# **Bedienhandbuch**

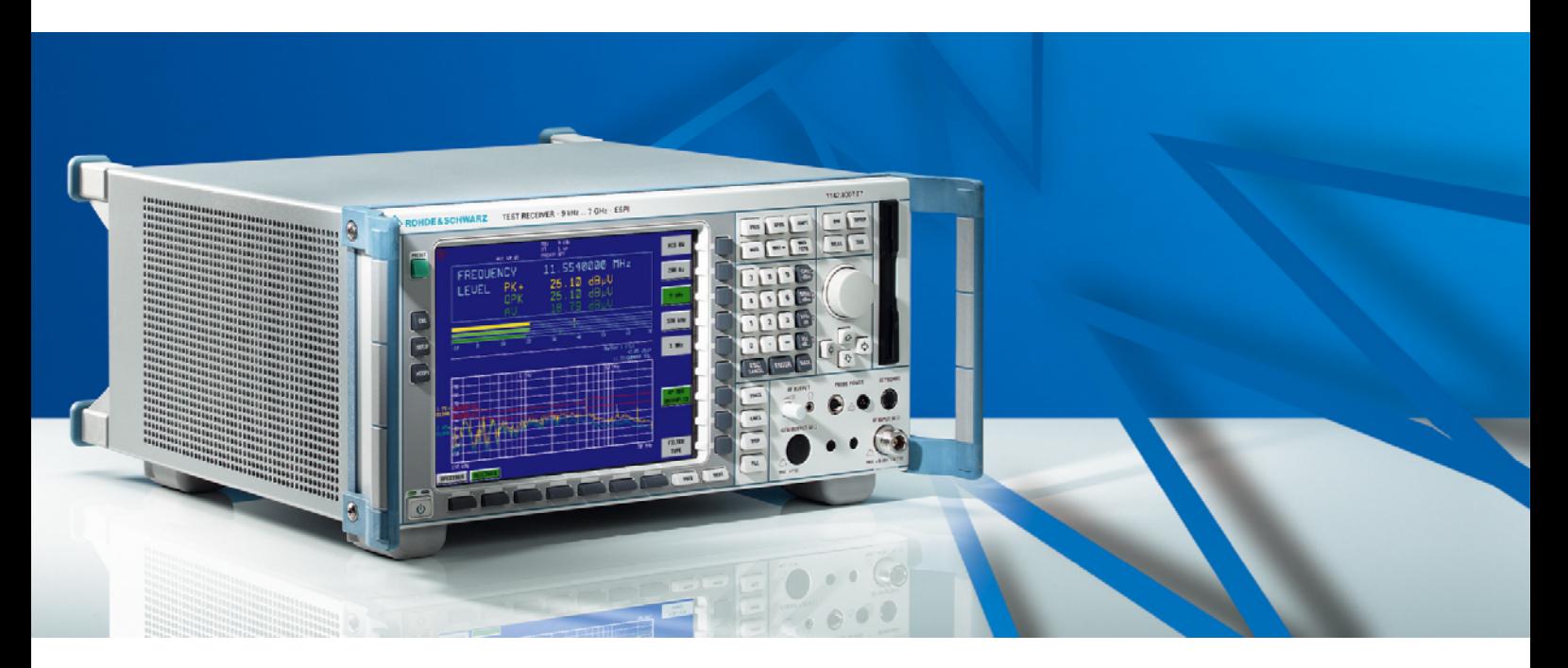

# **Funkstörmessempfänger**

**R&S ESPI3 1164.6407.03** 

**R&S ESPI7 1164.6407.07** 

Diese Beschreibung besteht aus 2 Bänden:

*Band 2*

Printed in the Federal Republic of Germany

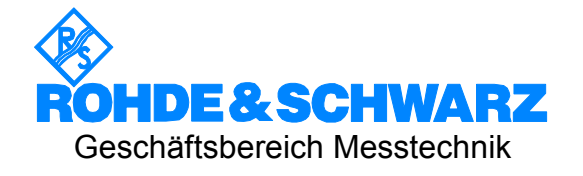

#### **Sehr geehrter Kunde,**

R&S® ist eingetragenes Warenzeichen der Fa. Rohde & Schwarz GmbH & Co. KG. Eigennamen sind Warenzeichen der jeweiligen Eigentümer.

### **Registerübersicht**

### **Band 1**

#### **Datenblatt**

**Sicherheitshinweise Qualitätszertifikat EU-Konformitätserklärung Support-Center-Adresse Liste der R&S-Niederlassungen** 

**Inhalt der Handbücher zum Messempfänger R&S ESPI** 

#### **Register**

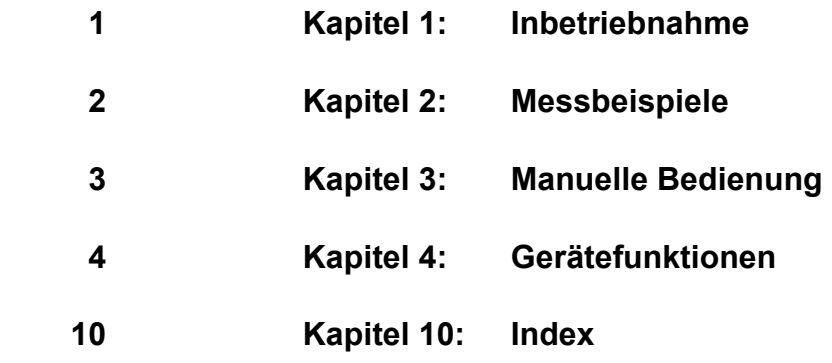

### **Band 2**

**Inhalt der Handbücher zum Messempfänger R&S ESPI** 

#### **Register**

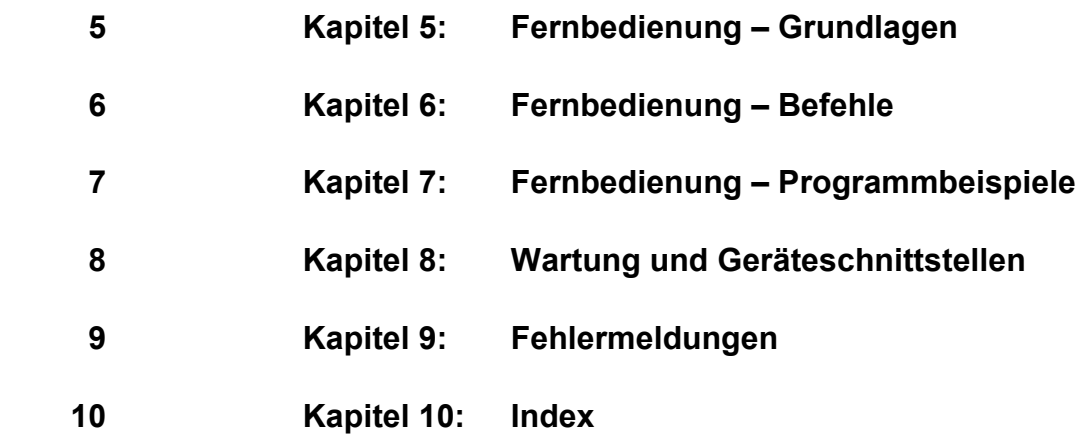

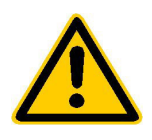

**Lesen Sie unbedingt vor der ersten Inbetriebnahme die nachfolgenden** 

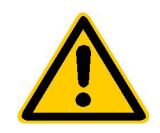

### **Sicherheitshinweise**

Rohde & Schwarz ist ständig bemüht, den Sicherheitsstandard seiner Produkte auf dem aktuellsten Stand zu halten und seinen Kunden ein höchstmögliches Maß an Sicherheit zu bieten. Unsere Produkte und die dafür erforderlichen Zusatzgeräte werden entsprechend der jeweils gültigen Sicherheitsvorschriften gebaut und geprüft. Die Einhaltung dieser Bestimmungen wird durch unser Qualitätssicherungssystem laufend überwacht. Dieses Produkt ist gemäß beiliegender EU-Konformitätsbescheinigung gebaut und geprüft und hat das Werk in sicherheitstechnisch einwandfreiem Zustand verlassen. Um diesen Zustand zu erhalten und einen gefahrlosen Betrieb sicherzustellen, muss der Anwender alle Hinweise, Warnhinweise und Warnvermerke beachten. Bei allen Fragen bezüglich vorliegender Sicherheitshinweise steht Ihnen Rohde & Schwarz jederzeit gerne zur Verfügung.

Darüber hinaus liegt es in der Verantwortung des Anwenders, das Produkt in geeigneter Weise zu verwenden. Dieses Produkt ist ausschließlich für den Betrieb in Industrie und Labor bzw. für den Feldeinsatz bestimmt und darf in keiner Weise so verwendet werden, dass einer Person/Sache Schaden zugefügt werden kann. Die Benutzung des Produkts außerhalb seines bestimmungsgemäßen Gebrauchs oder unter Missachtung der Anweisungen des Herstellers liegt in der Verantwortung des Anwenders. Der Hersteller übernimmt keine Verantwortung für die Zweckentfremdung des Produkts.

Die bestimmungsgemäße Verwendung des Produktes wird angenommen, wenn das Produkt nach den Vorgaben der zugehörigen Bedienungsanleitung innerhalb seiner Leistungsgrenzen verwendet wird (siehe Datenblatt, Dokumentation, nachfolgende Sicherheitshinweise). Die Benutzung der Produkte erfordert Fachkenntnisse und englische Sprachkenntnisse. Es ist daher zu beachten, dass die Produkte ausschließlich von Fachkräften oder sorgfältig eingewiesenen Personen mit entsprechenden Fähigkeiten bedient werden. Sollte für die Verwendung von R&S-Produkten persönliche Schutzausrüstung erforderlich sein, wird in der Produktdokumentation an entsprechender Stelle darauf hingewiesen.

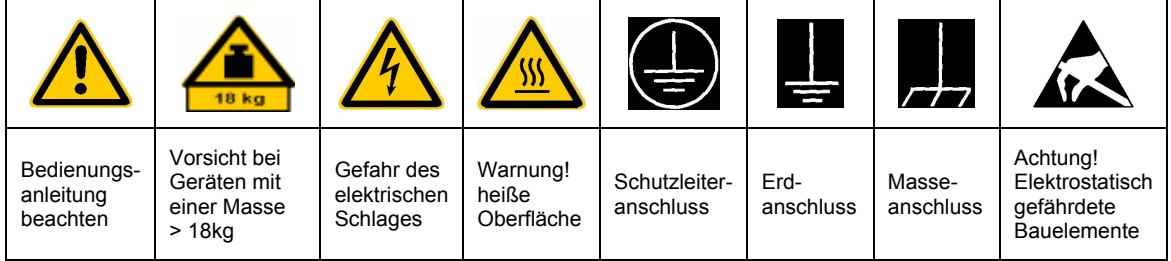

#### **Symbole und Sicherheitskennzeichnungen**

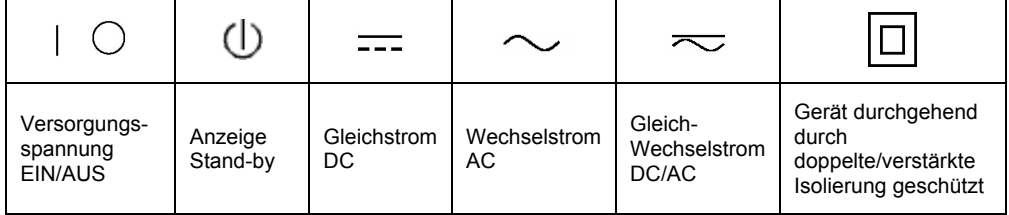

#### Sicherheitshinweise

Die Einhaltung der Sicherheitshinweise dient dazu, Verletzungen oder Schäden durch Gefahren aller Art möglichst auszuschließen. Hierzu ist es erforderlich, dass die nachstehenden Sicherheitshinweise sorgfältig gelesen und beachtet werden, bevor die Inbetriebnahme des Produkts erfolgt. Zusätzliche Sicherheitshinweise zum Personenschutz, die an anderer Stelle der Dokumentation stehen, sind ebenfalls unbedingt zu beachten. In den vorliegenden Sicherheitshinweisen sind sämtliche von Rohde & Schwarz vertriebenen Waren unter dem Begriff "Produkt" zusammengefasst, hierzu zählen u. a. Geräte, Anlagen sowie sämtliches Zubehör.

#### **Signalworte und ihre Bedeutung**

- GEFAHR weist auf eine Gefahrenstelle mit hohem Risikopotenzial für Benutzer hin. Gefahrenstelle kann zu Tod oder schweren Verletzungen führen.
- WARNUNG weist auf eine Gefahrenstelle mit mittlerem Risikopotenzial für Benutzer hin. Gefahrenstelle kann zu Tod oder schweren Verletzungen führen.
- VORSICHT weist auf eine Gefahrenstelle mit kleinem Risikopotenzial für Benutzer hin. Gefahrenstelle kann zu leichten oder kleineren Verletzungen führen.
- ACHTUNG weist auf die Mˆglichkeit einer Fehlbedienung hin, bei der das Produkt Schaden nehmen kann.
- HINWEIS weist auf einen Umstand hin, der bei der Bedienung des Produkts beachtet werden sollte, jedoch nicht zu einer Beschädigung des Produkts führt

Diese Signalworte entsprechen der im europäischen Wirtschaftsraum üblichen Definition für zivile Anwendungen. Neben dieser Definition können abweichende Definitionen existieren. Es ist daher darauf zu achten, dass die hier beschriebenen Signalworte stets nur in Verbindung mit der zugehörigen Dokumentation und nur in Verbindung mit dem zugehörigen Produkt verwendet werden. Die Verwendung von Signalworten in Zusammenhang mit nicht zugehörigen Produkten oder nicht zugehörigen Dokumentationen kann zu Fehlinterpretationen führen und damit zu Personen- oder Sachschäden beitragen.

#### **Grundlegende Sicherheitshinweise**

- 1. Das Produkt darf nur in den vom Hersteller angegebenen Betriebszuständen und Betriebslagen ohne Behinderung der Belüftung betrieben werden. Wenn nichts anderes vereinbart ist, gilt für R&S-Produkte Folgendes: als vorgeschriebene Betriebslage grundsätzlich Gehäuseboden unten, IP-Schutzart 2X, Verschmutzungsgrad 2, Überspannungskategorie 2, nur in Innenräumen verwenden. Betrieb bis 2000 m ü. NN. Falls im Datenblatt nicht anders angegeben gilt für die Nennspannung eine Toleranz von ±10%, für die Nennfrequenz eine Toleranz von ±5%.
- 2. Bei allen Arbeiten sind die örtlichen bzw. landesspezifischen Sicherheits- und Unfall

verhütungsvorschriften zu beachten. Das Produkt darf nur von autorisiertem Fachpersonal geöffnet werden. Vor Arbeiten am Produkt oder Öffnen des Produkts ist dieses vom Versorgungsnetz zu trennen. Abgleich, Auswechseln von Teilen, Wartung und Reparatur darf nur von R&Sautorisierten Elektrofachkräften ausgeführt werden. Werden sicherheitsrelevante Teile (z.B. Netzschalter, Netztrafos oder Sicherungen) ausgewechselt, so dürfen diese nur durch Originalteile ersetzt werden. Nach jedem Austausch von sicherheitsrelevanten Teilen ist eine Sicherheitsprüfung durchzuführen (Sichtprüfung, Schutzleitertest, Isolationswiderstand-, Ableitstrommessung, Funktionstest).

- 3. Wie bei allen industriell gefertigten Gütern kann die Verwendung von Stoffen, die Allergien hervorrufen, so genannte Allergene (z.B. Nickel), nicht generell ausgeschlossen werden. Sollten beim Umgang mit R&S-Produkten allergische Reaktionen, z.B. Hautausschlag, häufiges Niesen, Bindehautrötung oder Atembeschwerden auftreten, ist umgehend ein Arzt zur Ursachenklärung aufzusuchen.
- 4. Werden Produkte / Bauelemente über den bestimmungsgemäßen Betrieb hinaus mechanisch und/oder thermisch bearbeitet, können gefährliche Stoffe (schwermetallhaltige Stäube wie z.B. Blei, Beryllium, Nickel) freigesetzt werden. Die Zerlegung des Produkts, z.B. bei Entsorgung, darf daher nur von speziell geschultem Fachpersonal erfolgen. Unsachgemäßes Zerlegen kann Gesundheitsschäden hervorrufen. Die nationalen Vorschriften zur Entsorgung sind zu beachten.
- 5. Falls beim Umgang mit dem Produkt Gefahren- oder Betriebsstoffe entstehen, die speziell zu entsorgen sind, z.B. regelmäßig zu wechselnde Kühlmittel oder Motorenöle, sind die Sicherheitshinweise des Herstellers dieser Gefahren- oder Betriebsstoffe und die regional gültigen Entsorgungsvorschriften zu beachten. Beachten Sie ggf. auch die zugehörigen speziellen Sicherheitshinweise in der Produktbeschreibung
- 6. Bei bestimmten Produkten, z.B. HF-Funkanlagen, können funktionsbedingt erhöhte elektromagnetische Strahlungen auftreten. Unter Berücksichtigung der erhöhten Schutzwürdigkeit des ungeborenen Lebens sollten Schwangere durch geeignete Maßnahmen geschützt werden. Auch Träger von Herzschrittmachern können durch elektromagnetische Strahlungen gefährdet sein. Der Arbeitgeber ist verpflichtet, Arbeitsstätten, bei denen ein besonderes Risiko einer Strahlenexposition besteht, zu beurteilen und ggf. Gefahren abzuwenden.
- 7. Die Bedienung der Produkte erfordert spezielle Einweisung und hohe Konzentration während der Bedienung. Es muss sichergestellt sein, dass Personen, die die Produkte bedienen, bezüglich ihrer körperlichen, geistigen und seelischen

Verfassung den Anforderungen gewachsen sind, da andernfalls Verletzungen oder Sachschäden nicht auszuschließen sind. Es liegt in der Verantwortung des Arbeitgebers, geeignetes Personal für die Bedienung der Produkte auszuwählen.

- 8. Vor dem Einschalten des Produkts ist sicherzustellen, dass die am Produkt eingestellte Nennspannung und die Netznennspannung des Versorgungsnetzes übereinstimmen. Ist es erforderlich, die Spannungseinstellung zu ändern, so muss ggf. auch die dazu gehörige Netzsicherung des Produkts geändert werden.
- 9. Bei Produkten der Schutzklasse I mit beweglicher Netzzuleitung und Gerätesteckvorrichtung ist der Betrieb nur an Steckdosen mit Schutzkontakt und angeschlossenem Schutzleiter zulässig.
- 10. Jegliche absichtliche Unterbrechung des Schutzleiters, sowohl in der Zuleitung als auch am Produkt selbst, ist unzulässig und kann dazu führen, dass von dem Produkt die Gefahr eines elektrischen Schlags ausgeht. Bei Verwendung von Verlängerungsleitungen oder Steckdosenleisten ist sicherzustellen, dass diese regelmäßig auf ihren sicherheitstechnischen Zustand überprüft werden.
- 11. Ist das Produkt nicht mit einem Netzschalter zur Netztrennung ausgerüstet, so ist der Stecker des Anschlusskabels als Trennvorrichtung anzusehen. In diesen Fällen ist dafür zu sorgen, dass der Netzstecker jederzeit leicht erreichbar und gut zugänglich ist (Länge des Anschlusskabels ca. 2 m). Funktionsschalter oder elektronische Schalter sind zur Netztrennung nicht geeignet. Werden Produkte ohne Netzschalter in Gestelle oder Anlagen integriert, so ist die Trennvorrichtung auf Anlagenebene zu verlagern.
- 12. Benutzen Sie das Produkt niemals, wenn das Netzkabel beschädigt ist. Stellen Sie durch geeignete Schutzmaßnahmen und Verlegearten sicher, dass das Netzkabel nicht beschädigt werden kann und niemand z.B. durch Stolpern oder elektrischen Schlag zu Schaden kommen kann.
- 13. Der Betrieb ist nur an TN/TT Versorgungsnetzen gestattet, die mit höchstens 16 A abgesichert sind.
- 14. Stecken Sie den Stecker nicht in verstaubte oder verschmutzte Steckdosen. Stecken Sie die Steckverbindung/-vorrichtung fest und vollständig in die dafür vorgesehenen Steckdosen-/buchsen. Missachtung dieser Maflnahmen kann zu Funken, Feuer und/oder Verletzungen führen.
- 15. Überlasten Sie keine Steckdosen, Verlängerungskabel oder Steckdosenleisten, dies kann Feuer oder elektrische Schläge verursachen.
- 16. Bei Messungen in Stromkreisen mit Spannungen Ueff > 30 V ist mit geeigneten Maflnahmen Vorsorge zu treffen, dass jegliche Gefährdung ausgeschlossen wird (z.B. geeignete Messmittel, Absicherung, Strombegrenzung, Schutztrennung, Isolierung usw.).
- 17. Bei Verbindungen mit informationstechnischen Geräten ist darauf zu achten. dass diese der IEC950/EN60950 entsprechen.
- 18. Entfernen Sie niemals den Deckel oder einen Teil des Gehäuses, wenn Sie das Produkt betreiben. Dies macht elektrische Leitungen und Komponenten zugänglich und kann zu Verletzungen, Feuer oder Schaden am Produkt führen.
- 19. Wird ein Produkt ortsfest angeschlossen, ist die Verbindung zwischen dem Schutzleiteranschluss vor Ort und dem Geräteschutzleiter vor jeglicher anderer Verbindung herzustellen. Aufstellung und Anschluss darf nur durch eine Elektrofachkraft erfolgen.
- 20. Bei ortsfesten Geräten ohne eingebaute Sicherung, Selbstschalter oder ähnliche Schutzeinrichtung muss der Versorgungskreis so abgesichert sein, dass Produkte und Benutzer ausreichend geschützt sind.
- 21. Stecken Sie keinerlei Gegenstände, die nicht dafür vorgesehen sind, in die Öffnungen des Gehäuses. Gießen Sie niemals irgendwelche Flüssigkeiten über oder in das Gehäuse. Dies kann Kurzschlüsse im Produkt und/oder elektrische Schläge, Feuer oder Verletzungen verursachen.
- 22. Stellen Sie durch geeigneten Überspannungsschutz sicher, dass keine Überspannung, z.B. durch Gewitter, an das

Produkt gelangen kann. Andernfalls ist das bedienende Personal durch elektrischen Schlag gefährdet.

- 23. R&S-Produkte sind nicht gegen das Eindringen von Wasser geschützt, sofern nicht anderweitig spezifiziert, siehe auch Punkt 1. Wird dies nicht beachtet, besteht Gefahr durch elektrischen Schlag oder Beschädigung des Produkts, was ebenfalls zur Gefährdung von Personen führen kann.
- 24. Benutzen Sie das Produkt nicht unter Bedingungen, bei denen Kondensation in oder am Produkt stattfinden könnte oder stattgefunden hat, z.B. wenn das Produkt von kalte in warme Umgebung bewegt wurde.
- 25. Verschließen Sie keine Schlitze und Öffnungen am Produkt, da diese für die Durchlüftung notwendig sind und eine Überhitzung des Produkts verhindern. Stellen Sie das Produkt nicht auf weiche Unterlagen wie z.B. Sofas oder Teppiche oder in ein geschlossenes Gehäuse, sofern dieses nicht gut durchlüftet ist.
- 26. Stellen Sie das Produkt nicht auf hitzeerzeugende Gerätschaften, z.B. Radiatoren und Heizlüfter. Die Temperatur der Umgebung darf nicht die im Datenblatt spezifizierte Maximaltemperatur überschreiten.
- 27. Batterien und Akkus dürfen keinen hohen Temperaturen oder Feuer ausgesetzt werden. Batterien und Akkus von Kindern fernhalten. Werden Batterie oder Akku unsachgemäß ausgewechselt, besteht Explosionsgefahr (Warnung Lithiumzellen). Batterie oder Akku nur durch den entsprechenden R&S-Typ ersetzen (siehe Ersatzteilliste). Batterien und Akkus sind Sondermüll. Nur in dafür vorgesehene Behälter entsorgen. Beachten Sie die landesspezifischen Entsorgungsbestimmungen. Batterie und Akku nicht kurzschließen.
- 28. Beachten Sie, dass im Falle eines Brandes giftige Stoffe (Gase, Flüssigkeiten etc.) aus dem Produkt entweichen können, die Gesundheitsschäden verursachen können.
- 29. Beachten Sie das Gewicht des Produkts. Bewegen Sie es vorsichtig, da das Gewicht andernfalls Rückenschäden oder andere Körperschäden verursachen kann.
- 30. Stellen Sie das Produkt nicht auf Oberflächen, Fahrzeuge, Ablagen oder Tische, die aus Gewichts- oder Stabilitätsgründen nicht dafür geeignet sind. Folgen Sie bei Aufbau und Befestigung des Produkts an Gegenst‰nden oder Strukturen (z.B. W‰nde u. Regale) immer den Installationshinweisen des Herstellers.
- 31. Griffe an den Produkten sind eine Handhabungshilfe, die ausschließlich für Personen vorgesehen ist. Es ist daher nicht zulässig, Griffe zur Befestigung an bzw. auf Transportmitteln, z.B. Kränen, Gabelstaplern, Karren etc. zu verwenden. Es liegt in der Verantwortung des Anwenders, die Produkte sicher an bzw. auf Transportmitteln zu befestigen und die Sicherheitsvorschriften des Herstellers der Transportmittel zu beachten. Bei Nichtbeachtung können Personen- oder Sachschäden entstehen.
- 32. Falls Sie das Produkt in einem Fahrzeug nutzen, liegt es in der alleinigen Verantwortung des Fahrers, das Fahrzeug in sicherer Weise zu führen. Sichern Sie das Produkt im Fahrzeug ausreichend, um im Falle eines Unfalls Verletzungen oder Schäden

anderer Art zu verhindern. Verwenden Sie das Produkt niemals in einem sich bewegenden Fahrzeug, wenn dies den Fahrzeugführer ablenken kann. Die Verantwortung für die Sicherheit des Fahrzeugs liegt stets beim Fahrzeugführer und der Hersteller übernimmt keine Verantwortung für Unfälle oder Kollisionen.

33. Falls ein Laser-Produkt in ein R&S-Produkt integriert ist (z.B. CD/DVD-Laufwerk), nehmen Sie keine anderen Einstellungen oder Funktionen vor, als in der Dokumentation beschrieben. Andernfalls kann dies zu einer Gesundheitsgefährdung führen, da der Laserstrahl die Augen irreversibel schädigen kann. Versuchen Sie nie solche Produkte auseinander zu nehmen. Schauen Sie nie in den Laserstrahl.

# Inhaltsverzeichnis - Kapitel 5 "Fernbedienung -"Grundlagen"

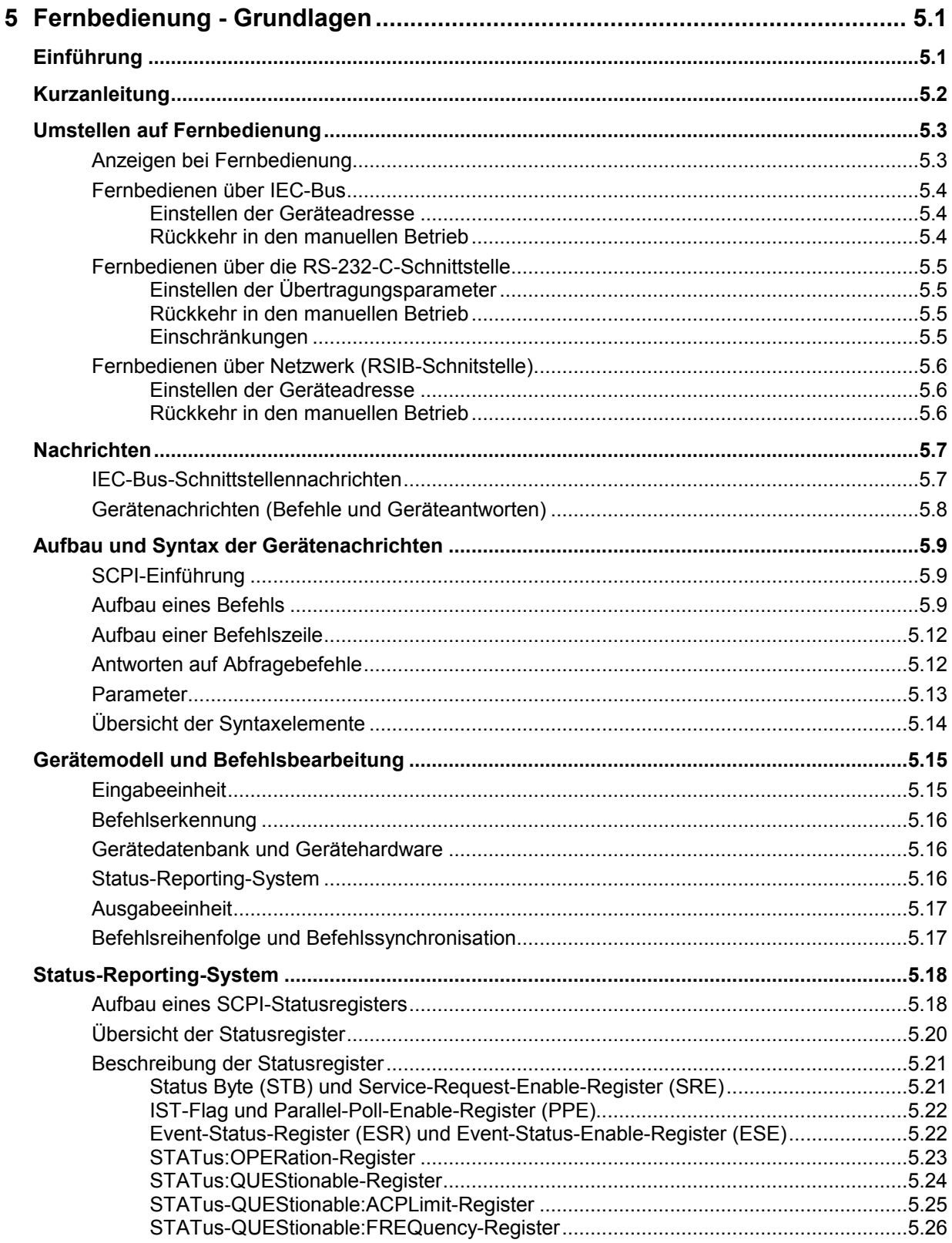

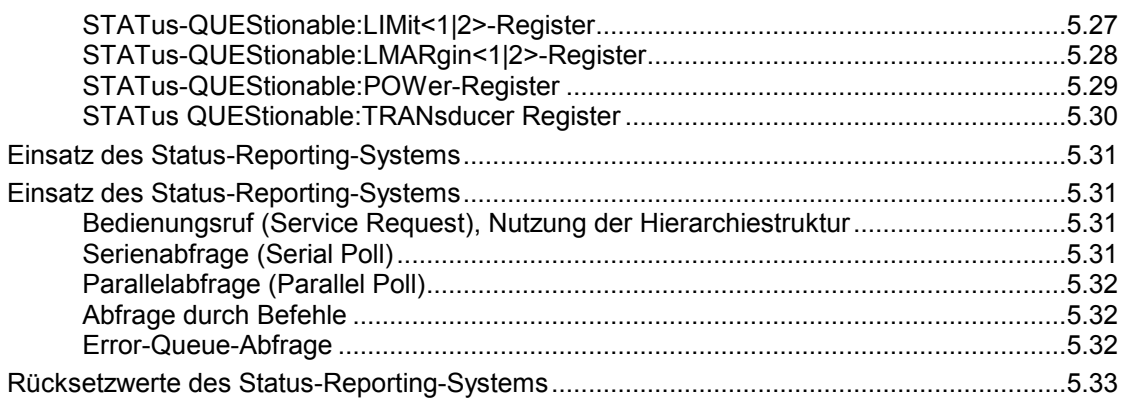

# <span id="page-12-0"></span>**5 Fernbedienung - Grundlagen**

Im diesem Kapitel finden Sie

- eine Anleitung zur Inbetriebnahme des R&S ESPI über Fernbedienung,
- eine allgemeine Einführung in die Fernbedienung von programmierbaren Geräten. Dies umfasst die Beschreibung der Befehlsstruktur und -syntax nach der SCPI-Norm, die Beschreibung der Befehlsbearbeitung und der Statusregister,
- die im R&S ESPI besetzten Statusregister in grafischer und tabellarischer Darstellung,

In Kapitel 6 werden sämtliche Fernbedienungsbefehle des R&S ESPI ausführlich beschrieben und alphabetisch nach Befehls-Subsystem entsprechend SCPI aufgelistet.

Beispiele für die Programmierung des R&S ESPI befinden sich in Kapitel 7 und eine detaillierte Beschreibung der Hardware-Anschlüsse in Kapitel 8.

### **Einführung**

Das Gerät ist serienmäßig mit einer IEC-Bus-Schnittstelle nach Norm IEC 625.1/IEEE 488.2 sowie einer RS232-C-Schnittstelle ausgerüstet. Die jeweilige Anschlussbuchse befindet sich auf der Geräterückseite. Über sie kann ein Steuerrechner zur Fernbedienung angeschlossen werden. Zusätzlich kann das Gerät mit der Option B16 (LAN-Schnittstelle) über ein lokales Netzwerk fernbedient werden.

Das Gerät unterstützt die SCPI-Version 1997.0 (**S**tandard **C**ommands for **P**rogrammable **I**nstruments). Der SCPI-Standard baut auf der Norm IEEE 488.2 auf und hat eine Vereinheitlichung der gerätespezifischen Befehle, der Fehlerbehandlung und der Status-Register zum Ziel (siehe Abschnitt "SCPI-Einführung"). Nähere Informationen zu Konzepten und Definitionen von SCPI können auch dem Buch "Automatic Measurement Control – A tutorial on SCPI and IEEE 488.2" von John M. Pieper, R&S Bestellnummer 0002.3536.00 entnommen werden.

Dieses Kapitel setzt Grundkenntnisse in der IEC-Bus-Programmierung und der Bedienung des Steuerrechners voraus. Eine Beschreibung der IEC-Bus- und RS-232-C-Schnittstellenbefehle ist den entsprechenden Handbüchern zu entnehmen. Die Fernbedienung über Netzwerk ist im Kapitel zur RSIB-Schnittstelle beschrieben.

Die Anforderungen des SCPI-Standards zur Befehlssyntax, Fehlerbehandlung und Gestaltung der Status-Register werden ausführlich in den jeweiligen Abschnitten erläutert. Tabellen ermöglichen einen schnellen Überblick über die Belegung der Bits in den Status-Registern. Die Tabellen werden durch eine detaillierte Beschreibung der Status-Register ergänzt.

Alle Programmbeispiele für die Steuerung über den IEC-Bus sind in VISUAL BASIC verfaßt.

## <span id="page-13-0"></span>**Kurzanleitung**

Die folgende kurze und einfache Bediensequenz erlaubt es, das Gerät schnell in Betrieb zu nehmen und seine Grundfunktionen einzustellen. Es wird vorausgesetzt, daß die IEC-Bus-Adresse, die werkseitig auf 20 eingestellt ist, noch nicht verändert wurde.

1. Gerät und Controller mit IEC-Bus-Kabel verbinden.

2. Am Controller folgendes Programm erstellen und starten:

```
CALL IBFIND("DEV1", receiver%)<br>CALL IBPAD(receiver%, 20) 'Seräteadresse dem Controller mitteilen
CALL IBPAD(receiver%, 20)
 CALL IBWRT(receiver%, '*RST;*CLS') 'Gerät rücksetzen 
CALL IBWRT(receiver%, 'FREQ:CENT 100MHz') 'Mittenfrequenz auf 100 MHz einstellen 
CALL IBWRT(receiver%, 'FREQ: SPAN 10MHz') 'Span auf 10 MHz einstellen
 CALL IBWRT(receiver%, 'DISP:TRAC:Y:RLEV -10dBm') 
                                                  'Referenz-Pegel auf -10dBm einstellen
```
Der Gerät sweept jetzt in der Betriebsart Analyzer im Frequenzbereich von 95 MHz bis 105 MHz.

- 3. Rückkehr zur manuellen Bedienung:
	- **▶ Softkey** *LOCAL* auf der Frontplatte drücken

### <span id="page-14-0"></span>**Umstellen auf Fernbedienung**

Nach dem Einschalten befindet sich das Gerät immer im manuellen Betriebszustand (Zustand "LOCAL") und kann über die Frontplatte bedient werden.

Die Umstellung auf Fernbedienung (Zustand "REMOTE") erfolgt

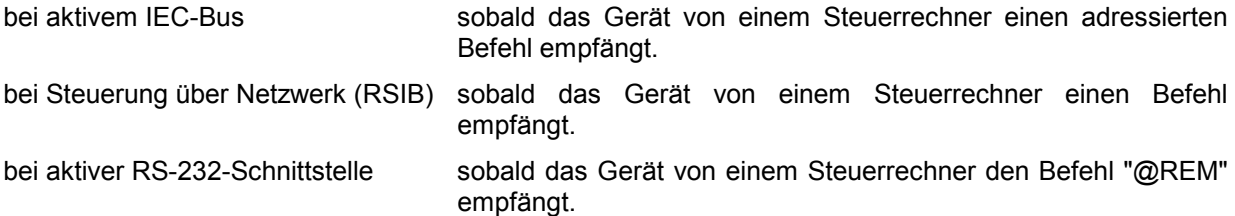

Bei Fernbedienung ist die Frontplattenbedienung gesperrt. Der Gerät verbleibt im Zustand "REMOTE", bis es manuell oder über die Fernbedienungsschnittstelle wieder in den manuellen Betriebszustand versetzt wird (siehe folgende Abschnitte). Ein Wechsel von manuellem Betrieb zu Fernbedienung und umgekehrt verändert die Geräteeinstellungen nicht.

### **Anzeigen bei Fernbedienung**

Bei Betrieb über Fernbedienung wird das Softkey-Menü durch die Taste *LOCAL* ersetzt, mittels derer zum Handbetrieb zurückgekehrt werden kann.

Zusätzlich kann mit dem Befehl "SYSTem:DISPlay:UPDate OFF" die Darstellung der Diagramme und Messergebnisse ausgeblendet werden (Default im Fernsteuerbetrieb), um die optimale Performance im Fernsteuerbetrieb zu erhalten.

Während der Programmentwicklung empfiehlt es sich allerdings, die Darstellung der Messergebnisse mittels "SYSTem:DISPlay:UPDate ON" einzuschalten, um die Veränderung an den Geräteeinstellungen und den aufgenommenen Messkurven am Bildschirm verfolgen zu können.

*Hinweis: Wird das Gerät ausschließlich über Fernbedienung betrieben, so wird das Einschalten des Energiesparmodus (POWER SAVE) empfohlen. In dieser Betriebsart wird das nicht benötigte Display nach einer voreinstellbaren Zeit komplett abgeschaltet.* 

### <span id="page-15-0"></span>**Fernbedienen über IEC-Bus**

#### **Einstellen der Geräteadresse**

Um das Gerät über die IEC-Bus-Schnittstelle bedienen zu können, muss das Gerät mit der eingestellten IEC-Bus-Adresse angesprochen werden. Die IEC-Bus-Adresse des Gerätes ist werkseitig auf 20 eingestellt. Sie kann manuell im Menü *SETUP – GENERAL SETUP - GPIB-ADDRESS* oder über IEC-Bus verändert werden. Es sind die Adressen 0...30 erlaubt.

#### **Manuell:**

- Menü *SETUP GENERAL SETUP* aufrufen
- In der Tabelle *GPIB-ADDRESS* die gewünschte Adresse eingeben
- Eingabe mit *ENTER* abschließen

#### **Über IEC-Bus:**

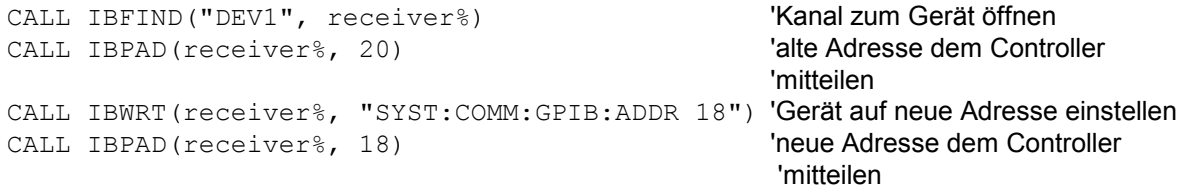

#### **Rückkehr in den manuellen Betrieb**

Die Rückkehr in den manuellen Betrieb kann über die Frontplatte oder über den IEC-Bus erfolgen.

#### **Manuell:**  $\triangleright$  Softkey *LOCAL* oder Taste *PRESET* drücken

#### **Hinweise:**

- *Vor dem Umschalten muss die Befehlsbearbeitung abgeschlossen sein, da sonst sofort wieder auf Fernbedienung geschaltet wird*.
- *Beide Tasten können durch den Universalbefehl LLO (siehe Kapitel 8, IECBUS-Schnittstelle - Schnittstellennachrichten) gesperrt werden, um ein unbeabsichtigtes Umschalten zu verhindern. Dann kann nur noch über den IEC-Bus auf manuellen Betrieb geschaltet werden.*
- *Die Sperre der Tasten lässt sich durch Deaktivieren der "REN"-Leitung des IEC-Bus aufheben (siehe Kapitel 8, IECBUS-Schnittstelle - Busleitungen).*

#### **Über IEC-Bus:** ...

CALL IBLOC(receiver%) 'Gerät auf manuellen Betrieb einstellen ...

### <span id="page-16-0"></span>**Fernbedienen über die RS-232-C-Schnittstelle**

#### **Einstellen der Übertragungsparameter**

Für eine fehlerfreie und korrekte Datenübertragung müssen sowohl beim Gerät als auch beim Steuerrechner die Übertragungsparameter gleich eingestellt sein. Sie können manuell im Menü *SETUP – GENERAL SETUP* in der Tabelle *COM PORT* oder über

Fernbedienung mit dem Befehl SYSTem:COMMunicate:SERial:... verändert werden.

Die Übertragungsparameter der Schnittstelle COM sind werkseitig mit folgenden Werten vorbelegt: Baudrate = 9600, Datenbits = 8, Stoppbits = 1, Parität = NONE und Owner = INSTRUMENT. Für den Fernsteuerbetrieb muss der Parameter Owner auf OS gestellt werden, damit die Steuerbefehle mit @ von der Schnittstelle erkannt werden.

**Manuell:** Einstellen der Schnittstelle COM

- Das Menü *SETUP GENERAL SETUP* aufrufen
- In der Tabelle *COM PORT* die Einstellungen für Baudrate, Bits, Stopbits, Parity und Protokoll auswählen.
- In der Tabelle *COM PORT* die Einstellung für Owner auf OS setzen.
- Eingabe mit *ENTER* abschließen

#### **Rückkehr in den manuellen Betrieb**

Die Rückkehr in den manuellen Betrieb kann über die Frontplatte oder über die RS-232-Schnittstelle erfolgen.

**Manuell:**  $\rightarrow$  Softkey *LOCAL* oder Taste *PRESET* drücken.

#### *Hinweise:*

- *Vor dem Umschalten muss die Befehlsbearbeitung abgeschlossen sein, da sonst sofort wieder auf Fernbedienung geschaltet wird*.
- *Die Sperre der LOCAL-Umschaltung lässt sich durch Senden des Befehls "@LOC" über RS-232 aufheben (siehe Kapitel 8, RS232-C-Schnittstelle - Steuerbefehle).*

**Über RS-232:** ...

v24puts(port,"@LOC"); Gerät auf manuellen Betrieb einstellen. ...

#### **Einschränkungen**

Bei der Fernbedienung über die RS-232-C-Schnittstelle gibt es folgende Einschränkungen:

- Es stehen keine echten Schnittstellennachrichten zur Verfügung, sondern Steuerbefehle (siehe Beschreibung der Schnittstelle in Kapitel 8, *RS232-C-Schnittstelle - Steuerbefehle*).
- Zur Befehlssynchronisation kann nur das Common Command \*OPC? verwenden werden. \*WAI und \*OPC stehen nicht zur Verfügung.
- Es können keine Blockdaten übertragen werden.

### <span id="page-17-0"></span>**Fernbedienen über Netzwerk (RSIB-Schnitstelle)**

#### **Einstellen der Geräteadresse**

Um das Gerät über Netzwerk bedienen zu können, muss das Gerät mit der eingestellten IP-Adresse angesprochen werden. Die IP-Adresse des Gerätes wird in der Netzwerkkonfiguration festgelegt.

#### **Einstellen der IP-Adresse:**

- Menü *SETUP GENERAL SETUP* CONFIGURE NETWORK aufrufen
- Registerkarte "Protocols" auswählen
- Für das TCP/IP-Protokoll unter "Properties" die IP-Adresse einstellen (siehe Kapitel zur Konfiguration des Netzwerks.)

#### **Rückkehr in den manuellen Betrieb**

Die Rückkehr in den manuellen Betrieb kann über die Frontplatte oder über die RSIB-Schnittstelle erfolgen.

**Manuell:**  $\triangleright$  Softkey *LOCAL* oder Taste *PRESET* drücken

#### **Hinweise:**

...

– *Vor dem Umschalten muss die Befehlsbearbeitung abgeschlossen sein, da sonst sofort wieder auf Fernbedienung geschaltet wird*.

#### **Über RSIB:** ...

CALL RSDLLibloc(analyzer%, ibsta%, iberr%, ibcntl&) 'Gerät auf manuellen Betrieb einstellen

### <span id="page-18-0"></span>**Nachrichten**

Die Nachrichten, die auf den Datenleitungen des IEC-Bus (siehe Kapitel 8, IEC-BUS Schnittstelle) übertragen werden, lassen sich in zwei Gruppen einteilen:

- **Schnittstellennachrichten** und
- **Gerätenachrichten.**

### **IEC-Bus-Schnittstellennachrichten**

Schnittstellennachrichten werden auf den Datenleitungen des IEC-Bus übertragen, wobei die Steuerleitung "ATN" aktiv ist. Sie dienen der Kommunikation zwischen Steuerrechner und Gerät und können nur von einem Steuerrechner, der die Controllerfunktion am IEC-Bus hat , gesendet werden. Schnittstellenbefehle lassen sich weiter unterteilen, in

- **Universalbefehle** und
- **adressierte Befehle**.

Universalbefehle wirken ohne vorherige Adressierung auf alle am IEC-Bus angeschlossenen Geräte, adressierte Befehle nur an vorher als Hörer (Listener) adressierte Geräte. Die für das Gerät relevanten Schnittstellennachrichten sind in Kapitel 8, IEC-BUS-Schnittstelle – Schnittstellenfunktionen, aufgelistet.

### <span id="page-19-0"></span>**Gerätenachrichten (Befehle und Geräteantworten)**

Gerätenachrichten werden auf den Datenleitungen des IEC-Bus übertragen, wobei die Steuerleitung "ATN" nicht aktiv ist. Es wird der ASCII-Code verwendet. Gerätenachrichten werden nach der Richtung, in der sie gesendet werden, unterschieden:

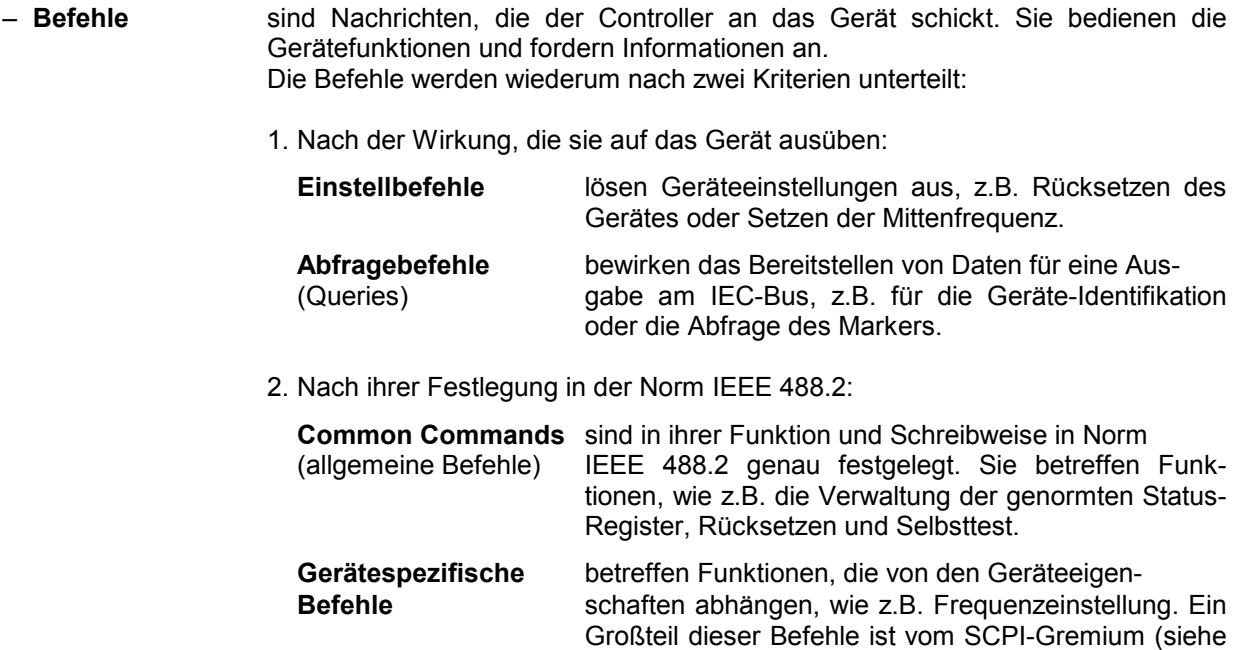

– **Geräteantworten** sind Nachrichten, die das Gerät nach einem Abfragebefehl zum Controller sendet. Sie können Messergebnisse, Geräteeinstellungen oder Information über den Gerätestatus enthalten (siehe Abschnitt "Antworten auf Abfragebefehle").

Abschnitt "SCPI-Einführung") ebenfalls standardisiert.

Im folgenden Abschnitt werden Aufbau und Syntax der Gerätenachrichten beschrieben.

### <span id="page-20-0"></span>**Aufbau und Syntax der Gerätenachrichten**

### **SCPI-Einführung**

SCPI (**S**tandard **C**ommands for **P**rogrammable **I**nstruments) beschreibt einen einheitlichen Befehlssatz zur Programmierung von Geräten, unabhängig vom Gerätetyp oder Hersteller. Zielsetzung des SCPI-Konsortiums ist es, die gerätespezifischen Befehle weitgehend zu vereinheitlichen. Dazu wurde ein Gerätemodell entwickelt, das gleiche Funktionen innerhalb eines Gerätes oder bei verschiedenen Geräten definiert. Befehlssysteme wurden geschaffen, die diesen Funktionen zugeordnet sind. Damit ist es möglich, gleiche Funktionen mit identischen Befehlen anzusprechen. Die Befehlssysteme sind hierarchisch aufgebaut. Bild 5-1 zeigt diese Baumstruktur anhand eines Ausschnitts aus dem Befehlssystems SENSe, in dem die gerätespezifischen Einstellungen erfolgen, die nicht die Signaleigenschaften des gemessenen Signals betreffen. Die weiteren Beispiele zu Syntax und Aufbau der Befehle sind diesem Befehlssystem entnommen.

SCPI baut auf der Norm IEEE 488.2 auf, d.h., verwendet die gleichen syntaktischen Grundelemente sowie die dort definierten "Common Commands". Die Syntax der Geräteantworten ist zum Teil enger festgelegt als in der Norm IEEE 488.2 (siehe Abschnitt "Antworten auf Abfragebefehle").

### **Aufbau eines Befehls**

Die Befehle bestehen aus einem sogenannten Header und meist einem oder mehreren Parametern. Header und Parameter sind durch einen "White Space" (ASCII-Code 0..9, 11...32 dezimal, z.B. Leerzeichen) getrennt. Die Header können aus mehreren Schlüsselwörtern zusammengesetzt sein. Abfragebefehle werden gebildet, indem an den Header direkt ein Fragezeichen angehängt wird.

- *Hinweis: Die in den folgenden Beispielen verwendeten Befehle sind nicht in jedem Fall im Gerät implementiert.*
- **Common Commands** Geräteunabhängige Befehle bestehen aus einem Header, dem ein Stern "\*" vorausgestellt ist, und eventuell einem oder mehreren Parametern.

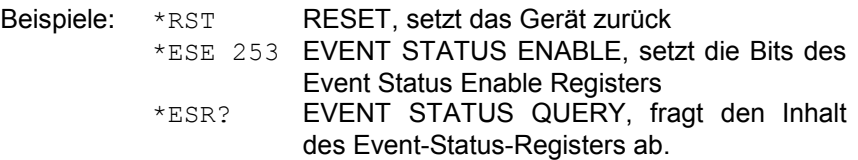

#### **Gerätespezifische Befehle**

Hierarchie**:** Gerätespezifische Befehle sind hierarchisch (siehe Bild 5-1) aufgebaut. Die verschiedenen Ebenen werden durch zusammengesetzte Header dargestellt. Header der höchsten Ebene (root level) besitzen ein einziges Schlüsselwort. Dieses Schlüsselwort bezeichnet ein ganzes Befehlssystem.

> Beispiel: SENSe Dieses Schlüsselwort bezeichnet das Befehlssystem SENSe.

> Bei Befehlen tieferer Ebenen muss der gesamte Pfad angegeben werden. Dabei wird links mit der höchsten Ebene begonnen, die einzelnen Schlüsselwörter sind durch einen Doppelpunkt ":" getrennt.

Beispiel: SENSe:FREQuency:SPAN 10MHZ

Dieser Befehl liegt in der dritten Ebene des Systems SENSe. Er verändert den bei der Messung eingestellten Frequenzbereich.

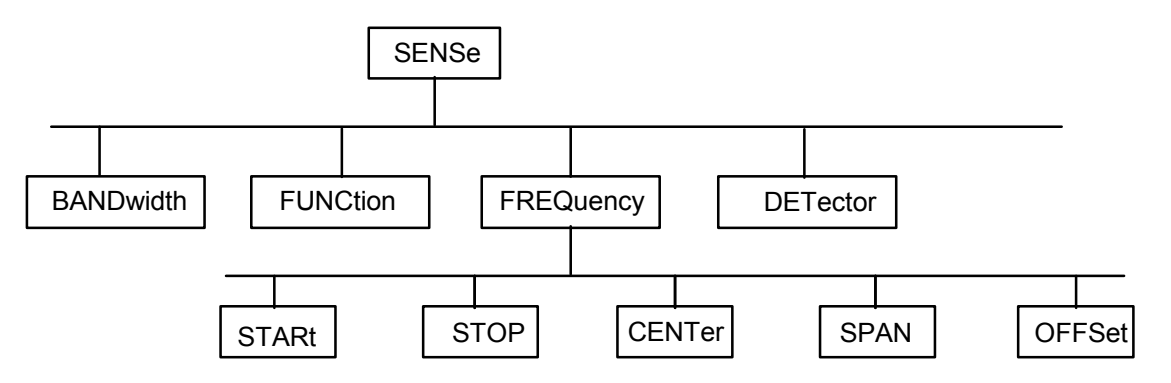

Bild 5-1 Baumstruktur der SCPI-Befehlssysteme am Beispiel des Systems SENSe

Einige Schlüsselwörter kommen innerhalb eines Befehlssystems auf mehreren Ebenen vor. Ihre Wirkung hängt dann vom Aufbau des Befehles ab, also davon, an welcher Stelle sie im Header des Befehles eingefügt sind.

Beispiel: SOURce:FM:POLarity NORMal

Dieser Befehl enthält das Schlüsselwort POLarity in der dritten Befehlsebene. Er legt die Polarität zwischen Modulator und Modulationssignal fest.

SOURce:FM:EXTernal:POLarity NORMal

Dieser Befehl enthält das Schlüsselwort POLarity in der vierten Befehlsebene. Er legt die Polarität zwischen Modulationsspannung und der resultierenden Richtung der Modulation nur für die angegebene externe Signalquelle fest.

- Wahlweise einfügbare In manchen Befehlssystemen ist es möglich, bestimmte Schlüsselwörter<br>Schlüsselwörter: wahlweise in den Header einzufügen oder auszulassen. Diese Schlüss wahlweise in den Header einzufügen oder auszulassen. Diese Schlüsselwörter sind in der Beschreibung durch eckige Klammern gekennzeichnet. Die volle Befehlslänge muss vom Gerät aus Gründen der Kompatibilität zum SCPI-Standard erkannt werden. Durch diese wahlweise einfügbaren Schlüsselwörter verkürzen sich einige Befehle erheblich.
	- Beispiel: [SENSe]:BANDwidth[:RESolution]:AUTO Dieser Befehl koppelt die Auflösebandbreite des Gerätes an andere Parameter. Der folgende Befehl hat die identische Wirkung: BANDwidth:AUTO
	- *Hinweis: Ein wahlweise einfügbares Schlüsselwort darf nicht ausgelassen werden, wenn mit einem numerischen Suffix seine Wirkung näher spezifiziert wird.*
	- Lang- und Kurzform: Die Schlüsselwörter besitzen eine Langform und eine Kurzform. Es kann entweder die Kurz- oder die Langform eingegeben werden, andere Abkürzungen sind nicht erlaubt.
		- Beispiel: STATus:QUEStionable:ENABle 1= STAT:QUES:ENAB 1
		- *Hinweis: Die Kurzform ist durch Großbuchstaben gekennzeichnet, die Langform entspricht dem vollständigen Wort. Groß- und Kleinschreibung dienen nur der Kennzeichnung in der Gerätebeschreibung, das Gerät selbst unterscheidet nicht zwischen Groß- und Kleinbuchstaben.*
		- Parameter: Der Parameter muss vom Header durch ein "White Space" getrennt werden. Sind in einem Befehl mehrere Parameter angegeben, so werden diese durch ein Komma "," getrennt. Einige Abfragebefehle erlauben die Angabe der Parameter MINimum, MAXimum und DEFault. Für eine Beschreibung der Parametertypen siehe Abschnitt "Parameter"
			- Beispiel: SENSe:FREQuency:STOP? MAXimum Antwort: 3.5E9 Dieser Abfragebefehl fordert den Maximalwert für die Stoppfrequenz an.
	- Numerischer Suffix: Besitzt ein Gerät mehrere gleichartige Funktionen oder Eigenschaften, z.B. Eingänge, kann die gewünschte Funktion durch ein Suffix am Befehl ausgewählt werden. Angaben ohne Suffix werden wie Angaben mit Suffix 1 interpretiert.
		- Beispiel: SYSTem:COMMunicate:SERial2:BAUD 9600 Dieser Befehl stellt die Baudrate einer zweiten seriellen Schnittstelle ein.

### <span id="page-23-0"></span>**Aufbau einer Befehlszeile**

Eine Befehlszeile kann einen oder mehrere Befehle enthalten. Sie wird durch ein <New Line>, ein <New Line> mit EOI oder ein EOI zusammen mit dem letzten Datenbyte abgeschlossen. Der IEC-Bus-Treiber des Steuerrechners erzeugt üblicherweise automatisch ein EOI zusammen mit dem letzten Datenbyte.

Mehrere Befehle in einer Befehlszeile sind durch einen Strichpunkt ";" getrennt. Liegt der nächste Befehl in einem anderen Befehlssystem, folgt nach dem Strichpunkt ein Doppelpunkt.

Beispiel:

CALL IBWRT(receiver%,"SENSe:FREQuency:CENTer 100MHz;:INPut:ATTenuation 10")

Diese Befehlszeile beinhaltet zwei Befehle. Der erste Befehl gehört zum System SENSe, mit ihm wird die Mittenfrequenz des Analyzers festgelegt. Der zweite Befehl gehört zum System INPut und stellt die Abschwächung des Eingangssignals ein.

Gehören die aufeinander folgenden Befehle zum gleichen System und besitzen damit eine oder mehrere gemeinsame Ebenen, kann die Befehlszeile verkürzt werden. Dazu beginnt der zweite Befehl nach dem Strichpunkt mit der Ebene, die unter den gemeinsamen Ebenen liegt (siehe auch Bild 5-1). Der Doppelpunkt nach dem Strichpunkt muss dann weggelassen werden.

Beispiel: CALL IBWRT(receiver%, "SENSe:FREQuency:STARt 1E6;:SENSe:FREQuency:STOP 1E9")

> Diese Befehlszeile ist in voller Länge dargestellt und beinhaltet zwei Befehle, die durch den Strichpunkt voneinander getrennt sind. Beide Befehle befinden sich im Befehlssystem SENSe, Untersystem FREQuency, d.h., sie besitzen zwei gemeinsame Ebenen.

> Bei der Verkürzung der Befehlszeile beginnt der zweite Befehl mit der Ebene unterhalb SENSe:FREQuency. Der Doppelpunkt nach dem Strichpunkt fällt weg.

In ihrer verkürzten Form lautet die Befehlszeile:

CALL IBWRT(receiver%, "SENSe:FREQuency:STARt 1E6;STOP 1E9")

Eine neue Befehlszeile beginnt jedoch immer mit dem gesamten Pfad.

Beispiel: CALL IBWRT(receiver%, "SENSe:FREQuency:STARt 1E6") CALL IBWRT(receiver%, "SENSe:FREQuency:STOP 1E9")

### **Antworten auf Abfragebefehle**

Zu jedem Einstellbefehl ist, falls nicht ausdrücklich anders festgelegt, ein Abfragebefehl definiert. Er wird gebildet, indem an den zugehörigen Einstellbefehl ein Fragezeichen angehängt wird. Für die Antworten auf einen Datenanforderungsbefehl gelten nach SCPI zum Teil enger gefaßte Regeln als in der Norm IEEE 488.2:

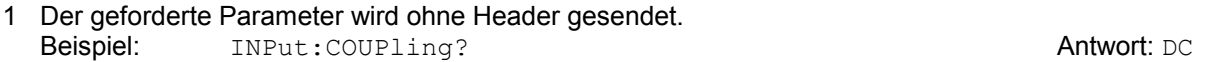

- 2. Maximal-, Minimalwerte und alle weiteren Größen, die über einen speziellen Textparameter angefordert werden, werden als Zahlenwerte zurückgegeben. Beispiel: SENSe:FREQuency:STOP? MAX **Antwort: 3.5E9**
- 3. Zahlenwerte werden ohne Einheit ausgegeben. Physikalische Größen beziehen sich auf die Grundeinheiten oder auf die mit dem Unit-Befehl eingestellten Einheiten. Beispiel: SENSe:FREQuency:CENTer? Antwort: 1E6 für 1 MHz
- 4. Wahrheitswerte (Boolesche Werte) werden als 0 (für OFF) und 1 (für ON) zurückgegeben. Beispiel: SENSe: BANDwidth: AUTO? Antwort (für ON): 1
- 5. Text (Character data) wird in Kurzform zurückgegeben (siehe auch Abschnitt 3.5.5). Beispiel: SYSTem:COMMunicate:SERial:CONTrol:RTS? Antwort (für Standard): STAN

### <span id="page-24-0"></span>**Parameter**

Die meisten Befehle verlangen die Angabe eines Parameters. Die Parameter müssen durch einen "White Space" vom Header getrennt werden. Als Parametertypen sind Zahlenwerte, boolesche Parameter, Text, Zeichenketten und Blockdaten erlaubt. Der für den jeweiligen Befehl verlangte Parametertyp sowie der erlaubte Wertebereich sind in der Befehlsbeschreibung angegeben.

**Zahlenwerte** Zahlenwerte können in jeder gebräuchlichen Form eingegeben werden, also mit Vorzeichen, Dezimalpunkt (kein Komma!) und Exponent. Überschreiten die Werte die Auflösung des Gerätes, wird auf- oder abgerundet. Die Mantisse darf bis zu 255 Zeichen lang sein,der Exponent muss im Wertebereich -32 000 bis 32 000 liegen. Der Exponent wird durch ein "E" oder "e" eingeleitet. Die Angabe des Exponenten allein ist nicht erlaubt. Bei physikalischen Größen kann die Einheit angegeben werden. Zulässige Einheiten-Präfixe sind G (Giga), MA (Mega, MOHM und MHZ sind ebenfalls zulässig), K (Kilo), M (Milli), U (Mikro) und N (Nano). Fehlt die Einheit, wird die Grundeinheit genommen.

> Beispiel: SENSe:FREQuency:STOP 1.5GHz = SENSe:FREQuency:STOP 1.5E9

**spez. Zahlenwerte** Die Texte MINimum, MAXimum, DEFault, UP und DOWN werden als spezielle Zahlenwerte interpretiert.

Bei einem Abfragebefehl wird der Zahlenwert bereitgestellt.

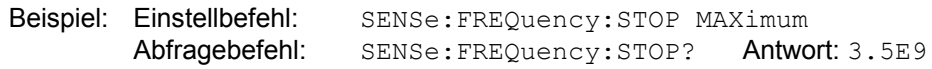

- MIN/MAX MINimum und MAXimum bezeichnen den Minimal- bzw Maximalwert.
	- DEF DEFault bezeichnet einen voreingestellten, im EPROM abgespeicherten Wert. Dieser Wert stimmt mit der Grundeinstellung überein, wie sie durch den Befehl \*RST aufgerufen wird.
- UP/DOWN UP, DOWN erhöht bzw. erniedrigt den Zahlenwert um eine Stufe. Die Schrittweite kann für jeden Parameter, der über UP, DOWN eingestellt werden kann, über einen zugeordneten Step-Befehl festgelegt werden .
	- INF/NINF INFinity, Negative INFinity (NINF) repräsentieren die Zahlenwerte -9.9E37 bzw. 9.9E37. INF und NINF werden nur als Geräteantworten gesendet.
		- NAN Not A Number (NAN) repräsentiert den Wert 9.91E37. NAN wird nur als Geräteantwort gesendet. Dieser Wert ist nicht definiert. Mögliche Ursachen sind das Teilen von Null durch Null, die Subtraktion von Unendlich von Unendlich und die Darstellung von fehlenden Werten.
- **Boolesche Parameter** Boolesche Parameter repräsentieren zwei Zustände. Der EIN-Zustand (logisch wahr) wird durch ON oder einen Zahlenwert ungleich 0 dargestellt. Der AUS-Zustand (logisch unwahr) wird durch OFF oder den Zahlenwert 0 dargestellt. Bei einem Abfragebefehl wird 0 oder 1 bereitgestellt.

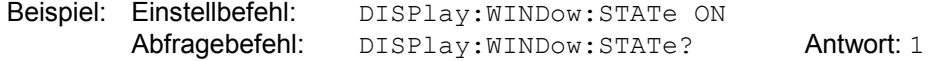

#### <span id="page-25-0"></span>*Aufbau und Syntax der Gerätenachrichten R&S ESPI*

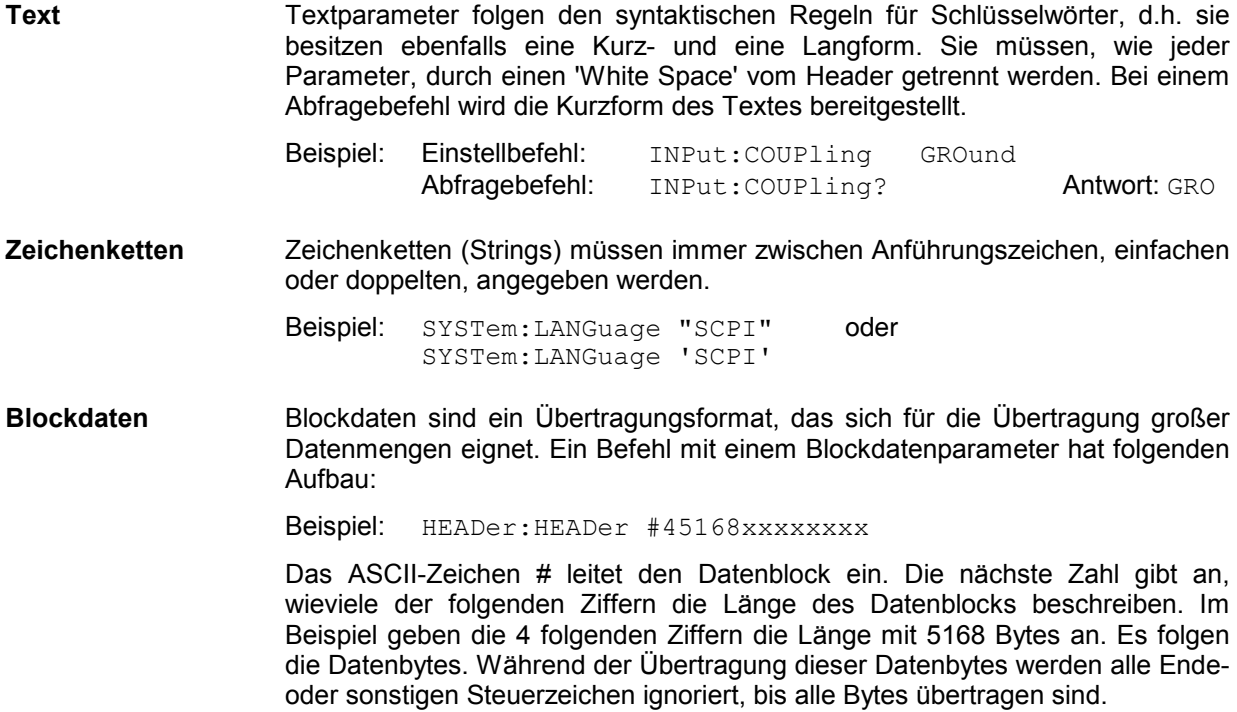

### **Übersicht der Syntaxelemente**

Eine Übersicht der Syntaxelemente bietet folgende Zusammenstellung.

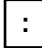

Der Doppelpunkt trennt die Schlüsselwörter eines Befehls. In einer Befehlszeile kennzeichnet der Doppelpunkt nach dem trennenden Strichpunkt die oberste Befehlsebene.

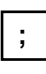

Der Strichpunkt trennt zwei Befehle einer Befehlszeile. Er ändert den Pfad nicht.

**,**

Das Komma trennt mehrere Parameter eines Befehls.

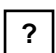

Das Fragezeichen bildet einen Abfragebefehl.

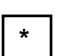

Der Stern kennzeichnet ein Common Command.

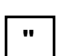

Anführungsstriche leiten eine Zeichenkette ein und schließen sie ab.

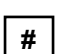

Das Doppelkreuz leitet Blockdaten ein.

Ein "White Space" (ASCII-Code 0...9, 11...32 dezimal, z.B. Leerzeichen) trennt Header und Parameter.

### **Gerätemodell und Befehlsbearbeitung**

Das im folgenden Bild dargestellte Gerätemodell wurde unter dem Gesichtspunkt der Abarbeitung von IEC-Bus-Befehlen erstellt. Die einzelnen Komponenten arbeiten voneinander unabhängig und gleichzeitig. Sie kommunizieren untereinander durch sogenannte "Nachrichten".

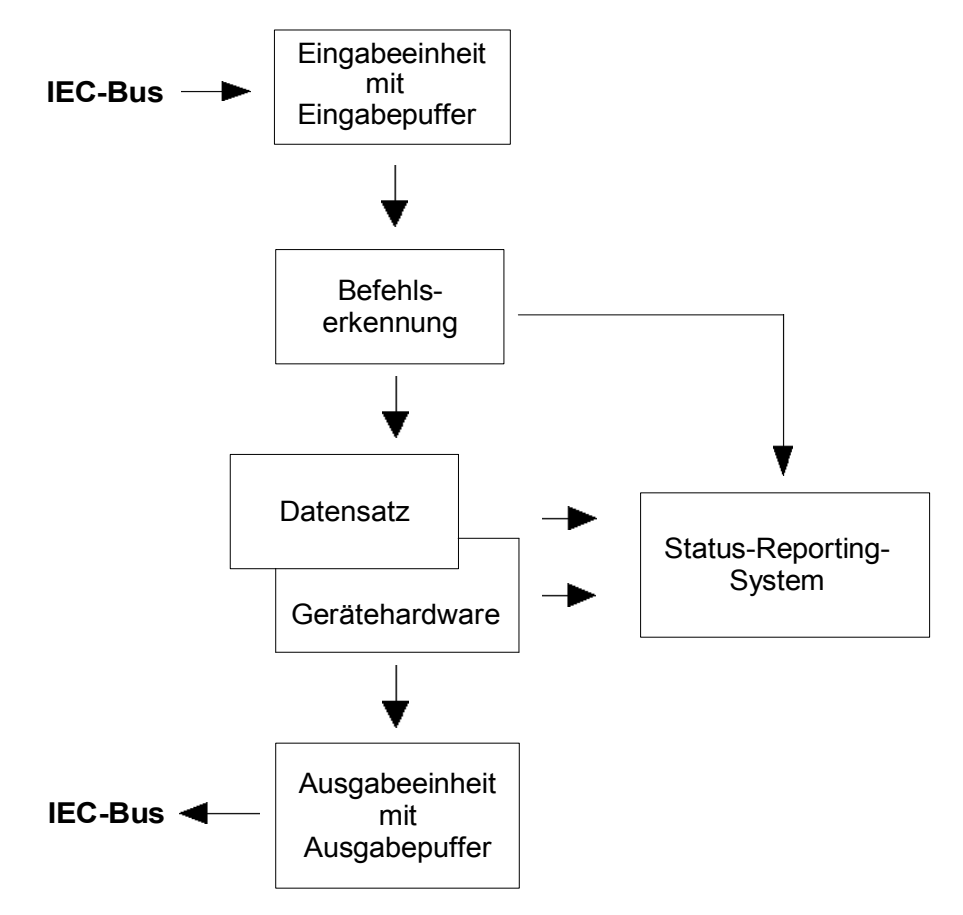

Bild 5-2 Gerätemodell bei Fernbedienung durch den IEC-Bus

### **Eingabeeinheit**

Die Eingabeeinheit empfängt Befehle zeichenweise vom IEC-Bus und sammelt sie im Eingabepuffer. Die Eingabeeinheit schickt eine Nachricht an die Befehlserkennung, sobald sie ein Endekennzeichen, <PROGRAM MESSAGE TERMINATOR> gemäß IEEE 488.2, die Schnittstellennachricht DCL oder einen vollen Eingabepuffer erkennt.

Ist der Eingabepuffer voll, wird der IEC-Bus-Verkehr angehalten und die bis dahin empfangenen Daten verarbeitet. Danach wird der IEC-Bus-Verkehr fortgesetzt. Ist dagegen der Puffer beim Empfang des Endekennzeichens noch nicht voll, so kann die Eingabeeinheit während der Befehlserkennung und Ausführung bereits das nächste Kommando empfangen. Der Empfang eines DCL löscht den Eingabepuffer und löst sofort eine Nachricht an die Befehlserkennung aus.

### **Befehlserkennung**

Die Befehlserkennung analysiert die von der Eingabeeinheit empfangenen Daten. Dabei geht sie in der Reihenfolge vor, in der sie die Daten erhält. Lediglich ein DCL wird bevorzugt abgearbeitet; ein GET (Group Execute Trigger) beispielsweise wird aber erst nach den vorher empfangenen Befehlen abgearbeitet. Jeder erkannte Befehl wird sofort an die Gerätedatenbank weitergereicht, ohne dort allerdings sofort ausgeführt zu werden.

Syntaktische Fehler werden in der Befehlserkennung festgestellt und an das Status-Reporting-System weitergeleitet. Der Rest einer Befehlszeile nach einem Syntaxfehler wird, soweit möglich, weiter analysiert und abgearbeitet.

Trifft die Befehlserkennung auf ein Endekennzeichen (<PROGRAM MESSAGE SEPARATOR> oder <PROGRAM MESSAGE TERMINATOR>) oder DCL, so fordert sie die Gerätedatenbank auf, den Befehl in der Gerätehardware einzustellen. Danach ist sie sofort wieder bereit, Befehle zu verarbeiten. Das bedeutet für die Befehlsabarbeitung, dass weitere Befehle schon abgearbeitet werden können, noch während die Hardware eingestellt wird ("overlapping execution").

### **Gerätedatenbank und Gerätehardware**

Der Ausdruck "Gerätehardware" bezeichnet hier den Teil des Gerätes, der die eigentliche Gerätefunktion erfüllt – Frequenzeinstellung, Messung etc.. Der Steuerrechner zählt nicht dazu.

Die Gerätedatenbank ist ein genaues Abbild der Gerätehardware in der Software.

IEC-Bus-Einstellbefehle führen zu einer Änderung in der Gerätedatenbank. Die Datenbankverwaltung trägt die neuen Werte (z.B. Frequenz) in die Gerätedatenbank ein, gibt sie jedoch erst dann an die Hardware weiter, wenn sie von der Befehlserkennung dazu aufgefordert wird.

Die Daten werden erst unmittelbar vor der Übergabe an die Gerätehardware auf Verträglichkeit untereinander und mit der Gerätehardware geprüft. Erweist sich dabei, dass eine Ausführung nicht möglich ist, wird ein "Execution Error" an das Status-Reporting-System gemeldet. Die Änderung der Gerätedatenbank wird verworfen, die Gerätehardware wird nicht neu eingestellt.

IEC-Bus-Abfragebefehle veranlassen die Gerätedatenbank, die gewünschten Daten an die Ausgabeeinheit zu senden.

### **Status-Reporting-System**

Das Status-Reporting-System sammelt Informationen über den Gerätezustand und stellt sie auf Anforderung der Ausgabeeinheit zur Verfügung. Der genaue Aufbau und die Funktion ist im Abschnitt "Status-Reporting-System" beschrieben.

### **Ausgabeeinheit**

Die Ausgabeeinheit sammelt die vom Controller angeforderte Information, die sie von der Gerätedatenverwaltung erhält. Sie bereitet sie entsprechend den SCPI-Regeln auf und stellt sie im Ausgabepuffer zur Verfügung.

Wird das Gerät als Talker adressiert, ohne dass der Ausgabepuffer Daten enthält oder von der Gerätedatenbank erwartet, schickt die Ausgabeeinheit die Fehlermeldung "Query UNTERMINATED" an das Status-Reporting-System. Auf dem IEC-Bus werden keine Daten geschickt, der Controller wartet, bis er sein Zeitlimit erreicht hat. Dieses Verhalten ist durch SCPI vorgeschrieben.

### **Befehlsreihenfolge und Befehlssynchronisation**

Aus dem oben Gesagten wird deutlich, dass potentiell alle Befehle überlappend ausgeführt werden können.

Um eine überlappende Ausführung von Befehlen zu verhindern, muss einer der Befehle \*OPC, \*OPC? oder \*WAI verwendet werden. Alle drei Befehle bewirken, dass eine bestimmte Aktion erst ausgelöst wird, nachdem die Hardware eingestellt und eingeschwungen ist. Der Controller kann durch geeignete Programmierung dazu gezwungen werden, auf das Eintreten der jeweiligen Aktion zu warten (siehe Tabelle).

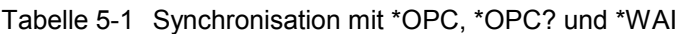

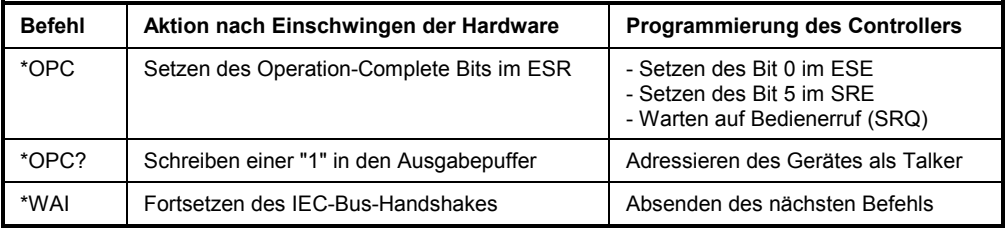

Ein Beispiel zur Befehlssynchronisation ist im Kapitel 7 "Programmbeispiele" zu finden.

Bei einer Reihe von Befehlen ist die Synchronisierung auf das Ende der Befehlsbearbeitung zwingend notwendig, um das gewünschte Ergebnis zu erhalten. Betroffen sind Befehle, die mehrere aufeinander folgende Messungen benötigen, um die gewünschte Einstellung vorzunehmen (z.B. Autorange-Funktionen), oder Befehle, deren Ausführung längere Zeit in Anspruch nehmen kann. Wird während des Messablaufs ein neuer Befehl erkannt, so führt dies entweder zum Abbruch der Messung oder zu ungültigen Messergebnissen.

Die nachfolgende Liste enthält die Befehle, bei denen eine Synchronisierung mit \*OPC, \*OPC? oder \*WAI zwingend erforderlich ist:

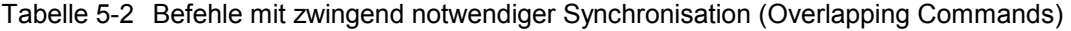

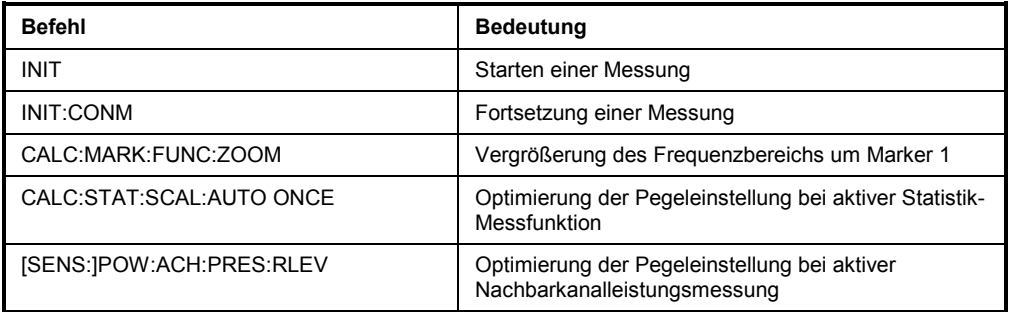

## **Status-Reporting-System**

Das Status-Reporting-System (siehe Bild 5-4) speichert alle Informationen über den momentanen Betriebszustand des Gerätes, z.B., dass das Gerät momentan eine Kalibrierung durchführt, und über aufgetretene Fehler. Diese Informationen werden in den Statusregistern und in der Error Queue abgelegt. Die Statusregister und die Error Queue können über IEC-Bus abgefragt werden.

Die Informationen sind hierarchisch strukturiert. Die oberste Ebene bildet das in IEEE 488.2 definierte Register Status Byte (STB) und sein zugehöriges Maskenregister: Service-Request-Enable (SRE). Das STB erhält seine Information von dem ebenfalls in IEEE 488.2 definierten Standard-Event-Status-Register (ESR) mit dem zugehörigen Maskenregister Standard-Event-Status-Enable (ESE) und den von SCPI definierten Registern STATus:OPERation und STATus:QUEStionable, die detaillierte Informationen über das Gerät enthalten.

Ebenfalls zum Status-Reporting-System gehören das IST-Flag ("Individual STatus") und das ihm zugeordnete Parallel-Poll-Enable-Register (PPE). Das IST-Flag fasst, wie auch der SRQ, den gesamten Gerätezustand in einem einzigen Bit zusammen. Das PPE erfüllt für das IST-Flag die gleiche Funktion wie das SRE für den Service Request.

Der Ausgabepuffer enthält die Nachrichten, die das Gerät an den Controller zurücksendet. Er ist kein Teil des Status-Reporting-Systems, bestimmt aber den Wert des MAV-Bits im STB und ist daher in Bild 5-4 dargestellt.

### **Aufbau eines SCPI-Statusregisters**

Jedes SCPI-Register besteht aus fünf Teilen, die jeweils 16 Bit breit sind und verschiedene Funktionen haben (siehe Bild 5-3). Die einzelnen Bits sind voneinander unabhängig, d.h., jedem Hardwarezustand ist eine Bitnummer zugeordnet, die für alle fünf Teile gilt. So ist beispielsweise Bit 3 des STATus:OPERation-Registers in allen fünf Teilen dem Hardwarezustand "Warten auf Trigger" zugeordnet. Bit 15 (das höchstwertige Bit) ist bei allen Teilen auf Null gesetzt. Damit kann der Inhalt der Registerteile vom Controller als positive Integerzahl verarbeitet werden.

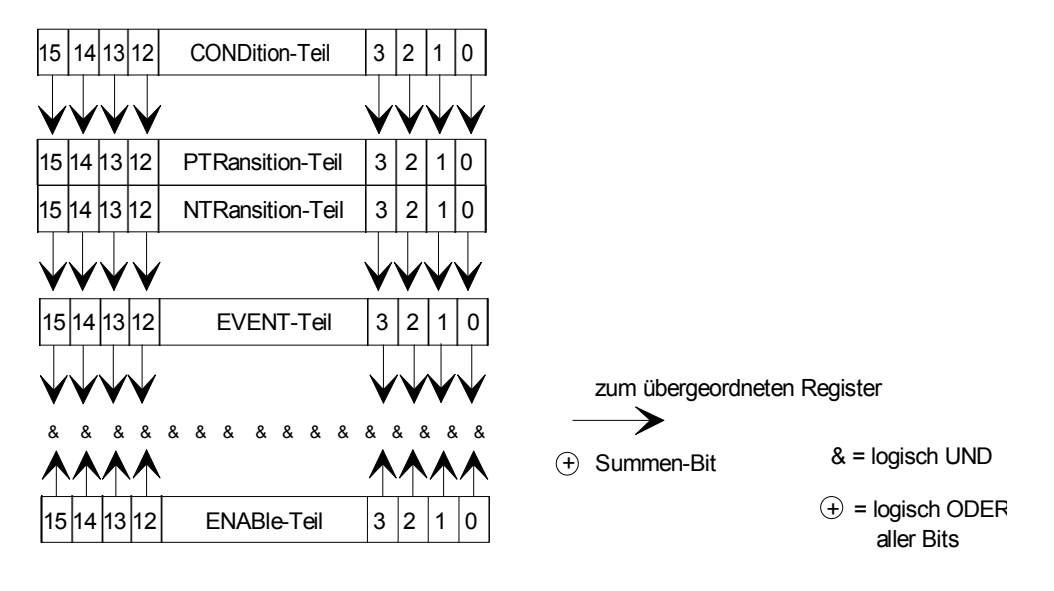

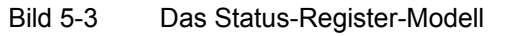

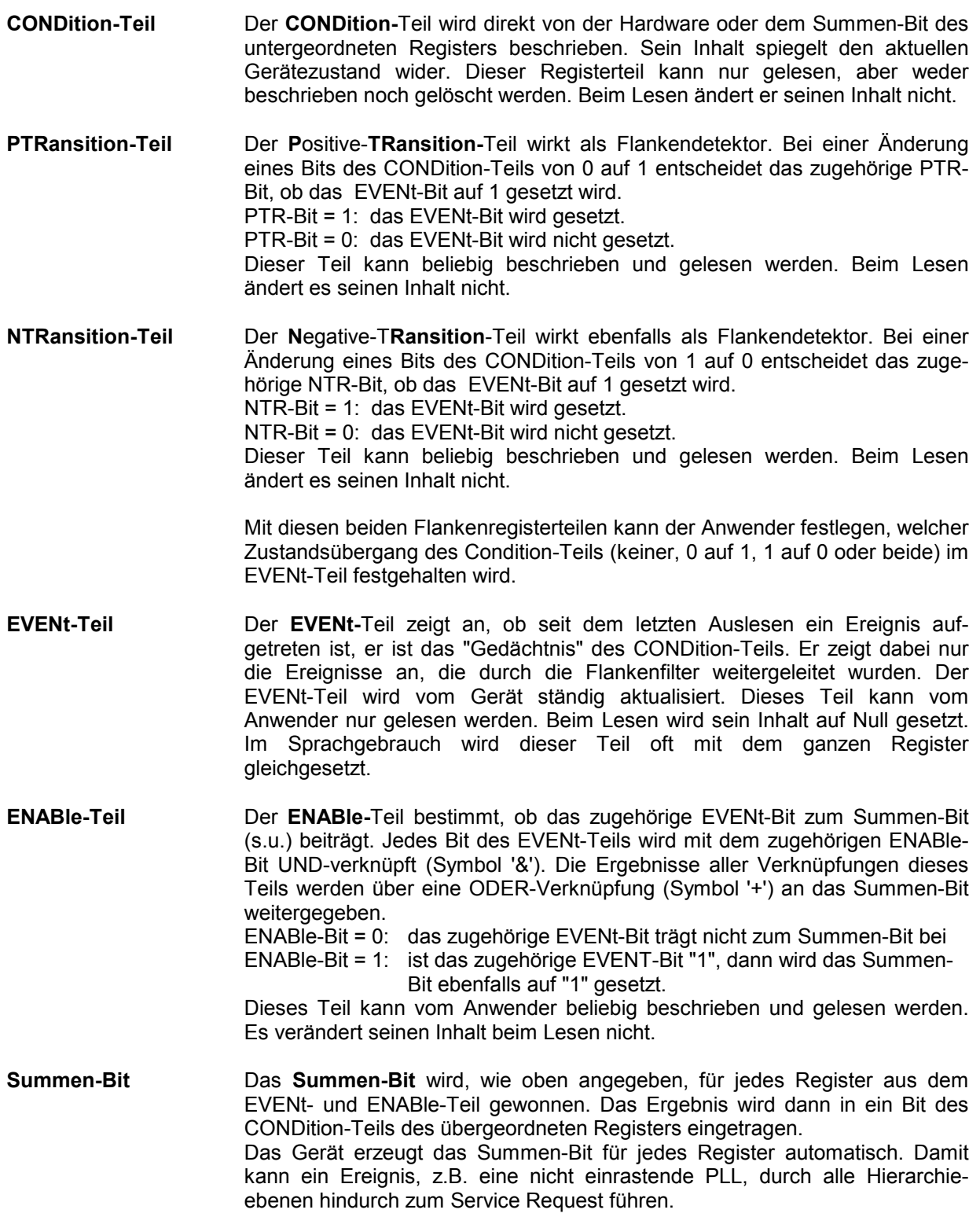

*Hinweis: Das in IEEE 488.2 definierte Service-Request-Enable-Register SRE lässt sich als ENABle-Teil des STB auffassen, wenn das STB gemäß SCPI aufgebaut wird. Analog kann das ESE als der ENABle-Teil des ESR aufgefasst werden.* 

### **Übersicht der Statusregister**

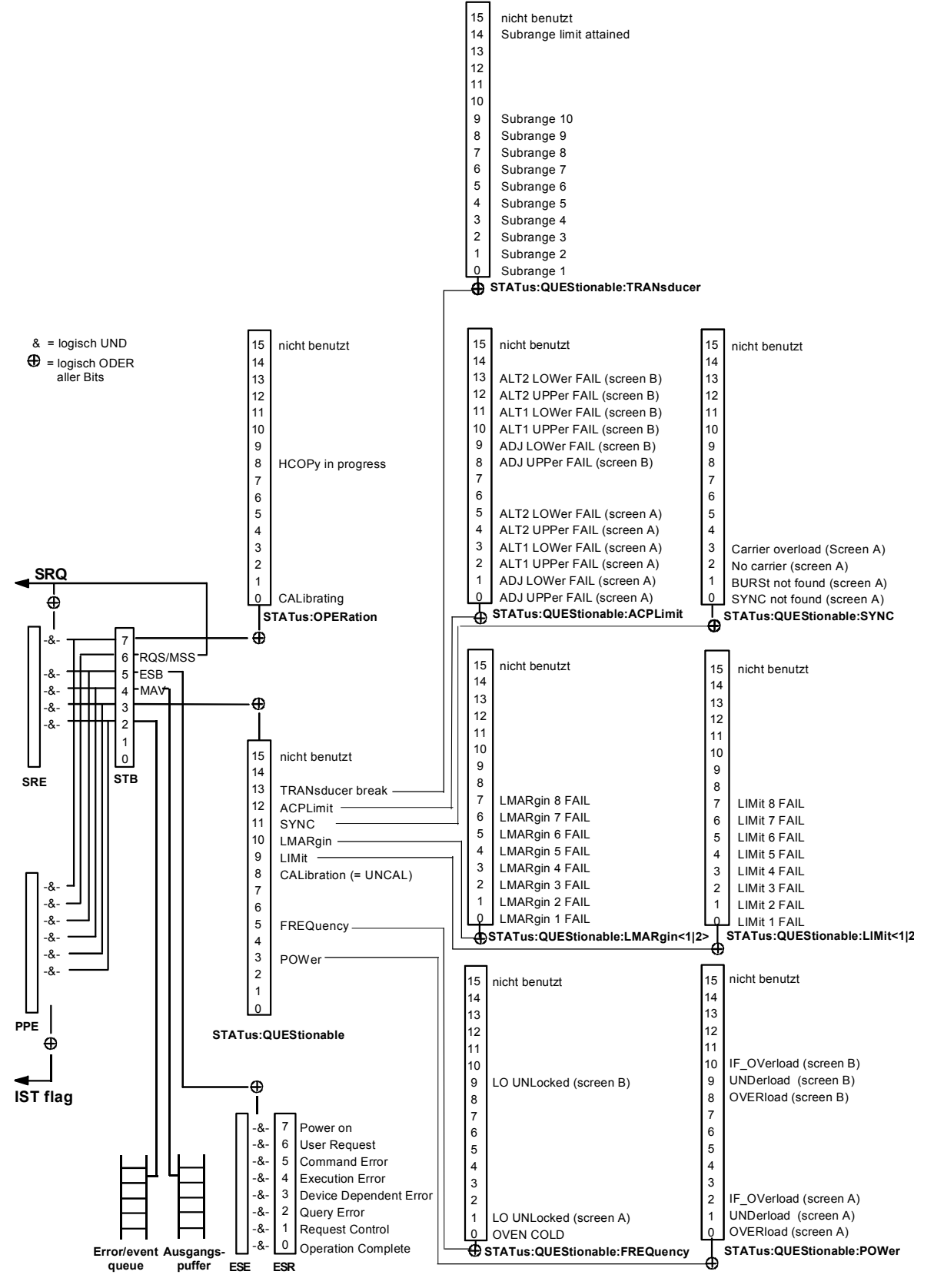

Bild 5-4 Übersicht der Statusregister

### **Beschreibung der Statusregister**

#### **Status Byte (STB) und Service-Request-Enable-Register (SRE)**

Das STB ist bereits in IEEE 488.2 definiert. Es gibt einen groben Überblick über den Zustand des Gerätes, indem es als Sammelbecken für die Informationen der anderen, untergeordneten Register dient. Es ist also mit dem CONDition-Teil eines SCPI-Registers vergleichbar und nimmt innerhalb der SCPI-Hierachie die höchste Ebene ein. Es stellt insofern eine Besonderheit dar, als dass das Bit 6 als Summen-Bit der übrigen Bits des Status Bytes wirkt.

Das Status Byte wird mit dem Befehl \*STB? oder einem "Serial Poll" ausgelesen.

Zum STB gehört das SRE. Es entspricht in seiner Funktion dem ENABle-Teil der SCPI-Register. Jedem Bit des STB ist ein Bit im SRE zugeordnet. Das Bit 6 des SRE wird ignoriert. Wenn im SRE ein Bit gesetzt ist und das zugehörige Bit im STB von 0 nach 1 wechselt, wird ein Service Request (SRQ) auf dem IEC-Bus erzeugt, der beim Controller einen Interrupt auslöst, falls dieser entsprechend konfiguriert ist, und dort weiterverarbeitet werden kann.

Das SRE kann mit dem Befehl \*SRE gesetzt und mit \*SRE? ausgelesen werden.

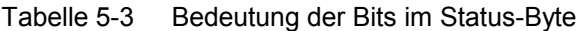

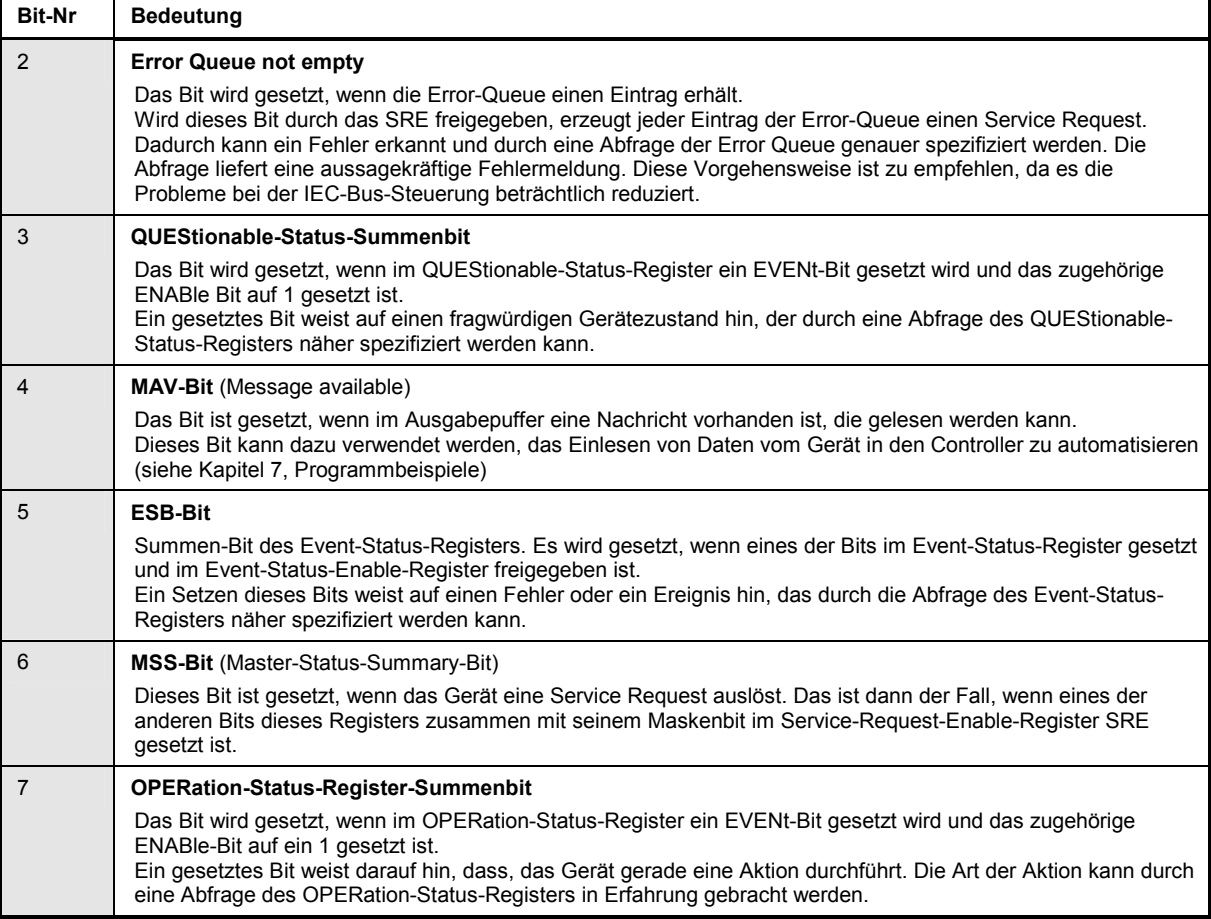

#### **IST-Flag und Parallel-Poll-Enable-Register (PPE)**

Das IST-Flag fasst, analog zum SRQ, die gesamte Statusinformation in einem einzigen Bit zusammen. Es kann durch eine Parallelabfrage (siehe Abschnitt "Parallelabfrage (Parallel Poll)") oder mit dem Befehl \*IST? abgefragt werden.

Das Parallel-Poll-Enable-Register (PPE) bestimmt, welche Bits des STB zum IST-Flag beitragen. Dabei werden die Bits des STB mit den entsprechenden Bits des PPE UND-verknüpft, wobei im Gegensatz zum SRE auch Bit 6 verwendet wird. Das IST-Flag ergibt sich aus der ODER-Verknüpfung aller Ergebnisse. Das PPE kann mit den Befehlen \*PRE gesetzt und mit \*PRE? gelesen werden.

#### **Event-Status-Register (ESR) und Event-Status-Enable-Register (ESE)**

Das ESR ist bereits in IEEE 488.2 definiert. Es ist mit dem EVENt-Teil eines SCPI-Registers vergleichbar. Das Event-Status-Register kann mit dem Befehl \*ESR? ausgelesen werden. Das ESE ist der zugehörige ENABle-Teil. Es kann mit dem Befehl \*ESE gesetzt und mit dem Befehl \*ESE? ausgelesen werden.

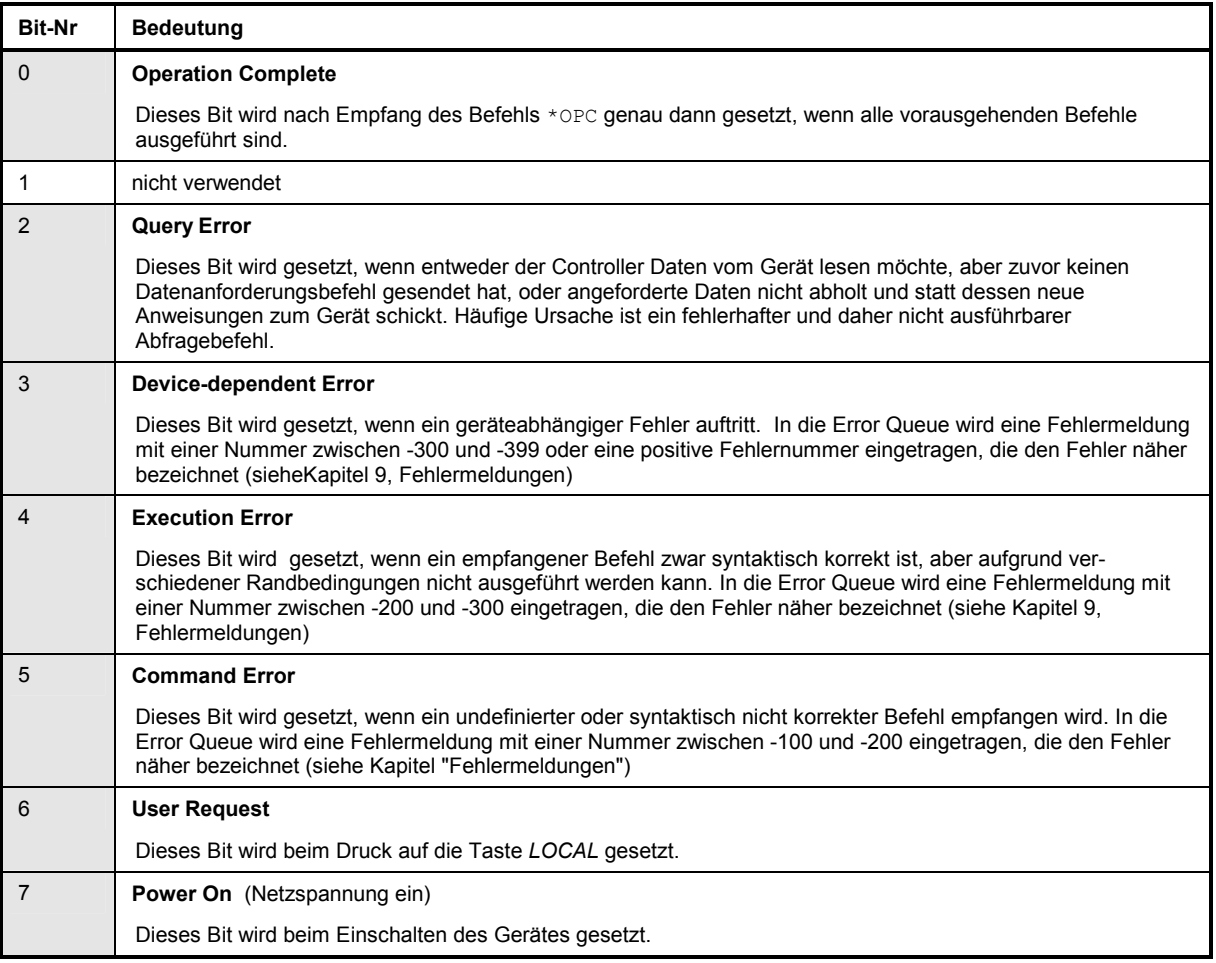

Tabelle 5-4 Bedeutung der Bits im Event-Status-Register

#### **STATus:OPERation-Register**

Dieses Register enthält im CONDition-Teil Informationen darüber, welche Aktionen das Gerät gerade ausführt oder im EVENt-Teil Informationen darüber, welche Aktionen das Gerät seit dem letzten Auslesen ausgeführt hat. Es kann mit den den Befehlen STATus:OPERation:CONDition? bzw. STATus:OPERation[:EVENt]? gelesen werden.

Tabelle 5-5 Bedeutung der Bits im STATus:OPERation-Register

| <b>Bit-Nr</b> | <b>Bedeutung</b>                                                                                                    |
|---------------|----------------------------------------------------------------------------------------------------|
| $\Omega$      | <b>CALibrating</b><br>Dieses Bit ist gesetzt, solange das Gerät eine Kalibrierung durchführt.                                                                                                    |
| $1 - 7$       | nicht verwendet                                                                                                    |
| 8             | <b>HardCopy in progress</b><br>Dieses Bit ist gesetzt, solange das Gerät eine Druckerausgabe (Hardcopy) durchführt                                                                                                    |
| 9             | Scan-Results available (geräteabhängig)<br>Dieses Bit ist gesetzt, sobald beim Scanablauf ein Datenblock zur Ausgabe bereitsteht<br>Geräteabhängig<br><b>INSTrument Summary Bit</b><br>Dieses Bit ist gesetzt, wenn ein oder mehrere logische Geräte eine Statusmeldung anzeigen<br><b>PROGram running</b> |
| $9 - 14$      | nicht verwendet                                                                                                    |
| 15            | Dieses Bit ist immer 0.                                                                                                    |

#### **STATus:QUEStionable-Register**

Dieses Register enthält Informationen über fragwürdige Gerätezustände. Diese können beispielsweise auftreten, wenn das Gerät außerhalb seiner Spezifikationen betrieben wird. Es kann mit den Befehlen STATus:QUEStionable:CONDition? bzw. STATus:QUEStionable[:EVENt]? abgefragt werden.

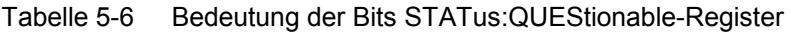

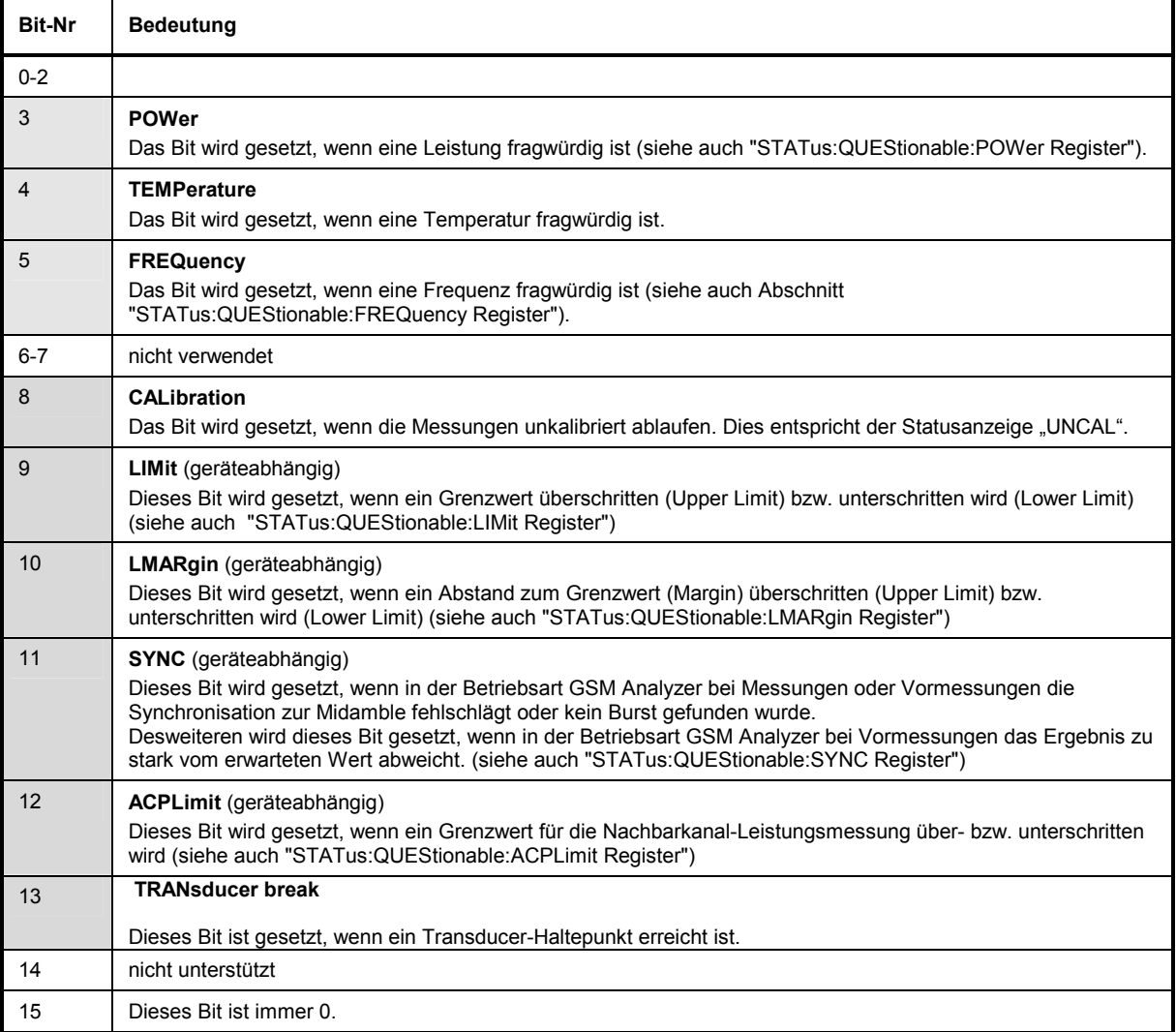
# **STATus-QUEStionable:ACPLimit-Register**

Dieses Register enthält Informationen über die Überschreitung von Grenzwerten bei Kanal- und Nachbarkanalleistungsmessung in Screen A und Screen B. Sie können mit den Befehlen "STATus:QUEStionable:ACPLimit:CONDition?" bzw.

"STATus:QUEStionable:ACPLimit[:EVENt]?" abgefragt werden.

#### Tabelle 5-7 Bedeutung der Bits im STATus:QUEstionable:ACPLimit-Register

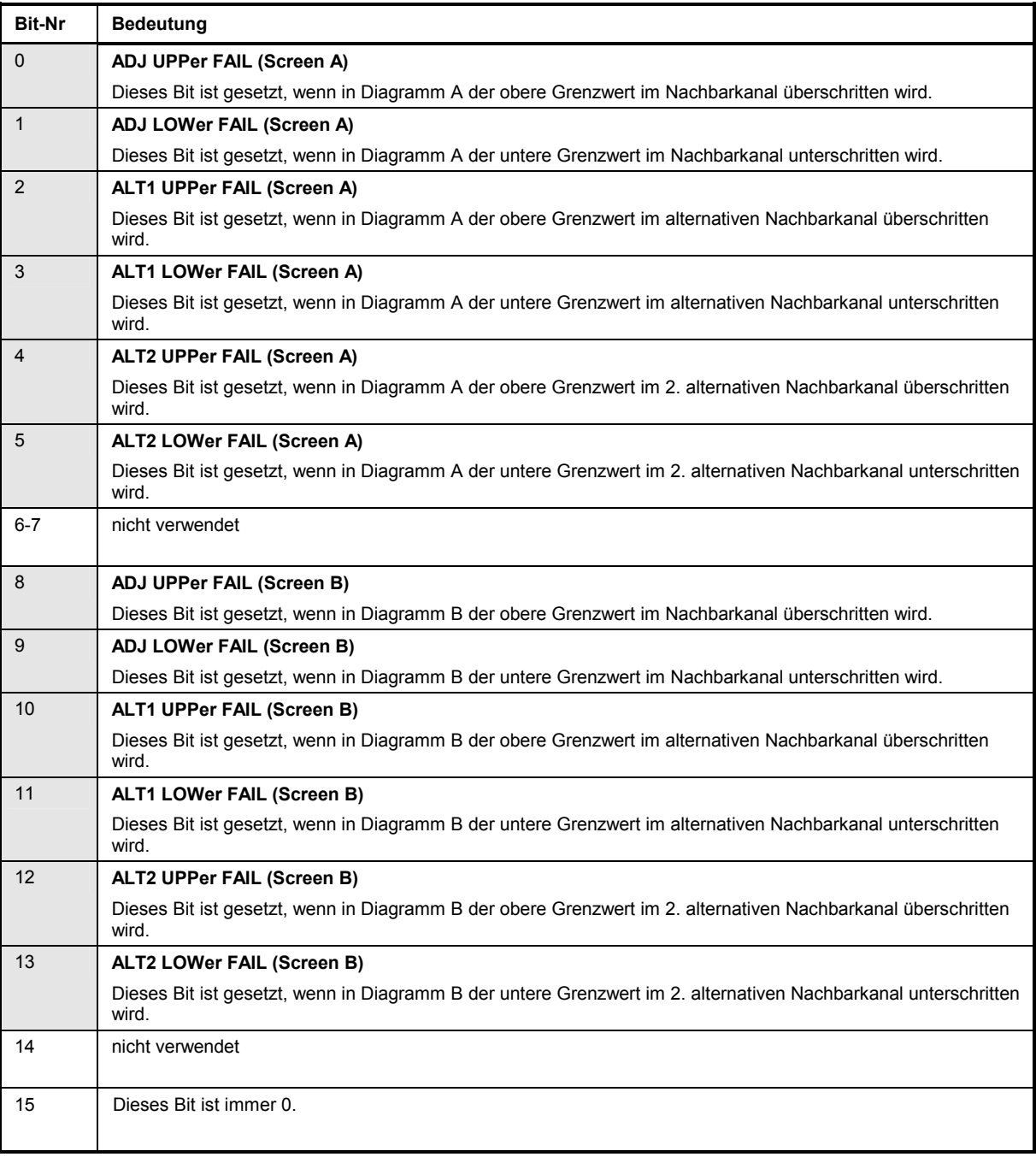

# **STATus-QUEStionable:FREQuency-Register**

Das :QUEStionable:FREQuency-Registerenthält Informationen über den Referenz- und Localoszillator. Es kann mit den Befehlen "STATus:QUEStionable:FREQuency:CONDition?" bzw. "STATus:QUEStionable:FREQuency[:EVENt]?" abgefragt werden.

Tabelle 5-8 Bedeutung der Bits im STATus:QUEstionable:FREQuency-Register

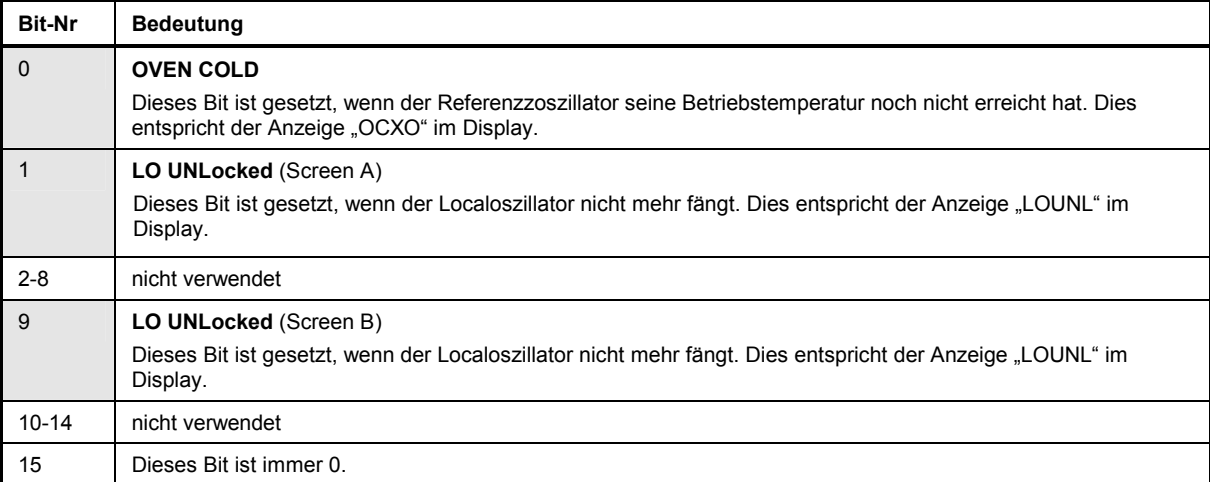

# **STATus-QUEStionable:LIMit<1|2>-Register**

Diese Register enthalten Informationen über die Einhaltung der Grenzwertlinien im jeweiligen Messfenster (LIMit1 entspricht Screen A, LIMit2 entspricht Screen B). Sie können mit den Befehlen "STATus:QUEStionable:LIMit<1|2>:CONDition?" bzw. "STATus:QUEStionable: LIMit<1|2>[:EVENt]?" abgefragt werden.

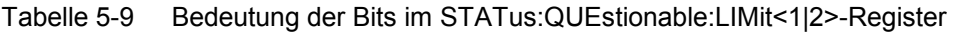

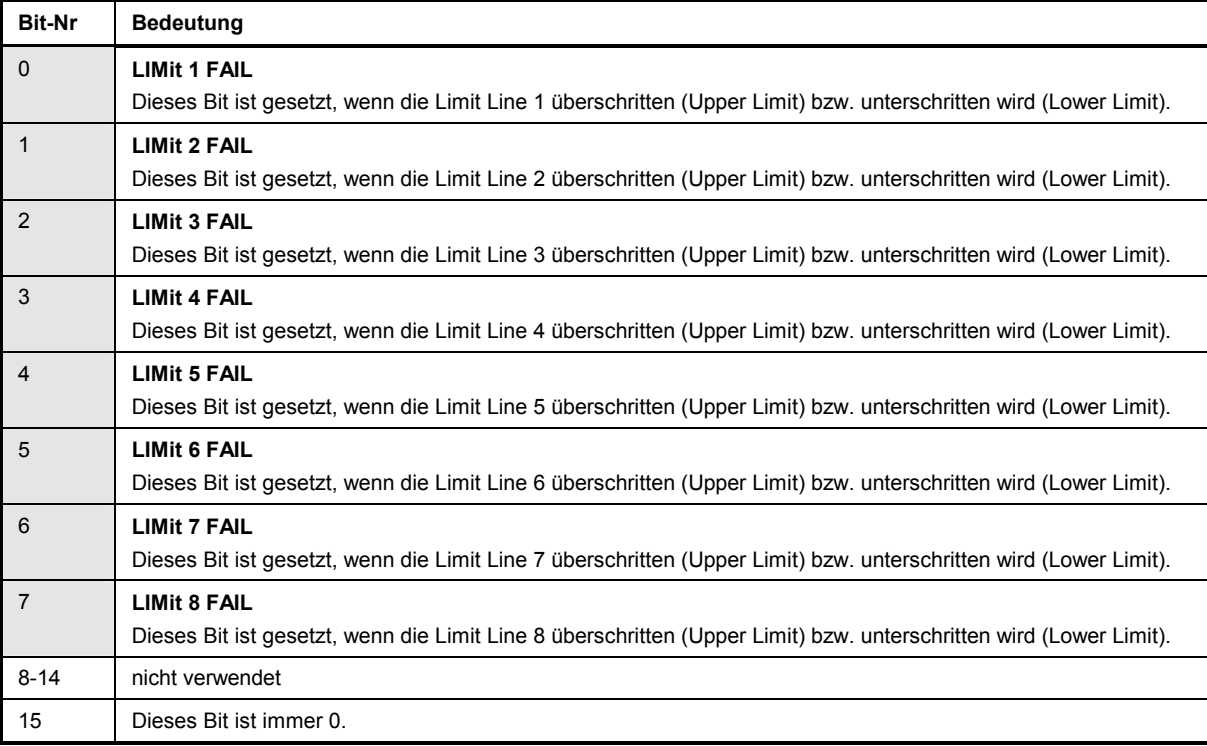

# **STATus-QUEStionable:LMARgin<1|2>-Register**

Diese Registe enthalten Informationen über die Einhaltung der Abstände zu den Grenzwertlinien (Margin) im jeweiligen Messfenster (LMARgin1 entspricht Screen A, LMARgin2 entspricht Screen B). Sie können mit den Befehlen "STATus:QUEStionable:LMARgin<1|2>:CONDition?" bzw. "STATus:QUEStionable:LMARgin<1|2>[:EVENt]?" abgefragt werden.

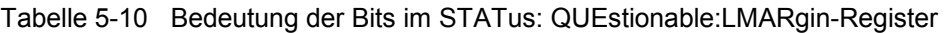

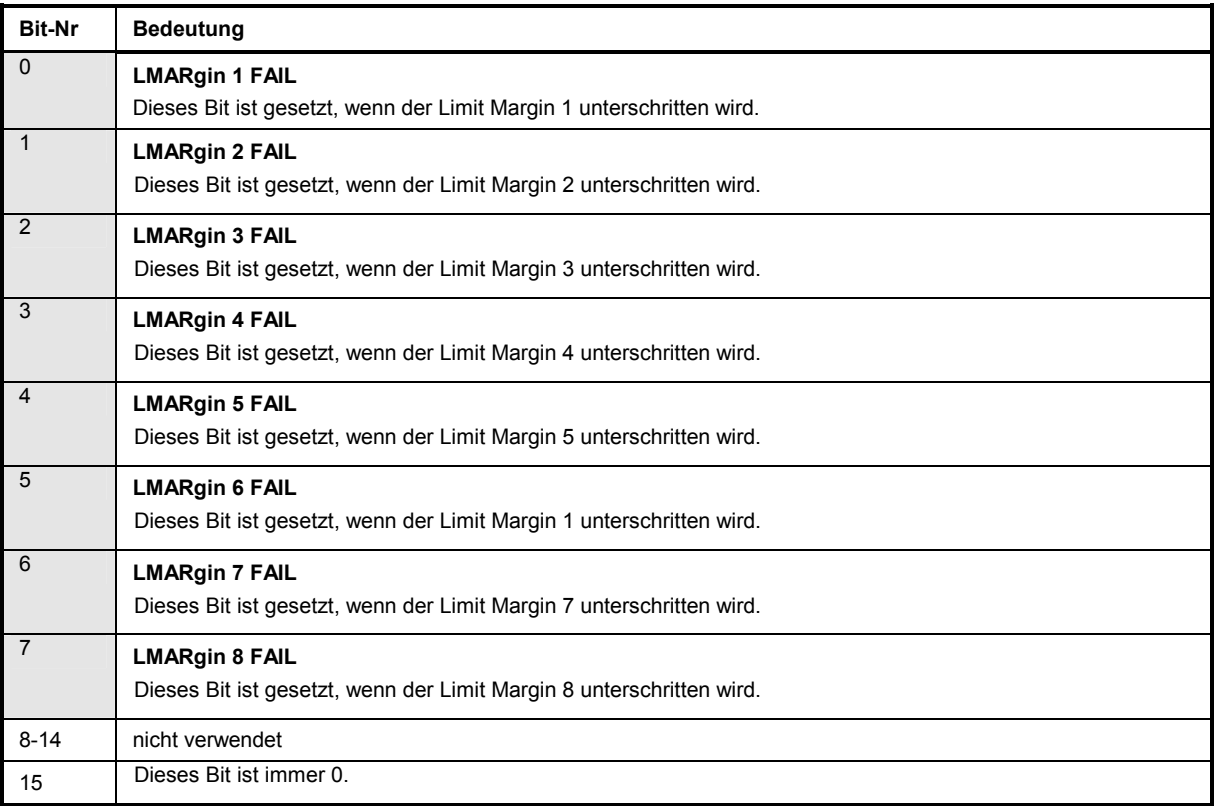

# **STATus-QUEStionable:POWer-Register**

# Dieses Register enthält Informationen über mögliche Übersteuerungen des Gerätes.<br>Es kann mit den Befehlen "STATus:QUEStionable:POWer:CON

Es kann mit den Befehlen "STATus:QUEStionable:POWer:CONDition?" bzw. "STATus:QUEStionable:POWer[:EVENt]?" abgefragt werden.

#### Tabelle 5-11 Bedeutung der Bits im STATus:QUEstionable:POWer-Register

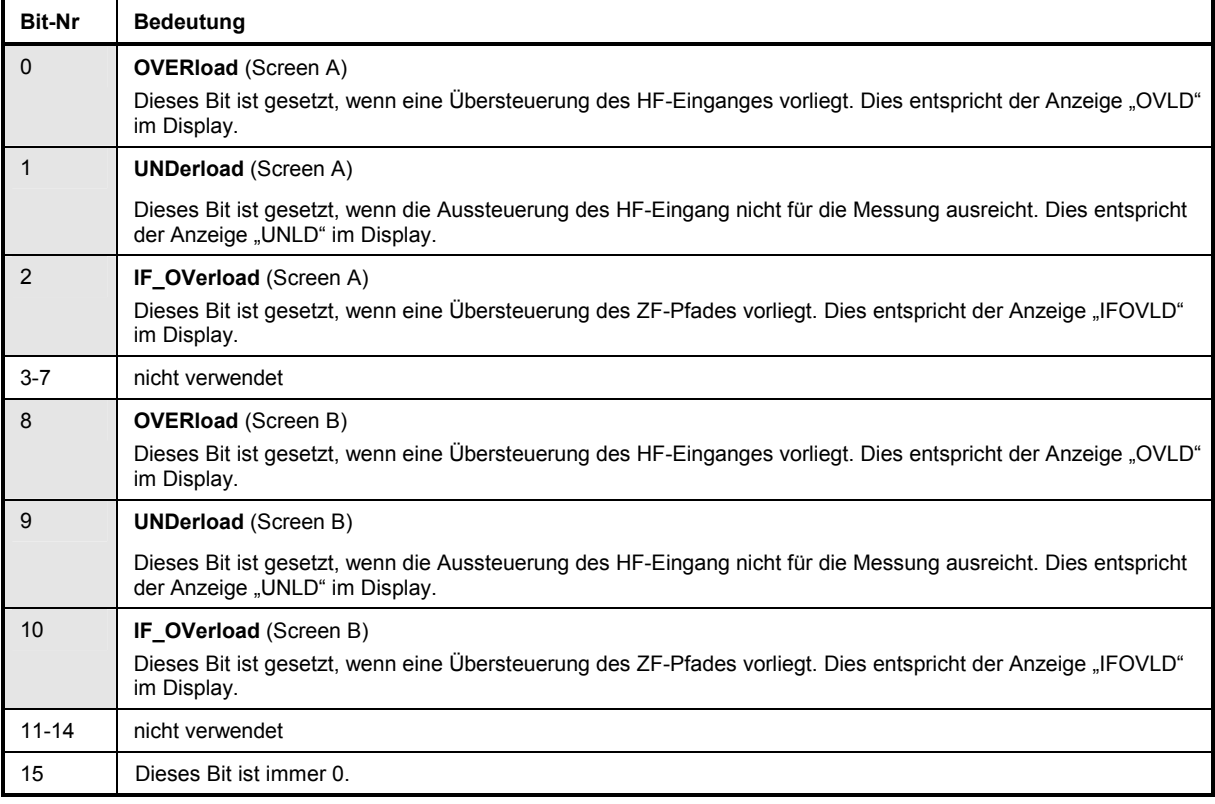

# **Status-Reporting-System**  *Status-Reporting-System R&S ESPI*

#### STATus QUEStionable:TRANsducer Register

Dieses Register zeigt an, dass ein Transducer-Haltepunkt erreicht ist (Bit 14) und welcher Bereich als nächstes durchlaufen wird (Bit 0..10). Der Sweep kann mit dem Befehl INITiate:CONMeasure fortgeführt werden. Es kann mit den Befehlen 'STATus:QUEStionable:TRANsducer:CONDition?' und 'STATus:QUEStionable:TRANsducer[:EVENt]?' abgefragt werden..

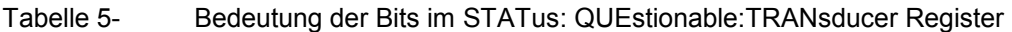

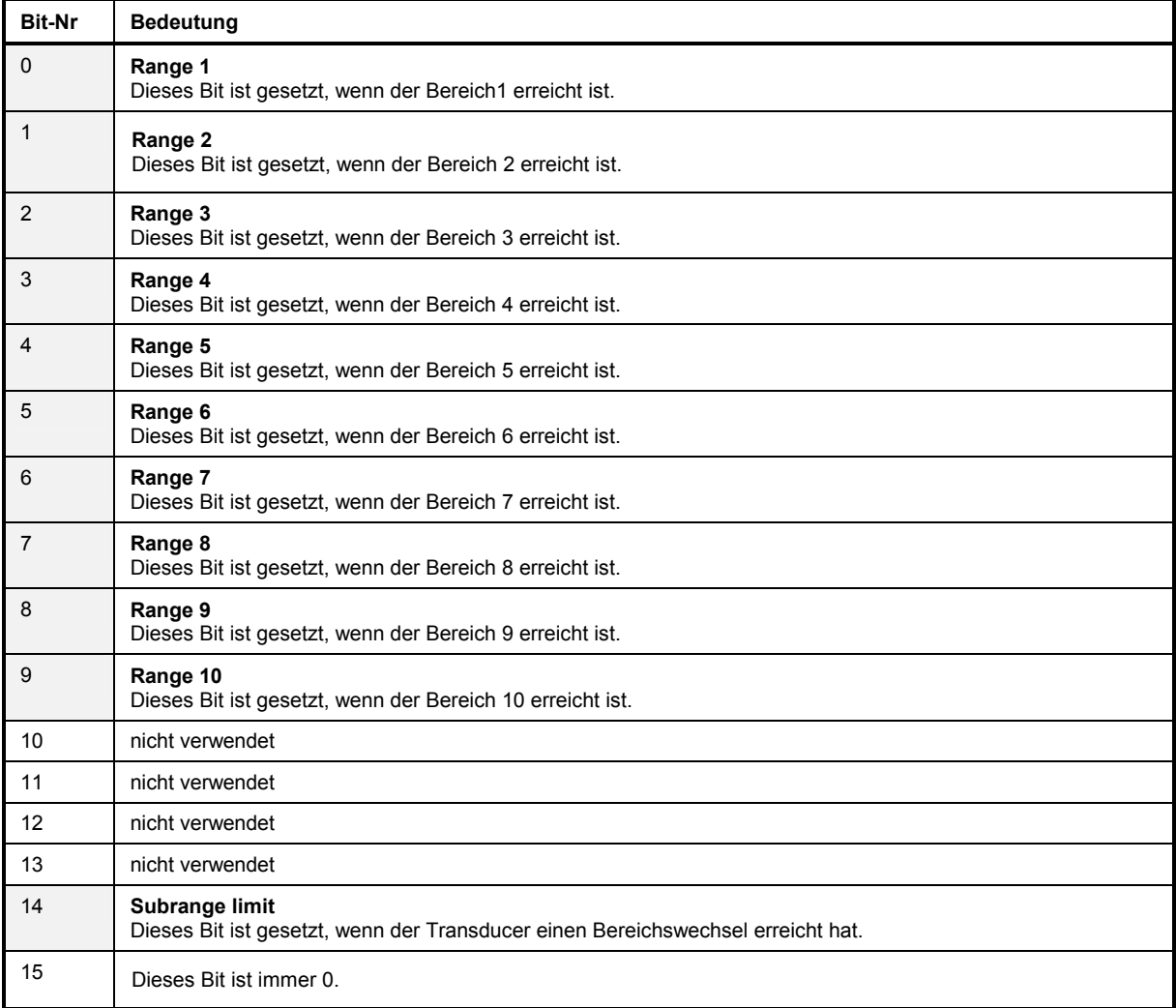

# **Einsatz des Status-Reporting-Systems**

Um das Status-Reporting-System effektiv nutzen zu können, muss die dort enthaltene Information an den Controller übertragen und dort weiterverarbeitet werden. Dazu existieren mehrere Verfahren, die im Folgenden dargestellt werden. Ausführliche Programmbeispiele hierzu sind im Kapitel 7, Programmbeispiele, zu finden.

## **Bedienungsruf (Service Request), Nutzung der Hierarchiestruktur**

Das Gerät kann unter bestimmten Bedingungen einen "Bedienungsruf" (SRQ) an den Controller schicken. Dieser Bedienungsruf löst üblicherweise beim Controller einen Interrupt aus, auf den das Steuerprogramm mit entsprechenden Aktionen reagieren kann. Wie aus Bild 5-4 ersichtlich, wird ein SRQ immer dann ausgelöst, wenn eines oder mehrere der Bits 2, 3, 4, 5 oder 7 des Status Bytes gesetzt und im SRE freigeschaltet sind. Jedes dieser Bits fasst die Information eines weiteren Registers, der Error Queue oder des Ausgabepuffers zusammen. Durch entsprechendes Setzen der ENABle-Teile der Statusregister kann erreicht werden, dass beliebige Bits in einem beliebigen Statusregister einen SRQ auslösen. Um die Möglichkeiten des Service-Request auszunutzen, sollten in den Enable-Registern SRE und im ESE alle Bits auf "1" gesetzt werden.

Beispiel (vergleiche auch Bild 5-3, Abschnitt "Aufbau eines SCPI-Statusregisters" und Kapitel 7, Programmbeispiele):

Den Befehl \*OPC zur Erzeugung eines SRQs am Ende eines Sweeps verwenden

CALL IBWRT(receiver%, "\*ESE 1") im ESE das Bit 0 setzen (Operation Complete)

CALL IBWRT(receiver%, "\*SRE 32") im SRE das Bit 5 setzen (ESB)

Das Gerät erzeugt nach Abschluß seiner Einstellungen einen SRQ.

Der SRQ ist die einzige Möglichkeit für das Gerät, von sich aus aktiv zu werden. Jedes Controller-Programm sollte das Gerät so einstellen, dass bei Fehlfunktionen ein Bedienungsruf ausgelöst wird. Auf den Bedienungsruf sollte das Programm entsprechend reagieren. Ein ausführliches Beispiel für eine Service-Request-Routine findet sich im Kapitel 7, Programmbeispiele.

## **Serienabfrage (Serial Poll)**

Bei einem Serial Poll wird, wie bei dem Befehl \*STB, das Status Byte eines Gerätes abgefragt. Allerdings wird die Abfrage über Schnittstellennachrichten realisiert und ist daher deutlich schneller. Das Serial-Poll-Verfahren ist bereits in IEEE 488.1 definiert und war früher die einzige geräteübergreifend einheitliche Möglichkeit, das Status Byte abzufragen. Das Verfahren funktioniert auch bei Geräten, die sich weder an SCPI noch an IEEE 488.2 halten.

Der VISUAL BASIC-Befehl für die Ausführung eines Serial Poll lautet IBRSP(). Der Serial Poll wird hauptsächlich verwendet, um einen schnellen Überblick über den Zustand mehrerer an den IEC-Bus angeschlossener Geräte zu erhalten.

## **Parallelabfrage (Parallel Poll)**

Bei einer Parallelabfrage (Parallel Poll) werden bis zu acht Geräte gleichzeitig mit einem Kommando vom Controller aufgefordert, auf den Datenleitungen jeweils 1 Bit Information zu übertragen, d.h., die jedem Gerät zugewiesenen Datenleitung auf logisch "0" oder "1" zu ziehen. Analog zum SRE-Register, das festlegt, unter welchen Bedingungen ein SRQ erzeugt wird, existiert ein Parallel-Poll-Enable-Register (PPE), das ebenfalls bitweise mit dem STB – unter Berücksichtigung des Bit 6 – UNDverknüpft wird. Die Ergebnisse werden ODER-verknüpft, das Resultat wird dann (eventuell invertiert) bei der Parallelabfrage des Controllers als Antwort gesendet. Das Resultat kann auch ohne Parallelabfrage durch den Befehl \*IST abgefragt werden.

Das Gerät muss zuerst mit dem QuickBASIC-Befehl IBPPC() für die Parallelabfrage eingestellt werden. Dieser Befehl weist dem Gerät eine Datenleitung zu und legt fest, ob die Antwort invertiert werden soll. Die Parallelabfrage selbst wird mit IBRPP() durchgeführt.

Das Parallel-Poll-Verfahren wird hauptsächlich verwendet, um nach einem SRQ bei vielen an den IEC-Bus angeschlossenen Geräten schnell herauszufinden, von welchem Gerät die Bedienungsforderung kam. Dazu müssen SRE und PPE auf den gleichen Wert gesetzt werden. Ein ausführliches Beispiel zum Parallel Poll ist im Kapitel 7, Programmbeispiele, zu finden.

## **Abfrage durch Befehle**

Jeder Teil jedes Statusregisters kann durch Abfragebefehle ausgelesen werden. Die einzelnen Befehle sind bei der detaillierten Beschreibung der Register in Abschnitt 3.8.3 angegeben. Zurückgegeben wird immer eine Zahl, die das Bitmuster des abgefragten Registers darstellt. Die Auswertung dieser Zahl obliegt dem Controller-Programm.

Abfragebefehle werden üblicherweise nach einem aufgetretenen SRQ verwendet, um genauere Informationen über die Ursache des SRQ zu erhalten.

### **Error-Queue-Abfrage**

Jeder Fehlerzustand im Gerät führt zu einer Eintragung in die Error Queue. Die Einträge der Error Queue sind detaillierte Klartext-Fehlermeldungen, die per Handbedienung im ERROR-Menü eingesehen oder über den IEC-Bus mit dem Befehl SYSTem:ERRor? abgefragt werden können. Jeder Aufruf von SYSTem:ERRor? liefert einen Eintrag aus der Error Queue. Sind dort keine Fehlermeldungen mehr gespeichert, antwortet das Gerät mit 0, "No error".

Die Error Queue sollte im Controller-Programm nach jedem SRQ abgefragt werden, da die Einträge die Fehlerursache präziser beschreiben als die Statusregister. Insbesondere in der Testphase eines Controller-Programms sollte die Error Queue regelmäßig abgefragt werden, da in ihr auch fehlerhafte Befehle vom Controller an das Gerät vermerkt werden.

# **Rücksetzwerte des Status-Reporting-Systems**

In der folgenden Tabelle sind die verschiedenen Befehle und Ereignisse zusammengefasst, die ein Rücksetzen des Status-Reporting-Systems bewirken. Keiner der Befehle, mit Ausnahme von \*RST und SYSTem:PRESet, beinflußt die funktionalen Geräteeinstellungen. Insbesondere verändert DCL die Geräteeinstellungen nicht.

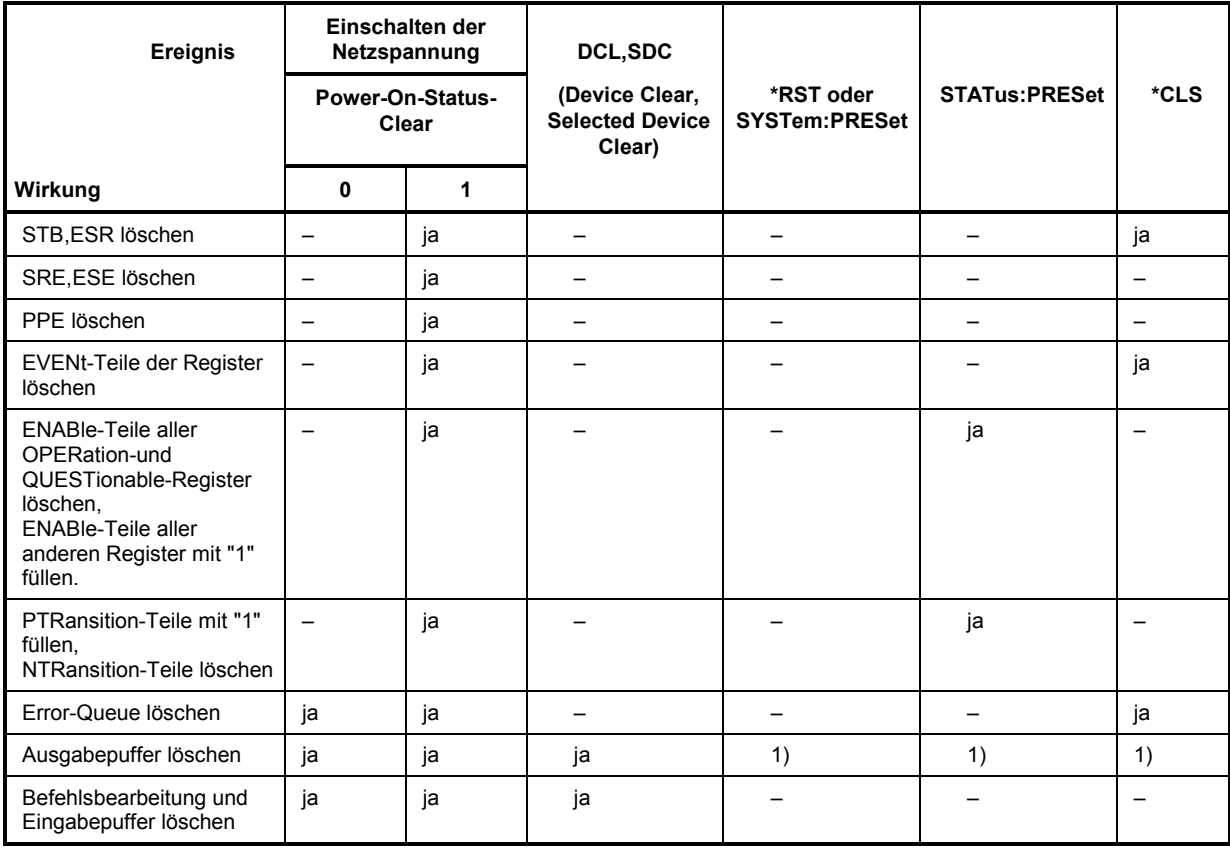

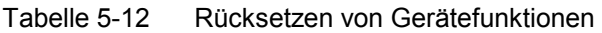

1) Jeder Befehl, der als erster in einer Befehlszeile steht, d.h., unmittelbar einem <PROGRAM MESSAGE TERMINATOR> folgt, löscht den Ausgabepuffer

# Inhaltsverzeichnis - Kapitel 6 "Fernbedienung - Beschreibung der Befehle"

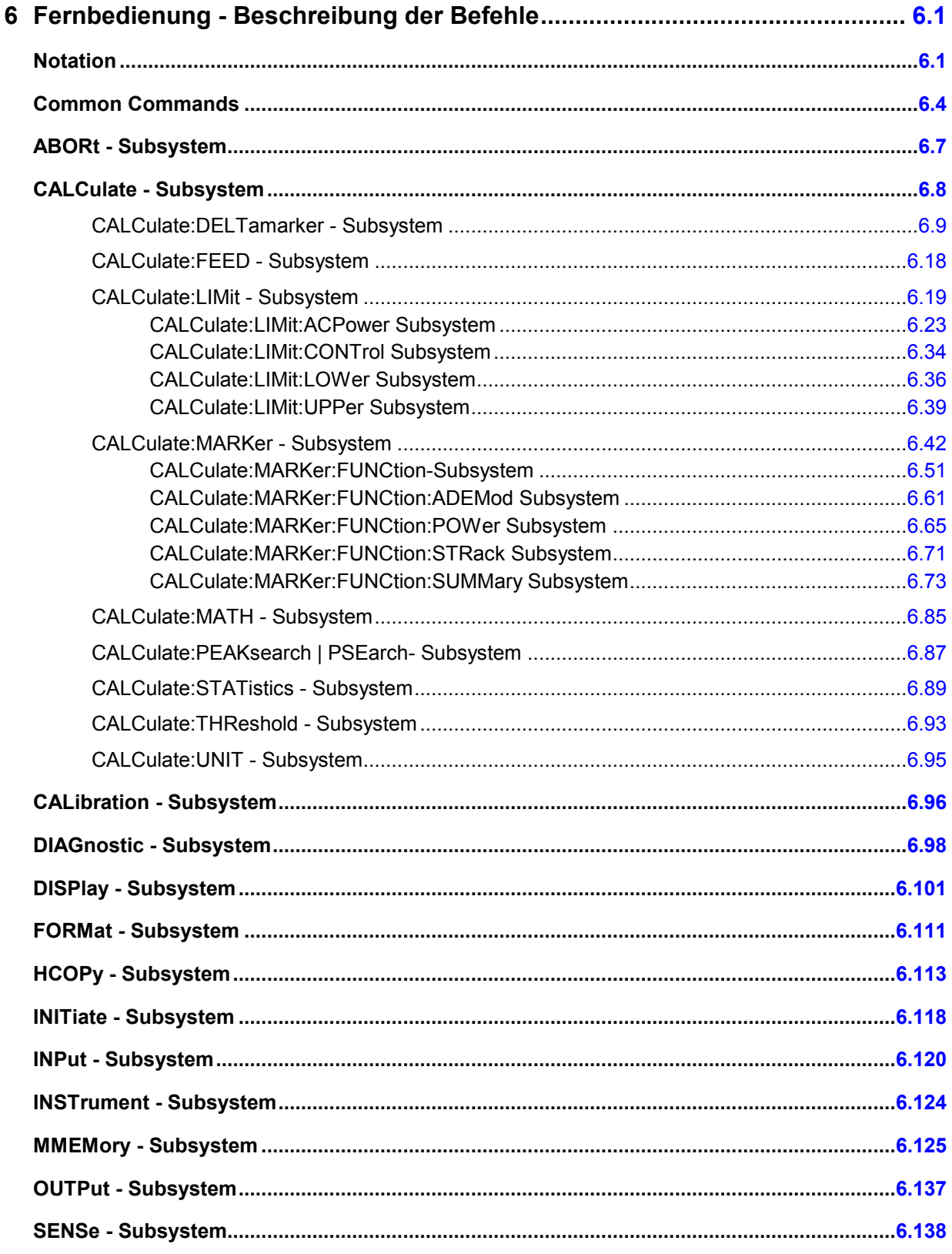

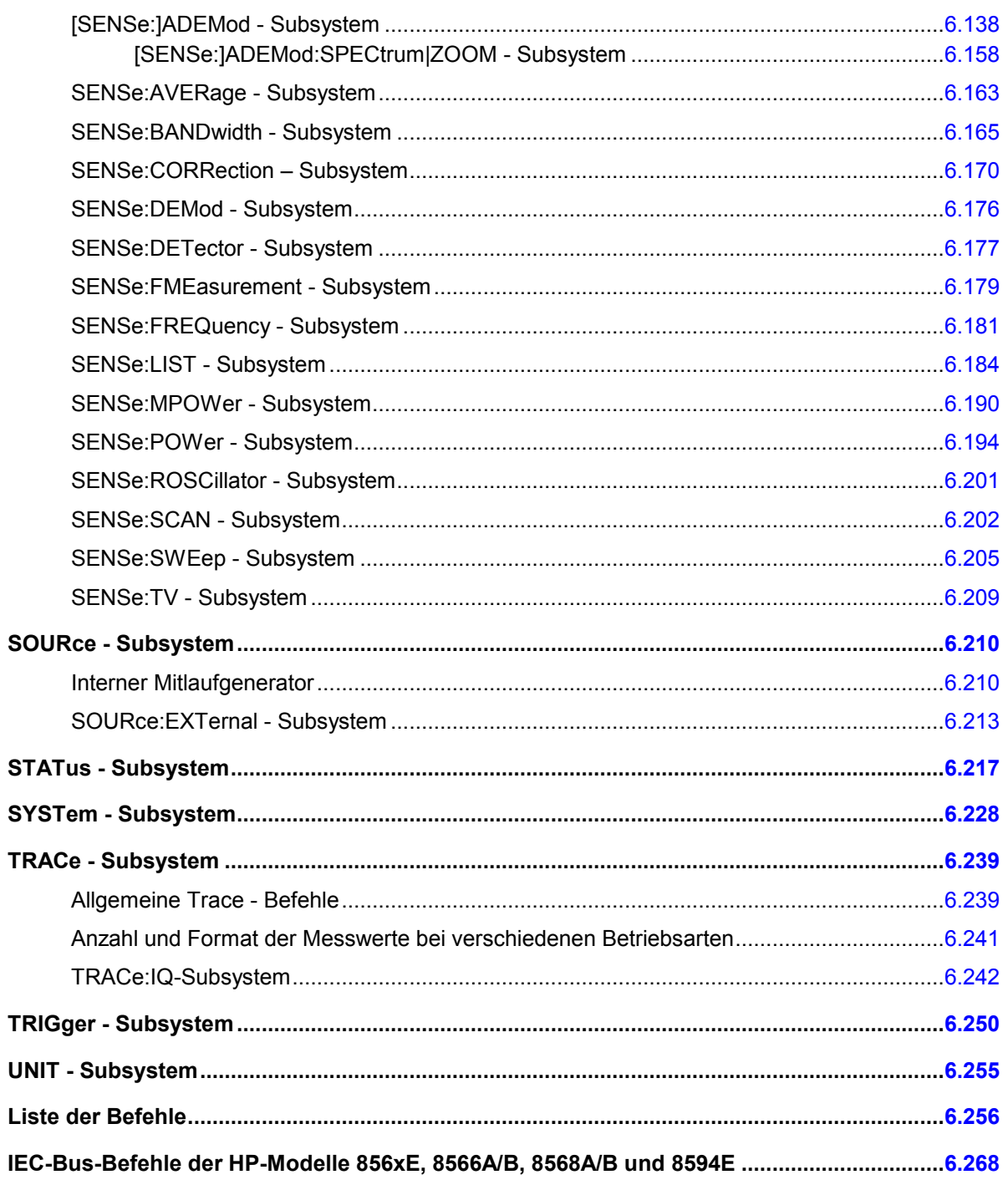

# <span id="page-48-0"></span>**6 Fernbedienung - Beschreibung der Befehle**

# **Notation**

In den folgenden Abschnitten werden alle im Gerät realisierten Befehle nach Befehls-Subsystem getrennt zuerst tabellarisch aufgelistet und dann ausführlich beschrieben. Die Schreibweise entspricht weitgehend der des SCPI-Normenwerks. Die SCPI-Konformitätsinformation ist jeweils in der Befehlsbeschreibung mit aufgeführt.

#### **Befehlstabelle**

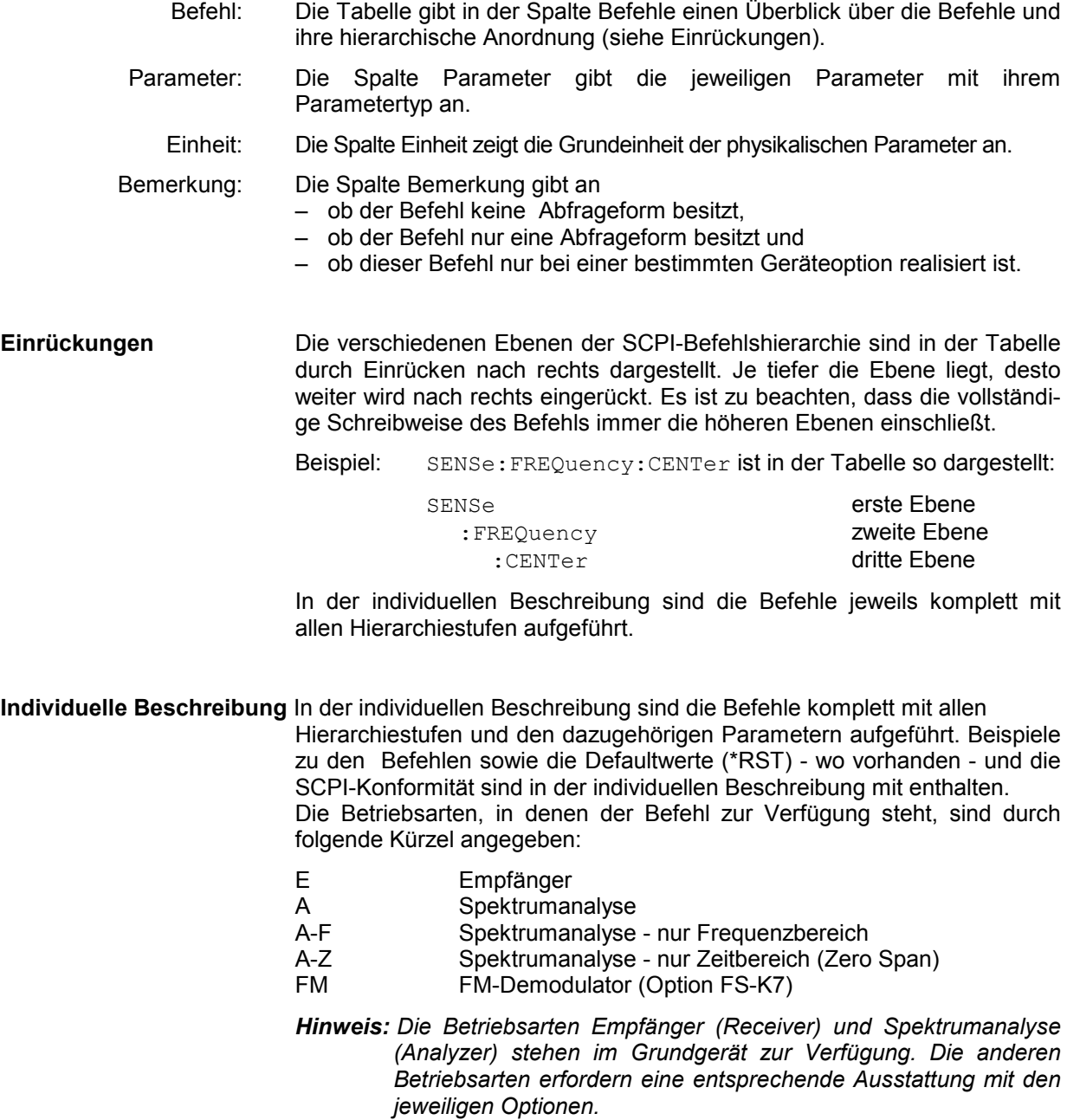

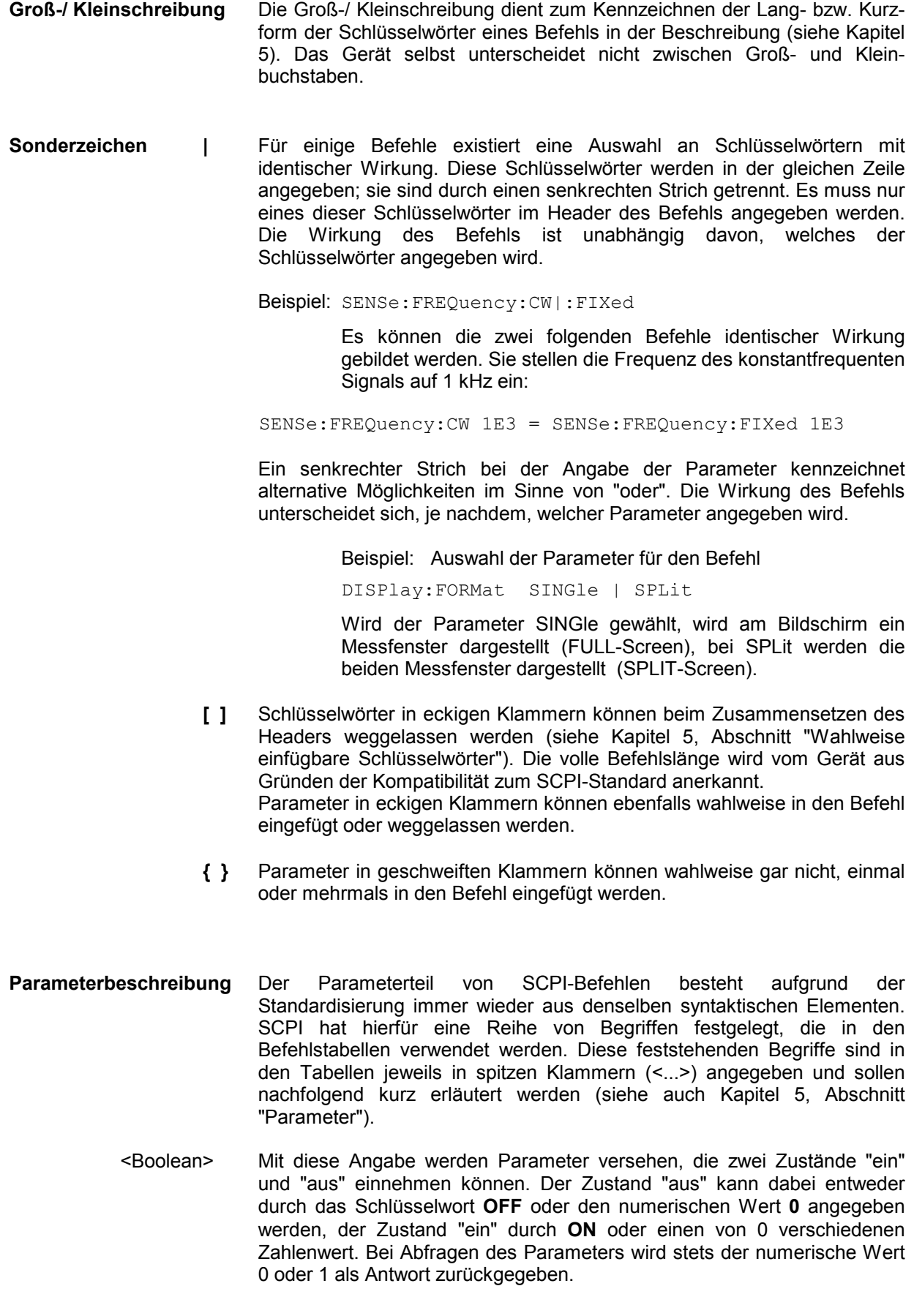

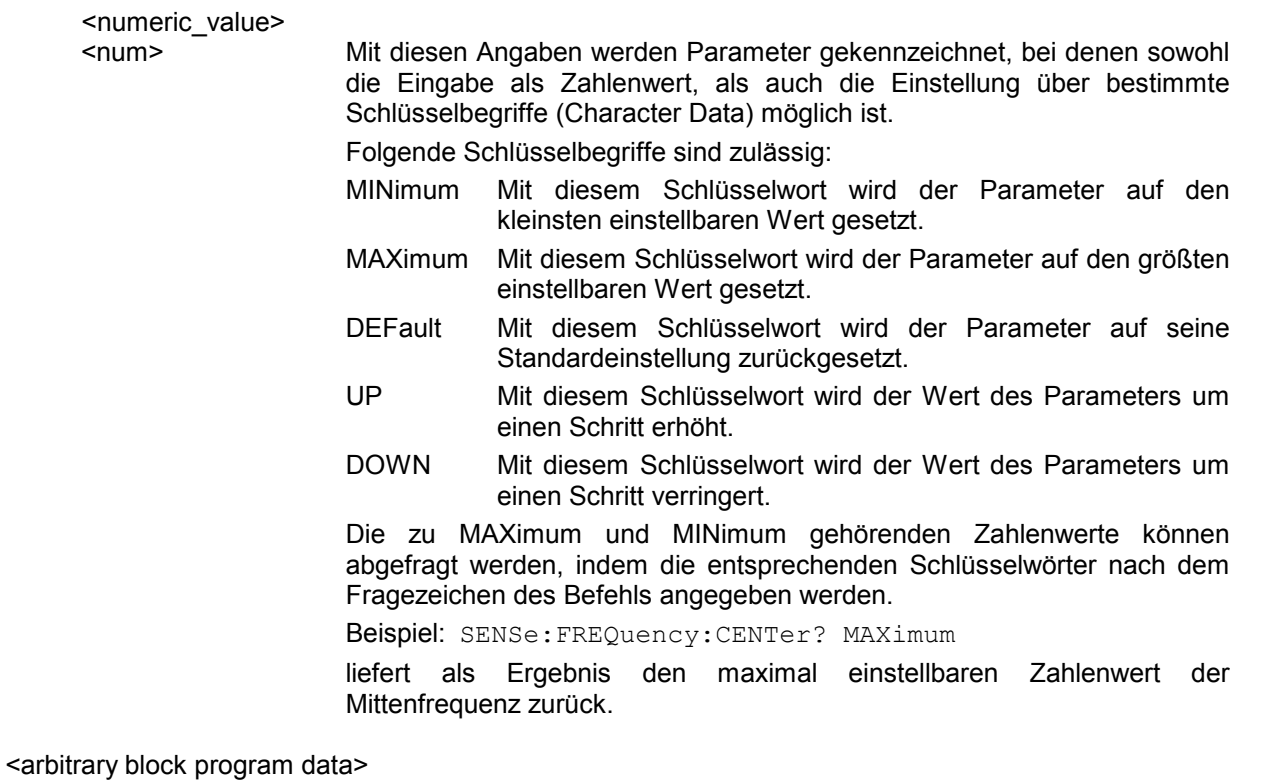

Mit diesem Schlüsselwort werden Befehle versehen, die als Parameter einen Block von Binärdaten erwarten.

# <span id="page-51-0"></span>**Common Commands**

Die Common Commands sind der Norm IEEE 488.2 (IEC 625.2) entnommen. Gleiche Befehle haben in unterschiedlichen Geräten gleiche Wirkung. Die Header dieser Befehle bestehen aus einem Stern"\*", dem drei Buchstaben folgen. Viele Common Commands betreffen das Status-Reporting-System, das in Kapitel 5 ausführlich beschrieben ist.

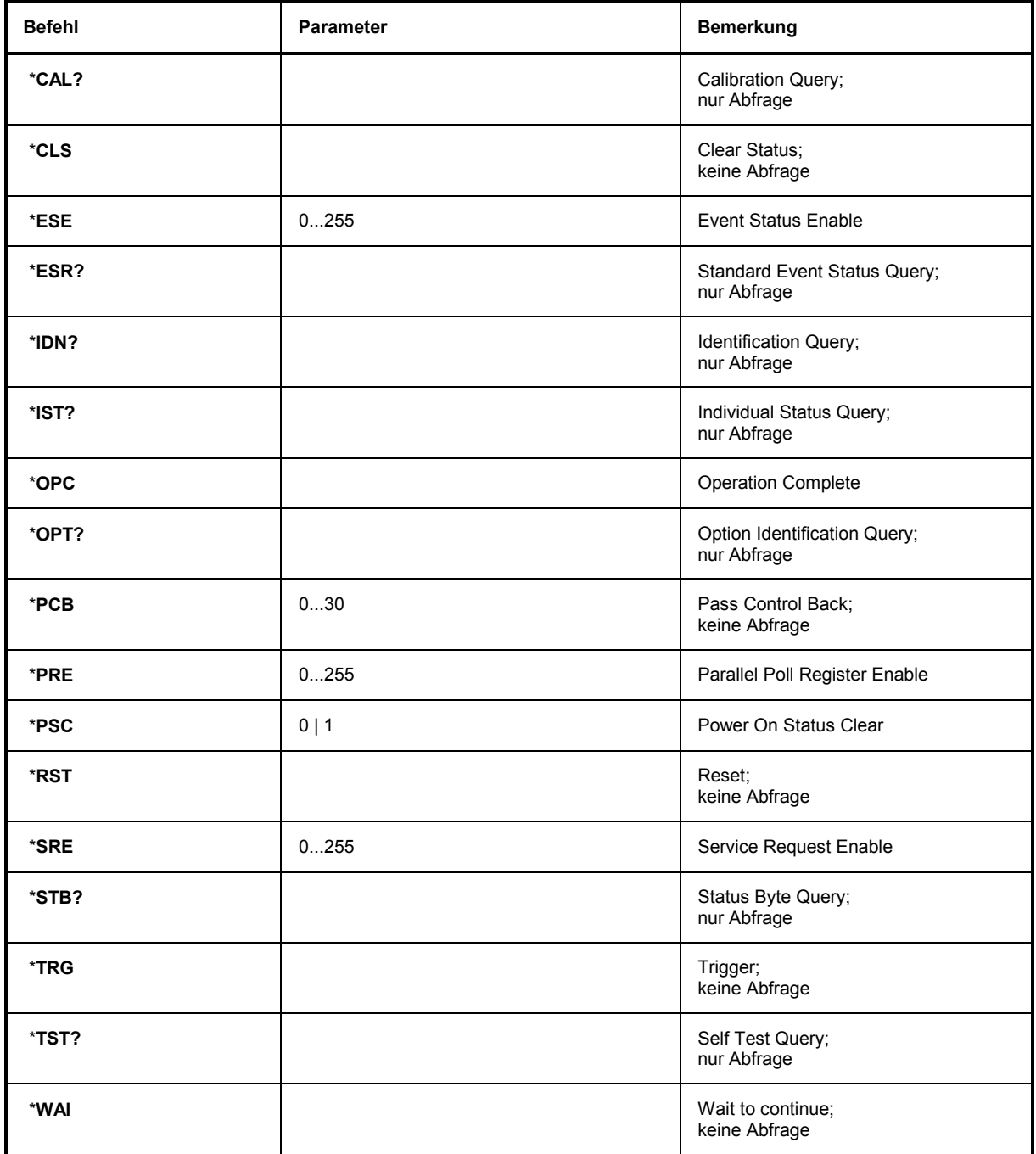

#### **\*CAL?**

**CALIBRATION QUERY** löst eine Kalibrierung des Gerätes aus und frägt danach den Kalibrierstatus ab. Antworten größer 0 zeigen Fehler an.

#### **\*CLS**

**CLEAR STATUS** setzt das Status Byte (STB), das Standard-Event-Register (ESR) und den EVENt-Teil des QUEStionable- und des OPERation-Registers auf Null. Der Befehl verändert die Maskenund Transition-Teile der Register nicht. Der Ausgabepuffer wird gelöscht.

#### **\*ESE 0...255**

**EVENT STATUS ENABLE** setzt das Event-Status-Enable-Register auf den angegebenen Wert. Der Abfragebefehl \*ESE? gibt den Inhalt des Event-Status-Enable-Registers in dezimaler Form zurück.

#### **\*ESR?**

**STANDARD EVENT STATUS QUERY** gibt den Inhalt des Event-Status-Registers in dezimaler Form zurück (0...255) und setzt danach das Register auf Null.

#### **\*IDN?**

**IDENTIFICATION QUERY** frägt die Gerätekennung ab.

Die Geräteantwort lautet zum Beispiel: "Rohde&Schwarz,ESPI,123456/789,1.03"

- ESPI = Gerätebezeichnung
- 123456/789 = Seriennummer
- 1.03 = Firmware-Versionsnummer

#### **\*IST?**

**INDIVIDUAL STATUS QUERY** gibt den Inhalt des IST-Flags in dezimaler Form zurück (0 | 1). Das IST-Flag ist das Status-Bit, das während einer Parallel-Poll-Abfrage gesendet wird.

#### **\*OPC**

**OPERATION COMPLETE** setzt das Bit 0 im Event-Status-Register, wenn alle vorausgegangenen Befehle abgearbeitet sind. Dieses Bit kann zur Auslösung eines Service Requests benutzt werden.

#### **\*OPC?**

**OPERATION COMPLETE QUERY** schreibt die Nachricht "1" in den Ausgabepuffer, sobald alle vorangegangenen Befehle ausgeführt sind.

#### \***OPT?**

**OPTION IDENTIFICATION QUERY** frägt die im Gerät enthaltenen Optionen ab und gibt eine Liste der installierten Optionen zurück. Die Optionen sind durch Kommata voneinander getrennt.

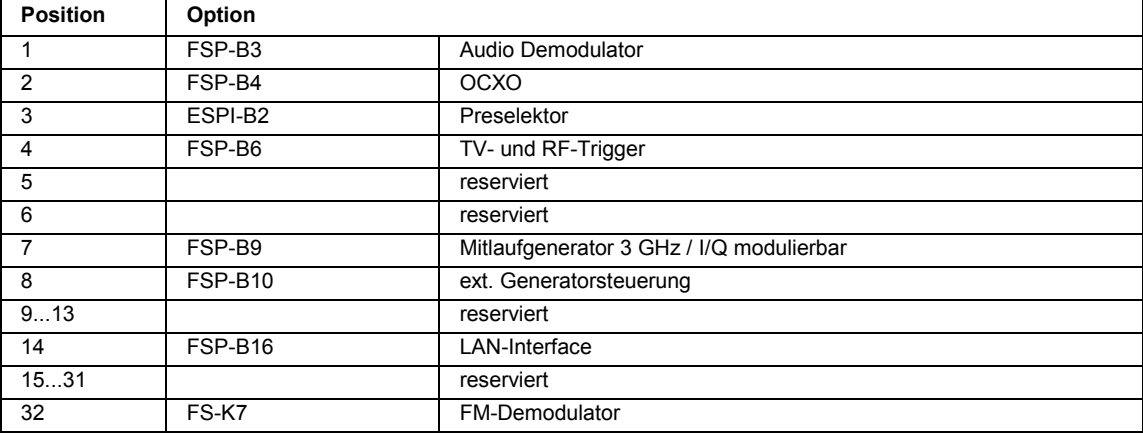

#### **Beispiel:**

B3,B4,0,B6,0,0,B9,B10,0,0,0,0,0,B16,0,0,0,0,0,0,0,0,0,0,0,0,0,0,0,0,0,0,0,0,0,0,0,0,0,0,0,0,0,0,0,0,0,0,0,0

#### **\*PCB 0...30**

**PASS CONTROL BACK** gibt die Adresse des Controllers an, an den die IEC-Bus-Kontrolle nach Beendigung der ausgelösten Aktion zurückgegeben werden soll.

#### **\*PRE 0...255**

**PARALLEL POLL REGISTER ENABLE** setzt das Parallel-Poll-Enable-Register auf den angegeben Wert. Der Abfragebefehl \*PRE? gibt den Inhalt des Parallel-Poll-Enable-Registers in dezimaler Form zurück.

#### \***PSC 0 | 1**

**POWER ON STATUS CLEAR** legt fest, ob beim Einschalten der Inhalt der ENABle-Register erhalten bleibt oder zurückgesetzt wird.

- \*PSC = 0 bewirkt, dass der Inhalt der Statusregister erhalten bleibt. Damit kann bei entsprechender Konfiguration der Statusregister ESE und SRE beim Einschalten ein Service Request ausgelöst werden,
- \*PSC  $\pm 0$  setzt die Register zurück

Der Abfragebefehl \*PSC? liest den Inhalt des Power-on-Status-Clear-Flags aus. Die Antwort kann 0 oder 1 sein.

#### **\*RST**

**RESET** versetzt das Gerät in einen definierten Grundzustand. Der Befehl entspricht im Wesentlichen einem Druck auf die Taste PRESET. Die Grundeinstellung ist in der Befehlsbeschreibung der Befehle angegeben.

#### **\*SRE 0...255**

**SERVICE REQUEST ENABLE** setzt das Service Request Enable Register auf den angegebenen Wert. Bit 6 (MSS-Maskenbit) bleibt 0. Dieser Befehl bestimmt, unter welchen Bedingungen ein Service Request ausgelöst wird. Der Abfragebefehl \*SRE? liest den Inhalt des Service Request Enable Registers in dezimaler Form aus. Bit 6 ist immer 0.

#### **\*STB?**

**READ STATUS BYTE QUERY** liest den Inhalt des Status Bytes in dezimaler Form aus.

#### **\*TRG**

**TRIGGER** löst alle Aktionen, die im aktuell aktiven Messfenster auf ein Triggerereignis warten, aus (siehe auch Abschnitt "TRIGger-Subsystem"). Dieser Befehl enspricht dem Befehl INITiate:IMMediate.

#### **\*TST?**

**SELF TEST QUERY** löst die Selbsttests des Gerätes aus und gibt einen Fehlercode in dezimaler Form aus (0 = kein Fehler).

#### **\*WAI**

**WAIT-to-CONTINUE** erlaubt die Abarbeitung der nachfolgenden Befehle erst, nachdem alle vorhergehenden Befehle durchgeführt und alle Signale eingeschwungen sind (siehe auch Kapitel 5 und "\*OPC").

# <span id="page-54-0"></span> **ABORt - Subsystem**

Das ABORt-Subsystem enthält die Befehle zum Abbrechen von getriggerten Aktionen. Nach Abbruch einer Aktion kann diese sofort wieder getriggert werden. Alle Befehle lösen ein Ereignis aus, sie haben daher auch keinen \*RST-Wert.

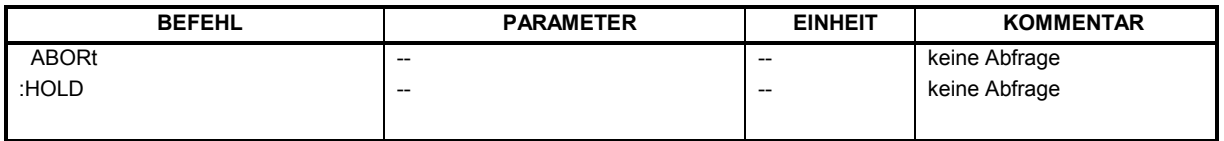

#### **ABORt**

Dieser Befehl bricht eine gerade laufende Messung ab und setzt das Trigger-System zurück.

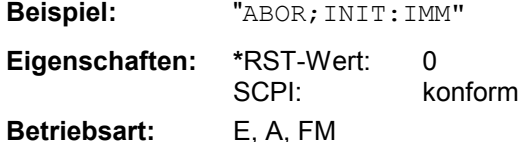

## **HOLD**

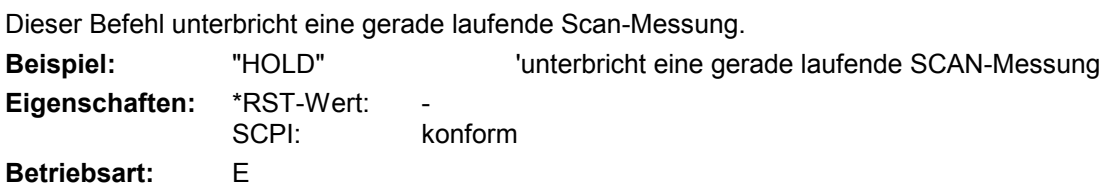

# <span id="page-55-0"></span>**CALCulate - Subsystem**

Das CALCulate Subsystem enthält Befehle, um Daten des Gerätes umzurechnen, zu transformieren oder um Korrekturen durchzuführen. Diese Funktionen werden auf den Daten nach der Erfassung durchgeführt, d.h. nach dem SENSe-Subsystem.

Mit dem numerischen Suffix bei CALCulate wird zwischen den beiden Messfenstern SCREEN A und SCREEN B unterschieden:

CALCulate1 = Screen A CALCulate2 = Screen B.

Ist kein Suffix angegeben, dann gelten die Einstellungen automatisch für Screen A.

- Full Screen Die Einstellungen gelten für das mit dem numerischen Suffix ausgewählte Messfenster. Sie werden erst dann wirksam, sobald das entsprechende Fenster mit dem Befehl DISPLay[:WINDow<1|2>]:SELect als aktives Messfenster ausgewählt wird. Das Auslösen von Messungen und die Messwertabfrage ist nur im aktiven Fenster möglich.
- Split Screen Die Einstellungen gelten für das mit dem numerischen Suffix ausgewählte Messfenster und werden sofort wirksam.
- *Hinweis: - In der Betriebsart Empfänger kann der Marker nur für das Scan-Display aktiviert werden. Das numerische Suffix ist daher ohne Bedeutung.*

# <span id="page-56-0"></span>**CALCulate:DELTamarker - Subsystem**

Das CALCulate:DELTamarker - Subsystem steuert die Deltamarker-Funktionen im Gerät. Die Auswahl des Messfensters erfolgt über CALCulate1 (SCREEN A) bzw. CALCulate2 (SCREEN B).

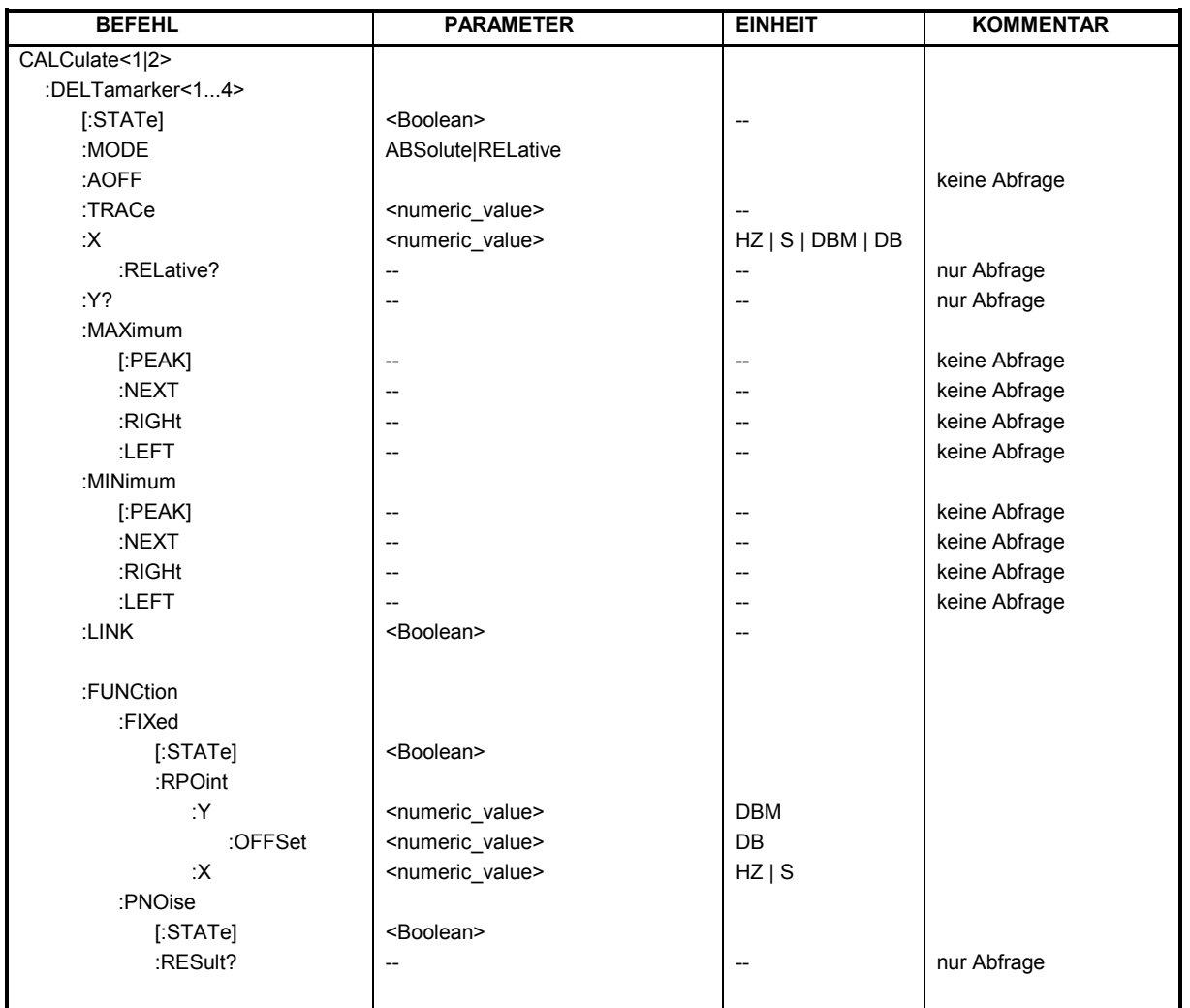

### **CALCulate<1|2>:DELTamarker<1...4>[:STATe]** ON | OFF

Dieser Befehl schaltet bei Auswahl von Deltamarker 1 den Deltamarker ein oder aus, bei Auswahl von Deltamarker 2...4 wird der betreffende Marker zum Deltamarker. Ist der betreffende Marker ausgeschaltet, so wird er eingeschaltet und auf das Maximum der Messkurve gesetzt. Bei fehlender Zahlenangabe wird automatisch Deltamarker 1 ausgewählt.

**Beispiel:** "CALC: DELT3 ON" 'schaltet Marker 3 in Screen A um auf

Deltamarkerbetrieb.

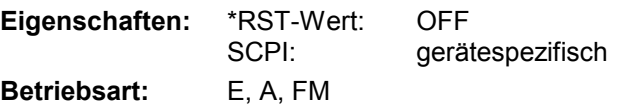

## *CALCulate:DELTamarker - Subsystem R&S ESPI*

#### **CALCulate<1|2>:DELTamarker<1...4>:MODE** ABSolute | RELative

Dieser Befehl schaltet zwischen relativer und absoluter Eingabe der Frequenz des Deltamarkers (bzw. Zeit bei Span = 0) um. Dieser Befehl wirkt auf alle Deltamarker unabhängig vom Messfenster.

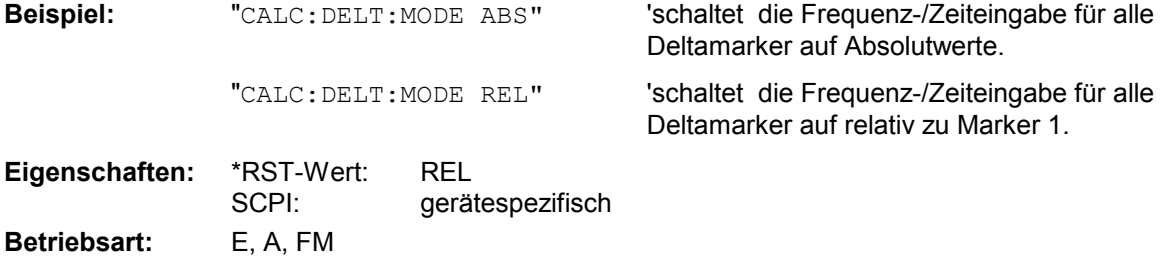

#### **CALCulate<1|2>:DELTamarker<1...4>:AOFF**

Dieser Befehl schaltet alle aktiven Deltamarker im mit CALCulate1|2 ausgewählten Messfenster aus.

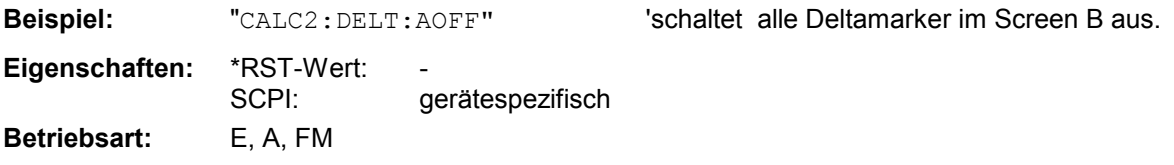

Dieser Befehl ist ein "Event" und hat daher keinen \*RST-Wert und keine Abfrage.

#### **CALCulate<1|2>:DELTamarker<1...4>:TRACe** 1...3

Dieser Befehl ordnet den ausgewählten Deltamarker der angegebenen Messkurve im ausgewählten Messfenster zu. Die betreffende Messkurve muss aktiv, d.h. ihr Zustand ungleich "BLANK" sein.

Der Befehl schaltet den betreffenden Deltamarker ein, sofern nötig.

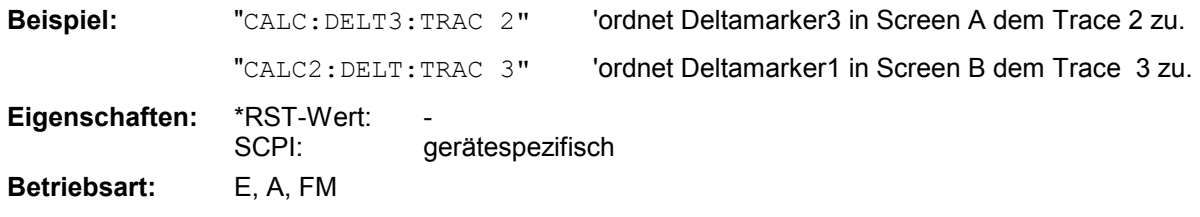

Screen B relativ zu Marker 1 bzw. relativ zur

Referenzposition aus.

#### **CALCulate<1|2>:DELTamarker<1...4>:X** 0 ... MAX (Frequenz | Sweepzeit)

Dieser Befehl positioniert den ausgewählten Deltamarker im angegebenen Messfenster auf die angegebene Frequenz (Span > 0) oder Zeit (Span = 0) bzw. den angegebenen Pegel (APD-Messung = ON oder CCDF-Messung = ON). Die Eingabe erfolgt dabei abhängig vom Befehl CALCulate:DELTamarker:MODE in Absolutwerten oder relativ bezogen auf Marker 1. Ist die Messung mit festem Bezugspunkt aktiv (Reference Fixed: CALCulate: DELTamarker: FUNCtion :FIXed:STATe ON), so werden relative Werte bezogen auf die Referenzposition eingegeben. Die Abfrage liefert stets die Absolutwerte.

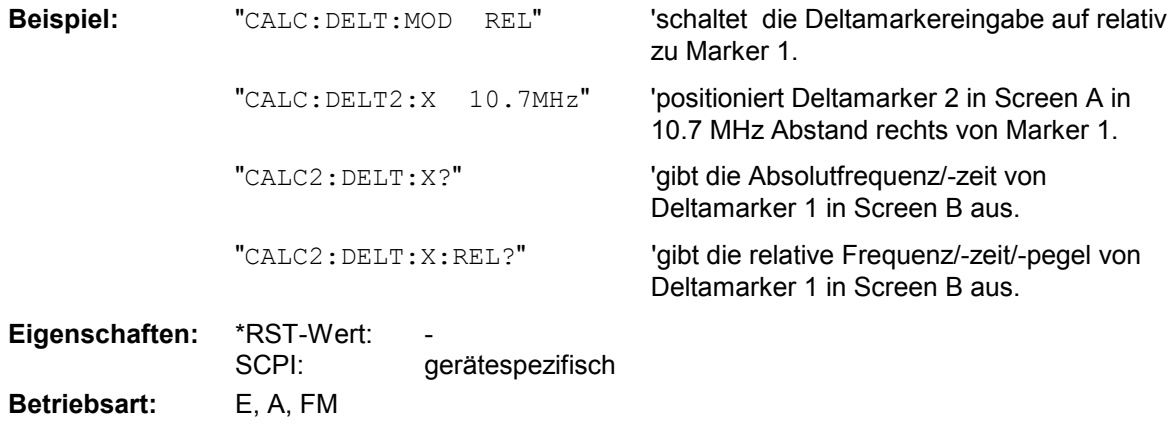

Bei Abfrage liefert dieser Befehl immer die absolute Frequenz bzw. Zeit.

#### **CALCulate<1|2>:DELTamarker<1...4>:X:RELative?**

Dieser Befehl fragt die Frequenz (Span > 0) bzw. Zeit (Span = 0) des ausgewählten Deltamarkers relativ zu Marker 1 bzw. zur Referenzposition (wenn Reference Fixed aktiv: CALCulate :DELTamarker:FUNCtion :FIXed:STATe ON) ab. Der Befehl schaltet zuvor den betreffenden Deltamarker ein, sofern nötig.

**Beispiel:** "CALC2: DELT3: X: REL?" 'gibt die Frequenz von Deltamarker 3 in **Eigenschaften:** \*RST-Wert: SCPI: gerätespezifisch

**Betriebsart:** E, A, FM

#### **CALCulate<1|2>:DELTamarker<1...4>:Y?**

Dieser Befehl fragt den Messwert des ausgewählten Deltamarkers im angegebenen Messfenster ab. Sofern nötig, wird der betreffende Deltamarker vorher eingeschaltet. Die Ausgabe erfolgt stets als relativer Wert bezogen auf Marker 1 bzw. auf die Referenzposition (Reference Fixed aktiv).

Um ein gültiges Abfrageergebnis zu erhalten, muss zwischen Einschalten des Deltamarkers und Abfrage des y-Wertes ein kompletter Sweep mit Synchronisierung auf das Sweepende durchgeführt worden sein. Dies ist nur im Single Sweep-Betrieb möglich. In der Betriebsart Empfänger können die Marker nur eingeschaltet werden, nachdem ein Scan durchgeführt wurde.

Abhängig von der mit CALC:UNIT festgelegten Einheit bzw. von den eingeschalteten Messfunktionen wird das Abfrageergebnis in folgenden Einheiten ausgegeben:

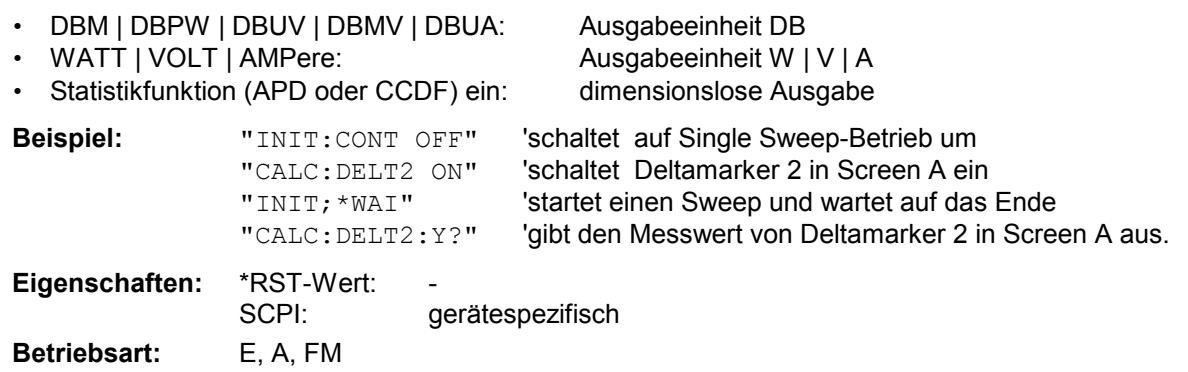

#### **CALCulate<1|2>:DELTamarker<1...4>:MAXimum[:PEAK]**

Dieser Befehl positioniert den Deltamarker auf den aktuellen Maximalwert der Messkurve. Sofern nötig wird der betreffende Deltamarker vorher eingeschaltet.

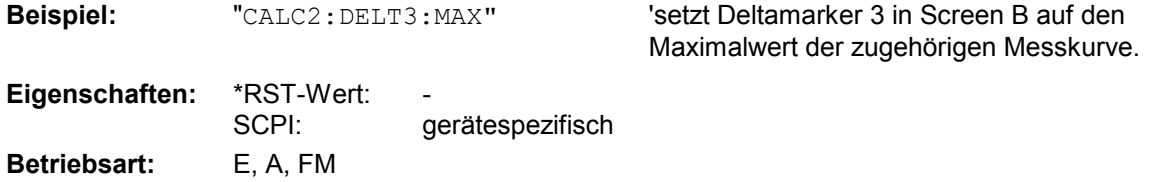

Dieser Befehl ist ein "Event" und hat daher keinen \*RST-Wert und keine Abfrage.

#### **CALCulate<1|2>:DELTamarker<1...4>:MAXimum:NEXT**

Dieser Befehl positioniert den Deltamarker auf den nächst kleineren Maximalwert der Messkurve. Sofern nötig wird der betreffende Deltamarker vorher eingeschaltet.

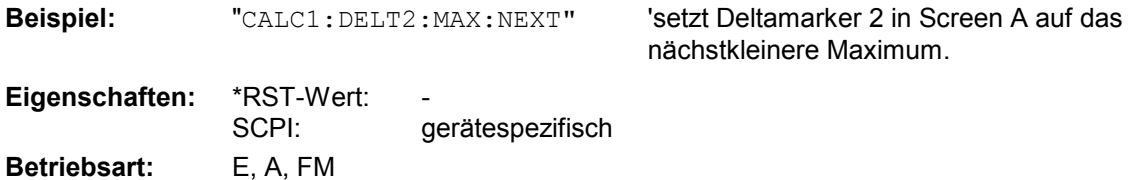

Dieser Befehl ist ein "Event" und hat daher keinen \*RST-Wert und keine Abfrage.

#### **CALCulate<1|2>:DELTamarker<1...4>:MAXimum:RIGHt**

Dieser Befehl positioniert den Deltamarker auf den nächst kleineren Maximalwert rechts vom aktuellen Wert (d.h. in aufsteigender X-Richtung) .Sofern nötig wird der betreffende Deltamarker vorher eingeschaltet.

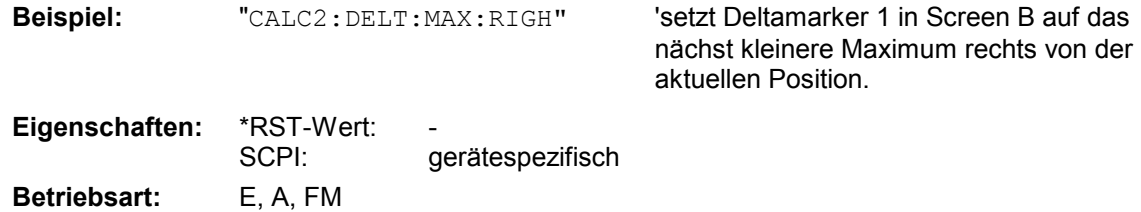

Dieser Befehl ist ein "Event" und hat daher keinen \*RST-Wert und keine Abfrage.

#### **CALCulate<1|2>:DELTamarker<1...4>:MAXimum:LEFT**

Dieser Befehl positioniert den Deltamarker auf den nächst kleineren Maximalwert links vom aktuellen Wert (d.h. in absteigender X-Richtung). Sofern nötig wird der betreffende Deltamarker vorher eingeschaltet..

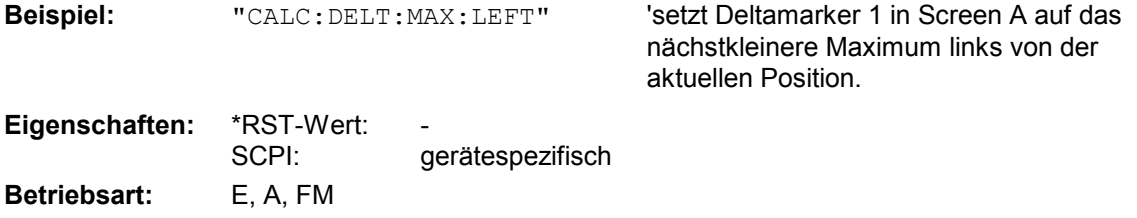

Dieser Befehl ist ein "Event" und hat daher keinen \*RST-Wert und keine Abfrage.

#### **CALCulate<1|2>:DELTamarker<1...4>:MINimum[:PEAK]**

Dieser Befehl positioniert den Deltamarker auf den aktuellen Minimalwert der Messkurve. Sofern nötig wird der betreffende Deltamarker vorher eingeschaltet.

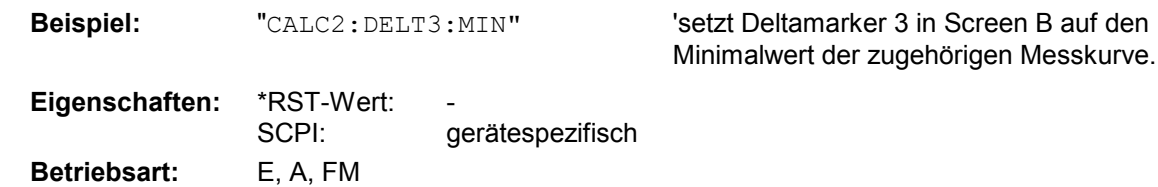

Dieser Befehl ist ein "Event" und hat daher keinen \*RST-Wert und keine Abfrage.

#### **CALCulate<1|2>:DELTamarker<1...4>:MINimum:NEXT**

Dieser Befehl positioniert den Deltamarker auf den nächst größeren Minimalwert der Messkurve. Sofern nötig wird der betreffende Deltamarker vorher eingeschaltet.

**Beispiel:** "CALC1: DELT2: MIN: NEXT" Setzt Deltamarker 2 in Screen A auf das

nächst größere Minimum.

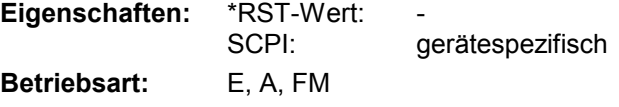

Dieser Befehl ist ein "Event" und hat daher keinen \*RST-Wert und keine Abfrage.

#### **CALCulate<1|2>:DELTamarker<1...4>:MINimum:RIGHt**

Dieser Befehl positioniert den Deltamarker auf den nächst größeren Minimalwert rechts vom aktuellen Wert (d.h. in aufsteigender X-Richtung). Sofern nötig wird der betreffende Deltamarker vorher eingeschaltet.

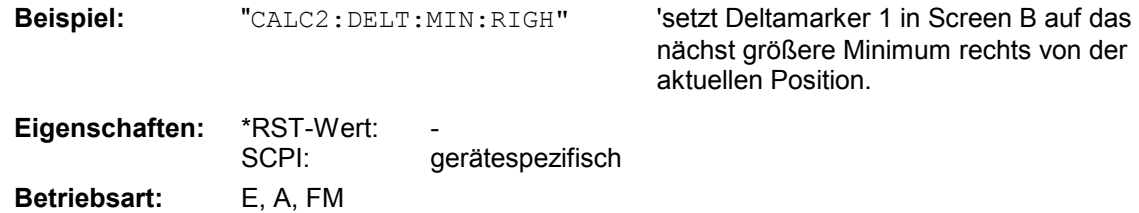

Dieser Befehl ist ein "Event" und hat daher keinen \*RST-Wert und keine Abfrage.

#### **CALCulate<1|2>:DELTamarker<1...4>:MINimum:LEFT**

Dieser Befehl positioniert den Deltamarker auf den nächst größeren Minimalwert links vom aktuellen Wert (d.h. in absteigender X-Richtung). Sofern nötig wird der betreffende Deltamarker vorher eingeschaltet.

**Beispiel:** "CALC: DELT: MIN: LEFT" Setzt Deltamarker 1 in Screen A auf das

nächst größere Minimum links von der aktuellen Position.

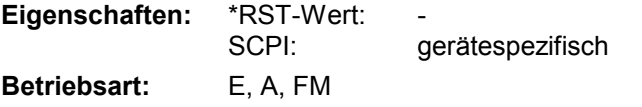

Dieser Befehl ist ein "Event" und hat daher keinen \*RST-Wert und keine Abfrage.

#### **CALCulate<1|2>:DELTamarker<1...4>:LINK** ON | OFF

Mit diesem Befehl kann der Deltamarker 1 an den Marker 1 geknüpft werden. Der x-Wert des Deltamarkers 1 ist dann immer 0 und nicht änderbar. Somit steht der Deltamarker 1 immer auf dem gleichen x-Wert wie der Marker 1. Wird der Marker 1 x-Wert geändert, so läuft Deltamarker 1 automatisch mit. Diese Funktione ist z.B. dann sinnvoll, wenn sich Marker 1 auf Trace 1 und Deltamarker 2 auf Trace 2 befindet.

Diese Funktion wird nur bei Marker 1 und Deltamarker 1 unterstützt, demnach darf das numerische Suffix <1...4> bei DELTamarker nur <1> sein oder fehlen.

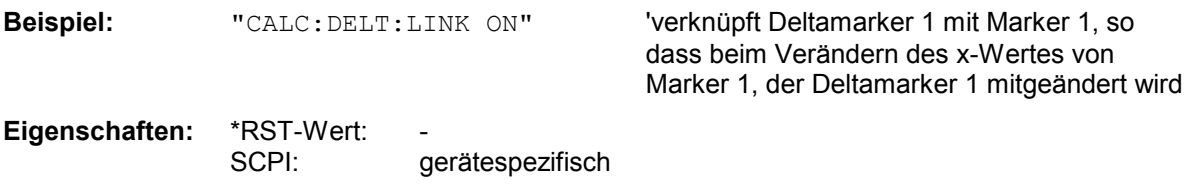

**Betriebsart:** E, A

#### **CALCulate<1|2>:DELTamarker<1...4>:FUNCtion:FIXed[:STATe]** ON | OFF

Dieser Befehl schaltet die relative Messung zu einem festen Bezugswert ein bzw. aus. Marker 1 wird vorher eingeschaltet und eine Maximumsuche durchgeführt, sofern nötig. Ist Marker 1 eingeschaltet, so wird seine Position zum Bezugspunkt der Messung. Der Bezugspunkt kann anschließend mit den Befehlen CALCulate:DELTamarker:FUNCtion:FIXed:RPOint:X und ...:RPOint:Y unabhängig von der Position von Marker 1 und unabhängig von einer Messkurve verändert werden. Er gilt für alle Deltamarker im gewählten Messfenster, solange die Funktion aktiv ist.

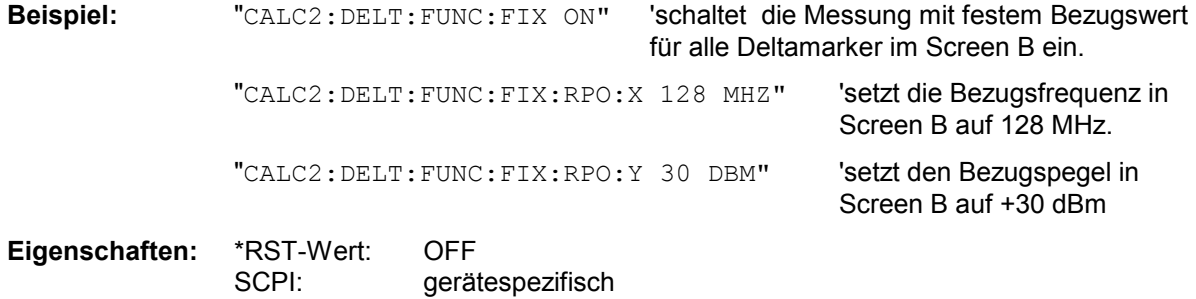

**CALCulate<1|2>:DELTamarker<1...4>:FUNCtion:FIXed:RPOint:MAXimum[:PEAK]** 

<numeric\_value>

**Betriebsart:** E, A

Dieser Befehl setzt den Bezugspunkt für alle Deltamarker im ausgewählten Messfenster bei Messung mit festem Bezugspunkt (CALCulate:DELTamarker:FUNCtion:FIXed:STATe ON) auf das Maximum der ausgewählten Messkurve. .

Bei Messung des Phasenrauschens (CALCulate:DELTamarker:FUNCtion:PNOise:STATe ON) definiert der Befehl einen neuen Bezugspunkt für Deltamarker 2 im ausgewählten Messfenster.

**Beispiel:** "CALC:DELT:FUNC:FIX:RPO:MAX" 'setzt den Bezugspegel für die Deltamarker in Screen A auf das Maximum der Messkurve.

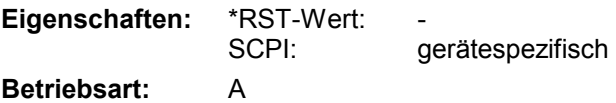

Dieser Befehl ist ein "Event" und hat daher keinen \*RST-Wert und keine Abfrage.

#### **CALCulate<1|2>:DELTamarker<1...4>:FUNCtion:FIXed:RPOint:Y** <numeric\_value>

Dieser Befehl definiert einen neuen Bezugspegel für alle Deltamarker im ausgewählten Messfenster bei Messung mit festem Bezugspunkt (CALCulate:DELTamarker:FUNCtion:FIXed:STATe ON).

Bei Messung des Phasenrauschens (CALCulate:DELTamarker:FUNCtion:PNOise:STATe ON) definiert der Befehl einen neuen Bezugspegel für Deltamarker 2 im ausgewählten Messfenster.

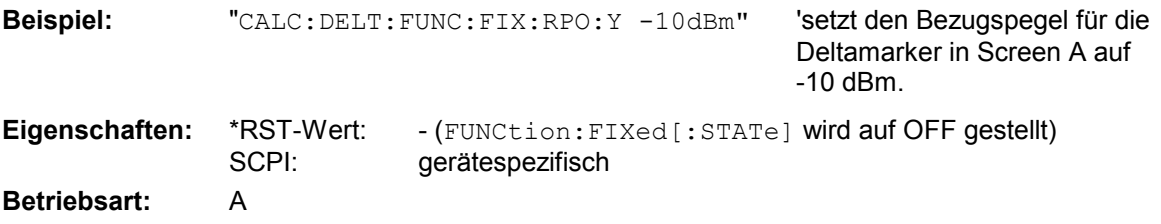

#### **CALCulate<1|2>:DELTamarker<1...4>:FUNCtion:FIXed:RPOint:Y:OFFSet** <numeric\_value>

Dieser Befehl definiert einen zusätzlichen Pegeloffset für die Messung mit festem Bezugswert (CALCulate:DELTamarker:FUNCtion:FIXed:STATe ON). Der Offset wird bei dieser Messung in die Anzeige aller Deltamarker des ausgewählten Messfensters eingerechnet.

Bei Messung des Phasenrauschens (CALCulate:DELTamarker:FUNCtion:PNOise:STATe ON) definiert der Befehl einen zusätzlichen Pegeloffset, der in die Anzeige von Deltamarker 2 im ausgewählten Messfenster eingerechnet wird.

**Beispiel:** "CALC:DELT:FUNC:FIX:RPO:Y:OFFS 10dB"

'setzt den Pegeloffset für die Messung mit festem Bezugswert bzw. für die Phasenrauschmessung in Screen A auf 10 dB.

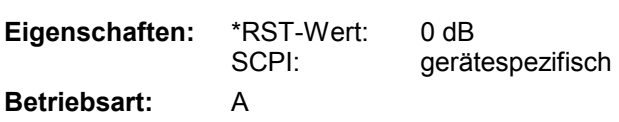

#### **CALCulate<1|2>:DELTamarker<1...4>:FUNCtion:FIXed:RPOint:X <numeric\_value>**

Dieser Befehl definiert eine neue Bezugsfrequenz (Span > 0) bzw. -zeit (Span = 0) für alle Deltamarker im ausgewählten Messfenster bei Messung mit festem Bezugswert (CALCulate:DELTamarker:FUNCtion:FIXed:STATe ON).

Bei Messung des Phasenrauschens (CALCulate:DELTamarker:FUNCtion:PNOise:STATe ON) definiert der Befehl eine neue Bezugsfrequenz bzw. -zeit für Deltamarker 2 im ausgewählten Messfenster.

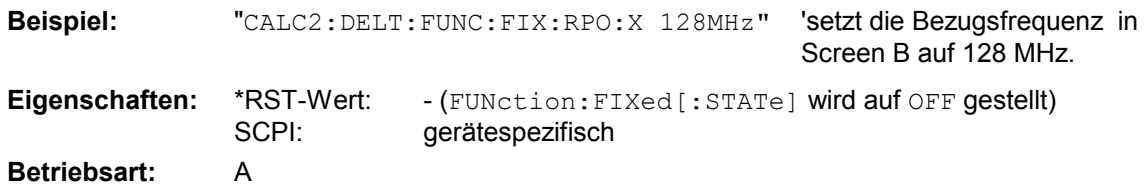

#### **CALCulate<1|2>:DELTamarker<1...4>:FUNCtion:PNOise[:STATe]** ON | OFF

Dieser Befehl schaltet die Messung des Phasenrauschens mit allen aktiven Deltamarkern im gewählten Messfenster ein bzw. aus. Bei der Messung werden die Korrekturwerte für Bandbreite und den Logarithmierer berücksichtigt.

Sofern nötig wird Marker 1 vorher eingeschaltet und eine Maximumsuche durchgeführt. Ist Marker 1 eingeschaltet, so wird seine Position zum Bezugspunkt der Messung.

Der Bezugspunkt kann anschließend mit den Befehlen CALCulate: DELTamarker: FUNCtion :FIXed:RPOint:X und ..:RPOint:Y unabhängig von der Position von Marker 1 und unabhängig von einer Messkurve verändert werden (denselben Befehlen, die für die Messung mit festem Bezugspunkt verwendet werden).

Das numerische Suffix <1...4> bei DELTamarker ist bei diesem Befehl ohne Bedeutung-

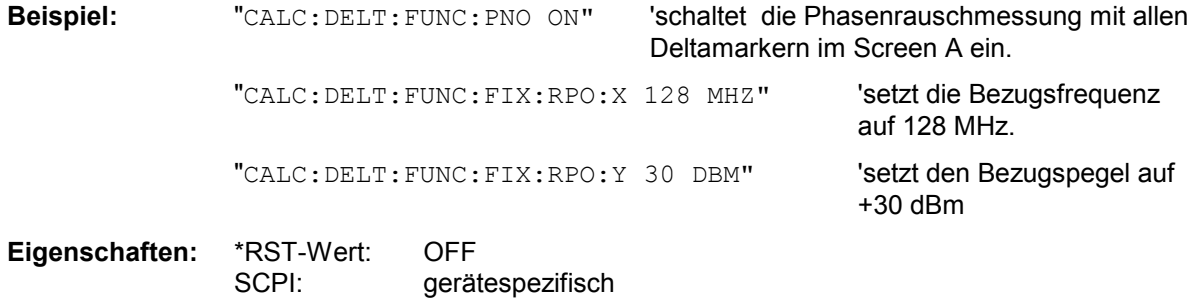

**Betriebsart:** A

#### **CALCulate<1|2>:DELTamarker<1...4>:FUNCtion:PNOise:RESult?**

Dieser Befehl frägt das Ergebnis der Phasenrauschmessung im ausgewählten Messfenster ab. Die Messung wird vorher eingeschaltet, sofern nötig.

**Beispiel:** "CALC:DELT:FUNC:PNO:RES?" 'gibt das Ergebnis der Phasenrauschmessung des gewählten Deltamarkers in Screen A aus. **Eigenschaften:** \*RST-Wert: - SCPI: gerätespezifisch

#### **Betriebsart:** A

Dieser Befehl ist nur eine Abfrage und hat daher keinen \*RST-Wert.

# <span id="page-65-0"></span>**CALCulate:FEED - Subsystem**

Das CALCulate:FEED - Subsystem wählt die Art der Auswertung der gemessenen Daten aus. Dies entspricht der Auswahl des Result Displays in der Handbedienung.

Bei aktivem FM-Demodulator ist die Auswahl der Auswertung unabhängig vom Messfenster. Das numerische Suffix <1|2> ist daher ohne Bedeutung und wird ignoriert.

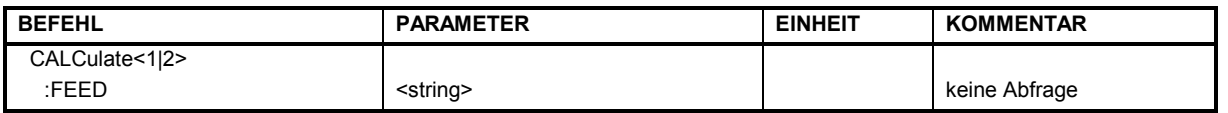

#### **CALCulate<1|2>:FEED** <string>

Dieser Befehl wählt die gemessenen Daten aus, die zur Anzeige gebracht werden.

#### **Parameter für Option FS-K7 FM-Demodulator:**

<string>::=

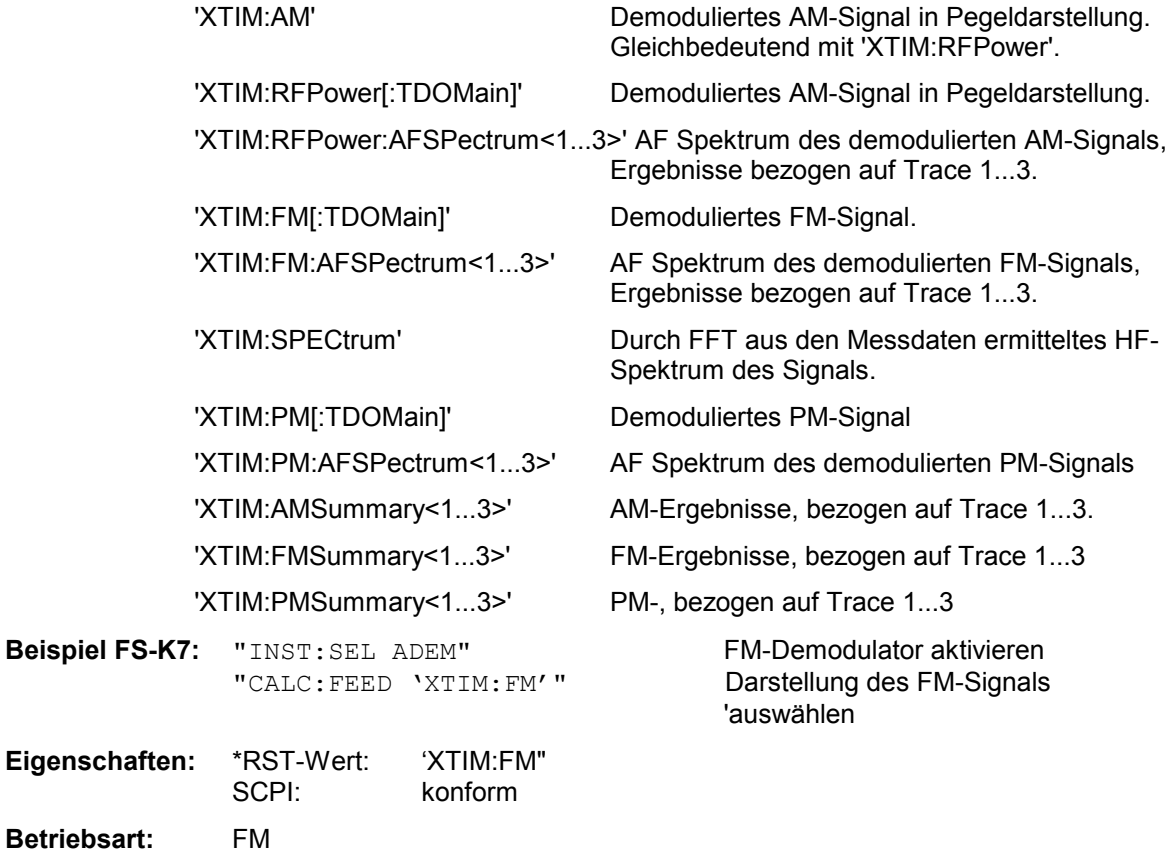

Der Befehl ist nur mit Option FS-K7 (FM-Demodulator) verfügbar.

# <span id="page-66-0"></span>**CALCulate:LIMit - Subsystem**

Das CALCulate:LIMit - Subsystem umfasst die Grenzwertlinien und die zugehörigen Limit-Tests. In der Betriebsart Empfänger können obere Grenzwertlinien definiert werden. In der Betriebsart Analyzer können die Grenzwertlinien als obere oder untere Grenzwertlinien definiert werden. Die einzelnen y-Werte der Grenzwertlinien korrespondieren mit den Werten der x-Achse (CONTrol), wobei die Anzahl von x- und y-Werten übereinstimmen muss.

Es können gleichzeitig 8 Grenzwertlinien aktiv sein (gekennzeichnet durch LIMIT1...LIMIT8), die wahlweise in Screen A und/oder Screen B eingeschaltet werden können. Die Auswahl des Messfensters erfolgt über CALCulate1 (SCREEN A) bzw. CALCulate2 (SCREEN B).

Die Grenzwertprüfung kann für jedes Messfenster und jede Linie separat eingeschaltet werden. WINDow1 entspricht dabei Messfenster A, WINDow2 entspricht Messfenster B; bei fehlender Angabe wird automatisch Messfenster A ausgewählt.

Jeder Grenzwertlinie kann ein Name zugeordnet werden (max. 8 Buchstaben), unter dem die Linie im Gerät gespeichert wird. Ebenso kann zu jeder Linie ein Kommentar (max. 40 Zeichen) für den Verwendungszweck angegeben werden.

#### **Beispiel (Betriebsart** *SPECTRUM***):**

Definition und Benutzung einer neuen Grenzwertlinie 5 für Trace 2 im Screen A und Trace 1 im Screen B mit folgenden Eigenschaften:

- obere Grenzwertlinie
- absolute x-Achse im Frequenzbereich
- 5 Stützwerte: 126 MHz/-40 dB, 127 MHz/-40 dB, 128 MHz/-20 dB, 129 MHz/-40 dB, 130 MHz/-40 dB
- relative y-Achse mit Einheit dB
- absoluter Schwellwert bei -35 dBm
- kein Sicherheitsabstand

#### **Definition der Linie:**

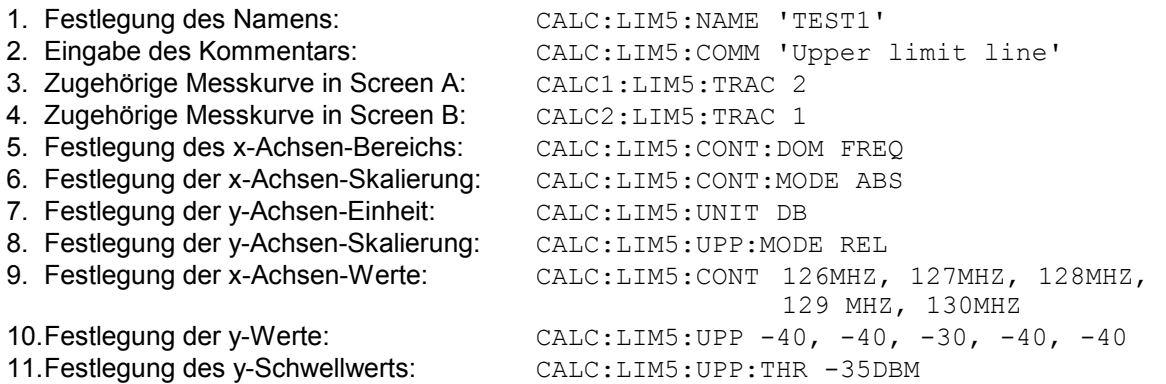

Die Festlegung des Sicherheitsabstands sowie die Verschiebung in x- und/oder y-Richtung kann ab hier erfolgen (Befehle siehe unten).

#### **Einschalten und Auswerten der Linie in Screen A:**

- 1. Einschalten der Linie in Screen A: CALC1:LIM5:UPP:STAT ON 2. Einschalten der Grenzwertprüfung in Screen A: CALC1:LIM5:STAT ON
- 3. Starten einer neuen Messung mit Synchronisierung: INIT; \*WAT 4. Abfrage des Ergebnisses der Grenzwertprüfung: CALC1:LIM5:FAIL?

Das Einschalten und Auswerten der Linie in Screen B erfolgt analog unter Verwendung von CALC2 statt CALC1.

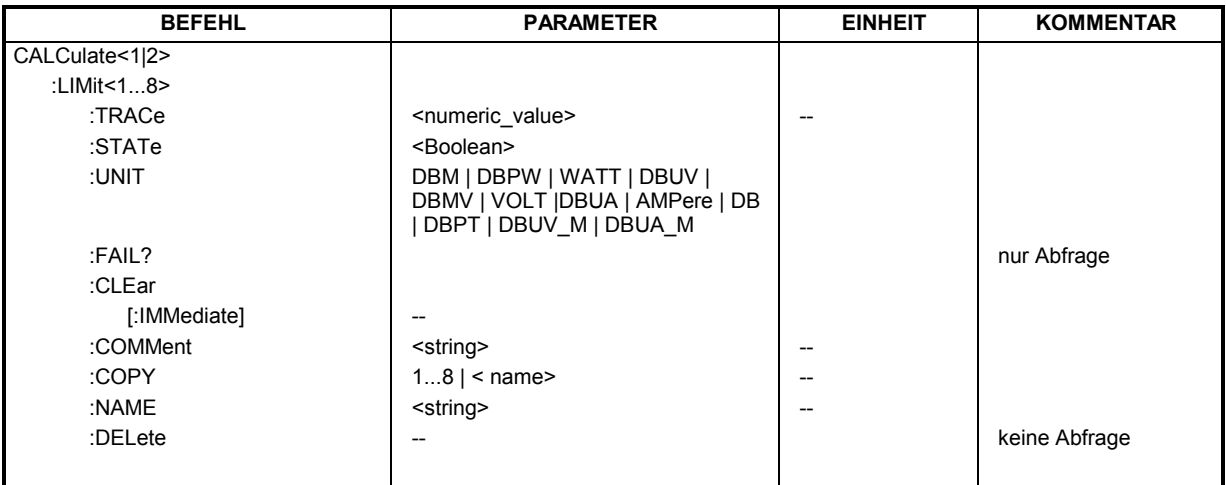

#### **CALCulate<1|2>:LIMit<1...8>:TRACe** 1...3

Dieser Befehl ordnet eine Grenzwertlinie einer Messkurve im angegebenen Messfenster zu.

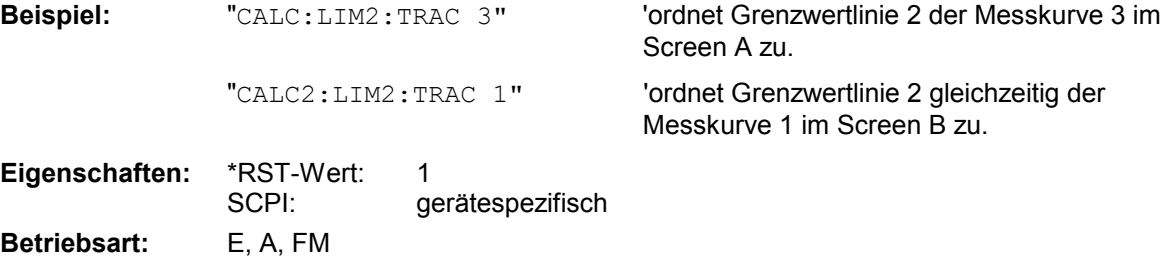

### **CALCulate<1|2>:LIMit<1...8>:STATe** ON | OFF

Dieser Befehl schaltet den Grenzwerttest für die angegebene Grenzwertlinie im gewählten Messfenster ein bzw. aus.

Das Ergebnis des Grenzwerttests kann mit CALCulate: LIMit<1...8>: FAIL? abgefragt werden.

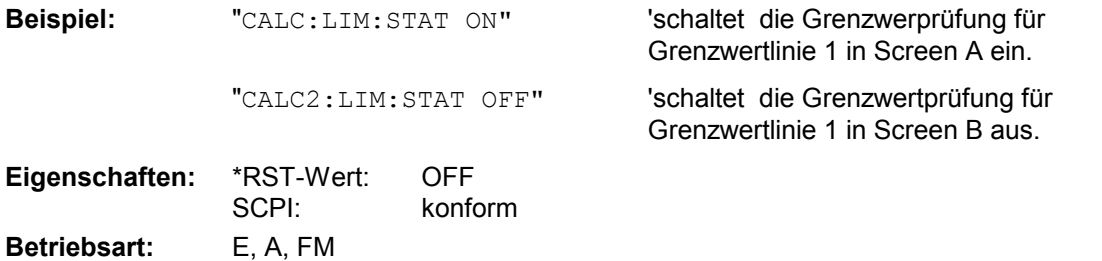

**CALCulate<1|2>:LIMit<1...8>:UNIT** DBM | DBPW | WATT | DBUV | DBMV | VOLT |DBUA | AMPere | DB | DBPT | DBUV\_M | DBUA\_M

Dieser Befehl definiert die Einheit der zugehörigen Grenzwertlinie. Die Festlegung gilt unabhängig vom Messfenster.

Die Angabe der Einheit DB führt automatisch zur Umschaltung der Limit-Line auf Betriebsart relativ. Von DB verschiedene Einheiten führen zur Umschaltung der Limit-Line auf Betriebsart absolut.

**Beispiel:** "CALC:LIM4:UNIT DBUV" 'setzt die Einheit von Grenzwertlinie 4 auf dBµV. **Eigenschaften:** \*RST-Wert: DBM

**Betriebsart:** E, A, FM

In der Betriebsart Empfänger sind die Einheiten DBM, DBUV, DBUA, DBPW, DBT, DBUV\_M und DBUA\_M verfügbar.

SCPI: gerätespezifisch

In der Betriebsart Signalanalyse sind alle Einheiten bis auf DBPT verfügbar.

#### **CALCulate<1|2>:LIMit<1...8>:FAIL?**

Dieser Befehl frägt das Ergebnis des Limit-Tests der angegebenen Grenzwertlinie im gewählten Messfenster ab. Zu beachten ist, dass für ein gültiges Ergebnis ein vollständiger Sweepablauf durchgeführt worden sein muss. Dementsprechend ist eine Synchronisierung mit \*OPC, \*OPC? oder \*WAI vorzusehen.

Das Ergebnis des Grenzwerttests liefert 0 bei PASS, 1 bei FAIL und 2 bei MARGIN als Antwort. Dieser Befehl steht in der Betriebsart Receiver nicht zur Verfügung

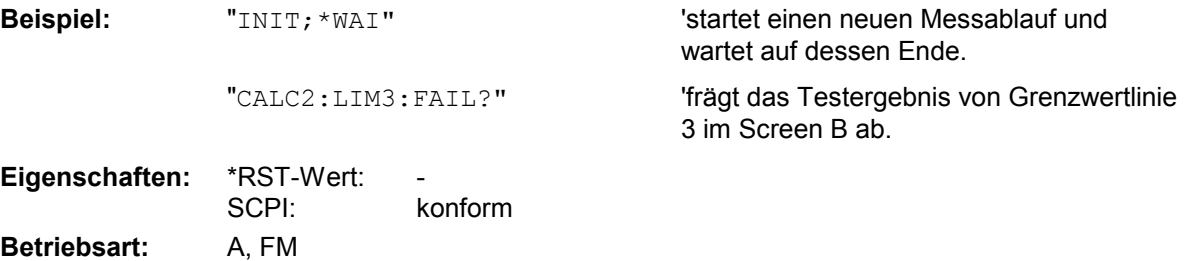

#### **CALCulate<1|2>:LIMit<1...8>:CLEar[:IMMediate]**

Dieser Befehl löscht das Ergebnis des aktuellen Limit-Tests für alle Grenzwertlinien des gewählten **Messfensters** 

Dieser Befehl steht in der Betriebsart Receiver nicht zur Verfügung

**Beispiel:** "CALC:LIM:CLE" 'löscht die Limit-Testergebnisse für Screen A

**Eigenschaften:** \*RST-Wert: SCPI: konform **Betriebsart:** A, FM

Dieser Befehl ist ein "Event" und hat daher keinen \*RST-Wert.

#### **CALCulate<1|2>:LIMit<1...8>:COMMent** <string>

Dieser Befehl definiert einen Kommentar (max. 40 Zeichen) zur ausgewählten Grenzwertlinie. Der Kommentar ist unabhängig vom Messfenster.

**Beispiel:** "CALC:LIM5:COMM 'Upper limit for spectrum'"

'definiert den Kommentar für Grenzwertlinie 5.

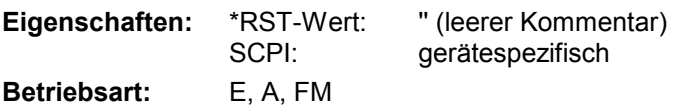

#### **CALCulate<1|2>:LIMit<1...8>:COPY** 1...8 | <name>

Dieser Befehl kopiert eine Grenzwertlinie auf eine andere. Der Befehl ist unabhängig vom Messfenster.

Der Name der Grenzwertlinie darf aus max. 8 Zeichen bestehen.

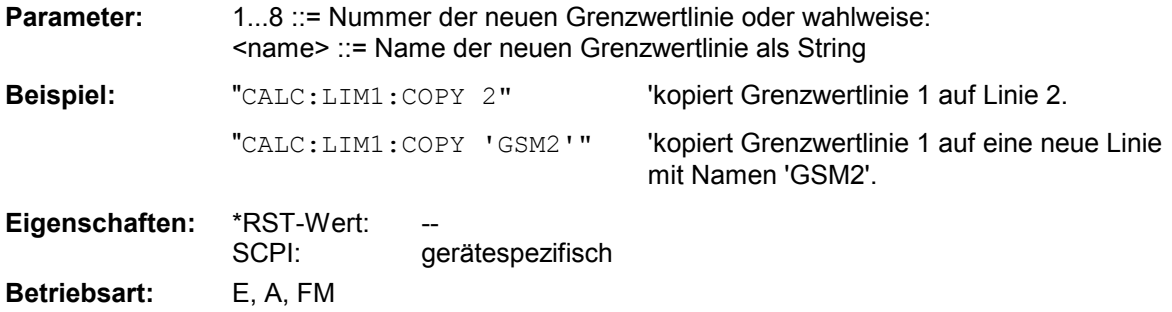

Dieser Befehl ist ein "Event" und hat daher keinen \*RST-Wert und keine Abfrage.

#### **CALCulate<1|2>:LIMit<1...8>:NAME** 'Name der Grenzwertlinie'

Dieser Befehl ordnet einer Liniennummer (1...8) den Namen einer Grenzwertlinie zu. Existiert die Grenzwertlinie mit diesem Namen noch nicht, so wird sie angelegt. Der Befehl ist unabhängig vom Messfenster.

Der Name der Grenzwertlinie darf aus max. 8 Zeichen bestehen.

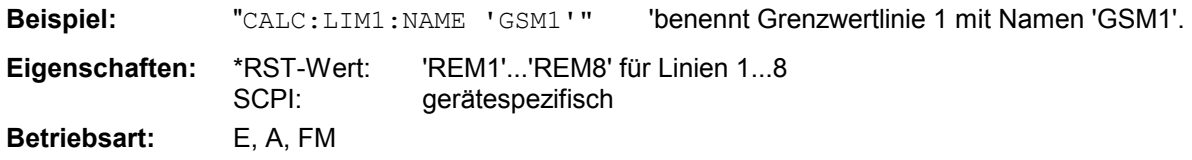

#### **CALCulate<1|2>:LIMit<1...8>:DELete**

Dieser Befehl löscht die ausgewählte Grenzwertlinie. Der Befehl ist unabhängig vom Messfenster.

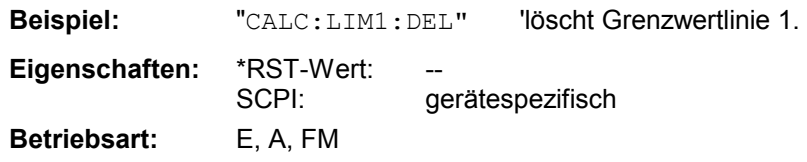

Dieser Befehl ist ein "Event" und hat daher keinen \*RST-Wert und keine Abfrage.

### <span id="page-70-0"></span>**CALCulate:LIMit:ACPower Subsystem**

Das CALCulate:LIMit:ACPower - Subsystem definiert die Grenzwertprüfung bei Nachbarkanalleistungsmessung.

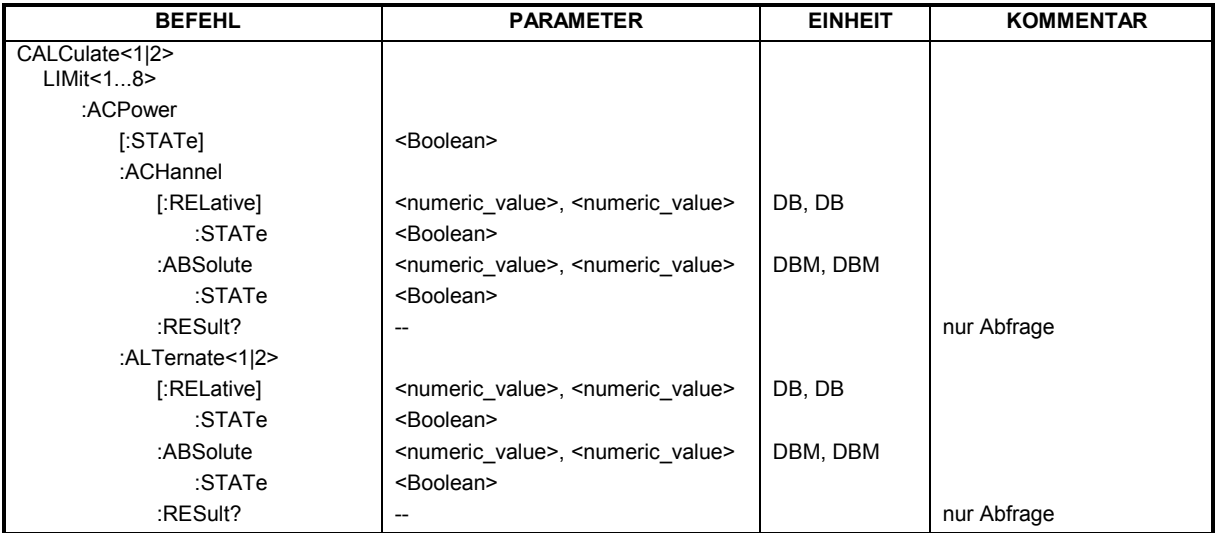

#### **CALCulate<1|2>:LIMit<1...8>:ACPower[:STATe]** ON | OFF

Dieser Befehl schaltet bei Nachbarkanal-Leistungsmessung (Adjacent Channel Power) die Grenzwertprüfung im ausgewählten Fenster ein bzw. aus. Danach muss mit den Befehlen CALCulate:LIMit:ACPower:ACHannel:STATe bzw. CALCulate:LIMit:ACPower :ALTernate:STATe ausgewählt werden, ob die Grenzwertprüfung für den oberen/unteren Nachbarkanal oder die Alternate-Nachbarkanäle durchgeführt werden soll.

Das numerische Suffix <1...8> bei LIMit ist bei diesem Befehl ohne Bedeutung.

**Beispiel:** "CALC:LIM:ACP ON" 'schaltet die ACP-Grenzwertprüfung in

Screen A ein.

**Eigenschaften:** \*RST-Wert: OFF gerätespezifisch **Betriebsart:** A

#### **CALCulate<1|2>:LIMit<1...8>:ACPower:ACHannel[:RELative]** 0...100DB, 0...100DB

Dieser Befehl legt den relativen Grenzwert für den unteren/oberen Nachbarkanal bei Nachbarkanal-Leistungsmessung (Adjacent Channel Power) im ausgewählten Messfenster fest. Bezugswert für den relativen Grenzwert ist die gemessene Kanalleistung.

Zu beachten ist, dass der relative Grenzwert für die Grenzwertprüfung keine Auswirkung hat, sobald er unterhalb des mit CALCulate:LIMit:ACPower:ACHannel:ABSolute definierten absoluten Grenzwerts liegt. Durch diesen Mechanismus können die in den Mobilfunknormen festgelegten absoluten "Sockel" für die Leistung in den Nachbarkanälen automatisch geprüft werden.

Das numerische Suffix <1...8> bei LIMit ist bei diesem Befehl ohne Bedeutung.

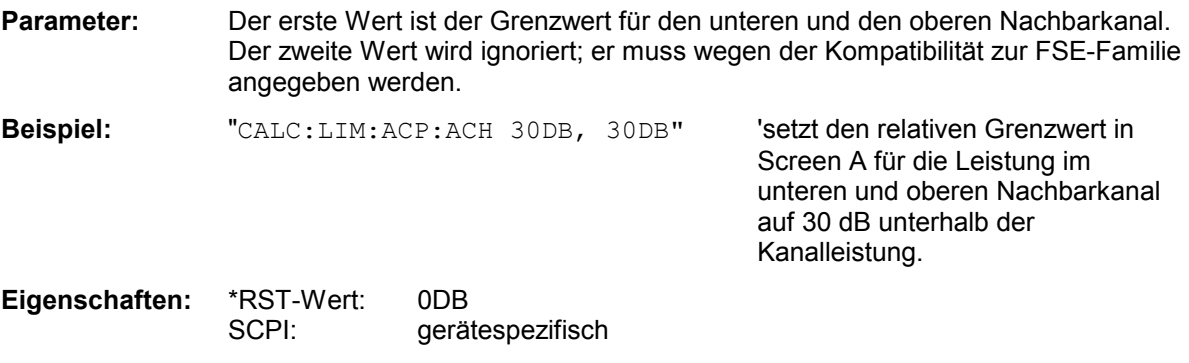

**Betriebsart:** A
# **CALCulate<1|2>:LIMit<1...8>:ACPower:ACHannel[:RELative]:STATe** ON | OFF

Dieser Befehl aktiviert bei Nachbarkanal-Leistungsmessung (Adjacent Channel Power) die Grenzwertprüfung auf den relativen Grenzwert für den Nachbarkanal. Zuvor muss mit dem Befehl die CALCulate:LIMit:ACPower:STATe ON die Grenzwertprüfung für die Kanal-/Nachbarkanalleistung insgesamt eingeschaltet werden.

Das Ergebnis kann mit CALCulate:LIMit:ACPower:ACHannel:RESult? abgefragt werden. Zu beachten ist, dass zwischen dem Einschalten der Grenzwertprüfung und der Abfrage des Ergebnisses eine komplette Messung durchgeführt werden muss, da sonst keine gültigen Ergebnisse vorliegen.

Das numerische Suffix <1...8> bei LIMit ist bei diesem Befehl ohne Bedeutung.

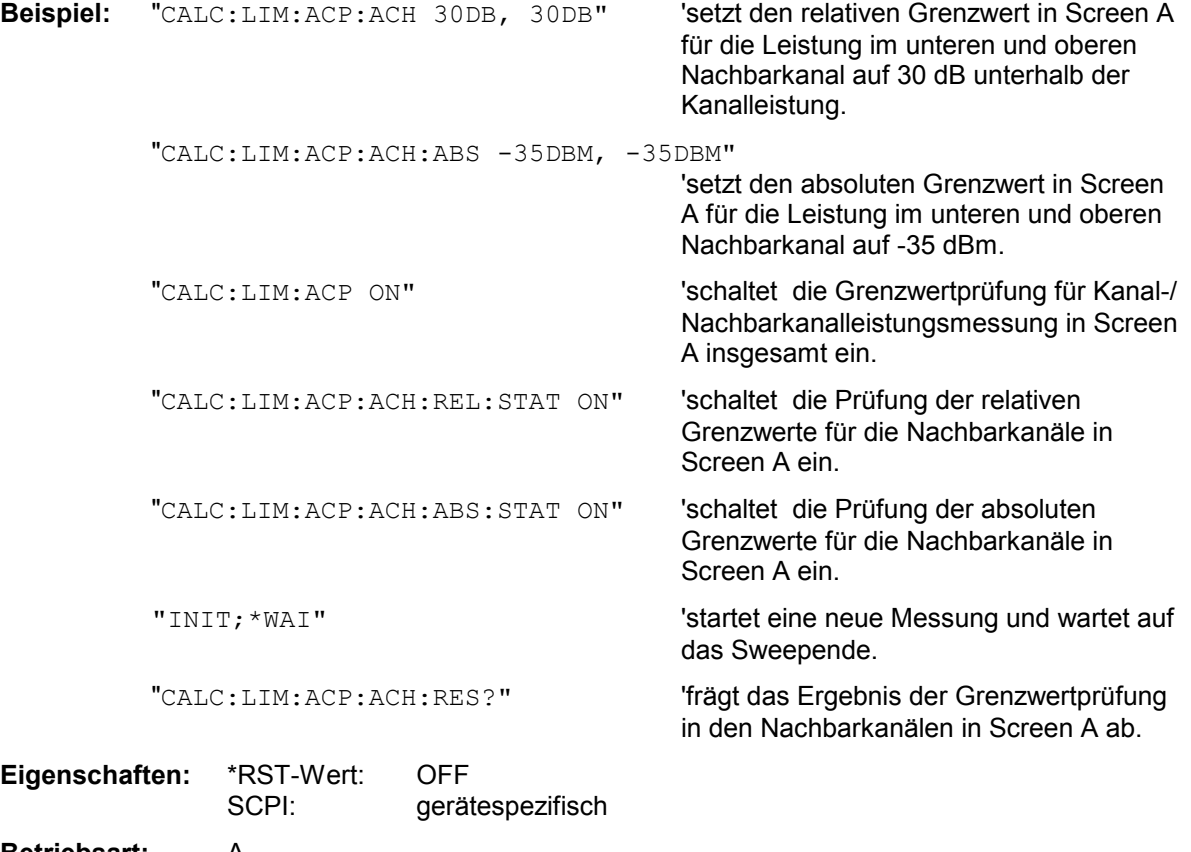

**Betriebsart:** A

#### **CALCulate<1|2>:LIMit<1...8>:ACPower:ACHannel:ABSolute** -200DBM...200DBM, -200...200DBM

Dieser Befehl ändert legt den absoluten Grenzwert für den unteren/oberen Nachbarkanal bei Nachbarkanal-Leistungsmessung (Adjacent Channel Power) im ausgewählten Messfenster fest.

Zu beachten ist, dass der absolute Grenzwert für die Grenzwertprüfung keine Auswirkung hat, solange er unterhalb des mit CALCulate:LIMit:ACPower:ACHannel:RELative definierten relativen Grenzwerts liegt. Durch diesen Mechanismus können die in den Mobilfunknormen festgelegten absoluten "Sockel" für die Leistung in den Nachbarkanälen automatisch geprüft werden.

Das numerische Suffix <1...8> bei LIMit ist bei diesem Befehl ohne Bedeutung.

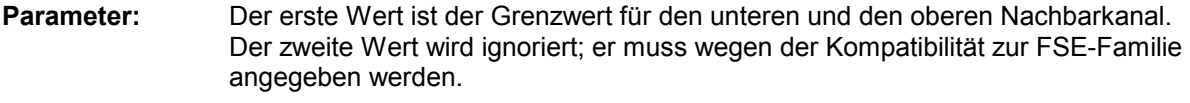

**Beispiel:** "CALC:LIM:ACP:ACH:ABS -35DBM, -35DBM"

'setzt den absoluten Grenzwert in Screen A für die Leistung im unteren und oberen Nachbarkanal auf -35 dBm.

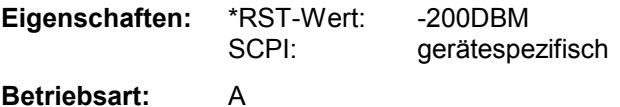

# **CALCulate<1|2>:LIMit<1...8>:ACPower:ACHannel:ABSolute:STATe** ON | OFF

Dieser Befehl aktiviert bei Nachbarkanal-Leistungsmessung (Adjacent Channel Power) die Grenzwertprüfung für den Nachbarkanal. Zuvor muss mit dem Befehl die CALC:LIM:ACP ON die Grenzwertprüfung für die Kanal-/Nachbarkanalleistung insgesamt eingeschaltet werden.

Das Ergebnis kann mit CALCulate:LIMit:ACPower:ACHannel:RESult? abgefragt werden. Zu beachten ist, dass zwischen dem Einschalten der Grenzwertprüfung und der Abfrage des Ergebnisses eine komplette Messung durchgeführt werden muss, da sonst keine gültigen Ergebnisse vorliegen.

Das numerische Suffix <1...8> bei LIMit ist bei diesem Befehl ohne Bedeutung.

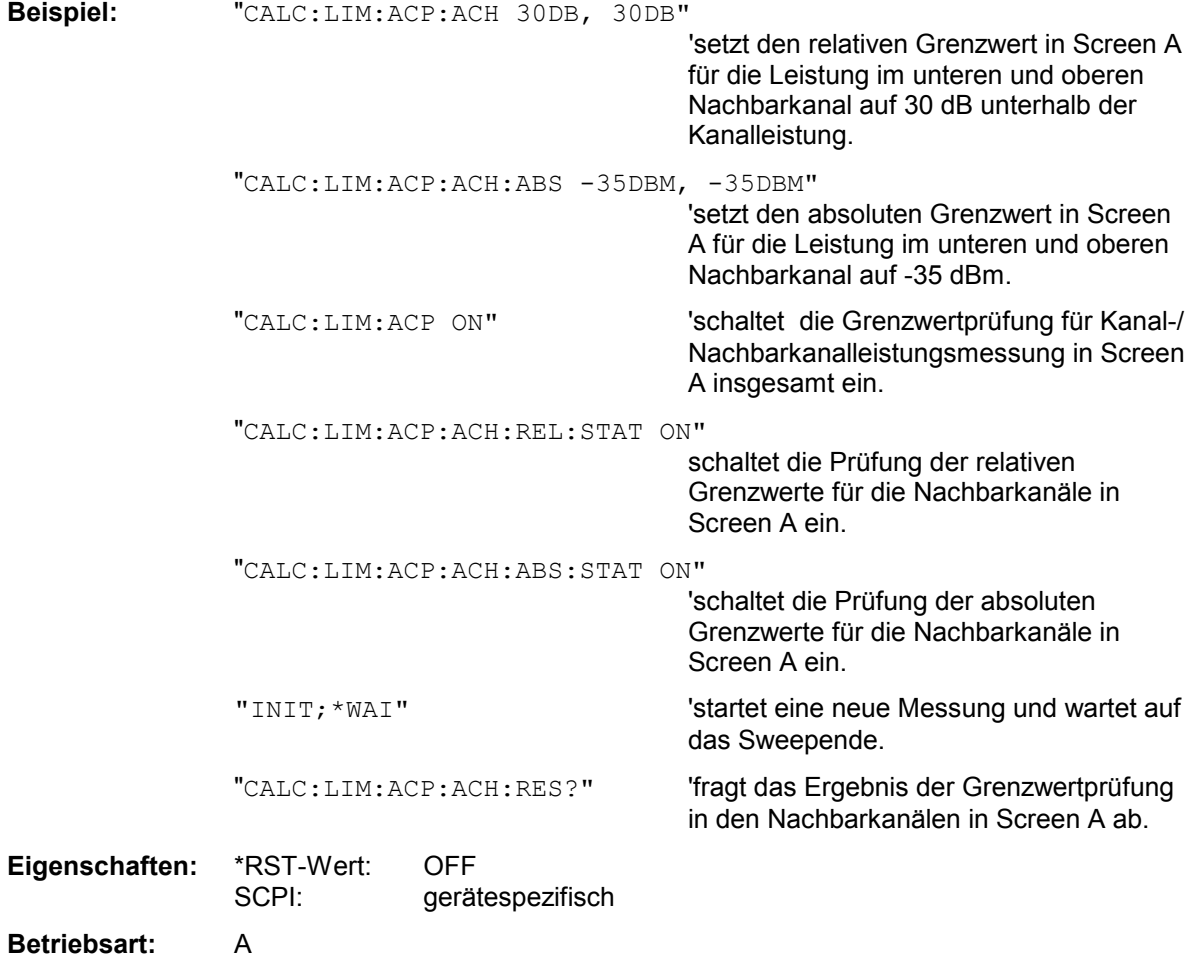

# **CALCulate<1|2>:LIMit<1...8>:ACPower:ACHannel:RESult?**

Dieser Befehl fragt das Ergebnis der Grenzwertprüfung für den unteren/oberen Nachbarkanal im angegebenen Messfenster bei aktiver Nachbarkanal-Leistungsmessung ab.

Bei ausgeschalteter Nachbarkanal-Leistungsmessung erzeugt der Befehl einen Query-Error. Das numerische Suffix <1...8> bei LIMit ist bei diesem Befehl ohne Bedeutung.

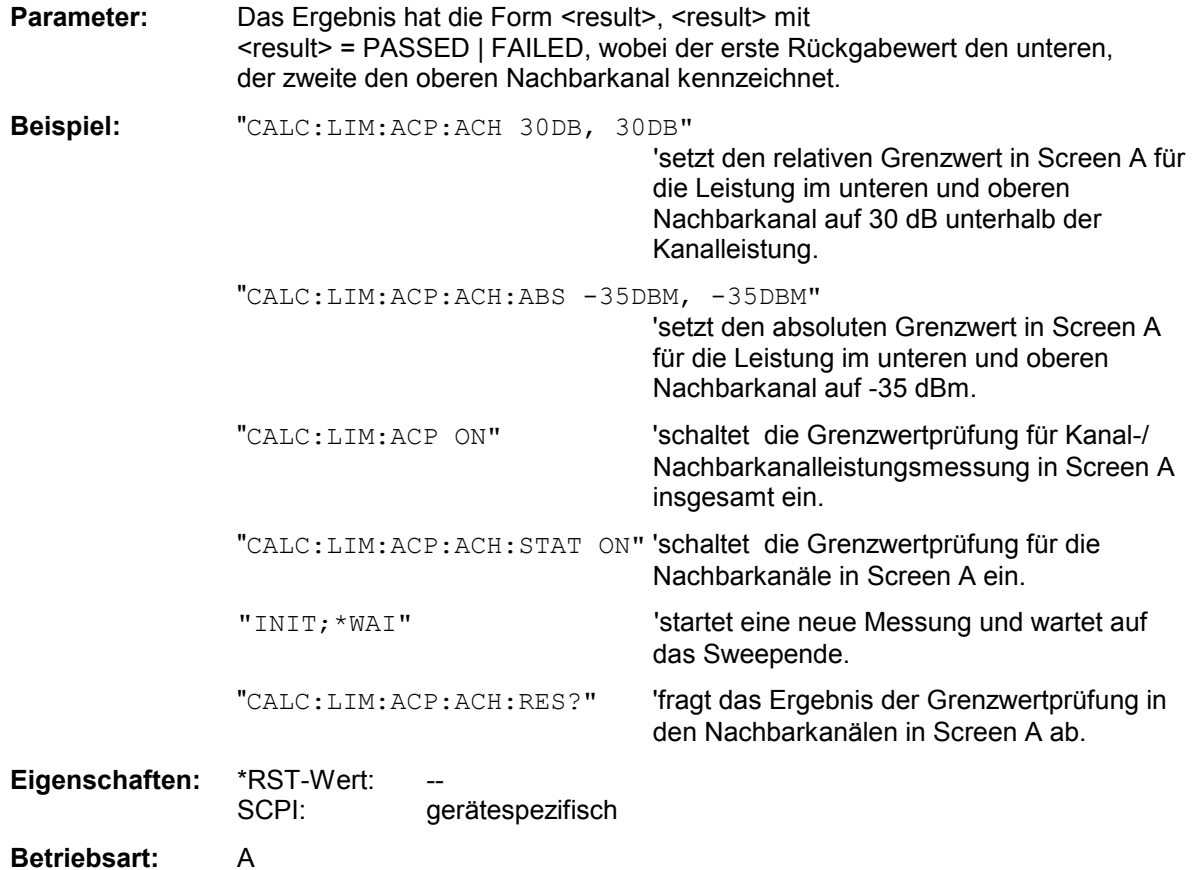

Der Befehl ist ein reiner Abfragebefehl und besitzt daher keinen \*RST-Wert.

### **CALCulate<1|2>:LIMit<1...8>:ACPower:ALTernate<1|2>[:RELative]** 0...100DB**,** 0...100DB

Dieser Befehl legt den relativen Grenzwert für den unteren/oberen Alternate-Nachbarkanal bei Nachbarkanal-Leistungsmessung (Adjacent Channel Power) im ausgewählten Messfenster fest. Bezugswert für den relativen Grenzwert ist die gemessene Kanalleistung.

Das numerische Suffix bei ALTernate<112> kennzeichnet den ersten bzw. zweiten Alternate Kanal.

Zu beachten ist, dass der relative Grenzwert für die Grenzwertprüfung keine Auswirkung hat, sobald er unterhalb des mit CALCulate:LIMit:ACPower:ALTernate<1|2>:ABSolute definierten absoluten Grenzwerts liegt. Durch diesen Mechanismus können die in den Mobilfunknormen festgelegten absoluten "Sockel" für die Leistung in den Nachbarkanälen automatisch geprüft werden.

Das numerische Suffix <1...8> bei LIMit ist bei diesem Befehl ohne Bedeutung.

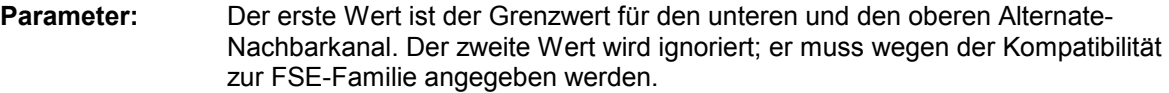

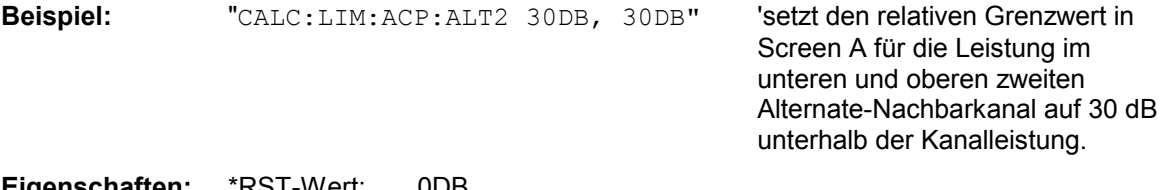

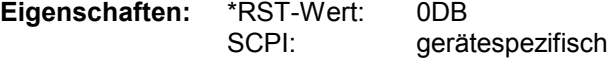

**Betriebsart:** A

# **CALCulate<1|2>:LIMit<1...8>:ACPower:ALTernate<1|2>[:RELative]:STATe** ON | OFF

Dieser Befehl aktiviert bei Nachbarkanal-Leistungsmessung (Adjacent Channel Power) die Grenzwertprüfung für den ersten/zweiten Alternate-Nachbarkanal im ausgewählten Messfenster.

Zuvor muss mit dem Befehl die CALCulate:LIMit:ACPower:STATe ON die Grenzwertprüfung für die Kanal-/Nachbarkanalleistung insgesamt eingeschaltet werden.

Das numerische Suffix bei ALTernate<1|2> kennzeichnet den ersten bzw. zweiten "Alternate" Kanal. Das numerische Suffix <1...8> bei LIMit ist bei diesem Befehl ohne Bedeutung.

Das Ergebnis kann mit CALCulate:LIMit:ACPower:ALTernate<1|2>:RESult? abgefragt werden. Zu beachten ist, dass zwischen dem Einschalten der Grenzwertprüfung und der Abfrage des Ergebnisses eine komplette Messung durchgeführt werden muss, da sonst keine gültigen Ergebnisse vorliegen.

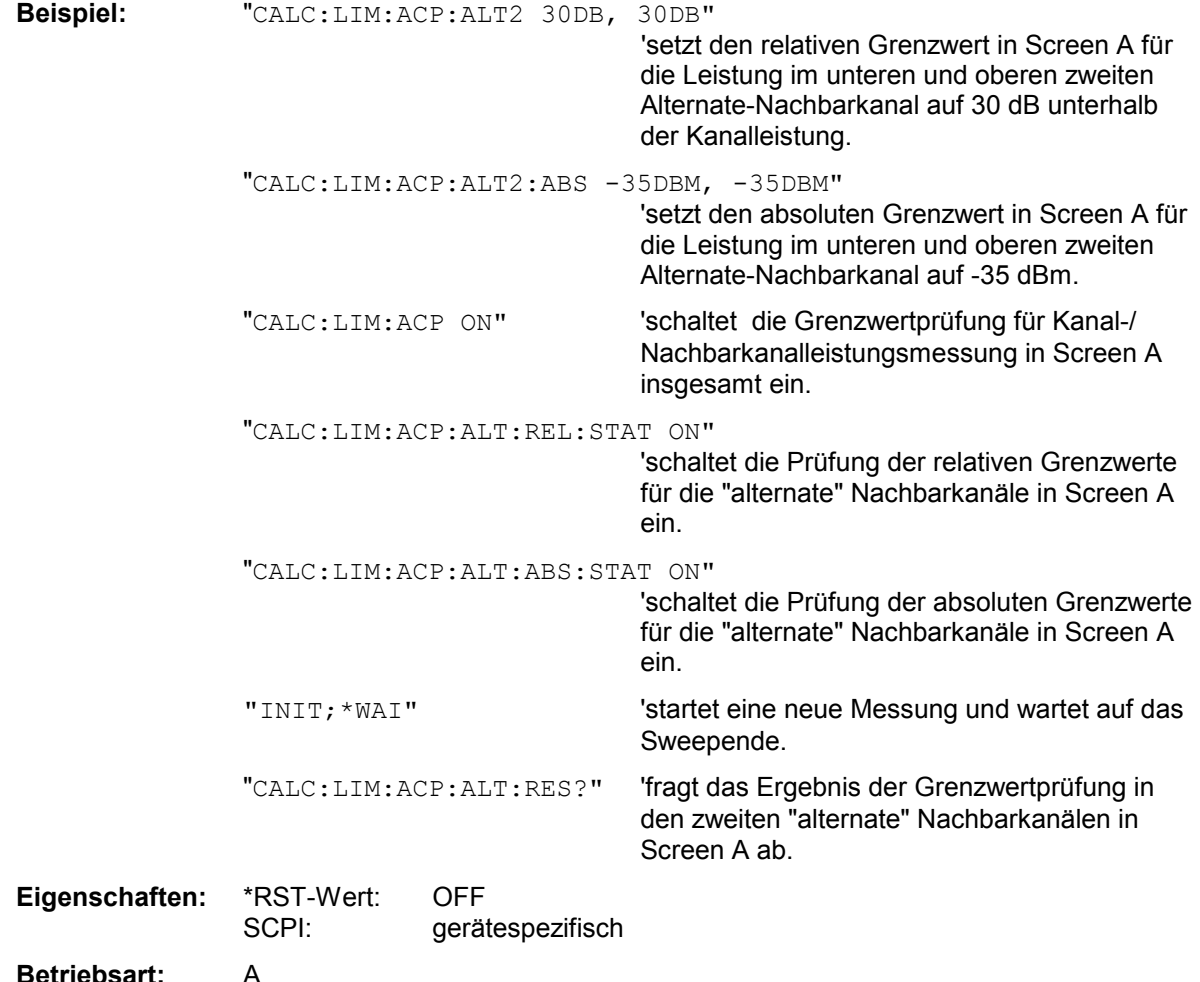

# **CALCulate<1|2>:LIMit<1...8>:ACPower:ALTernate<1|2>:ABSolute**

-200DBM...200DBM, -200...200DBM

Dieser Befehl legt den absoluten Grenzwert für den unteren/oberen Alternate-Nachbarkanal bei Nachbarkanal-Leistungsmessung (Adjacent Channel Power) im ausgewählten Messfenster fest.

Das numerische Suffix bei ALTernate<1|2> kennzeichnet den ersten bzw. zweiten "Alternate" Kanal. Das numerische Suffix <1...8> bei LIMit ist bei diesem Befehl ohne Bedeutung.

Zu beachten ist, dass der absolute Grenzwert für die Grenzwertprüfung keine Auswirkung hat, solange er unterhalb des mit CALCulate:LIMit:ACPower:ALTernate<1|2>:RELative definierten relativen Grenzwerts liegt. Durch diesen Mechanismus können die in den Mobilfunknormen festgelegten absoluten "Sockel" für die Leistung in den Nachbarkanälen automatisch geprüft werden.

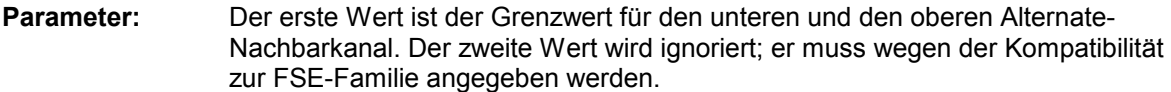

**Beispiel:** "CALC:LIM:ACP:ALT2:ABS -35DBM, -35DBM"

'setzt den absoluten Grenzwert in Screen A für die Leistung im unteren und oberen zweiten Alternate-Nachbarkanal auf - 35 dBm.

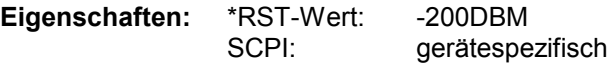

**Betriebsart:** A

### **CALCulate<1|2>:LIMit<1...8>:ACPower:ALTernate<1|2>:ABSolute:STATe** ON | OFF

Dieser Befehl aktiviert bei Nachbarkanal-Leistungsmessung (Adjacent Channel Power) die Grenzwertprüfung für den ersten/zweiten Alternate-Nachbarkanal im ausgewählten Messfenster.

Zuvor muss mit dem Befehl CALCulate:LIMit:ACPower:STATe ON die Grenzwertprüfung für die Kanal-/Nachbarkanalleistung insgesamt eingeschaltet werden.

Das numerische Suffix bei ALTernate<1|2> kennzeichnet den ersten bzw. zweiten "Alternate" Kanal. Das numerische Suffix <1...8> bei LIMit ist bei diesem Befehl ohne Bedeutung.

Das Ergebnis kann mit CALCulate:LIMit:ACPower:ALTernate<1|2>:RESult? abgefragt werden. Zu beachten ist, dass zwischen dem Einschalten der Grenzwertprüfung und der Abfrage des Ergebnisses eine komplette Messung durchgeführt werden muss, da sonst keine gültigen Ergebnisse vorliegen.

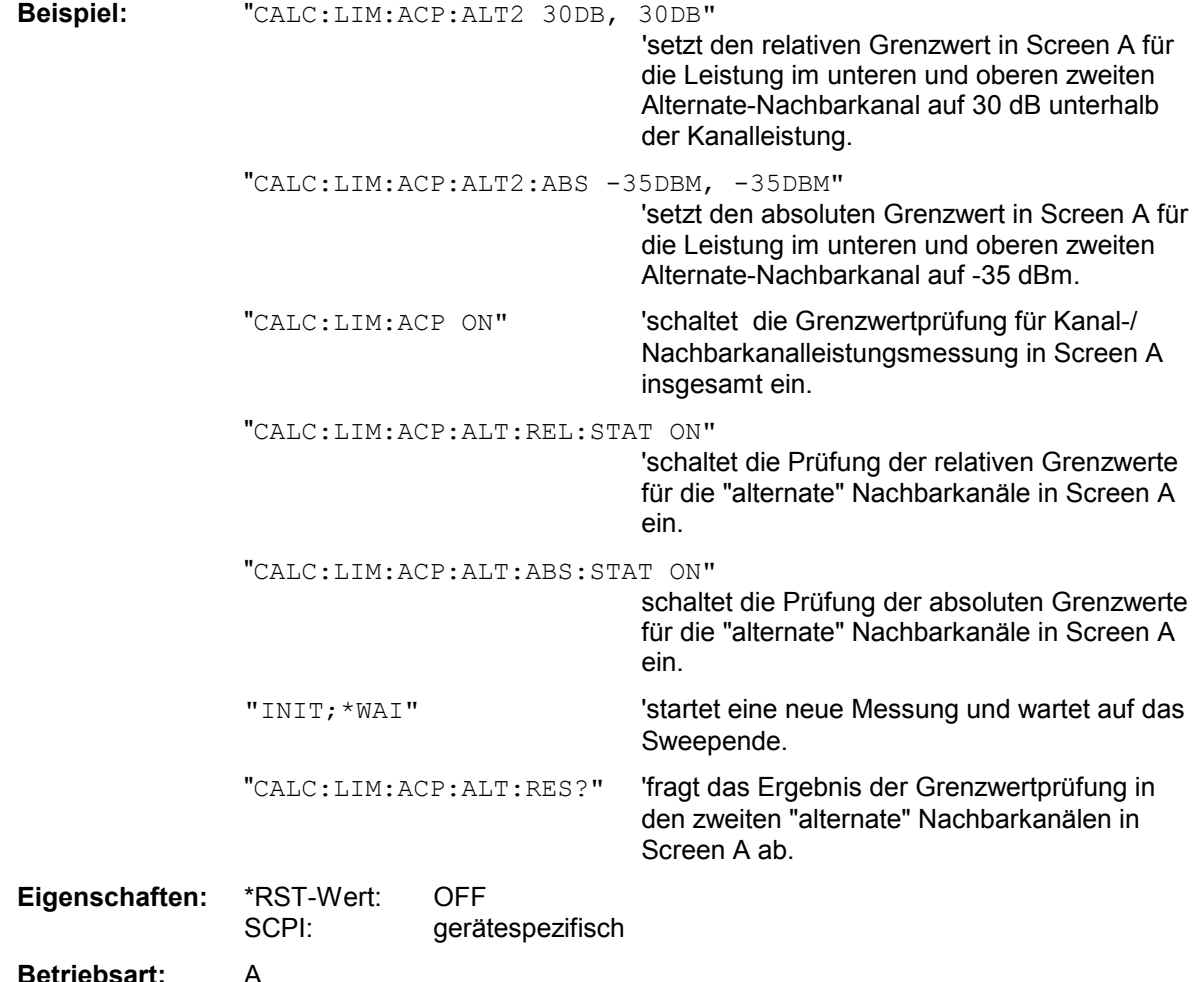

# **CALCulate<1|2>:LIMit<1...8>:ACPower:ALTernate<1|2>:RESult?**

Dieser Befehl fragt das Ergebnis der Grenzwertprüfung für den ersten/zweiten Alternate-Nachbarkanal bei Nachbarkanal-Leistungsmessung im ausgewählten Messfenster ab.

Das numerische Suffix bei ALTernate<1|2> kennzeichnet den ersten bzw. zweiten "Alternate" Kanal.

Das numerische Suffix <1...8> bei LIMit ist bei diesem Befehl ohne Bedeutung.

Bei ausgeschalteter Nachbarkanal-Leistungsmessung erzeugt der Befehl einen Query-Error.

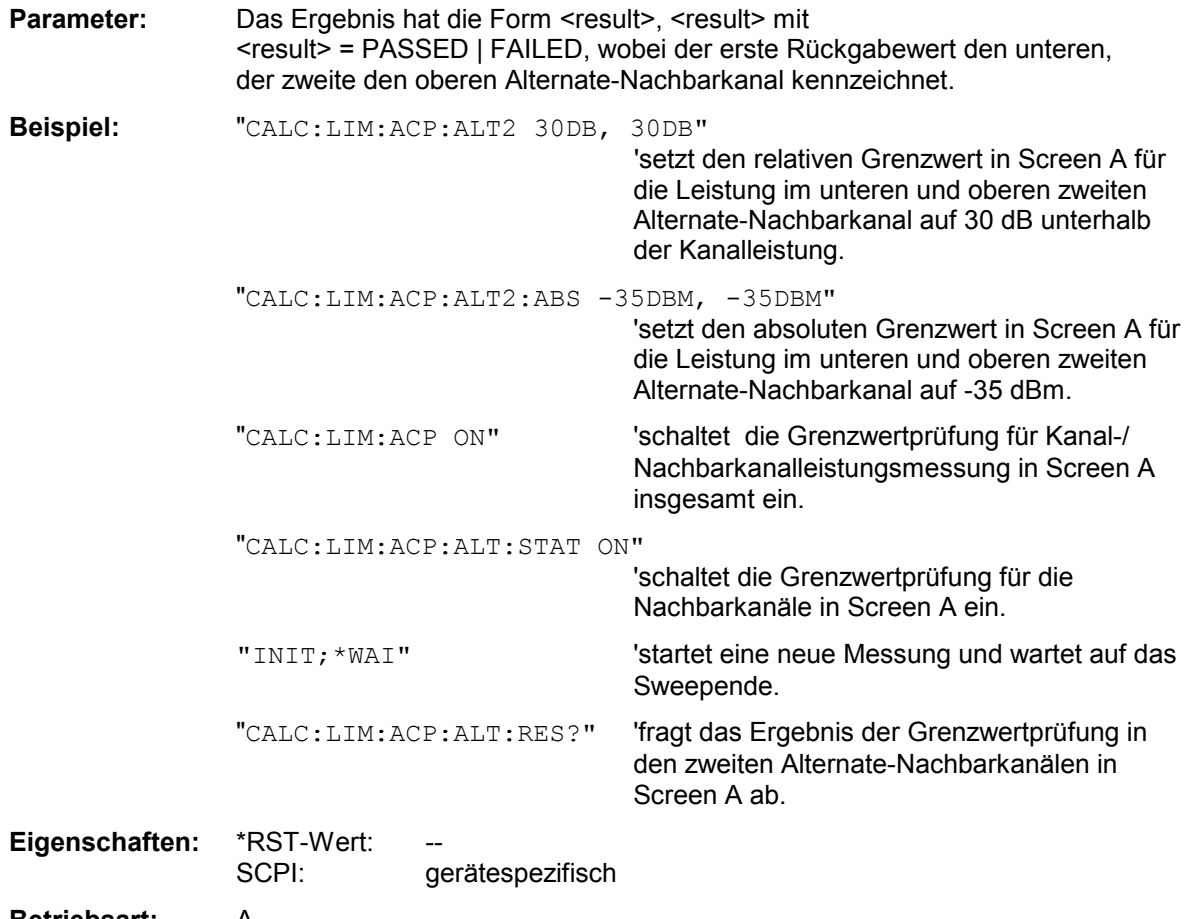

# **Betriebsart:** A

Der Befehl ist ein reiner Abfragebefehl und besitzt daher keinen \*RST-Wert.

# **CALCulate:LIMit:CONTrol Subsystem**

Das CALCulate:LIMit:CONTrol - Subsystem definiert die CONTrol-Achse (x-Achse).

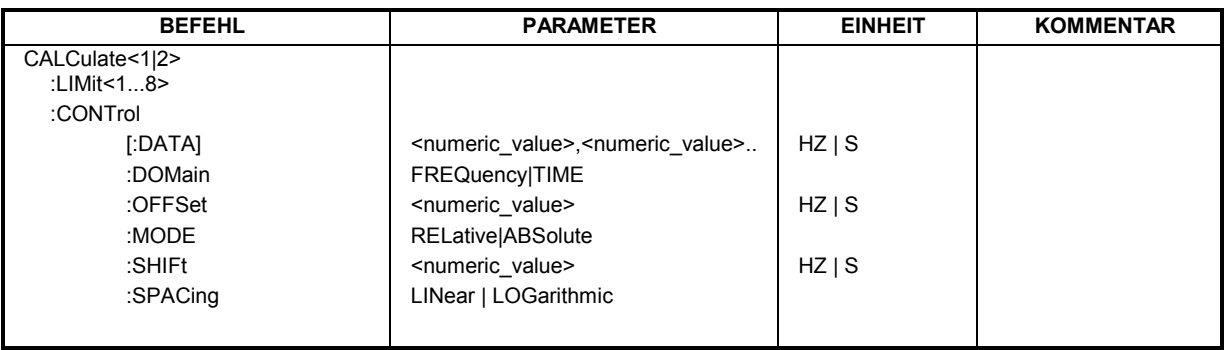

# CALCulate<1|2>:LIMit<1...8>:CONTrol[:DATA] <numeric\_value>,<numeric\_value>

Dieser Befehl definiert die Werte der x-Achse für die Grenzwertlinien UPPER oder LOWER. Die Werte werden unabhängig vom Messfenster festgelegt.

Die Anzahl der Werte für die CONTrol-Achse und für die zugehörige UPPer- und/oder LOWer-Grenzwertlinie muss übereinstimmen. Andernfalls werden für fehlende Werte Default-Werte eingetragen bzw. überschüssige Werte gelöscht.

In der Betriebsart *Spectrum* richtet sich die Einheit der Werte nach Frequenz- bzw. Zeitbereich der x-Achse, d.h. sie ist HZ bei CALC:LIM:CONT:DOM FREQ und S bei CALC:LIM:CONT:DOM TIME.

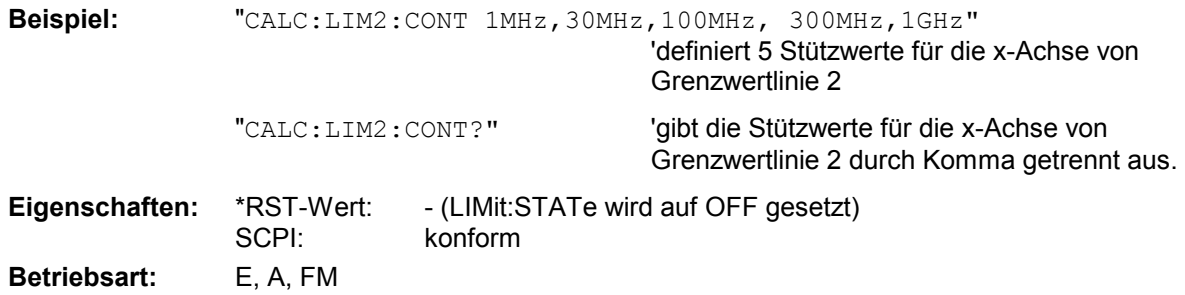

# **CALCulate<1|2>:LIMit<1...8>:CONTrol:DOMain** FREQuency | TIME

Dieser Befehl legt für die Werte der x-Achse die Definition im Frequenz- oder Zeitbereich fest.

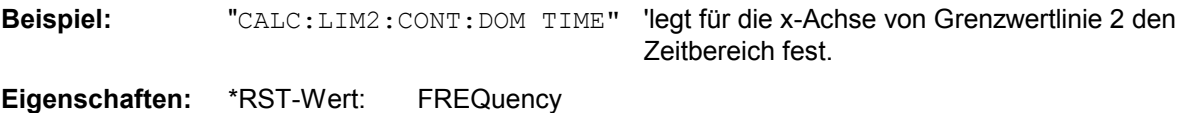

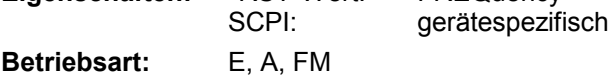

#### **CALCulate<1|2>:LIMit<1...8>:CONTrol:OFFSet** <numeric\_value>

Dieser Befehl definiert einen Offset für die x-Achse einer relativen Grenzwertlinie im Frequenz- oder Zeitbereich.

Die Einheit der Werte richtet sich nach Frequenz- bzw. Zeitbereich der x-Achse, d.h. sie ist HZ bei CALC:LIM:CONT:DOM FREQ und S bei CALC:LIM:CONT:DOM TIME.

**Beispiel:** "CALC:LIM2:CONT:OFFS 100us" 'legt den x-Offset für Grenzwertlinie 2 (im Zeitbereich definiert) auf  $100 \mu s$  fest. **Eigenschaften:** \*RST-Wert: 0 SCPI: gerätespezifisch

**Betriebsart:** E, A, FM

#### **CALCulate<1|2>:LIMit<1...8>:CONTrol:MODE** RELative | ABSolute

Dieser Befehl definiert die relative oder absolute Skalierung der x-Achse einer Grenzwertlinie. Die Festlegung gilt unabhängig vom Messfenster.

**Beispiel:** "CALC:LIM2:CONT:MODE REL" 'definiert die x-Achse von Grenzwertlinie 2 als relativ skaliert. **Eigenschaften:** \*RST-Wert: ABSolute

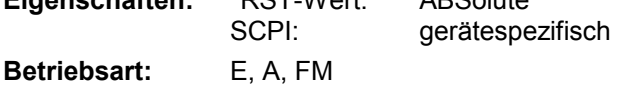

#### **CALCulate<1|2>:LIMit<1...8>:CONTrol:SHIFt** <numeric\_value>

Dieser Befehl verschiebt eine Grenzwertlinie um den angegebenen Wert in x-Richtung. Im Gegensatz zu CALC:LIM:CONT:OFFS erfolgt die Verschiebung durch Veränderung der einzelnen x-Werte, nicht durch einen additiven Offset. Die Verschiebung ist unabhängig vom Messfenster.

In der Betriebsart *Spectrum* richtet sich die Einheit der Werte nach Frequenz- bzw. Zeitbereich der x-Achse, d.h. sie ist HZ bei CALC:LIM:CONT:DOM FREQ und S bei CALC:LIM:CONT:DOM TIME.

**Beispiel:** "CALC:LIM2:CONT:SHIF 50KHZ" 'verschiebt alle Stützwerte von Grenzwertlinie 2 um 50 kHz.

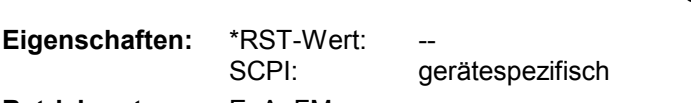

**Betriebsart:** E, A, FM

Der Befehl ist ein Event und besitzt daher keinen \*RST-Wert.

# **CALCulate<1|2>:LIMit<1 ... 8>:CONTrol:SPACing** LINear | LOGarithmic

Dieser Befehl wählt zwischen linearer oder logarithmischer Interpolation bei der Ermittlung der Grenzwertlinie aus den Frequenzstützwerten.

**Beispiel:** "CALC:LIM:CONT:SPAC LIN"

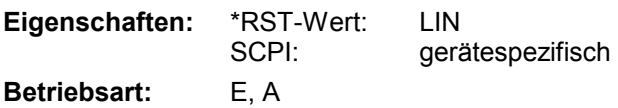

# **CALCulate:LIMit:LOWer Subsystem**

Das CALCulate:LIMit:LOWer- Subsystem definiert die untere Grenzwertlinie. Dieses Subsystem steht in der Betriebsart Empfänger nicht zur Verfügung.

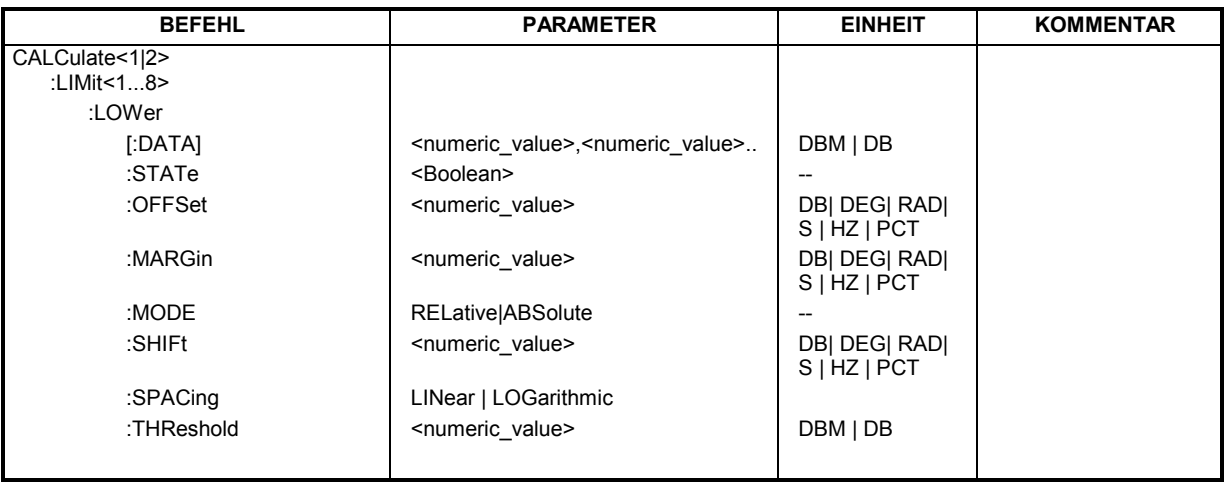

CALCulate<1|2>:LIMit<1...8>:LOWer[:DATA] <numeric\_value>,<numeric\_value>..

Dieser Befehl definiert die Werte für die angegebene untere Grenzwertlinie unabhängig vom Messfenster.

Die Anzahl der Werte für die CONTrol-Achse und für die zugehörige UPPer- und/oder LOWer-Grenzwertlinie muss übereinstimmen. Andernfalls werden für fehlende Werte Default-Werte eingetragen bzw. überschüssige Werte gelöscht.

Die Einheit muss mit der mit CALC:LIM:UNIT ausgewählten Einheit übereinstimmen. Wird keine Einheit angegeben, so wird automatisch die mit CALC:LIM:UNIT festgelegte Einheit verwendet.

Unterschreiten die Messwerte die LOWer-Grenzwertlinie, meldet der Limit-Test Fehler.

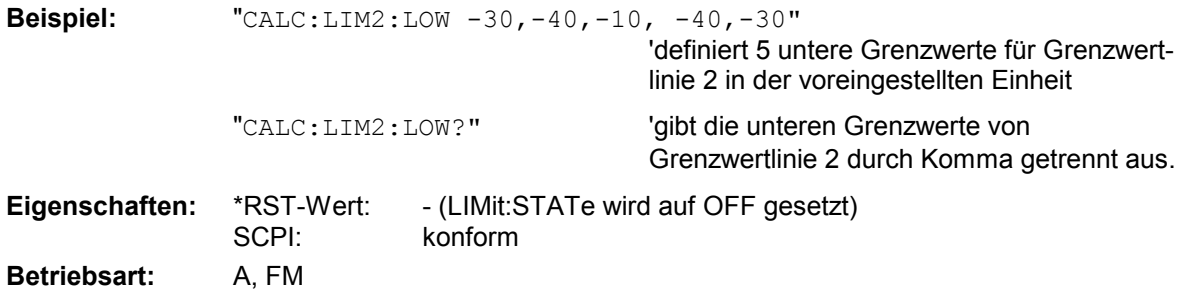

'verschiebt Grenzwertlinie 2 in den betroffenen Messfenstern um 3 dB nach

oben.

#### **CALCulate<1|2>:LIMit<1...8>:LOWer:STATe** ON | OFF

Dieser Befehl schaltet die angegebene Grenzwertlinie im ausgewählten Messfenster ein bzw. aus. Das Aktivieren der Grenzwertprüfung erfolgt getrennt über CALC: LIM: STAT ON.

In der Betriebsart *Spectrum* kann das Ergebnis des Grenzwerttests mit dem Befehl CALCulate:LIMit<1...8>:FAIL? abgefragt werden.

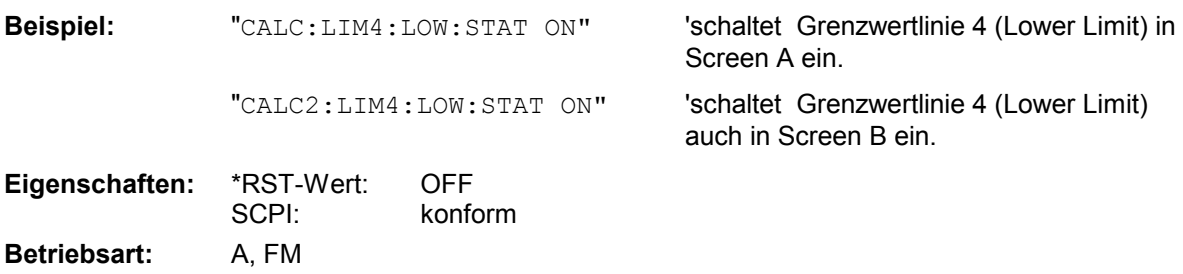

# **CALCulate<1|2>:LIMit<1...8>:LOWer:OFFSet** <numeric\_value>

Dieser Befehl definiert einen Offset für die y-Achse einer relativen unteren Grenzwertlinie. Im Gegensatz zu CALC:LIM:LOW:SHIFt erfolgt die Verschiebung nicht durch Veränderung der einzelnen y-Werte, sondern durch einen additiven Offset. Der Offset ist unabhängig vom **Messfenster** 

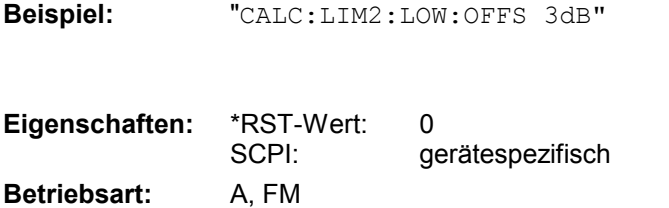

#### **CALCulate<1|2>:LIMit<1...8>:LOWer:MARGin** <numeric\_value>

Dieser Befehl definiert einen Sicherheitsabstand zu einer unteren Grenzwertlinie, bei dem eine Unterschreitung bei aktiver Grenzwertprüfung zwar gemeldet, aber noch nicht als Grenzwertverletzung behandelt wird. Der Sicherheitsabstand ist unabhängig vom Messfenster.

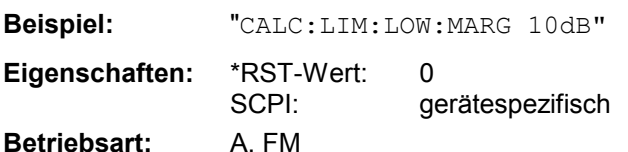

#### **CALCulate<1|2>:LIMit<1...8>:LOWer:MODE** RELative | ABSolute

Dieser Befehl definiert die relative oder absolute Skalierung der y-Achse einer unteren Grenzwertlinie. Die Einstellung ist unabhängig vom Messfenster.

Die Auswahl RELative führt zur Umschaltung der Einheit auf DB.

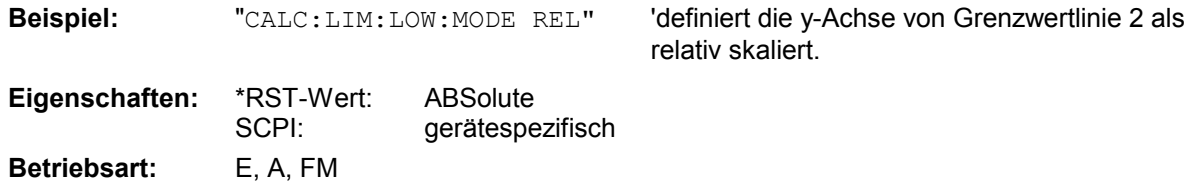

# **CALCulate<1|2>:LIMit<1...8>:LOWer:SHIFt** <numeric\_value>

Dieser Befehl verschiebt eine Grenzwertlinie um den angegebenen Wert in y-Richtung. Im Gegensatz zu CALC:LIM:LOW:OFFS erfolgt die Verschiebung durch Veränderung der einzelnen y-Werte, nicht durch einen additiven Offset. Die Verschiebung ist unabhängig vom Messfenster.

**Beispiel:** "CALC:LIM3:LOW:SHIF 20DB" 'verschiebt alle y-Werte von Grenzwertlinie 3 um 20 dB. **Eigenschaften:** \*RST-Wert:

 SCPI: gerätespezifisch **Betriebsart:** A, FM

Der Befehl ist ein Event und besitzt daher keinen \*RST-Wert.

# **CALCulate<1|2>:LIMit<1 to 8>:LOWer:SPACing** LINear | LOGarithmic

Dieser Befehl wählt zwischen linearer oder logarithmischer Interpolation für die untere Grenzwertlinie.

**Beispiel:** "CALC:LIM:LOW:SPAC LIN"

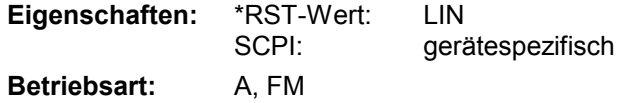

#### **CALCulate<1|2>:LIMit<1...8>:LOWer:THReshold** <numeric\_value>

Dieser Befehl definiert einen absoluten Schwellwert für Grenzwertlinien mit relativer y-Achsenskalierung unabhängig vom Messfenster. Bei der Grenzwertprüfung wird der absolute Schwellwert verwendet, sobald er oberhalb des relativen Grenzwerts liegt.

Die Einheit muss mit der mit CALC:LIM:UNIT ausgewählten Einheit übereinstimmen (Ausnahme: dB ist nicht zulässig). Wird keine Einheit angegeben, so wird automatisch die mit CALC:LIM:UNIT festgelegte Einheit verwendet (Ausnahme: dBm statt dB).

**Beispiel:** "CALC:LIM2:LOW:THR -35DBM" 'definiert einen absoluten

Schwellwert für Grenzwertlinie 2

Eigenschaften: \*RST-Wert: -200 dBm SCPI: gerätespezifisch **Betriebsart:** A, FM

# **CALCulate:LIMit:UPPer Subsystem**

Das CALCulate:LIMit:UPPer- Subsystem definiert die obere Grenzwertlinie.

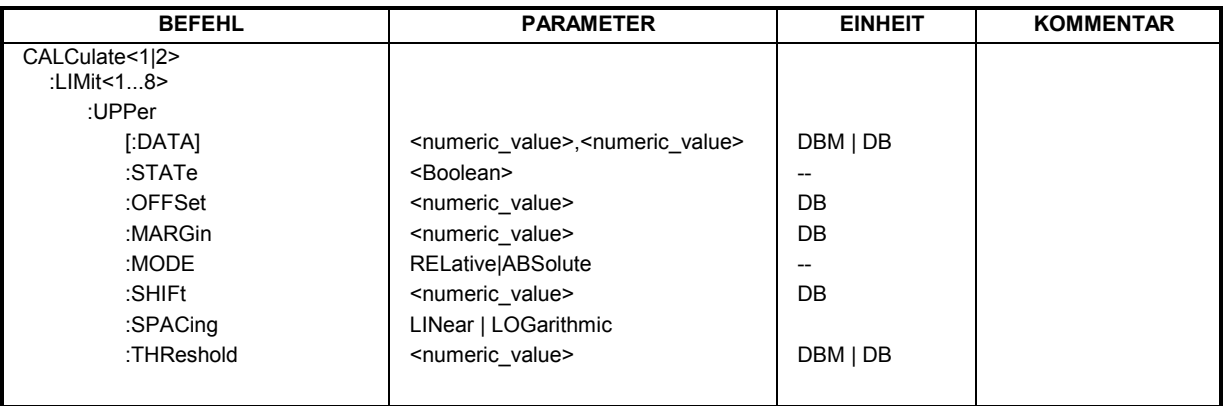

CALCulate<1|2>:LIMit<1...8>:UPPer[:DATA] <numeric\_value>,<numeric\_value>...

Dieser Befehl definiert die Werte für die angegebene obere Grenzwertlinie unabhängig vom Messfenster.

Die Anzahl der Werte für die CONTrol-Achse und für die zugehörige UPPer- und/oder LOWer-Grenzwertlinie muss übereinstimmen. Andernfalls werden für fehlende Werte Default-Werte eingetragen bzw. überschüssige Werte gelöscht.

Die Einheit muss mit der mit CALC:LIM:UNIT ausgewählten Einheit übereinstimmen. Wird keine Einheit angegeben, so wird automatisch die mit CALC:LIM:UNIT festgelegte Einheit verwendet.

Überschreiten die Messwerte die UPPer-Grenzwertlinie, meldet der Limit-Test Fehler.

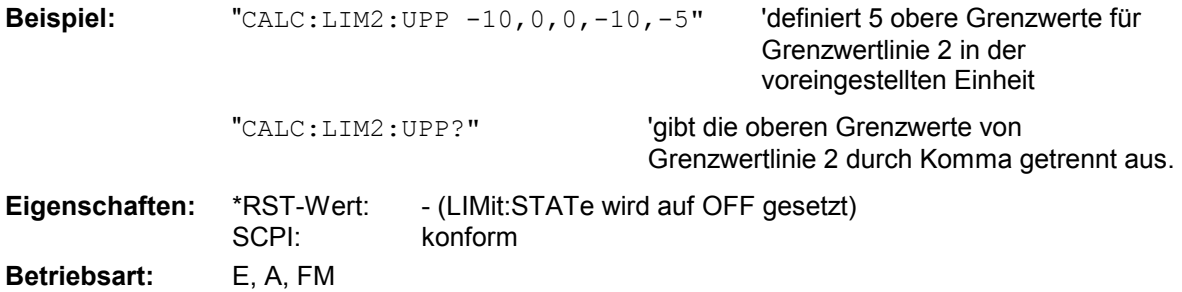

#### **CALCulate<1|2>:LIMit<1...8>:UPPer:STATe** ON | OFF

Dieser Befehl schaltet die angegebene Grenzwertlinie im ausgewählten Messfenster ein bzw. aus. Das Aktivieren der Grenzwertprüfung erfolgt getrennt über CALC: LIM: STAT ON.

In der Betriebsart *Spectrum* kann das Ergebnis des Grenzwerttests mit CALCulate:LIMit<1...8>:FAIL? abgefragt werden.

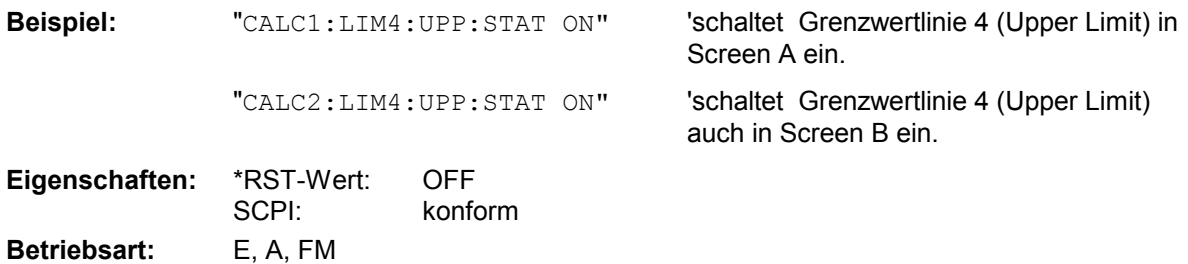

# *CALCulate:LIMit - Subsystem R&S ESPI*

#### **CALCulate<1|2>:LIMit<1...8>:UPPer:OFFSet** <numeric\_value>

Dieser Befehl definiert einen Offset für die y-Achse einer relativen oberen Grenzwertlinie. Im Gegensatz zu CALC:LIM:UPP:SHIFt erfolgt die Verschiebung nicht durch Veränderung der einzelnen y-Werte, sondern durch einen additiven Offset. Der Offset ist unabhängig vom Messfenster.

In der Betriebsart Spektrumanalyse ist lediglich die Einheit dB verfügbar.

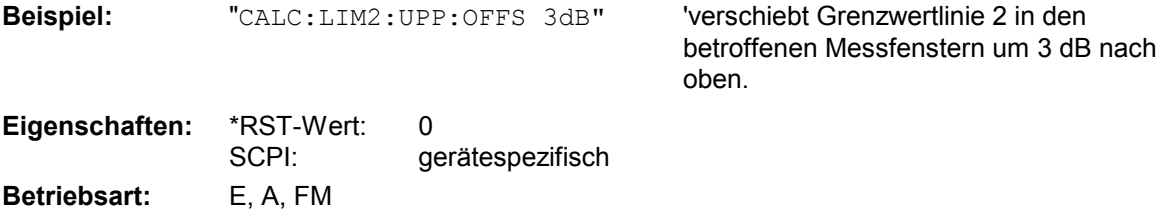

#### **CALCulate<1|2>:LIMit<1...8>:UPPer:MARGin** <numeric\_value>

Dieser Befehl definiert einen Sicherheitsabstand zu einer oberen Grenzwertlinie, bei dem eine Überschreitung bei aktiver Grenzwertprüfung zwar gemeldet, aber noch nicht als Grenzwertverletzung behandelt wird. Der Sicherheitsabstand ist unabhängig vom Messfenster.

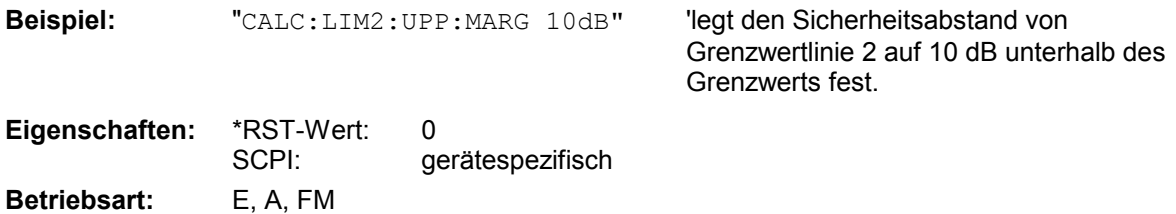

#### **CALCulate<1|2>:LIMit<1...8>:UPPer:MODE** RELative | ABSolute

Dieser Befehl definiert die relative oder absolute Skalierung der y-Achse einer oberen Grenzwertlinie. Die Einstellung ist unabhängig vom Messfenster.

Die Auswahl RELative führt zur Umschaltung der Einheit auf DB.

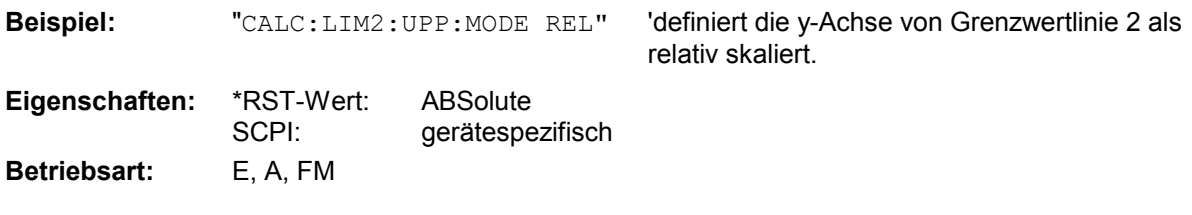

#### **CALCulate<1|2>:LIMit<1...8>:UPPer:SHIFt** <numeric\_value>

Dieser Befehl verschiebt eine Grenzwertlinie um den angegebenen Wert in y-Richtung. Im Gegensatz zu CALC:LIM:UPP:OFFS erfolgt die Verschiebung durch Veränderung der einzelnen y-Werte, nicht durch einen additiven Offset. Die Verschiebung ist unabhängig vom Messfenster.

**Beispiel:** "CALC:LIM3:UPP:SHIF 20DB" 'verschiebt alle y-Werte von Grenzwertlinie 3 um 20 dB.

**Eigenschaften:** \*RST-Wert: -- SCPI: gerätespezifisch **Betriebsart:** E, A, FM

Der Befehl ist ein Event und besitzt daher keinen \*RST-Wert.

# **CALCulate<1|2>:LIMit<1 to 8>:UPPer:SPACing** LINear | LOGarithmic

Dieser Befehl wählt zwischen linearer oder logarithmischer Interpolation für die obere Grenzwertlinie.

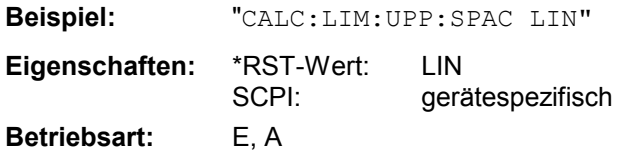

# **CALCulate<1|2>:LIMit<1...8>:UPPer:THReshold** <numeric\_value>

Dieser Befehl definiert einen absoluten Schwellwert für Grenzwertlinien mit relativer y-Achsenskalierung unabhängig vom Messfenster. Bei der Grenzwertprüfung wird der absolute Schwellwert verwendet, sobald er oberhalb des relativen Grenzwerts liegt.

Die Einheit muss mit der mit CALC:LIM:UNIT ausgewählten Einheit übereinstimmen (Ausnahme: dB ist nicht zulässig). Wird keine Einheit angegeben, so wird automatisch die mit CALC:LIM:UNIT festgelegte Einheit verwendet (Ausnahme: dBm statt dB).

**Beispiel:** "CALC:LIM2:UPP:THR -35DBM" 'definiert einen absoluten

Schwellwert für Grenzwertlinie 2

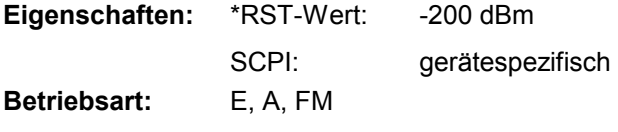

# **CALCulate:MARKer - Subsystem**

Das CALCulate:MARKer - Subsystem steuert die Markerfunktionen im Gerät. Die Auswahl des Messfensters erfolgt über CALCulate1 (SCREEN A) bzw. CALCulate2 (SCREEN B).

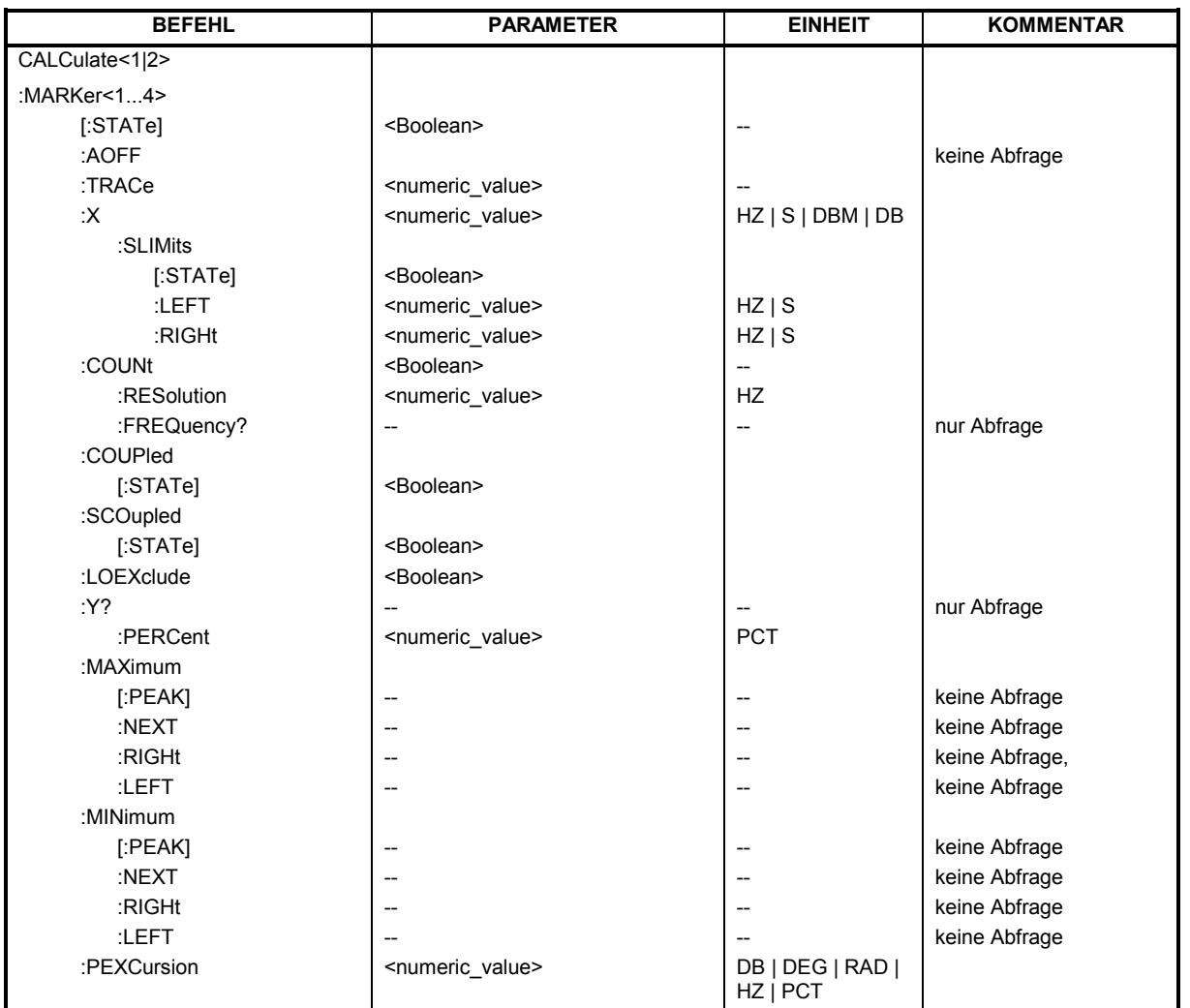

# **CALCulate<1|2>:MARKer<1...4>[:STATe]** ON | OFF

Dieser Befehl schaltet den aktuell ausgewählten Marker im angegebenen Messfenster ein oder aus. Bei fehlender Angabe wird automatisch Marker 1 ausgewählt. Wird Marker 2, 3 oder 4 ausgewählt und dieser als Deltamarker betrieben, so wird er auf Betrieb als Marker umgeschaltet.

**Beispiel:** "CALC: MARK3 ON" 'schaltet Marker 3 in Screen A ein bzw. auf Markerbetrieb um. **Eigenschaften:** \*RST-Wert: OFF SCPI: gerätespezifisch **Betriebsart:** E, A, FM

### **CALCulate<1|2>:MARKer<1...4>:AOFF**

Dieser Befehl schaltet alle aktiven Marker im gewählten Messfenster aus. Alle Deltamarker und aktiven Marker-/Deltamarker-Messfunktionen werden ebenfalls abgeschaltet.

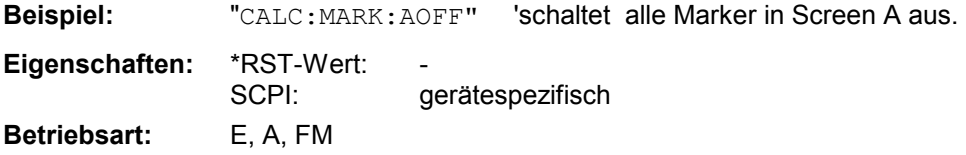

Dieser Befehl ist ein "Event" und hat daher keinen \*RST-Wert und keine Abfrage.

# **CALCulate<1|2>:MARKer<1...4>:TRACe** 1...3

Dieser Befehl ordnet den ausgewählten Marker der angegebenen Messkurve im angegebenen Messfenster zu. Die betreffende Messkurve muss aktiv, d.h. ihr Zustand ungleich "BLANK" sein.

Der Befehl schaltet den betreffenden Marker ein, sofern nötig.

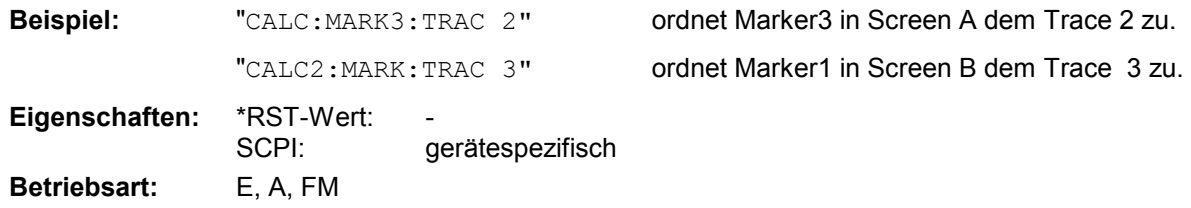

### **CALCulate<1|2>:MARKer<1...4>:X** 0 ... MAX (Frequenz | Sweepzeit)

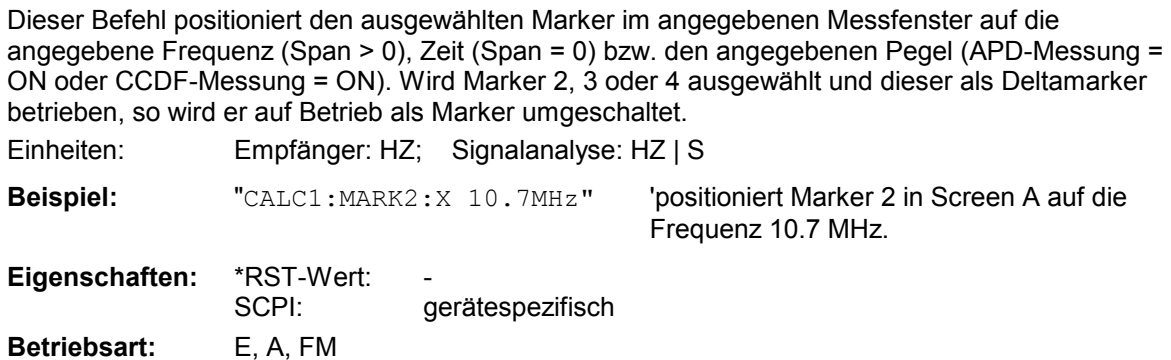

#### **CALCulate<1|2>:MARKer<1...4>:X:SLIMits[:STATe]** ON | OFF

Dieser Befehl schaltet die Suchbegrenzung für Marker und Deltamarker im gewählten Messfenster ein bzw. aus. Die Funktion ist unabhängig von der Auswahl eines Markers, d.h., das numerische Suffix bei MARKer<1 to 4> ist ohne Bedeutung.

Bei aktiver Time Domain Power-Messung wird mit diesem Befehl der Auswertebereich auf der Messkurve begrenzt.

**Beispiel:** "CALC: MARK: X: SLIM ON" Schaltet die Suchbegrenzung im Screen A

ein.

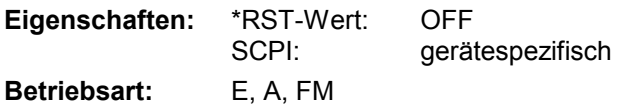

# **CALCulate<1|2>:MARKer<1...4>:X:SLIMits:LEFT** 0 ... MAX (Frequenz | Sweepzeit)

Dieser Befehl setzt die linke Grenze des Suchbereichs für Marker und Deltamarker im gewählten Messfenster auf die angegebene Frequenz (Span > 0) bzw. Zeit (Span = 0). Die Funktion ist unabhängig von der Auswahl eines Markers, d.h., das numerische Suffix bei MARKer<1 to 4> ist ohne Bedeutung.

Bei aktiver Time Domain Power-Messung wird mit diesem Befehl der Auswertebereich auf der Messkurve begrenzt.

Einheiten: Empfänger: HZ; Signalanalyse: HZ | S

*Hinweis: Die Funktion ist nur verfügbar, wenn die Suchbereichsbegrenzung für Marker und Deltamarker eingeschaltet ist (CALC:MARK:X:SLIM ON).*

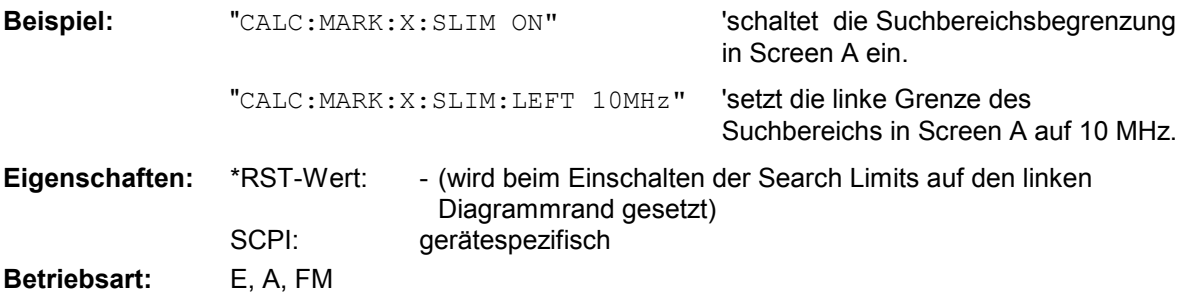

**CALCulate<1|2>:MARKer<1...4>:X:SLIMits:RIGHT** 0 ... MAX (Frequenz | Sweepzeit)

Dieser Befehl setzt die rechte Grenze des Suchbereichs für Marker und Deltamarker im gewählten Messfenster auf die angegebene Frequenz (Span > 0) bzw. Zeit (Span = 0). Die Funktion ist unabhängig von der Auswahl eines Markers, d.h., das numerische Suffix bei MARKer<1 to 4> ist ohne Bedeutung.

Einheiten: Empfänger: HZ; Signalanalyse: HZ | S

*Hinweis: Die Funktion ist nur verfügbar, wenn die Suchbereichsbegrenzung für Marker und Deltamarker eingeschaltet ist (CALC:MARK:X:SLIM ON).*

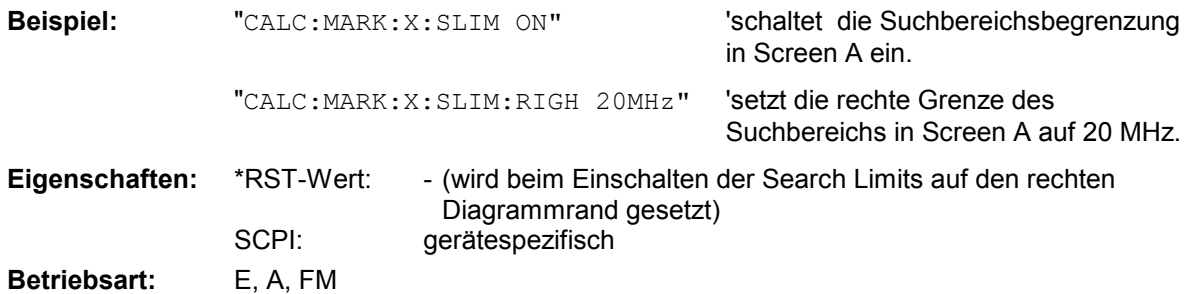

# **CALCulate<1|2>:MARKer<1...4>:COUNt** ON | OFF

Dieser Befehl schaltet den Frequenzzähler an der Position von Marker 1 im angegebenen Messfenster ein bzw. aus. Das Ergebnis wird mit CALCulate:MARKer:COUNt:FREQuency? abgefragt.

Die Frequenzzählung ist jeweils nur für einen Marker pro Messfenster gleichzeitig möglich. Wird sie für einen anderen Marker aktiviert, so wird sie für den vorherigen Marker automatisch ausgeschaltet.

Zu beachten ist, dass nach dem Einschalten des Frequenzzählers ein kompletter Sweep durchgeführt werden muss, um sicherzustellen, dass die zu messende Frequenz auch wirklich erreicht wurde. Die dafür notwendige Synchronisierung mit dem Sweepende ist nur im Single Sweep-Betrieb möglich.

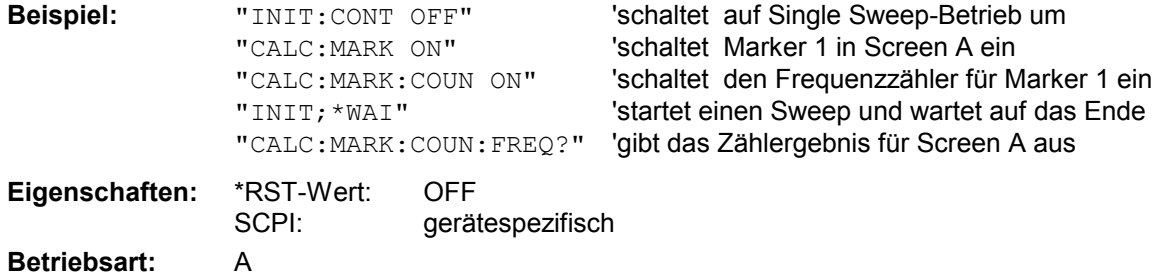

#### **CALCulate<1|2>:MARKer<1...4>:COUNt:RESolution** 0.1 | 1 | 10 | 100 | 1000 | 10000 Hz

Dieser Befehl definiert die Auflösung des Frequenzzählers im ausgewählten Messfenster. Die Einstellung ist unabhängig vom ausgewählten Marker, d.h., das numerische Suffix bei MARKer<1 to 4> ist ohne Bedeutung.

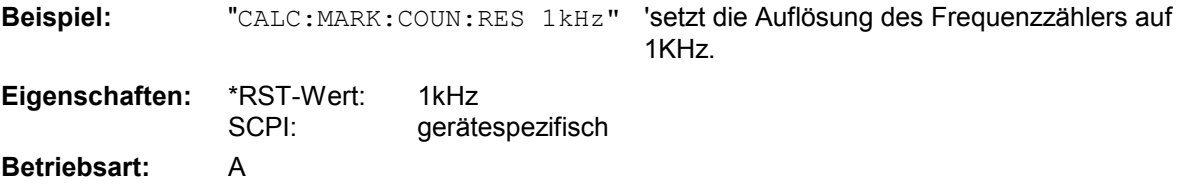

# **CALCulate<1|2>:MARKer<1...4>:COUNt:FREQuency?**

Dieser Befehl fragt das Ergebnis des Frequenzzählers für den angegebenen Marker im ausgewählten Messfenster ab. Der Frequenzzähler muss vorher eingeschaltet worden und eine komplette Messung durchgeführt worden sein, um ein gültiges Zählergebnis zu erhalten. Aus diesem Grund muss zwischen Einschalten des Frequenzzählers und Abfrage des Zählergebnisses ein Single Sweep mit Synchronisierung durchgeführt werden.

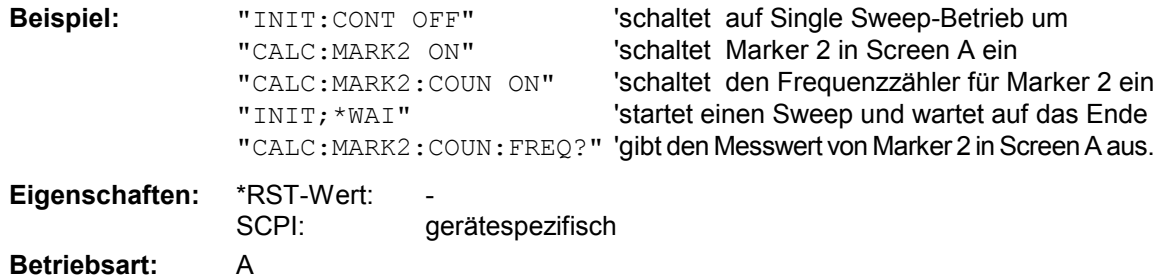

Dieser Befehl ist nur eine Abfrage und hat daher keinen \*RST-Wert.

# **CALCulate:MARKer - Subsystem R&S ESPI**

# **CALCulate<1|2>:MARKer<1...4>:COUPled[:STATe]** ON | OFF

Dieser Befehl schaltet die Kopplung der Empfängerfrequenz an den Marker ein bzw. aus.

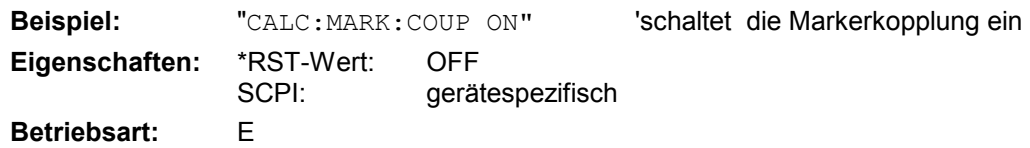

# **CALCulate<1|2>:MARKer<1...4>:SCOupled[:STATe]** ON | OFF

Dieser Befehl schaltet die Kopplung der Empfängerfrequenz an die Markerfrequenz ein bzw. aus.

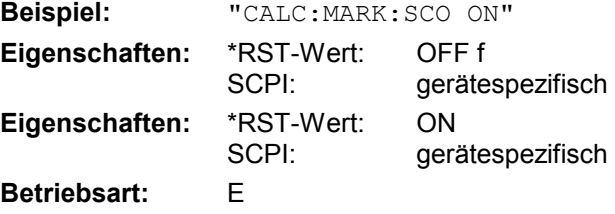

Das numerische Suffix bei Marker ist bei diesem Befehl ohne Bedeutung.

# **CALCulate<1|2>:MARKer<1...4>:LOEXclude** ON | OFF

Dieser Befehl schaltet die Unterdrückung des LO bei der Maximumsuche ein bzw. aus. Diese Einstellung gilt für alle Marker und Deltamarker in allen Messfenstern, die numerischen Suffix 1|2 und 1 ... 4 sind daher ohne Bedeutung.

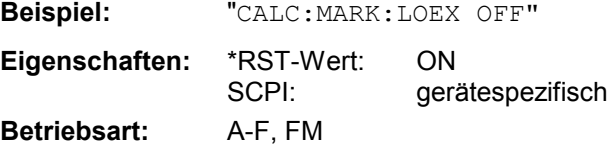

# **CALCulate<1|2>:MARKer<1...4>:Y?**

Dieser Befehl fragt den Messwert des ausgewählten Markers im angegebenen Messfenster ab. Sofern nötig, wird der betreffende Marker vorher eingeschaltet bzw. auf Markerbetrieb umgeschaltet.

Um ein gültiges Abfrageergebnis zu erhalten muss zwischen Einschalten des Markers und Abfrage des y-Wertes ein kompletter Sweep mit Synchronisierung auf das Sweepende durchgeführt worden sein. Dies ist nur im Single Sweep-Betrieb möglich.

Das Abfrageergebnis wird in der mit CALCulate:UNIT festgelegten Einheit ausgegeben.

In der Grundeinstellung erfolgt die Ausgabe abhängig von der mit CALC:UNIT festgelegten Einheit; lediglich bei linearer Pegelskalierung erfolgt die Ausgabe in %.

Bei aktivem FM-Demodulator (FS-K7) wird das Abfrageergebnis in folgenden Einheiten ausgegeben:

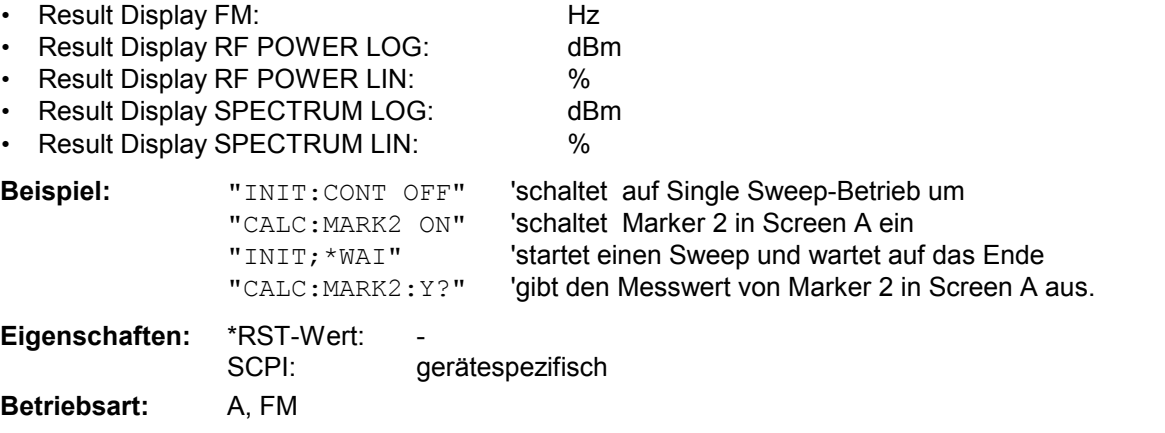

# **CALCulate<1|2>:MARKer<1...4>:Y:PERCent** 0 ... 100%

Dieser Befehl positioniert den ausgewählten Marker im angegebenen Messfenster auf die angegebene Wahrscheinlichkeit. Wird Marker 2, 3 oder 4 ausgewählt und dieser als Deltamarker betrieben, so wird er auf Betrieb als Marker umgeschaltet.

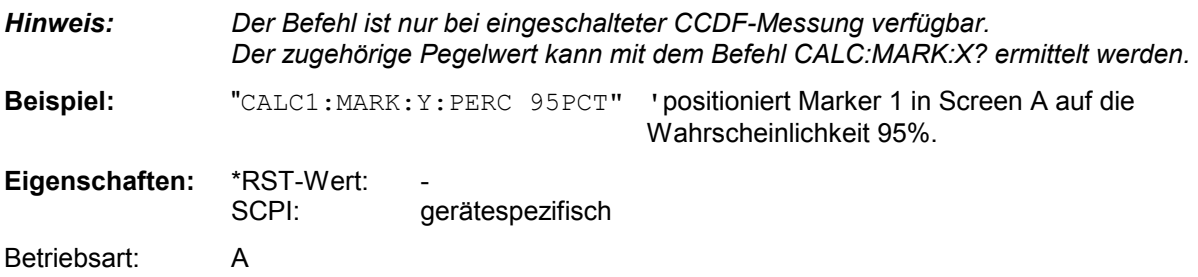

# **CALCulate<1|2>:MARKer<1...4>:MAXimum[:PEAK]**

Dieser Befehl positioniert den Marker im angegebenen Messfenster auf den aktuellen Maximalwert der zugehörigen Messkurve. Der betreffende Marker wird vorher eingeschaltet bzw. auf Markerbetrieb umgeschaltet, sofern nötig.

*Hinweis: Wird kein Maximum auf der Messkurve gefunden (Abstand zur Umgebung < Peak Excursion), so wird ein Execution Error (Error Code: -200) ausgelöst.* 

**Beispiel:** "CALC: MARK2: MAX" 'setzt Marker 2 in Screen A auf das Maximum der Messkurve.

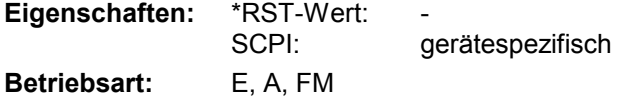

Dieser Befehl ist ein "Event" und hat daher keinen \*RST-Wert und keine Abfrage.

# **CALCulate<1|2>:MARKer<1...4>:MAXimum:NEXT**

Dieser Befehl positioniert den Marker im ausgewählten Messfenster auf den nächst kleineren Maximalwert der Messkurve.

*Hinweis: Wird kein nächstkleineres Maximum auf der Messkurve gefunden (Abstand zur Umgebung < Peak Excursion), so wird ein Execution Error (Error Code: -200) ausgelöst.* 

'setzt Marker 2 in Screen A auf das

nächstkleinere Maximum.

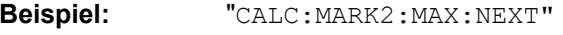

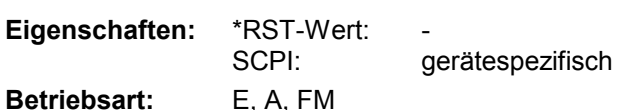

Dieser Befehl ist ein "Event" und hat daher keinen \*RST-Wert und keine Abfrage.

# **CALCulate<1|2>:MARKer<1...4>:MAXimum:RIGHt**

Dieser Befehl positioniert den Marker im angegebenen Messfenster auf den nächst kleineren Maximalwert rechts vom aktuellen Wert (d.h. in aufsteigender X-Richtung).

*Hinweis: Wird kein nächstkleineres Maximum auf der Messkurve gefunden (Abstand zur Umgebung < Peak Excursion), so wird ein Execution Error (Error Code: -200) ausgelöst.* 

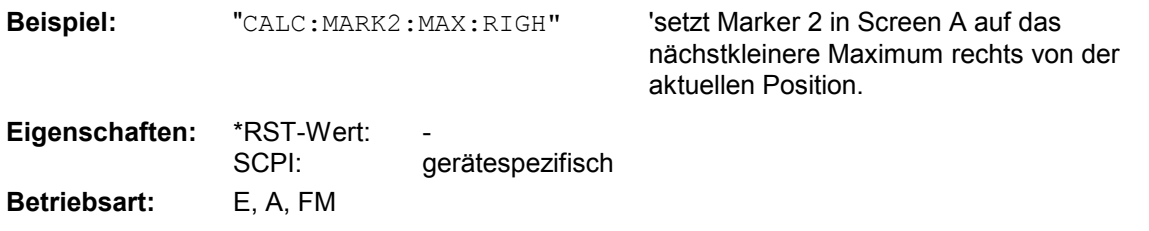

Dieser Befehl ist ein "Event" und hat daher keinen \*RST-Wert und keine Abfrage.

#### **CALCulate<1|2>:MARKer<1...4>:MAXimum:LEFT**

Dieser Befehl positioniert den Marker im ausgewählten Messfenster auf den nächst kleineren Maximalwert links vom aktuellen Wert (d.h. in absteigender X-Richtung).

*Hinweis: Wird kein nächstkleineres Maximum auf der Messkurve gefunden (Abstand zur Umgebung < Peak Excursion), so wird ein Execution Error (Error Code: -200) ausgelöst.* 

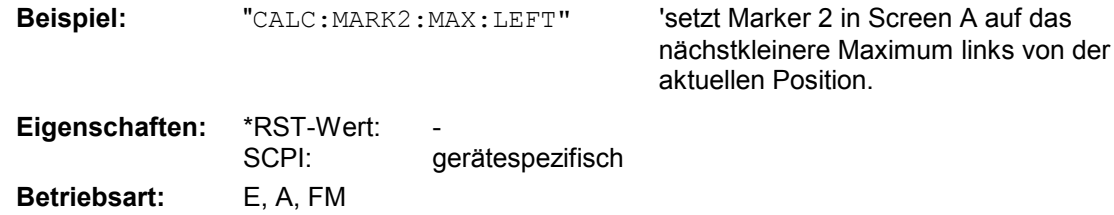

Dieser Befehl ist ein "Event" und hat daher keinen \*RST-Wert und keine Abfrage.

# **CALCulate<1|2>:MARKer<1...4>:MINimum[:PEAK]**

Dieser Befehl positioniert den Marker im ausgewählten Messfenster auf den aktuellen Minimalwert der zugehörigen Messkurve. Der betreffende Marker wird vorher eingeschaltet bzw. auf Markerbetrieb umgeschaltet, sofern nötig..

*Hinweis: Wird kein Minimum auf der Messkurve gefunden (Abstand zur Umgebung < Peak Excursion), so wird ein Execution Error (Error Code: -200) ausgelöst.* 

**Beispiel:** "CALC: MARK2: MIN" Setzt Marker 2 in Screen A auf das Minimum der Messkurve.

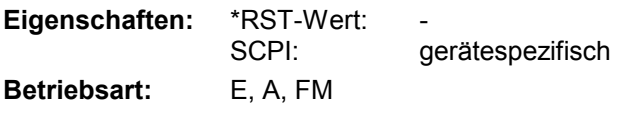

Dieser Befehl ist ein "Event" und hat daher keinen \*RST-Wert und keine Abfrage.

# **CALCulate<1|2>:MARKer<1...4>:MINimum:NEXT**

Dieser Befehl positioniert den Marker im ausgewählten Messfenster auf den nächst größeren Minimalwert der Messkurve.

*Hinweis: Wird kein nächst größeres Minimum auf der Messkurve gefunden (Abstand zur Umgebung < Peak Excursion), so wird ein Execution Error (Error Code: -200) ausgelöst.* 

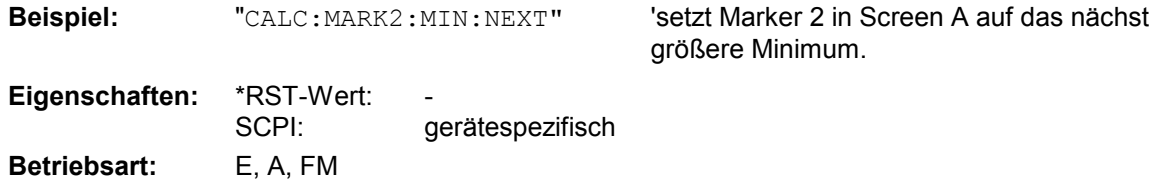

Dieser Befehl ist ein "Event" und hat daher keinen \*RST-Wert und keine Abfrage.

# **CALCulate:MARKer - Subsystem R&S ESPI**

#### **CALCulate<1|2>:MARKer<1...4>:MINimum:RIGHt**

Dieser Befehl positioniert den Marker im angegebenen Messfenster auf den nächst größeren Minimalwert rechts vom aktuellen Wert (d.h. in aufsteigender X-Richtung).

*Hinweis: Wird kein nächst größeres Minimum auf der Messkurve gefunden (Abstand zur Umgebung < Peak Excursion), so wird ein Execution Error (Error Code: -200) ausgelöst.* 

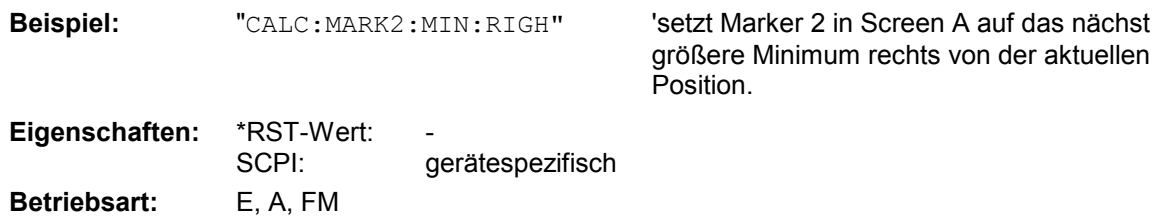

Dieser Befehl ist ein "Event" und hat daher keinen \*RST-Wert und keine Abfrage.

#### **CALCulate<1|2>:MARKer<1...4>:MINimum:LEFT**

Dieser Befehl positioniert den Marker im angegebenen Messfenster auf den nächst größeren Minimalwert links vom aktuellen Wert (d.h. in absteigender X-Richtung).

*Hinweis: Wird kein nächst größeres Minimum auf der Messkurve gefunden (Abstand zur Umgebung < Peak Excursion), so wird ein Execution Error (Error Code: -200) ausgelöst.* 

**Beispiel:** "CALC: MARK2: MIN: LEFT" Setzt Marker 2 in Screen A auf das nächst

größere Minimum links von der aktuellen Position.

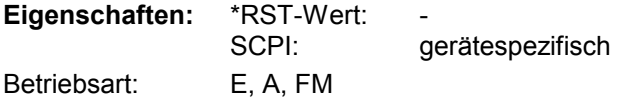

Dieser Befehl ist ein "Event" und hat daher keinen \*RST-Wert und keine Abfrage.

#### **CALCulate<1|2>:MARKer<1...4>:PEXCursion** <numeric\_value>

Dieser Befehl definiert die Peak Excursion, d.h. den Abstand unterhalb eines Messkurvenmaximums, der erreicht werden muss, bevor ein neues Maximum erkannt wird, bzw. den Abstand oberhalb eines Messkurvenminimums, der erreicht werden muss, bevor ein neues Minimum erkannt wird. Der eingestellte Wert gilt für alle Marker und Deltamarker. Die Einheit des Zahlenwerts hängt von der aktiven Betriebsart ab.

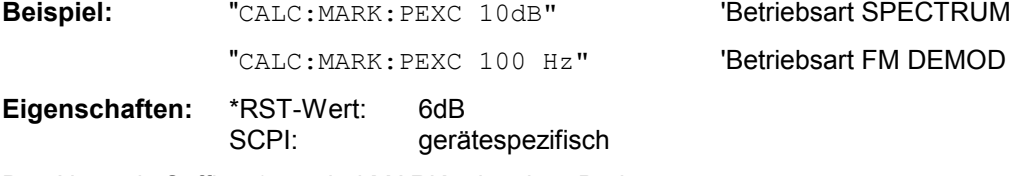

Das Numeric Suffix <1...4> bei MARKer ist ohne Bedeutung. **Betriebsart:** E, A, FM

# **CALCulate:MARKer:FUNCtion-Subsystem**

Die Auswahl des Messfensters erfolgt über CALCulate1 (SCREEN A) bzw. CALCulate2 (SCREEN B).

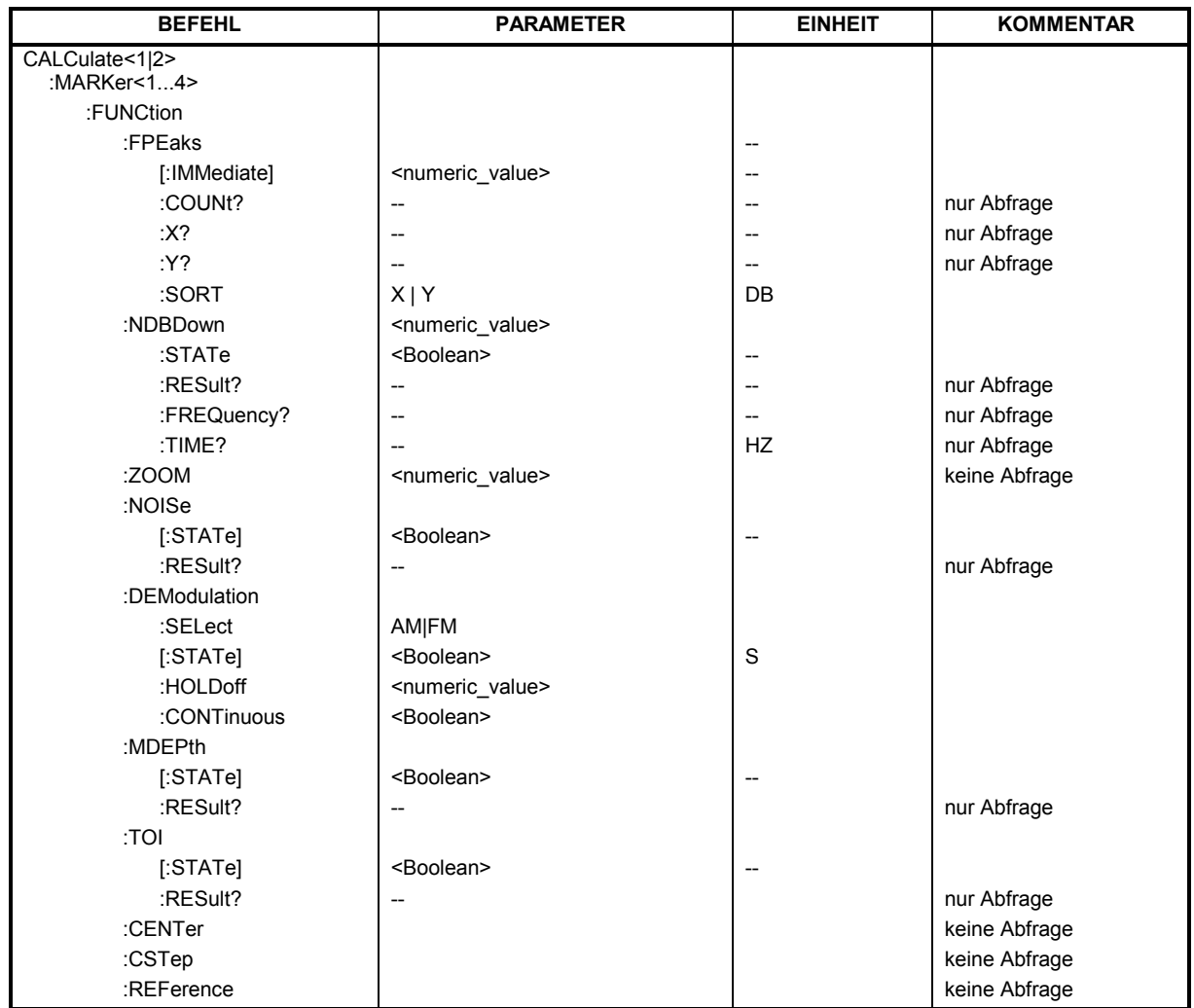

# **CALCulate<1|2>:MARKer<1...4>:FUNCtion:FPEaks[:IMMediate]** <numeric\_value>

Dieser Befehl sucht die angegebene Anzahl an Maxima auf der Messkurve. Die Ergebnisse werden in einer Liste eingetragen und können mit den Befehlen CALC:MARK:FUNC:FPEaks:X? und CALC:MARK:FUNC:FPEaks:Y? abgefragt werden. Die Zahl der gefundenen Maxima kann mit CALC:MARK:FUNC:FPEaks:COUNt? abgefragt werden. Die zu untersuchende Messkurve wird mit CALC:MARK:TRACe ausgewählt. Die Reihenfolge der Ergebnisse in der Liste kann mit CALC:MARK:FUNC:FPEaks:SORT festgelegt werden.

#### *Hinweis:*

*Die Anzahl der gefundenen Maxima hängt von der Kurvenform und dem eingestellten Wert für den Parameter Peak Excursion (CALC:MARK:PEXC) ab; es werden aber höchstens 50 Maxima ermittelt. Als Maxima werden nur Signale erkannt, die sich um den als Peak Excursion angegebenen Wert gegenüber ihrer Umgebung erheben. Daher stimmt die Anzahl der gefundenen Maxima nicht automatisch mit der Anzahl der gewünschten Maxima überein.* 

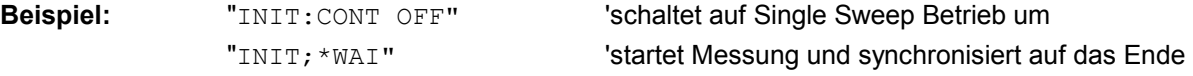

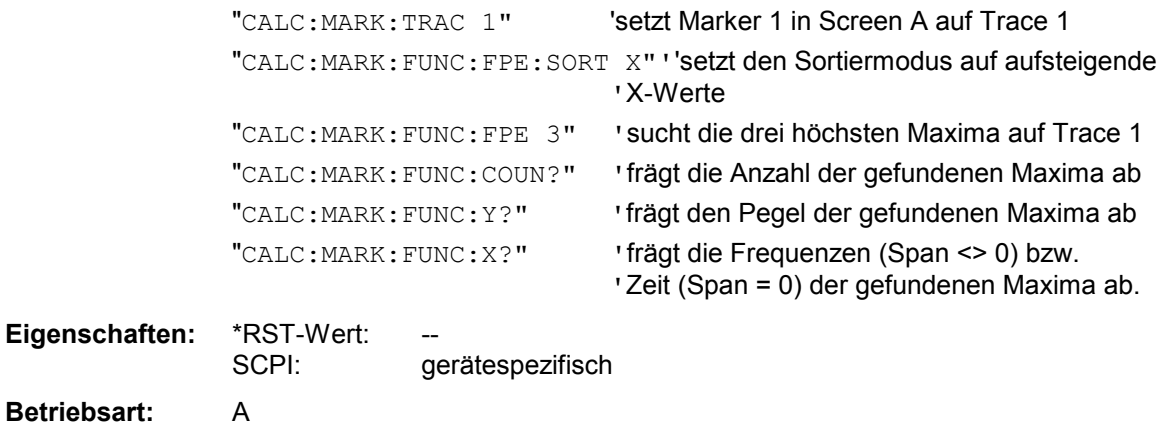

# **CALCulate<1|2>:MARKer<1...4>:FUNCtion:FPEaks:COUNt?**

Dieser Befehl liest die Anzahl der bei der Suche gefundenen Maxima aus. Wurde noch keine Maximasuche durchgeführt, so wird 0 zurückgegeben.

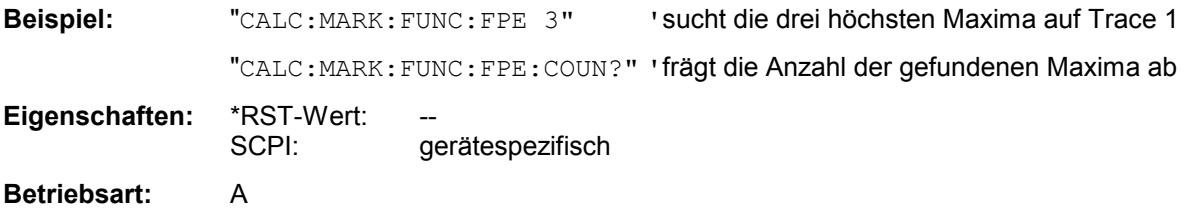

# **CALCulate<1|2>:MARKer<1...4>:FUNCtion:FPEaks:X?**

Dieser Befehl liest die Liste der X-Werte der gefundenen Maxima aus. Die Anzahl der verfügbaren Werte kann mit CALC: MARK: FUNC: FPEaks: COUNt? abgefragt werden.

Bei Sort Mode X liegen die X-Werte in aufsteigender Reihenfolge vor, bei Sort Mode Y entspricht die Reihenfolge der absteigenden Reihenfolge der Y-Werte.

# **Beispiel:**

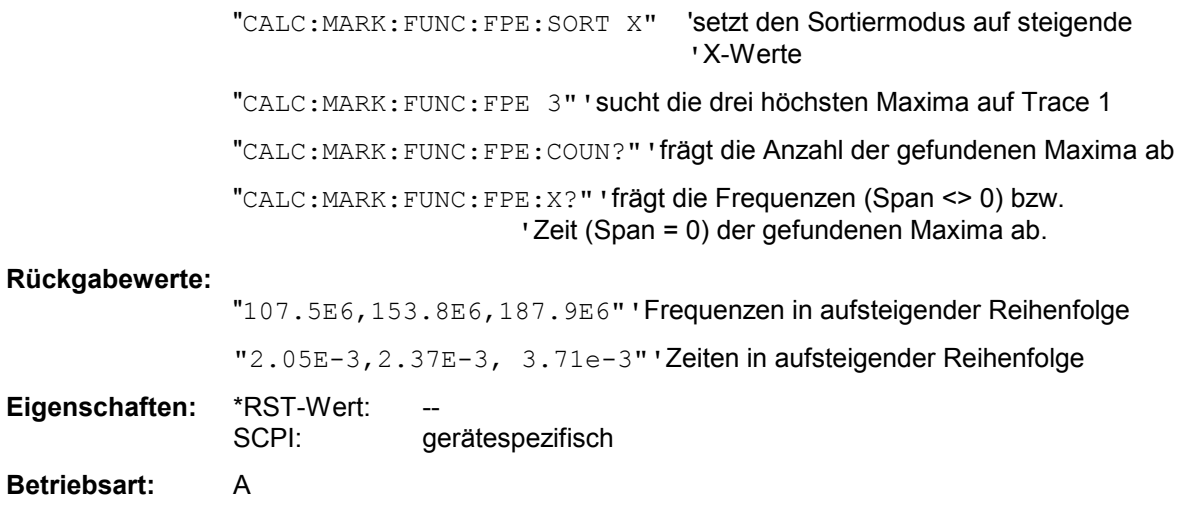

#### **CALCulate<1|2>:MARKer<1...4>:FUNCtion:FPEaks:Y?**

Dieser Befehl liest die Liste der X-Werte der gefundenen Maxima aus. Die Anzahl der verfügbaren Werte kann mit CALC: MARK: FUNC: FPEaks: COUNt? abgefragt werden.

Bei Sort Mode X liegen die X-Werte in aufsteigender Reihenfolge vor, bei Sort Mode Y entspricht die Reihenfolge der absteigenden Reihenfolge der Y-Werte.

#### **Beispiel:**

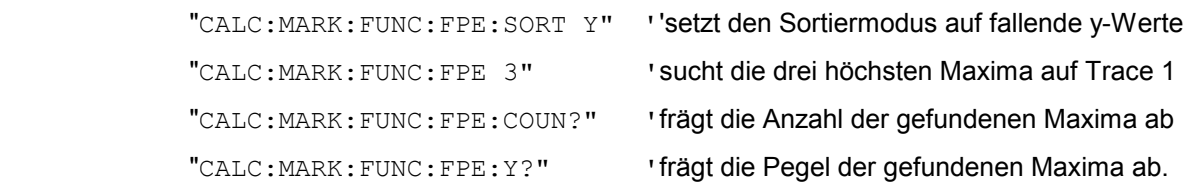

#### **Rückgabewerte:**

"-37.5,-58.3,-59.6" 'Pegel in fallender Reihenfolge

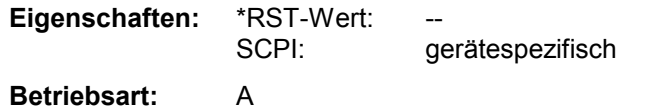

# **CALCulate<1|2>:MARKer<1...4>:FUNCtion:FPEaks:SORT** X | Y

Dieser Befehl stellt den Sortiermodus für die Maximasuche ein:

- X die Maxima werden in der Antwortliste nach aufsteigenden X-Werten geordnet
- Y die Maxima werden in der Antwortliste nach fallenden Y-Werten geordnet

**Beispiel:** "CALC:MARK:FUNC:FPE:SORT Y" 'setzt den Sortiermodus auf fallende Y-Werte

**Eigenschaften:** \*RST-Wert: X SCPI: gerätespezifisch

**Betriebsart:** A

#### **CALCulate<1|2>:MARKer<1...4>:FUNCtion:NDBDown** <numeric\_value>

Dieser Befehl definiert den Pegelabstand der beiden Deltamarker rechts und links von Marker 1 im ausgewählten Messfenster. Als Bezugsmarker wird stets Marker 1 verwendet. Das Numeric Suffix <1...4> ist bei diesem Befehl ohne Bedeutung.

Die temporären Marker T1 und T2 werden um n dB unter dem aktiven Referenzmarker plaziert. Der Frequenzabstand dieser Marker kann mit CALCulate:MARKer:FUNCtion:NDBDown:RESult? abgefragt werden.

**Beispiel:** "CALC:MARK:FUNC:NDBD 3dB" 'setzt den Pegelabstand in Screen A auf 3dB.

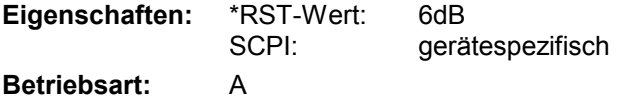

# **CALCulate<1|2>:MARKer<1...4>:FUNCtion:NDBDown:STATe** ON | OFF

Dieser Befehl schaltet die "N dB Down"-Funktion im ausgewählten Messfenster ein bzw. aus. Marker 1 wird vorher eingeschaltet, sofern nötig. Das Numeric Suffix <1...4> ist bei diesem Befehl ohne Bedeutung.

**Beispiel:** "CALC:MARK:FUNC:NDBD:STAT ON" 'schaltet die N-dB-Down-Funktion in Screen A ein **Eigenschaften:** \*RST-Wert: OFF SCPI: gerätespezifisch **Betriebsart:** A

# **CALCulate<1|2>:MARKer<1...4>:FUNCtion:NDBDown:RESult?**

Dieser Befehl fragt den Frequenzabstand (Bandbreite) der "N dB Down"-Marker im angegebenen Messfenster ab. Das Suffix <1...4 >ist bei diesem Befehl ohne Bedeutung.

Um ein gültiges Abfrageergebnis zu erhalten muss zwischen Einschalten der Funktion und Abfrage des Messwertes ein kompletter Sweep mit Synchronisierung auf das Sweepende durchgeführt worden sein. Dies ist nur im Single Sweep-Betrieb möglich.

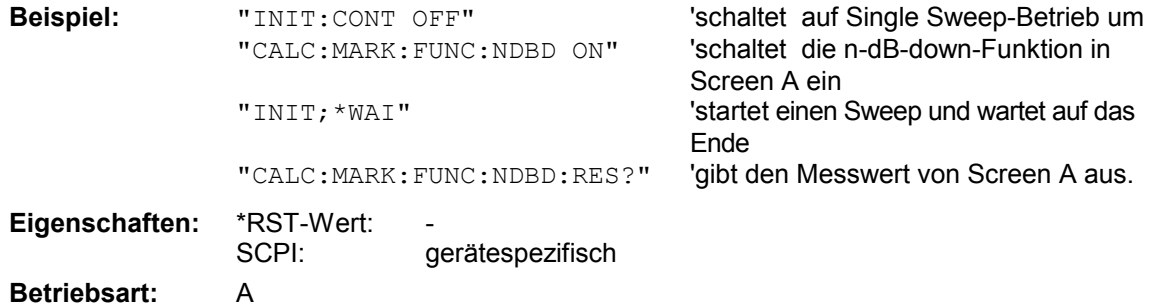

Dieser Befehl ist nur eine Abfrage und hat daher keinen \*RST-Wert.

#### **CALCulate<1|2>:MARKer<1...4>:FUNCtion:NDBDown:FREQuency?**

Dieser Befehl frägt die beiden Frequenzen der "N dB Down"-Marker im angegebenen Messfenster ab. Das Suffix <1...4 >ist bei diesem Befehl ohne Bedeutung. Die zwei Frequenzwerte werden in aufsteigender Reihenfolge durch Komma getrennt ausgegeben.

Um ein gültiges Abfrageergebnis zu erhalten muss zwischen Einschalten der Funktion und Abfrage der Messwerte ein kompletter Sweep mit Synchronisierung auf das Sweepende durchgeführt worden sein. Dies ist nur im Single Sweep-Betrieb möglich.

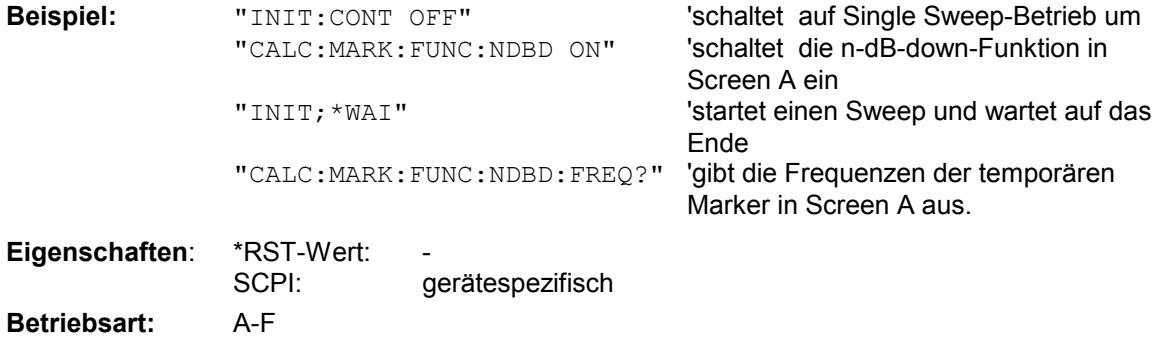

Dieser Befehl ist nur eine Abfrage und hat daher keinen \*RST-Wert.

#### **CALCulate<1|2>:MARKer<1...4>:FUNCtion:NDBDown:TIME?**

Dieser Befehl frägt die beiden Zeitwerte der "N dB Down"-Marker im angegebenen Messfenster ab. Das Suffix <1...4 >ist bei diesem Befehl ohne Bedeutung. Die zwei Zeitwerte werden in aufsteigender Reihenfolge durch Komma getrennt ausgegeben.

Um ein gültiges Abfrageergebnis zu erhalten muss zwischen Einschalten der Funktion und Abfrage der Messwerte ein kompletter Sweep mit Synchronisierung auf das Sweepende durchgeführt worden sein. Dies ist nur im Single Sweep-Betrieb möglich.

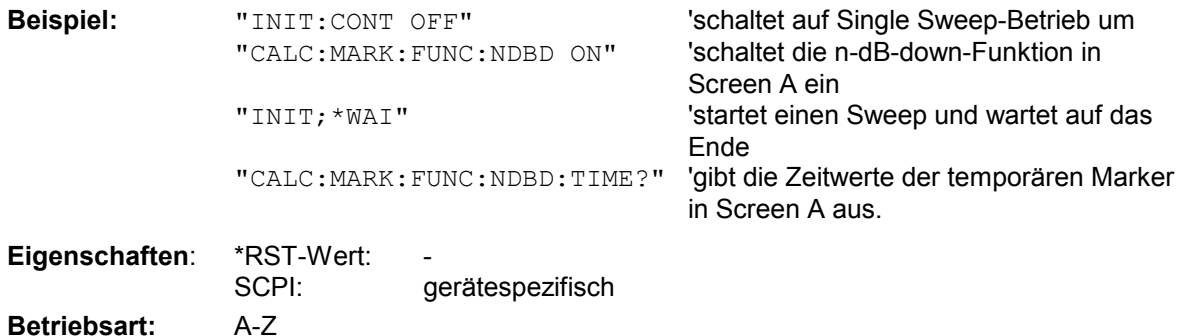

Dieser Befehl ist nur eine Abfrage und hat daher keinen \*RST-Wert.

#### CALCulate<1|2>:MARKer:FUNCtion:ZOOM <numeric\_value>

Dieser Befehl definiert den zu vergrößernden Bereich des ausgewählten Messfensters um Marker 1. Der Marker wird vorher eingeschaltet, sofern nötig.

Der nächste Sweep wird an der Markerposition gestoppt und die Frequenz des Signals gezählt. Diese Frequenz wird zur neuen Mittenfrequenz, der gezoomte Darstellbereich wird dann eingestellt. Um das Ende des Vorgangs zu erkennen muss die Synchronisierung auf das Sweepende aktiviert werden. Dies ist nur im Single Sweep-Betrieb möglich.

**Beispiel:** "INIT: CONT OFF" 'schaltet auf Single Sweep-Betrieb um "CALC:MARK:FUNC:ZOOM 1kHz;\*WAI" 'aktiviert den Zoom-Vorgang in Screen A und wartet auf sein Ende. **Eigenschaften:** \*RST-Wert:

 SCPI: gerätespezifisch **Betriebsart:** E, A

Dieser Befehl ist ein "Event" und hat daher keinen \*RST-Wert und keine Abfrage.

#### **CALCulate<1|2>:MARKer<1...4>:FUNCtion:NOISe[:STATe]** ON | OFF

Dieser Befehl schaltet die Rauschmessung für alle Marker des angegebenen Messfensters ein bzw. aus. An der Position des Markers wird die Rauschleistungsdichte gemessen. Das Ergebnis kann mit CALCulate:MARKer:FUNCtion:NOISe:RESult? abgefragt werden.

**Beispiel**: "CALC2:MARK:FUNC:NOIS ON" 'schaltet die Rauschmessung für Screen B ein.

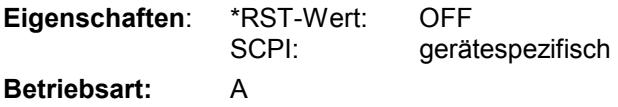

#### **CALCulate<1|2>:MARKer<1...4>:FUNCtion:NOISe:RESult?**

Dieser Befehl frägt das Ergebnis der Rauschmessung ab.

Um ein gültiges Abfrageergebnis zu erhalten muss zwischen Einschalten der Funktion und Abfrage des Messwertes ein kompletter Sweep mit Synchronisierung auf das Sweepende durchgeführt worden sein. Dies ist nur im Single Sweep-Betrieb möglich.

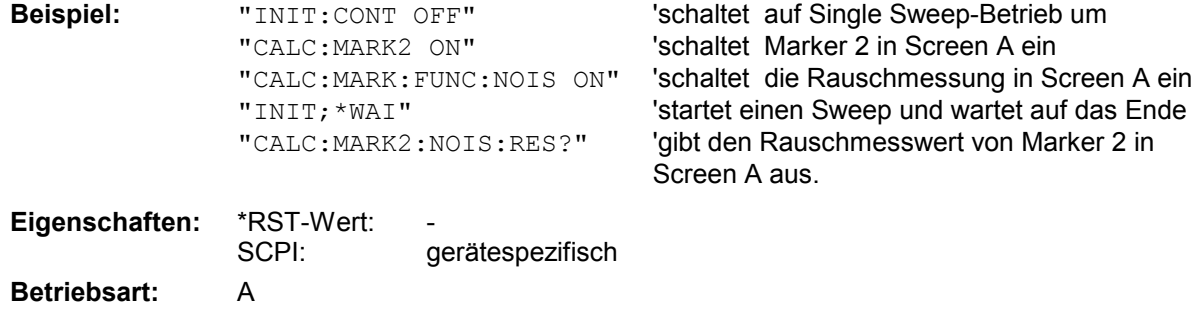

Dieser Befehl ist nur eine Abfrage und hat daher keinen \*RST-Wert.

### **CALCulate<1|2>:MARKer<1...4>:FUNCtion:DEModulation:SELect** AM | FM

Dieser Befehl wählt die Demodulationsart für den Hördemodulator aus. Der Befehl ist unabhängig vom Messfenster und vom ausgewählten Marker, d.h. die Suffixe <1|2> und <1 ... 4> sind ohne Bedeutung. .

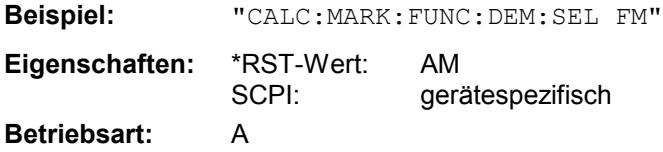

# **CALCulate<1|2>:MARKer<1...4>:FUNCtion:DEModulation[:STATe]** ON | OFF

Dieser Befehl schaltet den Hördemodulator bei Erreichen des angegebenen Markers im ausgewählten Messfenster ein bzw. aus. Im Frequenzbereich (Span > 0) kann die Verweildauer an der betreffenden Markerposition mit CALCulate:MARKer:FUNCtion:DEModulation:HOLD festgelegt werden. Im Zeitbereich (Span = 0) ist die Demodulation permanent aktiv.

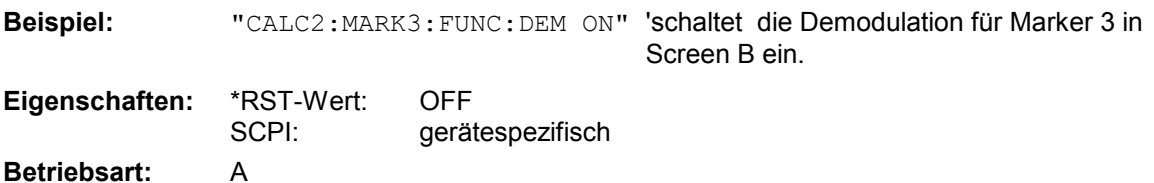

#### **CALCulate<1|2>:MARKer<1...4>:FUNCtion:DEModulation:HOLDoff** 10ms ... 1000s

Dieser Befehl definiert die Dauer der Verweilzeit an der Markerposition für die Demodulation im Frequenzbereich (Span > 0). Die Einstellung ist unabhängig vom Messfenster und ausgewählten Marker, d.h. die Suffixe <1|2> und <1 ... 4> sind ohne Bedeutung.

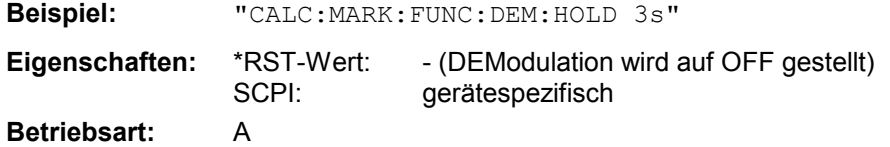

# **CALCulate<1|2>:MARKer<1...4>:FUNCtion:DEModulation:CONTinuous** ON | OFF

Dieser Befehl schaltet die permanente Demodulation im Frequenzbereich (Span > 0) im ausgewählten Messfenster ein bzw. aus. Damit können Signale auch im Frequenzbereich akustisch verfolgt werden. Die Funktion ist unabhängig vom ausgewählten Marker, d.h. das Numeric Suffix <1...4> ist ohne Bedeutung.

**Beispiel:** "CALC2:MARK3:FUNC:DEM:CONT ON" 'schaltet die permanente Demodulation in Screen B ein. **Eigenschaften:** \*RST-Wert: OFF SCPI: gerätespezifisch **Betriebsart:** A

# **CALCulate<1|2>:MARKer<1...4>:FUNCtion:MDEPth:[:STATe]**

Dieser Befehl schaltet die Messung des AM-Modulationsgrades ein. Für die korrekte Funktion wird ein AM-modulierter Träger am Bildschirm vorausgesetzt. Sofern nötig wird Marker 1 vorher eingeschaltet und auf das größte vorhandene Signal gesetzt.

Als Trägerpegel wird der Pegelwert des Marker 1 angenommen. Mit dem Einschalten der Funktion werden automatisch Marker 2 und Marker 3 als Deltamarker symmetrisch zum Träger auf die benachbarten Maxima der Messkurve gesetzt.

Bei Veränderung der Position von Deltamarker 2 wird Deltamarker 3 symmetrisch bezogen auf den Bezugsmarker (Marker 1) bewegt. Durch Veränderung der Position von Deltamarker 3 kann anschließend ein Feinabgleich unabhängig von Deltamarker 2 durchgeführt werden.

Der R&S ESPI berechnet aus den gemessenen Pegeln die Leistung an den Markerpositionen. Aus dem Verhältnis der Leistungen am Bezugsmarker und an den Deltamarkern wird der AM-Modulationsgrad errechnet. Wenn die Leistung der beiden AM-Seitenbänder ungleich ist, wird der Mittelwert aus beiden Leistungen zur AM-Modulationsgrad-Berechnung verwendet.

Das Numeric Suffix <1...4> bei :MARKer ist bei diesem Befehl ohne Bedeutung.

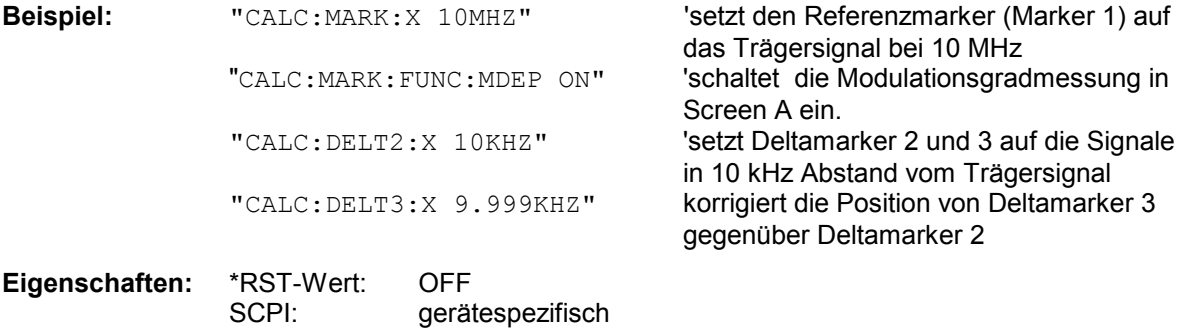

**Betriebsart:** A

#### **CALCulate<1|2>:MARKer<1...4>:FUNCtion:MDEPth:RESult?**

Dieser Befehl fragt den AM-Modulationsgrad im angegebenen Messfenster ab.

Um ein gültiges Abfrageergebnis zu erhalten muss zwischen Einschalten der Funktion und Abfrage des Messwertes ein kompletter Sweep mit Synchronisierung auf das Sweepende durchgeführt worden sein. Dies ist nur im Single Sweep-Betrieb möglich.

Das Numeric Suffix <1...4> bei :MARKer ist bei diesem Befehl ohne Bedeutung.

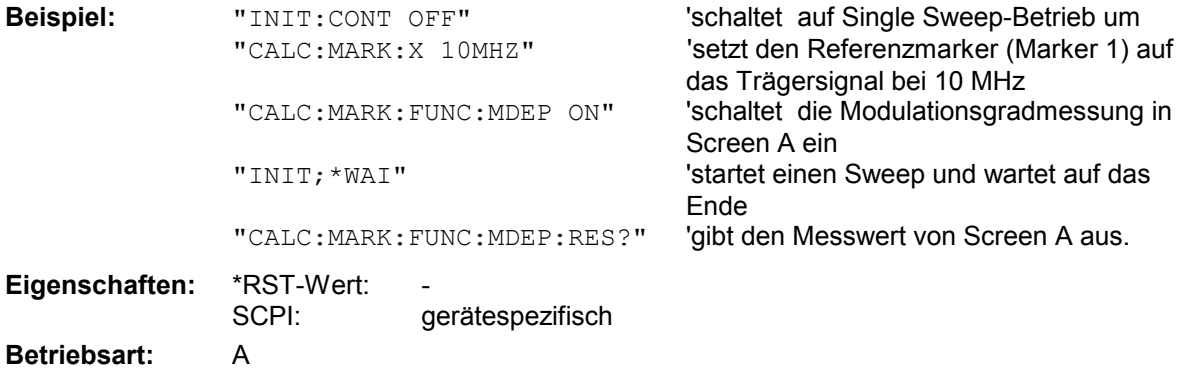

Dieser Befehl ist nur eine Abfrage und hat daher keinen \*RST-Wert.

# **CALCulate<1|2>:MARKer<1...4>:FUNCtion:TOI[:STATe]** ON | OFF

Dieser Befehl löst die Messung des Intercepts dritter Ordnung aus.

Am HF-Eingang wird dazu ein Zweitonsignal mit gleichen Trägerpegeln erwartet. Marker 1 und Marker 2 (beide Normal-Marker) werden auf das Maximum der beiden Signale gesetzt. Deltamarker 3 und Deltamarker 4 werden auf die Intermodulationsprodukte positioniert. Die Deltamarker können anschließend einzeln über die Befehle CALCulate:DELTamarker3:X und CALCulate:DELTamarker4:X verändert werden.

Aus dem Pegelabstand zwischen den Normalmarkern und den Deltamarkern berechnet sich der Intercept dritter Ordnung..

> 'schaltet die Messung des Intercepts dritter Ordnung in Screen A ein.

Das Numeric Suffix <1...4> bei :MARKer ist bei diesem Befehl ohne Bedeutung.

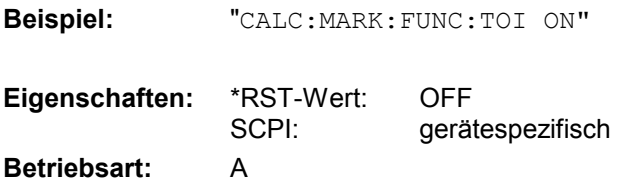

### **CALCulate<1|2>:MARKer<1...4>:FUNCtion:TOI:RESult?**

Dieser Befehl fragt das Ergebnis der Interceptpunktmessung im angegebenen Messfenster ab.

Um ein gültiges Abfrageergebnis zu erhalten muss zwischen Einschalten der Funktion und Abfrage des Messwertes ein kompletter Sweep mit Synchronisierung auf das Sweepende durchgeführt worden sein. Dies ist nur im Single Sweep-Betrieb möglich.

Das Numeric Suffix <1...4> bei :MARKer ist bei diesem Befehl ohne Bedeutung.

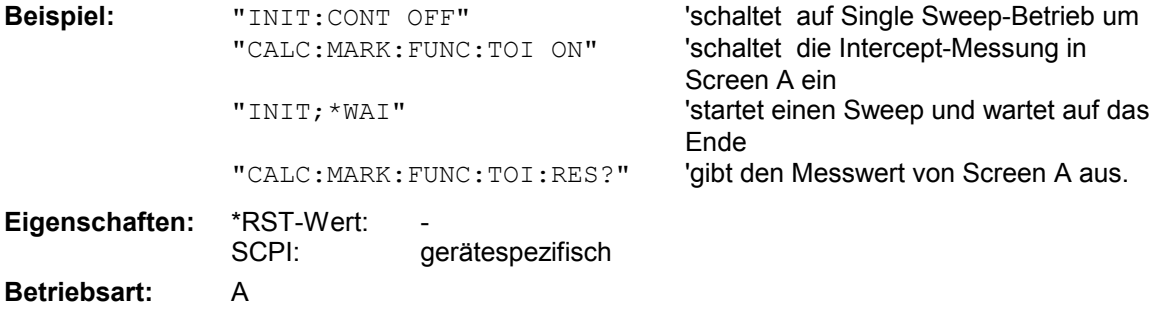

Dieser Befehl ist nur eine Abfrage und hat daher keinen \*RST-Wert.

# **CALCulate<1|2>:MARKer<1...4>:FUNCtion:CENTer**

Dieser Befehl setzt die Empfänger- bzw. Mittenfrequenz des ausgewählten Messfensters gleich der Frequenz des angegebenen Markers. Wird Marker 2, 3 oder 4 ausgewählt und dieser als Deltamarker betrieben, so wird er auf Betrieb als Marker umgeschaltet.

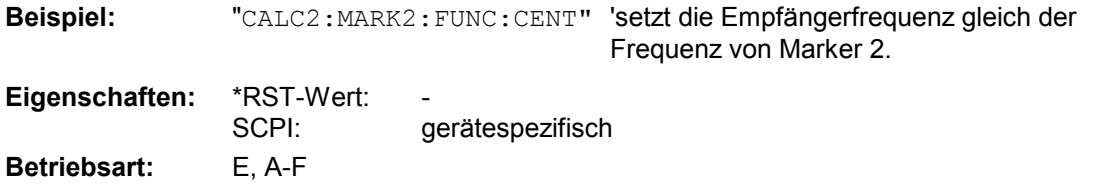

Dieser Befehl ist eine <Event> und hat daher keinen \*RST-Wert und keine Abfrage.

# **CALCulate<1|2>:MARKer<1...4>:FUNCtion:CSTep**

Dieser Befehl setzt die Schrittweite der Mittenfrequenz im angegebenen Messfenster gleich dem X-Wert des angegebenen Markers. Wird Marker 2, 3 oder 4 ausgewählt und dieser als Deltamarker betrieben, so wird er auf Betrieb als Marker umgeschaltet.

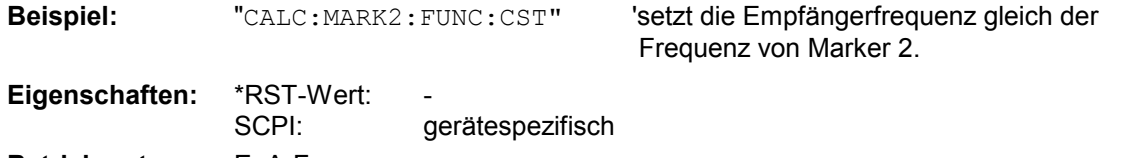

**Betriebsart:** E, A-F

Dieser Befehl ist ein "Event" und hat daher keinen \*RST-Wert und keine Abfrage.

# *CALCulate:MARKer - Subsystem R&S ESPI*

# **CALCulate<1|2>:MARKer<1...4>:FUNCtion:REFerence**

Dieser Befehl stellt den Referenzpegel im ausgewählten Messfenster auf den Pegel des angegebenen Markers ein. Wird Marker 2, 3 oder 4 ausgewählt und dieser als Deltamarker betrieben, so wird er auf Betrieb als Marker umgeschaltet.

**Beispiel:** "CALC: MARK2: FUNC: REF" Setzt den Referenzpegel von Screen A gleich dem Pegel von Marker 2. **Eigenschaften:** \*RST-Wert: \_ gerätespezifisch

**Betriebsart:** A

Dieser Befehl ist eine <Event> und hat daher keinen \*RST-Wert und keine Abfrage.
## **CALCulate:MARKer:FUNCtion:ADEMod Subsystem**

Das CALCulate:MARKer:FUNCtion:ADEMod- Subsystem enthält die Markerfunktionen für die Option FM-Demodulator FS-K7.

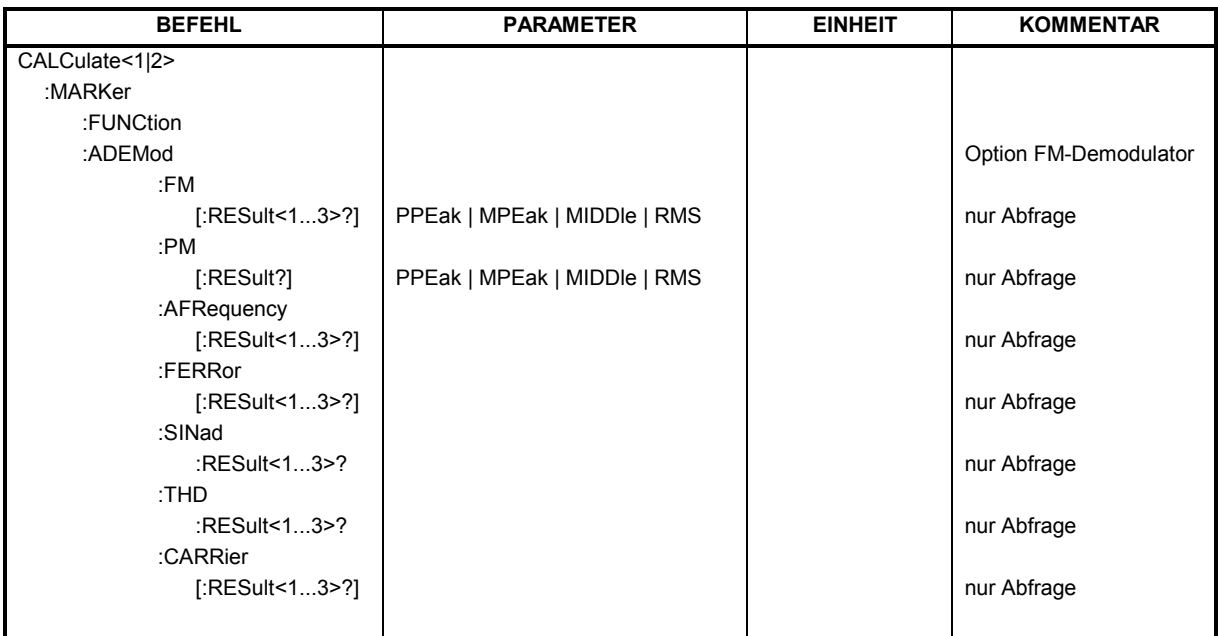

#### **CALCulate<1|2>:MARKer<1...4>:FUNCtion:ADEMod:FM[:RESult<1...3>]?** PPEak | MPEak | MIDDle | RMS

Dieser Befehl frägt die Ergebnisse der FM-Modulationsmessung ab. Das numeric Suffix (:RESult<1...3>) kennzeichnet die ausgewählte Messkurve 1...3.

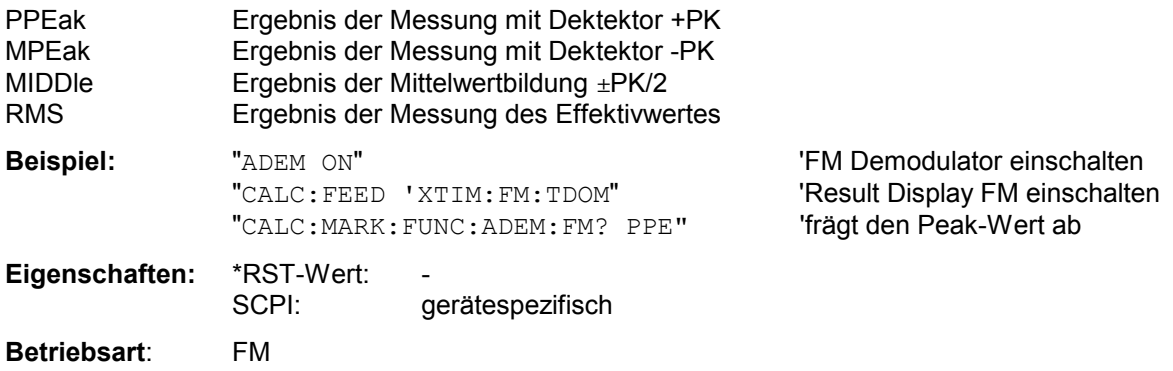

Der Befehl ist nur mit Option FS-K7 (FM-Demodulator) verfügbar.

#### **CALCulate<1|2>:MARKer<1...4>:FUNCtion:ADEMod:PM[:RESult]? PPEak| MPEak| MIDDle| RMS**

Dieser Befehl frägt die Ergebnisse der PM-Modulationsmessung der analogen Demodulation ab.

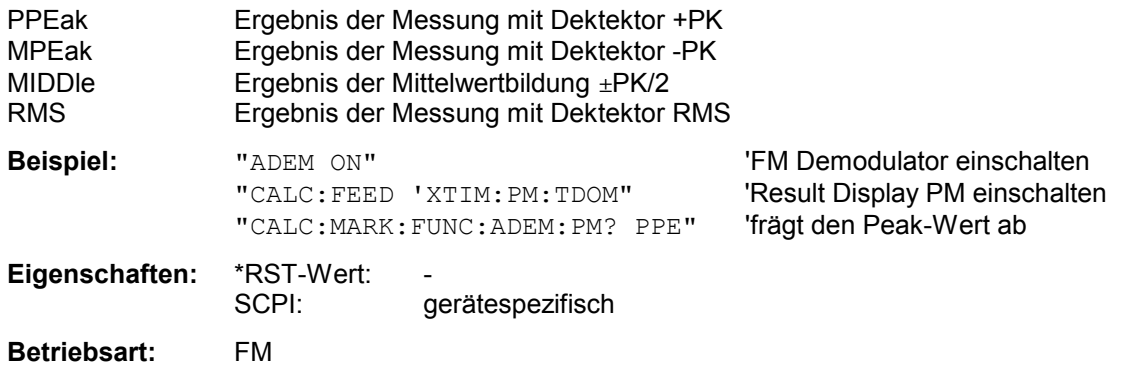

#### **CALCulate<1|2>:MARKer<1...4>:FUNCtion:ADEMod:AFRequency[:RESult<1...3>]?**

Dieser Befehl frägt die Audiofrequenz bei analoger Demodulation ab. Das numeric Suffix (:RESult<1...3>) kennzeichnet die ausgewählte Messkurve 1...3.

*Hinweise: Falls mit den Kommandos SENS:ADEM:FM:TYPE, SENS:ADEM:RFP:TYPE, SENS:ADEM:FM:AFSP:TYPE oder SENS:ADEM:RFP:AFSP mehrere Demodulationsarten gleichzeitig aktiv sind, so wird die Audiofrequenz der mit CALC:FEED ausgewählten Darstellart zurückgegeben.* 

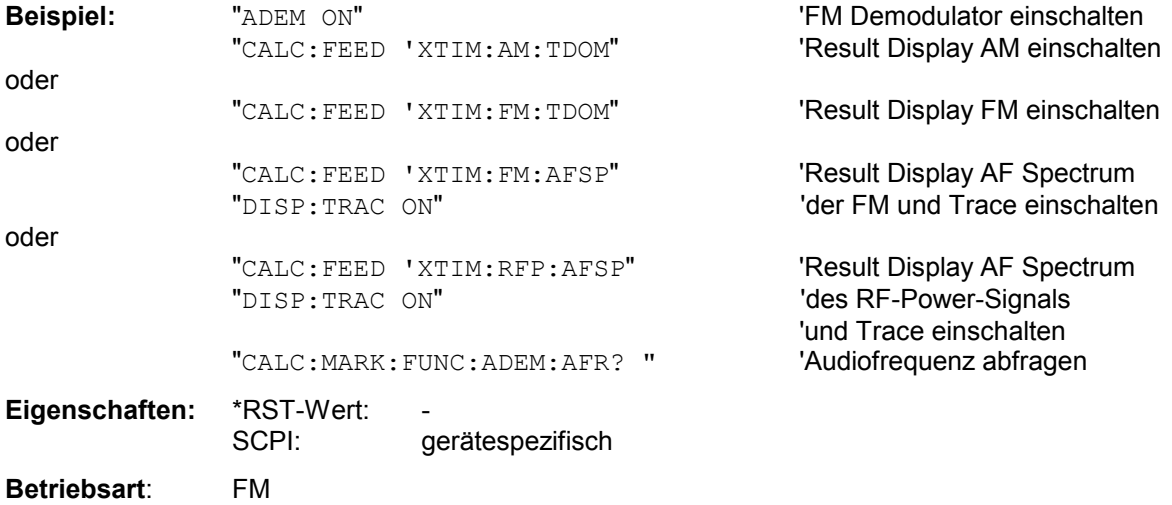

Der Befehl ist nur mit Option FS-K7 (FM-Demodulator) verfügbar.

#### **CALCulate<1|2>:MARKer<1...4>:FUNCtion:ADEMod:FERRor[:RESult<1...3>]?**

Dieser Befehl frägt den Frequenzfehler bei FM-Demodulation ab. Das numeric Suffix (:RESult<1...3>) kennzeichnet die ausgewählte Messkurve 1...3.

Der so ermittelte mittlere Offset unterscheidet sich von dem im Befehl [SENSe:]ADEMod:FM:OFFSet? errechneten, weil hier zur Ermittlung der Frequenzabweichung die Modulation mittels Tiefpassfilter entfernt wird, was prinzipbedingt zu anderen Ergebnissen als die Mittelwertbildung beim SENSe:...-Befehl führt.

Bei Result-Display PM wird die Trägerleistung aus den aktuellen Messdaten (CLR/WRITE-Trace) ermittelt.

Bei Result-Display FM wird die Trägerleistung aus der im numeric Suffix angegebenen Messkurve 1...3 ermittelt.

Bei anderer Result-Display-Auswahl ist der Befehl gesperrt.

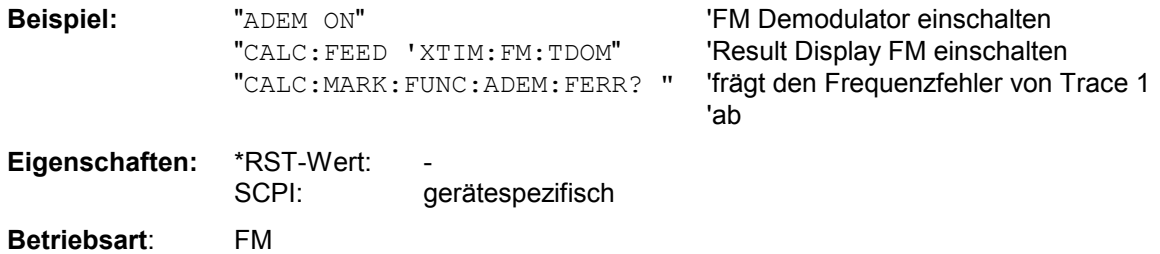

Der Befehl ist nur mit Option FS-K7 (FM-Demodulator) verfügbar.

#### **CALCulate<1|2>:MARKer<1...4>:FUNCtion:ADEMod:SINad:RESult<1...3>?**

Dieser Befehl frägt das Ergebnis der SINAD-Messung ab. Das numeric Suffix (:RESult<1...3>) kennzeichnet die ausgewählte Messkurve 1...3.

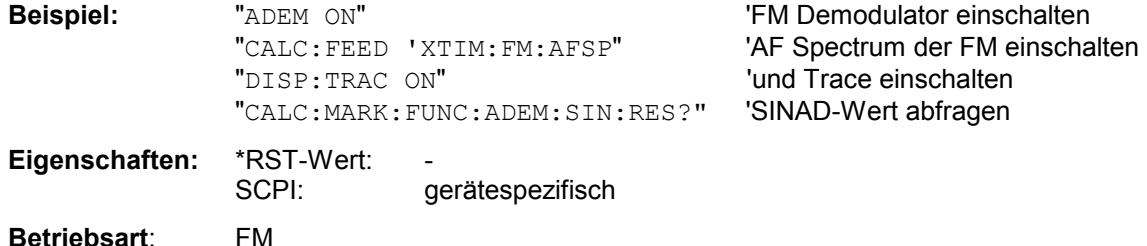

Dieser Befehl ist nur eine Abfrage und hat daher keinen \*RST-Wert. Er ist nur mit Option FS-K7 (FM-Demodulator) verfügbar.

#### **CALCulate<1|2>:MARKer<1...4>:FUNCtion:ADEMod:THD:RESult<1...3>?**

Dieser Befehl frägt das Ergebnis der THD-Messung ab. Das numeric Suffix (:RESult<1...3>) kennzeichnet die ausgewählte Messkurve 1...3.

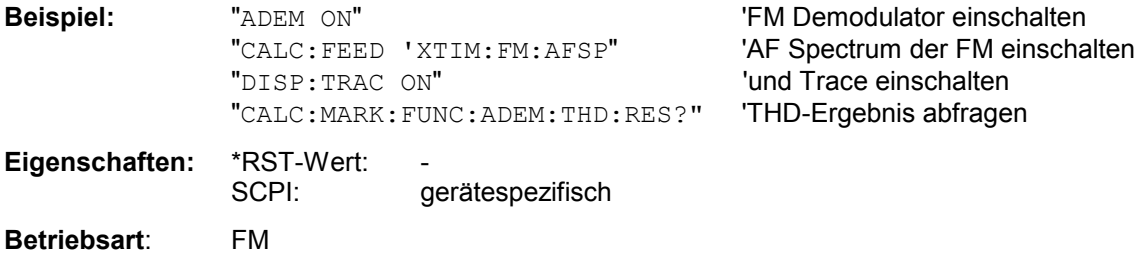

Dieser Befehl ist nur eine Abfrage und hat daher keinen \*RST-Wert. Er ist nur mit Option FS-K7 (FM-Demodulator) verfügbar.

### **CALCulate<1|2>:MARKer<1...4>:FUNCtion:ADEMod:CARRier[:RESult<1...3>]?**

Dieser Befehl frägt die Trägerleistung ab.

Bei Result-Display FM und SPECTRUM wird die Trägerleistung aus den aktuellen Messdaten (CLR/WRITE-Trace) ermittelt.

Bei Result-Display RF Power wird die Trägerleistung aus der im numeric Suffix angegebenen Messkurve 1...3 ermittelt

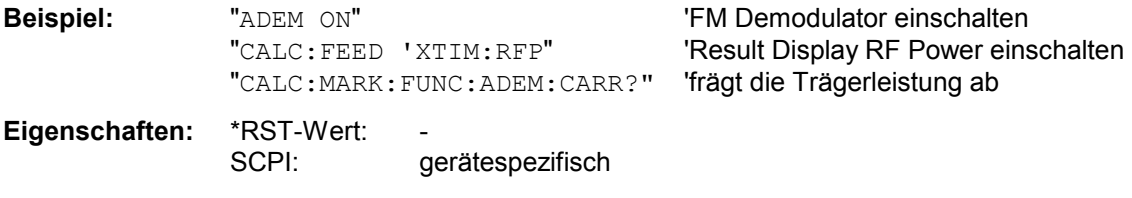

**Betriebsart**: FM

Dieser Befehl ist nur eine Abfrage und hat daher keinen \*RST-Wert. Er ist nur mit Option FS-K7 (FM-Demodulator) verfügbar.

## **CALCulate:MARKer:FUNCtion:POWer Subsystem**

Das CALCulate:MARKer:FUNCtion:POWer-Subsystem beinhaltet die Befehle zur Steuerung der Leistungsmessung.

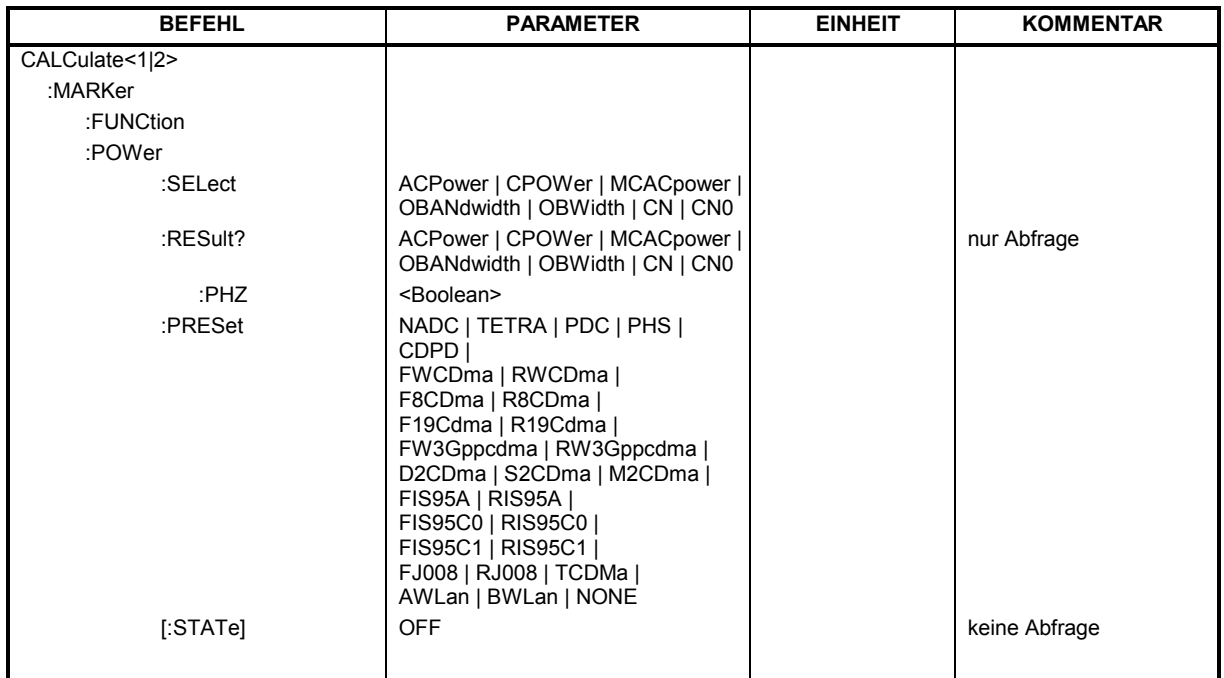

## **CALCulate<1|2>:MARKer<1...4>:FUNCtion:POWer:SELect** ACPower | CPOWer | MCACpower |

OBANdwidth | OBWidth | CN | CN0

Dieser Befehl wählt die angegebene Leistungsmessung im gewählten Messfenster aus und schaltet sie ein. Die Funktion ist unabhängig vom ausgewählten Marker, d.h., das Numeric Suffix <1...4> bei MARKer ist ohne Bedeutung.

Die Konfiguration der Kanalabstände und Kanalbandbreiten erfolgt über das SENSe: POWer: ACHannel -Subsystem.

Zu beachten ist, dass bei Auswahl CPOWer die Anzahl der Nachbarkanäle (Befehl:

[SENSe:]POWer:ACHannel:ACPairs) auf 0 gesetzt wird. Ebenso wird bei Auswahl ACPower die Anzahl der Nachbarkanäle auf 1 gesetzt, wenn die Nachbarkanalleistungsmessung nicht bereits eingeschaltet ist.

In diesen Fällen weicht das Verhalten des R&S ESPI von dem der R&S ESIB-Familie ab.

*Hinweise: Die Messung der Kanal-/Nachbarkanalleistung wird auf der Messkurve durchgeführt, die mit SENSe:POWer:TRACe 1|2|3 ausgewählt wurde.* 

Die Messung der belegten Bandbreite wird auf der Messkurve durchgeführt, auf der Marker 1 sitzt. Um eine andere Messkurve auszuwerten, muss Marker 1 mit CALC: MARK: TRAC 1|2|3 auf eine andere Messkurve gesetzt werden.

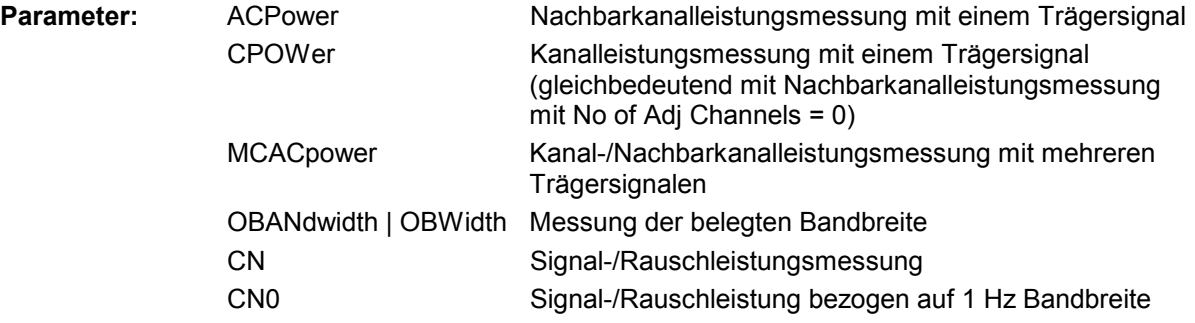

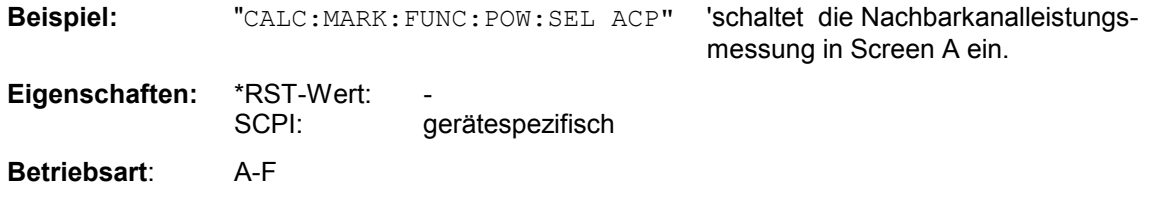

#### **CALCulate<1|2>:MARKer<1...4>:FUNCtion:POWer:RESult?** ACPower | CPOWer | MCACpower | OBANdwidth | OBWidth | CN | CN0

Dieser Befehl fragt die Ergebnisse der Leistungsmessung im angegebenen Messfenster ab. Die Messung wird vorher eingeschaltet, sofern nötig.

Die Konfiguration der Kanalabstände und Kanalbandbreiten erfolgt über das SENSe:POWer:ACHannel - Subsystem.

Um ein gültiges Abfrageergebnis zu erhalten muss vor der Abfrage des Ergebnisses ein kompletter Sweep mit Synchronisierung auf das Sweepende durchgeführt worden sein. Dies ist nur im Single Sweep-Betrieb möglich.

#### **Parameter:**

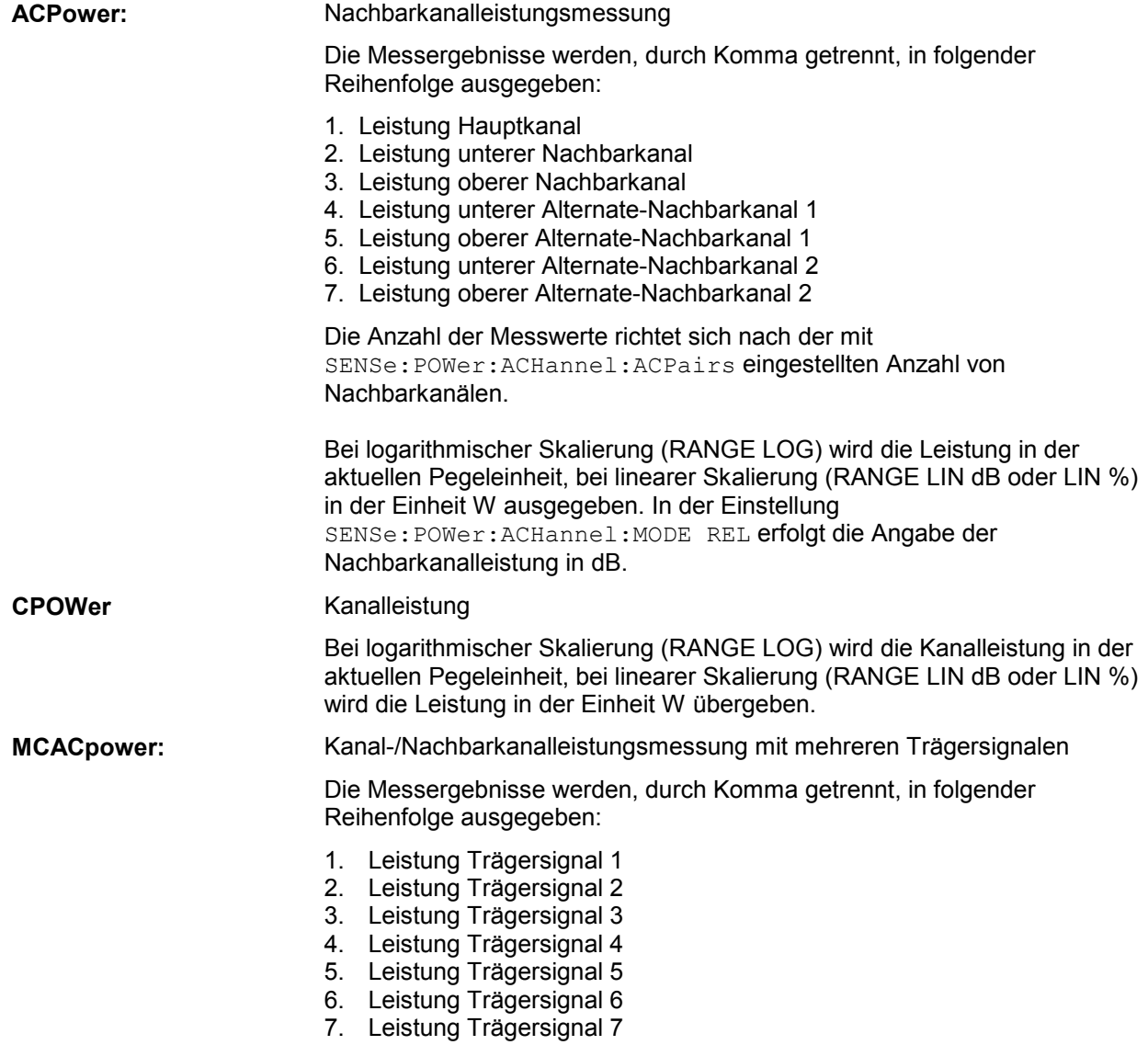

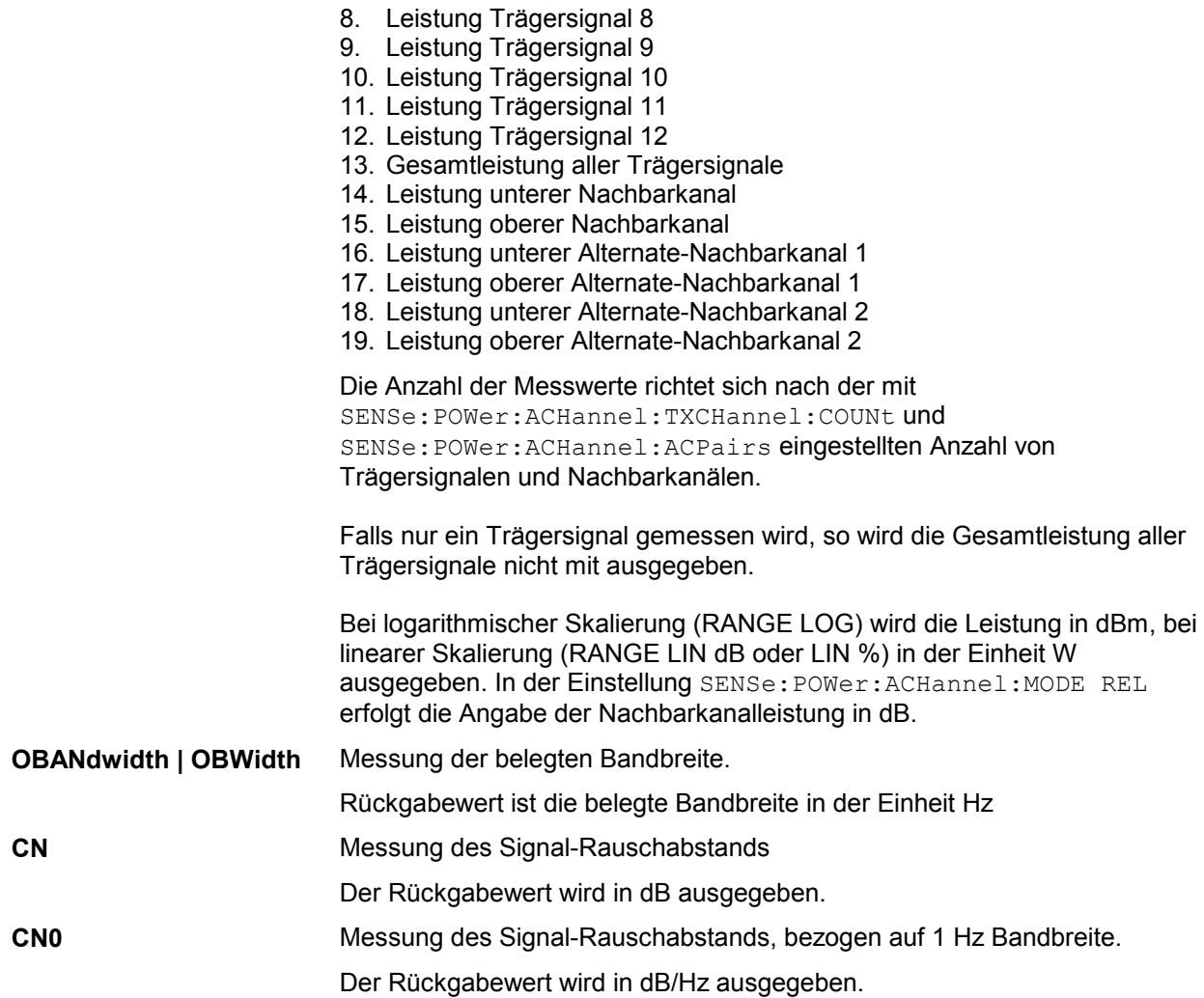

### **Beispiel für Kanal-/Nachbarkanalleistungsmessung:**

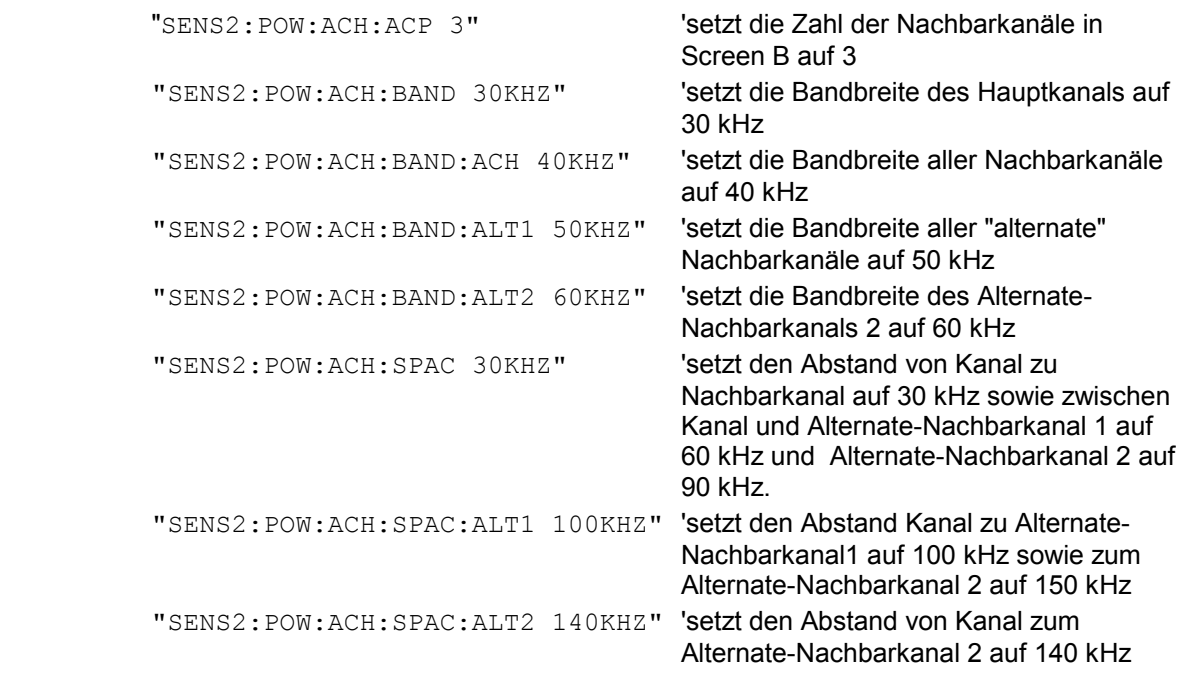

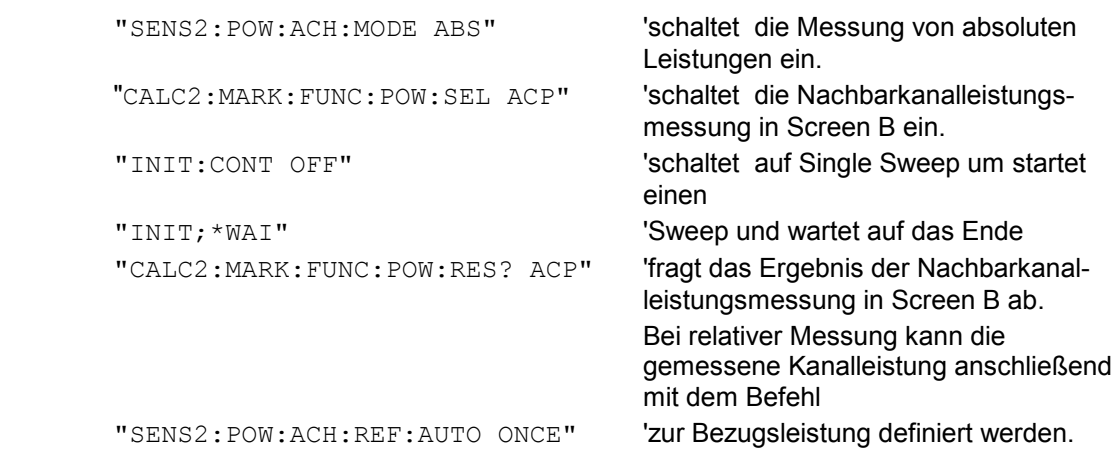

Soll nur die **Kanalleistung** allein gemessen werden, so entfallen alle Befehle zur Festlegung der Bandbreiten der Nachbarkanäle sowie der Kanalabstände. Die Anzahl der Nachbarkanäle wird mit SENS2:POW:ACH:ACP 0 zu 0 gesetzt.

#### **Beispiel für Messung der belegten Bandbreite:**

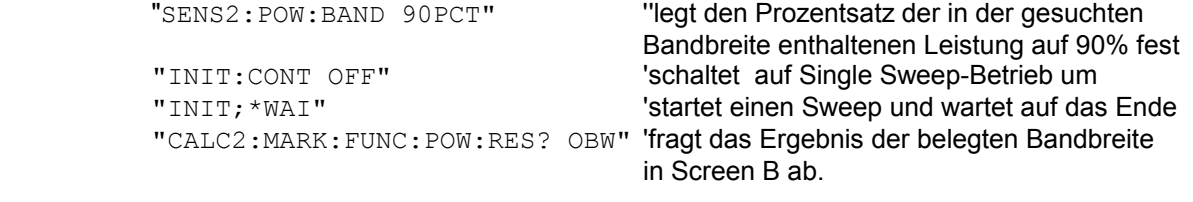

**Eigenschaften:** \*RST-Wert:<br>SCPI:

gerätespezifisch

**Betriebsart:** A-F

Dieser Befehl ist nur eine Abfrage und hat daher keinen \*RST-Wert.

#### **CALCulate<1|2>:MARKer<1...4>:FUNCtion:POWer:RESult:PHZ** ON | OFF

Dieser Befehl schaltet die Abfrage der Ergebnisse der Leistungsmessung im angegebenen Messfenster um zwischen Ausgabe in Absolutwerten (OFF) und Ausgabe bezogen auf die Messbandbreite (ON).

Die Ausgabe der Messergebnisse erfolgt über CALCulate:MARKer:FUNCtion:POWer:RESult?

#### **Parameter:**

**ON:** Messwertausgabe bezogen auf die Messbandbreite

**OFF:** Messwertausgabe in Absolutwerten

#### **Beispiel für Kanal-/Nachbarkanalleistungsmessung (bandbreitenbezogen):**

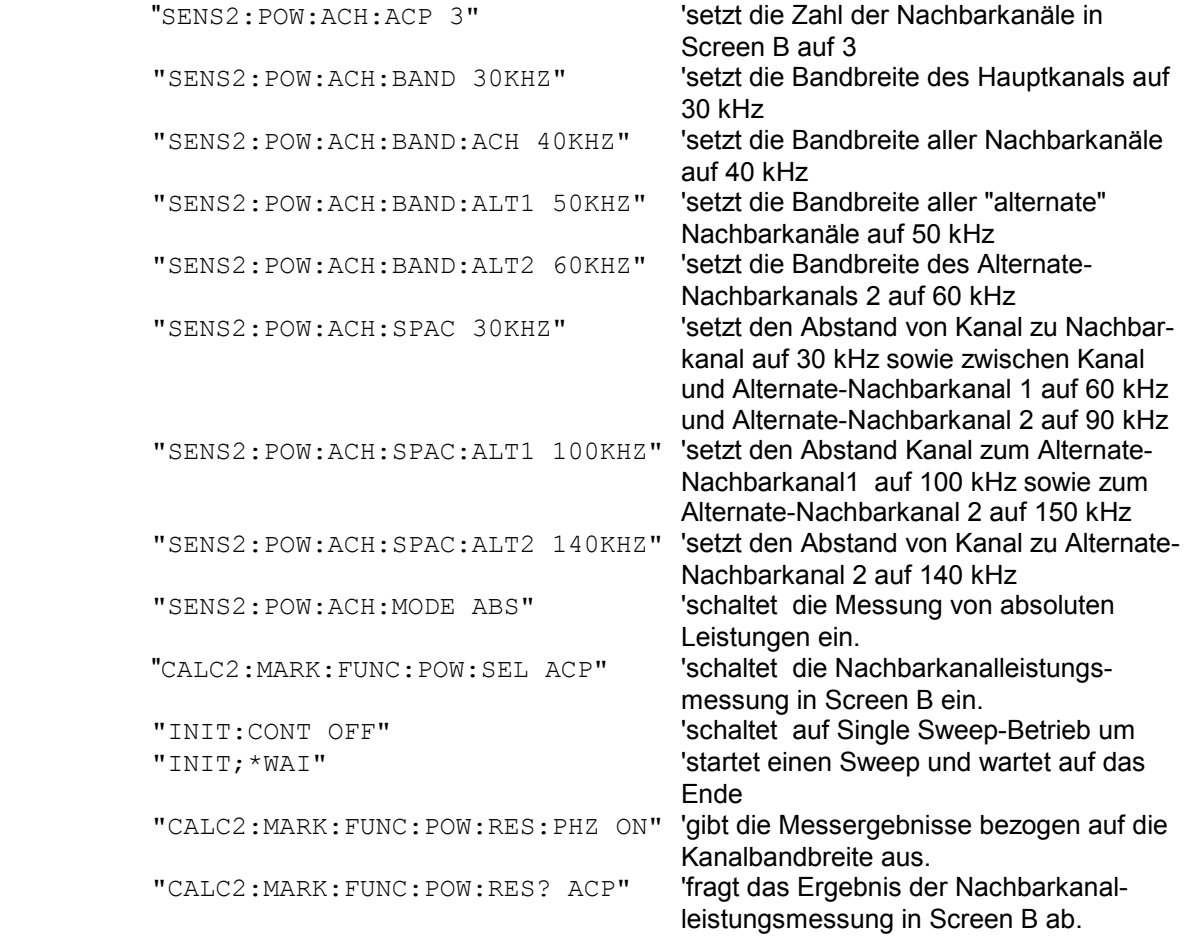

Soll nur die **Kanalleistung** allein gemessen werden, so entfallen alle Befehle zur Festlegung der Bandbreiten der Nachbarkanäle sowie der Kanalabstände. Die Anzahl der Nachbarkanäle wird mit SENS2:POW:ACH:ACP 0 zu 0 gesetzt.

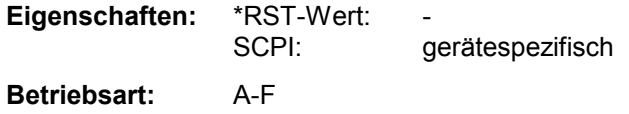

## **CALCulate:MARKer - Subsystem R&S ESPI**

#### **CALCulate<1|2>:MARKer<1...4>:FUNCtion:POWer[:STATe]** OFF

Dieser Befehl schaltet die aktive Leistungsmessung im angegebenen Messfenster aus.

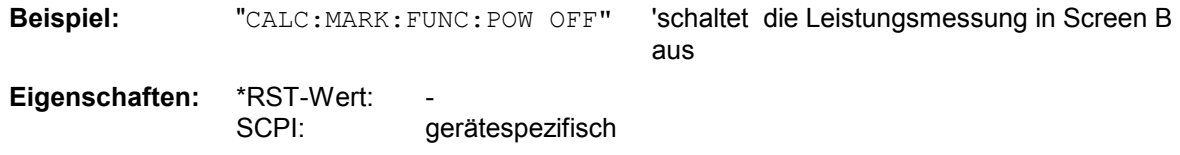

**Betriebsart**: A-F

Dieser Befehl ist ein "Event" und hat daher keine Abfrage.

**CALCulate<1|2>:MARKer<1...4>:FUNCtion:POWer:PRESet** NADC | TETRA | PDC | PHS | CDPD | FWCDma | RWCDma | F8CDma | R8CDma | F19Cdma | R19Cdma | FW3Gppcdma | RW3Gppcdma | D2CDma | S2CDma | M2CDma | FIS95A | RIS95A | FIS95C0 | RIS95C0 | FJ008 | RJ008 | FIS95C1 | RIS95C1 | TCDMa | AWLan | BWLan | NONE

Dieser Befehl wählt im angegebenen Messfenster die Einstellung der Leistungsmessung für einen Standard aus und schaltet ggf. vorher die betreffende Messung ein. Die Funktion ist von der Markerauswahl unabhängig, d.h., das Numeric Suffix <1...4> bei MARKer ist ohne Bedeutung.

Die Konfiguration für einen Standard umfasst neben dem Bewertungsfilter auch die Kanalbreite und Kanalabstand sowie Auflöse- und Videofilter sowie Detektor und Sweepzeit.

Bedeutung der CDMA-Standards:

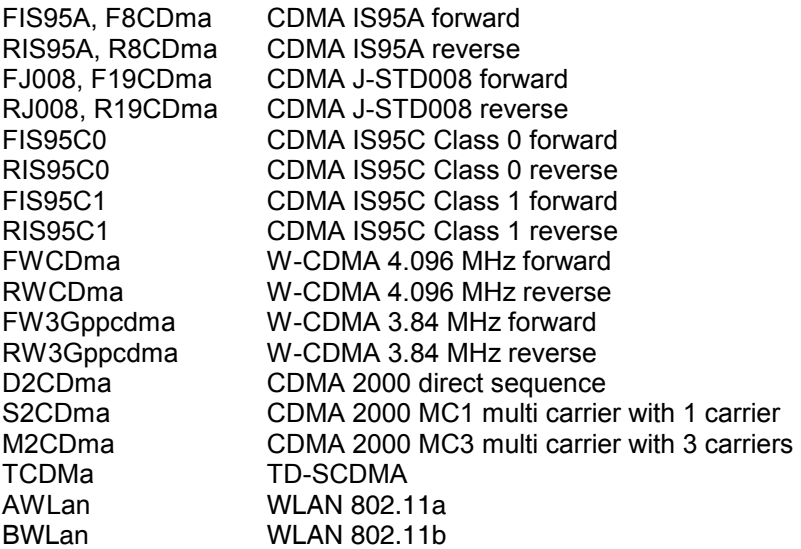

*Hinweise: Die Einstellungen bei den Standards IS95A und C unterscheiden sich in der Methode zur Berechnung der Kanalabstände: Bei IS95A und J-STD008 wird der Abstand von der Mitte des Hauptkanals zur Mitte des betreffenden Nachbarkanals berechnet, bei IS95C von der Mitte des Hauptkanals zum näheren Rand des betreffenden Nachbarkanals.* 

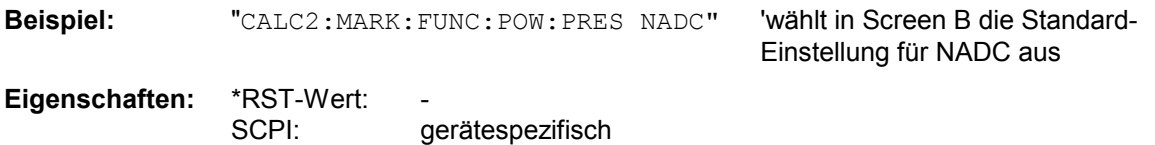

**Betriebsart**: A-F

## **CALCulate:MARKer:FUNCtion:STRack Subsystem**

Das CALCulate:MARKer:FUNCtion:STRack- Subsystem definiert die Einstellung des Signal Track.

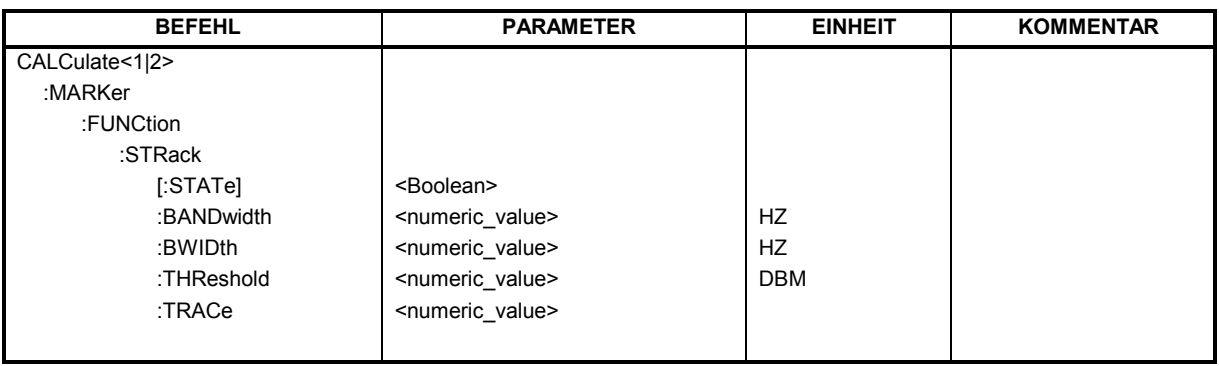

#### **CALCulate<1|2>:MARKer<1...4>:FUNCtion:STRack[:STATe]** ON | OFF

Dieser Befehl schaltet die Signal-Track-Funktion für das ausgewählte Messfenster ein bzw. aus. Die Funktion ist unabhängig vom ausgewählten Marker, d.h., das Numeric Suffix <1...4> bei MARKer ist ohne Bedeutung.

Bei aktiver SIGNAL TRACK-Funktion wird nach jedem Frequenzablauf das maximale Signal bestimmt und die Mittenfrequenz auf dieses Signal gesetzt. Bei driftenden Signalen folgt somit die Mittenfrequenz dem Signal.

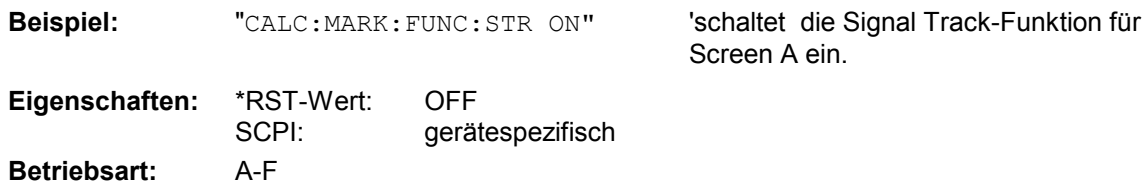

#### **CALCulate<1|2>:MARKer<1...4>:FUNCtion:STRack:BANDwidth** 10 Hz...MAX(SPAN) **CALCulate<1|2>:MARKer<1...4>:FUNCtion:STRack:BWIDth** 10 Hz...MAX(SPAN)

Diese Befehle sind gleichbedeutend und definieren die Bandbreite um die Mittenfrequenz, innerhalb der das größte Signal für die Signalverfolgung gesucht wird, für das ausgewählte Messfenster. Die Funktion ist unabhängig vom ausgewählten Marker, d.h., das Numeric Suffix <1...4> bei MARKer ist ohne Bedeutung. Sie ist nur im Frequenzbereich (Span > 0) verfügbar.

*Hinweis: Die Eingabe der Suchbandbreite ist nur möglich, wenn die Funktion Signal Track eingeschaltet ist (CALC:MARK:FUNC:STR ON).* 

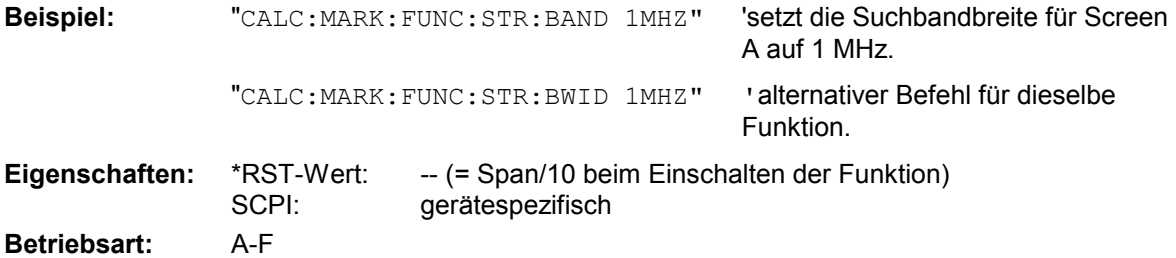

#### **CALCulate<1|2>:MARKer<1...4>:FUNCtion:STRack:THReshold** -330 dBm...+30 dBm

Dieser Befehl definiert die Schwelle, obhalb der das größte Signal für die Signalverfolgung gesucht wird, für das ausgewählte Messfenster. Die Funktion ist unabhängig vom ausgewählten Marker, d.h., das Numeric Suffix <1...4> bei MARKer ist ohne Bedeutung. Sie ist nur im Frequenzbereich (Span > 0) verfügbar.

Die Einheit richtet sich nach der Festlegung mit CALCulate:UNIT.

*Hinweis: Die Eingabe des Schwellwerts ist nur möglich, wenn die Funktion Signal Track eingeschaltet ist (CALC:MARK:FUNC:STR ON).* 

**Beispiel:** "CALC:MARK:FUNC:STR:THR -50DBM" 'setzt den Schwellwert für die Signalverfolgung in Screen A auf -50 dBm.

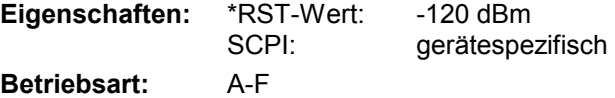

#### **CALCulate<1|2>:MARKer<1...4>:FUNCtion:STRack:TRACe** 1...3

Dieser Befehl definiert die Messkurve, auf der das größte Signal für die Signalverfolgung gesucht wird, für das ausgewählte Messfenster. Die Funktion ist unabhängig vom ausgewählten Marker, d.h., das Numeric Suffix <1...4> bei MARKer ist ohne Bedeutung. Sie ist nur im Frequenzbereich (Span > 0) verfügbar.

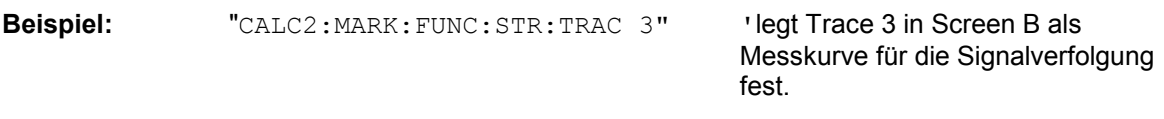

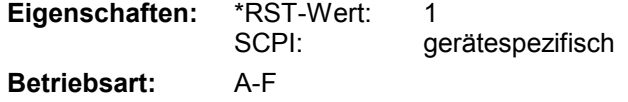

## **CALCulate:MARKer:FUNCtion:SUMMary Subsystem**

Dieses Subsystem beinhaltet die Befehle zur Steuerung der Time Domain Power-Funktionen. Sie sind aus Kompatibilität zur FSE-Familie im Marker-Subsystem angesiedelt.

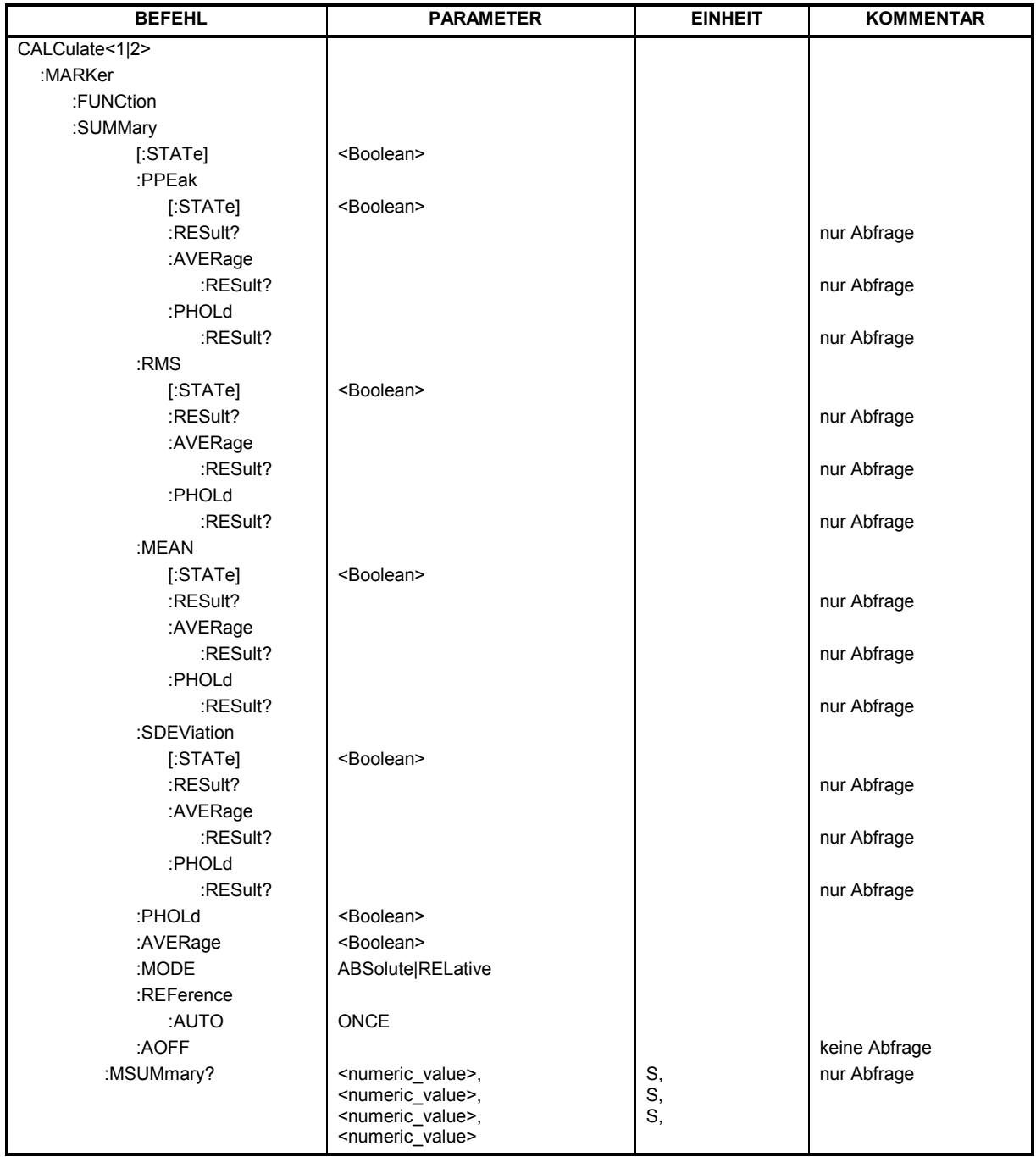

## *CALCulate:MARKer - Subsystem R&S ESPI*

#### **CALCulate<1|2>:MARKer<1...4>:FUNCtion:SUMMary[:STATe]** ON | OFF

Dieser Befehl schaltet die zuletzt aktiven Time Domain Power-Messungen ein bzw. aus. Somit können eine oder mehrere Messungen zunächst ausgewählt und dann mit CALCulate :MARKer:FUNCtion:SUMMary:STATe gemeinsam ein- und ausgeschaltet werden. Die Funktion ist von der Markerauswahl unabhängig, d.h., das Suffix bei MARKer ist ohne Bedeutung. Sie ist nur im Zeitbereich (Span = 0) verfügbar.

**Beispiel:** "CALC:MARK:FUNC:SUMM OFF"

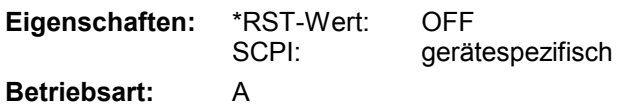

### **CALCulate<1|2>:MARKer<1...4>:FUNCtion:SUMMary:PPEak[:STATe]** ON | OFF

Dieser Befehl schaltet die Messung des positiven Spitzenwertes im ausgewählten Messfenster ein bzw. aus. Die Funktion ist von der Markerauswahl unabhängig, d.h., das Numeric Suffix <1...4> bei MARKer ist ohne Bedeutung.. Sie ist nur im Zeitbereich (Span = 0) verfügbar.

**Beispiel:** "CALC:MARK:FUNC:SUMM:PPE ON" 'schaltet die Funktion in Screen A ein.

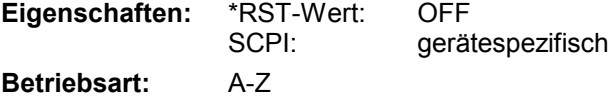

#### **CALCulate<1|2>:MARKer<1...4>:FUNCtion:SUMMary:PPEak:RESult?**

Dieser Befehl fragt das Ergebnis der positiven Spitzenwertmessung im ausgewählten Messfenster ab. Die Messung wird ggf. vorher eingeschaltet. Die Funktion ist von der Markerauswahl unabhängig, d.h., der Suffix <1...4> bei MARKer ist ohne Bedeutung. Sie ist nur im Zeitbereich (Span  $= 0$ ) verfügbar.

Um ein gültiges Abfrageergebnis zu erhalten muss zwischen Einschalten der Funktion und Abfrage des Messwertes ein kompletter Sweep mit Synchronisierung auf das Sweepende durchgeführt worden sein. Dies ist nur im Single Sweep-Betrieb möglich.

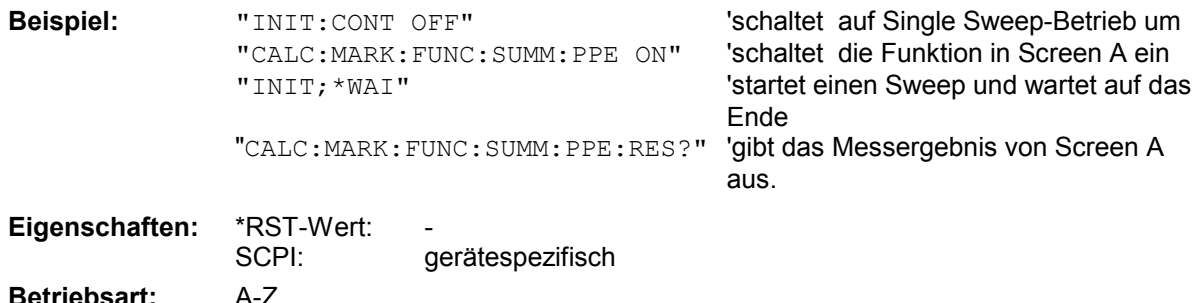

Dieser Befehl ist nur eine Abfrage und hat daher keinen \*RST-Wert.

#### **CALCulate<1|2>:MARKer<1...4>:FUNCtion:SUMMary:PPEak:AVERage:RESult?**

Dieser Befehl fragt das Ergebnis der gemittelten positiven Spitzenwertmessung im ausgewählten Messfenster ab. Die Abfrage ist nur bei aktiver Mittelwertbildung möglich. Die Funktion ist von der Markerauswahl unabhängig, d.h., das Suffix <1..4> bei Marker ist ohne Bedeutung. Sie ist nur im Zeitbereich (Span = 0) verfügbar.

Um ein gültiges Abfrageergebnis zu erhalten muss zwischen Einschalten der Funktion und Abfrage des Messwertes ein kompletter Sweep mit Synchronisierung auf das Sweepende durchgeführt worden sein. Dies ist nur im Single Sweep-Betrieb möglich.

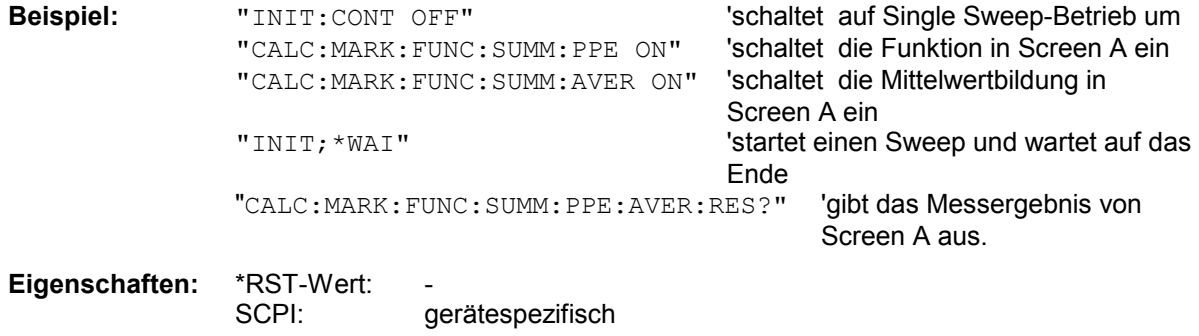

Dieser Befehl ist nur eine Abfrage und hat daher keinen \*RST-Wert.

#### **CALCulate<1|2>:MARKer<1...4>:FUNCtion:SUMMary:PPEak:PHOLd:RESult?**

Dieser Befehl fragt den Maximalwert der positiven Spitzenwertmessung im ausgewählten Messfenster ab. Die Abfrage ist nur bei aktiver Peak Hold Funktion möglich. Die Funktion ist von der Markerauswahl unabhängig, d.h., das Numeric Suffix <1...4> bei : MARKer ist ohne Bedeutung. Sie ist nur im Zeitbereich (Span = 0) verfügbar.

Um ein gültiges Abfrageergebnis zu erhalten muss zwischen Einschalten der Funktion und Abfrage des Messwertes ein kompletter Sweep mit Synchronisierung auf das Sweepende durchgeführt worden sein. Dies ist nur im Single Sweep-Betrieb möglich.

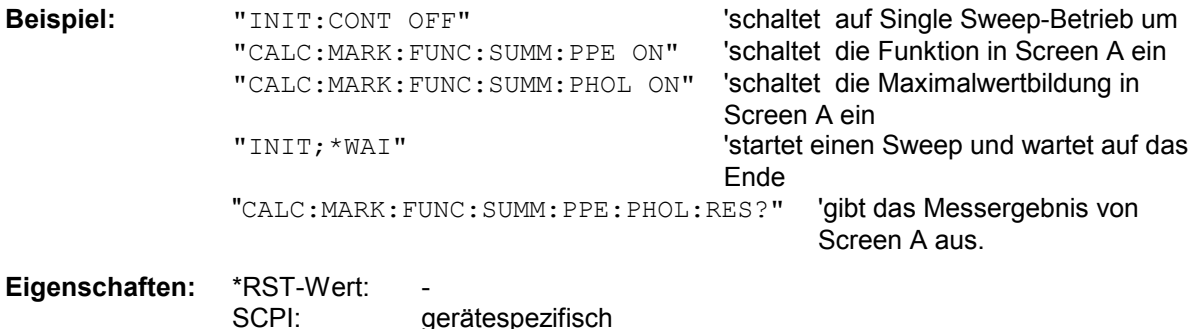

**Betriebsart:** A-Z

**Betriebsart:** A-Z

Dieser Befehl ist nur eine Abfrage und hat daher keinen \*RST-Wert.

#### **CALCulate<1|2>:MARKer<1...4>:FUNCtion:SUMMary:RMS[:STATe]** ON | OFF

Dieser Befehl schaltet die Messung des Effektivwerts der gesamten Messkurve im ausgewählten Messfenster ein bzw. aus. Die Funktion ist von der Markerauswahl unabhängig, d.h., das Numeric Suffix <1...4> bei : MARKer ist ohne Bedeutung. Sie ist nur im Zeitbereich (Span = 0) verfügbar.

**Beispiel:** "CALC2:MARK:FUNC:SUM:RMS ON" 'schaltet die Funktion in Screen B ein. **Eigenschaften:** \*RST-Wert: OFF SCPI: gerätespezifisch **Betriebsart:** A-Z

#### **CALCulate<1|2>:MARKer<1...4>:FUNCtion:SUMMary:RMS:RESult?**

Dieser Befehl fragt die Ergebnisse der Effektivwertmessung im ausgewählten Messfenster ab. Sofern nötig wird die Messfunktion vorher eingeschaltet. Die Funktion ist von der Markerauswahl unabhängig, d.h., das Numeric Suffix <1...4> bei : MARKer ist ohne Bedeutung. Sie ist nur im Zeitbereich (Span = 0) verfügbar.

Um ein gültiges Abfrageergebnis zu erhalten muss zwischen Einschalten der Funktion und Abfrage des Messwertes ein kompletter Sweep mit Synchronisierung auf das Sweepende durchgeführt worden sein. Dies ist nur im Single Sweep-Betrieb möglich.

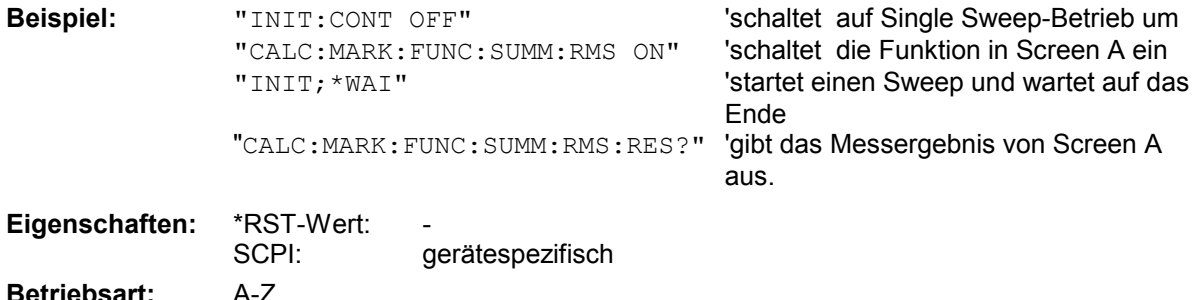

Dieser Befehl ist nur eine Abfrage und hat daher keinen \*RST-Wert.

#### **CALCulate<1|2>:MARKer<1...4>:FUNCtion:SUMMary:RMS:AVERage:RESult?**

Dieser Befehl fragt das Ergebnis der gemittelten Effektivwertmessung im ausgewählten Messfenster ab. Die Abfrage ist nur bei aktiver Mittelwertbildung möglich. Die Funktion ist von der Markerauswahl unabhängig, d.h., das Numeric Suffix <1...4> bei : MARKer ist ohne Bedeutung. Sie ist nur im Zeitbereich (Span = 0) verfügbar.

Um ein gültiges Abfrageergebnis zu erhalten muss zwischen Einschalten der Funktion und Abfrage des Messwertes ein kompletter Sweep mit Synchronisierung auf das Sweepende durchgeführt worden sein. Dies ist nur im Single Sweep-Betrieb möglich.

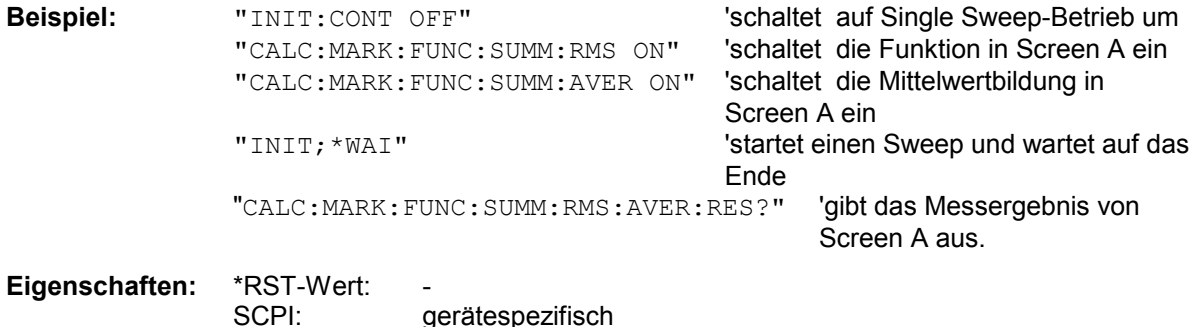

Dieser Befehl ist nur eine Abfrage und hat daher keinen \*RST-Wert.

**Betriebsart:** A-Z

#### **CALCulate<1|2>:MARKer<1...4>:FUNCtion:SUMMary:RMS:PHOLd:RESult?**

Dieser Befehl fragt den Maximalwert der Effektivwertmessung im ausgewählten Messfenster ab. Die Abfrage ist nur bei aktiver Peak Hold Funktion möglich. Die Funktion ist von der Markerauswahl unabhängig, d.h., das Numeric Suffix <1...4> bei : MARKer ist ohne Bedeutung. Sie ist nur im Zeitbereich (Span = 0) verfügbar.

Um ein gültiges Abfrageergebnis zu erhalten muss zwischen Einschalten der Funktion und Abfrage des Messwertes ein kompletter Sweep mit Synchronisierung auf das Sweepende durchgeführt worden sein. Dies ist nur im Single Sweep-Betrieb möglich.

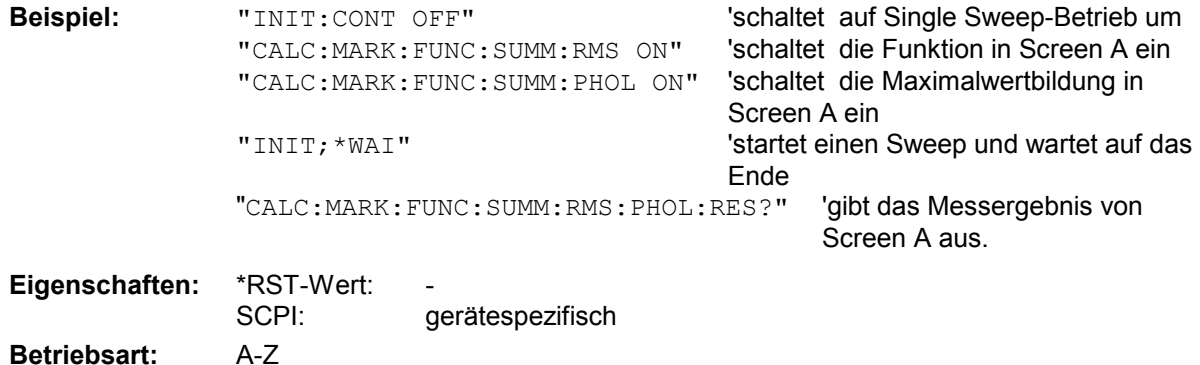

Dieser Befehl ist nur eine Abfrage und hat daher keinen \*RST-Wert.

#### **CALCulate<1|2>:MARKer<1...4>:FUNCtion:SUMMary:MEAN[:STATe]** ON | OFF

Dieser Befehl schaltet die Messung des Mittelwerts der gesamten Messkurve im ausgewählten Messfenster ein bzw. aus. Die Funktion ist von der Markerauswahl unabhängig, d.h., das Numeric Suffix <1...4> bei : MARKer ist ohne Bedeutung. Sie ist nur im Zeitbereich (Span = 0) verfügbar.

*Hinweis: Die Messung wird auf dem Trace durchgeführt, auf dem Marker 1 sitzt. Um einen anderen Trace auszuwerten, muss Marker 1 mittels CALCulate:MARKer:TRACe 1|2|3 auf einen anderen Trace gesetzt werden.* 

**Beispiel:** "CALC:MARK:FUNC:SUMM:MEAN ON" 'schaltet die Funktion in Screen A ein.

**Eigenschaften:** \*RST-Wert: OFF SCPI: gerätespezifisch

#### **CALCulate<1|2>:MARKer<1...4>:FUNCtion:SUMMary:MEAN:RESult?**

Dieser Befehl fragt die Ergebnisse der Mittelwertmessung im ausgewählten Messfenster ab. Sofern nötig wird die Messfunktion vorher eingeschaltet. Die Funktion ist von der Markerauswahl unabhängig, d.h., das Numeric Suffix <1...4> bei : MARKer ist ohne Bedeutung. Sie ist nur im Zeitbereich (Span = 0) verfügbar.

Um ein gültiges Abfrageergebnis zu erhalten muss zwischen Einschalten der Funktion und Abfrage des Messwertes ein kompletter Sweep mit Synchronisierung auf das Sweepende durchgeführt worden sein. Dies ist nur im Single Sweep-Betrieb möglich.

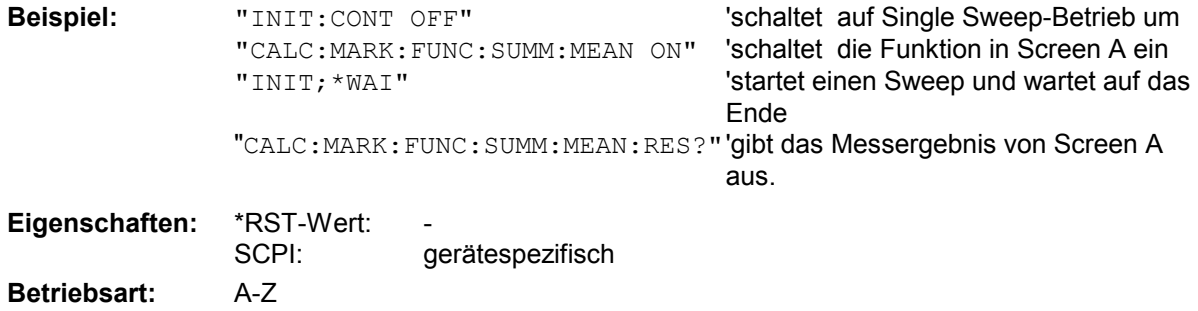

Dieser Befehl ist nur eine Abfrage und hat daher keinen \*RST-Wert.

#### **CALCulate<1|2>:MARKer<1...4>:FUNCtion:SUMMary:MEAN:AVERage:RESult?**

Dieser Befehl fragt das Ergebnis der über mehrere Sweeps gemittelten Mittelwertmessung im ausgewählten Messfenster ab. Die Abfrage ist nur bei aktiver Mittelwertbildung möglich. Die Funktion ist von der Markerauswahl unabhängig, d.h., das Numeric Suffix <1...4> bei : MARKer ist ohne Bedeutung. Sie ist nur im Zeitbereich (Span = 0) verfügbar.

Um ein gültiges Abfrageergebnis zu erhalten muss zwischen Einschalten der Funktion und Abfrage des Messwertes ein kompletter Sweep mit Synchronisierung auf das Sweepende durchgeführt worden sein. Dies ist nur im Single Sweep-Betrieb möglich.

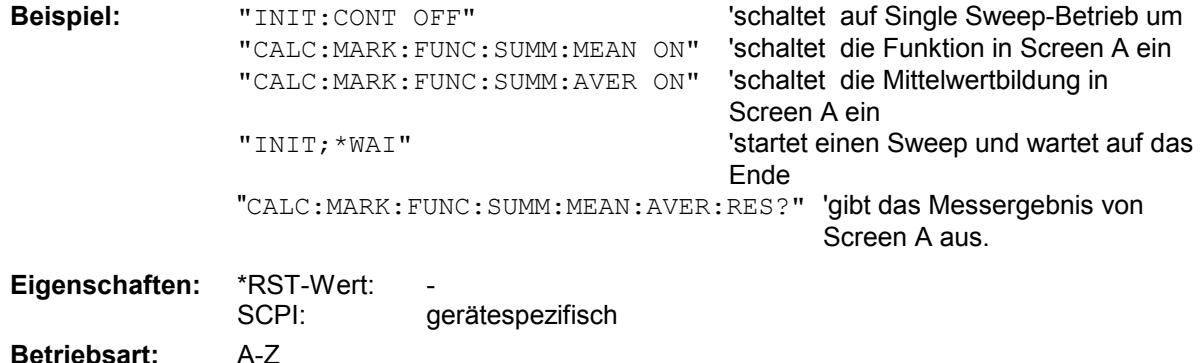

Dieser Befehl ist nur eine Abfrage und hat daher keinen \*RST-Wert.

#### **CALCulate<1|2>:MARKer<1...4>:FUNCtion:SUMMary:MEAN:PHOLd:RESult?**

Dieser Befehl fragt den über mehrere Sweeps ermittelten Maximalwert der Mittelwertmessung im ausgewählten Messfenster ab. Die Abfrage ist nur bei aktiver Peak Hold Funktion möglich. Die Funktion ist von der Markerauswahl unabhängig, d.h., das Numeric Suffix <1...4> bei :MARKer ist ohne Bedeutung. Sie ist nur im Zeitbereich (Span = 0) verfügbar.

Um ein gültiges Abfrageergebnis zu erhalten muss zwischen Einschalten der Funktion und Abfrage des Messwertes ein kompletter Sweep mit Synchronisierung auf das Sweepende durchgeführt worden sein. Dies ist nur im Single Sweep-Betrieb möglich.

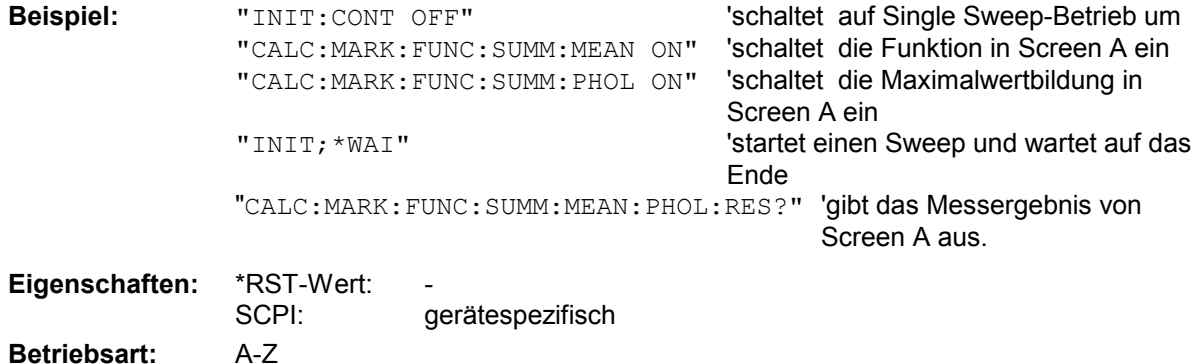

Dieser Befehl ist nur eine Abfrage und hat daher keinen \*RST-Wert.

#### **CALCulate<1|2>:MARKer<1...4>:FUNCtion:SUMMary:SDEViation[:STATe]** ON | OFF

Dieser Befehl schaltet die Messung der Standardabweichung der gesamten Messkurve im angegebenen Messfenster ein bzw. aus. Der Befehl ist unabhängig von der Auswahl eines Markers, d.h., das Numeric Suffix <1...4> bei : MARKer ist ohne Bedeutung. Er ist nur im Zeitbereich (Span = 0) verfügbar.

Beim Einschalten der Messung wird die Mean Power Messung ebenfalls eingeschaltet.

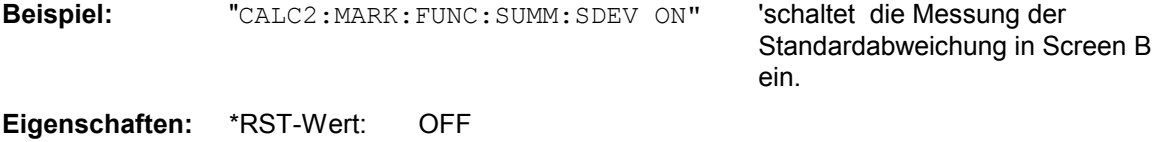

SCPI: gerätespezifisch **Betriebsart:** A

#### **CALCulate<1|2>:MARKer<1...4>:FUNCtion:SUMMary:SDEViation:RESult?**

Dieser Befehl fragt die Ergebnisse der Messung der Standardabweichung ab. Die Funktion ist von der Markerauswahl unabhängig, d.h., das Numeric Suffix <1...4> bei : MARKer ist ohne Bedeutung. Sie ist nur im Zeitbereich (Span = 0) verfügbar.

Um ein gültiges Abfrageergebnis zu erhalten muss zwischen Einschalten der Funktion und Abfrage des Messwertes ein kompletter Sweep mit Synchronisierung auf das Sweepende durchgeführt worden sein. Dies ist nur im Single Sweep-Betrieb möglich.

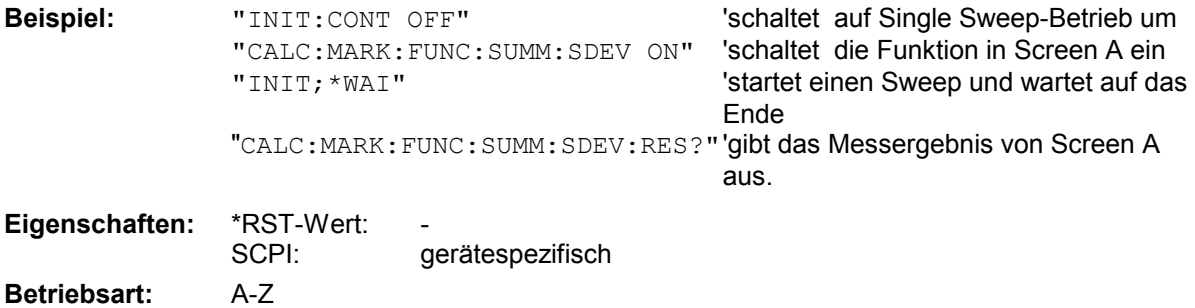

Dieser Befehl ist nur eine Abfrage und hat daher keinen \*RST-Wert.

#### **CALCulate<1|2>:MARKer<1...4>:FUNCtion:SUMMary:SDEViation:AVERage:RESult?**

Dieser Befehl fragt das Ergebnis der über mehrere Sweeps gemittelten Standardabweichung im ausgewählten Messfenster ab. Die Abfrage ist nur bei aktiver Mittelwertbildung möglich. Die Funktion ist von der Markerauswahl unabhängig, d.h., das Numeric Suffix <1...4> bei : MARKer ist ohne Bedeutung. Sie ist nur im Zeitbereich (Span = 0) verfügbar.

Um ein gültiges Abfrageergebnis zu erhalten muss zwischen Einschalten der Funktion und Abfrage des Messwertes ein kompletter Sweep mit Synchronisierung auf das Sweepende durchgeführt worden sein. Dies ist nur im Single Sweep-Betrieb möglich.

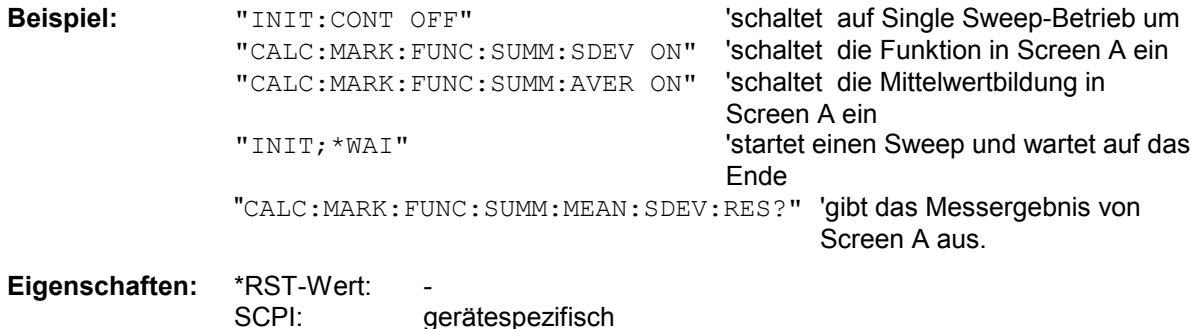

**Betriebsart:** A-Z

Dieser Befehl ist nur eine Abfrage und hat daher keinen \*RST-Wert.

#### **CALCulate<1|2>:MARKer<1...4>:FUNCtion:SUMMary:SDEViation:PHOLd:RESult?**

Dieser Befehl fragt den über mehrere Sweeps ermittelten Maximalwert der Standardabweichung im ausgewählten Messfenster ab. Die Abfrage ist nur bei aktiver Peak Hold Funktion möglich. Die Funktion ist von der Markerauswahl unabhängig, d.h., das Numeric Suffix <1...4> bei :MARKer ist ohne Bedeutung. Sie ist nur im Zeitbereich (Span = 0) verfügbar.

Um ein gültiges Abfrageergebnis zu erhalten muss zwischen Einschalten der Funktion und Abfrage des Messwertes ein kompletter Sweep mit Synchronisierung auf das Sweepende durchgeführt worden sein. Dies ist nur im Single Sweep-Betrieb möglich.

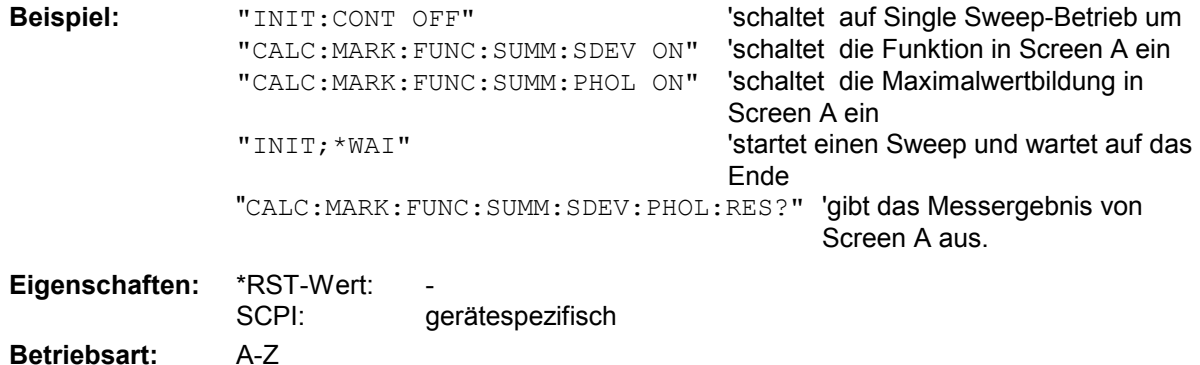

Dieser Befehl ist nur eine Abfrage und hat daher keinen \*RST-Wert.

### **CALCulate<1|2>:MARKer<1...4>:FUNCtion:SUMMary:PHOLd** ON | OFF

Dieser Befehl schaltet die Peak-Hold-Funktion für die aktive Time Domain Power-Messung im angegebenen Messfenster ein bzw. aus. Die Funktion ist von der Markerauswahl unabhängig, d.h., das Numeric Suffix <1...4> bei : MARKer ist ohne Bedeutung. Sie ist nur im Zeitbereich (Span = 0) verfügbar.

Das Rücksetzen der Peak-Hold-Funktion erfolgt durch Ausschalten und erneutes Einschalten.

**Beispiel:** "CALC:MARK:FUNC:SUMM:PHOL ON" 'schaltet die Funktion in Screen A ein.

**Eigenschaften:** \*RST-Wert: OFF gerätespezifisch

**Betriebsart:** A-Z

#### **CALCulate<1|2>:MARKer<1...4>:FUNCtion:SUMMary:AVERage** ON | OFF

Dieser Befehl schaltet die Mittelwertbildung für die aktive Time Domain Power-Messung im angegebenen Messfenster ein bzw. aus. Die Funktion ist von der Markerauswahl unabhängig, d.h., das Numeric Suffix <1...4> bei: MARKer ist ohne Bedeutung. Sie ist nur im Zeitbereich (Span = 0) verfügbar.

Das Rücksetzen der Mittelwertbildung erfolgt durch Ausschalten und erneutes Einschalten.

Die Anzahl der Messergebnisse, die zur Mittelwertbildung beiträgt, wird über [SENSe:]AVERage:COUNt festgelegt.

Zu beachten ist, dass auf das Ende der Mittelwertbildung nur im Single Sweep Betrieb synchronisiert werden kann.

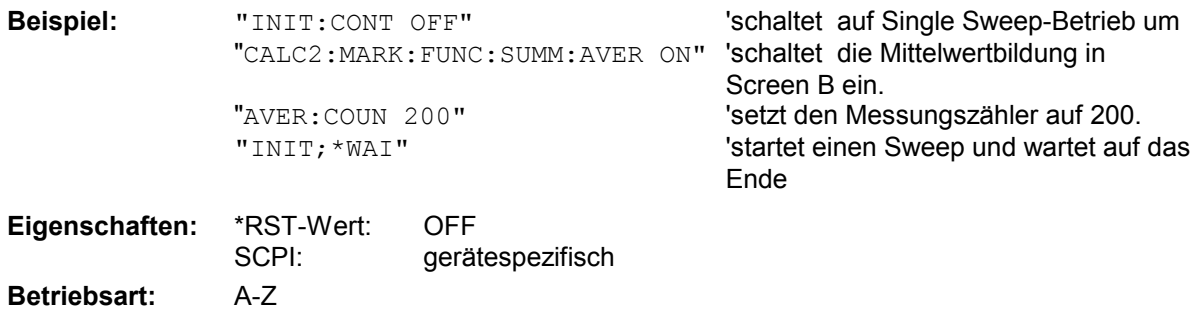

#### **CALCulate<1|2>:MARKer<1...4>:FUNCtion:SUMMary:MODE** ABSolute | RELative

Dieser Befehl schaltet im angegebenen Messfenster zwischen absoluter und relativer Time Domain Power Messung um. Der Befehl ist unabhängig von der Auswahl eines Markers, d.h., das Numeric Suffix <1...4> bei : MARKer ist ohne Bedeutung. Er ist nur im Zeitbereich (Span = 0) verfügbar.

Die Bezugsleistung für relative Messung wird mittels CALCulate:MARKer:FUNCtion:SUMMary :REFerence:AUTO ONCE festgelegt. Fehlt die Festlegung der Bezugsleistung, so wird der Wert 0 dBm verwendet.

*Hinweis: Dieser Befehl ist bei den GSM/EDGE-Messungen Modulationsgenauigkeit (MAC) und Phasen-/Frequenzfehler (PFE) nicht verfügbar.* 

**Beispiel:** "CALC:MARK:FUNC:SUMM:REF:MODE REL"

'schaltet die Time Domain Power-Messung auf relativ.

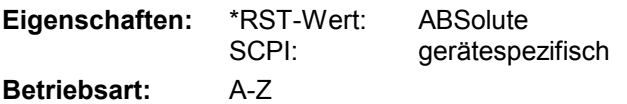

#### **CALCulate<1|2>:MARKer<1...4>:FUNCtion:SUMMary:REFerence:AUTO** ONCE

Mit diesem Befehl werden die augenblicklich bei der Messung des Mittelwerts (..:SUMMary:MEAN) und Effektivwerts (..:SUMMary:RMS)gemessenen Leistungen zu Referenzwerten für relative Messungen im angegebenen Messfenster erklärt. Der Befehl ist unabhängig von der Auswahl eines Markers, d.h., das Numeric Suffix <1...4> bei : MARKer ist ohne Bedeutung. Er ist nur im Zeitbereich (Span = 0) verfügbar.

Sind die Effektivwert- und Mittelwertmessung nicht eingeschaltet, so wird als Referenzwert 0 dBm verwendet.

Sind die Funktionen ...:SUMM:AVERage oder ...:SUMM:PHOLd eingeschaltet, so ist der Augenblickswert der zum betrachteten Zeitpunkt aufsummierte Messwert.

**Beispiel:** "CALC:MARK:FUNC:SUMM:REF:AUTO ONCE"

'übernimmt die aktuell gemessene Leistung in Screen A als Referenzwert für die relative Time Domain Power-Messung.

**Eigenschaften:** \*RST-Wert: SCPI: gerätespezifisch **Betriebsart:** A-Z

Dieser Befehl ist ein "Event" und hat daher auch keinen \*RST-Wert und keine Abfrage.

#### **CALCulate<1|2>:MARKer<1...4>:FUNCtion:SUMMary:AOFF**

Dieser Befehl schaltet alle Time Domain Power-Messfunktionen im ausgewählten Messfenster aus. Die Funktion ist von der Markerauswahl unabhängig, d.h., das Numeric Suffix <1...4> bei : MARKer ist ohne Bedeutung. Sie ist nur im Zeitbereich (Span = 0) verfügbar.

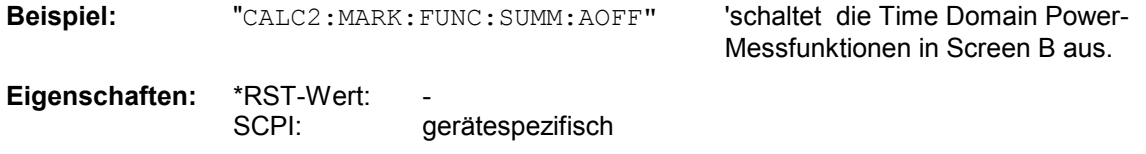

**Betriebsart:** A-Z

Dieser Befehl ist eine <Event> und hat daher keinen \*RST-Wert und keine Abfrage.

## *CALCulate:MARKer - Subsystem R&S ESPI*

**CALCulate<1|2>:MARKer<1...4>:FUNCtion:MSUMmary?** <time offset of first pulse>, <measurement time>, <period>, <# of pulses to measure>

Die Befehle dieses Subsystems dienen zur Bestimmung der Leistung einer Folge von Signalpulsen mit gleichem zeitlichem Abstand, wie sie z.B. für die Slots eines GSM Signals typisch sind. Die Anzahl der zu messenden Pulse ist einstellbar, ebenso die Messzeit und die Periodendauer der Pulse. Um die Position des ersten Pulses innerhalb der Messkurve festzulegen, kann ein entsprechender Offset eingegeben werden.

Die Auswertung erfolgt auf den Messdaten einer zuvor aufgenommenen Messkurve. Die während der eingestellten Messzeit aufgenommenen Daten werden entsprechend dem eingestellten Detektor zu einem Messwert pro Puls zusammengefasst und die angegebene Anzahl von Messergebnissen als Liste ausgegeben.

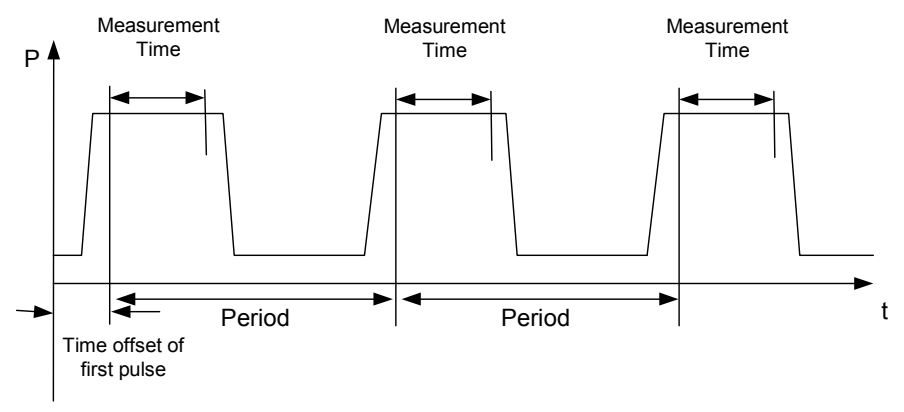

Trace start

Die Funktion verwendet stets TRACE 1 im ausgewählten Screen. Das Suffix bei MARKer wird ignoriert.

```
Beispiel: "DISP:WIND:TRAC:Y:RLEV –10dBm" 'stellt den Referenzpegel auf 10 dB ein 
          "INP:ATT 30 dB" 
versitellt die Eingangsdämpfung auf 30 dB
                                              'ein 
          "FREQ:CENT 935.2MHz;SPAN 0Hz" 'stellt Empfangsfrequenz auf 935.2 MHz 
                                              'und Span'auf '0 Hz ein 
          "BAND:RES 1MHz; VID 3MHz" stellt die Auflösebandbreite auf 1 MHz,
                                              'die Videobandbreite auf 3 MHz ein 
          "DET RMS" 'stellt den Detektor RMS ein 
          "TRIG:SOUR VID;LEV:VID 50 PCT" 'Wählt die Triggerquelle VIDeo und stellt 
                                              'den Pegel der Video-Triggerquelle auf 
                                              '50 PCT ein 
          "SWE:TIME 50ms" 'stellt die Sweepzeit auf 50 ms ein 
          "INIT;*WAI" 'startet die Messung mit Synchronisierung 
          "CALC:MARK:FUNC:MSUM? 50US,450US,576.9US,8" 
                                              'Abfrage 8 Bursts mit 50 µs Offset, 
                                              450 µs Messzeit, 576.9 µs Periodendauer 
Eigenschaften: *DST-Wert:
```
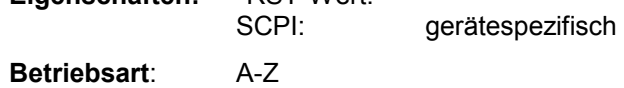

# **CALCulate:MATH - Subsystem**

Das CALCulate:MATH - Subsystem erlaubt die Verarbeitung von Daten aus dem SENSe-Subsystem in numerischen Ausdrücken. Die Auswahl des Messfensters erfolgt über CALCulate1 (SCREEN A) bzw. CALCulate2 (SCREEN B).

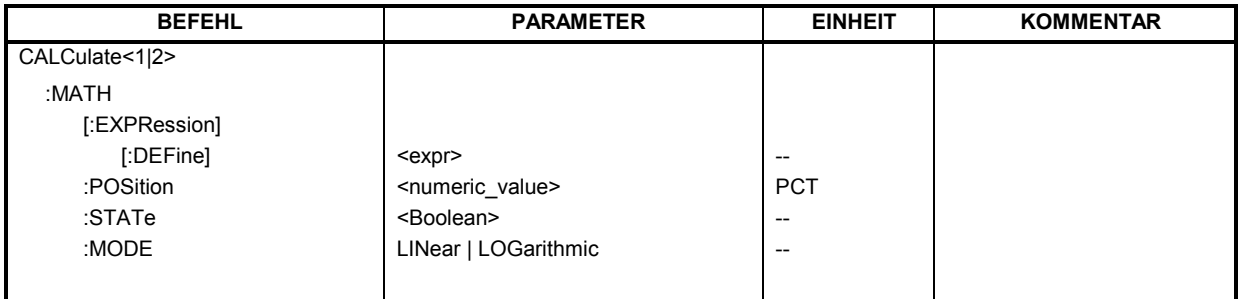

### **CALCulate<1|2>:MATH[:EXPression][:DEFine]** <expr>

Dieser Befehl definiert den mathematischen Ausdruck für die Verknüpfung von Traces mit Trace 1.

Der Nullpunkt der Ergebnisdarstellung kann mit CALC: MATH: POS festgelegt werden. Der Befehl CALCulate<1|2>:MATH:STATe ON schaltet die Berechnung ein.

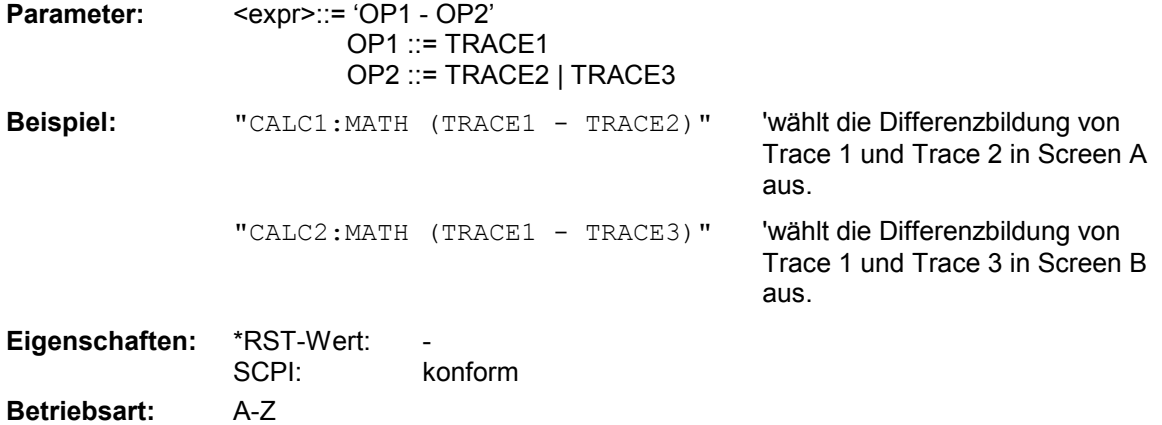

#### **CALCulate<1|2>:MATH:POSition** -100PCT ... 200PCT

Dieser Befehl legt die Position des Ergebnisses der Tracemathematik im ausgewählten Messfenster fest. Die Angabe ist in % der Bildschirmhöhe, wobei 100% dem oberen Diagrammrand entspricht.

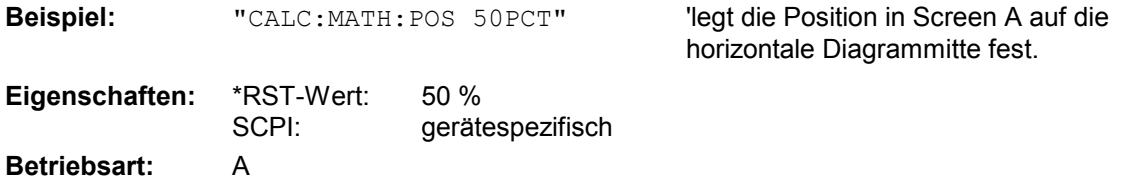

## **CALCulate:MATH - Subsystem R&S ESPI**

### **CALCulate<1|2>:MATH:STATe** ON | OFF

Dieser Befehl schaltet die mathematische Verknüpfung von Traces im ausgewählten Messfenster ein bzw. aus.

**Eigenschaften:** \*RST-Wert: OFF SCPI: konform **Betriebsart:** A

**Beispiel:** "CALC: MATH: STAT ON" 'schaltet die Trace-Mathematik im Screen A ein.

#### **CALCulate<1|2>:MATH:MODE** LINear | LOGarithmic

Dieser Befehl wählt zwischen linearer und logarithmischer (=Video-) Verrechnung bei den Trace-Mathematikfunktionen aus. Zu den betroffenen Funktionen gehört auch die Mittelwertbildung. Die Einstellung gilt für alle Messfenster, d.h. das Numeric Suffix <1|2> ist ohne Bedeutung.

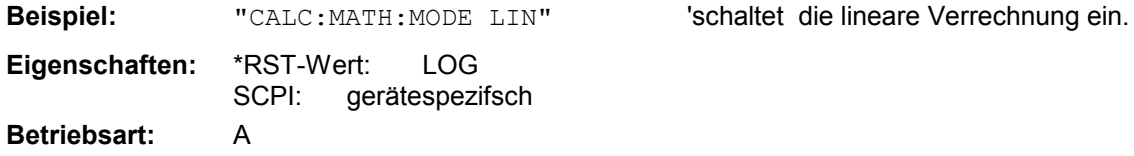

# **CALCulate:PEAKsearch | PSEarch- Subsystem**

Das CALCulate:PEAKsearch - Subsystem enthält Befehle für die Nachmessung von Scanergebnissen im Messempfängerbetrieb..

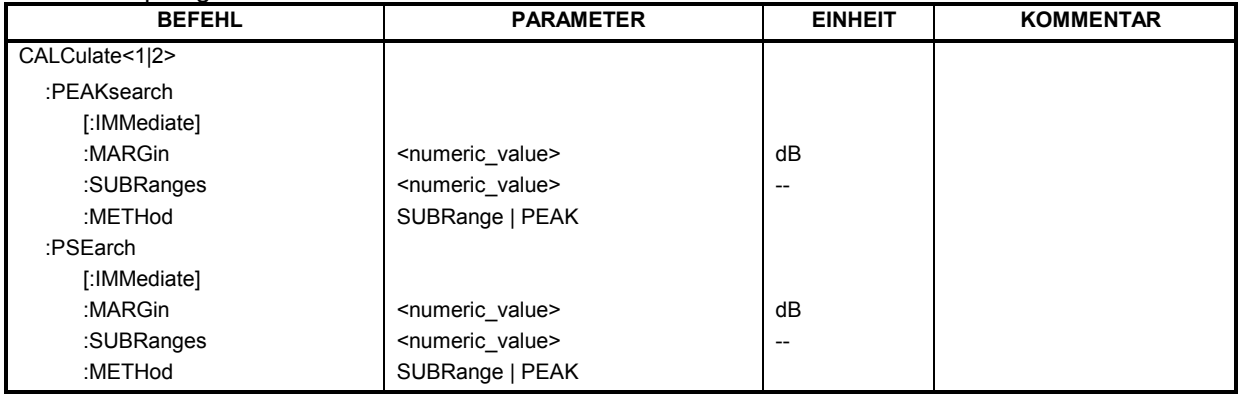

### **:CALCulate<1|2>:PEAKsearch|PSEarch[:IMMediate]**

Dieser Befehl erzeugt aus den Scanergebnissen eine Peakliste. Dazu muss vorher ein Scanablauf durchgeführt worden sein.

Das numerische Suffix bei CALCulate<1|2> ist ohne Bedeutung.

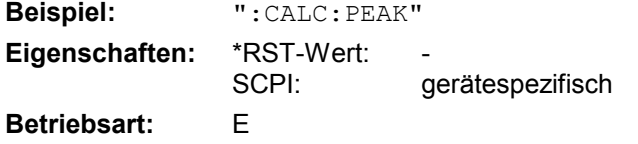

Dieser Befehl ist ein Event und besitzt daher weder \*RST-Wert noch Abfrage.

#### **:CALCulate<1|2>:PEAKsearch|PSEarch:MARGin MINimun .. MAXimum**

Dieser Befehl bestimmt den (Abstand zur Grenzwertlinie) für die Erzeugung der Peakliste. Dieser Parameter wird nur benutzt, wenn dem jeweiligen Trace eine Grenzwertlinie zugeordnet ist. Der Margin, der im Grenzwertlinienmenu jeder Grenzwertlinie individuell zugeordnet werden kann, wird bei der Erzeugung der Peakliste nicht verwendet..

Das numerische Suffix bei CALCulate<1|2> ist ohne Bedeutung.

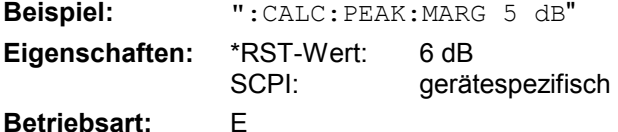

### **:CALCulate<1|2>:PEAKsearch|PSEarch:SUBRanges 1 .. 500**

Dieser Befehl bestimmt die Anzahl der Subranges bzw. Peaks, die bei der Erzeugung der Peakliste maximal ermittelt werden..

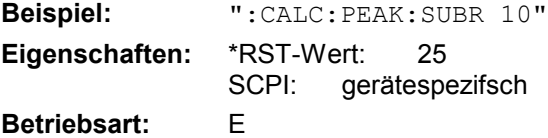

## **CALCulate:MATH - Subsystem R&S ESPI**

#### **CALCulate<1|2>:PEAKsearch|PSEarch:METHod SUBRange | PEAK**

Dieser Befehl bestimmt die Suchmethode, mit der existierende Maxima innerhalb eines vorhandenen Scans gesucht werden.

Das numerische Suffix bei CALCulate<1|2> ist ohne Bedeutung.

**Beispiel:** "CALC:PEAK:METH SUBR"

**Eigenschaften:** \*RST-Wert: PEAK SCPI: gerätespezifsch

**Betriebsart:** E

# **CALCulate:STATistics - Subsystem**

Das CALCulate:STATistics - Subsystem steuert die statistischen Messfunktionen im Gerät. Die Auswahl des Messfensters ist bei diesen Messfunktionen nicht möglich. Dementsprechend wird das numerische Suffix bei CALCulate ignoriert.

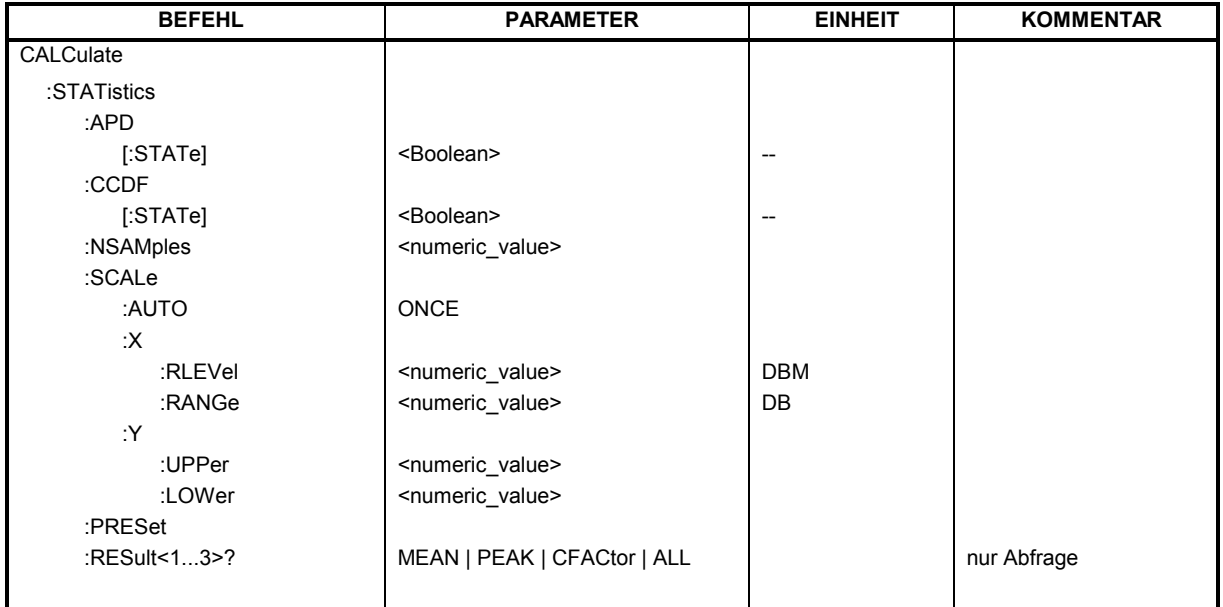

## **CALCulate:STATistics:APD[:STATe]** ON | OFF

Dieser Befehl schaltet die Messung der Amplitudenverteilung (APD) ein bzw. aus. Beim Einschalten der Funktion wird die CCDF-Messung ausgeschaltet.

Beispiel: "CALC: STAT: APD ON" 'schaltet die APD-Messung ein.

**Eigenschaften:** \*RST-Wert: OFF SCPI: gerätespezifisch **Betriebsart:** A

## **CALCulate:STATistics:CCDF[:STATe]** ON | OFF

Dieser Befehl schaltet die Messung der komplementären kumulierten Verteilungsfunktion (CCDF) ein bzw. aus. Beim Einschalten der Funktion wird die APD-Messung ausgeschaltet.

Beispiel: "CALC: STAT: CCDF ON" 'schaltet die CCDF-Messung ein.

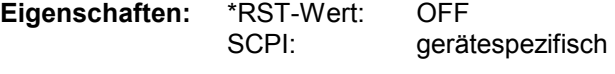

**Betriebsart:** A

'setzt die Anzahl der aufzunehmenden

Messpunkte auf 500.

#### **CALCulate:STATistics:NSAMples** 100 ... 1E9

Dieser Befehl stellt die Anzahl der aufzunehmenden Messpunkte für die statistischen Messfunktionen ein.

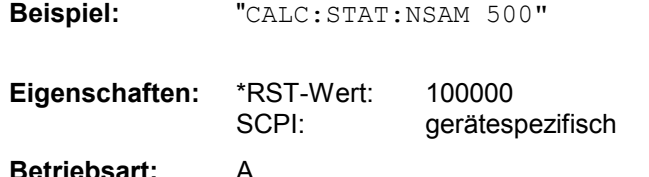

#### **CALCulate:STATistics:SCALe:AUTO** ONCE

Dieser Befehl optimiert die Pegeleinstellung des Gerätes abhängig von der gemessenen Spitzenleistung, um maximale Empfindlichkeit des Gerätes zu erreichen.

Der Pegelbereich wird zum Erreichen der maximalen Auflösung bei APD-Messung abhängig vom gemessenen Abstand zwischen Spitzenleistung und minimaler Leistung, bei CCDF-Messung abhängig vom Abstand zwischen Spitzen- und mittlerer Leistung eingestellt. Zusätzlich wird die Wahrscheinlichkeitsskala der eingestellten Anzahl von Messpunkten angepasst.

*Hinweis: Nachfolgende Befehle müssen mit \*WAI, \*OPC oder \*OPC? auf das Ende des Autorange-Vorgangs synchronisiert werden, da ansonsten der Autorange-Vorgang abgebrochen wird.* 

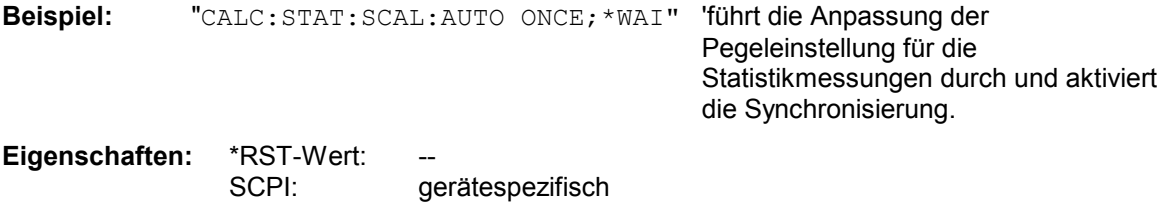

**Betriebsart:** A

Dieser Befehl ist ein Event und besitzt daher weder \*RST-Wert noch Abfrage.

#### **CALCulate:STATistics:SCALe:X:RLEVel** -130dBm ... 30dBm

Dieser Befehl definiert den Referenzpegel für die x-Achse des Messdiagramms. Die Einstellung ist identisch mit der Einstellung des Referenzpegels mit dem Befehl DISPlay: WINDow: TRACe: Y: RLEVel.

Bei Referenzpegeloffset <> 0 verändert sich der angegebene Wertebereich des Referenzpegels um den Offset.

Die Einheit ist abhängig von der Einstellung mit CALC:UNIT.

**Beispiel:** "CALC:STAT:SCAL:X:RLEV -60dBm"

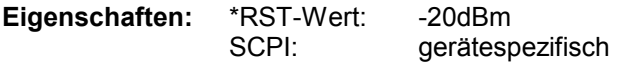

**Betriebsart:** A

## *R&S ESPI CALCulate:STATistics-Subsystem*

#### **CALCulate:STATistics:SCALe:X:RANGe** 10dB ... 200dB

Dieser Befehl definiert den Pegelbereich für die x-Achse des Messdiagramms. Die Einstellung ist identisch mit der Einstellung des Pegelbereichs mit dem Befehl DISPlay: WINDow: TRACe: Y: SCALe.

**Beispiel:** "CALC:STAT:SCAL:X:RANG 20dB"

**Eigenschaften:** \*RST-Wert: 100dB SCPI: gerätespezifisch

**Betriebsart:** A

#### **CALCulate:STATistics:SCALe:Y:UPPer** 1E-8 ...1.0

Dieser Befehl definiert die Obergrenze für die y-Achse des Messdiagramms bei Statistik-Messungen. Da auf der y-Achse Wahrscheinlichkeiten aufgetragen werden, sind die eingegebenen Zahlenwerte einheitenlos.

**Beispiel:** "CALC:STAT:SCAL:Y:UPP 0.01"

Eigenschaften: \*RST-Wert: 1.0 SCPI: gerätespezifisch

**Betriebsart:** A

#### **CALCulate:STATistics:SCALe:Y:LOWer** 1E-9 ...0.1

Dieser Befehl definiert die Untergrenze für die y-Achse des Messdiagramms bei Statistik-Messungen. Da auf der y-Achse Wahrscheinlichkeiten aufgetragen werden, sind die eingegebenen Zahlenwerte einheitenlos.

**Beispiel:** "CALC:STAT:SCAL:Y:LOW 0.001"

**Eigenschaften:** \*RST-Wert: 1E-6 SCPI: gerätespezifisch

**Betriebsart:** A

#### **CALCulate:STATistics:PRESet**

Dieser Befehl setzt die Skalierung von x- und y-Achse bei Statistikmessung auf den Grundzustand zurück. Folgende Werte werden eingestellt:

x-axis ref level: -20 dBm x-axis range APD: 100 dB x-axis range CCDF: 20 dB y-axis upper limit: 1.0 y-axis lower limit: 1E-6 **Beispiel:** "CALC:STAT:PRES" 'setzt die Skalierung für Statistikfunktionen auf den Grundzustand zurück **Eigenschaften:** \*RST-Wert: -- SCPI: gerätespezifisch **Betriebsart:** A

Dieser Befehl ist ein Event und besitzt daher weder \*RST-Wert noch Abfrage.

#### **CALCulate:STATistics:RESult<1...3>?** MEAN | PEAK | CFACtor | ALL

Dieser Befehl liest die Ergebnisse der Statistikmessungen einer aufgenommenen Messkurve aus. Die Auswahl der Messkurve erfolgt über das numerische Suffix <1...3> bei RESult.

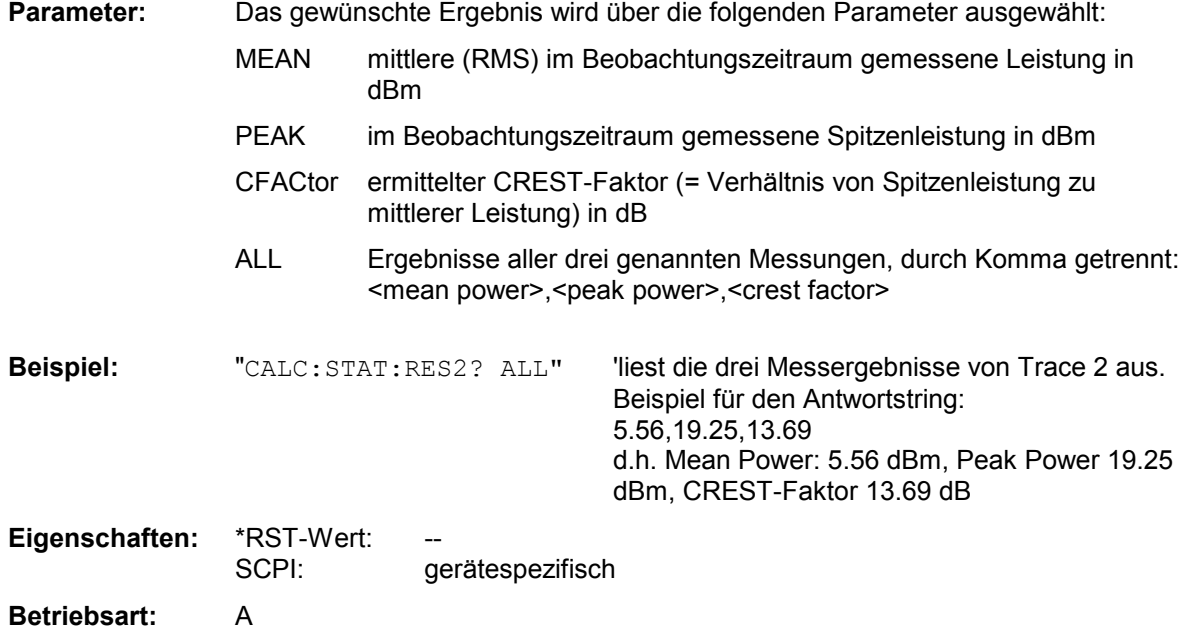

# **CALCulate:THReshold - Subsystem**

Das CALCulate:THReshold - Subsystem steuert den Schwellwert für die Maximum-/Minimumsuche der Marker. Die Auswahl des Messfensters erfolgt über CALCulate1 (SCREEN A) bzw. CALCulate2 (SCREEN B).

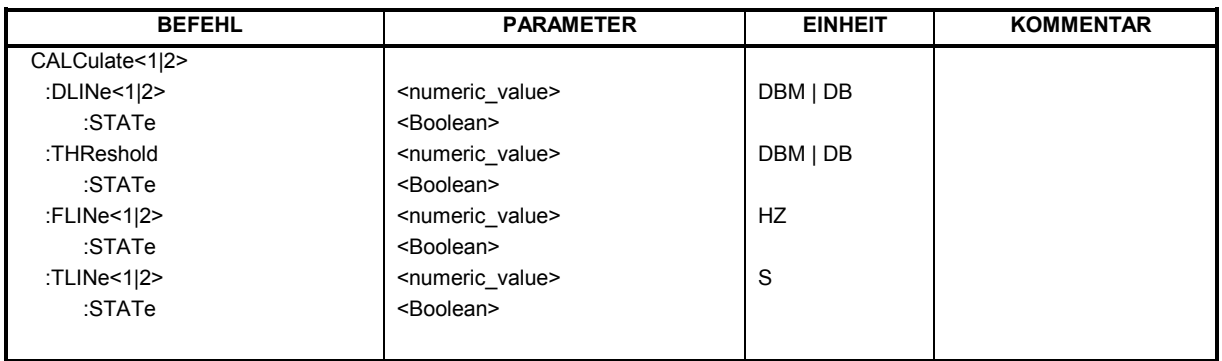

#### **CALCulate<1|2>:DLINe<1|2>** MINimum .. MAXimum (abhängig von aktueller Einheit)

Dieser Befehl definiert die Position der Display Line 1 bzw. 2. Mit diesen Linien können beliebige Pegel im Diagramm markiert werden. Die Einheit richtet sich nach der Einstellung mit CALC:UNIT.

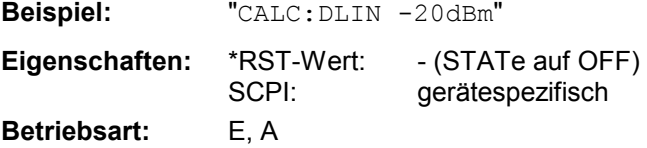

#### **CALCulate<1|2>:DLINe<1|2>:STATe** ON | OFF

Dieser Befehl schaltet die Display Line 1 oder 2 (Pegellinien) ein bzw. aus.

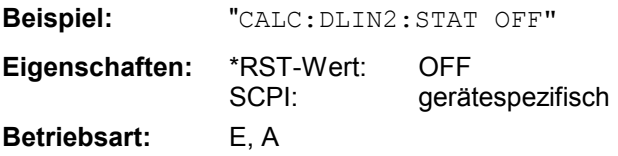

**CALCulate<1|2>:THReshold** MINimum ... MAXimum (abhängig von aktueller Einheit)

Dieser Befehl definiert den Schwellwert für die Maximum-/Minimumsuche der Marker bei den Markersuchfunktionen MAX PEAK, NEXT PEAK usw. im ausgewählten Messfenster. Die zugehörige Anzeigelinie wird automatisch eingeschaltet.

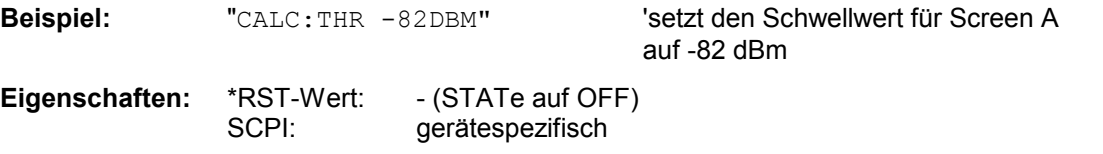

**Betriebsart:** E, A, FM

## **CALCulate:THReshold - Subsystem R&S ESPI**

#### **CALCulate<1|2>:THReshold:STATe** ON | OFF

Dieser Befehl schaltet die Schwellenlinie im gewählten Messfenster ein bzw. aus. Die Einheit richtet sich nach der Einstellung mit CALC: UNIT.

**Beispiel:** "CALC2: THR: STAT ON" 'schaltet die Schwellenlinie in Screen B ein. **Eigenschaften:** \*RST-Wert: OFF SCPI: gerätespezifisch **Betriebsart:** E, A, FM

#### **CALCulate<1|2>:FLINe<1|2>** 0...fmax

Dieser Befehl definiert die Position der Frequenzlinien.

Die Frequenzlinien markieren die angebenen Frequenzen im Messfenster. Frequenzlinien sind nur bei SPAN > 0 verfügbar.

**Beispiel:** "CALC:FLIN2 120MHz" **Eigenschaften:** \*RST-Wert: - (STATe auf OFF) SCPI: gerätespezifisch **Betriebsart:** E, A-F

### **CALCulate<1|2>:FLINe<1|2>:STATe** ON | OFF

Dieser Befehl schaltet die Frequenzlinie ein bzw. aus.

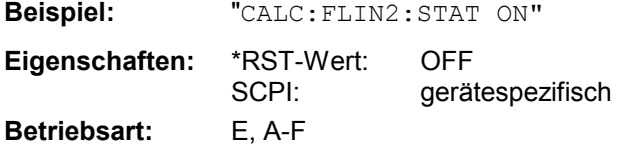

#### **CALCulate<1|2>:TLINe<1|2>** 0 ... 1000s

Dieser Befehl definiert die Position der Zeitlinien.

Die Zeitlinien markieren die angebenen Zeiten im Messfenster. Zeitlinien sind nur bei SPAN = 0 gültig.

**Beispiel:** "CALC:TLIN 10ms"

**Eigenschaften:** \*RST-Wert: - (STATe auf OFF) SCPI: gerätespezifisch **Betriebsart:** A-Z

#### **CALCulate<1|2>:TLINe<1|2>:STATe** ON | OFF

Dieser Befehl schaltet die Zeitlinie ein bzw. aus.

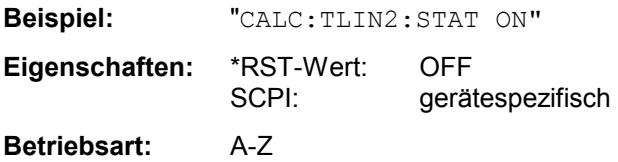

# **CALCulate:UNIT - Subsystem**

Das CALCulate:Unit-Subsystem definiert die Einheiten der Einstellparameter für die Leistungsmessung.

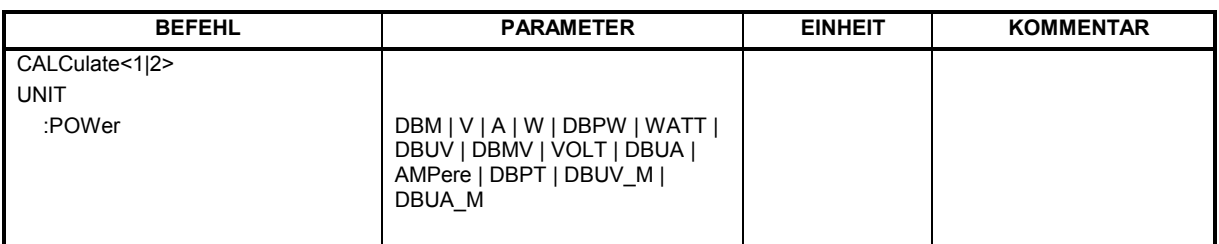

#### **CALCulate<1|2>:UNIT:POWer** DBM | V | A | W | DBPW | WATT | DBUV | DBMV | VOLT | DBUA | AMPere | DBPT | DBUV\_M | DBUA\_M

Dieser Befehl wählt die Einheit für Leistung für das ausgewählte Messfenster aus.*.*

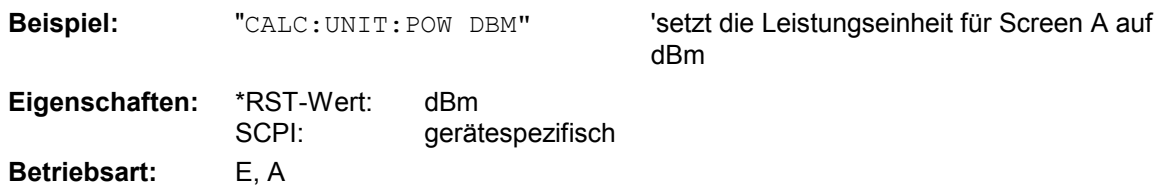

In der Betriebsart Empfänger sind die Einheiten DBM, DBUV, DBUA, DBPW und DBPT verfügbar

# **CALibration - Subsystem**

Die Befehle des CALibration-Subsystem ermitteln die Daten für die Systemfehlerkorrektur im Gerät.

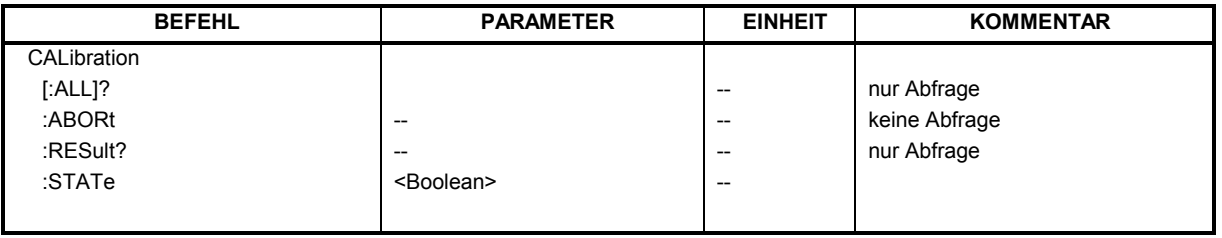

### **CALibration[:ALL]?**

Dieser Befehl löst die Ermittlung der Systemfehlerkorrekturdaten aus. Bei erfolgreicher Durchführung wird der Wert "0" zurückgegeben.

*Hinweis: Während der Ermittlung der Korrekturdaten nimmt das Gerät keine Fernsteuerbefehle an mit Ausnahme von \*RST* 

*CALibration:ABORt* 

Zur Erkennung, wann die Aufnahme der Korrekturdaten abgeschlossen ist, kann das MAV-Bit im Statusbyte verwendet werden. Wird das zugehörige Bit im Service Request Enable Register gesetzt, so erzeugt das Gerät nach Abschluss der Korrekturdatenaufnahme einen Service Request.

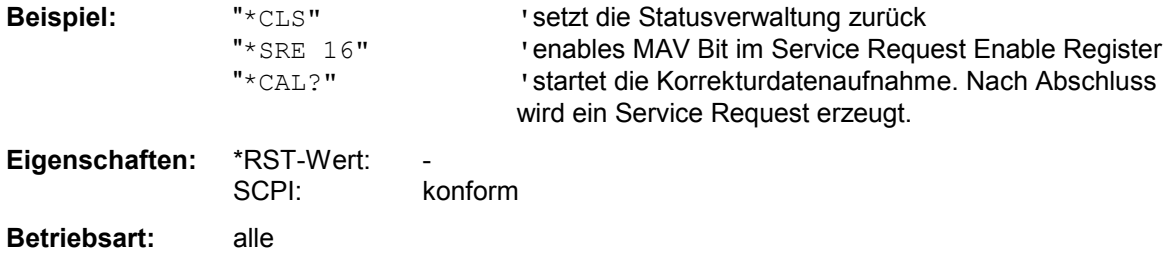

#### **CALibration:ABORt**

Dieser Befehl bricht die Aufnahme der Korrekturdaten ab und restauriert den letzten vollständigen Korrekturdatensatz.

**Beispiel:** "CAL:ABOR"

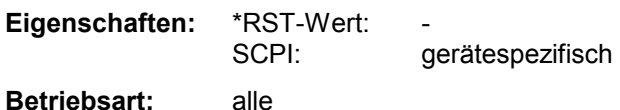

Dieser Befehl ist ein Event und besitzt daher weder Abfrage noch \*RST-Wert.
#### **CALibration:RESult?**

Dieser Befehl liest die Ergebnisse der Korrekturdatenermittlung aus dem Gerät aus. Dabei werden die Zeilen der Ergebnistabelle (s. Kapitel "Aufnahme der Korrekturdaten des R&S ESPI – Taste *CAL*") als Stringdaten durch Komma getrennt ausgegeben:

"Total Calibration Status: PASSED","Date (dd/mm/yyyy): 12/07/1999", "Time: 16:24:54","Runtime:00.06"

**Beispiel:** "CAL:RES?"

**Eigenschaften:** \*RST-Wert: - gerätespezifisch

**Betriebsart:** alle

# **CALibration:STATe** ON | OFF

Dieser Befehl schaltet die Berücksichtigung der aktuellen Kalibrierdaten ein- bzw. aus.

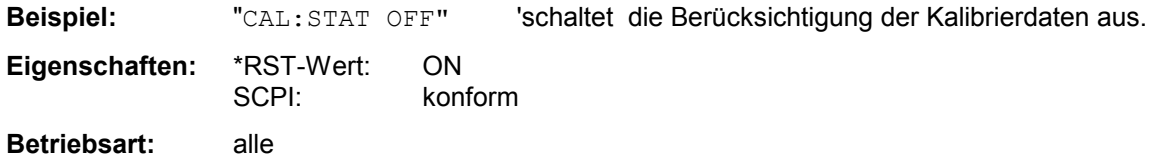

# **DIAGnostic - Subsystem**

Das DIAGnostic-Subsystem enthält die Befehle zur Unterstützung der Geräte-Diagnose für Service, Wartung und Reparatur. Diese Befehle sind gemäß der SCPI-Norm alle gerätespezifisch. Die Auswahl des Messfensters erfolgt mit DIAGnostic1 (SCREEN A) und DIAGnostic2 (SCREEN B).

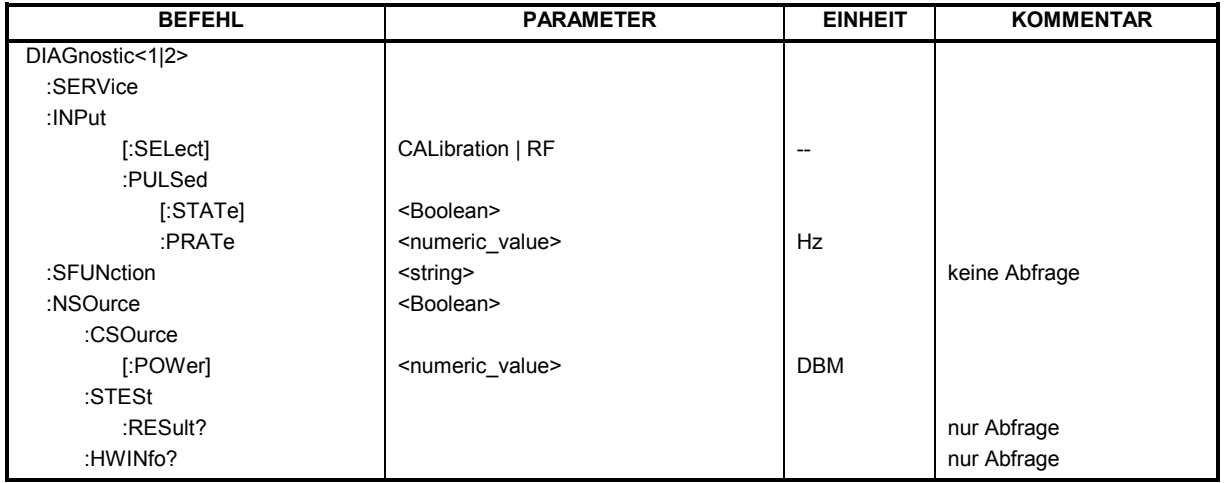

## **DIAGnostic<1|2>:SERVice:INPut[:SELect]** CALibration | RF

Dieser Befehl schaltet zwischen dem HF-Eingang an der Frontplatte und dem internen 128 MHz-Referenz-Signal um. Die Umschaltung bezieht sich auf das mit <1|2> ausgewählte Messfenster. Der Pegel des 128 MHz-Signals kann mit DIAG:SERV:CSOurce gewählt werden.

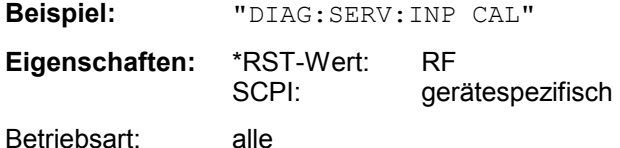

### **DIAGnostic<1|2>:SERVice:INPut:PULSed[:STATe]** ON | OFF

Dieser Befehl schaltet zwischen gepulstem und nicht gepulstem Kalibriersignal um. Die Umschaltung bezieht sich auf das mit <1|2> ausgewählte Messfenster. Die Einstellung wird nur wirksam, wenn der HF-Eingang mit dem Befehl DIAG:SERV:INP CAL auf das interne Referenzsignal umgeschaltet wurde.

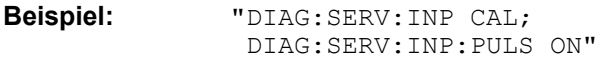

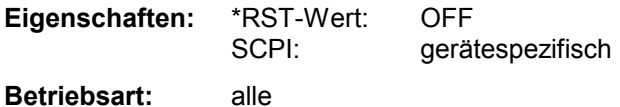

#### **DIAGnostic<1|2>:SERVice:INPut:PULSed:PRATe** <numeric\_value>

Dieser Befehl wählt die Pulsrate des gepulsten Kalibriersignals aus. Die Umschaltung bezieht sich auf das mit <1|2> ausgewählte Messfenster.

Die einstellbaren Pulsfrequenzen sind 10 kHz, 100 kHz, 200 kHz, 500 kHz, 1 MHz, 2 MHz, 4 MHz und 8 MHz..

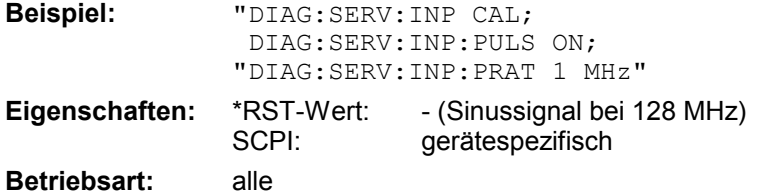

#### **DIAGnostic<1|2>:SERVice:SFUNction** <string>...

Dieser Befehl aktiviert eine Servicefunktion. Die Auswahl der Servicefunktion erfolgt über die Angabe der fünf Parameter Funktionsgruppennummer, Boardnummer, Funktionsnummer, Parameter 1 und Parameter 2 (siehe Servicehandbuch). Der Inhalt des Parameterstrings ist dabei identisch mit dem einzugebenden Code im Dateneingabefeld der manuellen Bedienung.

Die Eingabe einer Servicefunktion wird nur akzeptiert, wenn vorher das Systempasswort Level 1 oder Level 2 eingegeben wurden (Befehl: SYSTem:SECurity).

Das numeric Suffix <1|2> ist bei diesem Befehl ohne Bedeutung.

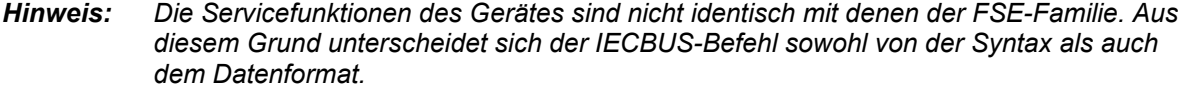

**Beispiel:** "DIAG:SERV:SFUN '2.0.2.12.1'" **Eigenschaften:** \*RST-Wert:<br>SCPI: gerätespezifisch **Betriebsart:** alle

### **DIAGnostic<1|2>:SERVice:NSOurce** ON | OFF

Dieser Befehl schaltet die 28-V-Versorgung an der Geräterückwandbuchse für die Rauschquelle ein oder aus.

Das numeric Suffix <1|2> ist bei diesem Befehl ohne Bedeutung.

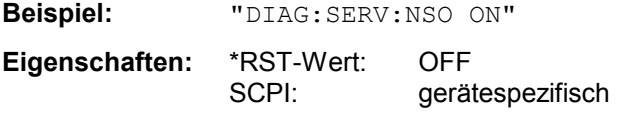

**Betriebsart:** alle

## **DIAGnostic<1|2>:SERVice:CSOurce[:POWer]** <numeric\_value>

Dieser Befehl schaltet den Pegel der 128-MHz-Referenzsignalquelle im ausgewählten Messfenster zwischen 0 dBm und - 30 dBm um.

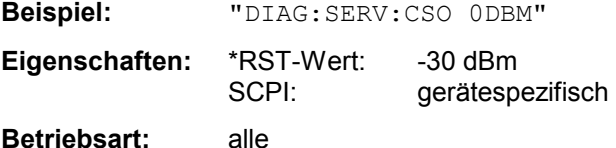

#### **DIAGnostic<1|2>:SERVice:STESt:RESult?**

Dieser Befehl liest die Ergebnisse des Selbsttests aus dem Gerät aus. Dabei werden die Zeilen der Ergebnistabelle als Stringdaten durch Komma getrennt ausgegeben:

"Total Selftest Status: PASSED","Date (dd/mm/yyyy): 09/07/1999 TIME: 16:24:54","Runtime: 00:06","...

Das numeric Suffix <1|2> ist bei diesem Befehl ohne Bedeutung.

**Beispiel:** "DIAG:SERV:STES:RES?"

**Eigenschaften:** \*RST-Wert:<br>SCPI: gerätespezifisch

**Betriebsart:** alle

#### **DIAGnostic<1|2>:SERVice:HWINfo?**

Dieser Befehl liest den Inhalt der Tabelle der Baugruppendaten aus. Die Tabellenzeilen werden als Stringdaten durch Komma getrennt ausgegeben:

"<component 1>|<serial #>|<order #>|<model>|<HWC>|<rev>|<sub rev>", "<component 2>|<serial #>|<order #>|<model>|<HWC>|<rev>|<sub rev>",...

Die einzelnen Tabellenspalten sind durch '|' voneinander getrennt.

Das numeric Suffix <1|2> ist bei diesem Befehl ohne Bedeutung.

**Beispiel:** "DIAG:SERV:HWIN?"

Antwort (gekürzt):

"RF\_ATTEN\_7|650551/007|1067.7684|02|00|20|04", "IF-FILTER|648158/037|1093.5540|03|01|07|05",

...

**Eigenschaften:** \*RST-Wert: SCPI: gerätespezifisch

**Betriebsart:** alle

# **DISPlay - Subsystem**

Das DISPLay-Subsystem steuert die Auswahl und Präsentation von textueller und graphischer Informationen sowie von Messdaten auf dem Bildschirm.

Die Auswahl des Messfensters erfolgt über WINDow1 (SCREEN A) bzw. WINDow2 (SCREEN B).

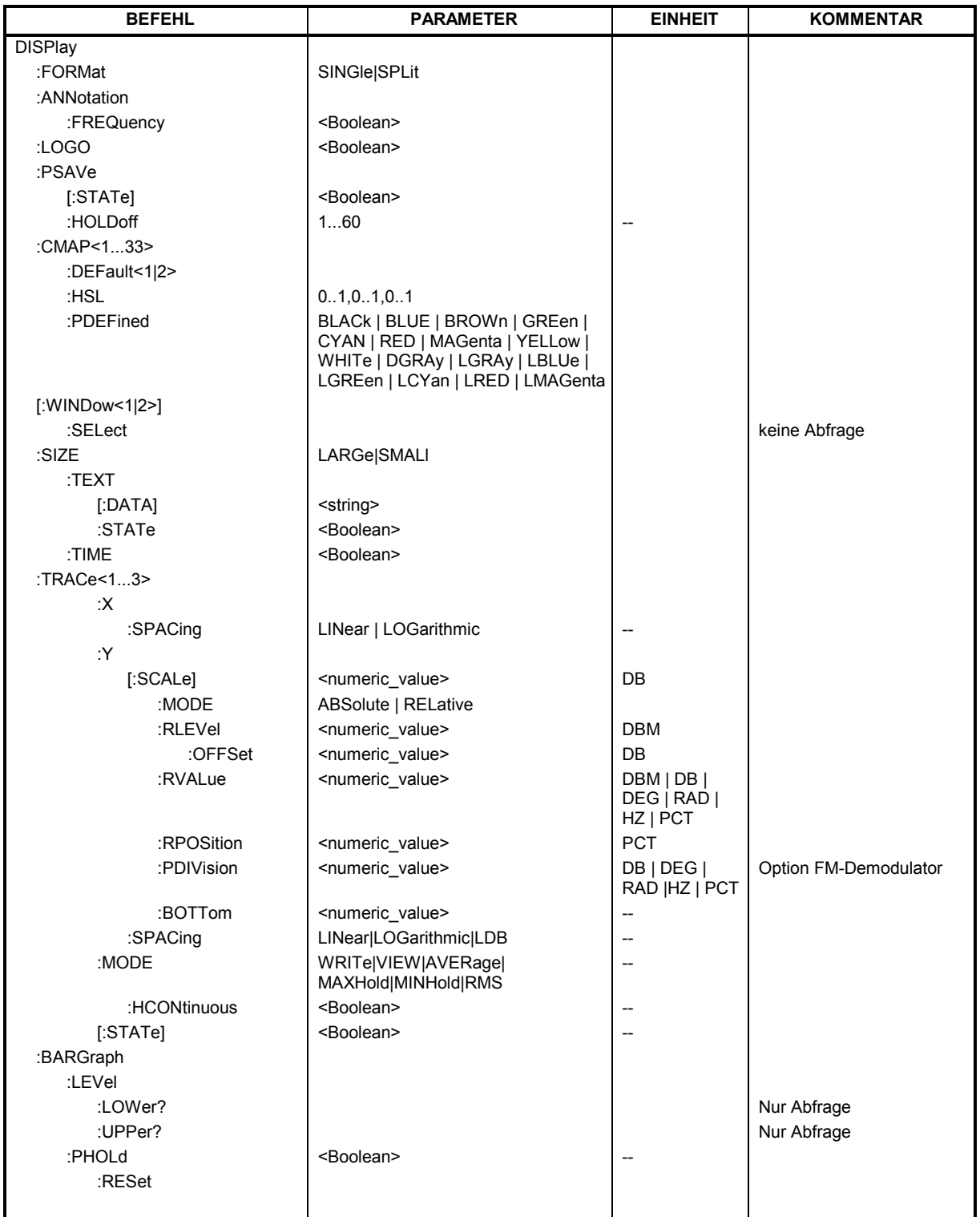

### **DISPlay:FORMat** SINGle | SPLit

Dieser Befehl schaltet die Darstellung der Messergebnisse zwischen einem Messfenster (FULL SCREEN) und zwei Messfenstern (SPLIT SCREEN) um. Die Kopplung von Einstellungen zwischen Screen A und Screen B kann mit dem Befehl INSTrument:COUPle ausgewählt werden.

Bei Darstellung mit nur einem Messfenster (FULL SCREEN) kann das aktive Messfenster mittels DISPlay:WINDow<1|2>:SELect ausgewählt werden.

**Beispiel:** "DISP:FORM SPL" 'schaltet die Darstellung auf 2 Messfenster um.

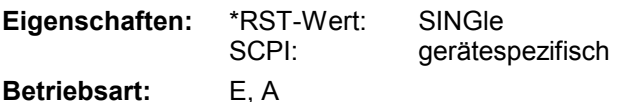

## **DISPlay:ANNotation:FREQuency** ON | OFF

Dieser Befehl schaltet die x-Achsenbeschriftung des Gerätes ein oder aus.

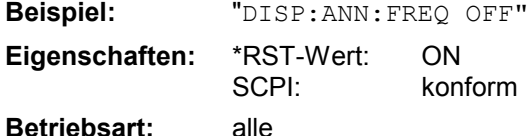

#### **DISPlay:LOGO** ON | OFF

Dieser Befehl schaltet das Firmenlogo auf dem Bildschirm ein oder aus.

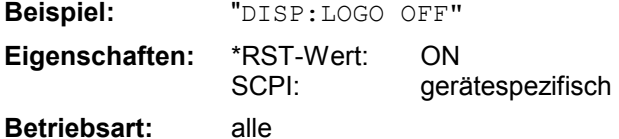

### **DISPlay:PSAVe[:STATe]** ON | OFF

Dieser Befehl schaltet den Energiesparmodus des Displays ein oder aus. Bei eingeschaltetem Energiesparmodus wird das Display nach Ablauf der Ansprechzeit (siehe Befehl DISPlay: PSAVe:HOLDoff) komplett, d.h. einschließlich Hintergrundbeleuchtung, abgeschaltet.

*Hinweis: Das Einschalten des Energiesparmodus zur Schonung des Displays wird besonders dann empfohlen, wenn das Gerät ausschließlich mittels Fernsteuerung betrieben wird.* 

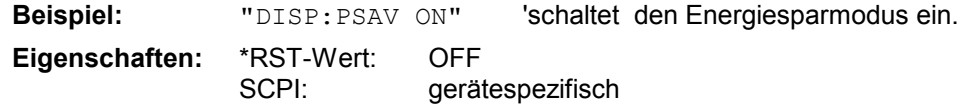

**Betriebsart:** alle

#### **DISPlay:PSAVe:HOLDoff** 1...60

Dieser Befehl stellt die Ansprechzeit für den Energiesparmodus des Displays ein. Der einstellbare Wertebereich ist 1...60 Minuten, die Auflösung 1 Minute. Die Eingabe erfolgt einheitenlos.

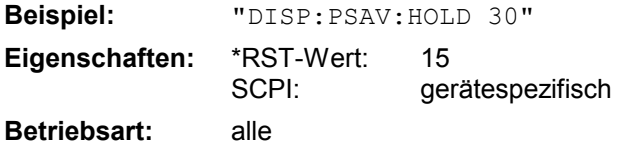

#### **DISPlay:CMAP<1...33>:DEFault<1|2>**

Dieser Befehl stellt die Default-Farbeinstellung für alle Bildelemente wieder her. Zur Auswahl stehen dabei zwei Grundeinstellungen DEFault1 und DEFault2. Das numerische Suffix nach CMAP ist ohne Bedeutung.

**Beispiel:** "DISP:CMAP:DEF2" 'wählt Grundeinstellung 2 für die Farbeinstellung aus.

**Eigenschaften:** \*RST-Wert: SCPI: konform

**Betriebsart:** alle

Dieser Befehl ist ein Event und besitzt daher weder \*RST-Wert noch Abfrage.

#### DISPlay:CMAP<1...33>:HSL <hue>,<sat>,<lum>

Dieser Befehl definiert die Farbtabelle des Gerätes.

Jedem numerischen Suffix von CMAP ist eines oder mehrere Bildelemente zugeordnet, die mit der zugehörigen Farbeinstellung verändert werden. Die Zuordnung ist dabei wie folgt:

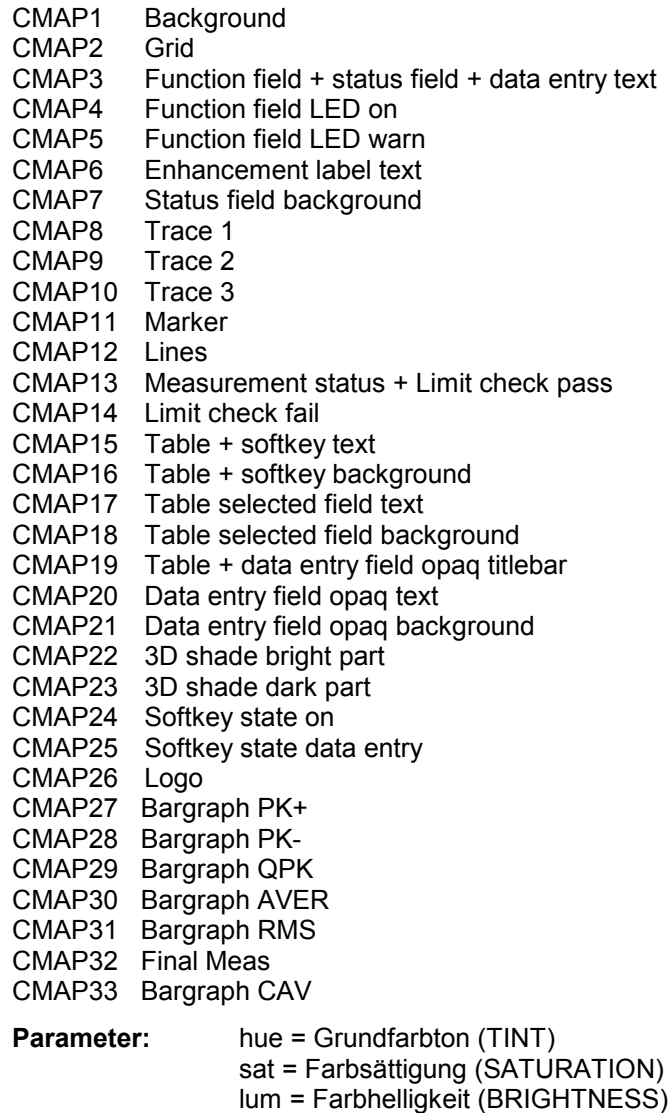

Der Wertebereich ist jeweils 0...1.

**Beispiel:** "DISP:CMAP2:HSL 0.3,0.8,1.0" 'verändert die Gridfarbe

**Eigenschaften:** \*RST-Wert: SCPI: konform

**Betriebsart:** alle

Die eingestellten Werte werden durch \*RST nicht verändert.

**DISPlay:CMAP<1...33>:PDEFined** BLACk | BLUE | BROWn | GREen | CYAN | RED | MAGenta | YELLow | WHITe | DGRAy | LGRAy | LBLUe | LGREen | LCYan | LRED | LMAGenta

Dieser Befehl definiert die Farbtabelle des Gerätes anhand von vorgegebenen Farbwerten. Jedem numerischen Suffix von CMAP ist dabei eines oder mehrere Bildelemente zugeordnet, die mit zugehörigen Farbeinstellung verändert werden. Die Zuordnung ist wie beim Befehl DISPlay:CMAP<1...26>:HSL.

**Beispiel:** "DISP:CMAP2:PDEF GRE"

**Eigenschaften:** \*RST-Wert:<br>SCPL: konform

**Betriebsart:** alle

Die eingestellten Werte werden durch \*RST nicht verändert.

### **DISPlay[:WINDow<1|2>]:SELect**

Dieser Befehl wählt das aktive Messfenster aus. WINDow1 entspricht dabei SCREEN A, WINDow2 entspricht SCREEN B.

In der Betriebsart FULL SCREEN werden Messungen nur im aktiven Messfenster durchgeführt. Daher werden Messungen nur im aktiven Messfenster ausgelöst und Messwertabfragen (Marker, Trace-Daten und sonstige Messergebnisse) nur im aktiven Messfenster beantwortet. Das Auslösen von Messungen sowie Messwertabfragen im inaktiven Fenster führen zu einer Fehlermeldung (Execution Error).

Im SPLIT SCREEN Betrieb ist die Auswahl des aktiven Messfensters für Messwertabfragen ohne Bedeutung.

*Hinweis: Einstellungen können im FULL SCREEN Betrieb auch im inaktiven Messfenster vorgenommen werden. Sie werden wirksam, sobald das betreffende Fenster zum aktiven Messfenster gemacht wird.* 

> *Die Option FM-Demodulator FS-K7 arbeitet immer im* WINDow1 *(SCREEN A), das beim Betreten via* INSTrument:SELect:ADEMod *automatisch ausgewählt wird.*

**Beispiel:** " $DISP: WIND2: SEL$  'wählt SCREEN B als aktives Messfenster aus.

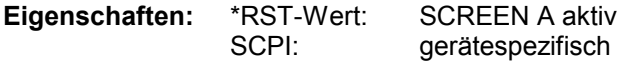

#### **Betriebsart:** A

Der Befehl ist ein Event und besitzt daher keine Abfrage.

#### **DISPlay[:WINDow<1|2>]:SIZE LARGe | SMALl**

Dieser Befehl schaltet die Größe des Messdiagramms bei Kanal- oder Nachbarkanalleistungsmessung oder bei aktivem FM Demodulator (FS-K7) zwischen voller Bildschirmgröße und halber Bildschirmgröße um. Als numeric Suffix ist lediglich der Wert 1 erlaubt.

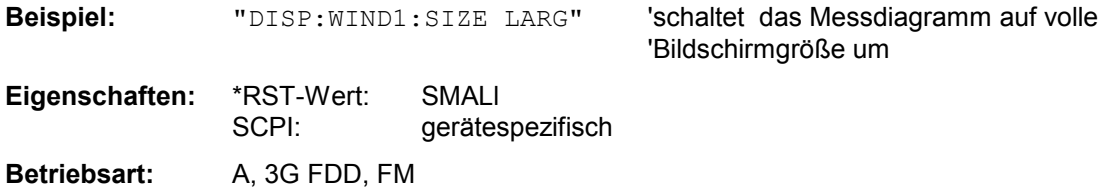

#### DISPlay[:WINDow<1|2>]:TEXT[:DATA] <string>

Dieser Befehl definiert einen Kommentar (Screen Title) mit max. 20 Zeichen, der auf dem Bildschirm im ausgewählten Messfenster angezeigt werden kann.

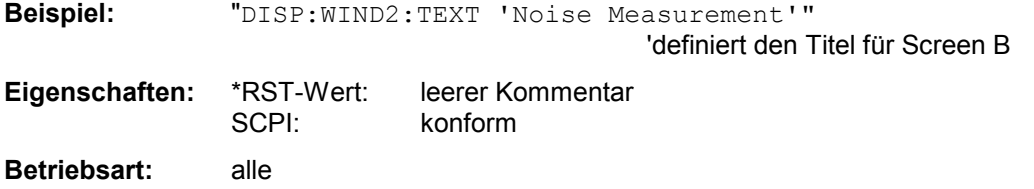

### **DISPlay[:WINDow<1|2>]:TEXT:STATe** ON | OFF

Dieser Befehl schaltet die Anzeige des Kommentars (Screen Title) auf dem Bildschirm im ausgewählten Messfenster ein oder aus.

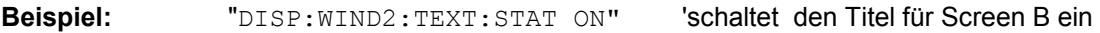

**Eigenschaften:** \*RST-Wert: OFF SCPI: konform

**Betriebsart:** alle

#### **DISPlay[:WINDow<1|2>]:TIME** ON | OFF

Dieser Befehl schaltet die Anzeige von Datum und Uhrzeit auf dem Bildschirm ein oder aus. Das numerische Suffix bei WINDow<1|2> ist ohne Bedeutung.

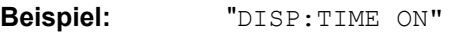

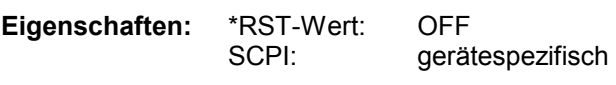

**Betriebsart:** alle

#### **DISPlay[:WINDow<1|2>]:TRACe<1...3>:X:SPACing** LINear | LOGarithmic

Dieser Befehl schaltet im ausgewählten Messfenster zwischen linearer und logarithmischer Darstellung der x-Achse um. Das numerische Suffix bei TRACe<1...3> ist ohne Bedeutung.

**Beispiel:** "DISP:WIND1:TRAC:X:SPAC LIN" 'schaltet die x-Achse in Screen A auf lineare Darstellung **Eigenschaften:** \*RST-Wert: LINear SCPI: konform Betriebsart: E, A

#### **DISPlay[:WINDow<1|2>]:TRACe<1...3>:Y[:SCALe]** 10dB ... 200dB

Dieser Befehl definiert den Darstellbereich der Y-Achse (Pegelachse) im ausgewählten Messfenster bei logarithmischer Skalierung (DISP: TRAC: Y: SPAC LOG).

Bei linearer Skalierung (DISP:TRAC:Y:SPAC LIN | PERC) ist der Darstellbereich nicht veränderbar. Das numerische Suffix bei TRACe<1...3> ist ohne Bedeutung.

**Beispiel:** "DISP:WIND1:TRAC:Y 110dB"

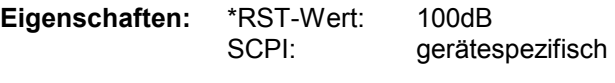

**Betriebsart:** alle

#### **DISPlay[:WINDow<1|2>]:TRACe<1...3>:Y[:SCALe]:MODE** ABSolute | RELative

Dieser Befehl legt die Skalierungsart der y-Achse (absolut bzw. relativ) im ausgewählten Messfenster fest.

Dieser Befehl hat keine unmittelbare Auswirkung auf dem Bildschirm, solange SYSTem: DISPlay auf OFF gestellt ist. Das numerische Suffix bei TRACe<1...3> ist ohne Bedeutung.

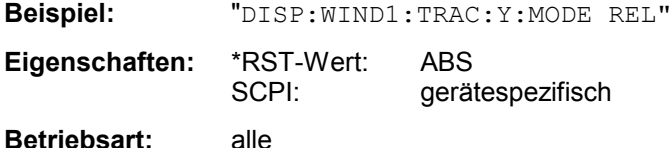

#### **DISPlay[:WINDow<1|2>]:TRACe<1...3>:Y[:SCALe]:RLEVel** -130dBm ... 30dBm

Dieser Befehl definiert den Referenzpegel im ausgewählten Messfenster. Abhängig von der Kopplung der Messfenster gilt er für beide Screens (INSTrument:COUPle ALL) oder nur für das ausgewählte Messfenster (INSTrument:COUPle NONE).

Bei Referenzpegeloffset <> 0 verändert sich der angegebene Wertebereich des Referenzpegels um den Offset.

Die Einheit ist abhängig von der Einstellung mit CALCulate:UNIT. Das numerische Suffix bei TRACe<1...3> ist ohne Bedeutung.

**Beispiel:** "DISP:WIND1:TRAC:Y:RLEV -60dBm"

Eigenschaften: \*RST-Wert: -20dBm SCPI: konform **Betriebsart:** A, FM

#### **DISPlay[:WINDow<1|2>]:TRACe<1...3>:Y[:SCALe]:RLEVel:OFFSet** -200dB ... 200dB

Dieser Befehl definiert den Referenzpegeloffset im ausgewählten Messfenster. Abhängig von der Kopplung der Messfenster gilt er für beide Screens (INSTrument:COUPle ALL) oder nur für das ausgewählte Messfenster (INSTrument:COUPle NONE).

Das numerische Suffix bei TRACe<1...3> ist ohne Bedeutung.

**Beispiel:** "DISP:WIND1:TRAC:Y:RLEV:OFFS -10dB"

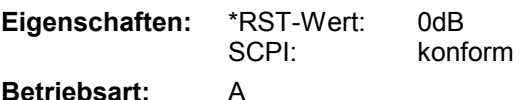

#### **DISPlay[:WINDow<1|2>]:TRACe<1...3>:Y[:SCALe]:RVALue** <numeric\_value>

Der Befehl ist verfügbar bei vorhandener Option Mitlaufgenerator/ext. Generatorsteuerung (FSP-B9/B10) und eingeschalteter Normalisierung im NETWORK Modus, sowie bei vorhandener Option FM-Demodulator (FS-K7) und eingeschaltetem Result-Display FM.

Er definiert den Anzeigewert, der im ausgewählten Messfenster der Referenzposition zugeordnet ist. Dies entspricht dem Parameter REFERENCE VALUE der Handbedienung.

Das numerische Suffix bei TRACe<1...3> ist ohne Bedeutung.

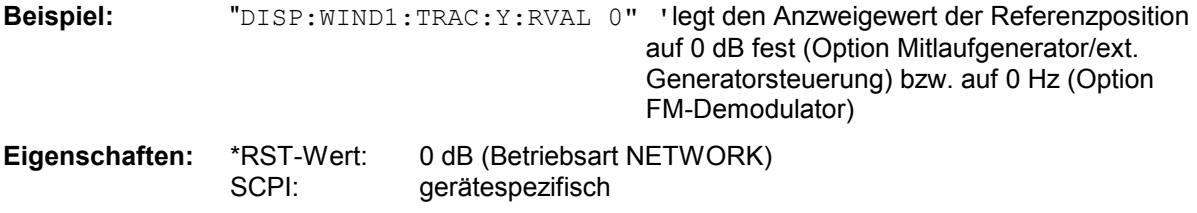

**Betriebsart:** A, FM

#### **DISPlay[:WINDow<1|2>]:TRACe<1...3>:Y[:SCALe]:RPOSition** 0...100PCT

Dieser Befehl definiert die Position des Referenzwertes im ausgewählten Messfenster. Das numerische Suffix bei TRACe<1...3> ist ohne Bedeutung.

Bei eingeschalteter Normalisierung in der Betriebsart NETWORK (Option Mitlaufgenerator/ext. Generator FSP-B9/B10) markiert die Referenzposition den Bezugspunkt für die Ausgabe der normalisierten Messwerte.

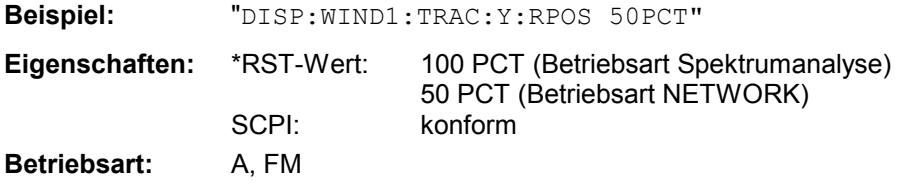

### **DISPlay[:WINDow<1|2>]:TRACe<1...3>:Y[:SCALe]:PDIVision** <numeric\_value>

Dieser Befehl bestimmt die Skalierung der Y-Achse in der aktuellen Einheit.

Das numerische Suffix bei TRACe<1...3> ist ohne Bedeutung.

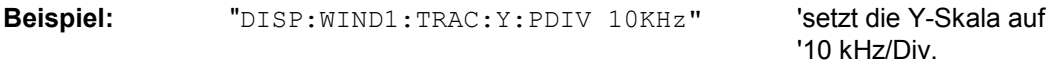

**Eigenschaften:** \*RST-Wert: SCPI: konform **Betriebsart:** FM Der Befehl ist nur mit Option FS-K7 (FM-Demodulator) verfügbar.

#### DISPlay[:WINDow<1|2>]:TRACe<1...3>:Y[:SCALe]:BOTTom <numeric\_value>

Dieser Befehl definiert die untere Pegelgrenze des Scan-Displays in der aktuellen Einheit. Das numerische Suffix bei TRACe<1...3> ist ohne Bedeutung.

**Beispiel:** "DISP: WIND1: TRAC: Y: BOTT -20" 'stellt die untere Pegelgrenze auf -20 dBuV ein (Voraussetzung: Defaulteinheit wurde noch nicht geändert) **Eigenschaften:** \*RST-Wert: 0 SCPI: konform **Betriebsart:** E

#### **DISPlay[:WINDow<1|2>]:TRACe<1...3>:Y:SPACing** LINear | LOGarithmic | LDB

Dieser Befehl schaltet im ausgewählten Messfenster zwischen linearer und logarithmischer Darstellung um. Zusätzlich kann bei linearer Darstellung zwischen Einheit % (Befehl DISP:WIND:TRAC:Y:SPAC LIN) und Einheit dB (Befehl DISP:WIND:TRAC:Y:SPAC LDB) umgeschaltet werden.

Bei aktivem FM Demodulator (FS-K7) mit AF Spektrum Darstellung der FM oder PM sind nur die Parameter LINear und LOGarithmic zulässig.

Das numerische Suffix bei TRACe<1...3> ist ohne Bedeutung.

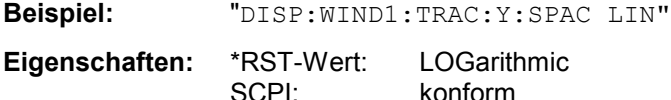

**Betriebsart:** A, VSA, FM

#### **DISPlay[:WINDow<1|2>]:TRACe<1...3>:MODE** WRITe | VIEW | AVERage | MAXHold | MINHold**| RMS**

Dieser Befehl definiert die Art der Darstellung und die Bewertung der Messkurven im ausgewählten Messfenster. WRITE entspricht dabei der Betriebsart Clr/Write der Handbedienung; das Abschalten der Messkurve (= BLANK bei Handbedienung) erfolgt über DISP:WIND:TRAC:STAT OFF.

Die Anzahl der Messungen für AVERage, MAXHold und MINHold wird mit den Befehlen SENSe:AVERage:COUNt oder SENSe:SWEep:COUNt festgelegt. Zu beachten ist, dass eine Synchronisierung auf das Ende der angegebenen Anzahl an Messungen nur in der Betriebsart Single Sweep möglich ist.

Bei aktiver Mittelwertbildung kann zwischen logarithmischem und linearem Mittelwert ausgewählt werden. Näheres siehe Befehl SENSe:AVERage:TYPE.

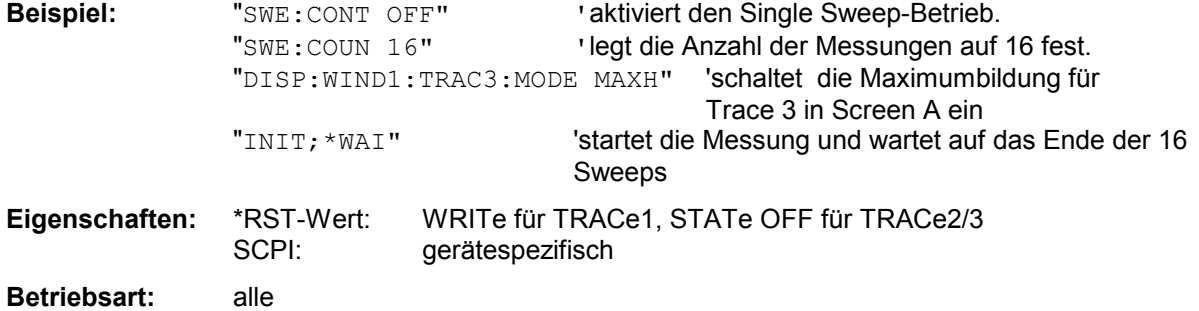

**DISPlay[:WINDow<1|2>]:TRACe<1...3>:MODE:HCONtinuous** ON | OFFDieser Befehl legt fest, ob die Messkurven mit Spitzenwert- bzw. Minimalwertbildung nach bestimmten Parameteränderungen zurückgesetzt werden oder nicht.

In der Regel muss nach einer Parameteränderung die Messung neu gestartet werden, bevor (z.B. mit Marker) eine Auswertung der Messergebnisse durchgeführt wird. In den Fällen, in denen eine Änderung zwingend mit einer neuen Messung verknüpft sind, wird automatisch die Messkurve rückgesetzt, um Fehlmessungen von vorhergehenden Messergebnissen zu vermeiden (z.B. bei Span-Änderung). Für Anwendungen, in denen dieses Verhalten nicht gewünscht ist, kann dieser Mechanismus abgeschaltet werden.

OFF Die Messkurven werden nach bestimmten Parameteränderungen zurückgesetzt

ON Der Rücksetzmechanismus ist abgeschaltet.

**Beispiel:** "DISP:WIND1:TRAC3:MODE:HCON ON" Der Rücksetzmechanismus wird für Messfenster 1 abgeschaltet.

**Eigenschaften:** \*RST-Wert: OFF aerätespezifisch

**Betriebsart:** A

#### **DISPlay[:WINDow<1|2>]:TRACe<1...3>[:STATe]** ON | OFF

Dieser Befehl schaltet Darstellung der jeweiligen Messkurve im angegebenen Messfenster ein bzw. aus.

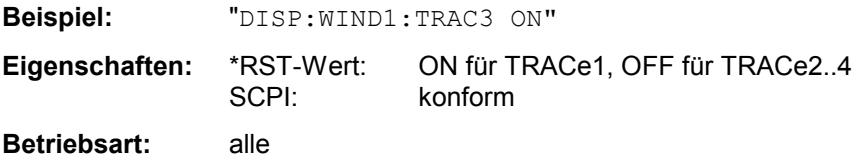

#### **DISPlay[:WINDow<1|2>]:TRACe<1...3>:SYMBol** CROSs | OFF

Dieser Befehl schaltet in der Betriebsart Empfänger die Darstellung der Messwerte aus der Peak-Liste, bzw. der Nachmessergebnisse im Diagramm ein und aus.

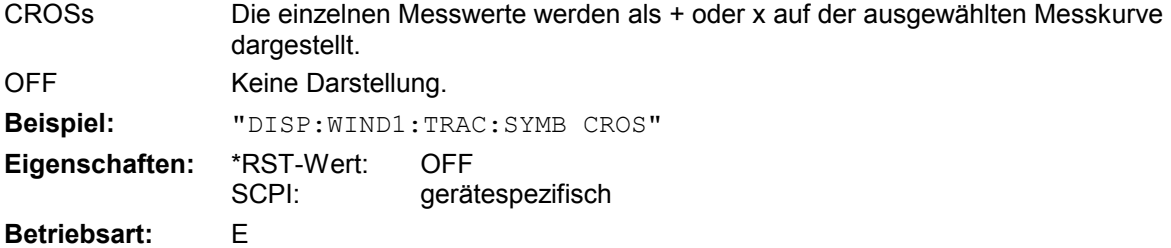

#### **:DISPlay:BARGraph:LEVel:LOWer?**

Dieser Befehl fragt den Minimum-Pegel der Bargraphen ab.

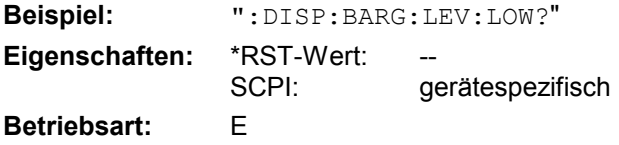

# **DISPlay - Subsystem And All Accords**  $R$ &S ESPI

#### **:DISPlay:BARGraph:LEVel:UPP**er?

Dieser Befehl fragt den maximalen Pegel der Bargraphen ab.

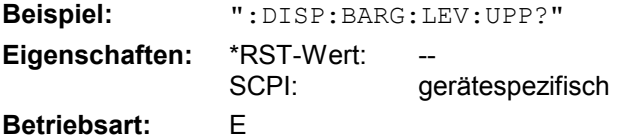

### **:DISPlay:BARGraph:PHOLd** ON | OFF

Dieser Befehl schaltet die numerische Anzeige des Maxhold-Wertes der Bargraph-Messung ein und aus.

**Beispiel:** ":DISP:BARG:PHOL ON" **Eigenschaften:** \*RST-Wert: OFF SCPI: gerätespezifisch **Betriebsart:** E

# **:DISPlay:BARGraph:PHOLd:PRESet**

Dieser Befehl setzt den Maxhold-Wert für die numerische Anzeige der Bargraph-Messung zurück.

**Beispiel:** ":DISP:BARG:PHOL:PRES" **Eigenschaften:** \*RST-Wert:<br>SCPI: gerätespezifisch

#### **Betriebsart:** E

# **FORMat - Subsystem**

Das FORMat-Subsystem bestimmt das Datenformat für den Transfer vom und zum Gerät.

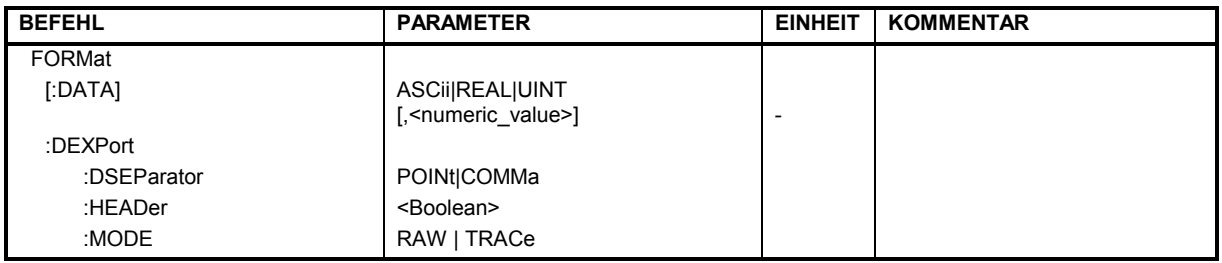

## **FORMat[:DATA]** ASCii | REAL | UINT [, 8 | 32]

Dieser Befehl definiert das Datenformat für die Übertragung von Messdaten vom Gerät zum Steuerrechner.

Für die binäre Übertragung von Trace-Daten gelten folgende Format-Einstellungen (siehe auch TRACE:DATA?):

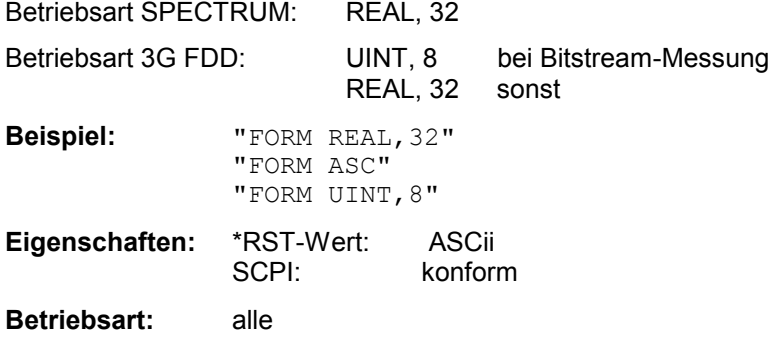

Das Datenformat kann entweder vom Typ ASCii oder REAL sein. ASCii-Daten werden im Klartext, durch Kommata getrennt, übertragen, REAL-Daten werden als 32-Bit IEEE 754-Floating Point-Zahlen im "definite length block format" gemäß IEEE 488.2 ausgegeben.

Die FORMat-Anweisung gilt für die Übertragung von Messdaten in Richtung zum Steuerrechner. Beim Übertragen von Messdaten ins Gerät wird das Datenformat unabhängig von der FORMat-Anweisung automatisch erkannt.

Für die binäre Übertragung von Trace-Daten gelten folgende Format-Grundeinstellungen (siehe auch TRACE:DATA?):

Betriebsart Analyzer: REAL, 32

*Hinweis: Bei unzutreffender Format-Angabe erfolgt eine Zahlenkonvertierung, die zu falschen Ergebnissen führen kann.* 

# **FORMat - Subsystem**  *FORMat - Subsystem*

#### **FORMat:DEXPort:DSEParator** POINt | COMMA

Dieser Befehl legt fest, welches Dezimaltrennzeichen (Dezimalpunkt oder Komma) bei der Ausgabe von Messdaten auf Datei im ASCII-Format verwendet wird. Damit werden unterschiedliche Sprachversionen von Auswerteprogrammen (z.B. MS-Excel) unterstützt.

**Beispiel:** "FORM:DEXP:DSEP POIN 'setzt das Trennzeichen auf Dezimalpunkt Eigenschaften: \*RST-Wert: -- (Grundeinstellung ist POINt, wird durch \*RST nicht verändert) SCPI: gerätespezifisch

**Betriebsart:** alle

#### **FORMat:DEXPort:HEADer** ON | OFF

Dieser Befehl legt fest, ob zuerst der Header ( Startfrequenz, Sweeptime, Detector usw. ) in die Ausgabedatei geschrieben wird oder nur die Messwerte.

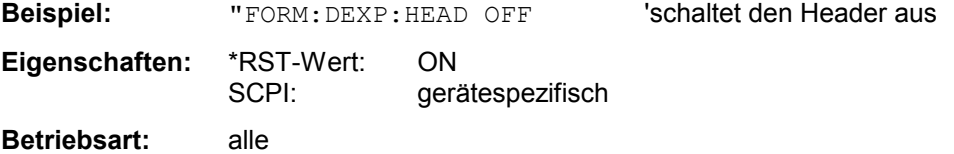

### **FORMat:DEXPort:MODE** RAW | TRACe

Dieser Befehl legt fest, ob unbehandelte Messdaten oder Tracedaten in die Ausgabedatei geschrieben werden.

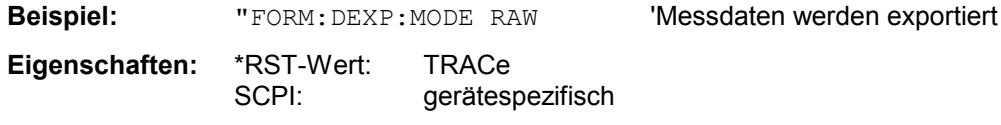

**Betriebsart:** alle

# **HCOPy - Subsystem**

Das HCOPy-Subsystem steuert die Ausgabe von Bildschirminformationen zu Dokumentationszwecken auf Ausgabegeräte oder Dateien. Das Gerät ermöglicht zwei unabhängige Druckerkonfigurationen, die über das numerische Suffix <1|2> getrennt eingestellt werden können.

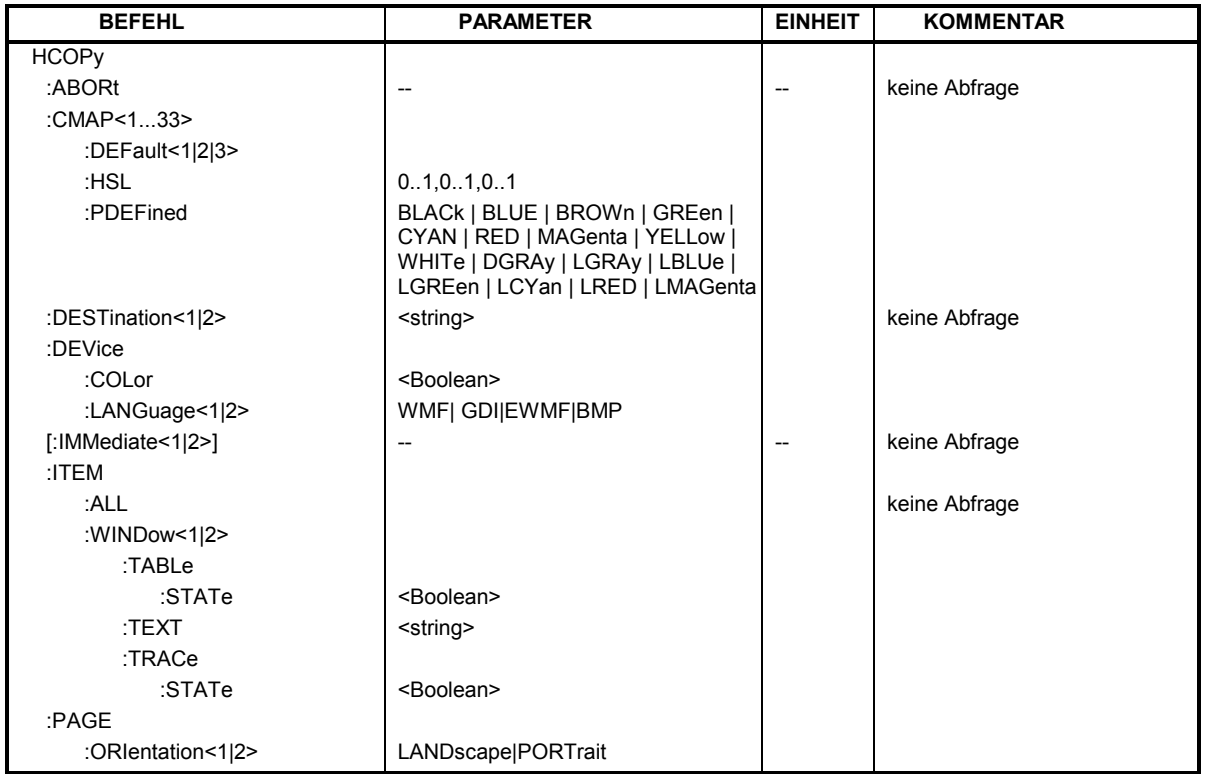

### **HCOPy:ABORt**

Dieser Befehl bricht eine laufende Hardcopy-Ausgabe ab.

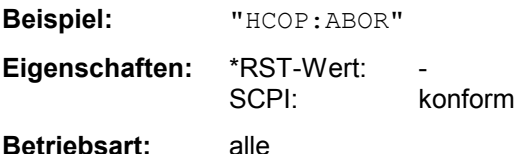

Dieser Befehl ist ein "Event" und hat daher keinen \*RST-Wert und keine Abfrage.

# **HCOPy:CMAP<1...33>:DEFault<1|2|3>**

Dieser Befehl ermöglicht 3 Farbeinstellungen für Hardcopy. DEFault1(SCREEN COLORS, jedoch auf weißem Hintergrund), DEFault2 (OPTIMIZED COLOR SET) und DEFault3(USER DEFINED). Das numerische Suffix nach CMAP ist ohne Bedeutung.

**Beispiel:** "HCOP: CMAP: DEF2" 
vählt OPTIMIZED COLOR SET für die Hardcopy-Farbeinstellung aus.

**Eigenschaften:** \*RST-Wert: --

gerätespezifisch

**Betriebsart:** alle

Dieser Befehl ist ein Event und besitzt daher weder \*RST-Wert noch Abfrage.

#### HCOPy:CMAP<1...33>:HSL <hue>,<sat>,<lum>

Dieser Befehl definiert die Farbtabelle im USER DEFINED COLORS - Mode.

Jedem numerischen Suffix von CMAP ist eines oder mehrere Bildelemente zugeordnet, die mit der zugehörigen Farbeinstellung verändert werden. Die Zuordnung ist dabei wie folgt:

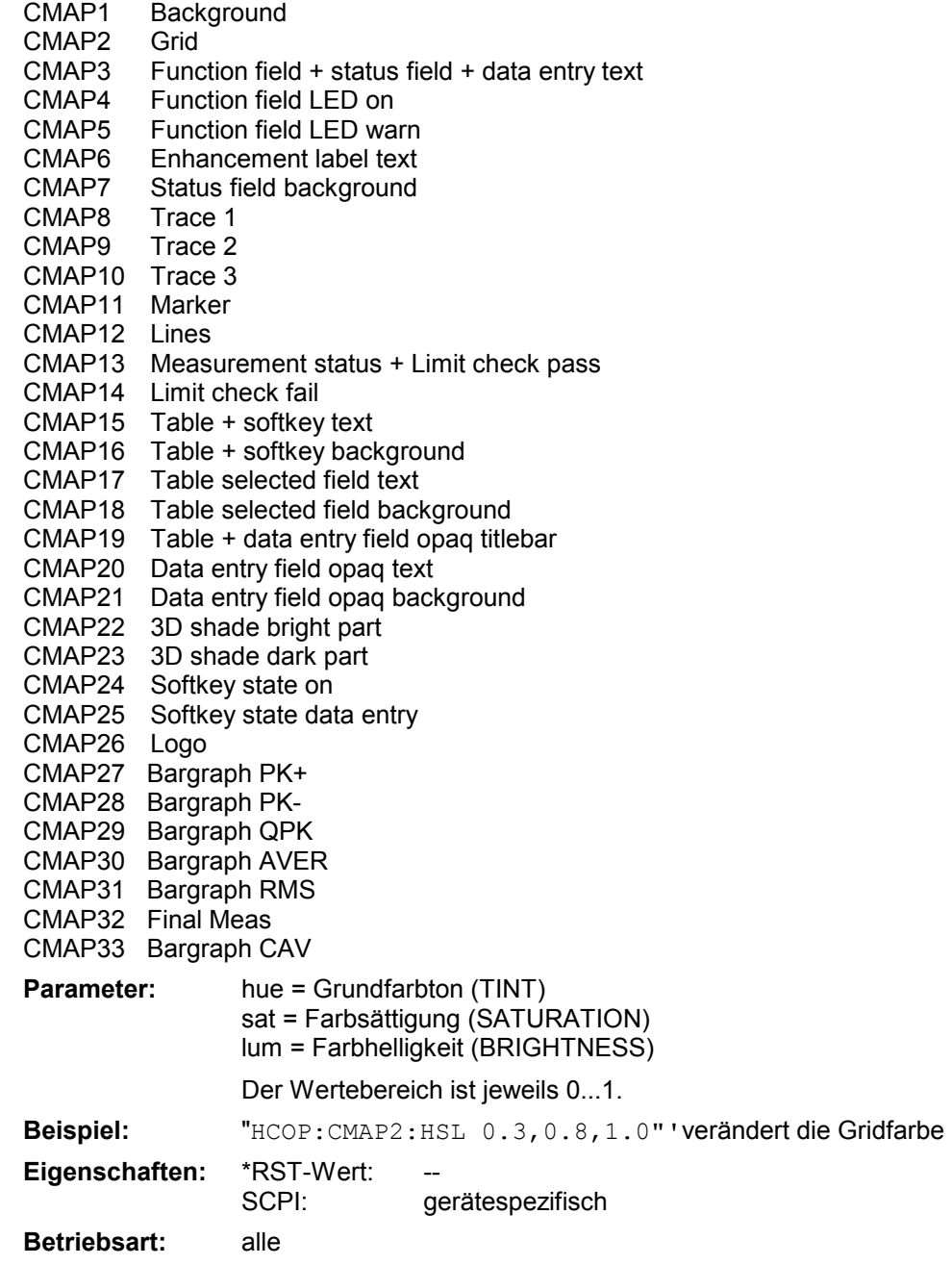

Die eingestellten Werte werden durch \*RST nicht verändert.

**HCOPy:CMAP<1...33>:PDEFined** BLACk | BLUE | BROWn | GREen | CYAN | RED | MAGenta | YELLow | WHITe | DGRAy | LGRAy | LBLUe | LGREen | LCYan | LRED | LMAGenta

Dieser Befehl definiert die Farbtabelle im USER DEFINED COLORS – Mode anhand von vorgegebenen Farbwerten. Jedem numerischen Suffix von CMAP ist dabei eines oder mehrere Bildelemente zugeordnet, die mit zugehörigen Farbeinstellung verändert werden. Die Zuordnung ist wie beim Befehl HCOPy: CMAP<1...26>: HSL.

**Beispiel:** "HCOP:CMAP2:PDEF GRE"

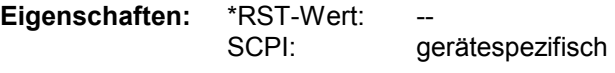

**Betriebsart:** alle

Die eingestellten Werte werden durch \*RST nicht verändert.

### **HCOPy:DESTination<1|2>** <string>

Dieser Befehl wählt das zur Konfiguration 1 oder 2 gehörende Ausgabemedium (Disk, Drucker oder Zwischenablage) für die Druckausgabe aus.

*Hinweis: Der Gerätetyp wird mit SYSTem:COMMunicate:PRINter:SELect ausgewählt, wobei hier gleichzeitig ein voreingestelltes Ausgabemedium eingestellt wird. Der Befehl HCOPy:DESTination muss aus diesem Grund immer nach der Einstellung des Gerätetyps gesendet werden.* 

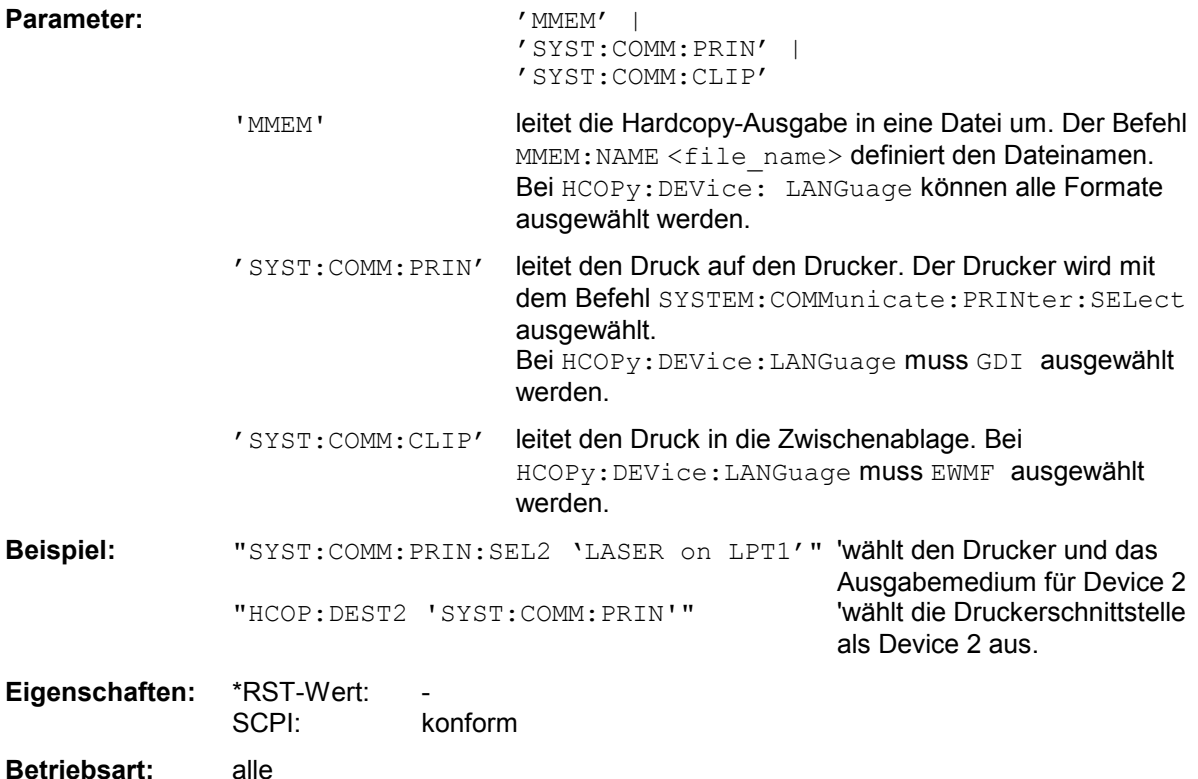

# *HCOPy-Subsystem R&S ESPI*

#### **HCOPy:DEVice:COLor** ON | OFF

Dieser Befehl wählt zwischen farbiger oder monochromer Druckausgabe des Bildschirminhalts.

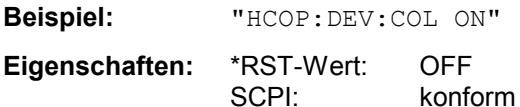

**Betriebsart:** alle

### **HCOPy:DEVice:LANGuage<1|2>** GDI | WMF | EWMF | BMP

Dieser Befehl bestimmt das Datenformat der Druckausgabe.

#### **Parameter:**

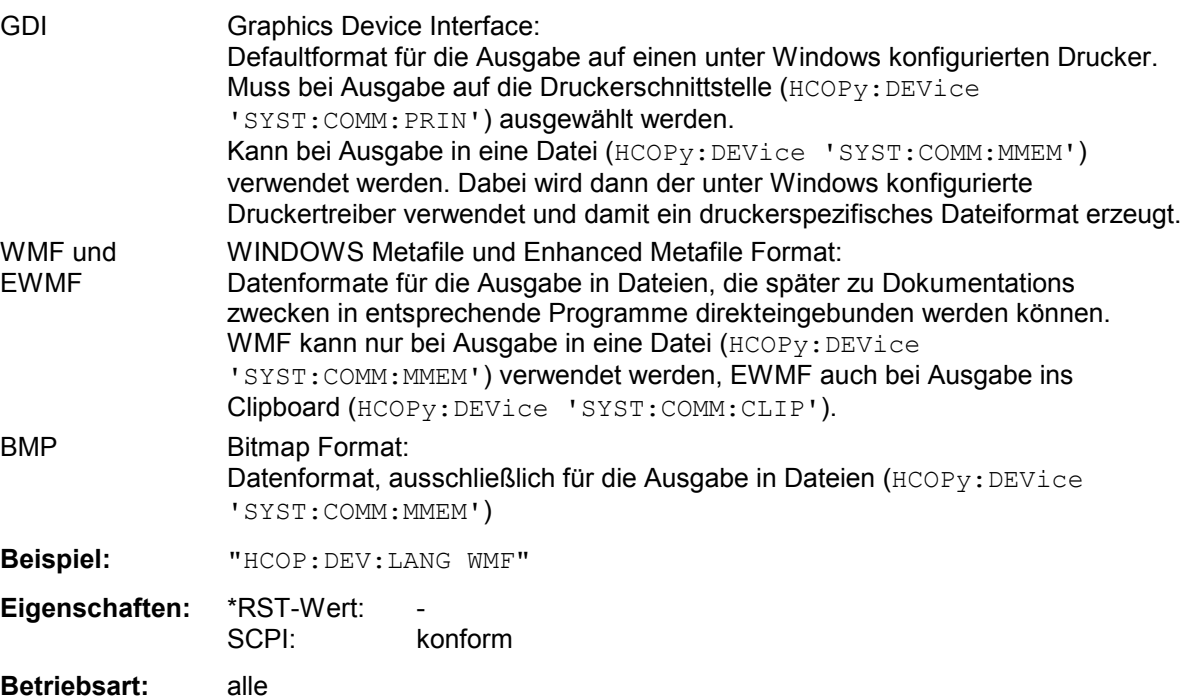

# **HCOPy[:IMMediate<1|2>]**

Dieser Befehl startet eine Hardcopy-Ausgabe. Das numerische Suffix wählt aus, welche Druckerkonfiguration (1 oder 2) bei der Druckausgabe zu verwenden ist. Bei fehlendem Suffix wird automatisch Konfiguration 1 ausgewählt.

HCOPy: IMM[1] startet die Druckausgabe auf Device 1 (default), HCOPy:IMM2 die Ausgabe an das Device 2.

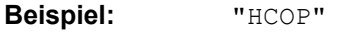

**Eigenschaften:** \*RST-Wert: - SCPI: konform

# **Betriebsart:** alle

### **HCOPy:ITEM:ALL**

Dieser Befehl wählt die Ausgabe der kompletten Bildschirminformation.

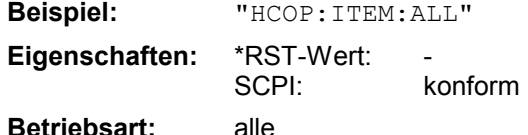

Die Hardcopy-Ausgabe erfolgt immer mit Kommentaren, Titel, Uhrzeit und Datum.

Alternativ zur gesamten Bildschirminformation können nur Messkurven (Befehle 'HCOPy:ITEM:WINDow:TRACe:STATe ON') oder Tabellen (Befehl 'HCOPy:ITEM:WINDow:TABLe:STATe ON') ausgegeben werden.

### **HCOPy:ITEM:WINDow<1|2>:TABLe:STATe** ON | OFF

Dieser Befehl wählt die Ausgabe der aktuell dargestellten Tabellen aus.

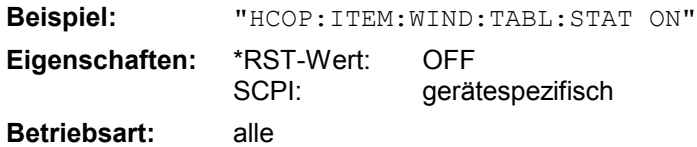

Der Befehl HCOPy:ITEM:WINDow<1|2>:TABLe:STATe OFF schaltet analog zum Befehl HCOPy:ITEM:ALL auf die Ausgabe der gesamten Bildschirminformation um.

#### **HCOPy:ITEM:WINDow<1|2>:TEXT** <string>

Dieser Befehl definiert einen Kommentartext zum Messfenster 1 bzw. 2 für die Druckerausgabe (max. 100 Zeichen; Zeilenumbruch durch das Zeichen @).

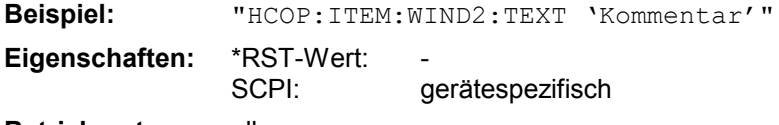

**Betriebsart:** alle

### **HCOPy:ITEM:WINDow<1|2>:TRACe:STATe** ON | OFF

Dieser Befehl wählt die Ausgabe der aktuell dargestellten Messkurve aus.

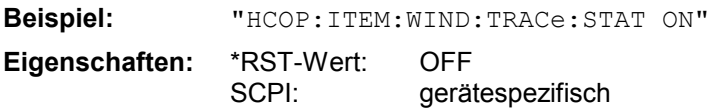

**Betriebsart:** alle

Der Befehl HCOPy:ITEM:WINDow<1|2>:TRACe:STATe OFF schaltet analog zum Befehl HCOPy:ITEM:ALL auf die Ausgabe der gesamten Bildschirminformation um.

### **HCOPy:PAGE:ORIentation<1|2>** LANDscape | PORTrait

Der Befehl wählt das Format der Ausgabe für das Ausgabegerät 1 oder 2 (Hoch- bzw. Querformat).

*Hinweis: Der Befehl ist nur bei Auswahl des Ausgabegerätes "Drucker" (HCOP:DEST 'SYST:COMM:PRIN') verfügbar.* 

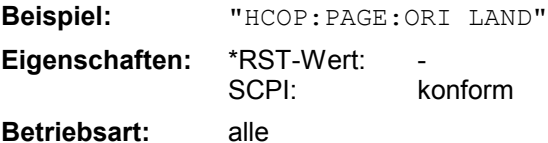

# **INITiate - Subsystem**

Das INITiate - Subsystem dient zur Steuerung des Messablaufs im ausgewählten Messfenster. In der Betriebsart Empfänger wird zwischen Einzelmessung (INITiate1) und Scan (INITiate2) unterschieden. In der Betriebsart Spektrumanalyse bei Split-Screen-Darstellung wird zwischen ScreenA (INITiate1) und ScreenB (INITiate2) unterschieden.

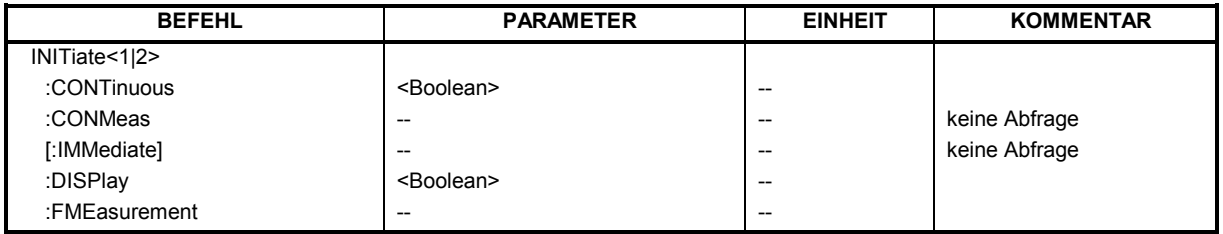

# **INITiate<1|2>:CONTinuous** ON | OFF

Dieser Befehl bestimmt, ob das Gerät Messungen kontinuierlich durchführt ("Continuous") oder Einzelmessungen ("Single").

Die Einstellung "INITiate:CONTinuous ON" entspricht der Funktion CONTINOUS SCAN bzw. SWEEP CONTINOUS, d.h. der Scan/Sweepablauf des Empfängers/Analysators wird zyklisch wiederholt. Die Einstellung "INITiate:CONTinuous OFF" ist gleichbedeutend mit der Funktion SINGLE SCAN bzw. SWEEP SINGLE..

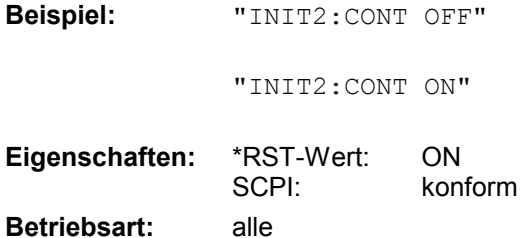

'schaltet den Messablauf in Screen B auf Einzelmessung (Single Scan oder Sweep). 'schaltet den Messablauf auf kontinuierliche Messung (Continuous Scan oder Sweep).

## **INITiate<1|2>:CONMeas**

Dieser Befehl setzt eine abgebrochene Messung im Scan-Betrieb bei der aktuellen Empfängerfrequenz fort, wenn ein Scanablauf durch einen Transducerhaltepunkt automatisch unterbrochen wurde. Im Gegensatz dazu wird ein gezielt unterbrochener Scanablauf (HOLD) mit einem erneuten Kommando INITiate2:IMMediate fortgesetzt.

Dieser Befehl setzt eine angehaltene Messung im Single Sweep-Betrieb an der aktuellen Stelle fort. Die Funktion ist speziell bei den Trace-Funktionen MAXHold, MINHold und AVERage nützlich, wenn bei Sweep Count > 0 bzw. Average Count > 0 beim Neustart der Messung die vorherigen Messergebnisse nicht gelöscht werden sollen (INIT:IMMediate setzt die vorherigen Messergebnisse beim Neustart der Messung zurück).

Die Betriebsart Single Sweep wird automatisch eingeschaltet. Anschließend kann mit den Befehlen \*OPC, \*OPC? oder \*WAI auf das Ende der angegebenen Anzahl von Messungen synchronisiert werden. Im Continuous Sweep-Betrieb ist die Synchronisierung auf das Sweepende nicht möglich, da die Gesamtmessung quasi "nie" endet.

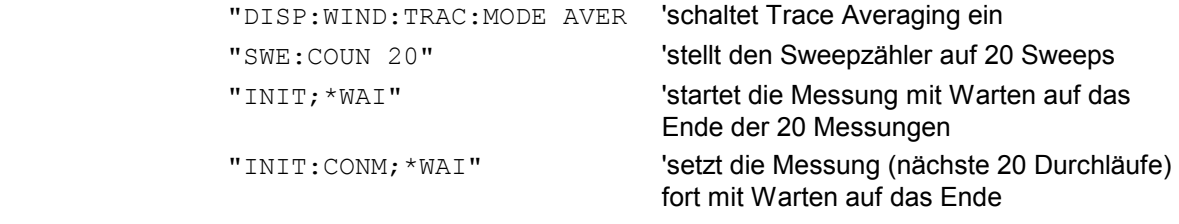

**Eigenschaften:** \*RST-Wert: SCPI: gerätespezifisch

**Betriebsart:** E, A

Dieser Befehl ist ein "Event" und hat daher keinen \*RST-Wert und keine Abfrage.

## **INITiate<1|2>[:IMMediate]**

Dieser Befehl startet einen neuen Messablauf im angegebenen Messfenster.

In der Betriebsart Empfänger erfolgt bei *SINGLE SCAN* ein einmaliger Frequenzdurchlauf; danach bleibt der R&S ESPI auf der Endfrequenz stehen. Bei *CONTINUOUS SCAN* läuft der Scan solange, bis er abgebrochen wird.

In der Betriebsart Analyzer bedeuted dies bei Sweep Count > 0 bzw. Average Count > 0 den Neustart der angegebenen Anzahl von Messungen. Bei den Trace-Funktionen MAXHold, MINHold und AVERage werden die vorherigen Messergebnisse beim Neustart der Messung zurückgesetzt.

Im Single Sweep-Betrieb kann mit den Befehlen \*OPC, \*OPC? oder \*WAI auf das Ende der angegebenen Anzahl von Messungen synchronisiert werden. Im Continuous Sweep-Betrieb ist die Synchronisierung auf das Sweepende nicht möglich, da die Gesamtmessung quasi "nie" endet.

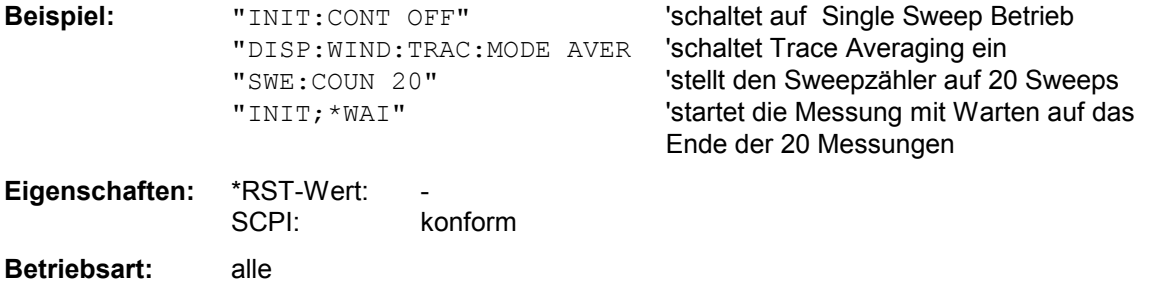

Dieser Befehl ist ein "Event" und hat daher keinen \*RST-Wert und keine Abfrage.

### **INITiate<1|2>:DISPlay** ON | OFF

Dieser Befehl konfiguriert das Verhalten des Displays während eines Single Sweep. INITiate:DISPlay OFF bedeutet Display während der Messung ausgeschaltet, INITiate:DISPlay ON bedeutet Display eingeschaltet. Das numerische Suffix bei INITiate ist bei diesem Befehl ohne Bedeutung.

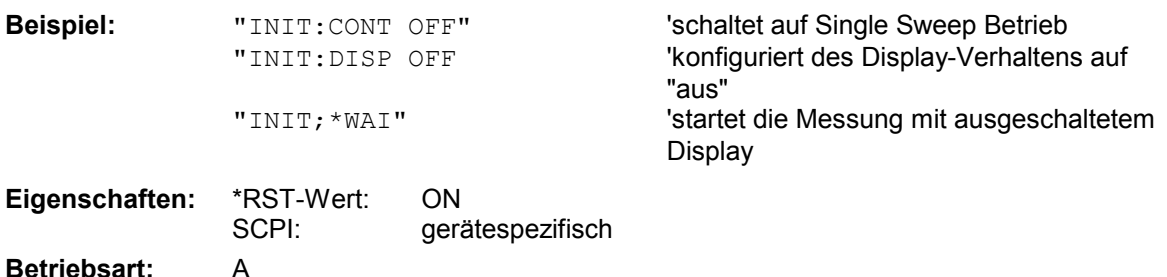

# **INPut - Subsystem**

Das INPut-Subsystem steuert die Eigenschaften der Eingänge des Gerätes. In der Betriebsart Empfänger hat das Suffix keine Bedeutung. In der Betriebsart Spektrumanalyse bei Split-Screen-Darstellung wird zwischen INPut1 (ScreenA) und INPut2 (ScreenB) unterschieden.

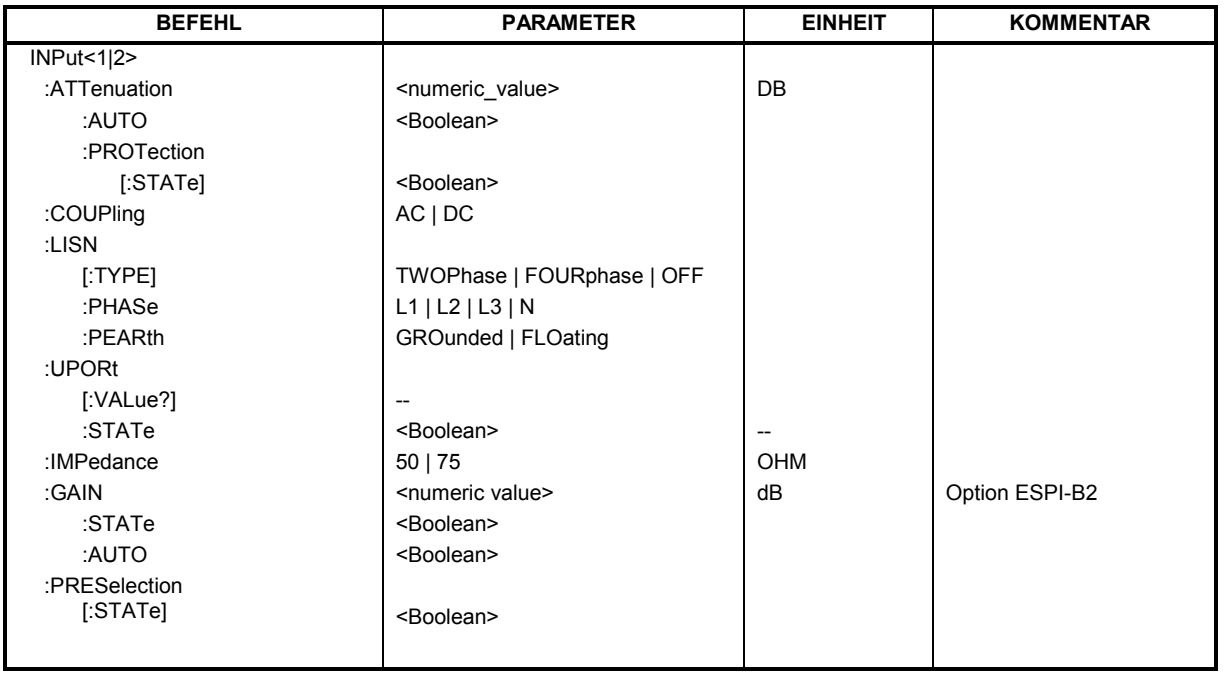

## **INPut<1|2>:ATTenuation** 0 ... 75dB

Dieser Befehl programmiert die Dämpfung der Eingangseichleitung. Um den Eingangsmischer gegen Zerstörung durch Überlastung zu schützen, kann die Einstellung 0 dB nur durch Zahleneingabe, nicht mit dem Befehl DEC erreicht werden.

Die Schrittweite beträgt 5 dB; der Bereich 0...75 dB.

Im Grundzustand in der Betriebsart Analyzer ist die Eichleitungsdämpfung an den Referenzpegel des Gerätes gekoppelt. Bei direkter Programmierung der Dämpfung wird die Kopplung an den Referenzpegel ausgeschaltet.

Im Empfängerbetrieb wird bei direkter Programmierung der Eichleitungsdämpfung ggf. die Auto-Range-Funktion ausgeschaltet. Ist10 dB-Sicherheitsdämpfung eingeschaltet

(INPut:ATTenuation:PROTection ON) können keine Dämpfungen kleiner 10 dB gewählt werden.

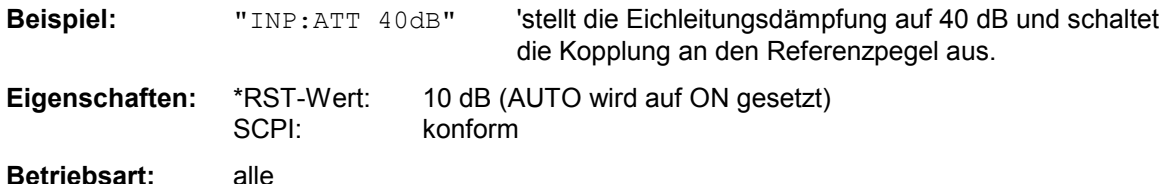

#### **INPut<1|2>:ATTenuation:AUTO** ON | OFF

Dieser Befehl koppelt in der Betriebsart Analysator die Eingangsdämpfung automatisch an den Referenzpegel (Zustand ON) bzw. schaltet die Eingangsdämpfung auf manuelle Eingabe um (Zustand OFF). Die bei eingeschalteter Kopplung minimal eingestellte Eingangsdämpfung beträgt 10 dB.

In der Betriebsart Empfänger wird die Eingangsdämpfung in Abhängigkeit des angelegten HF-Signalpegels automatisch so eingegestellt, dass eine Übersteuerung vermieden wird und ein guter Signal- Rauschabstand erzielt wird.

**Beispiel:** "INP:ATT:AUTO ON" 'koppelt die Eichleitungsdämpfung an den Referenzpegel. **Eigenschaften:** \*RST-Wert: ON SCPI: konform

**Betriebsart:** alle

#### **INPut<1|2>:ATTenuation:PROTection[:STATe]** ON | OFF

Dieser Befehl legt fest, ob die 0-dB-Stellung der Eichleitung bei der manuellen oder automatischen Einstellung der Dämpfung mitbenutzt werden darf.

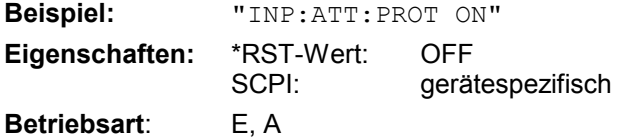

#### **INPut:COUPling** AC | DC

Dieser Befehl schaltet die Eingangskopplung des HF-Eingangs zwischen Wechselstrom- (AC) und Gleichstromkopplung (DC) um.

**Beispiel:** "INP:COUP DC"

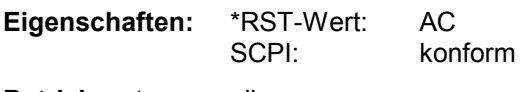

**Betriebsart:** alle

## **:INPut<1|2>:LISN[:TYPE]** TWOPhase | FOURphase | OFF

Dieser Befehl wählt die Netznachbildung, die für die Steuerung über den USER-Port verwendet wird.: TWOPhase = ESH3-Z5 FOURphase = ESH2-Z5 oder ENV4200

OFF = Fernbedienung deaktiviert

**Beispiel:** ":INP:LISN:TWOP"

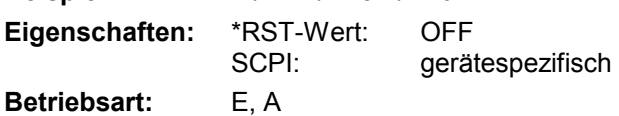

# **:INPut<1|2>:LISN:PHASe** L1 | L2 | L3 | N

Dieser Befehl wählt die Phase der verwendeten Netznachbildung zur Steuerung über den User-Port aus. **Beispiel:** ".IND.ITCN.DUAS L1"

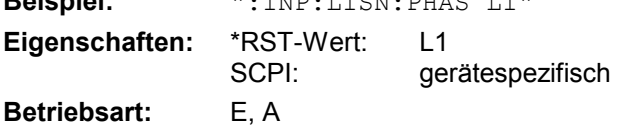

#### **:INPut<1|2>:LISN:PEARth** GROunded | FLOating

Dieser Befehl wählt die Einstellung der Schutzerde (Protecting EARth) der verwendeten Netznachbildung zur Steuerung über den User-Port aus.

**Beispiel:** ":INP:LISN:PEAR GRO" **Eigenschaften:** \*RST-Wert: GROunded SCPI: gerätespezifisch **Betriebsart:** E, A

#### **INPut<1|2>:UPORt[:VALue]?**

Dieser Befehl frägt die Steuerleitungen des User-Ports ab. Der Wert wird als dezimaler, ganzzahliger Wert zurückgegeben.

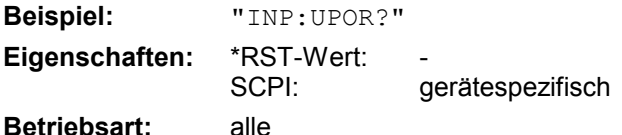

Dieser Befehl ist ein Abfragebefehl und hat keinen \*RST-Wert.

#### **INPut<1|2>:UPORt:STATe** ON | OFF

Dieser Befehl schaltet die Steuerleitungen des User-Ports zwischen INPut und OUTPut um. Mit ON wird das User-Port auf INPut geschaltet, mit OFF auf OUTPut.

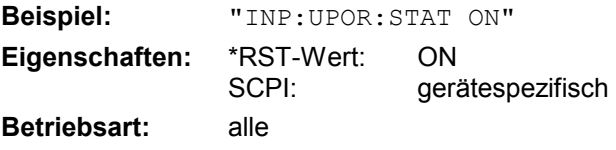

#### **INPut<1|2>:IMPedance** 50 | 75

Dieser Befehl definiert die nominale Eingangsimpedanz des Gerätes. Die eingestellte Impedanz wird bei allen Pegelanzeigen von Messergebnissen berücksichtigt.

Die Einstellung 75  $\Omega$  ist dann zu wählen, wenn die 50  $\Omega$ -Eingangsimpedanz durch ein 75  $\Omega$ Anpassglied vom Typ RAZ (= 25  $\Omega$  in Serie zur Eingangsimpedanz des Analyzers) auf die höhere Impedanz transformiert wird. Der verwendete Korrekturwert beträgt dabei 1.76 dB = 10  $\log (750 / 500)$ .

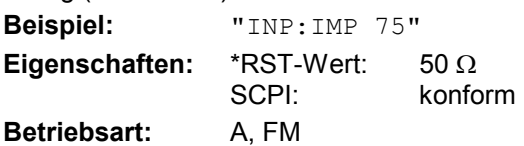

#### **INPut<1|2>:GAIN:STATe** ON | OFF

Dieser Befehl schaltet den HF-Vorverstärker für das Gerät ein bzw. aus. Die zuschaltbare Verstärkung liegt dabei fest auf 20 dB.

In der Betriebsart Analyzer benötigt der Vorverstärker eine aktivierte Vorselektion, diese wird daher ggf. miteingeschaltet.

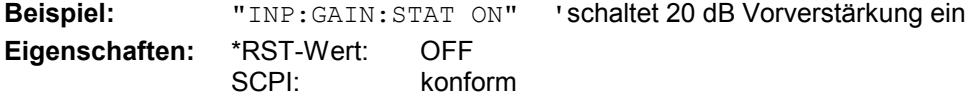

**Betriebsart:** alle

Der Befehl steht nur bei einer Ausstattung mit Option R&S ESPI-B2 zur Verfügung

### **INPut<1|2>:GAIN:AUTO** ON | OFF

Dieser Befehl bezieht den Vorverstärker in den Autorangemechanismus des Empfängers mit ein.

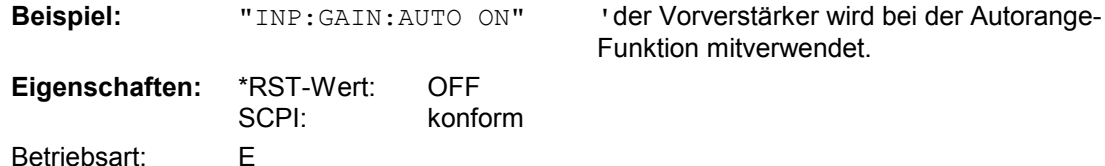

Der Befehl steht nur bei einerAusstattung mit Option R&S ESPI-B2 zur Verfügung

#### **INPut<1|2>:PRESelection[:STATe]** ON | OFF

Dieser Befehl schaltet die Vorselektion in der Betriebsart Analyzer ein bzw. aus.

*Hinweis: Im Empfängerbetrieb ist die Vorselektion immer eingeschaltet und kann nicht ausgeschaltet werden.* 

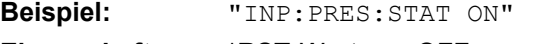

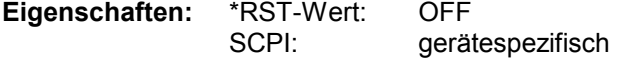

# **Betriebsart:** A

Der Befehl steht nur bei einerAusstattung mit Option R&S ESPI-B2 zur Verfügung

# **INSTrument - Subsystem**

Das INSTrument-Subsystem wählt die Betriebsart des Gerätes entweder über Textparametern oder über fest zugeordnete Zahlen aus.

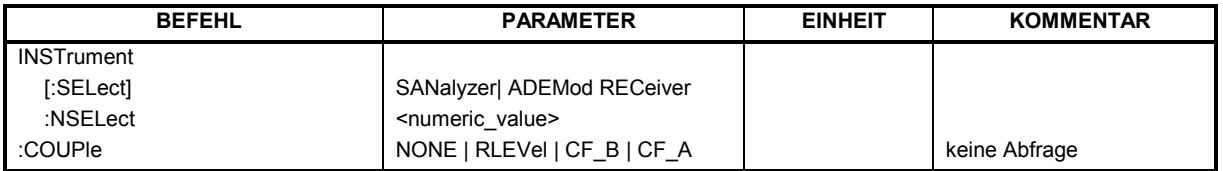

### **INSTrument[:SELect]** SANalyzer | RECeiver | ADEMod

Dieser Befehl schaltet zwischen den Betriebsarten durch Eingabe der Bezeichnung der Betriebsart um. Die Umschaltung ADEMod setzt die Option FM-Demodulator FS-K7 voraus.

**Parameter:** 

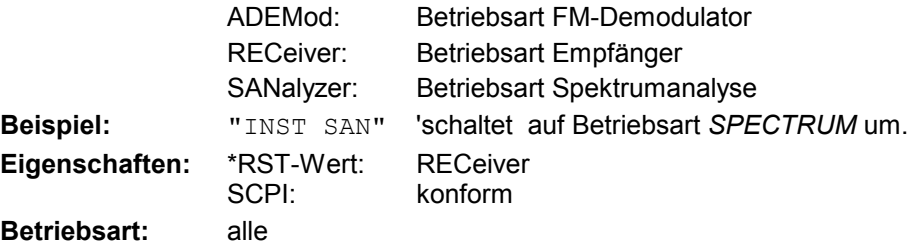

### **INSTrument:NSELect** <numeric value>

Dieser Befehl schaltet zwischen den Betriebsarten über Zahlen um. Die Umschaltung auf 3 setzt die Option FM-Demodulator FS-K7 voraus.

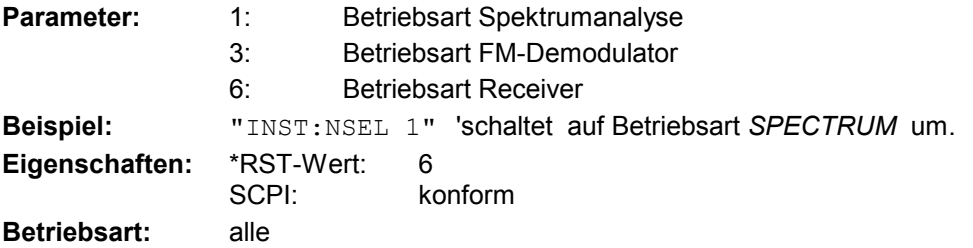

# **INSTrument:COUPle** NONE | RLEVel | CF\_B | CF\_A

Dieser Befehl legt in der Betriebsart *SPECTRUM* die Kopplung der Geräteeinstellungen zwischen den beiden Messfenstern Screen A und Screen B fest.

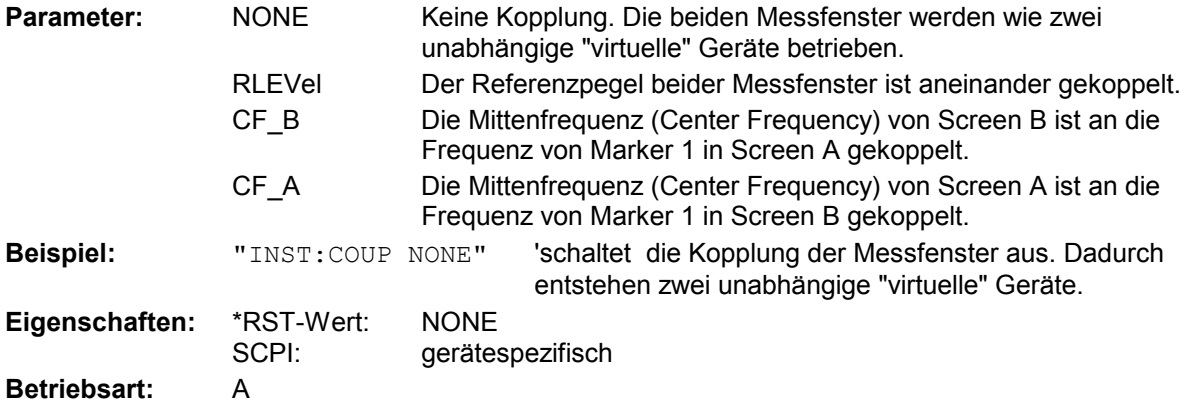

# **MMEMory - Subsystem**

Das MMEMory-Subsystem (Mass Memory) enthält die Befehle, die den Zugriff auf die Speichermedien des Gerätes durchführen und verschiedene Geräteeinstellungen speichern bzw. laden. Die verschiedenen Laufwerke können über den "mass storage unit specifier" <msus> gemäß der DOSüblichen Syntax angesprochen werden. Der interne Massenspeicher wird mit "D:" angesprochen, das eingebaute Floppy-Laufwerk mit "A:".

*Hinweis: Aus Gründen der Kompatibilität zur FSE-Familie wird auch der Laufwerksname "C:" akzeptiert. Da Laufwerk C: aber das geschützte Systemlaufwerk ist, werden jedoch im Normalbetrieb (Service Level 0) alle Schreib- und Leseoperationen auf Laufwerk D: umgeleitet.* 

Die Dateinamen <file\_name> werden als String-Parameter mit Anführungszeichen mit den Befehlen angegeben. Sie entsprechen ebenfalls der üblichen DOS-Konventionen:

DOS-Dateinamen sind max. 8 ASCII-Zeichen lang, gefolgt von einem Punkt "." und einer Extension von ein, zwei oder drei Zeichen. Der Punkt und die Extension sind beide optional. Der Punkt ist nicht Bestandteil des Dateinames, er trennt Namen und Extension. DOS-Dateinamen unterscheiden nicht zwischen Groß- und Kleinschreibung. Alle Buchstaben und Ziffern sind zulässig, ebenso die Sonderzeichen "\_", "^", "\$", "~", "!", "#", "%", "&", "-", "{", "}", "(", ")", "@" und "`". Reservierte Namen sind CLOCK\$, CON, AUX, COM1...COM4, LPT1...LPT3, NUL und PRN.

Die zwei Zeichen "\*"und "?" fungieren als sog. "Wildcards", d.h. als Platzhalter zur Auswahl mehrerer Dateien. Das Zeichen "?" steht für genau ein Zeichen, das beliebig sein kann, das Zeichen "\*" gilt für alle Zeichen bis zum Ende des Dateinamens. "\*.\*" steht somit für alle Dateien in einem Verzeichnis.

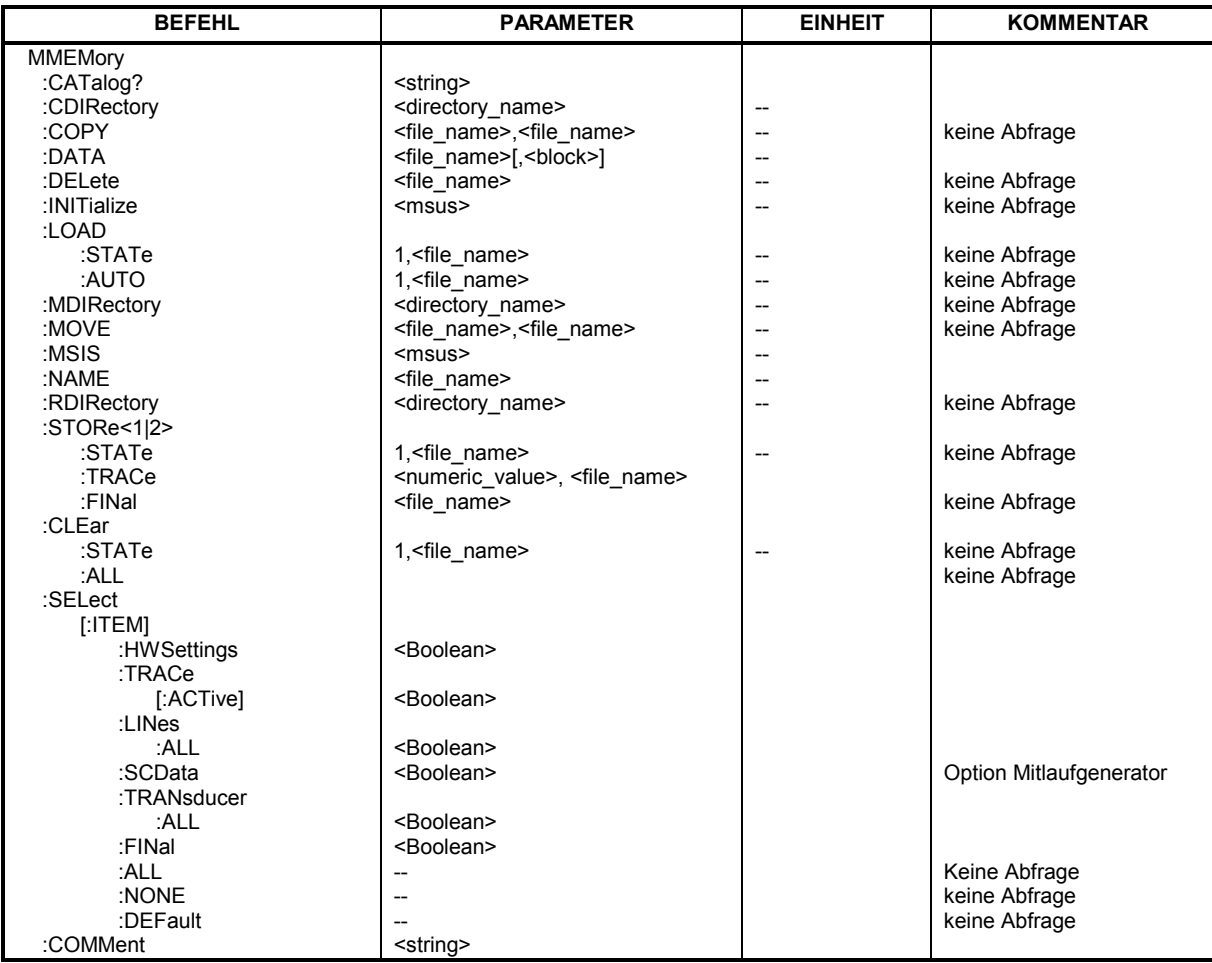

#### **MMEMory:CATalog?** <path>

Dieser Befehl liest das angegebene Verzeichnis aus. Gemäß DOS-Konvention können auch sog. "Wildcard"-Zeichen (Platzhalter) eingegeben werden, um z.B. alle Dateien eines bestimmten Typs zu ermitteln. Die Pfadangabe richtet sich nach DOS-Konventionen und kann auch den Laufwerksnamen enthalten.

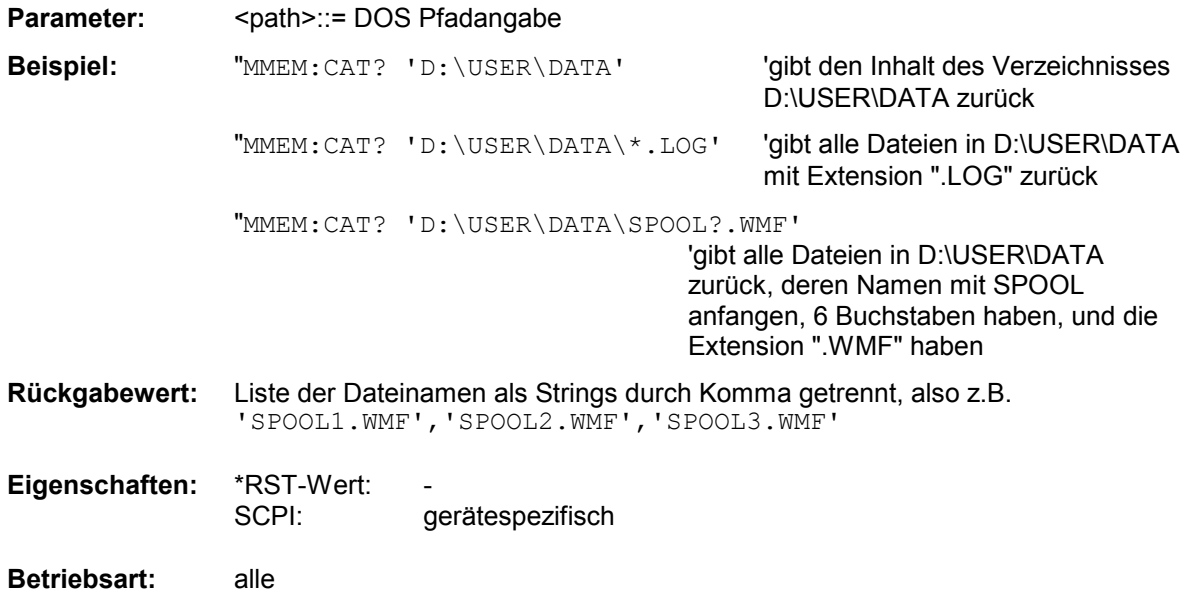

#### **MMEMory:CDIRectory** <directory\_name>

Dieser Befehl wechselt das aktuelle Verzeichnis für Dateizugriffe. Die Angabe des Verzeichnisses kann neben der Pfadangabe auch die Laufwerksbezeichnung enthalten. Die Pfadangabe richtet sich nach DOS-Konventionen.

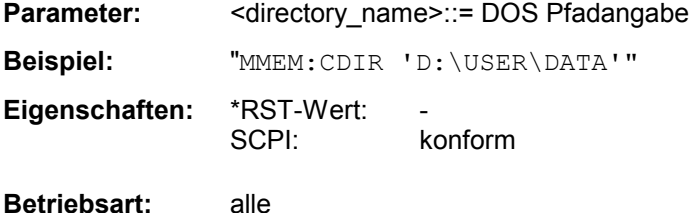

#### **MMEMory:COPY** <file\_source>,<file\_destination>

Dieser Befehl kopiert die in <file\_source> angegebenen Dateien in das mit <file\_destination> angegebene Zielverzeichnis bzw. wenn <file\_source> lediglich eine Datei ist auf die mit <file\_destination> gekennzeichnete Zieldatei.

Die Angabe des Dateinamens kann neben der Pfadangabe auch die Laufwerksbezeichnung enthalten. Die Dateinamen und Pfadangaben richten sich nach DOS-Konventionen.

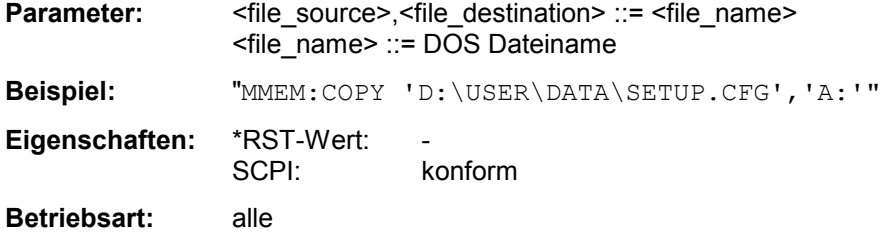

#### **MMEMory:DATA** <file\_name>[,<br/>block>]

Dieser Befehl schreibt die in <br/>block> enthaltenen Blockdaten in die mit <file\_name> gekennzeichnete Datei. Das IECBUS-Schlusszeichen muss dabei auf EOI gestellt sein, um eine einwandfreie Datenübertragung zu erhalten.

Der zugehörige Abfragebefehl liest die angegebene Datei vom Massenspeicher und überträgt sie über den IECBUS auf den Steuerrechner. Zu beachten ist, dass der Pufferspeicher auf dem Steuerrechner groß genug für die Aufnahme der Datei sein muss. Die Einstellung des IECBUS-Schlusszeichens ist in diesem Fall unerheblich.

Der Befehl ist nützlich, wenn abgespeicherte Geräteeinstellungen oder Messkurvendaten vom Gerät gelesen oder zum Gerät übertragen werden sollen.

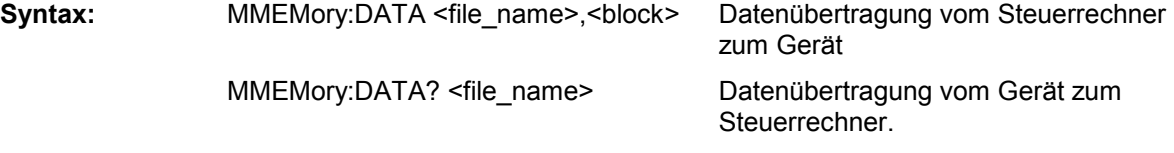

<file\_name> kennzeichnet in beiden Fällen die zu übertragende Datei.

Der Binärdatenblock <block> ist wie folgt aufgebaut:

- er beginnt stets mit dem Zeichen '#',
- danach folgt eine Ziffer für die Länge der Längeninformation,
- danach folgt die angegebene Anzahl an Ziffern als Längeninformation (Anzahl der Bytes) der eigentlichen Binärdaten
- schließlich folgen die Binärdaten in der angegebene Anzahl an Bytes

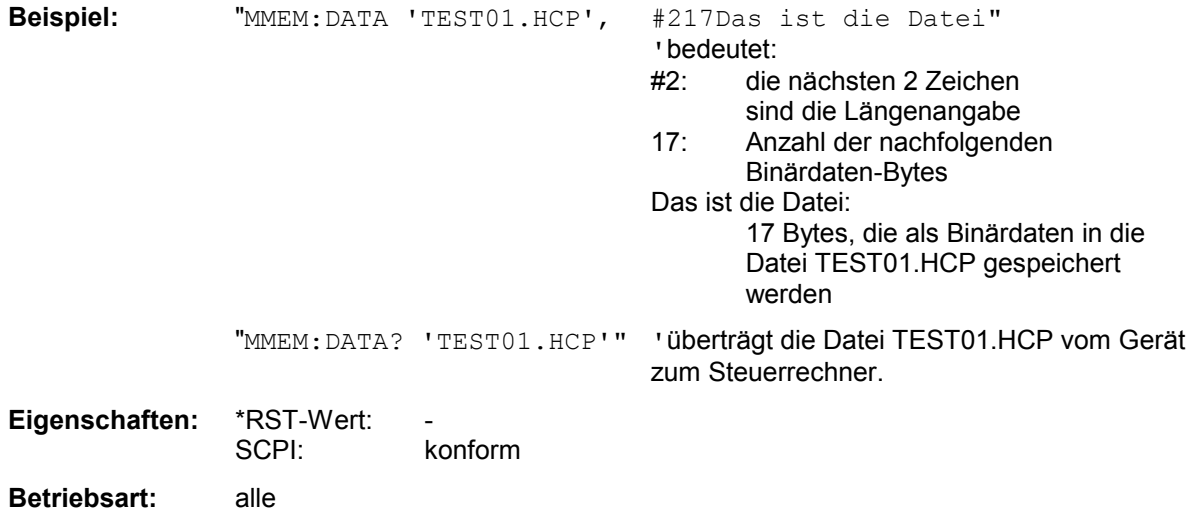

# *MMEMory - Subsystem R&S ESPI*

#### **MMEMory:DELete** <file\_name>

Dieser Befehl löscht die angegebenen Dateien.

Die Angabe des Dateinames kann neben der Pfadangabe auch die Laufwerksbezeichnung enthalten. Die Pfadangabe richtet sich nach DOS-Konventionen.

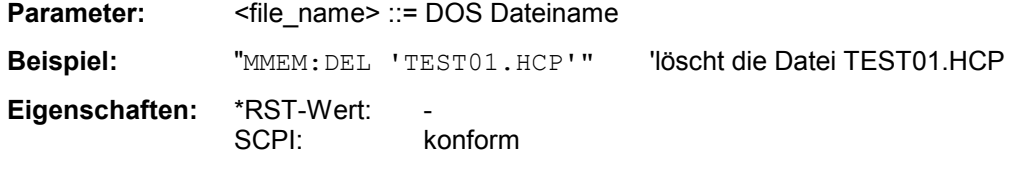

**Betriebsart:** alle

Dieser Befehl ist ein "Event" und hat daher keinen \*RST-Wert und keine Abfrage.

#### **MMEMory:INITialize** <msus>

Dieser Befehl formatiert die Diskette im Floppy-Laufwerk A. Das Formatieren löscht dabei alle vorhandenen Daten auf der Diskette.

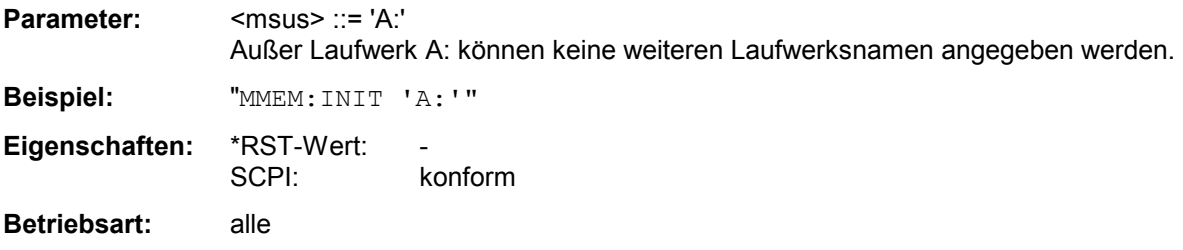

### **MMEMory:LOAD:STATe** 1,<file\_name>

Dieser Befehl lädt die Geräteeinstellung aus den mit <file\_name> bezeichneten Dateien auf dem Massenspeicher und stellt sie ein. Das Gerät erkennt selbständig, welche Dateien aus folgender Liste von Datei-Extensions für die Gesamteinstellung notwendig sind:

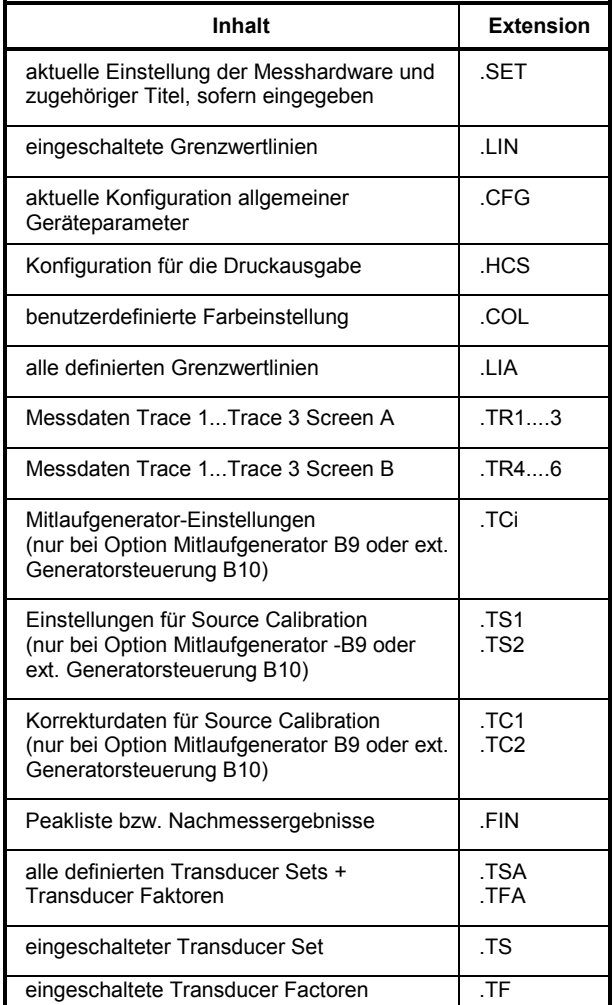

Die Angabe des Dateinames kann neben der Pfadangabe auch die Laufwerksbezeichnung enthalten. Die Pfadangabe richtet sich nach DOS-Konventionen.

**Parameter:** <file\_name> ::= DOS Dateiname ohne Extension. Zugehörige Extensions s.o.

**Beispiel:** "MMEM:LOAD:STAT 1,'A:TEST'"

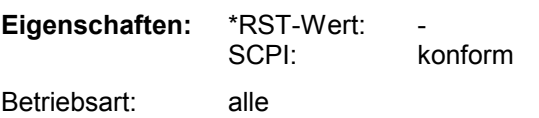

#### **MMEMory:LOAD:AUTO** 1,<file\_name>

Dieser Befehl legt fest, welche Geräteeinstellung nach dem Einschalten des Gerätes automatisch geladen wird. Der Inhalt der Datei wird nach dem Einschalten des Gerätes eingelesen und als neuer Gerätezustand eingestellt.

Die Angabe des Dateinames kann neben der Pfadangabe auch die Laufwerksbezeichnung enthalten. Die Pfadangabe richtet sich nach DOS-Konventionen.

*Hinweis: Der für Auto Recall ausgewählte Datensatz wird auch mit dem \*RST-Befehl geladen.* 

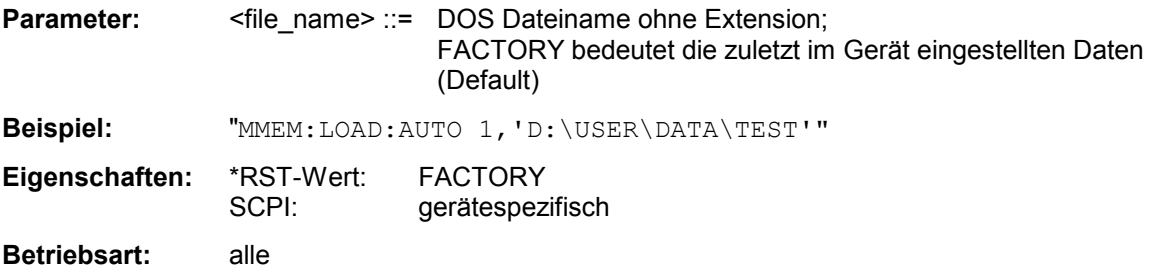

Dieser Befehl ist ein "Event" und hat daher keinen \*RST-Wert und keine Abfrage.

#### **MMEMory:MDIRectory** <directory\_name>

Dieser Befehl richtet ein neues Verzeichnis ein.

Die Angabe des Verzeichnisses kann neben der Pfadangabe auch die Laufwerksbezeichnung enthalten. Die Pfadangabe richtet sich nach DOS-Konventionen.

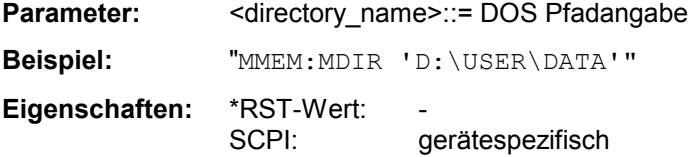

**Betriebsart:** alle

#### **MMEMory:MOVE** <file\_source>,<file\_destination>

Dieser Befehl benennt eine bestehende Datei um, wenn <file\_destination> keine Pfadangabe enthält. Ansonsten wird die Datei in den angegebenen Pfad verschoben und unter dem ggf. darin enthaltenen Dateinamen abgespeichert.

Die Angabe des Dateinamens kann neben der Pfadangabe auch die Laufwerksbezeichnung enthalten. Die Dateinamen und Pfadangaben richten sich nach DOS-Konventionen.

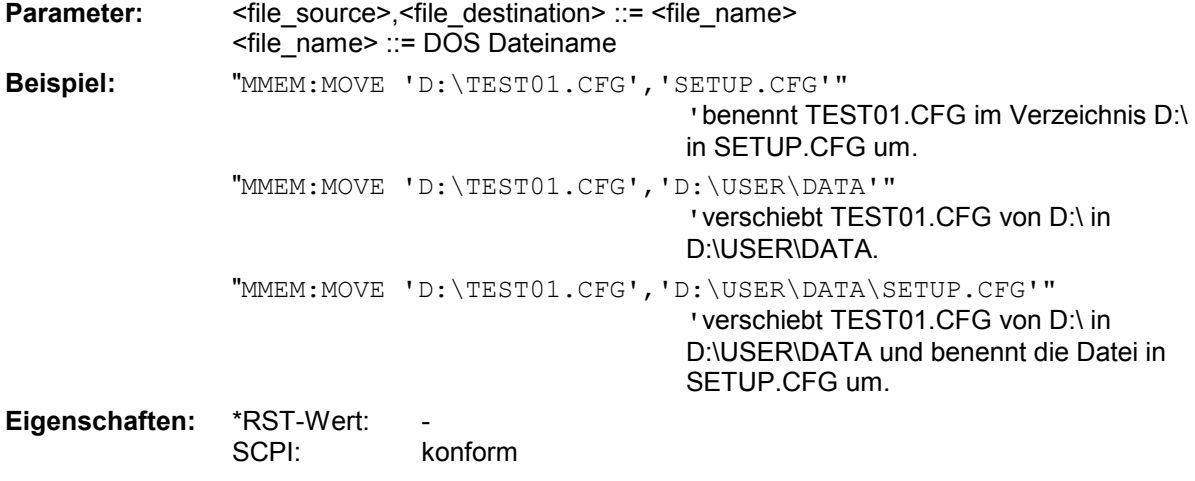

**Betriebsart:** alle

Dieser Befehl ist ein "Event" und hat daher keinen \*RST-Wert und keine Abfrage.

#### **MMEMory:MSIS** <device>

Dieser Befehl wechselt in das angegebene Laufwerk. Das Laufwerk ist entweder der interne Massenspeicher D: oder das Floppy-Laufwerk A:.

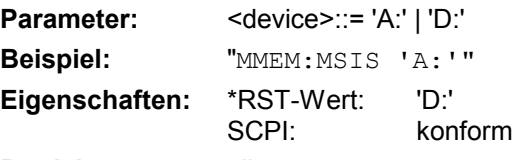

**Betriebsart:** alle

Die Laufwerksangabe richtet sich nach DOS-Konventionen.

#### **MMEMory:NAME** <file\_name>

Dieser Befehl definiert eine Datei, in die über den Befehl HCOPy: IMMediate gedruckt wird, sofern mit HCOPy:DESTination 'MMEM' die Druckausgabe auf Datei umgeleitet wurde.

Die Angabe des Dateinamens kann neben der Pfadangabe auch die Laufwerksbezeichnung enthalten. Die Dateinamen und Pfadangaben richten sich nach DOS-Konventionen.

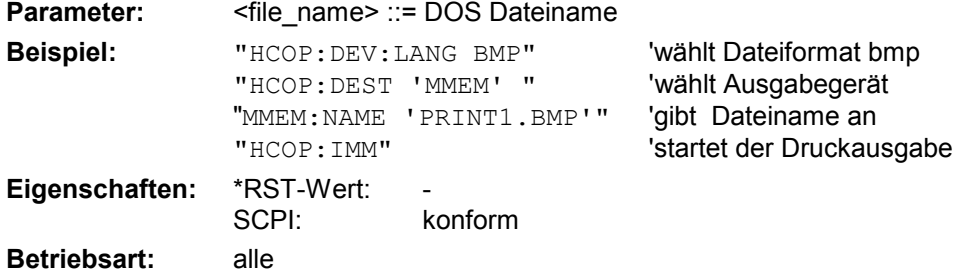

#### **MMEMory:RDIRectory** <directory\_name>

Dieser Befehl löscht das angegebene Verzeichnis. Die Angabe des Verzeichnisses kann neben der Pfadangabe auch die Laufwerksbezeichnung enthalten. Die Pfadangabe richtet sich nach DOS-Konventionen.

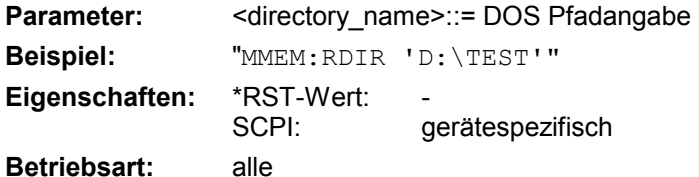

Dieser Befehl ist ein "Event" und hat daher keinen \*RST-Wert und keine Abfrage.

#### **MMEMory:STORe<1|2>:STATe** 1,<file\_name>

Dieser Befehl speichert die aktuelle Geräteeinstellung in eine Reihe von Dateien, die den angegebenen Dateinamen, aber unterschiedliche Extensions besitzen. Die Angabe des Dateinames kann neben der Pfadangabe auch die Laufwerksbezeichnung enthalten. Die Pfadangabe richtet sich nach DOS-Konventionen. Das numerische Suffix bei STORe<1|2> ist bei diesem Befehl ohne Bedeutung.

Eine Liste der verwendeten Extensions ist unter MMEMory:LOAD:STATe enthalten.

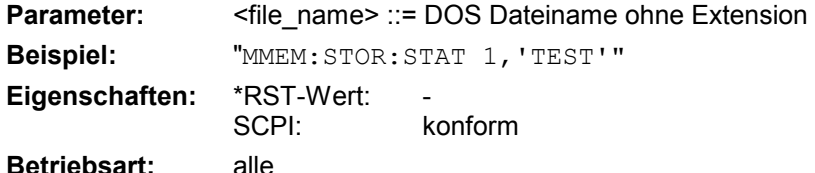

Dieser Befehl ist ein "Event" und hat daher keinen \*RST-Wert und keine Abfrage.

#### **MMEMory:STORe<1|2>:TRACe** 1...3,<file\_name>

Dieser Befehl speichert die mit 1...3 ausgewählte Messkurve im mit STORe<1|2> angegebenen Messfenster (Screen A bzw. B) in eine Datei im ASCII-Format. Das Dateiformat ist in Kapitel 4 im Menü "TRACE" bei Softkey *ASCII-FILE EXPORT* beschrieben.

Das Dezimaltrennzeichen (Dezimalpunkt oder Komma) für in der Datei enthaltene Gleitkommazahlen wird mit dem Befehl FORMat:DEXPort:DSEParator festgelegt.

Die Angabe des Dateinames kann neben der Pfadangabe auch die Laufwerksbezeichnung enthalten. Die Pfadangabe richtet sich nach DOS-Konventionen.

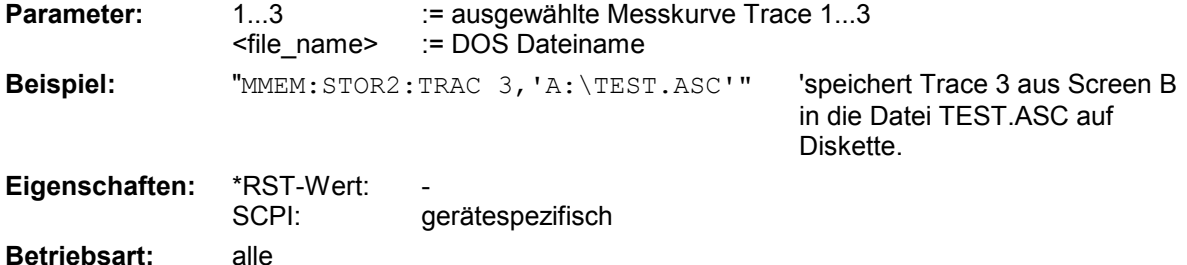
## : MMEMory: STORe: FINal <file\_name>

Dieser Befehl speichert alle vorhandenen Nachmessdaten in eine Datei im ASCII-Format.

Die Angabe des Dateinames enthält die Pfadangabe und kann auch die Laufwerksbezeichnung enthalten. Die Pfadangabe richtet sich nach DOS-Konventionen.

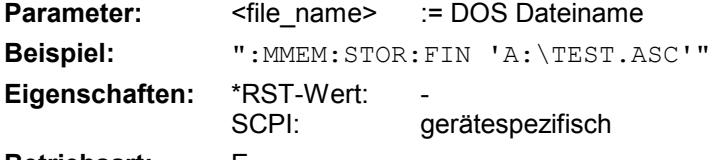

## **Betriebsart:** E

Dieser Befehl ist ein "Event" und hat daher keinen \*RST-Wert und keine Abfrage.

## **MMEMory:CLEar:STATe 1,<file\_name>**

Dieser Befehl löscht die mit <file\_name> bezeichnete Geräteeinstellung. Dabei werden alle zugehörigen Dateien auf dem Massenspeicher gelöscht. Eine Liste der verwendeten Extensions ist unter MMEMory:LOAD:STATe enthalten.

Die Angabe des Dateinames kann neben der Pfadangabe auch die Laufwerksbezeichnung enthalten. Die Pfadangabe richtet sich nach DOS-Konventionen.

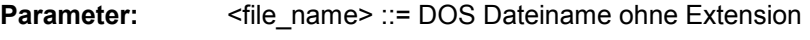

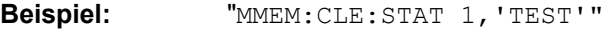

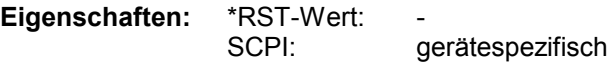

**Betriebsart:** alle

Dieser Befehl ist ein "Event" und hat daher keinen \*RST-Wert und keine Abfrage.

## **MMEMory:CLEar:ALL**

Dieser Befehl löscht alle Geräteeinstellungen im aktuellen Verzeichnis. Das aktuelle Verzeichnis kann mit MMEM:CDIR ausgewählt werden. Das Default-Verzeichnis ist D:\.

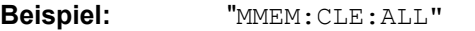

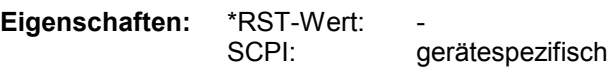

**Betriebsart:** alle

Dieser Befehl ist ein "Event" und hat daher keinen \*RST-Wert und keine Abfrage.

## **MMEMory:SELect[:ITEM]:HWSettings** ON | OFF

Dieser Befehl nimmt die Hardware-Settings in die Liste der abzuspeichernden / zu ladenden Teildatensätze einer Geräteeinstellung auf. Die Hardware-Settings enthalten:

- die aktuelle Konfiguration allgemeiner Geräteparameter (General Setup)
- die aktuelle Einstellung der Messhardware incl. Marker
- die eingeschalteten Grenzwertlinien: Ein Datensatz kann je Messfenster max. 8 Grenzwertlinien enthalten. Darin enthalten sind in jedem Fall die eingeschalteten Grenzwertlinien und zusätzlich - sofern vorhanden - die zuletzt benutzten ausgeschalteten Grenzwertlinien. Demzufolge hängt beim Befehl MMEM:LOAD die Kombination der restaurierten, nicht eingeschalteten Grenzwertlinien von der Reihenfolge der Benutzung ab.
- die benutzerdefinierte Farbeinstellung
- die Konfiguration für die Druckausgabe
- die eingeschalteten Messwandler (Transducer): Ein Datensatz kann max. 4 Transducer-Faktoren enthalten. Darin enthalten sind in jedem Fall die eingeschalteten Faktoren und zusätzlich - sofern vorhanden - die zuletzt benutzten ausgeschalteten Faktoren. Demzufolge hängt beim Befehl MMEM:LOAD die Kombination der restaurierten, nicht eingeschalteten Transducer-Faktoren von der Reihenfolge der Benutzung ab.
- Mitlaufgeneratoreinstellungen (nur mit Option Mitlaufgenerator B9 oder externe Generatorsteuerung B10)
- Korrektur-Daten für Source Calibration (nur mit Option Mitlaufgenerator B9 oder externe Generatorsteuerung B10)

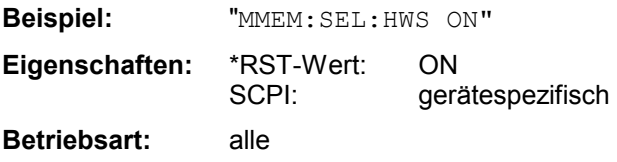

## **MMEMory:SELect[:ITEM]:TRACe[:ACTive]** ON | OFF

Dieser Befehl nimmt die aktiven Messkurven in die Liste der abzuspeichernden / zu ladenden Geräteeinstellungen auf. "Aktiv" sind alle Messkurven, deren Zustand nicht BLANK ist.

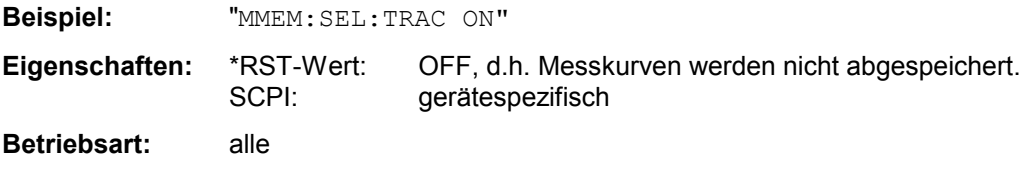

## **MMEMory:SELect[:ITEM]:LINes:ALL** ON | OFF

Dieser Befehl nimmt alle Grenzwertlinien (eingeschaltete und ausgeschaltete) in die Liste der abzuspeichernden / zu ladenden Geräteeinstellungen auf.

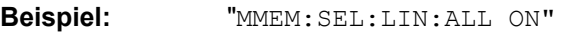

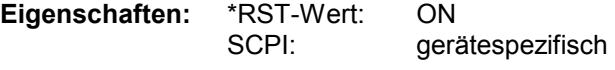

**Betriebsart:** alle

## **MMEMory:SELect[:ITEM]:FINal** ON | OFF

Dieser Befehl nimmt die Daten der Nachmessung bzw. die Peak-Liste in die Liste der abzuspeichernden / zu ladenden Geräteeinstellungen auf.

**Beispiel:** "MMEM:SEL:FIN ON" Nimmt die Daten der Nachmessung in die Liste der Teildatensätze auf

**Eigenschaften:** \*RST-Wert: ON SCPI: gerätespezifisch **Betriebsart:** alle

## **MMEMory:SELect[:ITEM]:SCData** ON | OFF

Dieser Befehl nimmt die Korrekturdaten der Mitlaufgenerator-Kalibrierung in die Liste der abzuspeichernden / zu ladenden Geräteeinstellungen auf.

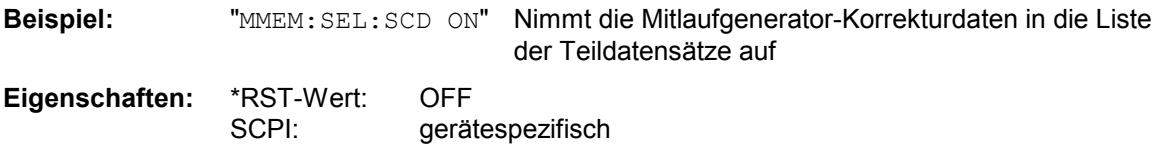

**Betriebsart:** alle

Dieser Befehl ist nur in Verbindung mit der Option Mitlaufgenerator B9 oder ext. Generatorsteuerung B10 verfügbar.

## **MMEMory:SELect[:ITEM]:TRANsducer:ALL** ON | OFF

Dieser Befehl nimmt alle Transducerfaktoren und Transducer-Sets in die Liste der abzuspeichernden / zu ladenden Teildatensätze einer Geräteeinstellung auf. Die Auswahl MMEM:SEL:TRAN:ACT wird dadurch ausgeschaltet.

**Beispiel:** "MMEM:SEL:TRAN:ALL ON"

**Eigenschaften:** \*RST-Wert: ON<br>SCPI: oera gerätespezifisch

**Betriebsart:** alle

## **MMEMory:SELect[:ITEM]:ALL**

Dieser Befehl nimmt alle Teildatensätze in die Liste der abzuspeichernden / zu ladenden Geräteeinstellungen auf.

**Beispiel:** "MMEM:SEL:ALL"

**Eigenschaften:** \*RST-Wert: - aerätespezifisch

**Betriebsart:** alle

Dieser Befehl ist ein Event und besitzt daher keinen \*RST-Wert.

## *MMEMory - Subsystem R&S ESPI*

Dieser Befehl löscht alle Teildatensätze aus der Liste der abzuspeichernden / zu ladenden Geräteeinstellungen.

**Beispiel:** "MMEM:SEL:NONE" **Eigenschaften:** \*RST-Wert: SCPI: gerätespezifisch

**Betriebsart:** alle

Dieser Befehl ist ein Event und besitzt daher keinen \*RST-Wert.

## **MMEMory:SELect[:ITEM]:DEFault**

Dieser Befehl stellt die Default-Liste der abzuspeichernden / zu ladenden Geräteeinstellungen ein. Diese enthält:

- die aktuelle Konfiguration allgemeiner Geräteparameter (General Setup)
- die aktuelle Einstellung der Messhardware incl. Marker
- die eingeschalteten Grenzwertlinien
- die benutzerdefinierte Farbeinstellung
- die Konfiguration für die Druckausgabe
- eingeschaltete Messwandler (Transducer)
- Mitlaufgeneratoreinstellungen (nur mit Option Mitlaufgenerator B9 oder externe Generatorsteuerung B10)
- Korrektur-Daten für Source Calibration (nur mit Option Mitlaufgenerator B9 oder externe Generatorsteuerung B10)

Nicht enthalten sind Tracedaten, nicht benutzte Transducer-Faktoren/Sets und nicht benutzte Grenzwertlinien.

**Beispiel:** "MMEM:SEL:DEF"

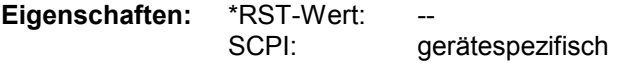

**Betriebsart:** alle

Dieser Befehl ist ein Event und besitzt daher keinen \*RST-Wert.

## **MMEMory:COMMent** <string>

Dieser Befehl definiert einen Kommentar zu einer abzuspeichernden Geräteeinstellung. Für den Kommentar stehen maximal 60 Zeichen zur Verfügung.

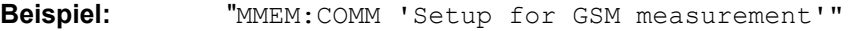

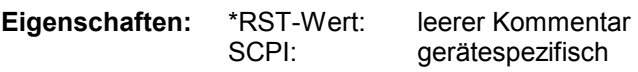

**Betriebsart:** alle

# **OUTPut - Subsystem**

Das OUTPut-Subsystem steuert die Eigenschaften der Ausgänge des Gerätes.

Bei der Split-Screen-Darstellung wird bei Ausstattung mit Option Tracking Generator zwischen OUTPut1 (Screen A) und OUTPut2 (Screen B) unterschieden.

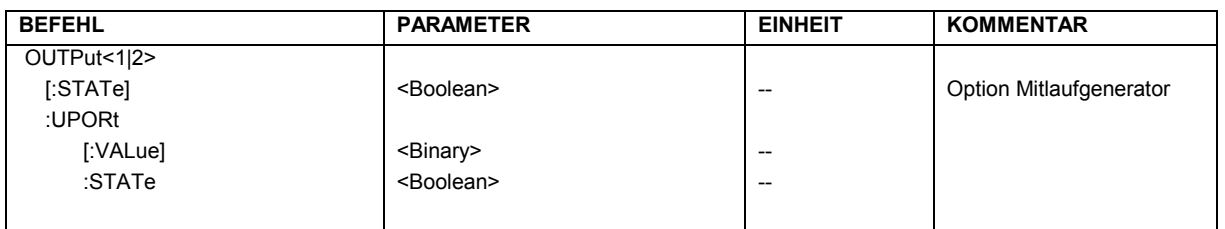

## **OUTPut<1|2>[:STATe]** ON | OFF

Dieser Befehl schaltet den Mitlaufgenerator ein bzw. aus.

- *Hinweise: - Für datenhaltige Messungen mit eingeschaltetem Mitlaufgenerator muss die Startfrequenz 3 x Auflösebandbreite sein.* 
	- *- Ebenso beträgt die minimale Sweepzeit für datenhaltige Messungen im Frequenzbereich (Span > 0) 100 ms. Wird diese Grenze unterschritten, so wird das Sweepzeit-Anzeigefeld SWT mit einem roten Sternchen versehen und zusätzlich die Meldung UNCAL angezeigt.*
	- **Bei eingeschaltetem Mitlaufgenerator sind die FFT-Filter** (BAND: MODE: FFT) nicht *verfügbar.*

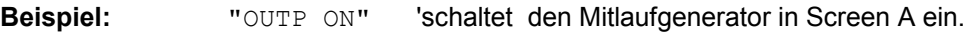

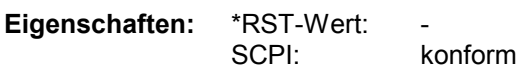

**Betriebsart:** alle

Dieser Befehl ist nur in Verbindung mit der Option Mitlaufgenerator B9 gültig.

## **OUTPut:UPORt[:VALue]** #B00000000 ... #B11111111

Dieser Befehl setzt die Steuerleitungen des User-Ports auf das angegebene Binärmuster. Ist das User-Port auf INPut statt auf OUTPut programmiert, wird der Ausgabewert zwischengespeichert. Die Steuerleitungen weden in der manuellen Bedienung durch die Softkeys Ports 0 bis 7 repräsentiert.

**Beispiel:** "OUTP:UPOR 10100101" **Eigenschaften:** \*RST-Wert: SCPI: gerätespezifisch **Betriebsart:** alle

## **OUTPut:UPORt:STATe** ON | OFF

Dieser Befehl schaltet die Steuerleitungen des User-Ports zwischen INPut und OUTPut um. Mit ON wird das User-Port auf OUTPut geschaltet, mit OFF auf INPut.

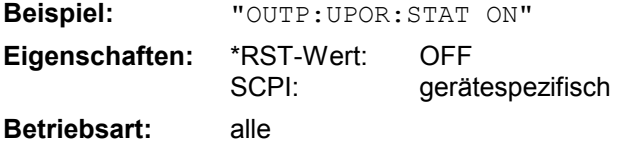

# **SENSe - Subsystem**

Das SENSe-Subsystem gliedert sich in mehrere Untersysteme. Die Befehle dieser Untersysteme steuern direkt gerätespezifische Einstellungen und beziehen sich nicht auf die Signaleigenschaften des Messsignals.

Das SENSe-Subsystem steuert die wesentlichen Parameter des Empfängers. Daher ist das Schlüsselwort "SENSe" gemäß der SCPI-Norm optional, d.h. die Angabe des SENSe-Knotens in den Befehlssequenzen kann entfallen.

Die Auswahl des Messfensters erfolgt mit SENSe1 (SCREEN A) und SENSe2 (SCREEN B).

SENSe1 = Veränderung der Einstellungen von Screen A SENSe2 = Veränderung der Einstellungen von Screen B.

Bei fehlender Ziffer 1 bzw. 2 wird automatisch Screen A ausgewählt.

Im Empfängerbetrieb ist die Bildschirmaufteilung für den Split-Screen-Betrieb fest vorgegeben – Bargraph oben und Scan-Darstellung unten. Hier ist für die Zuordnung der für den jeweiligen Teilbildschirm spezifischen Parameter kein Numeric Suffix erforderlich.

# **[SENSe:]ADEMod - Subsystem**

Das Ziel der nachfolgend definierten Befehle ist, das Gerät so für die Messung von FM-, PM- und AMmodulierten Signalen zu konfigurieren, dass soviele Messergebnisse wie möglich mit einem einzigen aufgenommenen Datensatz ermittelt werden können.

Zu diesem Zweck ist das Gerät mit einem Demodulator ausgerüstet, der sowohl FM-, PM- als auch AM-Demodulation gleichzeitig durchführen kann. Zusätzlich können Maximum, Minimum, Mittelwert oder aktuelle Messwerte über eine vorgegebene Anzahl an Messungen parallel ermittelt werden.

Um den Demodulator auch bei gepulsten Signalen verwenden zu können sind Pretrigger-Zeit, Messrate (Sample Rate) und Aufzeichnungslänge eingestellbar.

## *Hinweise:*

*Die Demodulation wird offline durchgeführt, d.h. mit Signalen, die vor der Auswertung in den Speicher geschrieben wurden. Der dafür verfügbare I/Q-Speicher ist 2 x 128 k Messwerte. Die Messdatenrate kann im Bereich von 15.625 kHz bis 32 MHz gewählt werden.* 

## **Beispiel:**

Bei einem Bluetooth-Signal ist das betrachtete Signal schematisch im folgenden Diagramm beschrieben:

Frequenz über der Zeit:

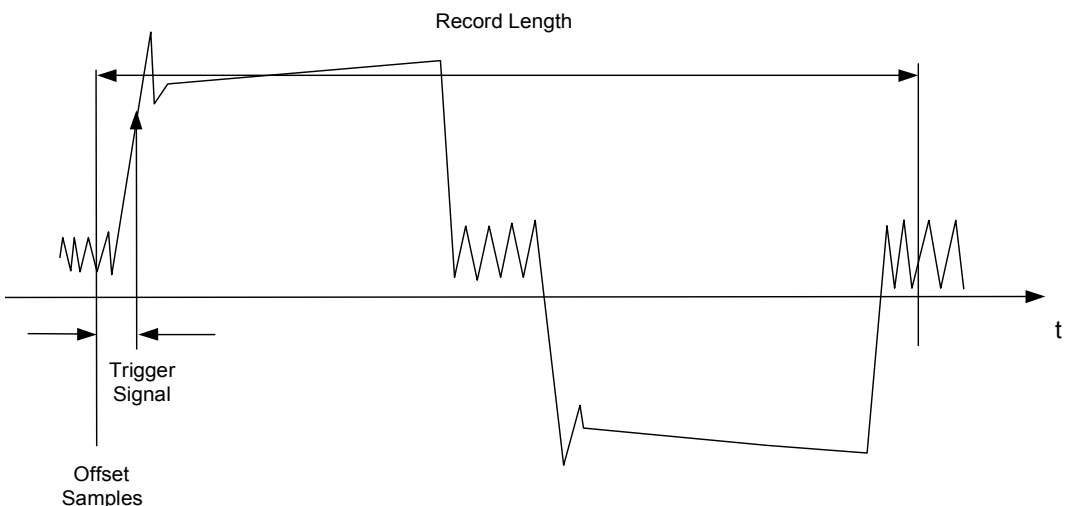

Die gewünschten Messergebnisse sind:

- FM Offset
- FM Hub (Maximum und Minimum) für ein ausschließlich mit Einsen moduliertes Signal
- FM Hub (maximum and minimum) für ein ausschließlich mit Nullen moduliertes Signal
- AM Modulationsgrad für die positive und negative Signalflanke.

Diese Messergebnisse können durch Berechnung auf einem externen Steuerrechner aus dem Frequenz- oder Amplitudenverlauf über der Zeit ermittelt werden. Der FSP liefert zu diesem Zweck folgende Messdaten:

- Demoduliertes FM-Signal (aktuelle Werte, wahlweise auch gemittelt, oder mit Maxhold oder Minhold beaufschlagt)
- Demoduliertes AM-Signal (aktuelle Werte, wahlweise auch gemittelt, oder mit Maxhold oder Minhold beaufschlagt)
- $\triangleright$  FM Offset (aktuelle Werte, wahlweise auch gemittelt)

Folgende Einstellungen sind dafür am FSP nötig:

- Gleichzeitig durchzuführende Arten der Demodulation (AM/FM)
- $\triangleright$  Messrate
- Aufzeichnungslänge
- > Triggerquelle (Free Run/Extern)
- $\triangleright$  Pretrigger Samples
- Anzahl der Messungen, die für Mittelwert/Maxhold/Minhold verwendet werden

Zusätzlich müssen für jede Demodulationsart die benötigten Messergebnisse konfiguriert werden. Der FSP kann gleichzeitig zwei Demodulationsarten mit maximal 3 unterschiedlichen Ergebnistypen gleichzeitig ermitteln. Für die Ergebnistypen ist folgende Auswahl möglich:

- WRITe Die aktuellen Messergebnisse werden ermittelt
- AVERage Die Messergebnisse werden über eine vorgegebene Anzahl von Messungen gemittelt
- MAXHold Das Maximum der Messergebnisse wird über eine vorgegebene Anzahl von Messungen ermittelt
- MINHold Das Minimum der Messergebnisse wird über eine vorgegebene Anzahl von Messungen ermittelt

In der Praxis werden die nachfolgend definierten Befehle wie folgt eingesetzt:

Zunächst wird das Gerät eingestellt. Anschließend wird eine Messung gestartet und die Ergebnisliste nach der Synchronisierung auf das Ende der Messung eingelesen. Mit dieser Methode kann der Steuerrechner andere Aufgaben übernehmen, während der FSP die Messung durchführt.

*Hinweis: Die analoge Demodulation ist nur für Screen A verfügbar. Daher ist die Angabe "SENSe2..." für die Befehle des SENSe:ADEMod-Subsystems nicht zulässig.* 

## **SENSe:ADEMod-Subsystem** R&S ESPI

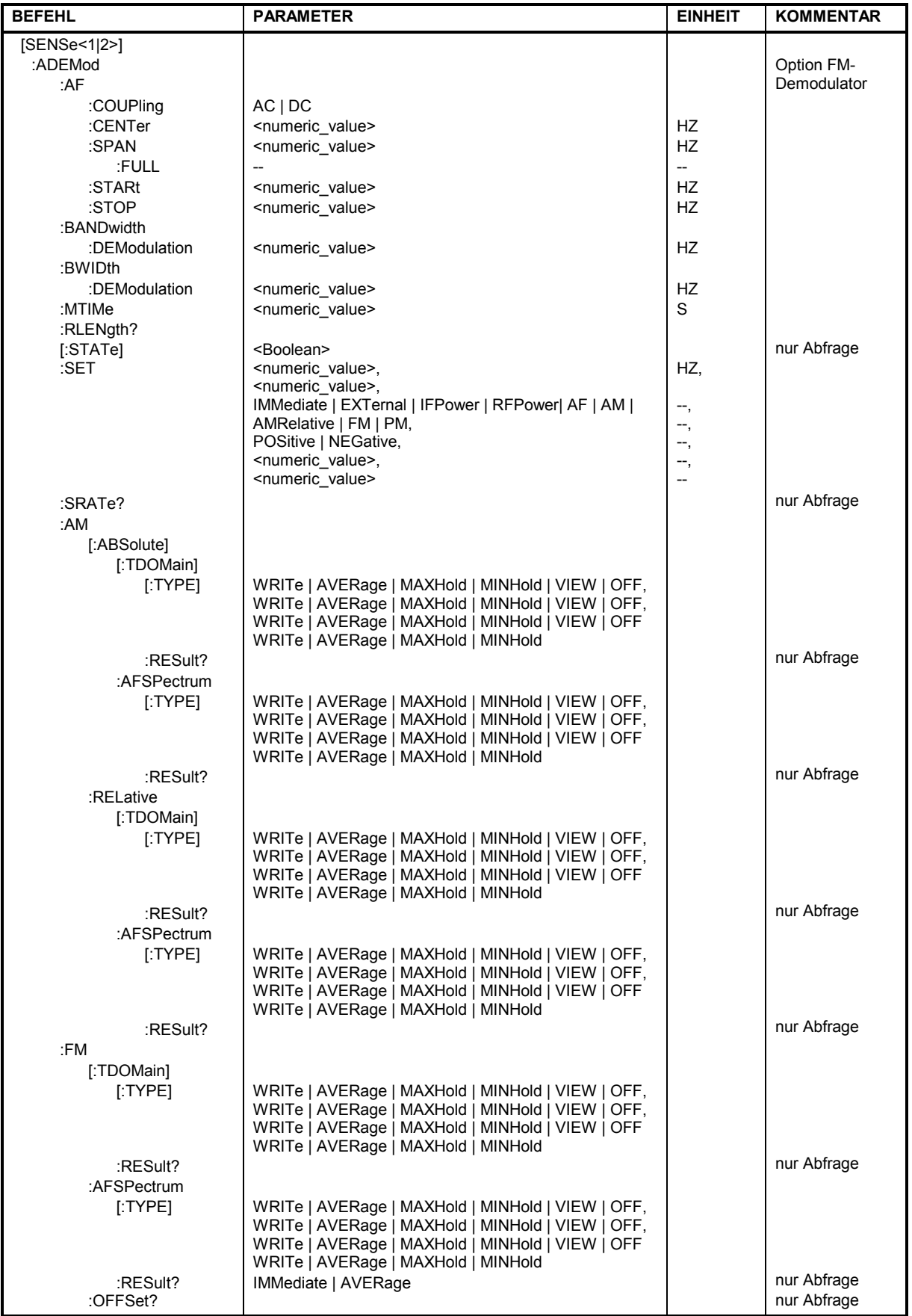

## *R&S ESPI SENSe:ADEMod - Subsystem*

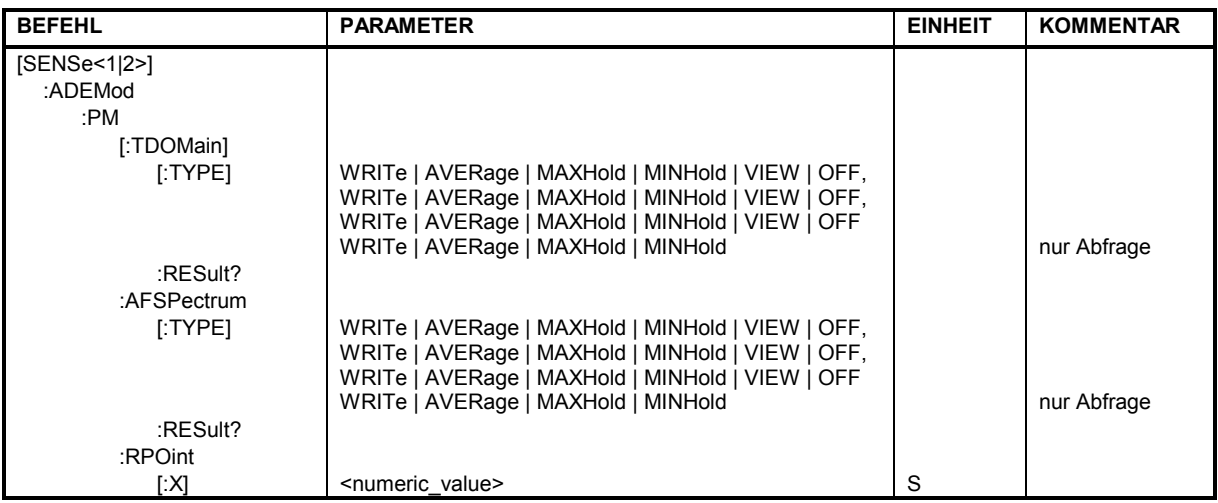

## **[SENSe:]ADEMod:AF:COUPling** AC | DC

Dieser Befehl wählt die Kopplung des NF-Zweigs aus.

**Beispiel:** "ADEM:AF:COUP DC" 'schaltet die DC-Kopplung ein.

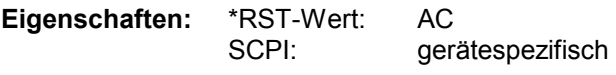

**Betriebsart**: A

Der Befehl ist nur mit Option FS-K7 (FM-Demodulator) verfügbar.

## **[SENSe:]ADEMod:BANDwidth | BWIDth:DEModulation** <numeric\_value>

Dieser Befehl stellt die Messbandbreite für die analoge Demodulation ein. In Abhängigkeit von der ausgewählten Demodulationsbandbreite wählt das Gerät die benötigte Samplingrate aus.

Die verfügbaren Werte der Demodulationsbandbreiten werden durch die vorhandenden Samplingraten vorgegeben.

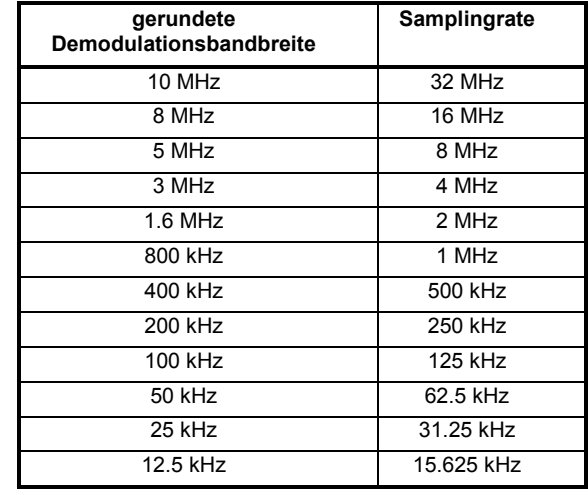

**Beispiel:** "ADEM:BAND:DEM 1MHz" 'stellt die Messbandbreite 1 MHz ein.

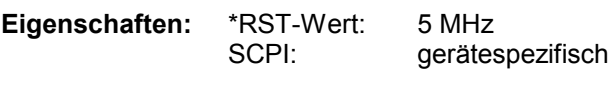

**Betriebsart**: FM

## *SENSe:ADEMod-Subsystem R&S ESPI*

## **[SENSe:]ADEMod:MTIMe** <numeric\_value>

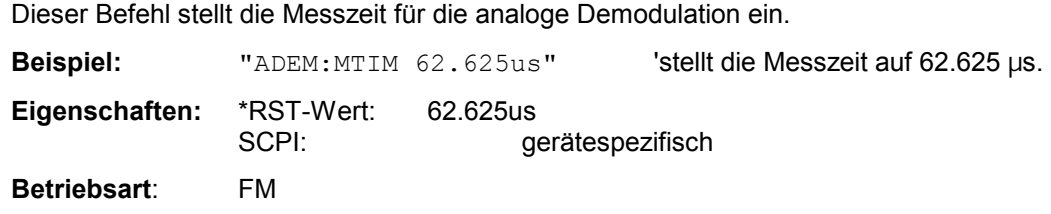

Der Befehl ist nur mit Option FS-K7 (FM-Demodulator) verfügbar.

## **[SENSe:]ADEMod:RLENgth?**

Dieser Befehl liest die aktuell eingestellte Speichertiefe (Record Length) für die analoge Demodulation aus.

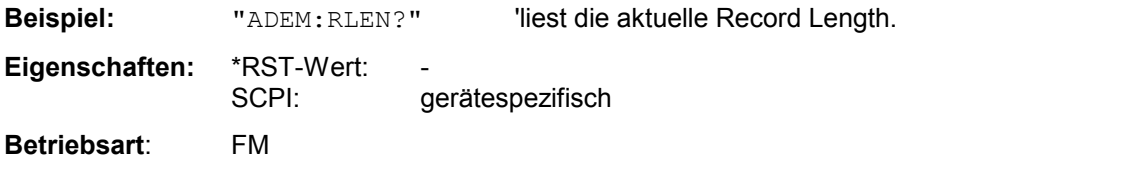

Der Befehl ist nur mit Option FS-K7 (FM-Demodulator) verfügbar.

## **[SENSe:]ADEMod:AF:SPAN** <numeric\_value>

Dieser Befehl stellt den Span für die Darstellung des AF-Spektrums ein.

Der Span ist auf die halbe Messbandbreite der analogen Demodulation (SENS:ADEM:BAND) begrenzt.

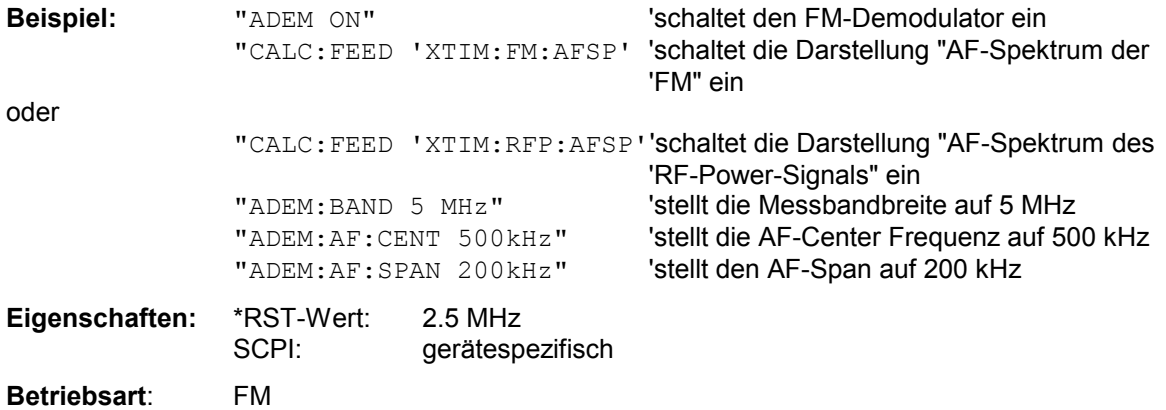

## **[SENSe:]ADEMod:AF:SPAN:FULL**

Dieser Befehl stellt den maximalen Span für die Darstellung des AF-Spektrums ein.

Der maximale Span entspricht der halben Messbandbreite der analogen Demodulation (SENS:ADEM:BAND).

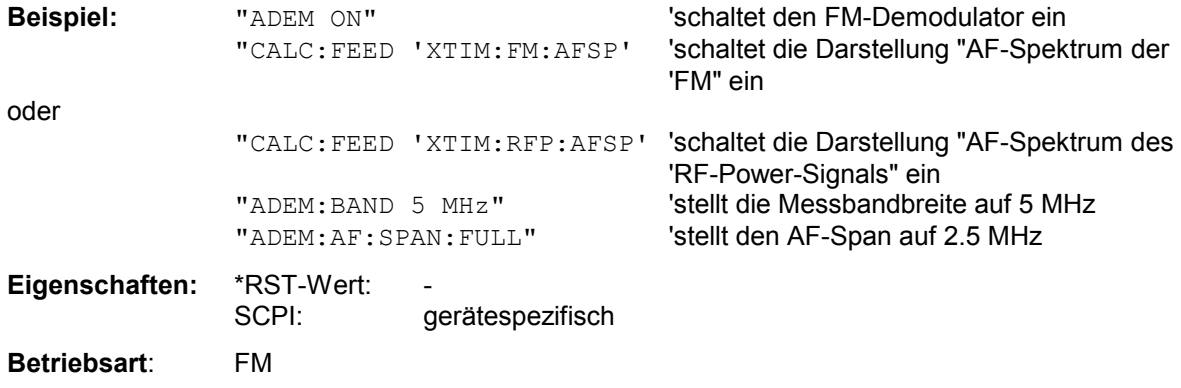

Der Befehl ist nur mit Option FS-K7 (FM-Demodulator) verfügbar.

## **[SENSe:]ADEMod:AF:CENTer** <numeric\_value>

Dieser Befehl stellt die Mittenfrequenz für die Darstellung des AF-Spektrums ein.

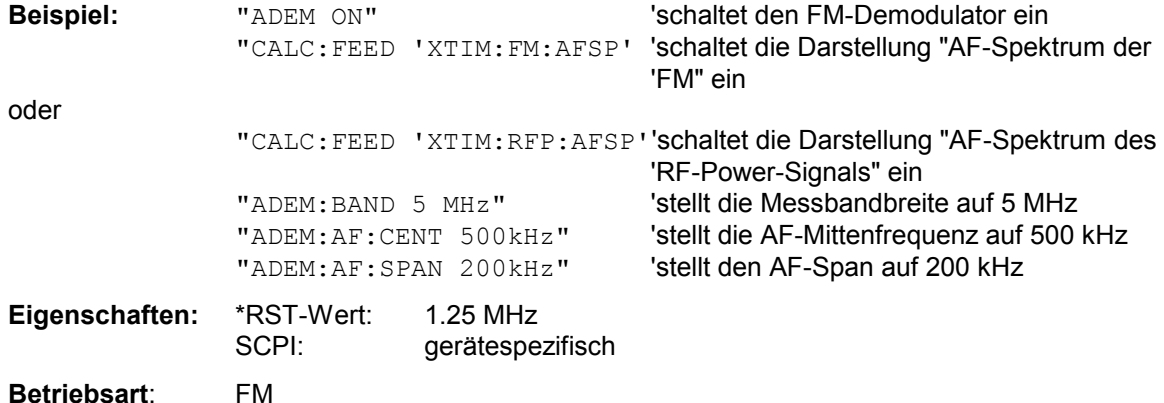

Der Befehl ist nur mit Option FS-K7 (FM-Demodulator) verfügbar.

## [SENSe:]ADEMod:AF:STARt <numeric\_value>

Dieser Befehl stellt die Startfrequenz für die Darstellung des AF-Spektrums ein.

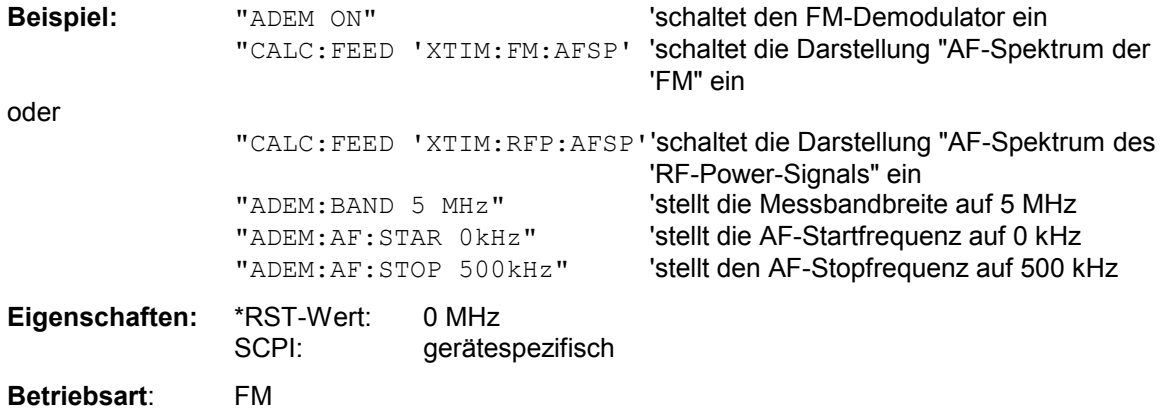

## **[SENSe:]ADEMod:AF:STOP <numeric\_value>**

Dieser Befehl stellt die Stopfrequenz für die Darstellung des AF-Spektrums ein.

Die Stopfrequenz ist auf die halbe Messbandbreite der analogen Demodulation (SENS:ADEM:BAND) begrenzt.

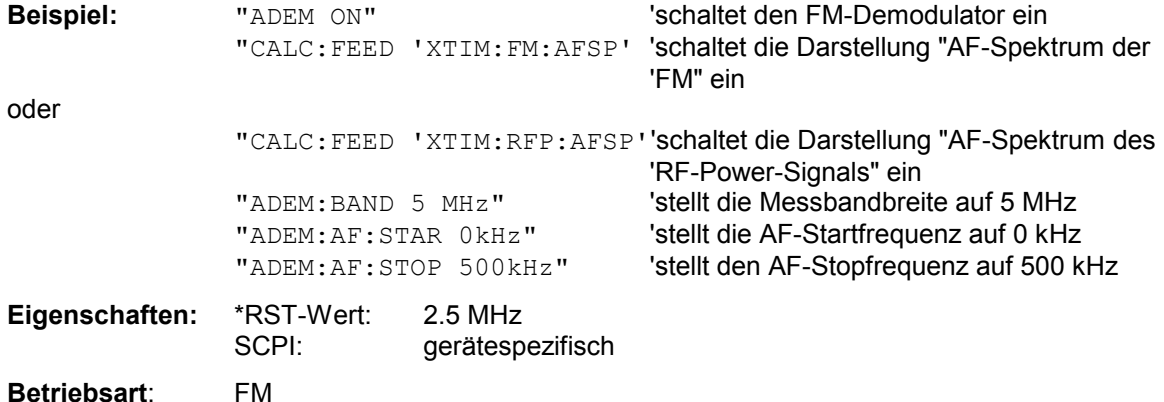

Der Befehl ist nur mit Option FS-K7 (FM-Demodulator) verfügbar.

## **[SENSe:]ADEMod[:STATe]** ON | OFF

Dieser Befehl aktiviert den FM-Demodulator des Gerätes. Das Gerät wird dabei stets im Zeitbereich (Span = 0) auf der aktuellen Mittenfrequenz betrieben. Der Detektor wird auf SAMPle umgeschaltet; der Demodulator selbst wird entsprechend den Einstellungen des Befehls [SENSe: ]ADEMod: SET konfiguriert.

## *Hinweis:*

*Die Messung erfolgt stets in Screen A. Der Split Screen Betrieb wird beim Einschalten des Demodulators ausgeschaltet.* 

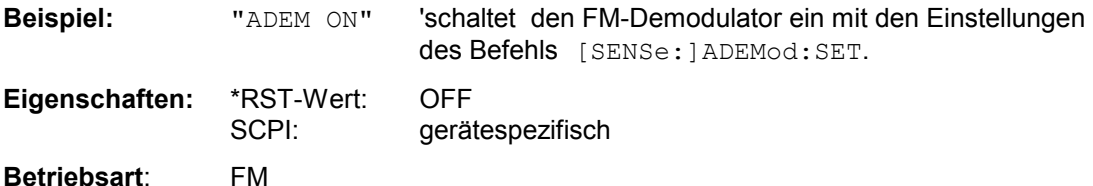

Der Befehl ist nur mit Option FS-K7 (FM-Demodulator) verfügbar.

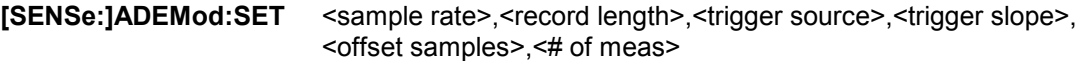

Dieser Befehl konfiguriert den FM-Demodulator des FSP.

#### **Parameter:**

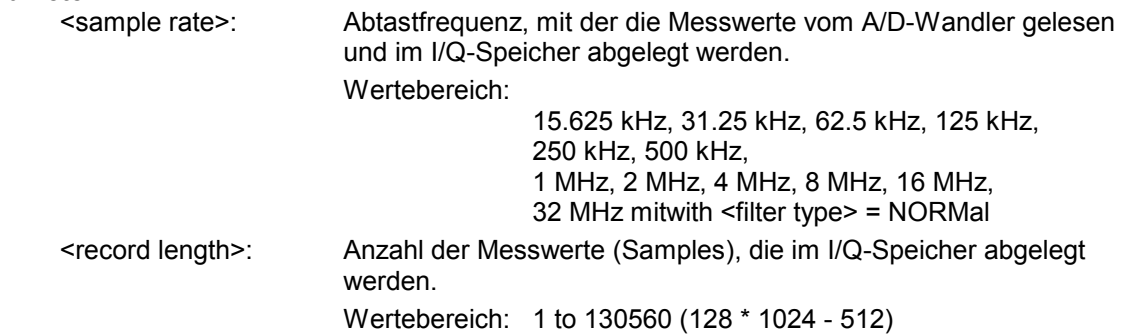

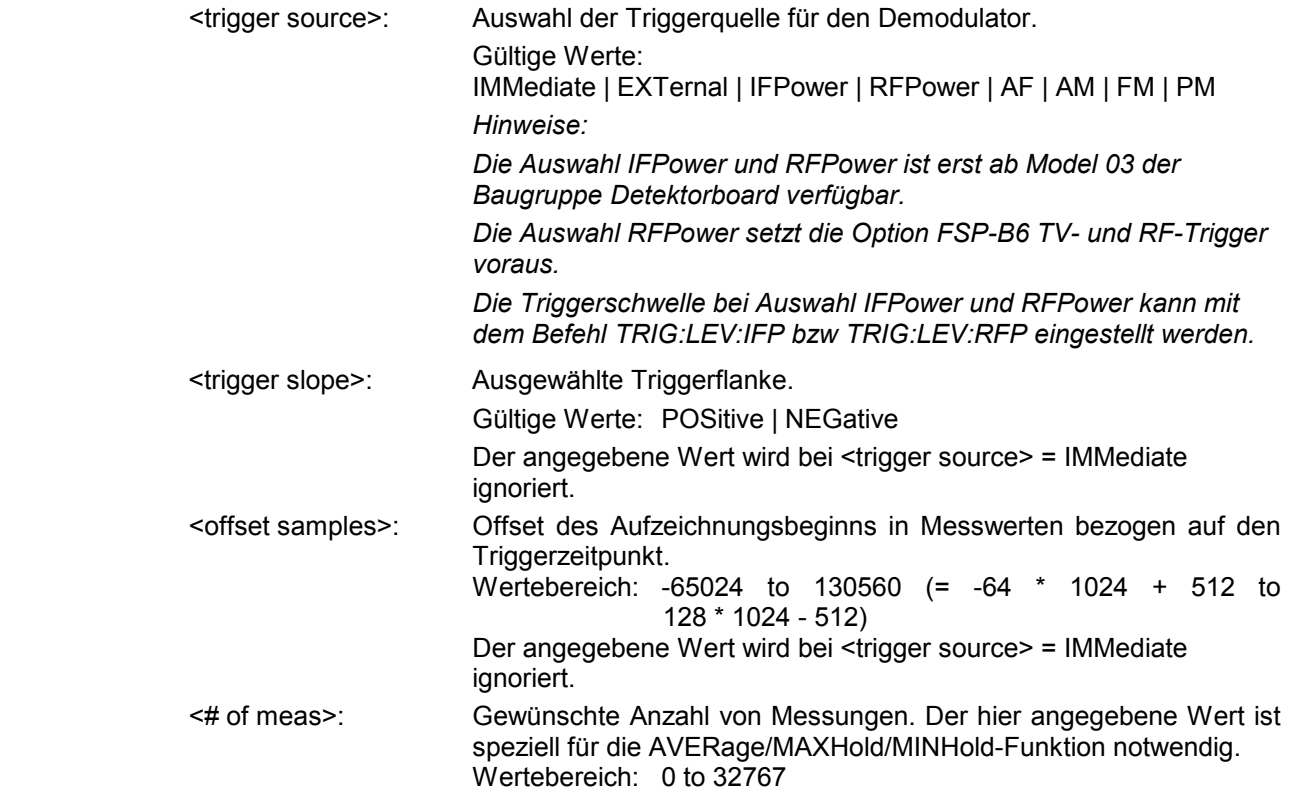

## **Beispiel:**

ADEM:SET 8MHz,32000,EXT,POS,-500,30

'führt eine Messung mit folgender Einstellung durch:

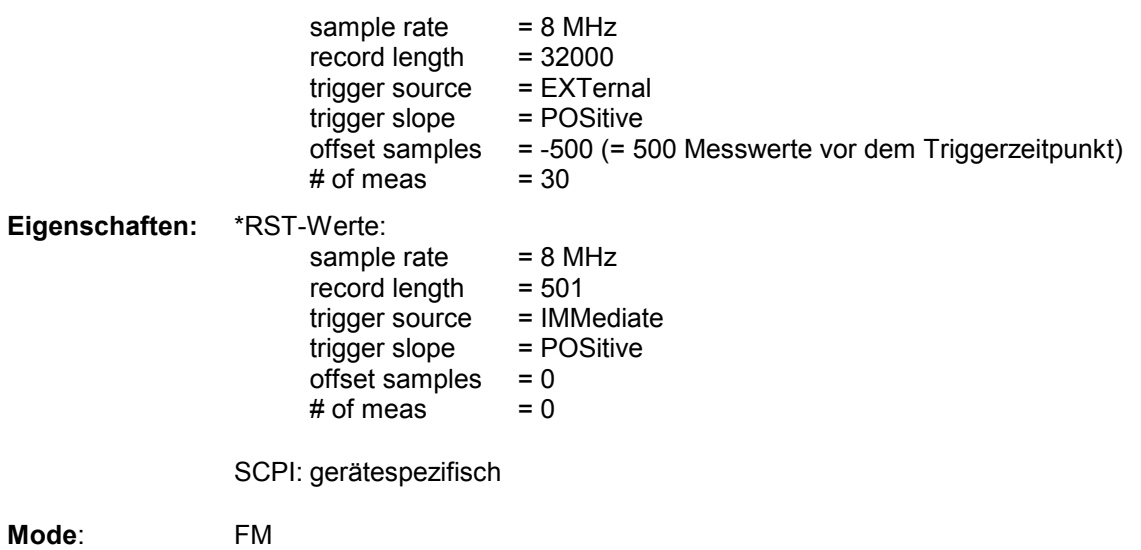

## *SENSe:ADEMod-Subsystem R&S ESPI*

## **[SENSe:]ADEMod:SRATe?**

Dieser Befehl liest die aktuell eingestellte Abtastrate für die analoge Demodulation aus.

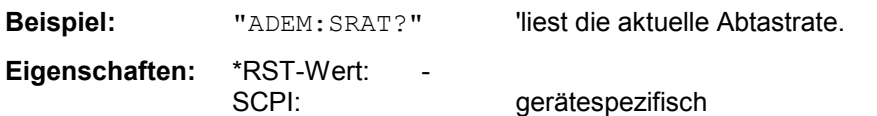

**Betriebsart**: FM

Der Befehl ist nur mit Option FS-K7 (FM-Demodulator) verfügbar.

**[SENSe:]ADEMod:AM[:TDOMain][:TYPE]** <result type 1>,<result type 2>,<result type 3>

Dieser Befehl wählt die gleichzeitig zu messenden Ergebnistypen bei AM-Demodulation aus.

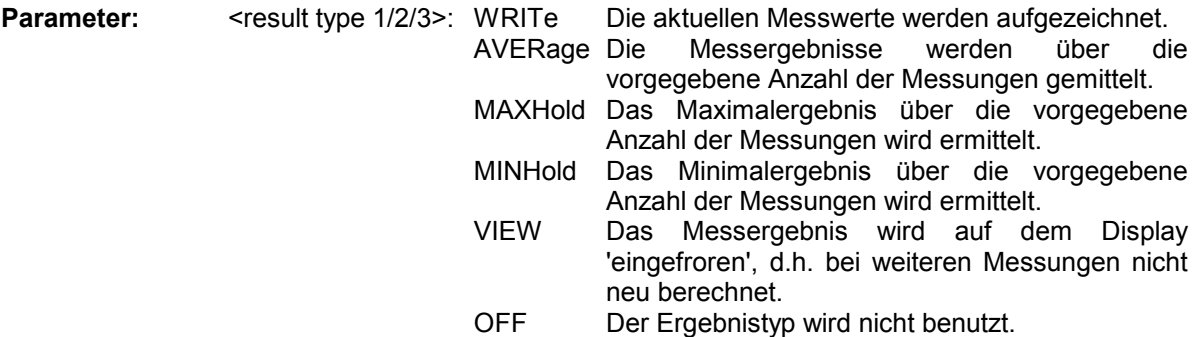

## *Hinweise:*

*Einstellungen verschieden von OFF können nur einem Ergebnistyp gleichzeitig zugewiesen werden.* 

*Werden alle Ergebnistypen auf OFF gestellt, so wird der AM-Demodulator abgeschaltet.* 

## **Beispiele:**

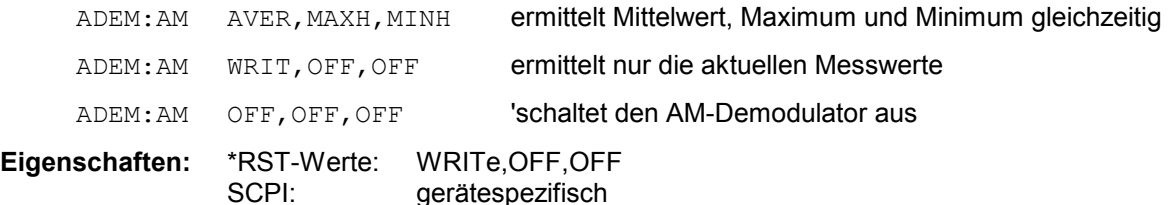

**Betriebsart:** A

## **[SENSe:]ADEMod:AM[:TDOMain]:RESult?** <result type>

Der Befehl liest die Ergebnisdaten der AM-Demodulation aus, und zwar jeweils den angegebenen Ergebnistyp. Das Datenformat der Ausgabedaten wird mit dem FORMat-Befehl festgelegt.

#### *Hinweis:*

*Die Abfrage von Traces mit Zustand VIEW ist nicht möglich.* 

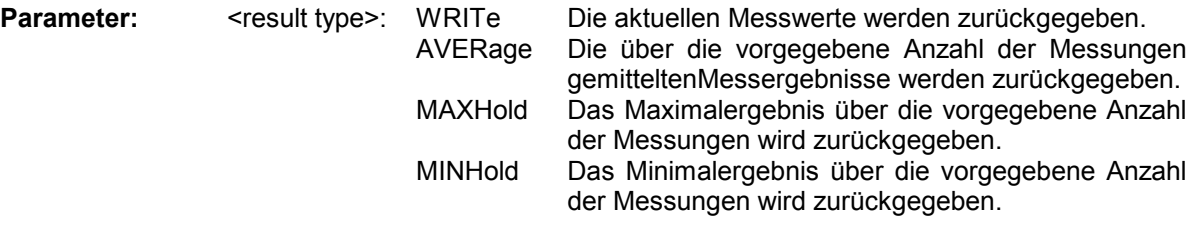

*Hinweis: Der angegebene Ergebnistyp muss einer derjenigen sein, die mit dem Befehl [SENSe:]ADEMod:AM[:TDOMain][:TYPE] konfiguriert wurden. Ansonsten wird ein Query Error generiert.* 

#### **Rückgabewerte:**

## **ASCII-Format (FORMat ASCII):**

In diesem Fall gibt der Befehl eine durch Komma getrennte Liste (Comma Separated Values = CSV) der Messwerte im Floating-Point-Format zurück. Die Ausgabeeinheit ist dBm bei logarithmischer Darstellung und Volt bei linearer Darstellung.

## **Binary-Format (FORMat REAL,32):**

In diesem Fall gibt der Befehl Binärdaten (Definite Length Block Data gemäß IEEE 488.2) zurück, wobei jeder Messwert im 32 Bit IEEE 754 Floating-Point-Format angegeben ist. Schematisch ist der Aufbau des Antwortstrings wie folgt:

#41024<value1><value2>...<value n>

- mit<br>#4 Stellenzahl der nachfolgenden Anzahl an Datenbytes (im Beispiel 4)
- 1024 Anzahl der nachfolgenden Datenbytes (*# of DataBytes*, im Beispiel 1024)

<value x> 4-Byte-Floating Point Value

## **Beispiele:**

ADEM:SET 8MHz,32000,EXT,POS,-500,30

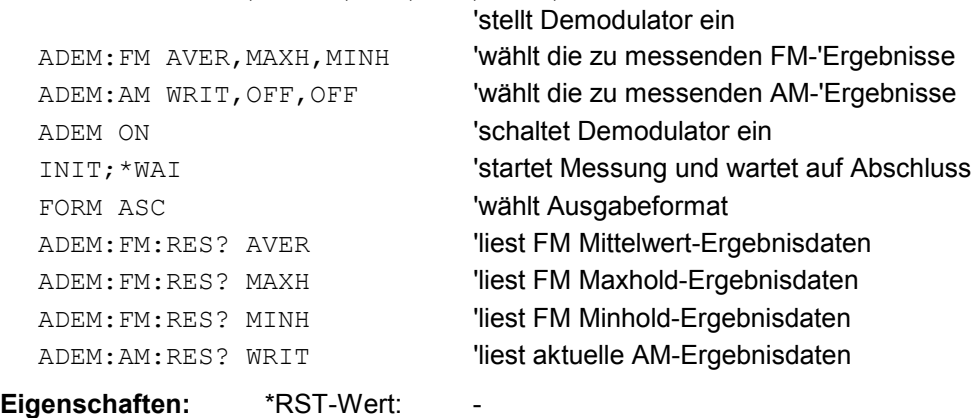

SCPI: gerätespezifisch

# **Betriebsart:** FM

## **[SENSe:]ADEMod:AM:AFSPectrum[:TYPE]** <result type 1>,<result type 2>,<result type 3>

Dieser Befehl wählt die gleichzeitig zu messenden AF Spektrum Ergebnistypen des AM demodulierten Signals aus.

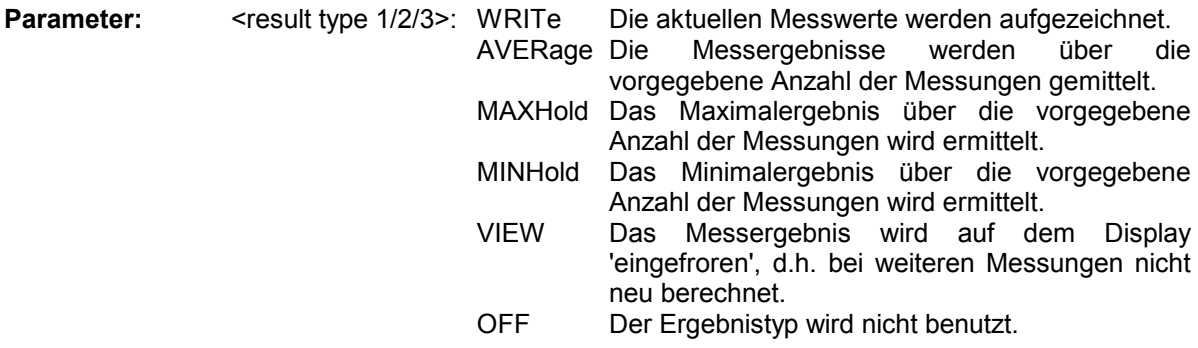

## *Hinweise:*

*Einstellungen verschieden von OFF können nur einem Ergebnistyp gleichzeitig zugewiesen werden.* 

*Werden alle Ergebnistypen auf OFF gestellt, so wird kein AF Spektrum des AM demodulierten Signals berechnet.* 

*Der Ergebnistyp AF Spektrum des AM demodulierten Signals kann nicht gleichzeitig mit dem AF Spektrum des FM oder PM demodulierten Signals aktiviert werden.* 

## **Beispiele:**

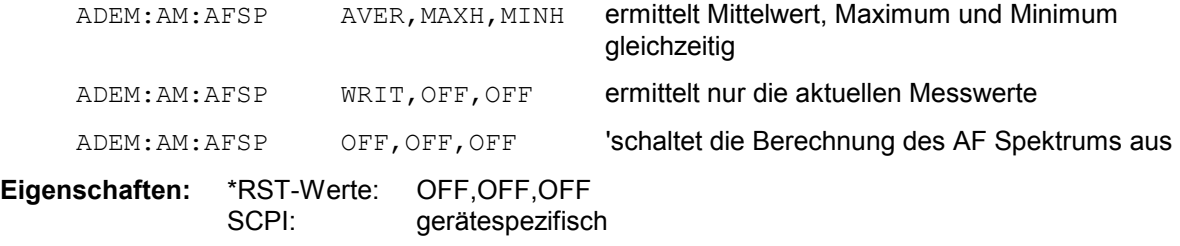

## **Betriebsart:** A

Der Befehl ist nur mit Option FS-K7 (FM-Demodulator) verfügbar.

## **[SENSe:]ADEMod:AM:AFSPectrum:RESult? <result type>**

Der Befehl liest die Ergebnisdaten des AF Spektrums des AM demodulierten Signals aus, und zwar jeweils den angegebenen Ergebnistyp. Das Datenformat der Ausgabedaten wird mit dem FORMat-Befehl festgelegt.

*Hinweis: Die Abfrage von Traces mit Zustand VIEW ist nicht möglich.* 

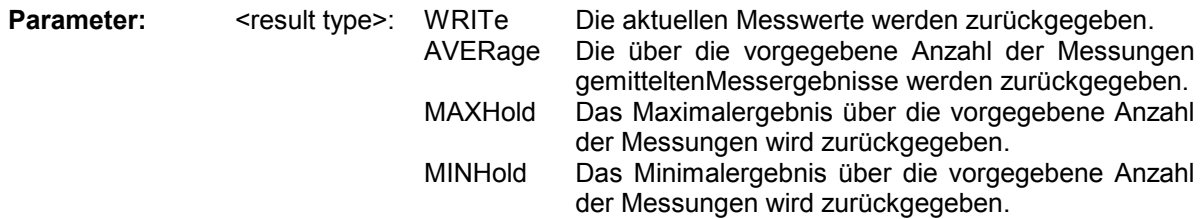

*Hinweis: Der angegebene Ergebnistyp muss einer derjenigen sein, die mit dem Befehl [SENSe:]ADEMod:AM:AFSPectrum[:TYPE] konfiguriert wurden. Ansonsten wird ein Query Error generiert.* 

## **Rückgabewerte:**

## **ASCII-Format (FORMat ASCII):**

In diesem Fall gibt der Befehl eine durch Komma getrennte Liste (Comma Separated Values = CSV) der Messwerte im Floating-Point-Format zurück. Die Ausgabeeinheit ist dBm bei logarithmischer Darstellung und Volt bei linearer Darstellung.

## **Binary-Format (FORMat REAL,32):**

In diesem Fall gibt der Befehl Binärdaten (Definite Length Block Data gemäß IEEE 488.2) zurück, wobei jeder Messwert im 32 Bit IEEE 754 Floating-Point-Format angegeben ist. Schematisch ist der Aufbau des Antwortstrings wie folgt:

#41024<value1><value2>...<value n> mit #4 Stellenzahl der nachfolgenden Anzahl an Datenbytes (im Beispiel 4) 1024 Anzahl der nachfolgenden Datenbytes (*# of DataBytes*, im Beispiel 1024) <value x> 4-Byte-Floating Point Value

#### **Beispiele:**

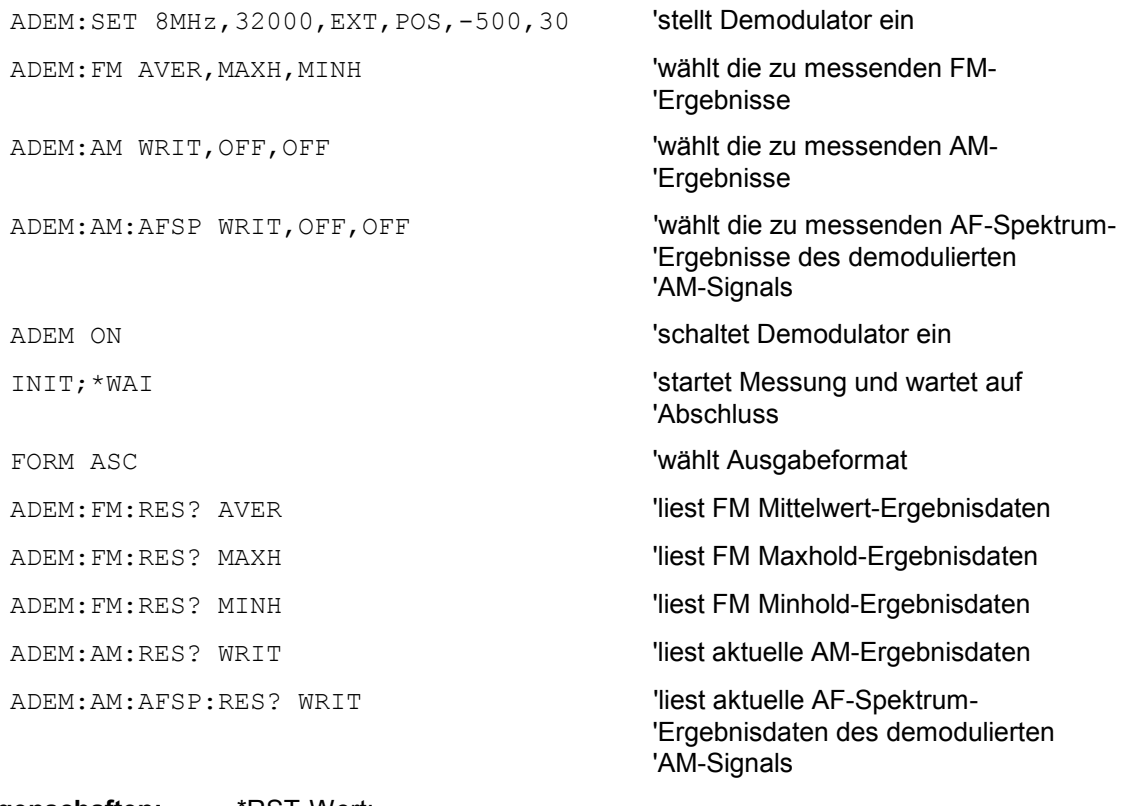

Eigenschaften: \*RST-Wert:

SCPI: gerätespezifisch

## **Betriebsart:** FM

## **[SENSe:]ADEMod:FM[:TDOMain][:TYPE]<result type 1>,<result type 2>,<result type 3>**

Dieser Befehl wählt die gleichzeitig zu messenden Ergebnistypen bei FM-Demodulation aus.

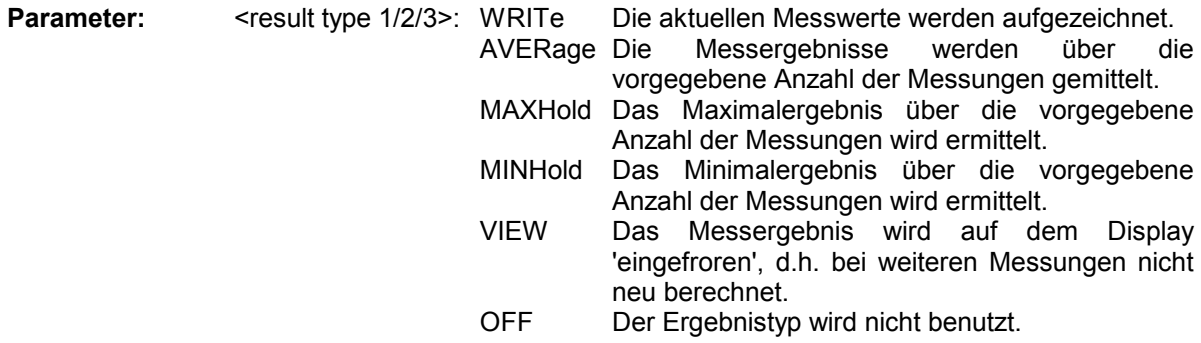

*Hinweise: Einstellungen verschieden von OFF können nur einem Ergebnistyp gleichzeitig zugewiesen werden.* 

 *Werden alle Ergebnistypen auf OFF gestellt, so wird der FM-Demodulator abgeschaltet.* 

## **Beispiele:**

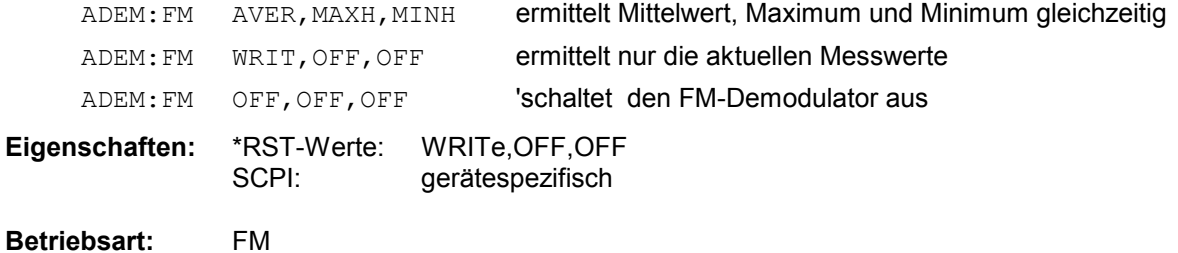

Der Befehl ist nur mit Option FS-K7 (FM-Demodulator) verfügbar.

## **[SENSe:]ADEMod:FM[:TDOMain]:RESult? <result type>**

Der Befehl liest die Ergebnisdaten der FM-Demodulation aus, und zwar jeweils den angegebenen Ergebnistyp. Das Datenformat der Ausgabedaten wird mit dem FORMat-Befehl festgelegt.

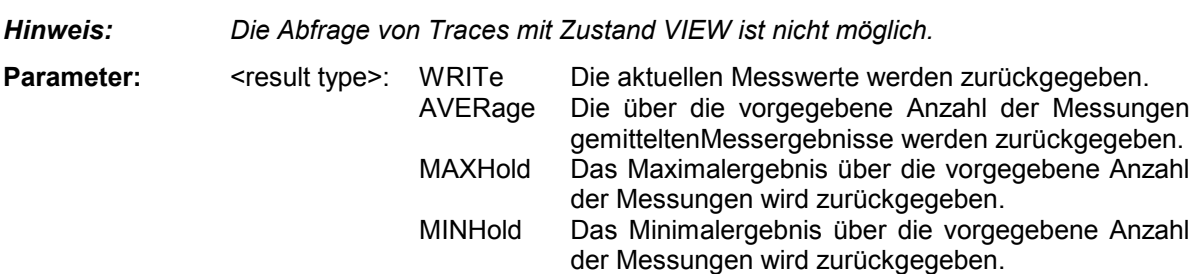

*Hinweise: Der angegebene Ergebnistyp muss einer derjenigen sein, die mit dem Befehl [SENSe:]ADEMod:FM[:TDOMain][:TYPE] konfiguriert wurden. Ansonsten wird ein Query Error generiert.* 

#### **Rückgabewerte:**

## **ASCII-Format (FORMat ASCII):**

In diesem Fall gibt der Befehl eine durch Komma getrennte Liste (Comma Separated Values = CSV) der Messwerte im Floating-Point-Format zurück. Die Ausgabeeinheit ist Hz.

## **Binary-Format (FORMat REAL,32):**

In diesem Fall gibt der Befehl Binärdaten (Definite Length Block Data gemäß IEEE 488.2) zurück, wobei jeder Messwert im 32 Bit IEEE 754 Floating-Point-Format angegeben ist. Schematisch ist der Aufbau des Antwortstrings wie folgt:

#41024<value1><value2>...<value n>

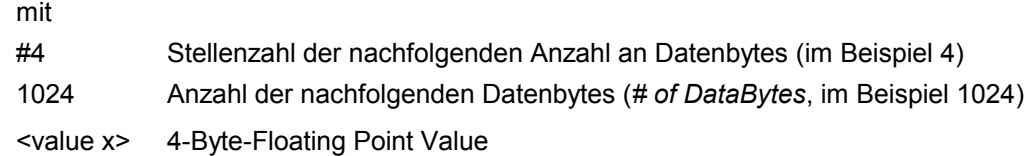

## **Beispiele:**

```
ADEM:SET 8MHz,32000,EXT,POS,-500,30 'stellt Demodulator ein
```
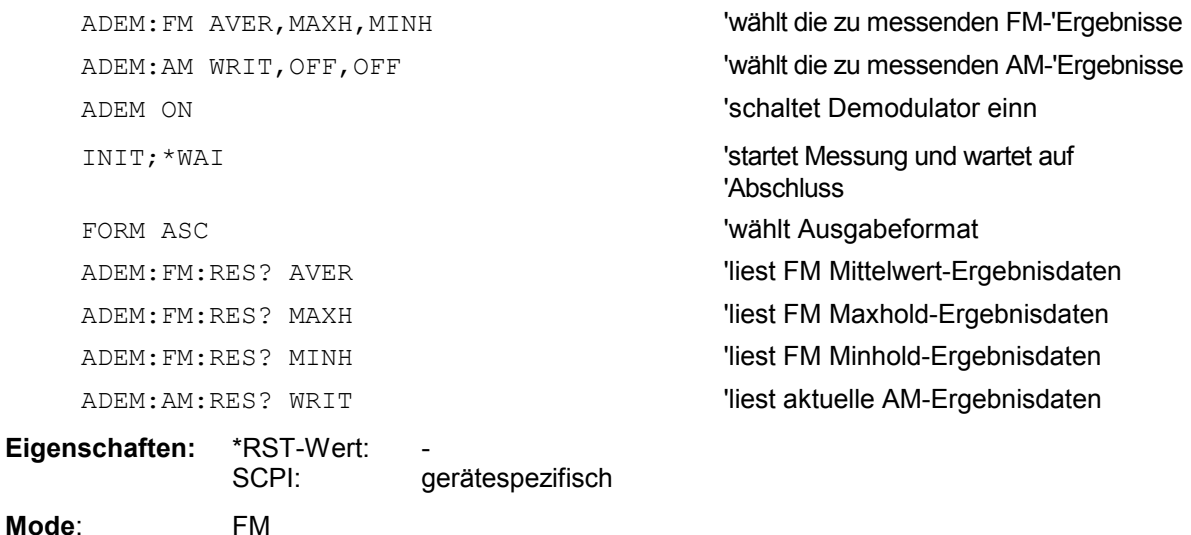

Der Befehl ist nur mit Option FS-K7 (FM-Demodulator) verfügbar.

**[SENSe:]ADEMod:FM:AFSPectrum[:TYPE]** <result type 1>,<result type 2>,<result type 3>

Dieser Befehl wählt die gleichzeitig zu messenden AF Spektrum Ergebnistypen des FM demodulierten Signals aus.

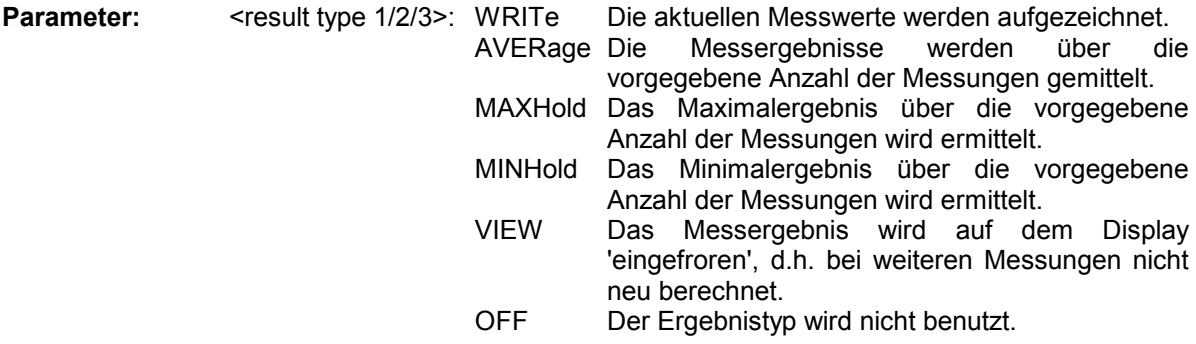

*Hinweise:* 

*Einstellungen verschieden von OFF können nur einem Ergebnistyp gleichzeitig zugewiesen werden.* 

*Werden alle Ergebnistypen auf OFF gestellt, so wird kein AF Spektrum des FM demodulierten Signals berechnet.* 

*Der Ergebnistyp AF Spektrum des FM demodulierten Signals kann nicht gleichzeitig mit dem AF Spektrum des AM oder PM demodulierten Signals aktiviert werden.* 

#### **Beispiele:**

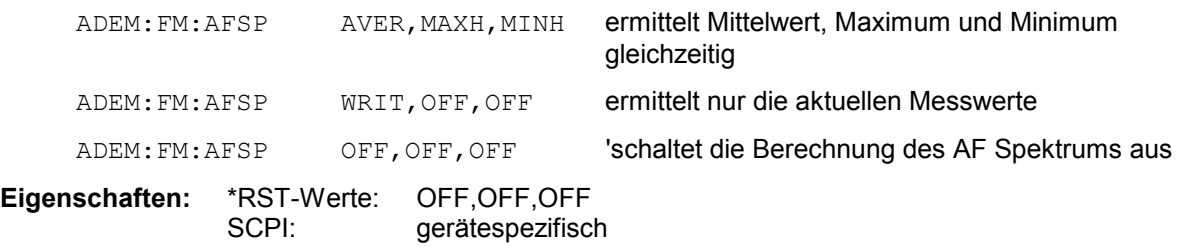

## **Betriebsart:** A

Der Befehl ist nur mit Option FS-K7 (FM-Demodulator) verfügbar.

## **[SENSe:]ADEMod:FM:AFSPectrum:RESult?** <result type>

Der Befehl liest die Ergebnisdaten des AF Spektrums des FM demodulierten Signals aus, und zwar jeweils den angegebenen Ergebnistyp. Das Datenformat der Ausgabedaten wird mit dem FORMat-Befehl festgelegt.

## *Hinweis:*

*Die Abfrage von Traces mit Zustand VIEW ist nicht möglich.* 

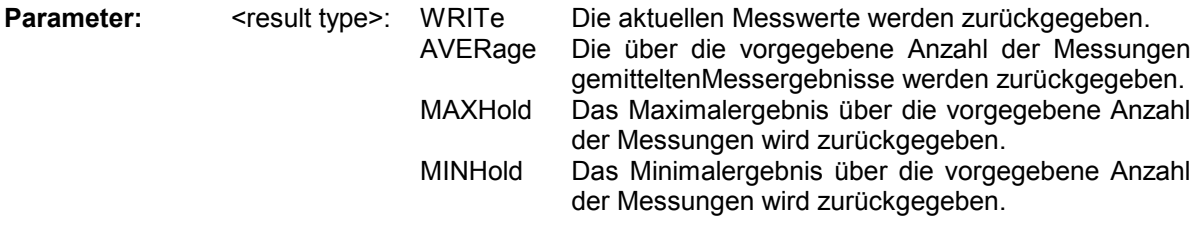

*Hinweis: Der angegebene Ergebnistyp muss einer derjenigen sein, die mit dem Befehl [SENSe:]ADEMod:FM:AFSPectrum[:TYPE] konfiguriert wurden. Ansonsten wird ein Query Error generiert.* 

## **Rückgabewerte:**

## **ASCII-Format (FORMat ASCII):**

In diesem Fall gibt der Befehl eine durch Komma getrennte Liste (Comma Separated Values = CSV) der Messwerte im Floating-Point-Format zurück. Die Ausgabeeinheit ist dBm bei logarithmischer Darstellung und Volt bei linearer Darstellung.

## **Binary-Format (FORMat REAL,32):**

In diesem Fall gibt der Befehl Binärdaten (Definite Length Block Data gemäß IEEE 488.2) zurück, wobei jeder Messwert im 32 Bit IEEE 754 Floating-Point-Format angegeben ist. Schematisch ist der Aufbau des Antwortstrings wie folgt:

#41024<value1><value2>...<value n> mit #4 Stellenzahl der nachfolgenden Anzahl an Datenbytes (im Beispiel 4) 1024 Anzahl der nachfolgenden Datenbytes (*# of DataBytes*, im Beispiel 1024) <value x> 4-Byte-Floating Point Value

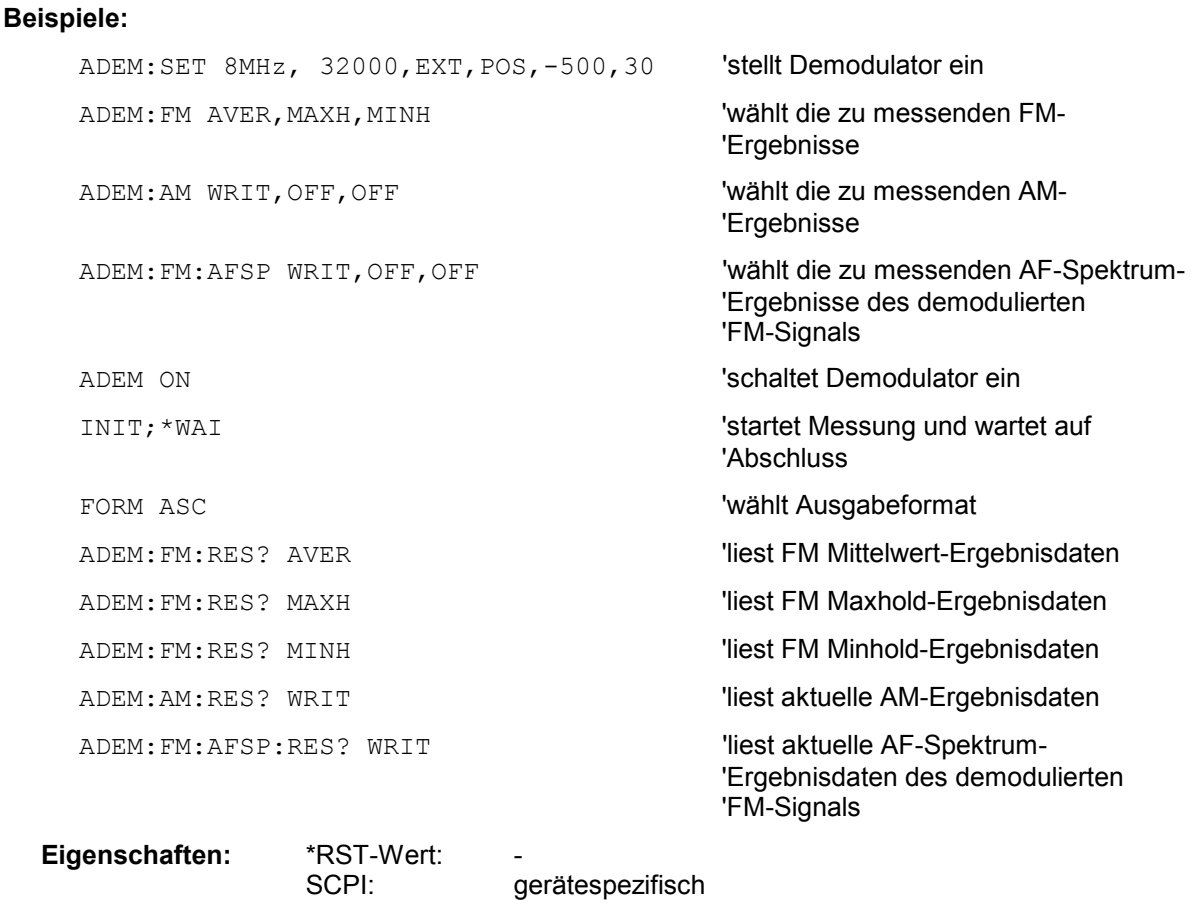

## **Betriebsart:** FM

Der Befehl ist nur mit Option FS-K7 (FM-Demodulator) verfügbar.

## **[SENSe:1ADEMod:FM:OFFSet? <result type>**

Dieser Befehl berechnet den FM-Offset des aktuellen Messdatensatzes.

Wurde vor der Datenaufnahme die Mittelwertbildung eingeschaltet (mittels Befehl [SENSe:]ADEMod:FM[:TYPE]), so kann auch der mittlere FM-Offset abgefragt werden, indem <result type> = AVERage gesetzt wird. Der so ermittelte mittlere FM-Offset unterscheidet sich von dem im Befehl CALC:MARK:FUNC:ADEM:FERR? errechneten, weil dort zur Ermittlung der Frequenzabweichung die Modulation mittels Tiefpassfilter entfernt wird, was prinzipbedingt zu anderen Ergebnissen als eine Mittelwertbildung führt.

**Parameter:** < < < < IMMediate Die aktuellen Messdaten werden zur Berechnung des

> FM-Offsets verwendet. AVERage Die über die vorgegebene Anzahl von Messungen gemittelten Messergebnisse werden zur Berechnung des FM-Offsets verwendet.

## *Hinweis:*

*Wenn keine Mittelwertmessung bei der letzten Messsequenz aktiv war, so liefert nur der Befehl [SENSe:]ADEMod:FM:OFFSet? IMMediate ein gültiges Ergebnis (die zur Ermittlung des FM-Offsets nötigen Daten werden dem letzten gemessenen Datensatz entnommen).* 

*[SENSe:]ADEMod:FM:OFFSet? AVERage führt in diesem Fall zu einem Query Error.* 

## *SENSe:ADEMod-Subsystem R&S ESPI*

## **Beispiel:**

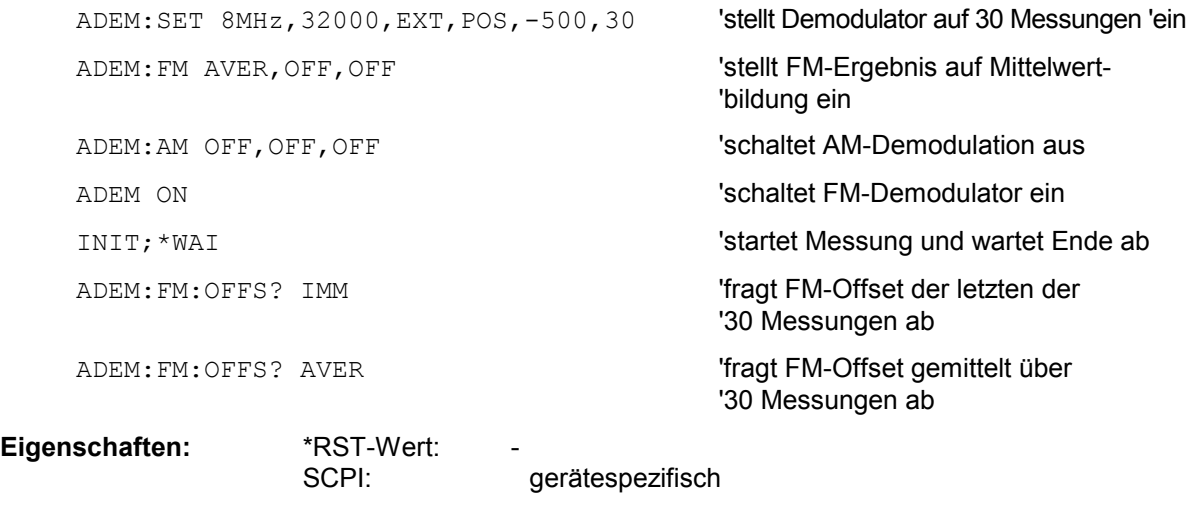

**Betriebsart:** FM

Der Befehl ist nur mit Option FS-K7 (FM-Demodulator) verfügbar.

**[SENSe:]ADEMod:PM[:TDOMain][:TYPE]<result type 1>,<result type 2>,<result type 3>** 

Dieser Befehl wählt die gleichzeitig zu messenden Ergebnistypen bei PM-Demodulation aus.

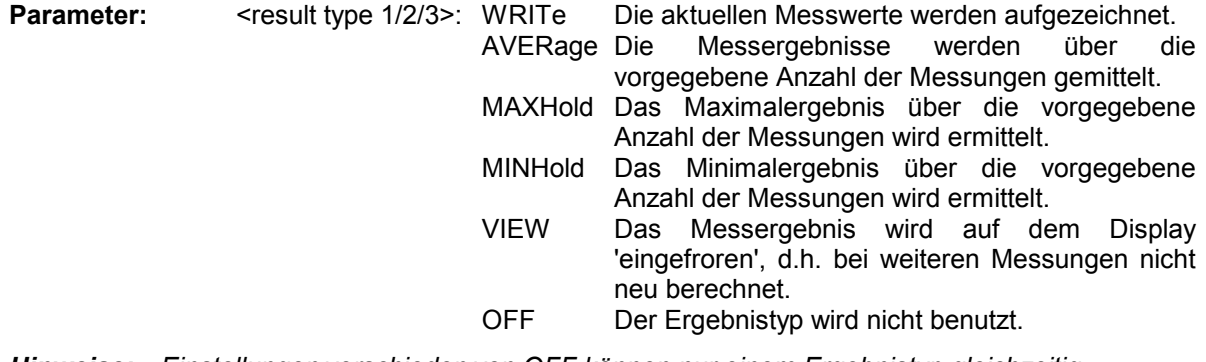

*Hinweise: Einstellungen verschieden von OFF können nur einem Ergebnistyp gleichzeitig zugewiesen werden.* 

 *Werden alle Ergebnistypen auf OFF gestellt, so wird der PM-Demodulator abgeschaltet.* 

#### **Beispiele:**

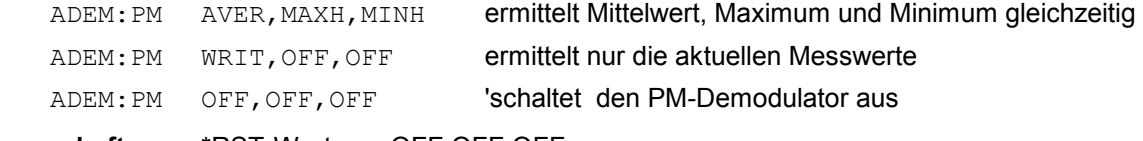

**Eigenschaften:** \*RST-Werte: OFF,OFF,OFF SCPI: gerätespezifisch

**Betriebsart:** FM

## **[SENSe:]ADEMod:PM[:TDOMain]:RESult? <result type>**

Der Befehl liest die Ergebnisdaten der PM-Demodulation aus, und zwar jeweils den angegebenen Ergebnistyp. Das Datenformat der Ausgabedaten wird mit dem FORMat-Befehl festgelegt.

#### *Hinweis:*

*Die Abfrage von Traces mit Zustand VIEW ist nicht möglich.* 

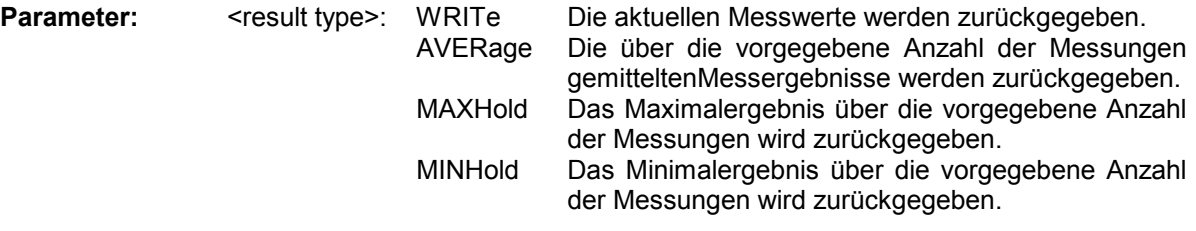

*Hinweis: Der angegebene Ergebnistyp muss einer derjenigen sein, die mit dem Befehl [SENSe:]ADEMod:PM[:TDOMain][:TYPE] konfiguriert wurden. Ansonsten wird ein Query Error generiert.* 

## **Rückgabewerte:**

## **ASCII-Format (FORMat ASCII):**

In diesem Fall gibt der Befehl eine durch Komma getrennte Liste (Comma Separated Values = CSV) der Messwerte im Floating-Point-Format zurück. Die Ausgabeeinheit ist Hz.

## **Binary-Format (FORMat REAL,32):**

In diesem Fall gibt der Befehl Binärdaten (Definite Length Block Data gemäß IEEE 488.2) zurück, wobei jeder Messwert im 32 Bit IEEE 754 Floating-Point-Format angegeben ist. Schematisch ist der Aufbau des Antwortstrings wie folgt:

#41024<value1><value2>...<value n>

mit

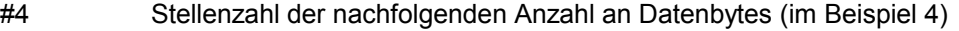

1024 Anzahl der nachfolgenden Datenbytes (*# of DataBytes*, im Beispiel 1024)

<value x> 4-Byte-Floating Point Value

## **Beispiele:**

```
ADEM:SET 8MHz,32000,EXT,POS,-500,30 'stellt Demodulator ein
```
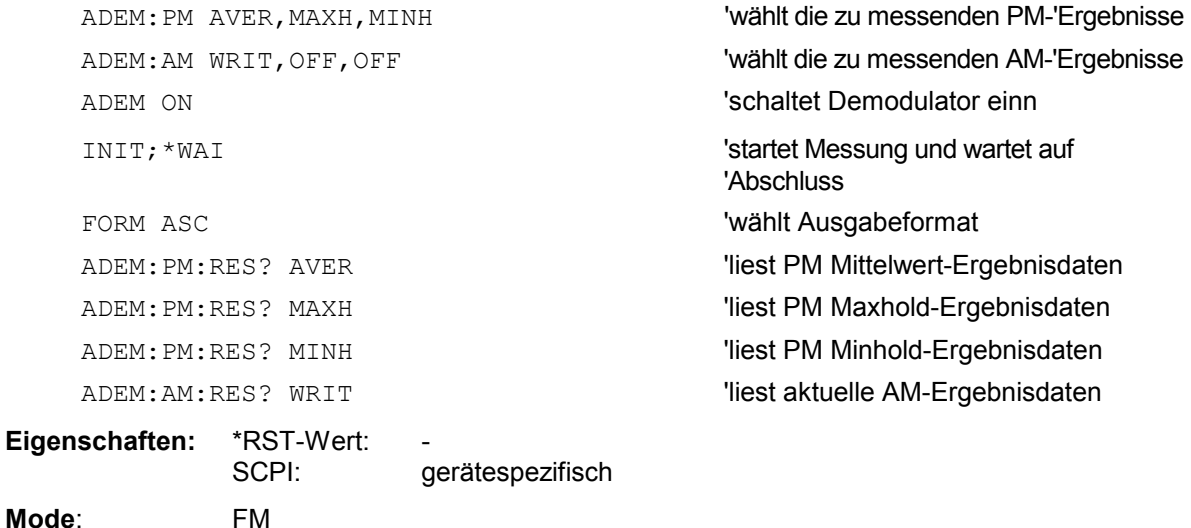

**[SENSe:]ADEMod:PM:AFSPectrum[:TYPE]** <result type 1>,<result type 2>,<result type 3>

Dieser Befehl wählt die gleichzeitig zu messenden AF Spektrum Ergebnistypen des PM demodulierten Signals aus.

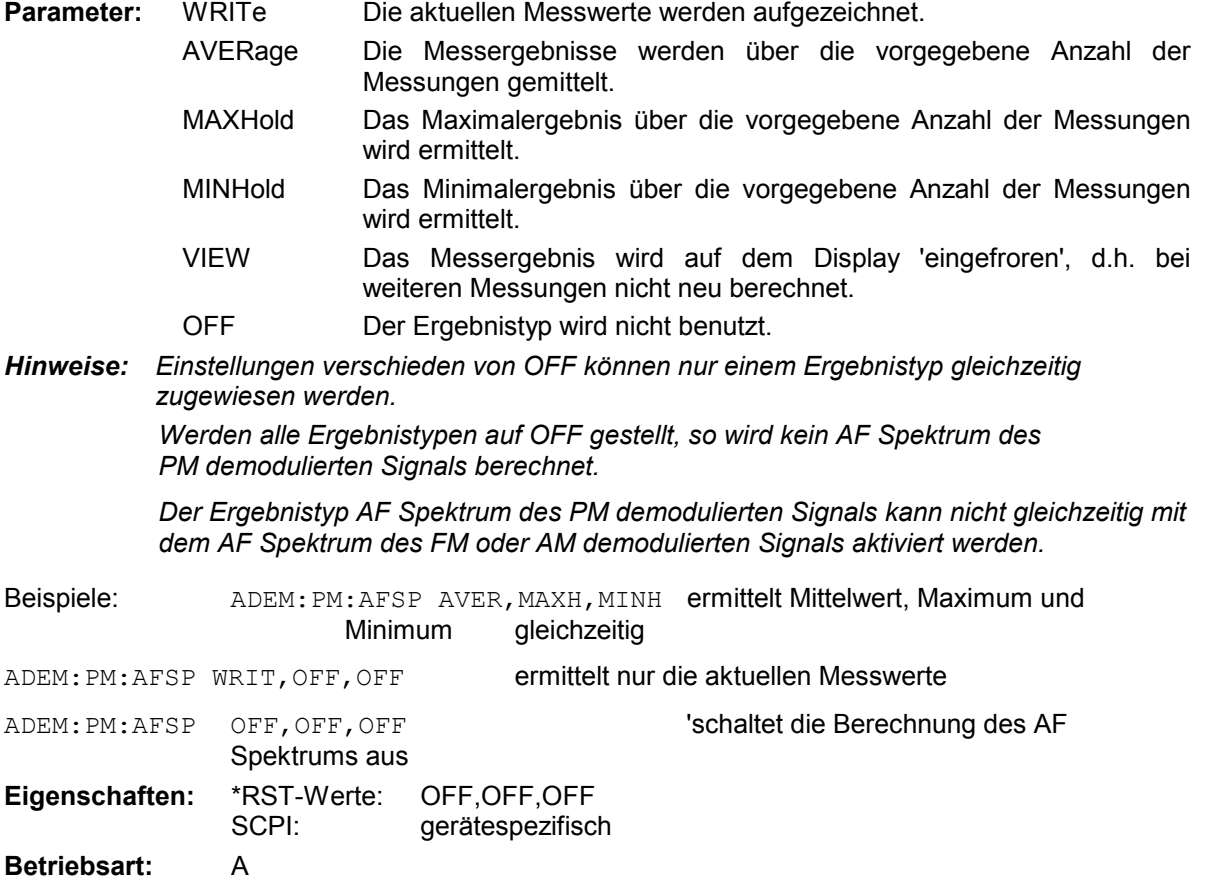

Der Befehl ist nur mit Option FS-K7 (FM-Demodulator) verfügbar.

## **[SENSe:]ADEMod:PM:AFSPectrum:RESult?** <result type>

Der Befehl liest die Ergebnisdaten des AF Spektrums des PM demodulierten Signals aus, und zwar jeweils den angegebenen Ergebnistyp. Das Datenformat der Ausgabedaten wird mit dem FORMat-Befehl festgelegt.

*Hinweis: Die Abfrage von Traces mit Zustand VIEW ist nicht möglich.* 

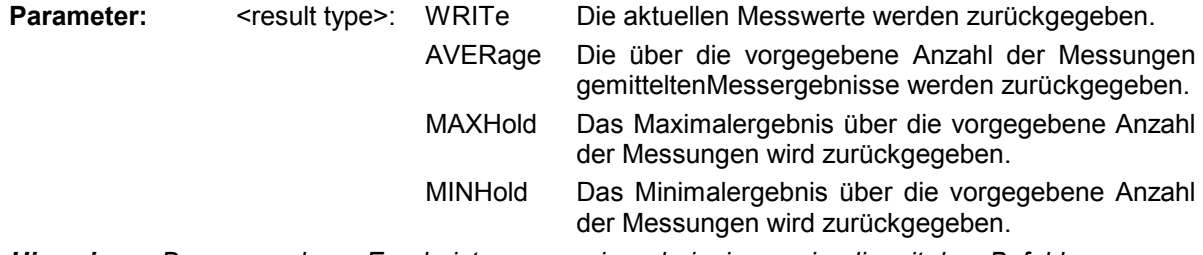

*Hinweis: Der angegebene Ergebnistyp muss einer derjenigen sein, die mit dem Befehl [SENSe:]ADEMod:PM:AFSPectrum[:TYPE] konfiguriert wurden. Ansonsten wird ein Query Error generiert.*

## **Rückgabewerte:**

## **ASCII-Format (FORMat ASCII):**

In diesem Fall gibt der Befehl eine durch Komma getrennte Liste (Comma Separated Values = CSV) der Messwerte im Floating-Point-Format zurück. Die Ausgabeeinheit ist dBm bei logarithmischer Darstellung und Volt bei linearer Darstellung.

## **Binary-Format (FORMat REAL,32):**

In diesem Fall gibt der Befehl Binärdaten (Definite Length Block Data gemäß IEEE 488.2) zurück, wobei jeder Messwert im 32 Bit IEEE 754 Floating-Point-Format angegeben ist. Schematisch ist der Aufbau des Antwortstrings wie folgt:

#41024<value1><value2>...<value n>

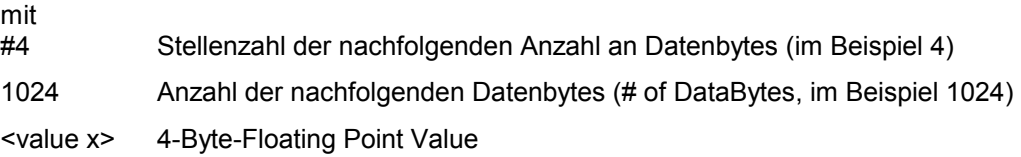

#### **Beispiele:**

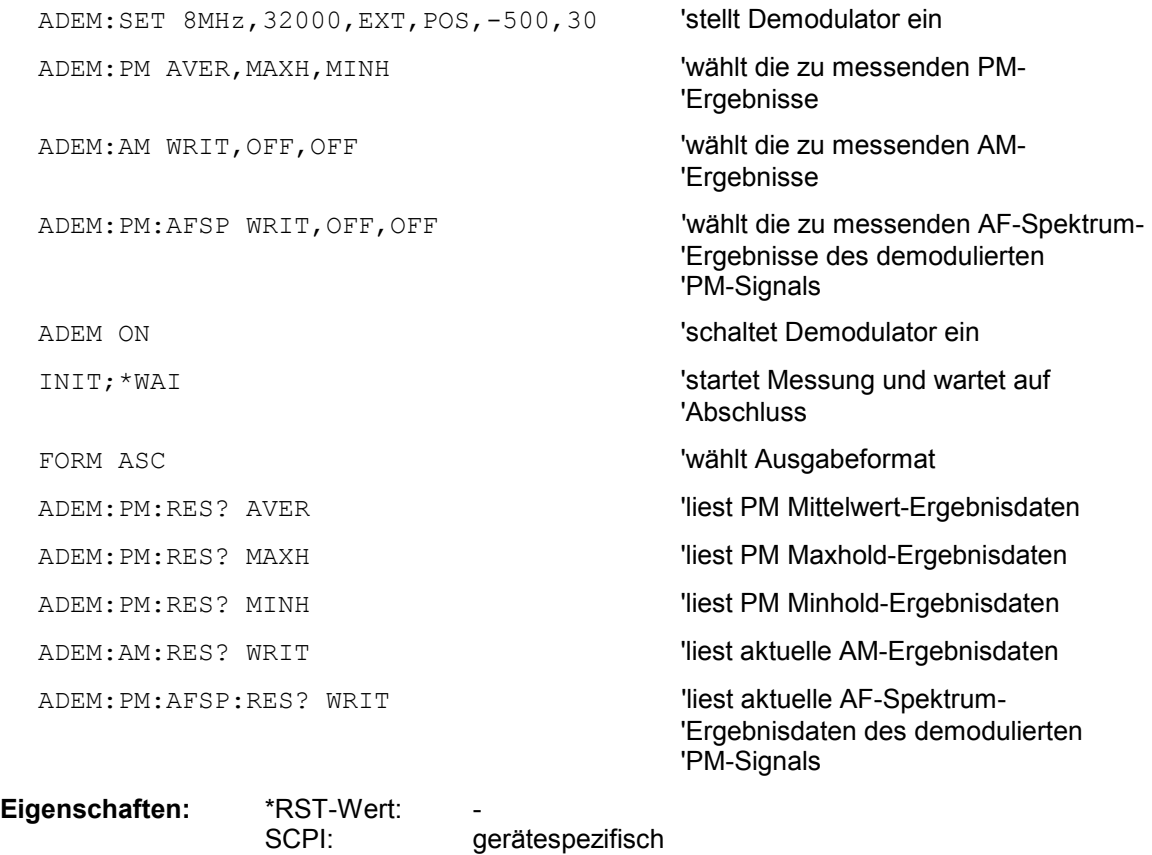

## **Betriebsart:** FM

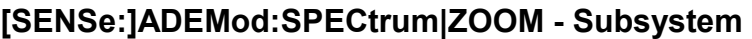

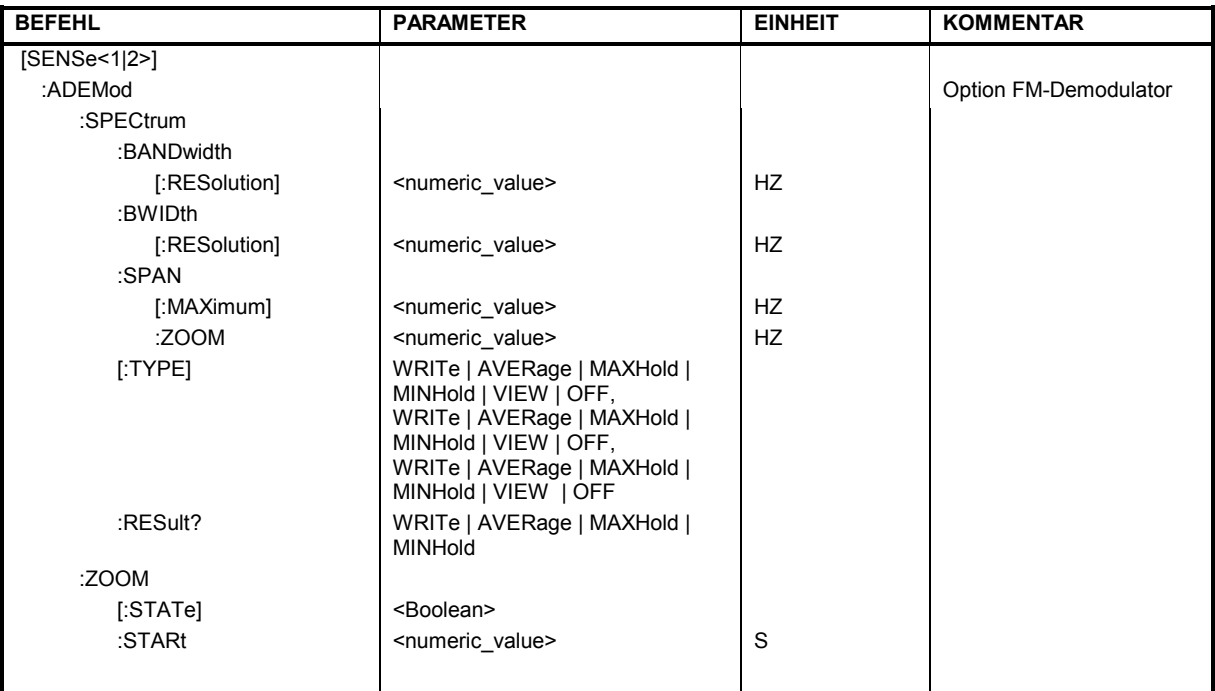

## **[SENSe:]ADEMod:SPECtrum:BANDwidth|BWIDth[:RESolution] 1 Hz to 10 MHz**

Dieser Befehl stellt die Auflösebandbreite für die Spektrum-Darstellungen aus den Daten der analogen Demodulation ein.

Aus der über ADEM:SPEC:SPAN:MAX oder ADEM:BAND indirekt eingestellten Abtastrate wird die benötigte Aufzeichnungslänge berechnet. Falls die vorhandene Aufzeichnunglänge für die gegebene Bandbreite nicht ausreicht, wird die Aufzeichnungslänge auf das Maximum gesetzt und die Auflösebandbreite auf die daraus resultierende Bandbreite vergrößert.

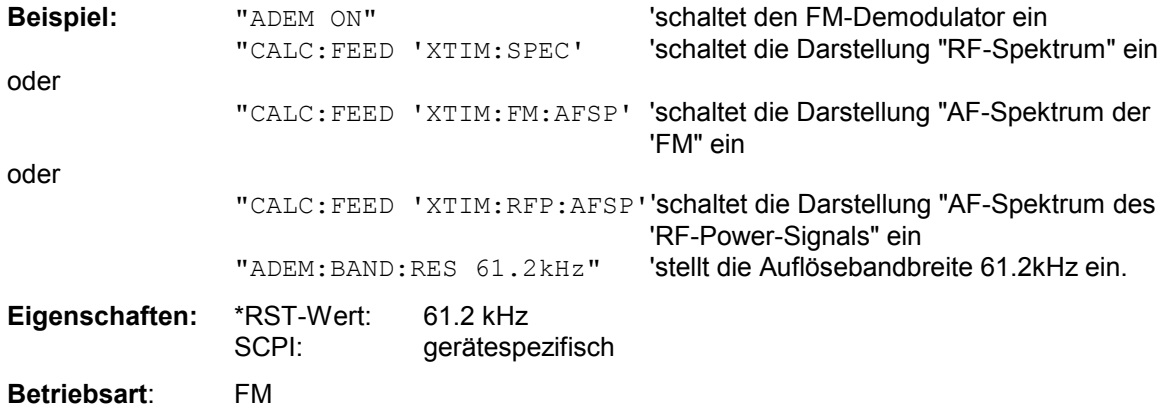

## **[SENSe:]ADEMod:SPECtrum:SPAN[:MAXimum] <numeric\_value>**

Dieser Befehl stellt den maximalen Frequenzbereich für die Darstellung des HF-Spektrums, das aus den Daten der FM-Demodulation ermittelt wurde, ein. Der maximale Frequenzbereich ist gleichbedeutend mit der Messbandbreite der analogen Demodulation (SENS: ADEM: BAND).

Aufgrund der diskreten verfügbaren Abtastraten sind auch nur diskrete Werte für den Span möglich:

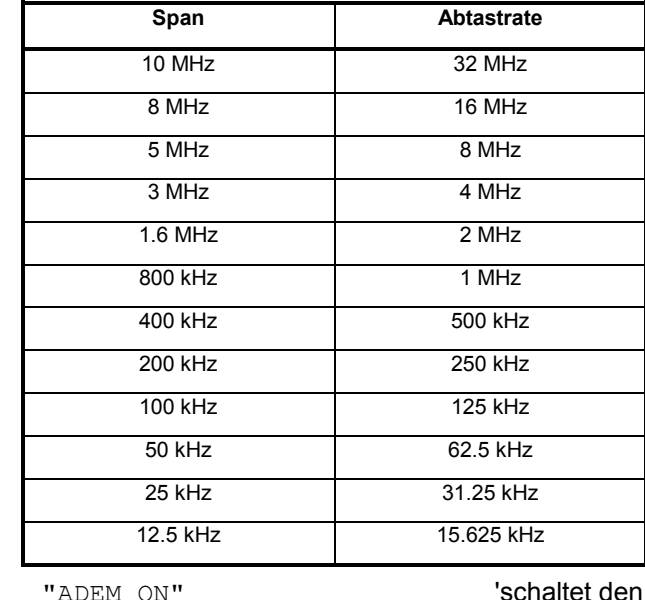

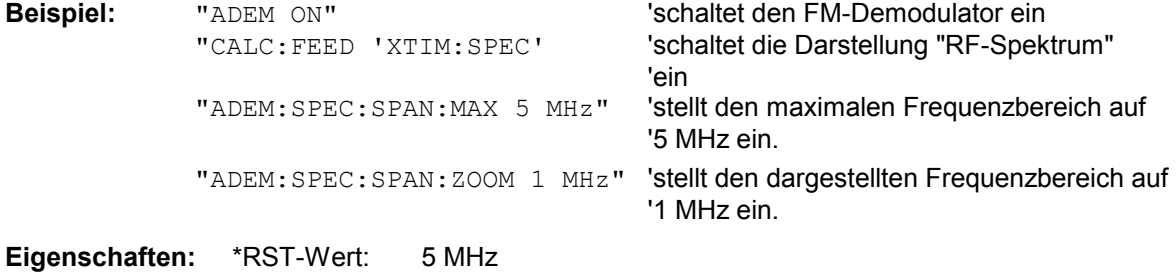

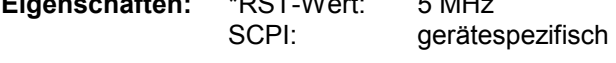

**Betriebsart**: FM

Der Befehl ist nur mit Option FS-K7 (FM-Demodulator) verfügbar.

## [SENSe:]ADEMod:SPECtrum:SPAN:ZOOM <numeric\_value>

Dieser Befehl stellt den Frequenzbereich für die Darstellung des HF-Spektrums, das aus den Daten der FM-Demodulation ermittelt wurde, ein. Der Frequenzbereich für die Darstellung ist auf den maximalen Span (SENS:ADEM:SPEC:SPAN:MAX) bzw. die Messbandbreite der analogen Demodulation (SENS:ADEM:BAND) begrenzt.

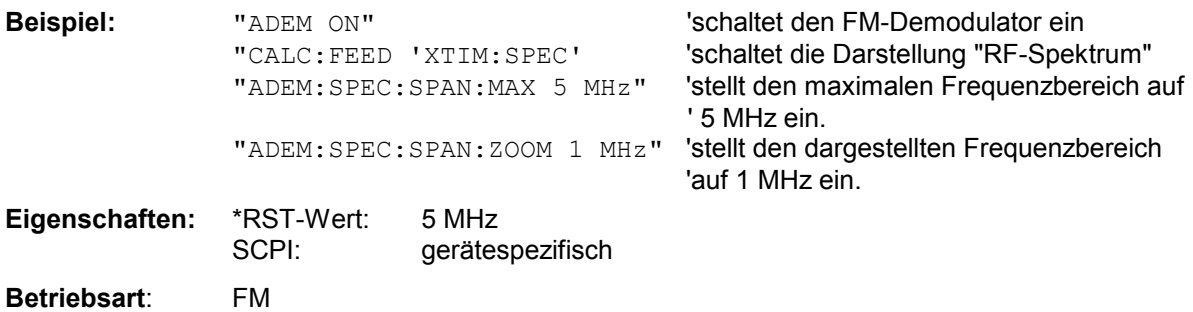

## **[SENSe:]ADEMod:SPECtrum[:TYPE]<result type 1>,<result type 2>,<result type 3>**

Dieser Befehl wählt die gleichzeitig zu messenden Ergebnistypen bei Darstellung des HF-Spektrums aus.

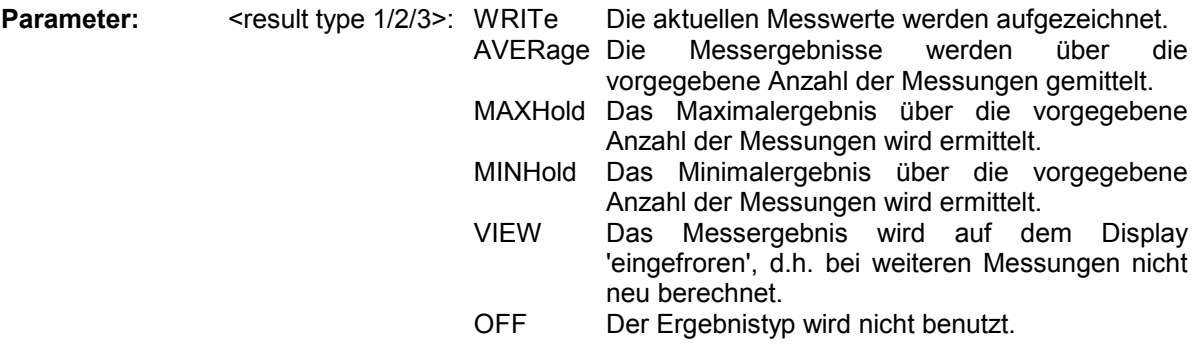

*Hinweise: Einstellungen verschieden von OFF können nur einem Ergebnistyp gleichzeitig zugewiesen werden.*

## **Beispiele:**

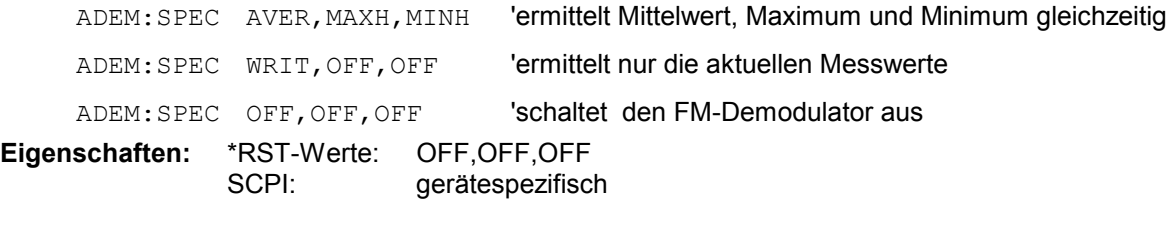

**Betriebsart:** FM

Der Befehl ist nur mit Option FS-K7 (FM-Demodulator) verfügbar.

## **[SENSe:]ADEMod:SPECtrum:RESult? <result type>**

Der Befehl liest die Ergebnisdaten des HF-Spektrums aus, und zwar jeweils den angegebenen Ergebnistyp. Das Datenformat der Ausgabedaten wird mit dem FORMat-Befehl festgelegt.

## *Hinweis:*

*Die Abfrage von Traces mit Zustand VIEW ist nicht möglich.* 

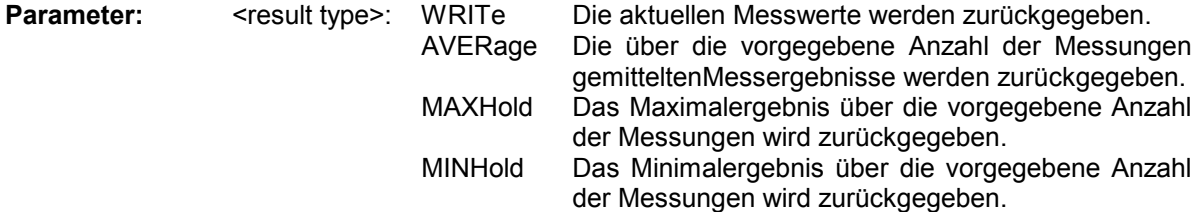

*Hinweise: Der angegebene Ergebnistyp muss einer derjenigen sein, die mit dem Befehl [SENSe:]ADEMod:SPEC[:TYPE] konfiguriert wurden. Ansonsten wird ein Query Error generiert.* 

#### **Rückgabewerte:**

## **ASCII-Format (FORMat ASCIi):**

In diesem Fall gibt der Befehl eine durch Komma getrennte Liste (Comma Separated Values = CSV) der Messwerte im Floating-Point-Format zurück. Die Ausgabeeinheit ist dBm.

## **Binary-Format (FORMat REAL,32):**

In diesem Fall gibt der Befehl Binärdaten (Definite Length Block Data gemäß IEEE 488.2) zurück, wobei jeder Messwert im 32 Bit IEEE 754 Floating-Point-Format angegeben ist. Schematisch ist der Aufbau des Antwortstrings wie folgt:

#41024<value1><value2>...<value n>

mit

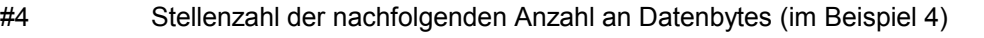

1024 Anzahl der nachfolgenden Datenbytes (*# of DataBytes*, im Beispiel 1024)

<value x> 4-Byte-Floating Point Value

## **Beispiele:**

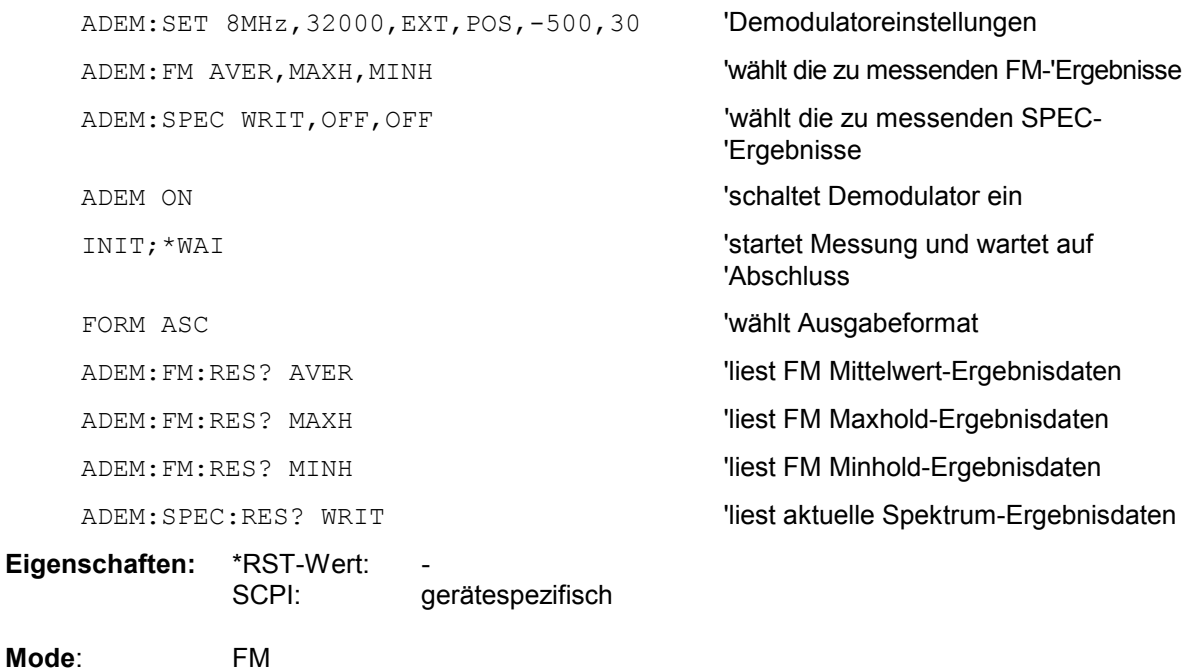

## *SENSe:ADEMod-Subsystem R&S ESPI*

## **[SENSe<1|2>:]ADEMod:ZOOM[:STATe>]** ON | OFF

Der Befehl schaltet die Zoomfunktion für die Messdaten des FM-Demodulators ein oder aus. Abhängig von der ausgewählten Messzeit und Demodulationsbandbreite werden mehr Messpunkte aufgenommen als auf dem Display dargestellt werden können.

Bei eingeschalteter Zoomfunktion werden ab dem mit [SENS:]ADEM:ZOOM:STARt festgelegten Zeitpunkt genau 501 Messpunkte aus dem Messwertspeicher dargestellt.

Bei ausgeschalteter Zoomfunktion werden alle Messpunkte mittels Datenreduktion zu der auf dem Display verfügbaren Punktezahl zusammengefasst.

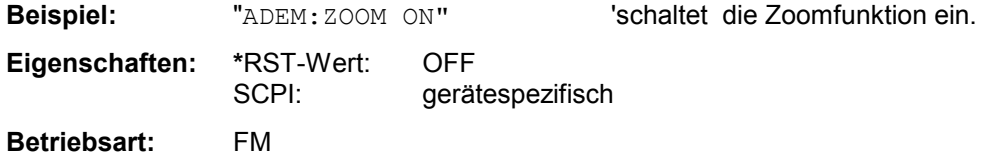

Der Befehl ist nur mit Option FS-K7 (FM-Demodulator) verfügbar.

## **[SENSe<1|2>:]ADEMod:ZOOM:STARt** 0s...Messzeit

Der Befehl wählt den Startzeitpunkt für die Darstellung der Einzelmesswerte des FM-Demodulators aus. Der maximal mögliche Wert hängt von der im Gerät eingestellten Messzeit ab, die mit dem Befehl [SENSe]:ADEMod:MTIMe? abgefragt werden kann.

Bei eingeschalteter Zoomfunktion werden 501 Messpunkte ab dem eingestellten Startzeitpunkt dargestellt.

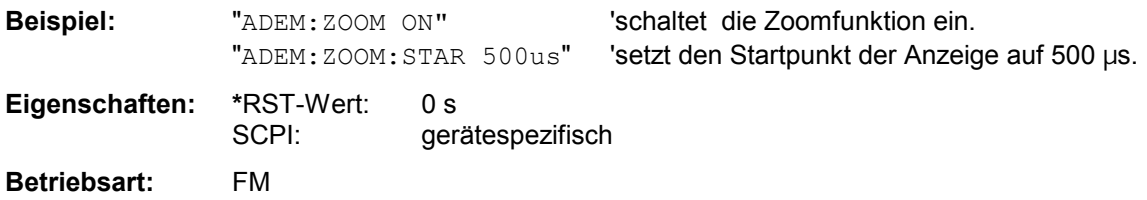

# **SENSe:AVERage - Subsystem**

Das SENSe:AVERage - Subsystem führt eine Mittelwertbildung auf den erfassten Daten durch. Mehrere aufeinanderfolgende Messungen werden zu einem neuen Messergebnis zusammengefasst. Es gibt zwei Arten von Mittelwertbildung: logarithmisch und linear. Bei logarithmischer Mittelwertbildung (mit VIDeo bezeichnet) wird der Mittelwert der gemessenen Pegel gebildet, bei linearer Mittelwertbildung wird die Leistung gemittelt, bevor durch Logarithmieren der Pegel bestimmt wird. Die Auswahl des Messfensters erfolgt mit SENSe1 (SCREEN A) und SENSe2 (SCREEN B).

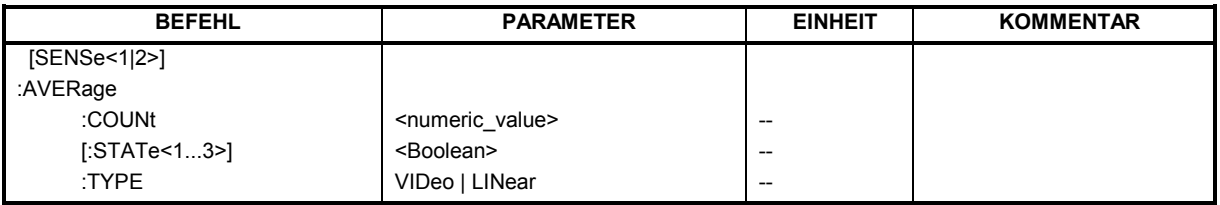

## **[SENSe<1|2>:]AVERage:COUNt** 0 .. 32767

Der Befehl definiert die im Empfängermodus die Anzahl der Scanabläufe, die mit Single Scan gestartet wird. Im Analysator definiert der Befehl die Anzahl von Sweepabläufen, über die der Mittelwert gebildet wird.

Zu beachten ist, dass bei Continuous Sweep nach Erreichen der angegebenen Anzahl zu fortlaufender Mittelwertbildung übergegangen wird.

Bei Single Scan bzw. Sweep wird die angegebene Anzahl an Messungen (Scans/Sweeps) durchlaufen und anschließend angehalten. Eine Synchronisierung auf das Ende der angegebenen Anzahl an Messungen ist nur im Single Scan/Sweep-Betrieb möglich.

Der Befehl [SENSe:]AVERage:COUNt ist gleichbedeutend mit dem Befehl [SENSe:]SWEep:COUNt. Die Anzahl der Messungen wird bei beiden unabhängig davon festgelegt, ob die Mittelwertbildung aktiv ist oder nicht.

Die Anzahl der Messungen gilt für alle Messkurven im angegebenen Messfenster.

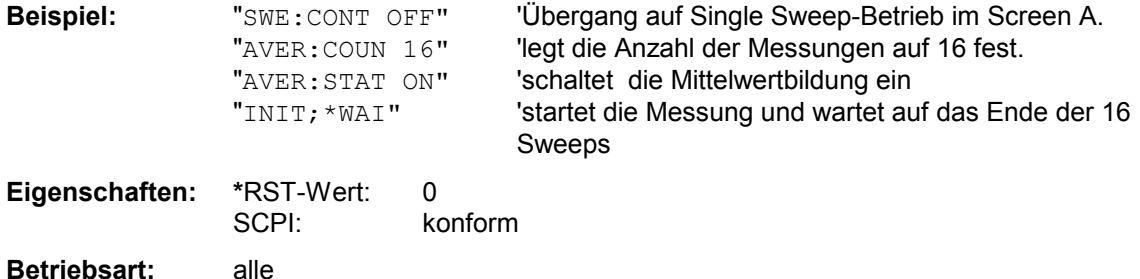

# **[SENSe<1|2>:]AVERage[:STATe<1...3>]** ON | OFF

Der Befehl schaltet die Mittelwertbildung für die ausgewählte Messkurve <1...3> im ausgewählten Messfenster ein bzw. aus.

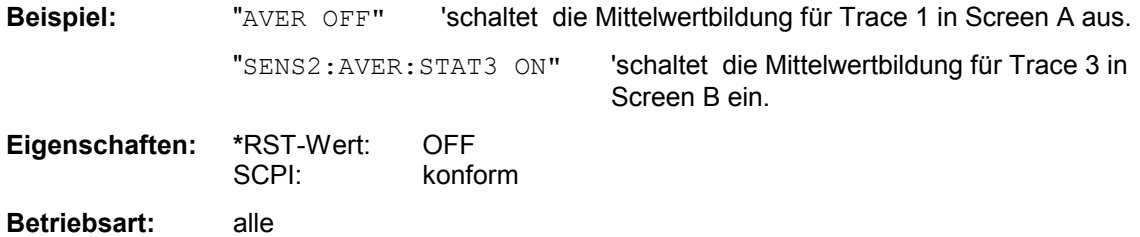

## *SENSe:AVERage-Subsystem R&S ESPI*

## **[SENSe<1|2>:]AVERage:TYPE** VIDeo | LINear

Der Befehl wählt die Art der Mittelwertbildung aus: Bei Auswahl VIDeo werden die logarithmierten Pegel gemittelt, bei Auswahl LINear werden die Leistungen gemittelt, bevor sie in Pegel umgerechnet werden.

Die Art der Mittelwertbildung wird für alle Messkurven in einem Messfenster gleich eingestellt.

**Beispiel:** "AVER: TYPE LIN" 'schaltet Screen A auf lineare Mittelwertbildung um.

**Eigenschaften: \***RST-Wert: VIDeo SCPI: gerätespezifisch

**Betriebsart:** A

# **SENSe:BANDwidth - Subsystem**

Dieses Subsystem steuert die Einstellung der Filterbandbreiten des Analysators. Die Befehle BANDwidth und BWIDth sind in ihrer Bedeutung gleichwertig. Die Auswahl des Messfensters erfolgt mit SENSe1 (SCREEN A) und SENSe2 (SCREEN B).

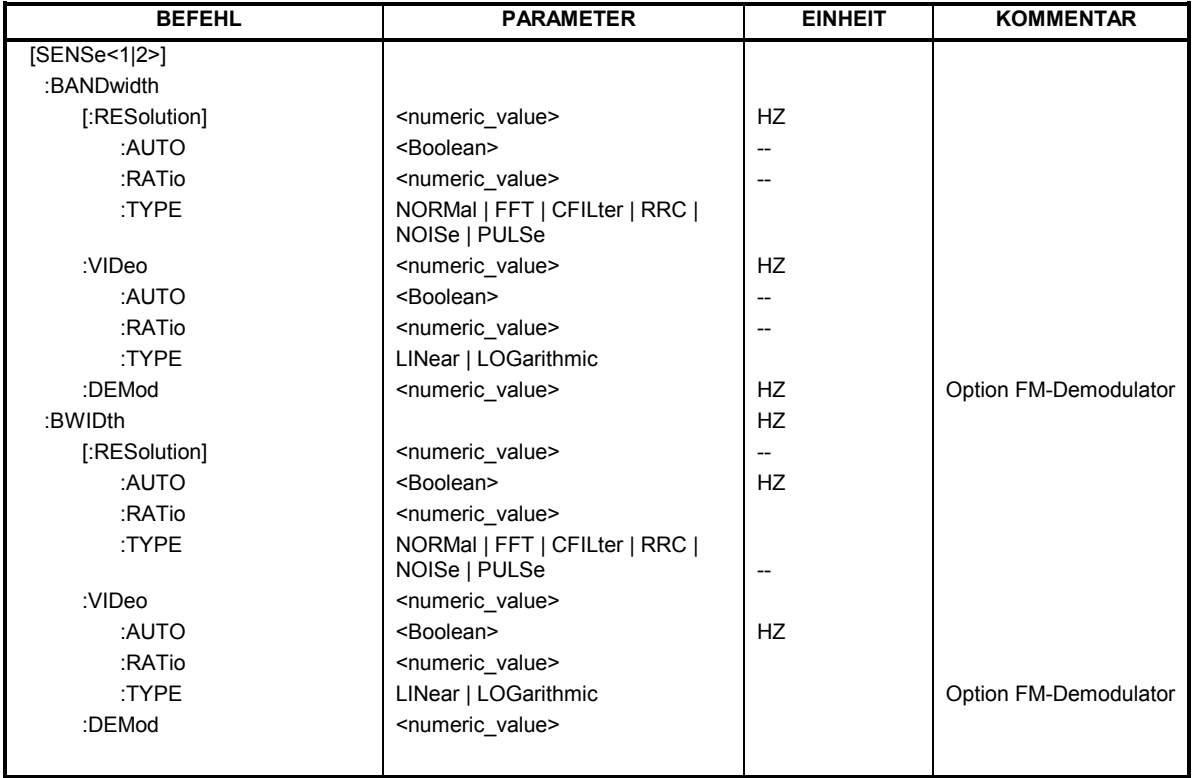

## **[SENSe<1|2>:]BANDwidth|BWIDth[:RESolution] <numeric\_value>**

Dieser Befehl stellt die ZF-Bandbreite des Empfängers bzw. im Analysatorbetrieb die Auflösebandbreite des Analysators ein.

Zur Verfügung stehen analoge Auflösefilter von 10 Hz bis 10 MHz in 1, 3, 10-Stufung. Diese Filter sind im Bereich von 300 kHz...10 MHz als LC-Filter mit 4 Kreisen realisiert, im Bereich von 10 Hz bis 120 kHz als digitale Filter mit analoger Charakteristik.

Für die EMI-Bandbreiten muss bei dem Befehl BAND: TYPE der Parameter PULSe eingestellt sein.

Daneben stehen im Frequenzbereich (Span > 0) für schnelle Messungen an periodischen Signalen FFT-Filter von 1 Hz...30 kHz zur Verfügung (jeweils 3dB-Bandbreite). Oberhalb von 30 kHz wird automatisch auf analoge Filter umgeschaltet. Die FFT-Bandbreiten sind bei eingeschaltetem Preselector nicht verfügbar.

Schließlich können auch eine Reihe von besonders steilflankigen Kanalfiltern ausgewählt werden, sofern beim Befehl BAND:TYPE die Parameter CFILter oder RRC angegeben wurden. Die zulässigen Kombinationen aus Filtertyp und Filterbandbreite sind in der Tabelle im Kapitel "Einstellung der Bandbreiten und der Sweepzeit – Taste BW" in der "Liste der verfügbaren Kanalfilter" enthalten.

In der Betriebsart SPECTRUM wird bei Veränderung der Auflösebandbreite die Kopplung an den Span automatisch abgeschaltet.

In der Betriebsart FM DEMOD wird bei Veränderung der Auflösebandbreite die Kopplung an die Demodulationsbandbreite automatisch abgeschaltet.

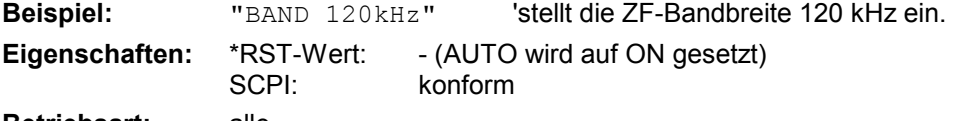

**Betriebsart:** alle

## *SENSe:BANDwidth - Subsystem R&S ESPI*

## **[SENSe<1|2>:]BANDwidth|BWIDth[:RESolution]:AUTO** ON | OFF

In der Betriebsart RECEIVER koppelt dieser Befehl bei aktiviertem Quasi-Peak-Detektor die ZF-Bandbreite des Empfängers automatisch an den Frequenzbereich bzw. hebt diese Kopplung auf. In der Betriebsart SPECTRUM koppelt der Befehl koppelt die Auflösebandbreite des Analysators automatisch an den Frequenzdarstellbereich (Span) bzw. hebt diese Kopplung auf.

In der Betriebsart FM DEMOD bezieht sich die Kopplung auf die Demodulationsbandbreite (BW $_{\rm RRW}$  $= 10 * BW_{Demod}$ .

Die automatische Kopplung passt die Auflösebandbreite in Abhängigkeit vom momentan eingestellten Frequenzdarstellbereich gemäß dem Verhältnis aus Frequenzdarstellbereich zu Auflösebandbreite an. Die 6dB-Bandbreiten 200 Hz, 9 kHz und 120 kHz sowie die Kanalfilter werden durch die automatische Kopplung nicht eingestellt..

#### Das Verhältnis Auflösebandbreite/Span kann über den Befehl

[SENSe<1|2>:]BANDwidth[:RESolution]:RATio verändert werden.

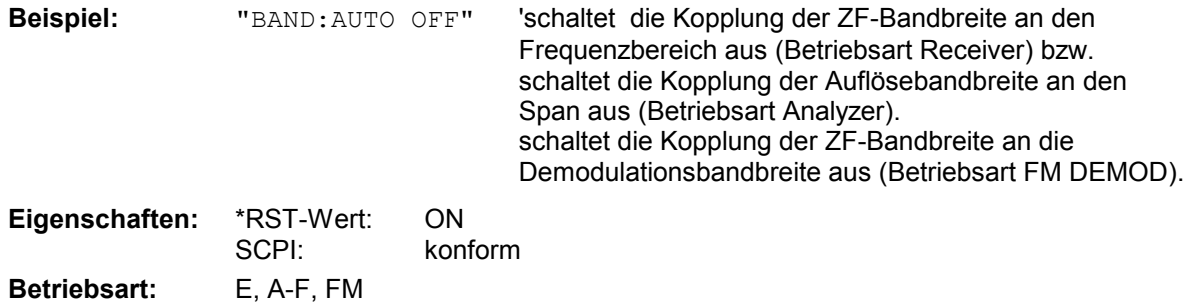

## **[SENSe<1|2>:]BANDwidth|BWIDth[:RESolution]:RATio** 0.0001...1

Dieser Befehl stellt das Verhältnis von Resolution Bandwidth (Hz) / Span (Hz) ein.

Das einzugebende Verhältnis ist reziprok zum Verhältnis SPAN/RBW der Handbedienung.

**Beispiel:** "BAND:RAT 0.1"

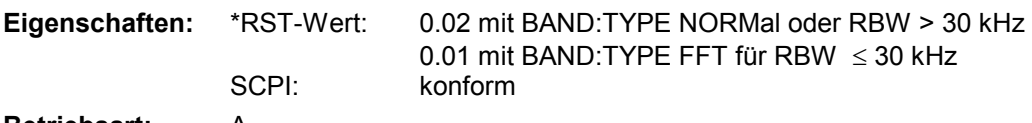

**Betriebsart:** A

## **[SENSe<1|2>:]BANDwidth|BWIDth[:RESolution]:TYPE** NORMal | FFT | CFILter | RRC | NOISe | PULSe

Dieser Befehl schaltet den Filtertyp für die Auflösebandbreite um zwischen den "normalen" Analogbzw. FIR-Filtern in 1, 3, 10-Stufung und der FFT-Filterung für Bandbreiten < 100 kHz.

Der Vorteil der FFT-Filterung liegt in der höheren Messgeschwindigkeit gegenüber den digitalen Filtern mit analoger Filtercharakteristik. Allerdings sind FFT-Filter nur für periodische Signale geeignet und nur im Frequenzbereich (Span > 0 Hz) verfügbar.

Zusätzlich können besonders steilflankige Kanalfilter und Filter mit RRC- (Root Raised Cosine-) Charakteristik ausgewählt werden. Die zulässigen Kombinationen aus Kanalfiltertyp und Filterbandbreite sind in der Tabelle "Liste der verfügbaren Kanalfilter" im Kapitel "Einstellung der Bandbreiten und der Sweepzeit – Taste *BW*" enthalten.

Der Typ NOISe wählt die 3 dB-Bandbreiten der Spektrumanalyse aus, der Typ PULSe die 6 dB-Bandbreiten für die EMV-Messtechnik.

*Hinweis: - Beim Wechsel zwischen den Filterarten wird jeweils die nächst größere Filterbandbreite ausgewählt, wenn die gleiche Filterbandbreite beim neuen Filtertyp nicht verfügbar ist.* 

**Beispiel:** "BAND:TYPE NORM"

**Eigenschaften:** \*RST-Wert: NORMal SCPI: gerätespezifisch

**Betriebsart:** all

## **[SENSe<1|2>:]BANDwidth|BWIDth:VIDeo** 1Hz...10MHz

Dieser Befehl stellt die Videobandbreite des Analysators ein. Zur Verfügung stehen Bandbreiten von 10 Hz bis 10 MHz in 1, 3, 10-Stufung.Der Befehl ist nicht verfügbar, wenn die FFT-Filterung eingeschaltet und die eingestellte Bandbreite 30 kHz ist oder der Quasipeak-Detektor eingeschaltet ist.

*Hinweis: In der Betriebsart Receiver wird die Videobandbreite auf den 10-fachen Wert der Auflösebandbreite gesetzt.* 

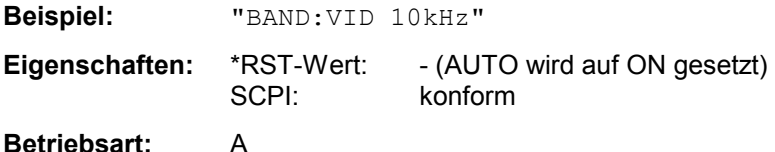

## **[SENSe<1|2>:]BANDwidth|BWIDth:VIDeo:AUTO** ON | OFF

Dieser Befehl koppelt die Videobandbreite des Analysators automatisch an die Auflösebandbreite bzw. hebt diese Kopplung auf.

Das Verhältnis Videobandbreite/Auflösebandbreite kann über den Befehl [SENSe<1|2>:]BANDwidth:VIDeo:RATio verändert werden.

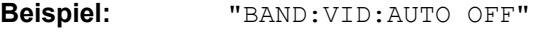

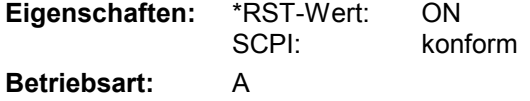

## **[SENSe<1|2>:]BANDwidth|BWIDth:VIDeo:RATio** 0.01...1000

Dieser Befehl stellt das Verhältnis von Videobandbreite / Auflösebandbreite ein.

Das einzugebende Verhältnis ist reziprok zum Verhältnis RBW/VBW der Handbedienung.

*Hinweis: In der Betriebsart Receiver wird die Videobandbreite auf den 10-fachen Wert der Auflösebandbreite gesetzt.* 

**Beispiel:** "BAND:VID:RAT 3" 'setzt die Kopplung der Videobandbreite auf Videobandbreite = 3\*Auflösebandbreite **Eigenschaften:** \*RST-Wert: 3

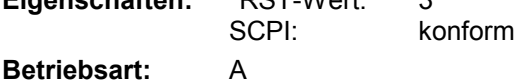

## **[SENSe<1|2>:]BANDwidth|BWIDth:VIDeo:TYPE** LINear | LOGarithmic

Dieser Befehl wählt die Anordnung des Videofilters im Signalpfad aus, sofern die Auflösebandbreite  $\leq$  100 kHz ist:

- $\triangleright$  Bei Auswahl LINear wird das Videofilter vor den Logarithmierer geschaltet (Default)
- Bei Auswahl LOGarithmic wird das Videofilter hinter den Logarithmierer geschaltet

Der wesentliche Unterschied zwischen den beiden Betriebsarten besteht im Einschwingverhalten an fallenden Signalflanken:

Bei Auswahl LINear wird die fallende Flanke bei logarithmischer Pegelskalierung "flacher" als bei Auswahl LOGarithmic gemessen.

Dieses Verhalten ergibt sich aus der Umrechnung von linearer Leistung in logarithmischen Pegel: Eine Halbierung der linearen Leistung entspricht nur einem Pegelabfall von 3 dB.

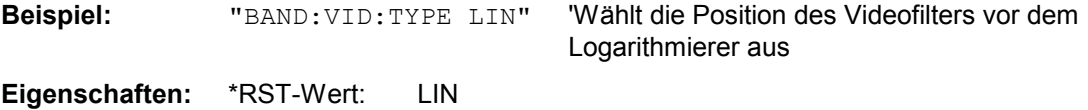

SCPI: gerätespezifisch

**Betriebsart:** A
# **[SENSe<1|2>:]BANDwidth|BWIDth:DEMod** <numeric\_value>

Dieser Befehl stellt die Messbandbreite für die analoge Demodulation ein. In Abhängigkeit von der ausgewählten Demodlationsbandbreite wählt das Gerät die benötigte Samplingrate aus.

Die verfügbaren Werte der Demodulationsbandbreiten werden durch die vorhandenden Samplingraten vorgegeben.

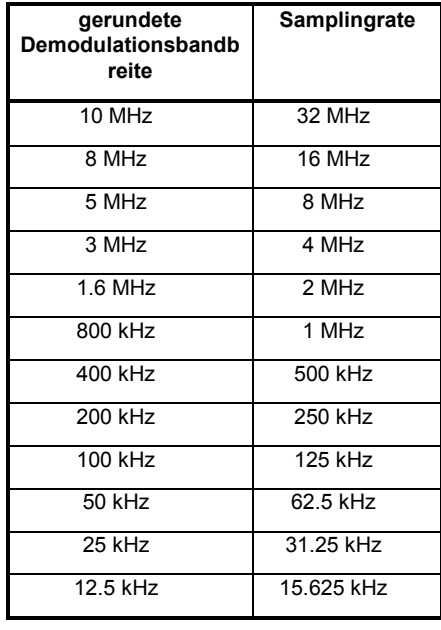

**Beispiel:** "BAND:DEM 1MHz" 'stellt die Messbandbreite 1 MHz ein.

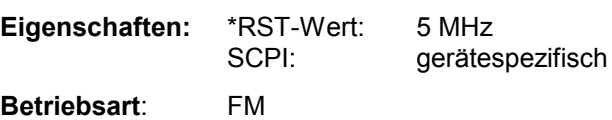

Der Befehl ist nur mit Option FS-K7 (FM-Demodulator) verfügbar.

# **SENSe:CORRection – Subsystem**

Das SENSe:CORRection-Subsystem steuert das Einrechnen von frequenzabhängigen Korrekturfaktoren (z.B. für Antennen oder Kabeldämpfungen) in die aufgenommenen Messergebnisse. Es steuert außerdem die Kalibrierung und Normalisierung im Betrieb mit Mitlaufgenerator (Optionen B9/B10). Die Auswahl des Messfensters erfolgt mit SENSe1 (SCREEN A) und SENSe2 (SCREEN B).

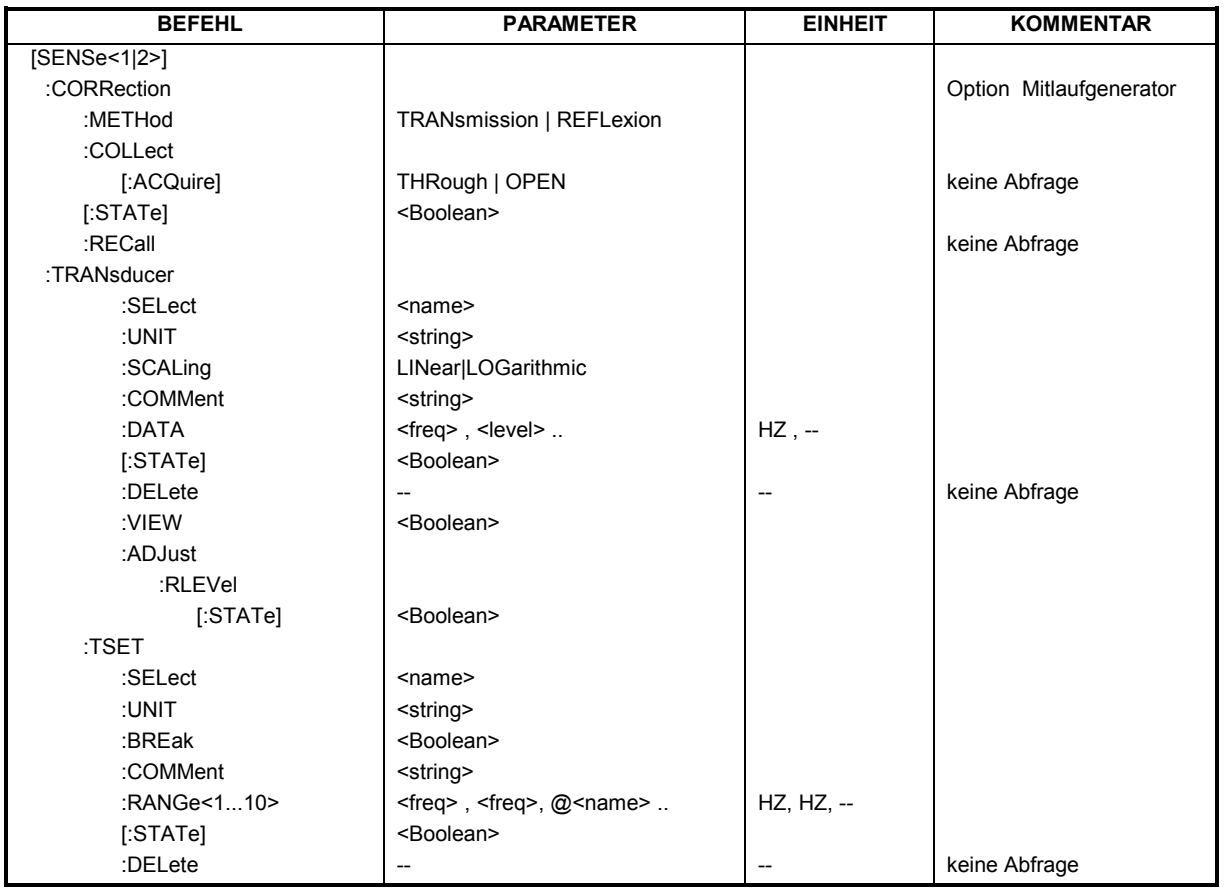

# **[SENSe<1|2>:]CORRection[:STATe]** ON | OFF

Dieser Befehl schaltet bei aktivem Mitlaufgenerator im ausgewählten Messfenster die Normalisierung der Messwerte ein oder aus. Der Befehl ist nur verfügbar, wenn vorher für die ausgewählte Art der Messung (Transmission/Reflexion) eine Referenzkurve aufgenommen wurde (s. Befehl [SENSe<1|2>:]CORRection:COLLect[:ACQuire]**).**

Beispiel: "CORR ON " 'schaltet die Normalisierung in Screen A ein.

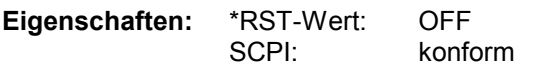

# **Betriebsart**: A

Dieser Befehl ist nur in Verbindung mit der Option Mitlaufgenerator/ext. Generator (B9/B10) gültig.

# *R&S ESPI SENSe:CORRection - Subsystem*

### **[SENSe<1|2>:]CORRection:METHod** TRANsmission | REFLexion

Dieser Befehl wählt im ausgewählten Messfenster die Art der Messung bei aktivem Mitlaufgenerator aus (Transmissions-/Reflexionsmessung)..

**Beispiel:** "CORR:METH TRAN " 'stellt in Screen A die Art der Messung auf Transmission. **Eigenschaften:** \*RST-Wert: TRANsmission SCPI: gerätespezifisch **Betriebsart:** A

Dieser Befehl ist nur in Verbindung mit der Option Mitlaufgenerator/ext. Generator (B9/B10) gültig.

# **[SENSe<1|2>:]CORRection:COLLect[:ACQuire]** THRough | OPEN

Dieser Befehl bestimmt bei aktivem Mitlaufgenerator die Art der Messwertaufnahme für die Referenzmessung der Normalisierung und startet die entsprechende Messung:

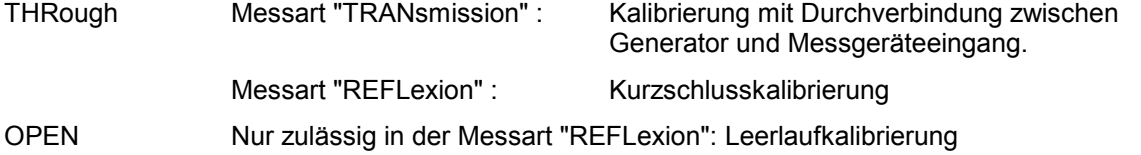

Für eine gültige Referenzmessung muss ein kompletter Sweep mit Synchronisierung auf das Sweepende durchgeführt worden sein. Dies ist nur im Single Sweep-Betrieb möglich.

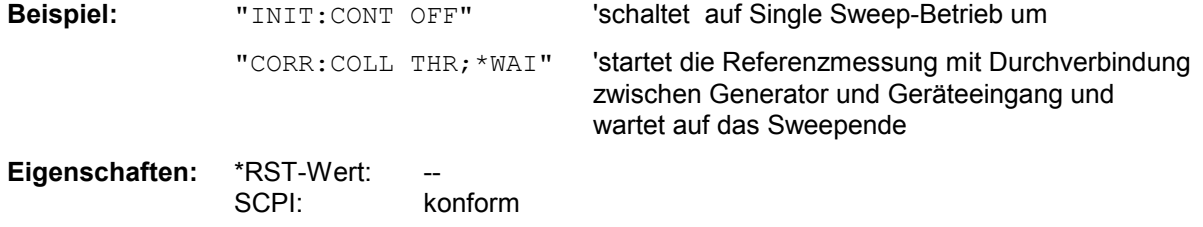

## **Betriebsart:** A

Der Befehl ist ein "Event" und besitzt daher keinen \*RST-Wert und keine Abfrage. Er ist nur in Verbindung mit der Option Mitlaufgenerator/ext. Generator (B9/B10) gültig.

### **[SENSe<1|2>:]CORRection:RECall**

Dieser Befehl restauriert bei aktivem Mitlaufgenerator die Einstellung, mit der die Referenzdaten für die Normalisierung aufgenommen wurden.

**Beispiel:** "CORR:REC"

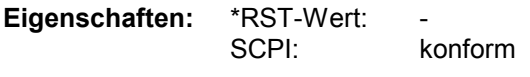

# **Betriebsart:** A

Der Befehl ist ein "Event" und besitzt daher keinen \*RST-Wert und keine Abfrage. Er ist nur in Verbindung mit der Option Mitlaufgenerator/ext. Generator (B9/B10) gültig.

# **SENSe:CORRection - Subsystem R&S ESPI**

## **[SENSe<1|2>:]CORRection:TRANsducer:SELect** <name>

Dieser Befehl wählt den mit <name> bezeichneten Transducerfaktor aus. Ist <name> noch nicht vorhanden, so wird ein neuer Transducerfaktor angelegt.

### *Hinweis:*

*Dieser Befehl muss vor den nachfolgenden Befehlen zum Verändern/Aktivieren von Transducerfaktoren gesendet werden!* 

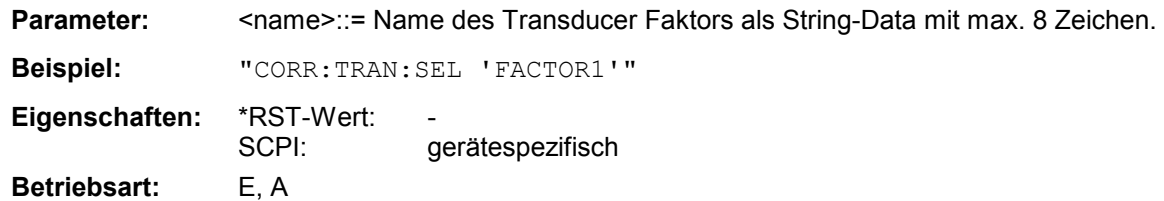

# **[SENSe<1|2>:]CORRection:TRANsducer:UNIT** <string>

Dieser Befehl legt die Einheit des ausgewählten Transducerfaktors fest.

*Hinweis: Vor diesem Befehl muss der Befehl SENS:CORR:TRAN:SEL gesendet worden sein.* 

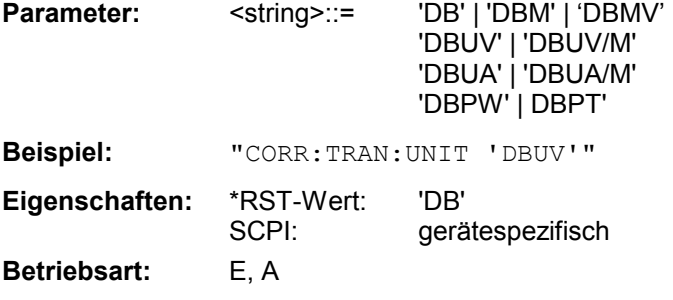

# **[SENSe<1|2>:]CORRection:TRANsducer:SCALing** LINear| LOGarithmic

Dieser Befehl legt die Frequenzskalierung des Transducerfaktors fest (linear oder logarithmisch).

*Hinweis: Vor diesem Befehl muss der Befehl SENS:CORR:TRAN:SEL gesendet worden sein.* 

**Beispiel:** "CORR:TRAN:SCAL LOG"

**Eigenschaften:** \*RST-Wert: LINear SCPI: gerätespezifisch **Betriebsart:** E, A

# *R&S ESPI SENSe:CORRection - Subsystem*

### **:[SENSe<1|2>:]CORRection:TRANsducer:COMMent** <string>

Dieser Befehl definiert einen Kommentar zum ausgewählten Transducerfaktor.

*Hinweis: Vor diesem Befehl muss der Befehl SENS:CORR:TRAN:SEL gesendet worden sein.* 

**Beispiel:** ":CORR:TRAN:COMM 'FACTOR FOR ANTENNA'"

Eigenschaften: \*RST-Wert: " (leerer Kommentar) SCPI: gerätespezifisch **Betriebsart:** E, A

### **[SENSe<1|2>:]CORRection:TRANsducer:DATA** <freq>,<level>..

Dieser Befehl definiert die Stützwerte des ausgewählten Transducerfaktors. Die Werte werden als Folge von Frequenz-/Pegelpaaren eingegeben, wobei die Frequenen in aufsteigender Reihenfolge zu senden sind.

### *Hinweis:*

*Vor diesem Befehl muss der Befehl SENS:CORR:TRAN:SEL gesendet worden sein. Die Pegelwerte werden ohne Einheit übergeben; die Einheit wird über den Befehl SENS:CORR:TRAN:UNIT festgelegt.* 

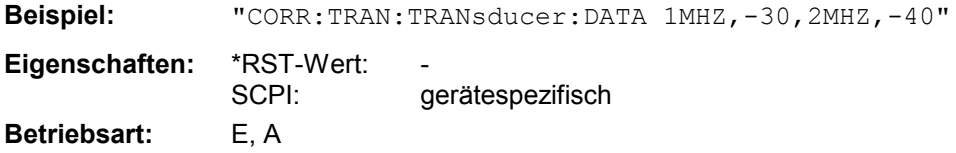

# **[SENSe<1|2>:]CORRection:TRANsducer[:STATe]** ON | OFF

Dieser Befehl schaltet den ausgewählten Transducerfaktor ein oder aus.

*Hinweis: Vor diesem Befehl muss der Befehl SENS:CORR:TRAN:SEL gesendet worden sein.* 

**Beispiel:** "CORR:TRAN ON"

**Eigenschaften:** \*RST-Wert: OFF SCPI: gerätespezifisch **Betriebsart:** E, A

### **[SENSe<1|2>:]CORRection:TRANsducer:DELete**

Dieser Befehl löscht den ausgewählten Transducerfaktor.

*Hinweis: Vor diesem Befehl muss der Befehl SENS:CORR:TRAN:SEL gesendet worden sein.* 

**Beispiel:** "CORR:TRAN:DEL"

**Eigenschaften:** \*RST-Wert: SCPI: gerätespezifisch **Betriebsart:** E, A

Dieser Befehl ist ein "Event" und hat daher keinen \*RST-Wert.

# **SENSe:CORRection - Subsystem R&S ESPI**

### **[SENSe<1|2>:]CORRection:TRANsducer:VIEW** ON | OFF

Dieser Befehl schaltet die Darstellung des aktiven Transducer-Faktors oder -Sets ein.

*Hinweis: Vor diesem Befehl muss der Befehl SENS:CORR:TRAN:SEL gesendet worden sein.* 

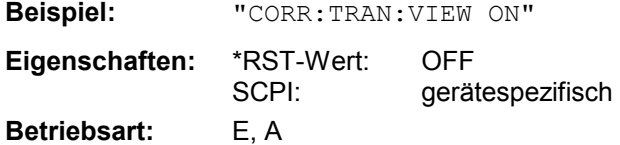

## **[SENSe<1|2>:]CORRection:TRANsducer:ADJust:RLEVel[:STATe]** ON | OFF

Dieser Befehl schaltet die automatische Anpassung des Referenzpegels an den ausgewählten Transducerfaktor ein oder aus.

*Hinweis: Vor diesem Befehl muss der Befehl SENS:CORR:TRAN:SEL gesendet worden sein.* 

**Beispiel:** "CORR:TRAN:ADJ:RLEV ON"

**Eigenschaften:** \*RST-Wert: OFF SCPI: gerätespezifisch **Betriebsart:** E, A

### **[SENSe<1|2>:]CORRection:TSET:SELect** <name>

Dieser Befehl wählt das mit <name> bezeichneten Transducer-Set aus. Ist <name> noch nicht vorhanden, so wird ein neues Set angelegt.

### *Hinweis:*

*Dieser Befehl muss vor den nachfolgenden Befehlen zum Verändern/Aktivieren von Transducer-Sets gesendet werden!* 

**Parameter:** <name>::= Name des Transducer-Sets als String-Data mit max. 8 Zeichen. **Beispiel:** "CORR:TSET:SET:SETTI"

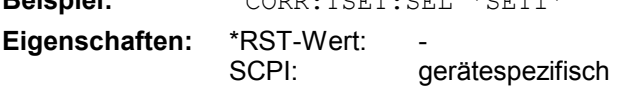

**Betriebsart:** E, A

# **[SENSe<1|2>:]CORRection:TSET:UNIT** <string>

Dieser Befehl legt die Einheit des ausgewählten Transducer-Sets fest. Bei der Zuordnung von Transducerfaktoren zum Set können nur Faktoren gewählt werden, die zu der ausgewählten Einheit kompatibel sind, d.h. entweder dieselbe Einheit oder die Einheit dB haben.

### *Hinweis:*

*Vor diesem Befehl muss der Befehl SENS:CORR:TSET:SEL gesendet worden sein.*

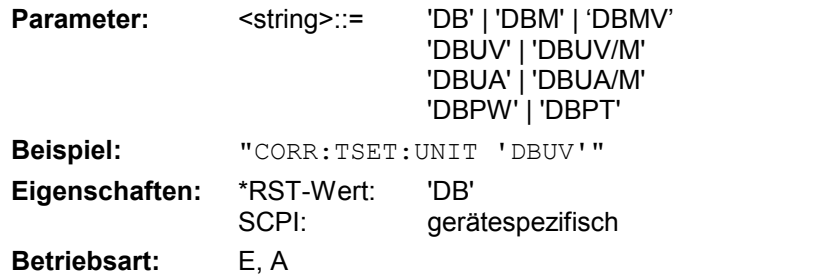

# *R&S ESPI SENSe:CORRection - Subsystem*

### **[SENSe<1|2>:]CORRection:TSET:BREak** ON | OFF

Dieser Befehl legt fest, ob der Sweep angehalten wird, wenn ein Bereichswechsel erreicht ist.

*Hinweis: Vor diesem Befehl muss der Befehl SENS:CORR:TRAN:SEL gesendet worden sein.* 

**Beispiel:** "CORR:TSET:BRE ON" **Eigenschaften:** \*RST-Wert: OFF SCPI: geratespezifisch **Betriebsart:** E, A

# **:[SENSe<1|2>:]CORRection:TSET:COMMent** <string>

Dieser Befehl definiert einen Kommentar zum ausgewählten Transducer Set.

*Hinweis: Vor diesem Befehl muss der Befehl SENS:CORR:TRAN:SEL gesendet worden sein.* 

**Beispiel:** ":CORR:TSET:COMM 'SET FOR ANTENNA'"

Eigenschaften: \*RST-Wert: "(leerer Kommentar) SCPI: gerätespezifisch

### **[SENSe<1|2>:]CORRection:TSET:RANGe<1...10>** <freq>,<freq>,<name>..

Dieser Befehl definiert einen Teilbereich des ausgewählten Transducer-Sets. Der Teilbereich wird bestimmt durch den Wert seiner Startfrequenz und Stoppfrequenz, sowie einer Liste der Namen der zugehörigen Transducerfaktoren. Die Bereiche 1...10 sind in aufsteigender Reihenfolge zu senden.

*Hinweis: Vor diesem Befehl muss der Befehl SENS:CORR:TRAN:SEL gesendet worden sein.* 

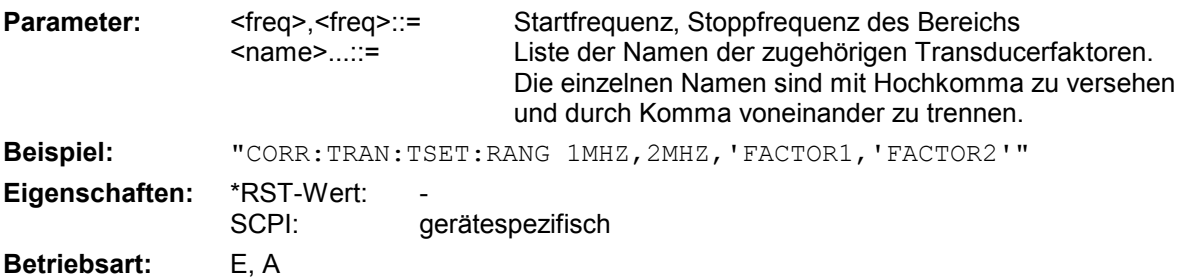

# **[SENSe<1|2>:]CORRection:TSET[:STATe]** ON | OFF

Dieser Befehl schaltet das ausgewählte Transducer-Set ein oder aus.

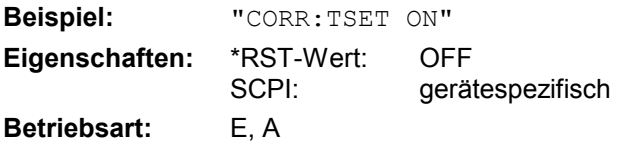

Vor diesem Befehl muss der Befehl SENS:CORR:TSET:SEL gesendet worden sein.

# **[SENSe<1|2>:]CORRection:TSET:DELete**

Dieser Befehl löscht das ausgewählte Transducer-Set.

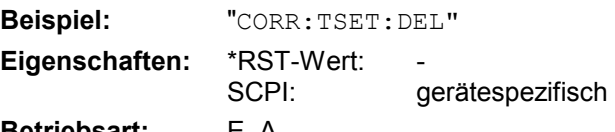

### **Betriebsart:** E, A

Dieser Befehl ist ein "Event" und hat daher keinen \*RST-Wert. Vor diesem Befehl muss der Befehl SENS:CORR:TSET:SEL gesendet worden sein.

# **SENSe:DEMod - Subsystem**

Das SENSe:DEMod-Subsystem kontrolliert die analoge Demodulation des Videosignales.Die Auswahl des Messfensters erfolgt mit SENSe1 (SCREEN A) und SENSe2 (SCREEN B).

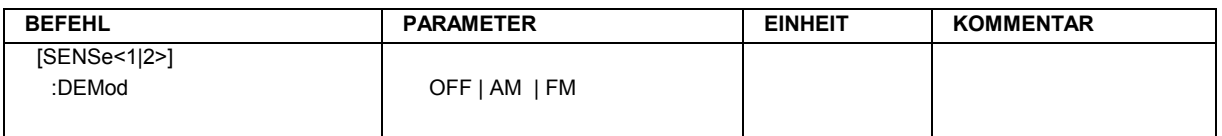

# **[SENSe<1|2>:]DEMod** OFF | AM | FM

Dieser Befehl wählt eine analoge Demodulationsart aus.

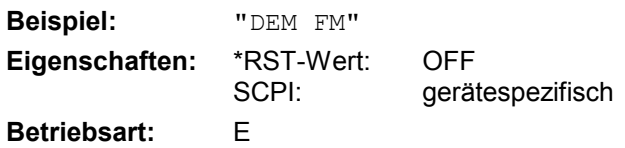

# **SENSe:DETector - Subsystem**

Das SENSe:DETector-Subsystem steuert die Messwertaufnahme über die Auswahl des Detektors für die jeweilige Messkurve. Die Auswahl des Messfensters erfolgt mit SENSe1 (SCREEN A) und SENSe2 (SCREEN B).

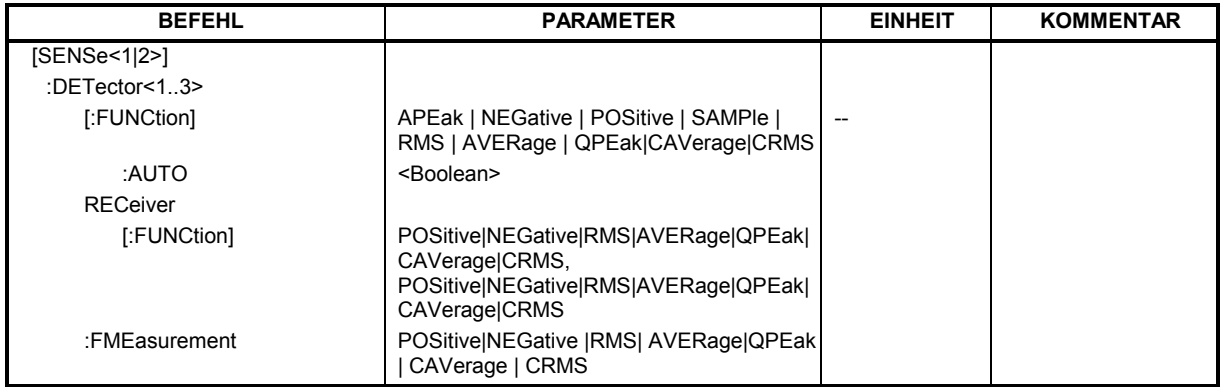

# **[SENSe<1|2>:]DETector<1...3>[:FUNCtion]** APEak | NEGative | POSitive | SAMPle | RMS | AVERage | QPEak| CAVerage|CRMS

Dieser Befehl stellt im angegebenen Messfenster den Detektor zur Messwertaufnahme für den ausgewählten Trace ein.

- Der Detektor "APEak" (AutoPeak) stellt bei Rauschen sowohl den positiven als auch den negativen Spitzenwert dar. Bei einem erkannten Signal wird nur der positive Spitzenwert dargestellt.
- Detektor "POSitive" bzw. "NEGative" stellt nur den positiven bzw. negativen Spitzenwert dar.
- Bei Detektor "Sample" wird der Augenblickswert zum Zeitpunkt der Messwertaufnahme angezeigt, während bei Detektor "RMS" der Effektivwert der in jedem Messpunkt gemessenen Leistung dargestellt wird.
- Detektor "AVERage" stellt den Mittelwert der Leistung in jedem Messpunkt dar.
- Detektor '"CAVerage" stellt den mit einer Zeitkonstante bewerteten Mittelwert dar. Dieser Detektor ist im Analysatorbetrieb nicht verfügbar.
- Detektor "QPEak" führt eine Signalbewertung für die EMV-Messtechnik durch.

Bei Auswahl QPEak wird automatisch das Videofilter abgeschaltet. Außerdem werden die Kopplungen zwischen Span und RBW sowie zwischen RBW und Sweepzeit abgeschaltet und erst bei Auswahl eines anderen Detektors wiederhergestellt. Die Sweepzeit ist dementsprechend so groß zu wählen, dass der Quasipeak-Detektor bei jedem Messpunkt voll einschwingen kann.

Der Trace wird als numerisches Suffix bei DETector angegeben.

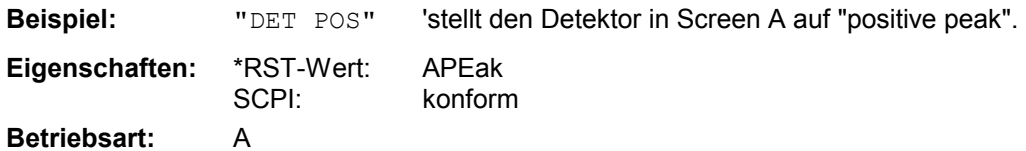

# **[SENSe<1|2>:]DETector<1...3>[:FUNCtion]:AUTO** ON | OFF

Dieser Befehl koppelt den Detektor im angegebenen Messfenster an die ausgewählte Trace-Einstellung bzw. schaltet die Kopplung aus. Der Trace wird als numerisches Suffix bei Detector angegeben.

**Beispiel:** "DET:AUTO OFF" **Eigenschaften:** \*RST-Wert: ON

 SCPI: konform **Betriebsart:** A

# **[SENSe<1|2>:]DETector:RECeiver[:FUNCtion]**

POSitive | NEGative | RMS | AVERage | QPEak | CAVerage | CRMS Dieser Befehl schaltet in der Betriebsart Empfänger die Detektoren bei Einzelmessung zur Messwertaufnahme ein.

Der Trace ist nicht wählbar, es können gleichzeitig auch alle 3 Detektoren eingeschaltet werden.

Quasipeak ein.

'schaltet die Detektoren Peak, Average und

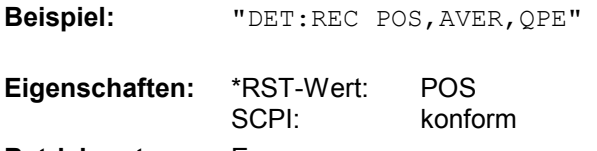

**Betriebsart:** E

# **:[SENSe<1|2>:]DETector<1...3>:FMEasurement**

POSitive | NEGative | RMS | AVERage | QPEak | CAVerage | CRMS Dieser Befehl wählt den Detektor für die Nachmessung, die im Anschluss an die Übersichtsmessung durchgeführt wird.

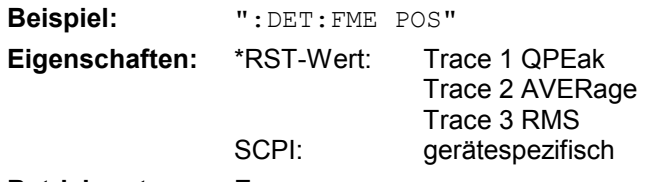

**Betriebsart:** E

# **SENSe:FMEasurement - Subsystem**

Dieses Subsystem steuert die Parameter für die Nachmessfunktionen des Empfängers.

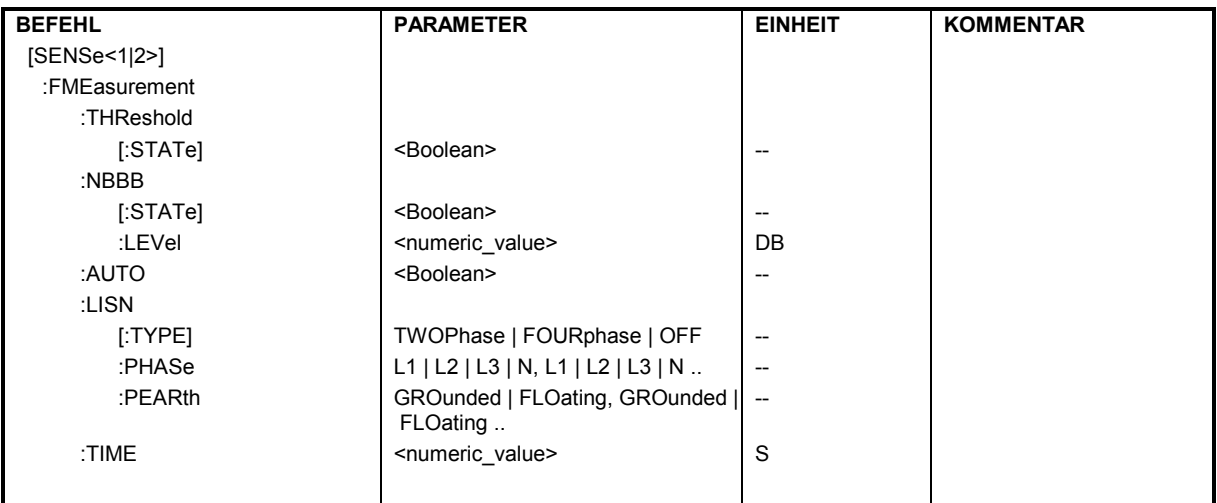

# **:[SENSe<1|2>:]FMEasurement:THReshold[:STATe]** ON | OFF

Dieser Befehl schaltet die Funktion Threshold Scan (unmittelbare Nachmessung während des Scanablaufs) ein und aus.

**Beispiel:** "FME:THR ON " **Eigenschaften:** \*RST-Wert: OFF SCPI: gerätespezifisch **Betriebsart:** E

# **:[SENSe<1|2>:]FMEasurement:NBBB[:STATe] ON | OFF** <numeric\_value>:

Dieser Befehl schaltet die automatische Erkennung von Schmalband- und Breitbandstörern ein. Der Detektor für die Nachmessung wird dann auch automatisch gewählt.

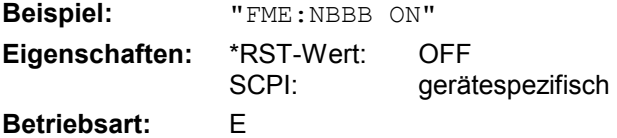

# **:[SENSe<1|2>:]FMEasurement:NBBB:LEVel** <numeric\_value>:

Dieser Befehl stellt das Pegelkriterium für die automatische Erkennung von Schmalband- und Breitbandstörern ein.

**Beispiel:** "FME:NBBB:LEV 6 DB " **Eigenschaften:** \*RST-Wert: 6 dB SCPI: gerätespezifisch **Betriebsart:** E

# *SENSe:FMEasurement-Subsystem R&S ESPI*

# **:[SENSe<1|2>:]FMEasurement: AUTO ON | OFF**

Dieser Befehl schaltet zwischen automatischer und interaktiver Nachmessung um.

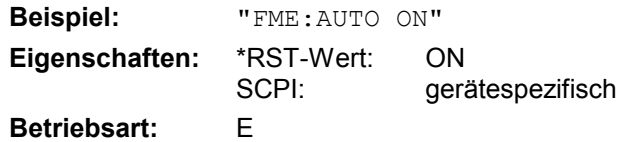

## **:[SENSe<1|2>:]FMEasurement:LISN[:TYPE] TWOPhase | FOURphase | OFF**

Dieser Befehl wählt aus ob und wenn ja, welche Netznachbildung bei der Nachmessung automatisch über den Userport angesteuert wird.

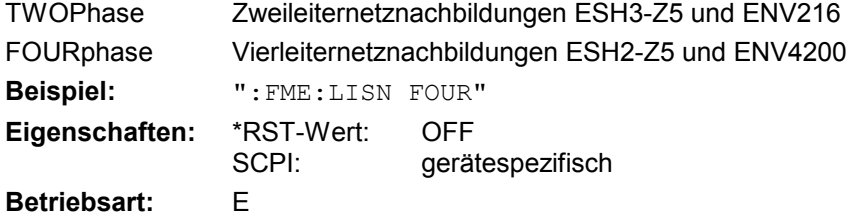

### **:[SENSe<1|2>:]FMEasurement:LISN:PHASe L1 | L2 | L3 | N[[,L1 | L2 | L3 | N],…]**

Dieser Befehl wählt die Phasen der Netznachbildung aus, auf denen bei der Nachmessung nacheinander eine Pegelmessung durchgeführt wird. L2 und L3 sind nur bei Vierleiternetznachbildungen verfügbar (FMEasurement:LISN FOURphase).

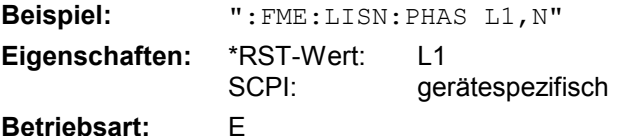

### **:[SENSe<1|2>:]FMEasurement:LISN:PEARth GROunded | FLOating[,GROunded | FLOating**]

Dieser Befehl wählt die Schutzerdeeinstellungen an der Netznachbildung aus, auf denen bei der Nachmessung nacheinander eine Pegelmessung durchgeführt wird.

**Beispiel:** ":FME:LISN:PEAR GRO,FLO"

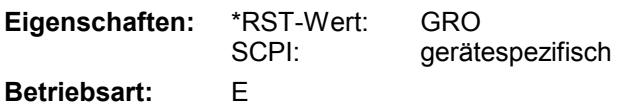

### **:[SENSe<1|2>:]FMEasurement:TIME** <numeric\_value>:

Dieser Befehl definiert die Messzeit, mit der die in der Peakliste (Nachmesswerte) angegebenen Werte nachgemessen werden.

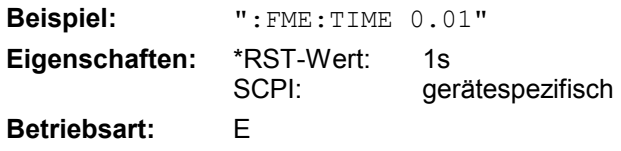

# **SENSe:FREQuency - Subsystem**

Das SENSe:FREQuency-Subsystem steuert die Frequenzachse des aktiven Messfensters. Die Frequenzachse kann wahlweise über Start-/Stoppfrequenz oder über Mittenfrequenz und Span definiert werden. Die Auswahl des Messfensters erfolgt mit SENSe1 (SCREEN A) und SENSe2 (SCREEN B).

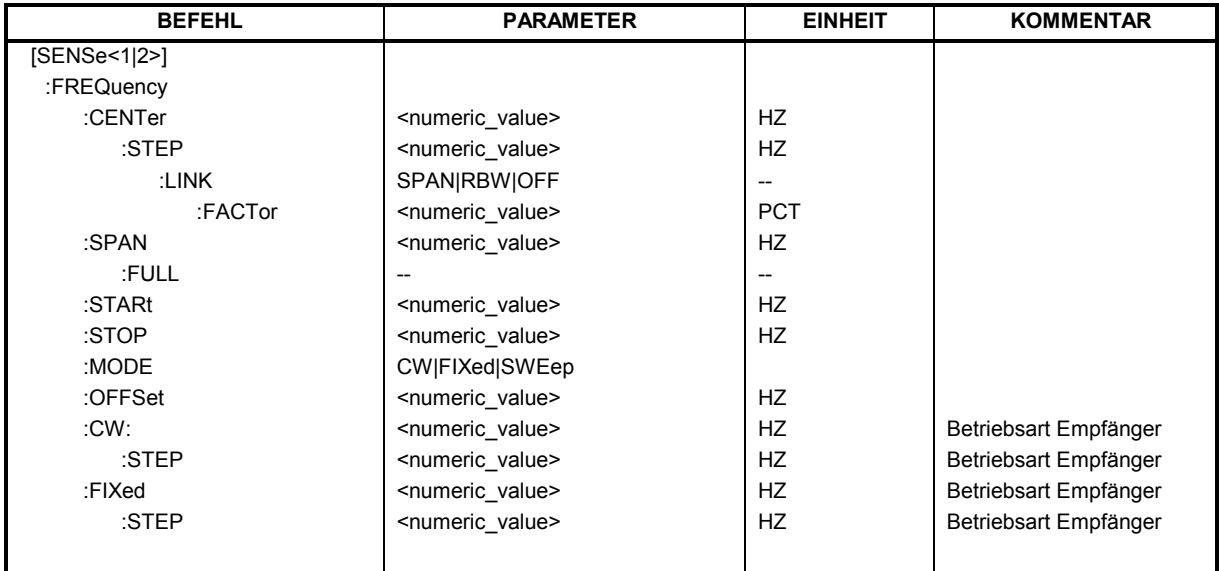

## **[SENSe<1|2>:]FREQuency:CENTer 0 .. fmax**

Dieser Befehl definiert die Empfangsfrequenz in der Betriebsart Empfänger bzw. die Mittenfrequenz des Analysators.

Dieser Befehl definiert die Mittenfrequenz des Analysators bzw. die Messfrequenz bei Span = 0. **Beispiel:** "FREQ:CENT 100MHz"

**Eigenschaften:** \*RST-Wert:  $f_{max}/2$  mit  $f_{max}$  = obere Grenzfrequenz des Analysators SCPI: konform **Betriebsart:** alle

# **[SENSe<1|2>:]FREQuency:CENTer:STEP** 0 .. fmax

Dieser Befehl bestimmt die Schrittweite der Mitten- bzw. Empfangsfrequenz.

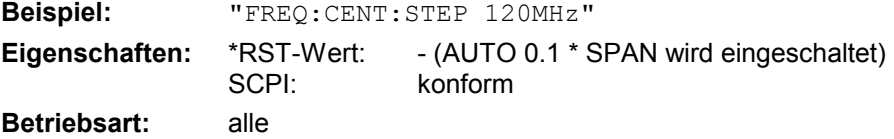

# **[SENSe<1|2>:]FREQuency:CENTer:STEP:LINK** SPAN | RBW | OFF

Dieser Befehl koppelt die Schrittweite der Mittenfrequenz an:

- SPAN = Frequenzdarstellbereich (für Span > 0)
- RBW = Auflösebandbreite (für Span = 0)
- OFF = manuelle Eingabe.

**Beispiel:** "FREQ:CENT:STEP:LINK SPAN"

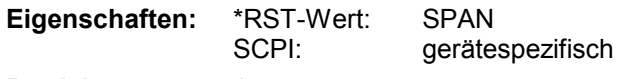

**Betriebsart:** A

# *SENSe:FREQuency-Subsystem R&S ESPI*

# **[SENSe<1|2>:]FREQuency:CENTer:STEP:LINK:FACTor** 1 ... 100 PCT

Dieser Befehl stellt den Faktor für den Zusammenhang der Schrittweite der Mittenfrequenz mit dem Frequenzdarstellbereich (Span > 0) oder an die Auflösebandbreite (Span = 0) ein.

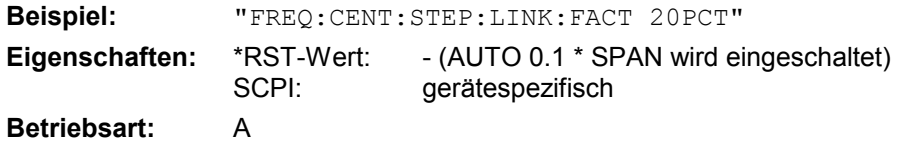

# **[SENSe<1|2>:]FREQuency:SPAN** 0 .. f<sub>max</sub>

Dieser Befehl definiert den Frequenzdarstellbereich in der Betriebsart Analyzer ein.

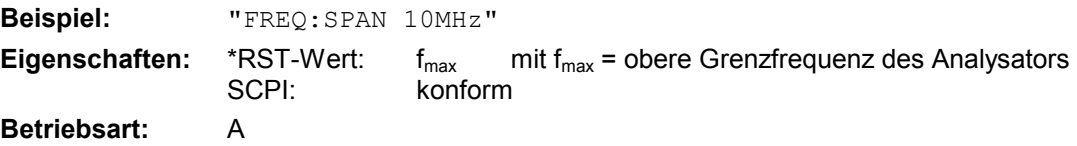

# **[SENSe<1|2>:]FREQuency:SPAN:FULL**

Dieser Befehl stellt den maximalen Frequenzdarstellbereich in der Betriebsart Analyzer ein.

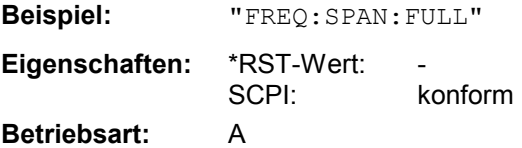

Dieser Befehl ist ein "Event" und hat daher keinen \*RST-Wert und keine Abfrage.

# **[SENSe<1|2>:]FREQuency:STARt** 0 .. f<sub>max</sub>

Dieser Befehl definiert die Startfrequenz des Gesamtscans im Empfängermodus bzw. die Startfrequenz des Analysators.

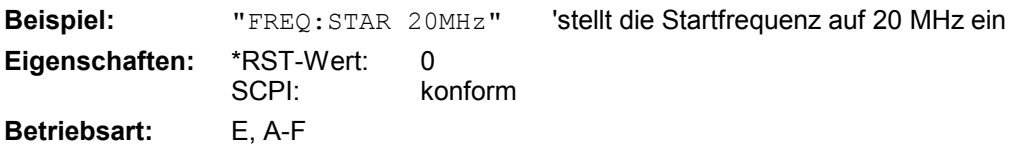

# **[SENSe<1|2>:]FREQuency:STOP** 0 .. f<sub>max</sub>

Dieser Befehl definiert die Stppfrequenz des Gesamtscans im Empfängermodus bzw. die Stppfrequenz des Analysators.

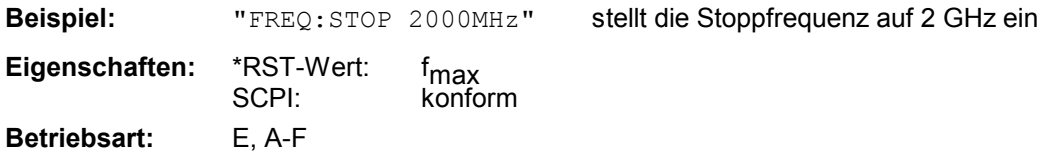

# **[SENSe<1|2>:]FREQuency:MODE** CW | FIXed | SWEep

Dieser Befehl schaltet im Analyzer Modus zwischen Frequenz- (SWEep) und Zeitbereich (CW | FIXed) um.

Dieser Befehl schaltet in der Betriebsart Empfänger zwischen Einzelmessung (CW) und Scan (SCAN) um. In der Betriebsart Signalanalyse schaltet er zwischen Frequenz- (SWEep) und Zeitbereich (CW | FIXed) um.

Bei CW und FIXed wird die Frequenzeinstellung durch den Befehl FREQuency:CENTer vorgenommen. Im SWEep-Modus wird die Einstellung durch die Befehle FREQuency:STARt, STOP, CENTer und SPAN durchgeführt.

Im SCAN-Modus erfolgt die Frequenzeinstellung durch die Befehle FREQuency:STARt und FREQuency:STOP im SENSe:SCAN-Subsystem.

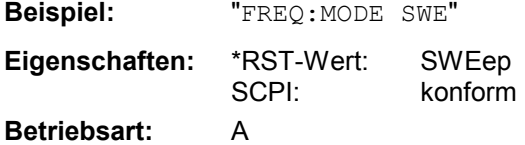

## **[SENSe<1|2>:]FREQuency:OFFSet** <numeric\_value>

Dieser Befehl definiert den Frequenzoffset des Analysators.

**Beispiel:** "FREQ:OFFS 1GHZ" **Eigenschaften:** \*RST-Wert: 0 Hz konform

**Betriebsart:** A, FM

# **SENSe:LIST - Subsystem**

Die Befehle dieses Subsystems dienen zur Messung der Leistung an einer Liste von Frequenzpunkten mit unterschiedlichen Geräteeinstellungen. Die Messung erfolgt stets im Zeitbereich (Span = 0 Hz).

Für jeden Messpunkt wird ein eigenes Triggerereignis benötigt (Ausnahme: Trigger FREE RUN).

Die Messergebnisse werden als Liste in der Reihenfolge der eingegebenen Frequenzpunkte ausgegeben. Dabei richtet sich die Anzahl der Messergebnisse pro Messpunkt nach der Anzahl der gleichzeitig aktiven Messungen (Peak/RMS/Average).

Die Auswahl der gleichzeitig aktiven Messungen erfolgt ebenso wie die Einstellung der für die gesamte Messung konstanten Parameter über ein eigenes Konfigurationskommando (SENSe:LIST:POWer:SET). Darin enthalten sind u.a. die Einstellung für Trigger- und Gate-Parameter.

Folgende Einstellparameter können für jeden Frequenzpunkt unabhängig gewählt werden:

- Analyzerfrequenz
- Referenzpegel
- HF-Dämpfung
- Auflösefiltertyp
- Auflösebandbreite
- Videobandbreite
- Messzeit
- Detektor

Die Anzahl der Frequenzen ist auf max. 100 Einträge begrenzt.

Die Befehle des Subsystems können dabei auf zwei Arten verwendet werden:

- 1. Geräteeinstellung, Messung und Ergebnisabfrage in einem Kommando: Diese Methode verursacht die geringste Verzögerung zwischen Messung und Messwertausgabe, erfordert aber, dass der Steuerrechner aktiv auf die Antwort des Gerätes wartet.
- 2. Einstellung des Gerätes und Abfrage der Ergebnisliste am Ende der Messung: Mit dieser Methode kann der Steuerrechner während der Messung für andere Aktivitäten verwendet werden, allerdings zu Lasten der für die Synchronisierung via Service Request benötigten zusätzlichen Zeit.
	- *Hinweis: - Einstellungen, die nicht direkt in den Befehlen dieses Subsystems enthalten sind, können durch Aufruf der betreffenden Befehle vor denen des SENSe:LIST-Subsystems durchgeführt werden.* 
		- *Zu beachten ist, dass Einstellungen des Triggerpegels im Zeitbereich (Span = 0 Hz) durchgeführt werden müssen.*

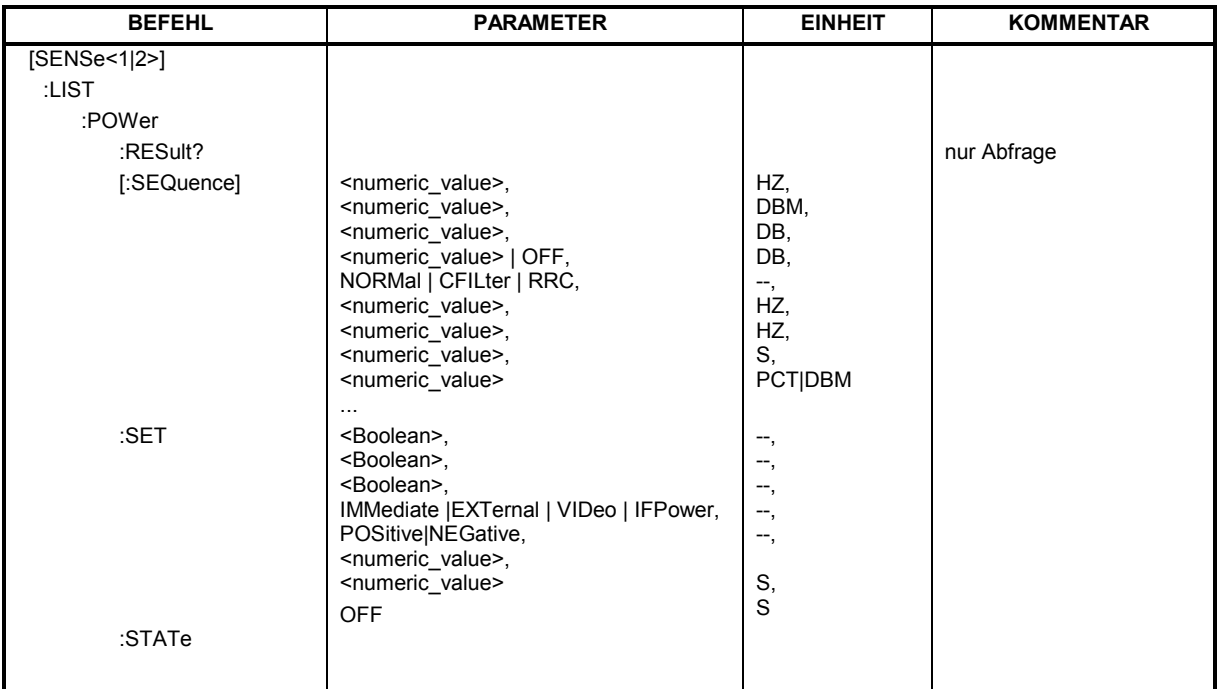

**[SENSe<1|2>:]LIST:POWer[:SEQuence]** <analyzer freq>,<ref level>,<rf att>,OFF,

<filter type>,<rbw>,<vbw>, <meas time>,<trigger level>,...

Dieser Befehl konfiguriert die Liste der Einstellungen (max. 100 Einträge) für die Mehrfachleistungsmessung und startet eine Messsequenz. Bei Synchronisierung mit \*OPC wird ein Service Request generiert, sobald alle Frequenzpunkte abgearbeitet und jeweils die angegebene Anzahl von Einzelmessungen erreicht ist.

Zur Verringerung der Einstellzeit wird die Geräteeinstellung an jedem Messpunkt für alle angegebenen Parameter gleichzeitig durchgeführt.

Die Abfrageform des Befehls arbeitet die Liste ab und liefert unmittelbar die Liste der Messergebnisse zurück. Dabei hängt die Anzahl der Messergebnisse pro Messpunkt von den Einstellungen des Befehls "SENSe:LIST:POWer:SET" ab.

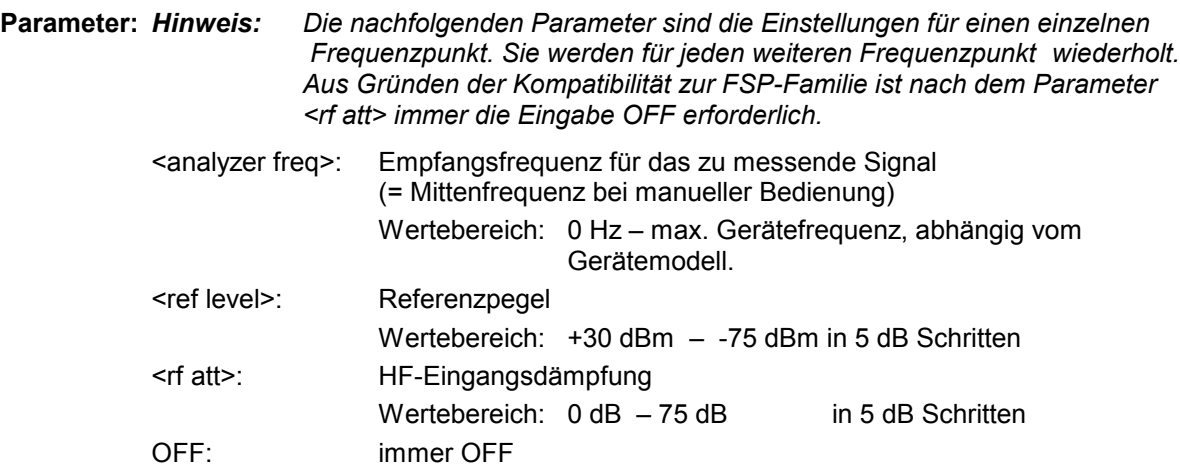

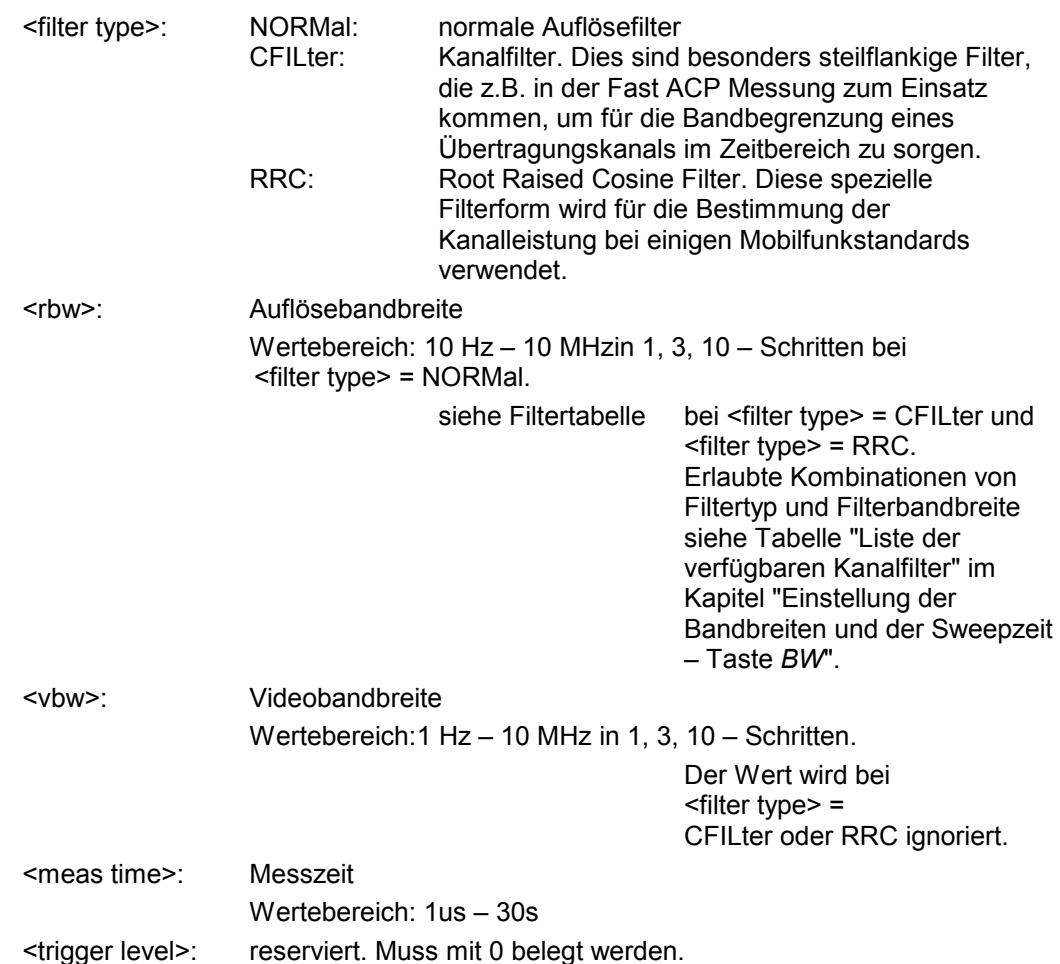

### **Rückgabewerte:**

Das Abfragekommando gibt eine durch Komma getrennte Liste (Comma Separated Values = CSV) der gemessenen Leistungswerte im Floating-Point-Format zurück. Die Einheit ist abhängig von der Einstellung mit CALC:UNIT.

### Damit gibt der Befehl

"SENSe:LIST:POWer? 935.2MHz,-20dBm,10dB,OFF,NORM,1MHz,3MHz,434us,0, 935.4MHz,-20dBm,10dB,OFF,NORM,30kHz,100kHz,434us,0, 935.6MHz,-20dBm,10dB,OFF,NORM,30kHz,100kHz,434us,0"

# zum Beispiel folgende Liste zurück:

-28.3,-30.6,-38.1

### Wird die Befehlsfolge erweitert auf:

"SENSe:LIST:POWer:SET ON,ON,ON,IMM,POS,0,0"

"SENSe:LIST:POWer? 935.2MHz,-20dBm,10dB,OFF,NORM,1MHz,3MHz,434us,0, 935.4MHz,-20dBm,10dB,OFF,NORM,30kHz,100kHz,434us,0, 935.6MHz,-20dBm,10dB,OFF,NORM,30kHz,100kHz,434us,0"

so wird die Ergebnisliste auf 3 Ergebnisse pro Frequenzpunkt (Peak, RMS und Average) erweitert: -28.3, -29.6, 1.5, -30.6, -31.9, 0.9, -38.1, -40.0, 2.3

### **Beispiele:**

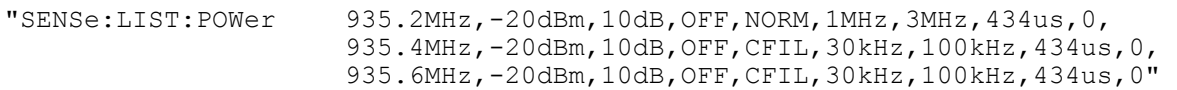

führt eine Messsequenz mit folgenden Einstellungen durch:

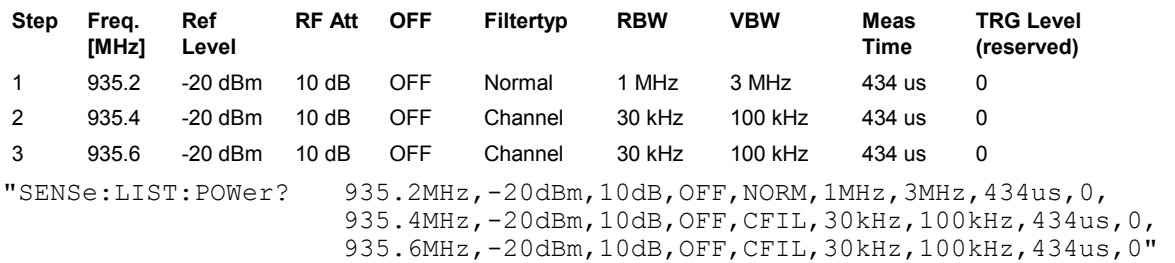

führt die gleiche Messung aus und gibt die Ergebnisliste unmittelbar nach dem letzten Frequenzpunkt zurück.

*Hinweise: - Die Messung erfolgt im Zeitbereich (Span = 0 Hz); ggf. wird automatisch in diese Betriebsart umgeschaltet. Wird der Zeitbereich verlassen, so wird die Funktion automatisch abgeschaltet.*

- *- Die Messung ist nicht verträglich mit anderen Messungen, speziell in Bezug auf Marker, Nachbarkanalleistungsmessung oder Statistics. Die betreffenden Befehle schalten die Funktion daher automatisch aus.*
- *Die Funktion ist nur bei IECBUS-Betrieb verfügbar. Sie wird beim Übergang auf LOCAL abgeschaltet.*

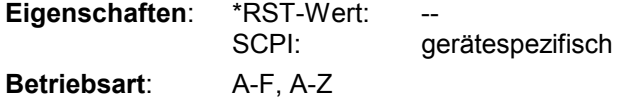

**[SENSe<1|2>:]LIST:POWer:SET** <PEAK meas>,<RMS meas>,<AVG meas>, <trigger mode>,<trigger slope>,<trigger offset>, <gate length>

Dieser Befehl definiert die konstanten Einstellungen für die Liste bei der Mehrfachleistungsmessung.

Die Parameter <PEAK meas>, <RMS meas> und <AVG meas> legen fest, welche Messungen gleichzeitig an jedem Frequenzpunkt durchgeführt werden. Dementsprechend werden beim Kommando SENS:LIST:POW? ein, zwei oder drei Messergebnisse pro Frequenzpunkt zurückgegeben. Werden alle drei Parameter auf OFF gesetzt, so erzeugt der Befehl einen Execution Error.

### **Parameter:**

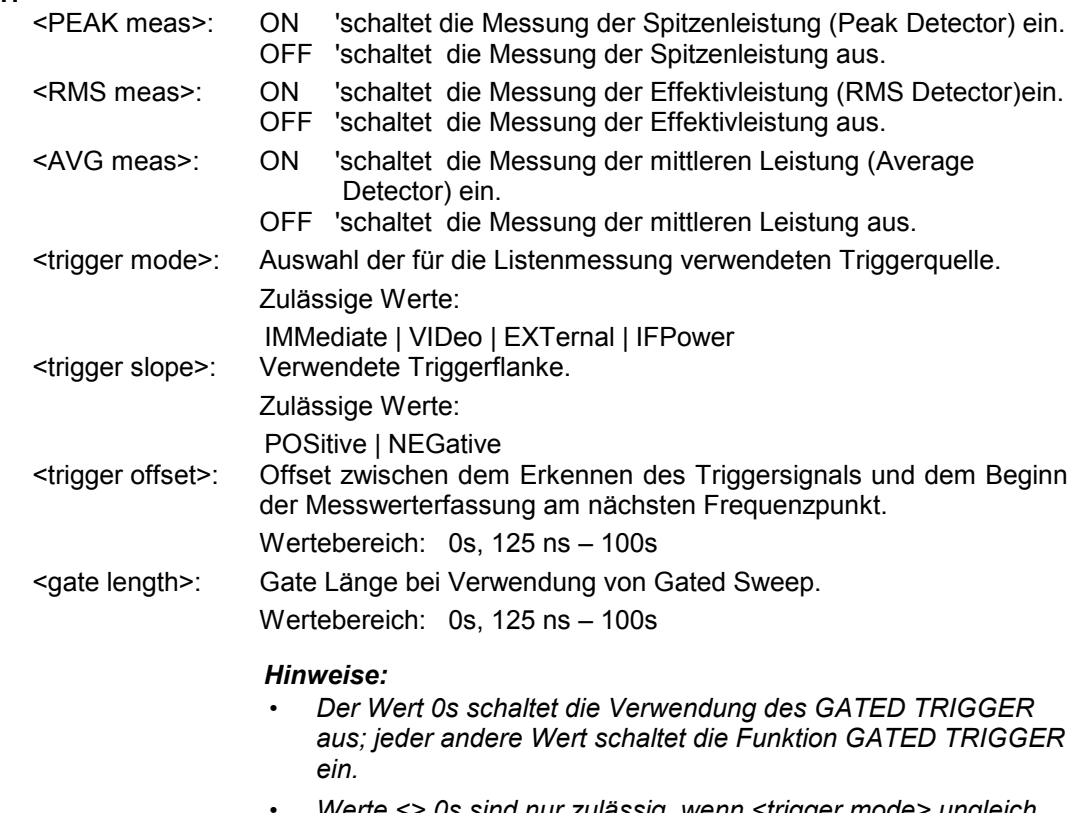

• *Werte <> 0s sind nur zulässig, wenn <trigger mode> ungleich IMMediate ist. Ansonsten wird ein Execution Error ausgelöst.* 

### **Rückgabewerte:**

Das Abfragekommando gibt eine durch Komma getrennte Liste (Comma Separated Values = CSV) der eingestellten Werte zurück, also z.B.

ON,ON,ON,IMM,POS,0,0

wenn die Konfiguration mit dem Kommando

"SENSe:LIST:POWer:SET ON,ON,ON,IMM,POS,0,0"

erfolgt ist.

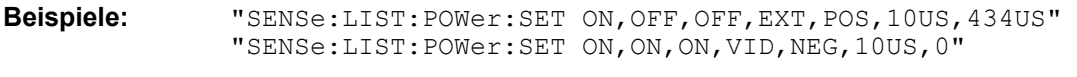

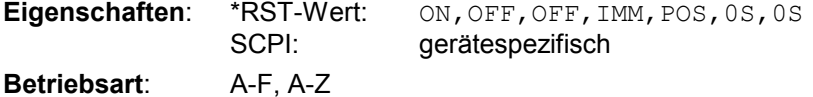

### **[SENSe<1|2>:]LIST:POWer:RESult?**

Dieser Befehl frägt das Ergebnis einer vorhergehenden Listenmessung ab, die mit SENSe:LIST:POWer[:SEQuence] konfiguriert und ausgelöst wurde. Die gemessenen Werte werden in einer durch Komma getrennten Liste von Floating Point Werten ausgegeben. Die Einheit der Ergebnisse hängt von der Voreinstellung mit dem Befehl CALC:UNIT ab.

Der Befehl kann benutzt werden, um die Messwerte asynchron auszulesen, indem der Service Request Mechanismus zur Synchronisierung mit dem Ende der Messung verwendet wird.

Sind keine Messwerte verfügbar, so führt der Befehl zu einem Query Error.

**Beispiel:** 

```
'Konfiguration des Status Reporting Systems für 
'Erzeugung eines SRQ bei Operation Complete 
*ESE 1 
*SRE 32 
'Messung konfigurieren und starten 
"SENSe:LIST:POWer 935.2MHz,-20dBm,10dB,OFF,NORM,1MHz,3MHz,434us,0, 
                       935.4MHz,-20dBm,10dB,OFF,NORM,30kHz,100kHz,434us,0, 
                       935.6MHz,-20dBm,10dB,OFF,NORM,30kHz,100kHz,434us,0; 
                       *OPC" 
'Weitere Aktionen des Steuerrechners waehrend der Messung 
... 
'Reaktion auf Service Request 
On SRQ: 
SENSe:LIST:POWer:RESult? 
Eigenschaften: *RST-Wert:
                SCPI: gerätespezifisch 
Betriebsart: A-F, A-Z
```
### **[SENSe<1|2>:]LIST:POWer:STATe OFF**

Dieser Befehl schaltet die Listenmessung ab.

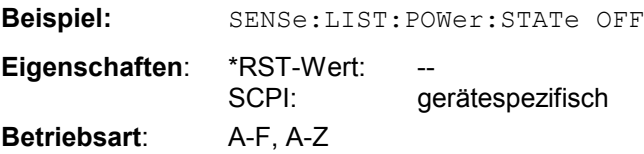

# **SENSe:MPOWer - Subsystem**

Die Befehle dieses Subsystems dienen zur Bestimmung der mittleren Leistung oder Spitzenleistung bei gepulsten Signalen für eine vorgegebene Anzahl von Pulsen und zur Ausgabe der Ergebnisse in einer Messwertliste. Durch die Zusammenfassung der für die Messung notwendigen Einstellungen in einem Kommando wird die Messgeschwindigkeit gegenüber Einzelbefehlen erheblich gesteigert.

Zur Erfassung der Signalpulse wird die Funktion GATED SWEEP im Zeitbereich eingesetzt, wobei die Steuerung des Gate entweder von einem externen Triggersignal oder dem Videosignal übernommen wird. Für jeden zu messenden Einzelpuls ist dabei ein eigenes Triggerereignis notwendig. Im Falle des externen Triggersignals ist die Ansprechschwelle dabei fest auf TTL-Pegel gelegt, bei Verwendung des Videosignals ist die Ansprechschwelle einstellbar.

Die nachfolgende Grafik verdeutlicht den Zusammenhang zwischen Triggerzeitpunkt, Triggeroffset (für verzögertes Öffnen des Gate) und Messzeit:

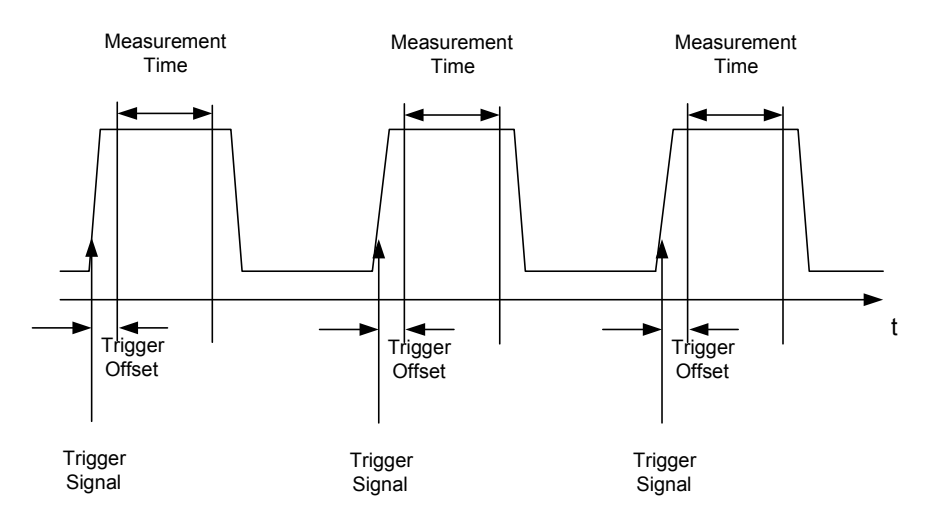

Die Messdatenerfassung erfolgt abhängig von der gewählten Einstellung mit dem RMS-Detektor für die effektive Leistung oder dem PEAK-Detektor für die Spitzenleistung. Die Funktion verwendet dabei stets TRACE 1 im ausgewählten Screen.

Die Einstellparameter für diese Messung sind:

- Analyzerfrequenz
- Auflösebandbreite
- Messzeit bezogen auf den Einzelpuls
- **Triggerquelle**
- Triggerschwelle
- **Triggeroffset**
- Art der Leistungsmessung (PEAK, MEAN)
- Anzahl der zu messenden Pulse

Die Befehle des Subsystems können dabei auf zwei Arten verwendet werden:

- 1. Geräteeinstellung, Messung und Ergebnisabfrage in einem Kommando: Diese Methode verursacht die geringste Verzögerung zwischen Messung und Messwertausgabe, erfordert aber, dass der Steuerrechner aktiv auf die Antwort des Gerätes wartet.
- 2. Einstellung des Gerätes und Abfrage der Ergebnisliste am Ende der Messung: Mit dieser Methode kann der Steuerrechner während der Messung für andere Aktivitäten verwendet werden, allerdings zu Lasten der für die Synchronisierung via Service Request benötigten zusätzlichen Zeit.

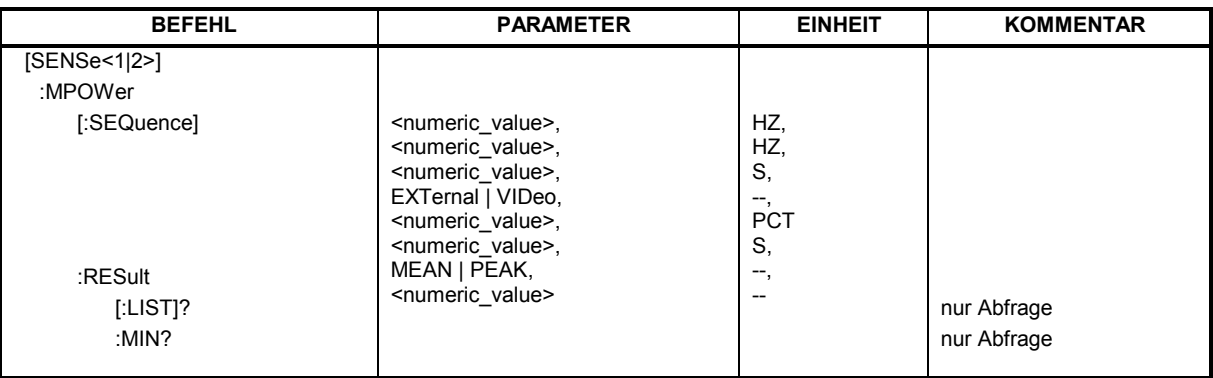

**[SENSe<1|2>:]MPOWer[:SEQuence]<analyzer freq>,<rbw>,<meas time>,<trigger source>,** 

<trigger level>,<trigger offset>,<type of meas>,<# of meas>

Dieser Befehl konfiguriert die Geräteeinstellung für die Mehrfachleistungsmessung und startet eine Messsequenz. Bei Synchronisierung mit \*OPC wird ein Service Request generiert, sobald die angegebene Anzahl von Einzelmessungen (# of meas) erreicht ist.

Zur Verringerung der Einstellzeit wird die Geräteeinstellung für alle angegebenen Parameter gleichzeitig durchgeführt.

Die Abfrageform des Befehls führt die Geräteeinstellung und die angegebene Anzahl an Messungen durch und liefert unmittelbar die Liste der Messergebnisse zurück.

### **Parameter:**

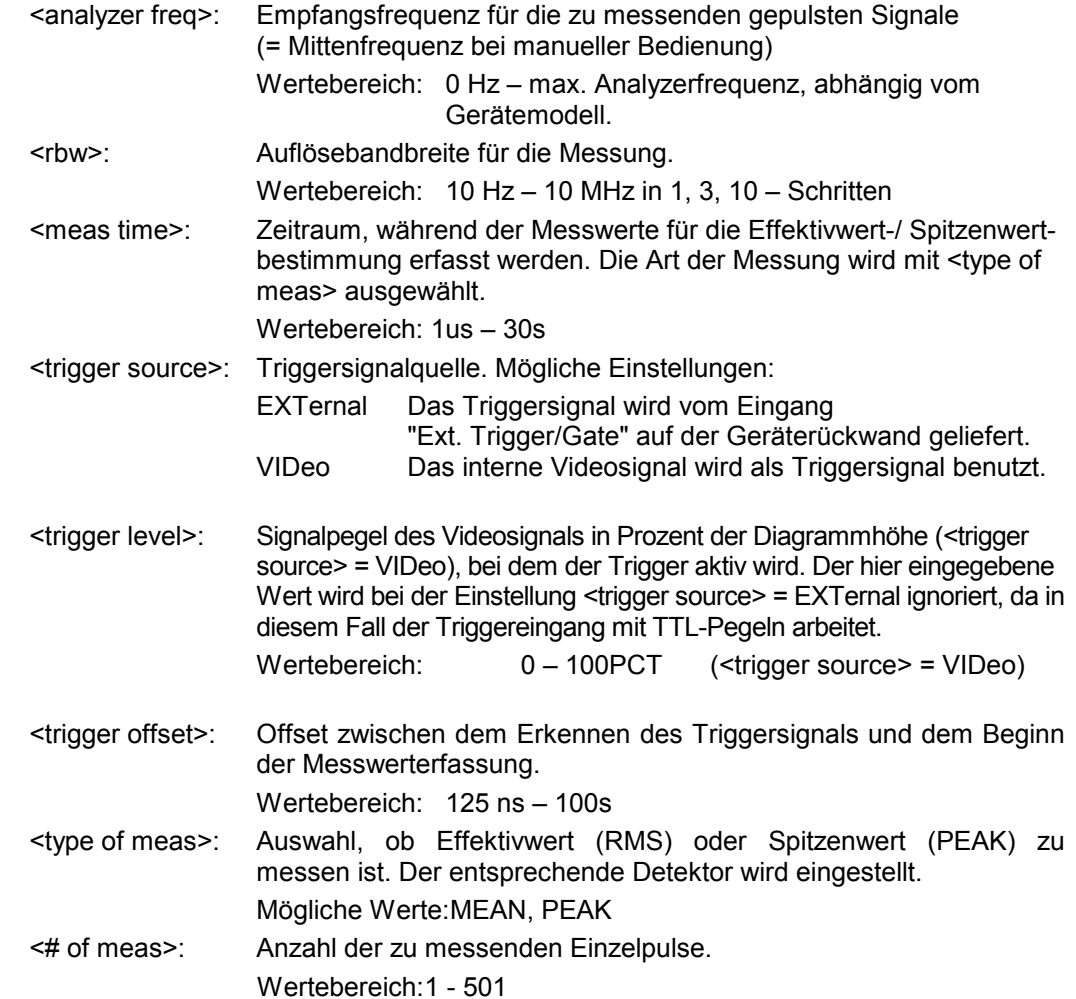

### **Rückgabewerte:**

Der Abfragebefehl gibt eine durch Komma getrennte Liste (Comma Separated Values = CSV) der gemessenen Leistungswerte im Floating-Point-Format zurück. Die Einheit der Rückgabewerte ist immer dBm.

### Damit gibt der Befehl

"SENSe:MPOWer? 935.2MHz,1MHz,434us,VIDEO,50PCT,5us,MEAN,20"

zum Beispiel folgende Liste zurück:

18.3,18.6,18.1,18.0,17.9,18.3,18.6,18.1,18.0,17.9,18.3,18.6,18.1,18.0,17.9,18.3,18.6,18.1,18.0,17.9

**Beispiele:** "SENSe:MPOWer 935.2MHz,1MHz,434us,VIDEO,50PCT,5us,MEAN,20" 'führt eine Messsequenz mit folgenden Einstellungen durch:  $Frequency = 935.2 MHz, \nAuflösebandbreite = 1 MHz$ Auflösebandbreite  $Messageit$  = 434 µs<br>Triggerquelle =  $VIDEO$ Triggerquelle  $Triggerschwelle =  $50\%$$  $Triggeroffset$  = 5 µs<br>Art der Messung = MEAN Power Art der Messung Anzahl der Messungen = 20

"SENSe:MPOWer? 935.2MHz,1MHz,434us,VIDEO,50PCT,5us,MEAN,20"

'führt die gleiche Messung aus und gibt die Ergebnisliste unmittelbar nach der letzten Messung zurück.

- *Hinweise: Die Funktion verwendet stets Trace 1 im angegebenen Screen und aktiviert den angegebenen Screen.* 
	- *- Bei wiederholtem Aufruf des Befehls ohne Parameteränderung (d.h. gleiche Messeinstellung) wird die Messung weiter beschleunigt, weil die vorherigen Geräteeinstellungen zwischengespeichert und zusätzliche Berechnungen damit verhindert werden.*
	- *- Die Messung ist nicht verträglich mit anderen Messungen, speziell in Bezug auf Marker, Nachbarkanalleistungsmessung oder Statistics. Die betreffenden Befehle schalten die Funktion daher automatisch aus.*
	- *- Die Funktion ist nur bei IECBUS-Betrieb verfügbar. Sie wird beim Übergang auf LOCAL abgeschaltet.*

**Eigenschaften: \*RST-Wert:**  SCPI: gerätespezifisch **Betriebsart**: A-F, A-Z

# **[SENSe<1|2>:]MPOWer:RESult[:LIST]?**

Dieser Befehl frägt das Ergebnis einer Mehrfachpegelmessung ab, die mit SENSe:MPOWer[:SEQuence] konfiguriert und ausgelöst wurde. Die gemessenen Werte werden in einer durch Komma getrennten Liste von Floating Point Werten ausgegeben. Die Einheit der Ergebnisse ist immer dBm.

Der Befehl kann benutzt werden, um die Messwerte asynchron auszulesen, indem der Service Request Mechanismus zur Synchronisierung mit dem Ende der Messung verwendet wird.

Sind keine Messwerte verfügbar, so führt der Befehl zu einem Query Error.

**Beispiel:** \*ESE 1 'konfiguriert das Status Reporting System für die \*SRE 32 'Erzeugung eines SRQ bei Operation Complete SENSe:MPOWer 935.2MHz,1MHz,434us,VIDEO,50PCT,5us,MEAN,20;\*OPC 'startet und konfiguriert die Messung ''Weitere Aktionen des Steuerrechners waehrend der Messung ... 'Reaktion auf Service Request On SRQ: SENSe:MPOWer:RESult? **Eigenschaften:** \*RST-Wert:

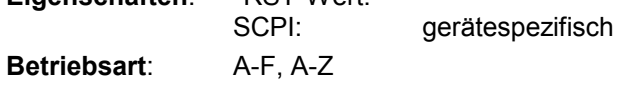

## **[SENSe<1|2>:]MPOWer:RESult:MIN?**

Dieser Befehl frägt die minimale gemessene Leistung einer vorangegangenen Mehrfachpegelmessung ab, die mit SENSe:MPOWer[:SEQuence] konfiguriert und ausgelöst wurde. Die Einheit des Ergebnisses ist immer dBm. Sind keine Messwerte verfügbar, so führt der Befehl zu einem Query Error.

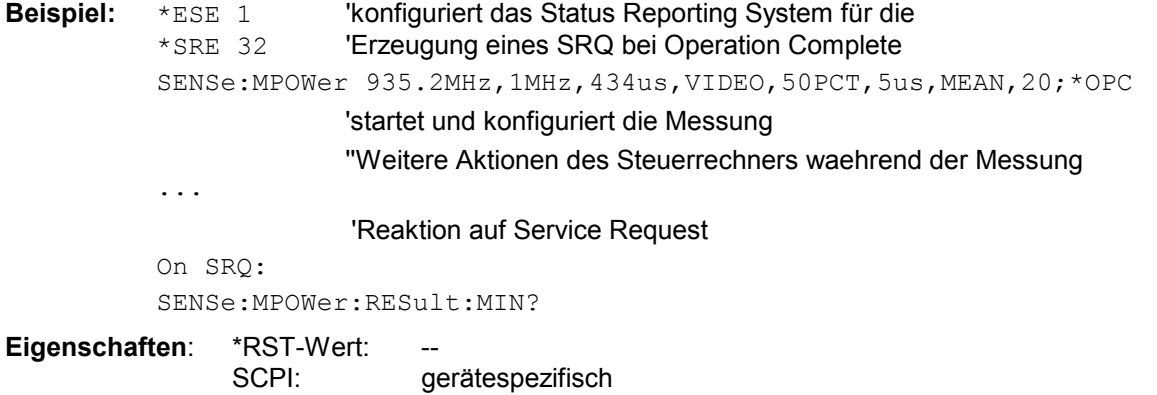

**Betriebsart**: A-F, A-Z

# **SENSe:POWer - Subsystem**

Dieses Subsystem steuert die Einstellungen des Gerätes für die Kanal- und Nachbarkanal-Leistungsmessungen. Die Auswahl des Messfensters erfolgt mit SENSe1 (SCREEN A) und SENSe2 (SCREEN B).

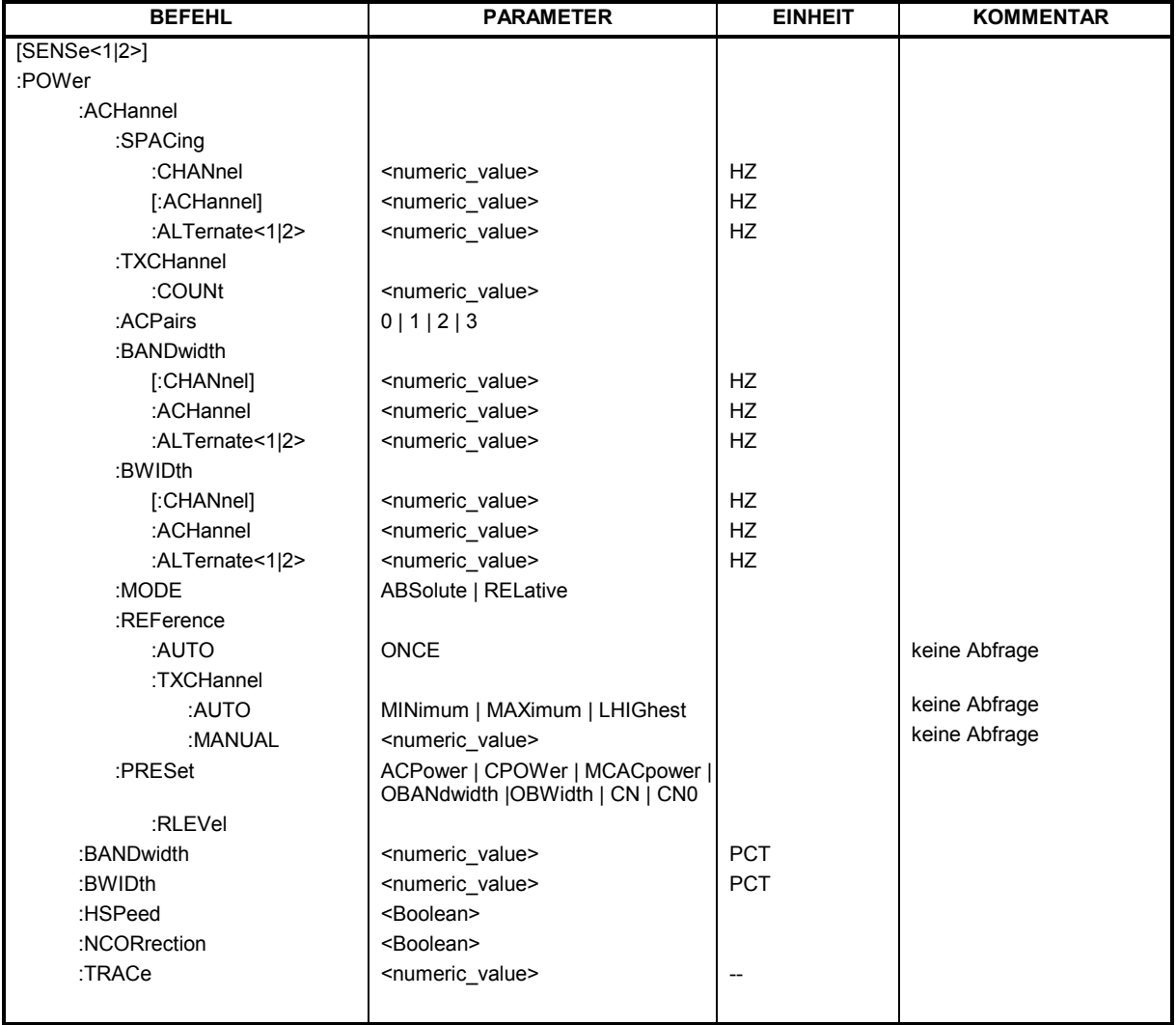

# **[SENSe<1|2>:]POWer:ACHannel:SPACing:CHANnel** 100 Hz ... 2000 MHz

Dieser Befehl definiert den Kanalabstand der Trägersignale.

Der Befehl ist nur im Frequenzbereich (Span > 0) verfügbar.

**Beispiel:** "POW:ACH:SPAC:CHAN 25kHz"

**Eigenschaften**: \*RST-Wert: 20 kHz gerätespezifisch **Betriebsart**: A-F

### **[SENSe<1|2>:]POWer:ACHannel:SPACing[:ACHannel]** 100 Hz ... 2000 MHz

Dieser Befehl definiert den Kanalabstand des Nachbarkanals zum Trägersignal. Gleichzeitig wird der Kanalabstand der Alternate-Nachbarkanäle 1 und 2 auf das doppelte bzw. das dreifache des eingegebenen Wertes gesetzt.

Der Befehl ist nur im Frequenzbereich (Span > 0) verfügbar.

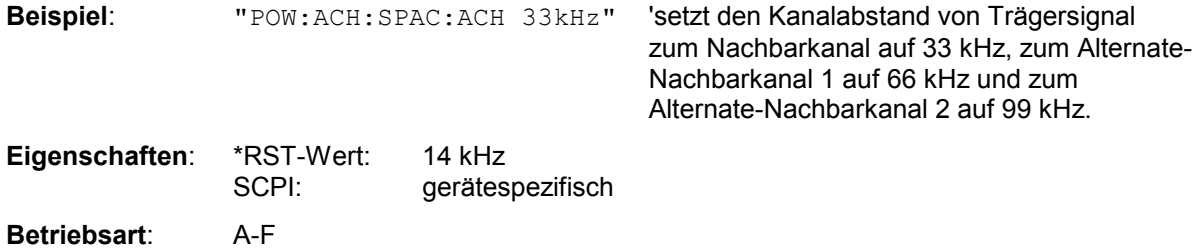

# **[SENSe<1|2>:]POWer:ACHannel:SPACing:ALTernate<1|2>** 100 Hz ... 2000 MHz

Dieser Befehl definiert den Kanalabstand des ersten bzw. zweiten Alternate-Nachbarkanals zum Trägersignal. Bei Veränderung des Kanalabstands zum Alternate-Nachbarkanal ALTernate1 wird der Kanalabstand zum Alternate-Nachbarkanal 2 auf das 1,5-fache des eingegebenen Wertes gesetzt.

Der Befehl ist nur im Frequenzbereich (Span > 0) verfügbar.

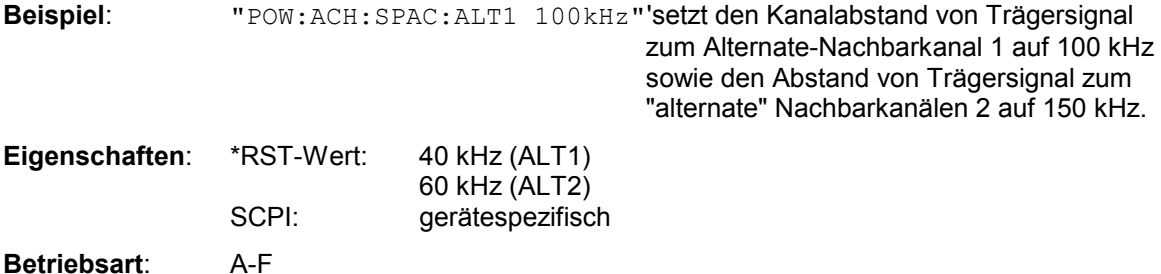

# **[SENSe<1|2>:]POWer:ACHannel:TXCHannel:COUNt** 1 ... 12

Dieser Befehl wählt die Anzahl der Trägersignale aus.

Der Befehl ist nur bei ausgewählter Kanal-/Nachbarkanalleistungsmessung für mehrere Trägersignale (CALC:MARK:FUNC:POW:SEL MCAC) im Frequenzbereich (Span > 0) verfügbar.

**Beispiel:** "POW:ACH:TXCH:COUN 3"

**Eigenschaften:** \*RST-Wert: 4 SCPI: gerätespezifisch **Betriebsart**: A-F

# **SENSe:POWer - Subsystem And All Account Contract Contract Contract Contract Contract Contract Contract Contract Contract Contract Contract Contract Contract Contract Contract Contract Contract Contract Contract Contract C**

## **[SENSe<1|2>:]POWer:ACHannel:ACPairs** 0 | 1 | 2 | 3

Dieser Befehl wählt die Anzahl der Nachbarkanäle aus, wobei 1 Nachbarkanal jeweils aus unterem und oberem Kanal besteht. Die Anzahl 0 bedeutet reine Kanalleistungsmessung.

Der Befehl ist nur im Frequenzbereich (Span > 0) verfügbar.

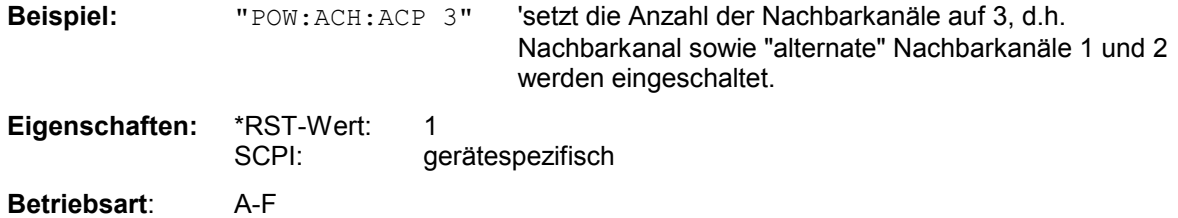

### **[SENSe<1|2>:]POWer:ACHannel:BANDwidth|BWIDth[:CHANnel]** 100 Hz ... 1000 MHz

Dieser Befehl definiert die Bandbreite des Hauptkanals des Funkübertragungssystems. Die Bandbreiten der Nachbarkanäle werden - abweichend vom Verhalten der FSE-Familie - von dieser Änderung nicht beeinflußt.

Bei SENS: POW: HSP ON sind die steilflankigen Kanalfilter aus der Tabelle "Liste der verfügbaren Kanalfilter" im Kapitel "Einstellung der Bandbreiten und der Sweepzeit – Taste *BW*" verfügbar.

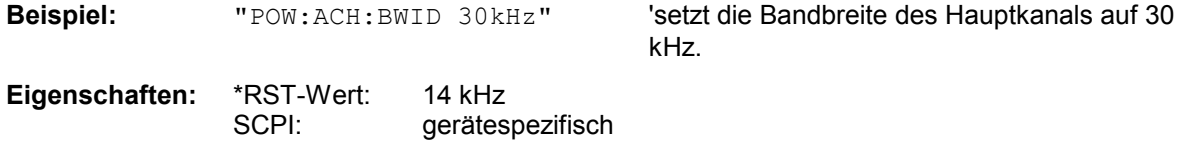

**Betriebsart**: A-F

### **[SENSe<1|2>:]POWer:ACHannel:BANDwidth|BWIDth:ACHannel** 100 Hz ... 1000 MHz

Dieser Befehl definiert die Bandbreite des Nachbarkanals des Funkübertragungssystems. Bei Veränderung der Kanalbandbreite des Nachbarkanals werden automatisch die Bandbreiten aller "alternate" Nachbarkanäle auf den gleichen Wert gesetzt.

Bei SENS:POW:HSP ON sind die steilflankigen Kanalfilter aus der Tabelle "Liste der verfügbaren Kanalfilter" im Kapitel "Einstellung der Bandbreiten und der Sweepzeit – Taste *BW*"verfügbar.

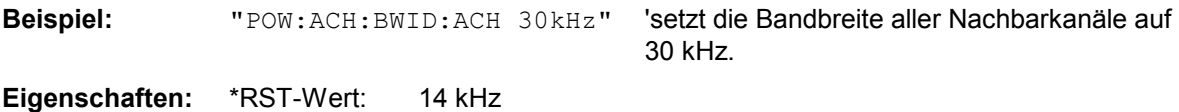

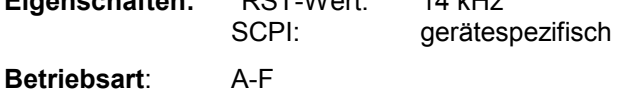

### **[SENSe<1|2>:]POWer:ACHannel:BANDwidth|BWIDth:ALTernate<1|2>** 100 Hz ... 1000 MHz

Dieser Befehl definiert die Bandbreite des ersten/zweiten Alternate-Nachbarkanals des Funkübertragungssystems. Bei Veränderung der Kanalbandbreite des Alternate-Nachbarkanals 1 wird automatisch die Bandbreite des Alternate-Nachbarkanals 2 auf den gleichen Wert gesetzt.

Bei SENS: POW: HSP OFF sind die Analog- und FIR-Filter im Bereich von 10 Hz – 10 MHz verfügbar.

Bei SENS:POW:HSP ON sind die steilflankigen Kanalfilter aus der Tabelle "Liste der verfügbaren Kanalfilter" im Kapitel "Einstellung der Bandbreiten und der Sweepzeit – Taste *BW*" verfügbar.

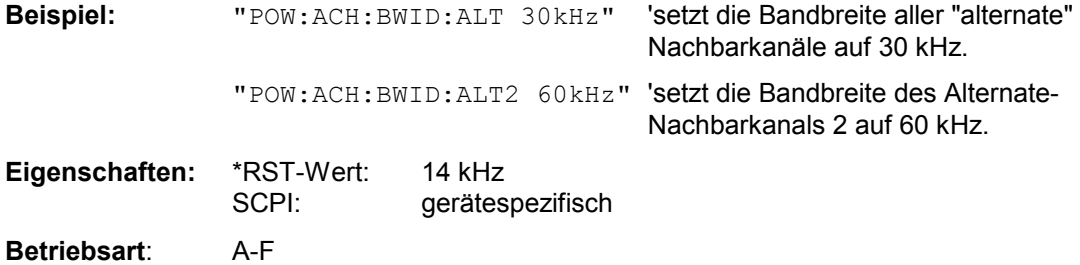

## **[SENSe<1|2>:]POWer:ACHannel:MODE** ABSolute | RELative

Dieser Befehl schaltet zwischen absoluter und relativer Nachbarkanalleistungsmessung um.

Als Bezugswert für die relative Messung wird der aktuelle Wert der Kanalleistung mit dem Befehl SENSe:POWer:ACHannel:REFerence:AUTO ONCE bestimmt.

Der Befehl ist nur im Frequenzbereich (Span > 0) verfügbar.

**Beispiel:** "POW:ACH:MODE REL"

**Eigenschaften:** \*RST-Wert: ABSolute SCPI: gerätespezifisch

**Betriebsart**: A-F

### **[SENSe<1|2>:]POWer:ACHannel:REFerence:AUTO** ONCE

Dieser Befehl bestimmt die aktuell gemessene Leistung im Kanal als Referenzwert für die relative Messung. Der Befehl ist nur im Frequenzbereich (Span > 0) verfügbar.

**Beispiel:** "POW:ACH:REF:AUTO ONCE"

**Eigenschaften:** \*RST-Wert: SCPI: gerätespezifisch

**Betriebsart**: A-F

Dieser Befehl ist ein "Event" und hat daher auch keinen \*RST-Wert und keine Abfrage.

### **[SENSe<1|2>:]POWer:ACHannel:REFerence:TXCHannel:AUTO** MINimum | MAXimum | LHIGhest

Mit diesem Befehl wird die automatische Auswahl eines Referenzkanals für die Berechnung der relativen Nachbarkanalleistungen aktiviert.

Als Referenzkanal kann der Nutzkanal mit der minimalen oder maximalen Leistung oder der Nutzkanal mit der geringsten Entfernung zu einem Nachbarkanal festgelegt werden.

Der Befehl ist nur bei ausgewählter Kanal-/Nachbarkanalleistungsmessung für mehrere Trägersignale (CALC:MARK:FUNC:POW:SEL MCAC) im Frequenzbereich (Span > 0) verfügbar.

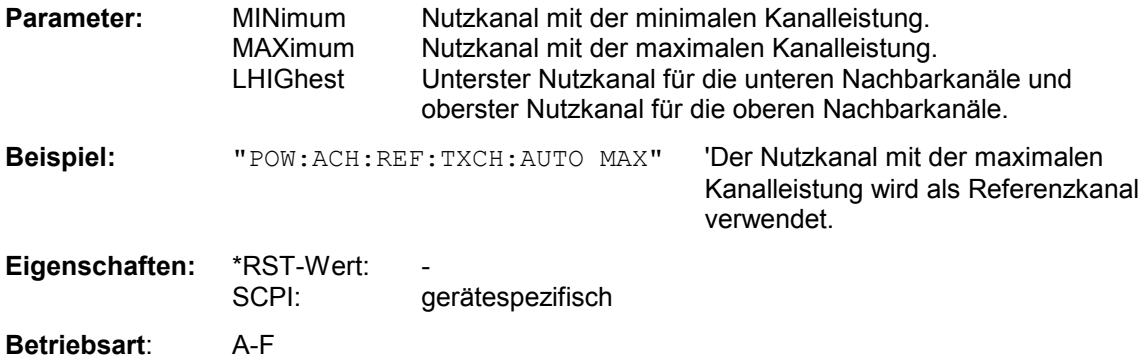

### **[SENSe<1|2>:]POWer:ACHannel:REFerence:TXCHannel:MANual** 1 ... 12

Mit diesem Befehl wird ein Referenzkanal für die Berechnung der relativen Nachbarkanalleistungen festgelegt. Der Befehl ist nur bei ausgewählter Kanal-/Nachbarkanalleistungsmessung für mehrere Trägersignale (CALC:MARK:FUNC:POW:SEL MCAC) im Frequenzbereich (Span > 0) verfügbar.

> 'Der dritte Nutzkanal wird als Referenzkanal verwendet.

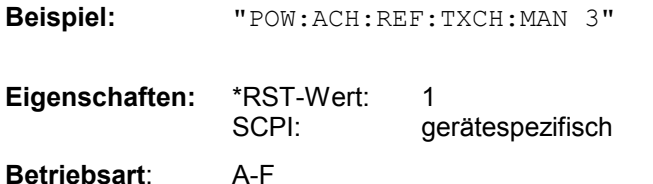

**[SENSe<1|2>:]POWer:ACHannel:PRESet** ACPower | CPOWer | MCACpower | OBANdwidth | OBWidth | CN | CN0

Dieser Befehl passt den Frequenzbereich (Span), Messbandbreiten und Detektor an die Kanalzahl, Kanalbandbreiten und Kanalabstände der aktiven Leistungsmessung an und schaltet ggf. vorher die Nachbarkanalleistungsmessung ein. Zur Sicherstellung gültiger Messergebnisse muss nach der Einstellung ein kompletter Sweep durchgeführt und auf das Sweepende synchronisiert werden. Die Synchronisierung ist nur bei Single Sweep Betrieb möglich.

Die Ergebnisabfrage erfolgt über CALCulate:MARKer:FUNCtion:POWer:RESult?.

Der Befehl ist nur im Frequenzbereich (Span > 0) verfügbar.

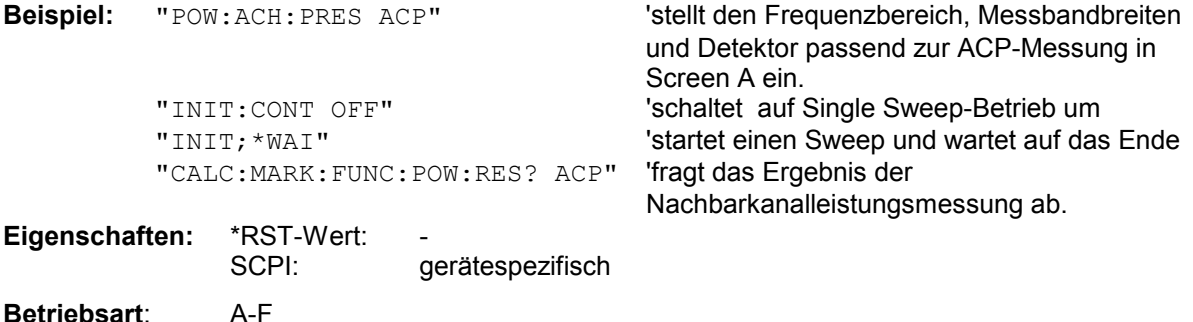

### **[SENSe<1|2>:]POWer:ACHannel:PRESet:RLEVel**

Dieser Befehl passt den Referenzpegel an die gemessene Kanalleistung an und schaltet ggf. vorher die Nachbarkanalleistungsmessung ein. Damit wird sichergestellt, dass der Signalpfad des Gerätes nicht übersteuert wird. Da die Messbandbeite bei den Kanalleistungsmessungen deutlich geringer ist als die Signalbandbreite, kann der Signalzweig übersteuert werden, obwohl sich die Messkurve noch deutlich unterhalb des Referenzpegels befindet. Wenn die gemessene Kanalleistung gleich dem Referenzpegel ist, wird der Signalzweig nicht übersteuert.

Der Befehl ist nur im Frequenzbereich (Span > 0) verfügbar.

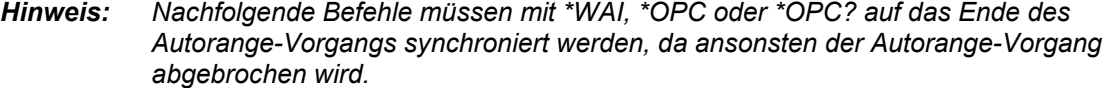

**Beispiel:** "POW: ACH: PRES: RLEV; \*WAI" 'passt den Referenzpegel an die gemessene

' Kanalleistung an und aktiviert die ' Synchronisierung.

**Eigenschaften:** \*RST-Wert: SCPI: gerätespezifisch **Betriebsart**: A-F, TD-SCDMA BTS

## **[SENSe<1|2>:]POWer:BANDwidth|BWIDth** 10...99.9PCT

Dieser Befehl definiert den prozentualen Anteil der Leistung bezogen auf die Gesamtleistung als Basis für die Messung der belegten Bandbreite.

Der Befehl ist nur im Frequenzbereich (Span > 0) verfügbar.

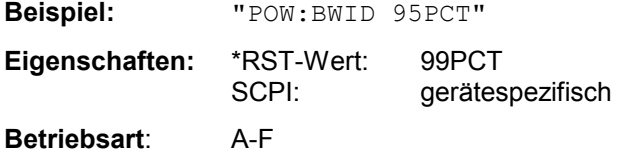

# **[SENSe<1|2>:]POWer:HSPeed** ON | OFF

Dieser Befehl schaltet die schnelle Kanal-/Nachbarkanalleistungsmessung ein bzw. aus. Dabei erfolgt die Messung selbst im Zeitbereich auf den Mittenfrequenzen der einzelnen Kanäle; die Umschaltung auf den Zeitbereich und zurück erfolgt durch den Befehl automatisch.

Zur Bandbegrenzung werden abhängig vom ausgewählten Mobilfunkstandard Bewertungsfilter mit cos-Charakteristik oder besonders steilflankige Kanalfilter verwendet.

Der Befehl ist nur im Frequenzbereich (Span > 0) verfügbar.

*Hinweis: Beim Ausschalten der schnellen Leistungsmessung wird die Kanal-/Nachbarkanalleistungsmessung insgesamt ausgeschaltet.* 

**Beispiel:** "POW:HSP ON"

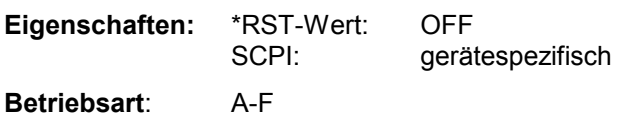

# **[SENSe<1|2>:]POWer:NCORrection** ON | OFF

Dieser Befehl schaltet die Korrektur des Eigenrauschens des Gerätes bei Kanalleistungsmessung ein bzw. aus. Beim Einschalten der Funktion wird zunächst eine Referenzmessung des Eigenrauschens des Gerätes vorgenommen. Die gemessene Rauschleistung wird anschließend von der Leistung im betrachteten Kanal subtrahiert.

Bei jeder Veränderung von Mittenfrequenz, Auflösebandbreite, Sweepzeit und Pegeleinstellung wird die Korrektur abgeschaltet.

Beispiel: "POW: NCOR ON" 'Schaltet die Korrektur des Eigenrauschens ein

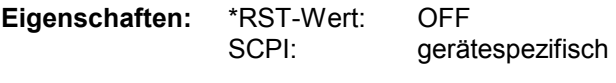

Betriebsart: A

## **[SENSe<1|2>:]POWer:TRACe** 1...3

Dieser Befehl ordnet die Kanal-/Nachbarkanalleistungsmessung der angegebenen Messkurve im angegebenen Messfenster zu. Die betreffende Messkurve muss aktiv, d.h. ihr Zustand ungleich "BLANK" sein.

*Hinweis: Die Messung der belegten Bandbreite (OBW) wird auf dem Trace durchgeführt, auf dem Marker 1 sitzt. Um einen anderen Trace auszuwerten, muss Marker 1 mit CALCulate:MARKer:TRACe auf einen anderen Trace gesetzt werden.* 

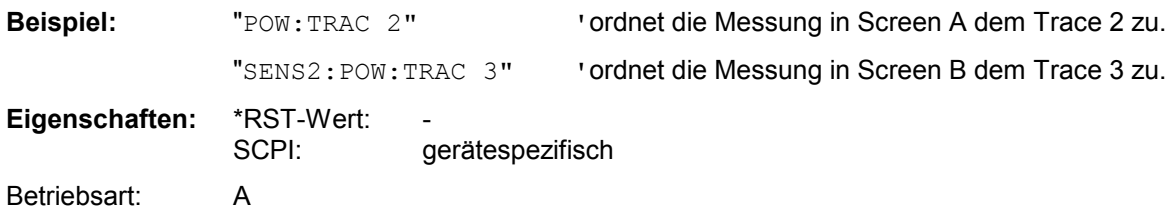

# **SENSe:ROSCillator - Subsystem**

Dieses Subsystem steuert den Referenzoszillator. Das numerische Suffix bei SENSe ist für die Befehle dieses Subsystems ohne Bedeutung.

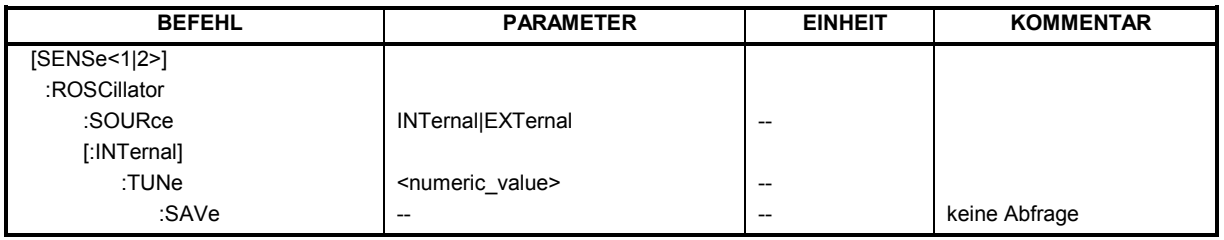

# **[SENSe<1|2>:]ROSCillator:SOURce** INTernal|EXTernal

Dieser Befehl steuert die Auswahl des Referenzoszillators zwischen dem eingebauten und einem externen Oszillator.

Bei der Auswahl EXT muss das externe Referenzsignal an der Geräterückseite angelegt werden.

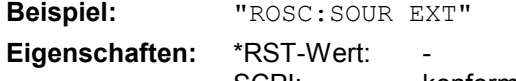

SCPI: konform

**Betriebsart:** alle

\*RST hat keinen Einfluß auf diese Einstellung.

# **[SENSe<1|2>:]ROSCillator[:INTernal]:TUNe** 0...4095

Dieser Befehl erlaubt den Abgleich der Frequenzgenauigkeit des internen Referenzoszillators.

Der Abgleich der Frequenzgenauigkeit sollte nur durchgeführt werden, wenn vorher bei der Überprüfung der Frequenzgenauigkeit ein Fehler festgestellt wurde. Nach Aus- und Einschalten des Analysators wird die werksseitige Voreinstellung der Referenzfrequenz bzw. der zuletzt programmierte Wert wiederhergestellt.

*Hinweis: Der Befehl ist nur mit Service Level 1 verfügbar* 

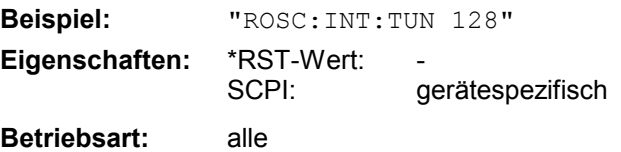

# **[SENSe<1|2>:]ROSCillator[:INTernal]:TUNe:SAVe**

Dieser Befehl speichert den Abgleichwert der Frequenzgenauigkeit dauerhaft in einem EEPROM im Gerät. Dabei geht die werksseitige Voreinstellung des Wertes verloren.

*Hinweise: Der Befehl ist nur mit Service Level 1 verfügbar*

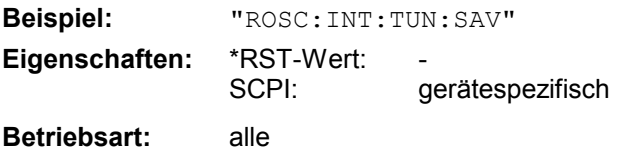

# **SENSe:SCAN - Subsystem**

Dieses Subsystem steuert die Parameter für die Empfänger-Scandaten. Das numerische Suffix bei SCAN wählt den Scan-Teilbereich (Range) aus.

Die Auswahl des Messfensters erfolgt mit SENSe1 (SCREEN A) und SENSe2 (SCREEN B).

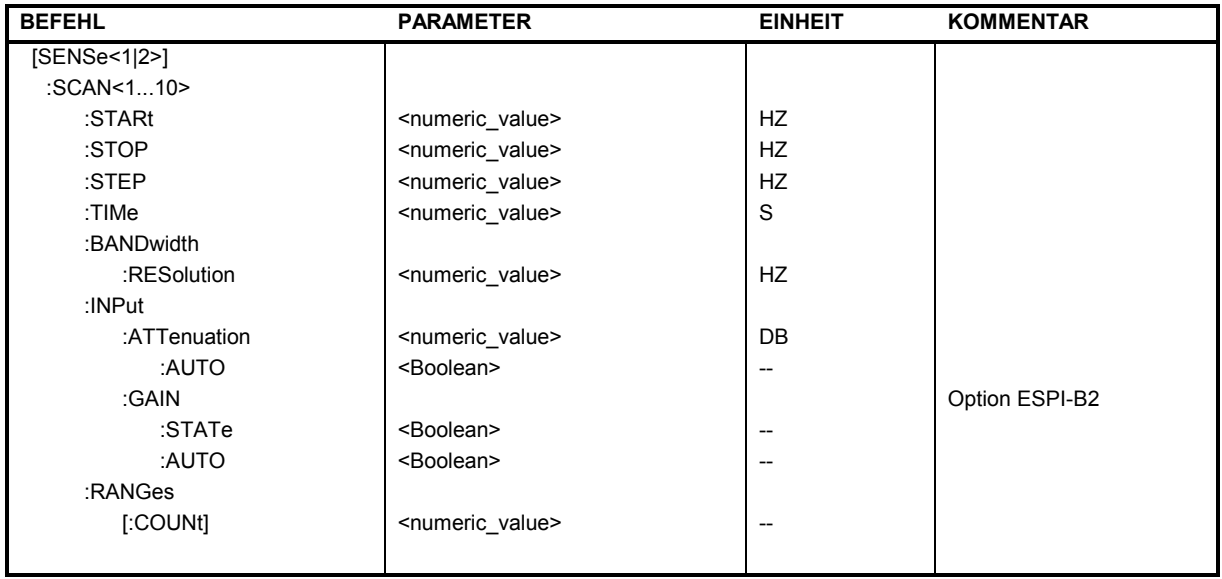

# **[SENSe<1|2>:]SCAN<1...10>:STARt**  $f_{min}$ ... $f_{max}$

Dieser Befehl definiert die Startfrequenz des ausgewählten Scan-Teilbereichs (Range).

**Beispiel:** "SCAN1:STAR 50kHz" 'stellt die Startfrequenz des Teilbereichs 1 auf 50 kHz ein **Eigenschaften:** \*RST-Wert: 150 kHz (Range 1) 30 MHz (Range 2) SCPI: gerätespezifisch **Betriebsart**: E

# **[SENSe<1|2>:]SCAN<1...10>:STOP**  $f_{min}$ ... $f_{max}$

Dieser Befehl definiert die Stoppfrequenz des ausgewählten Scan-Teilbereichs (Range). **Beispiel:** "SCAN1:STOP 200 kHz" 'stellt die Stoppfrequenz des Teilbereichs 1 auf 200 kHz ein **Eigenschaften:** \*RST-Wert: 30 MHz (Range 1) 1 GHz (Range 2) SCPI: gerätespezifisch **Betriebsart**: E

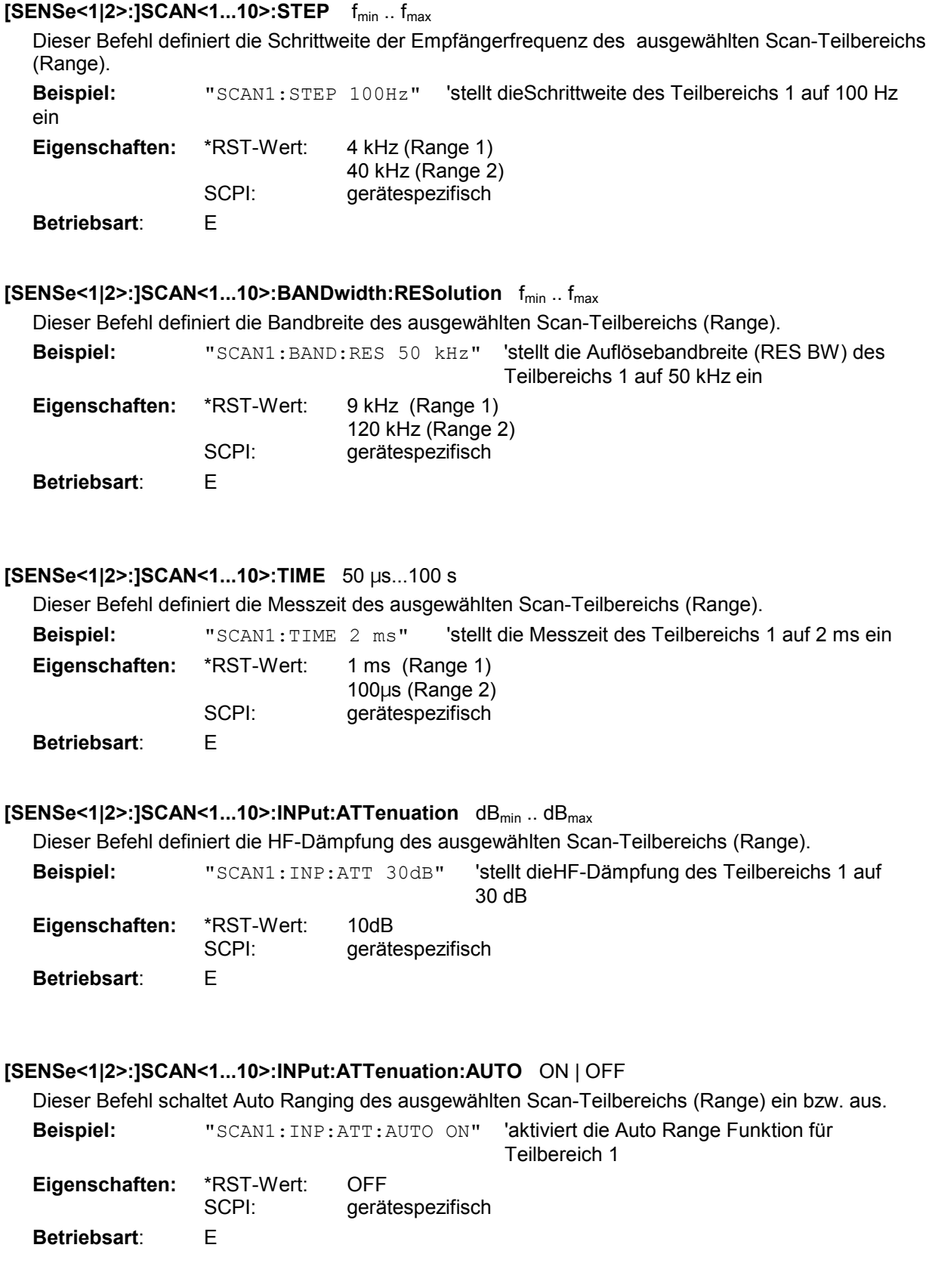

# **SENSe:SCAN - Subsystem R&S ESPI**

## **[SENSe<1|2>:]SCAN<1...10>:INPut:GAIN:STATE** ON | OFF

Dieser Befehl schaltet den Vorverstärker des ausgewählten Scan-Teilbereichs (Range) ein bzw aus.

**Beispiel:** "SCAN1:INP:GAIN:STAT ON" 'aktiviert den Vorverstärker für Teilbereich 1 **Eigenschaften:** \*RST-Wert: OFF gerätespezifisch

**Betriebsart**: E

Der Befehl steht nur mit Option ESPI-B2 zur Verfügung

### **[SENSe<1|2>:]SCAN<1...10>:INPut:GAIN:AUTO** ON | OFF

Dieser Befehl zieht den Vorverstärker in den Autorange-Vorgang für den ausgewählten Scan-Teilbereich (Range) mit ein.

**Beispiel:** "SCAN1:INP:GAIN:AUTO ON" 'aktiviert die Einbeziehung des Vorverstärkers in die Auto Range-Funktion für Teilbereich 1

**Eigenschaften:** \*RST-Wert: OFF SCPI: gerätespezifisch **Betriebsart:** E

Der Befehl steht nur mit Option ESPI-B2 zur Verfügung

## **[SENSe<1|2>:]SCAN:RANGes[:COUNt] 1 ... 10**

Dieser Befehl stellt die Anzahl der Scan Ranges ein. Bei der Einstellung 0 werden die aktuellen Empfängereinstellungen verwendet und nicht die Werte, die mit den SENSe:SCAN-Befehlen definiert wurden.

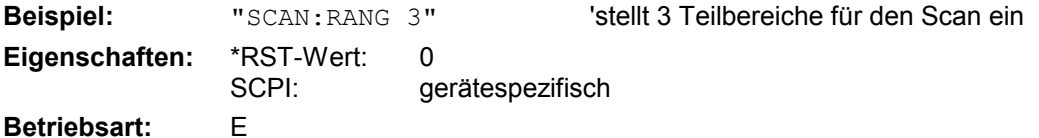
## **SENSe:SWEep - Subsystem**

Dieses Subsystem steuert die Parameter für den Sweepablauf. Die Auswahl des Messfensters erfolgt mit SENSe1 (SCREEN A) und SENSe2 (SCREEN B).

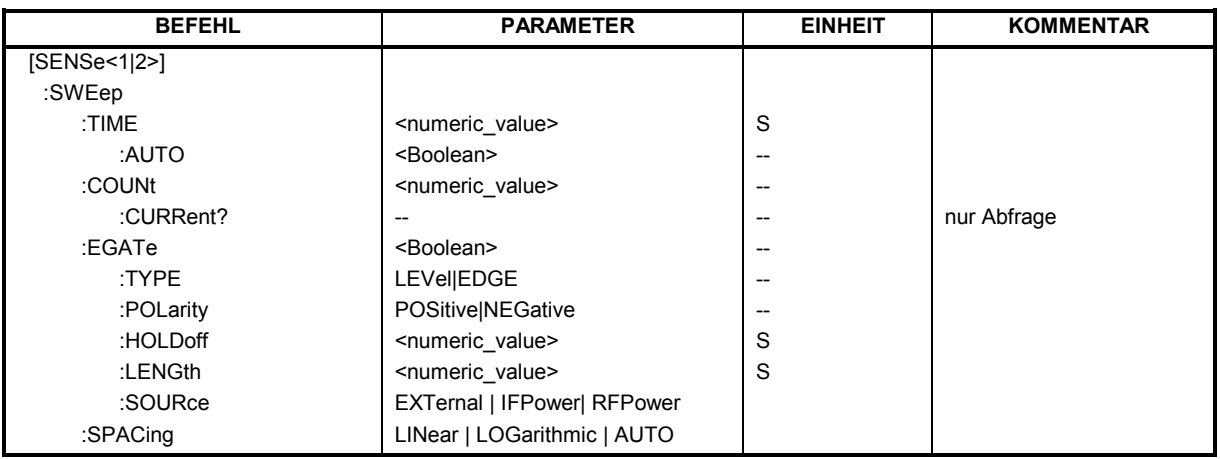

**[SENSe<1|2>:]SWEep:TIME** 50us ... 100s | 15 sec (Empfänger) | 2,5ms ... 16000s (Frequenzbereich) | 1µs... 16000s (Zeitbereich)

Dieser Befehl definiert die Dauer einer Empfänger-Einzelmessung bzw. die Dauer des Sweepablaufes.

Für eine Empfänger-Einzelmessung ist die Messzeit im Bereich von 50 us bis 100 s mit Auflösung auf zwei Dezimalstellen einstellbar. Beim Average-, RMS- und Peak-Detektor ist die kleinste einstellbare Messzeit von der Bandbreite abhängig (siehe Kapitel "Gerätefunktionen", Abschnitt "Wahl der Messzeit)".

Für den Sweepablauf sind die einstellbaren Zeiten im Frequenzbereich (2,5 ms...16000s bei Span > 0) und im Zeitbereich (1µs... 16000s bei Span = 0) unterschiedlich.

Bei direkter Programmierung von SWEep:TIME wird die automatische Kopplung an die Auflöse- und Videobandbreite ausgeschaltet.

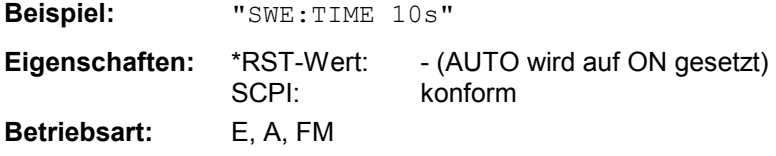

## **[SENSe<1|2>:]SWEep:TIME:AUTO** ON | OFF

Dieser Befehl steuert die automatische Kopplung der Sweepablaufzeit an Frequenzdarstellbereich und Bandbreiteneinstellungen.

Bei direkter Programmierung von SWEep: TIME wird die automatische Kopplung ausgeschaltet.

**Beispiel:** "SWE:TIME:AUTO ON" 'schaltet die Kopplung an Frequenzbereich und Bandbreiten ein.

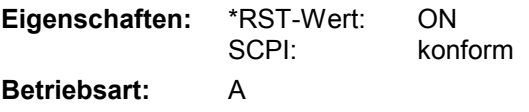

## **[SENSe<1|2>:]SWEep:COUNt** 0 ... 32767

Dieser Befehl definiert im Empfänger die Anzahl der Scanabläufe, die mit Single Scan gestartet werden. In der Betriebsart Analyzer definiert der Befehl die Anzahl von Sweepabläufen, die über "Single Sweep" gestartet werden und z.B. zur Mittelwertbildung oder Maximumbildung herangezogen werden. Der Wert 0 definiert im Average-Modus eine gleitende Mittelung der Messdaten über 10 Sweeps.

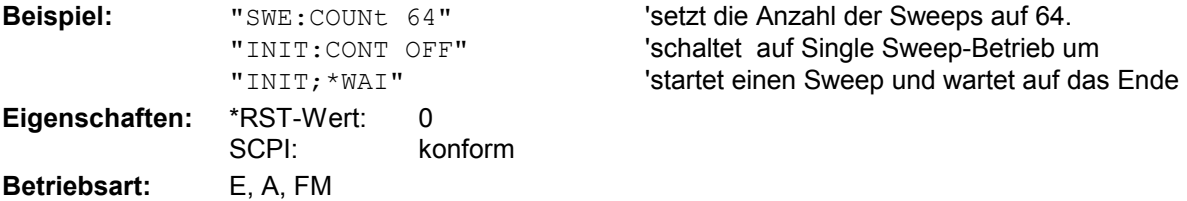

## **[SENSe<1|2>:]SWEep:COUNt:CURRent?**

Mit diesem Abfragebefehl kann die aktuelle Anzahl von begonnenen Scanabläufen abgefragt werden. Das Gerät muss zuvor über "Single Scan" gestartet werden. In der Betriebsart Analyzer fragt der Befehl die aktuelle Anzahl von begonnenen Sweepabläufen ab. Das Gerät muss zuvor über "Single Sweep" gestartet worden sein. Der Befehl ist nur eine Abfrage und hat daher keinen \*RST-Wert.

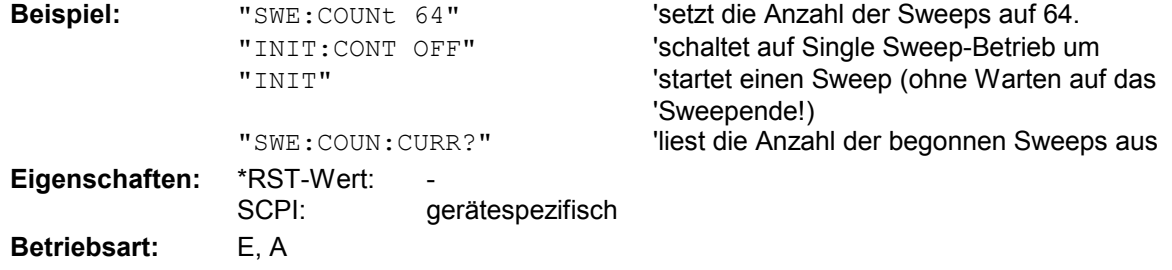

## **[SENSe<1|2>:]SWEep:EGATe** ON | OFF

Dieser Befehl schaltet den Sweepablauf mit externem Gate-Signal ein bzw. aus. Beim Umschalten auf externes Gate wird auch der Trigger auf EXTernal umgeschaltet. Bei Messung mit externem Gate werden solange Messwerte aufgenommen, wie das Gate "geöffnet" ist. Dafür gibt es zwei Möglichkeiten:

- 1. Das Gate ist flankengetriggert ("SWEep:EGATe:TYPE EDGE"): Das Gate bleibt nach Erkennung der eingestellten Gate-Signal-Flanke so lange geöffnet, bis die Gate-Delay-Zeit (SWEep:EGATe:HOLDoff)abgelaufen ist.
- 2. Das Gate ist pegelgetriggert ("SWEep:EGATe:TYPE LEVel"): Das Gate bleibt nach Erkennung des Gate-Signals solange geöffnet, bis das Gate-Signal wieder verschwindet.

Dabei kann über SWEep:EGATe:HOLDoff eine Verzögerung zwischen dem Anlegen des Gate-Signals und dem Start der Messwertaufnahme festgelegt werden. Während eines Sweepablaufs kann somit das Gate mehrmals geöffnet und geschlossen werden. Die Synchronisierungsmechanismen mit \*OPC, \*OPC? und \*WAI bleiben davon völlig unberührt.

Das Sweepende wird erkannt, wenn die benötigte Anzahl an Messpunkten (im Analyzer-Betrieb 501) aufgenommen worden ist.

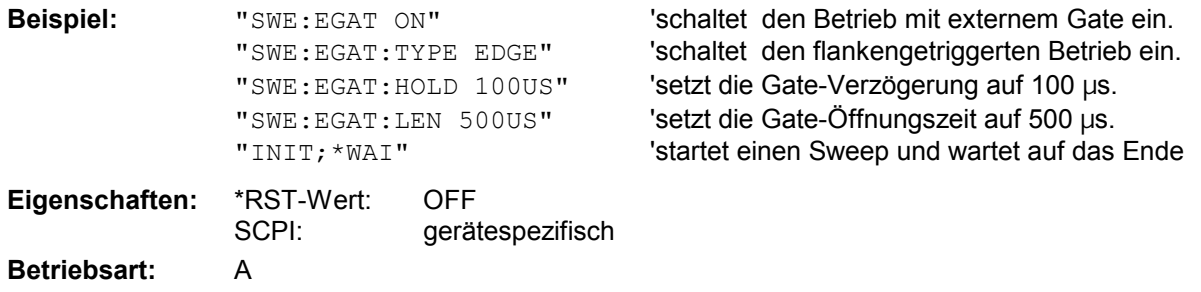

## **[SENSe<1|2>:]SWEep:EGATe:TYPE** LEVel | EDGE

Dieser Befehl stellt die Art der Triggerung - pegel - oder flankengetriggert - durch das externe Gate-Signal ein.

Bei Pegeltriggerung kann die Gate-Öffnungszeit nicht über den Parameter EGATe: LENGth festgelegt werden; das Gate wird geschlossen, wenn das Gate-Signal verschwindet.

**Beispiel:** "SWE:EGAT:TYPE EDGE"

**Eigenschaften:** \*RST-Wert: EDGE SCPI: gerätespezifisch **Betriebsart:** A

## **[SENSe<1|2>:]SWEep:EGATe:POLarity** POSitive | NEGative

Dieser Befehl bestimmt die Polarität des externen Gate-Signals. Die Einstellung gilt sowohl für die Flanke bei flankengetriggertem Signal, als auch den Pegel bei pegelgetriggertem Signal.

**Beispiel:** "SWE:EGAT:POL POS" **Eigenschaften:** \*RST-Wert: POSitive SCPI: gerätespezifisch **Betriebsart:** A

## **[SENSe<1|2>:]SWEep:EGATe:HOLDoff** 125ns ... 100s

Dieser Befehl definiert die Verzögerungszeit zwischen dem externen Gate-Signal und der Fortsetzung des Sweepablaufes.

**Beispiel:** "SWE:EGAT:HOLD 100us" **Eigenschaften:** \*RST-Wert: 0s SCPI: gerätespezifisch **Betriebsart:** A

## **[SENSe<1|2>:]SWEep:EGATe:LENGth** 0 ... 100s

Dieser Befehl bestimmt bei Flankentriggerung das Zeitintervall, in dem der Analysator sweept.

**Beispiel:** "SWE:EGAT:LENG 10ms" **Eigenschaften:** \*RST-Wert: 0s SCPI: gerätespezifisch **Betriebsart:** A

## **[SENSe<1|2>:]SWEep:EGATe:SOURce** EXTernal | IFPower | RFPower

Dieser Befehl schaltet zwischen externem Gate-Signal und dem IF-Power- / RF-Power-Signal als Signalquelle für den Gate-Betrieb um. Bei Verwendung des IF- / RF-Power-Signals wird das Gate geöffnet, sobald innerhalb der Bandbreite des ZF-Pfads (10 MHz) ein Signal über der Triggerschwelle erkannt wird.

*Hinweise: Die Auswahl RFPower ist nur mit Option FSP- B6 (TV- und RF-Trigger) verfügbar.* 

*Beispiel: "SWE:EGAT:SOUR IFP" 'schaltet die Gate-Quelle auf IF-Power um.* 

**Eigenschaften:** \*RST-Wert: IFPower SCPI: gerätespezifisch **Betriebsart**: A

## **[SENSe<1|2>:]SWEep:POINts** 125 ... 8001

Dieser Befehl definiert die Anzahl von Messpunkten für einen Sweepablauf.

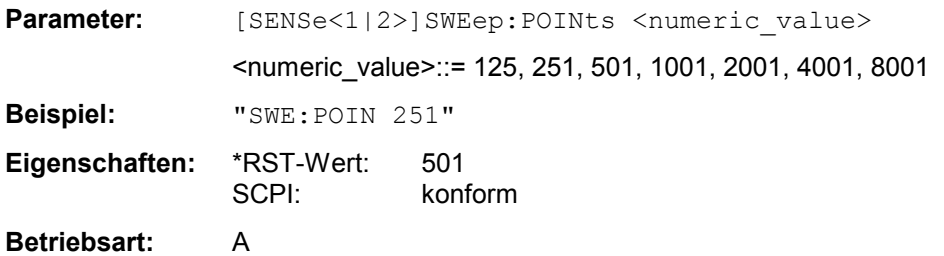

## **[SENSe<1|2>:]SWEep:SPACing** LINear | LOGarithmic | AUTO

Dieser Befehl schaltet im Empfänger zwischen linearer, logarithmischer und automatisch gewählter linearer Schrittweite um. Dieser Parameter hat im Empfängerbetrieb keinen Einfluss auf die grafische Darstellung der Frequenzachse.

Im Analysator schaltet der Befehl zwischen linearem und logarithmischen Sweep um. Die Frequenzachse wird entsprechend linear bzw. logarithmisch dargestellt.

**Beispiel:** "SWE:SPAC LOG" **Eigenschaften:** \*RST-Wert: LIN SCPI: konform

**Betriebsart:** E

# **SENSe:TV - Subsystem**

Dieses Subsystem steuert den TV-Trigger der Option FSP-B6 (TV- und RF-Trigger). Die Konfiguration der einzelnen Triggerparameter erfolgt im *TRIGger* - Subsystem.

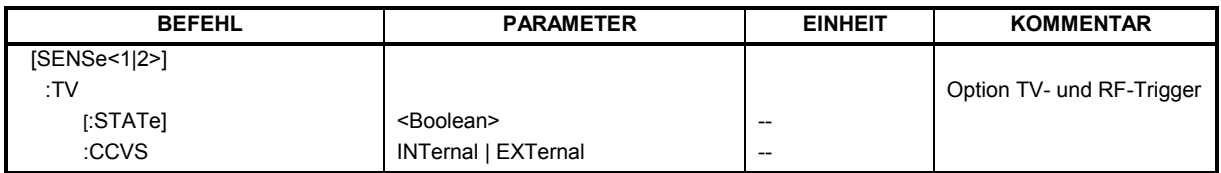

## **[SENSe<1|2>:]TV[:STATe]**ON | OFF

Dieser Befehl schaltet den optionalen TV-Trigger ein bzw. aus.

**Beispiel:** "TV ON"

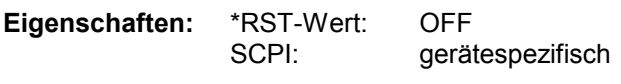

**Betriebsart**: A-Z

Der Befehl ist nur mit Option FSP-B6 (TV- und RF-Trigger) verfügbar.

## **[SENSe<1|2>:]TV:CCVS** INTernal | EXTernal

Dieser Befehl schaltet zwischen internem und externem FBAS-Signal als Eingangssignal für den TV-Demodulator um.

**Beispiel:** "TV:CCVS EXT"

**Eigenschaften:** \*RST-Wert: INT SCPI: gerätespezifisch

**Betriebsart**: A-Z

Der Befehl ist nur mit Option FSP-B6 (TV- und RF-Trigger) verfügbar.

# **SOURce - Subsystem**

Das SOURce-Subsystem steuert die Ausgangssignale des Gerätes bei einer Ausstattung mit der Option Mitlaufgenerator (B9) oder Ext. Generatorsteuerung (B10). Die Befehle gelten nur für das ausgewählte Messfenster, wobei SOURce1 die Einstellung in Screen A und Source2 die Einstellung in Screen B verändert.

#### **BEFEHL BEFEHL RAKAMETER EINHEIT KOMMENTAR** SOURce<1|2> :AM :STATe :DM :STATe :FM :STATe :DEViation :FREQuency :OFFSet :POWer [:LEVel] [:IMMediate] [:AMPLitude] :OFFSet <Boolean> <Boolean> <Boolean> <numeric\_value> <numeric\_value> <numeric\_value> <numeric\_value> HZ HZ DBM DB Option Mitlaufgenerator

# **Interner Mitlaufgenerator**

## **SOURce<1|2>:AM:STATe** ON | OFF

Dieser Befehl schaltet die externe Amplitudenmodulation des Mitlaufgenerators für das angegebene Messfenster ein bzw. aus. Die externe I/Q-Modulation wird - falls aktiv - ausgeschaltet.

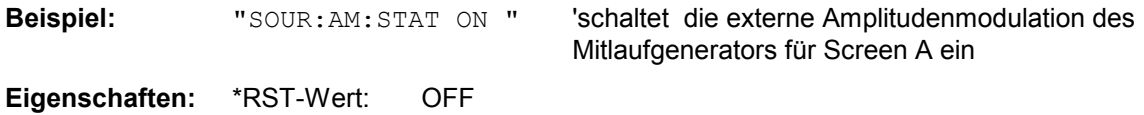

**Betriebsart**: alle

Dieser Befehl ist nur in Verbindung mit Option Mitlaufgenerator B9 gültig.

SCPI: konform

## **SOURce<1|2>:DM:STATe** ON | OFF

Dieser Befehl schaltet die externe I/Q-Modulation des Mitlaufgenerators im angegebenen Messfenster ein bzw. aus. Externe AM undexterne FM werden - falls aktiv - ausgeschaltet.

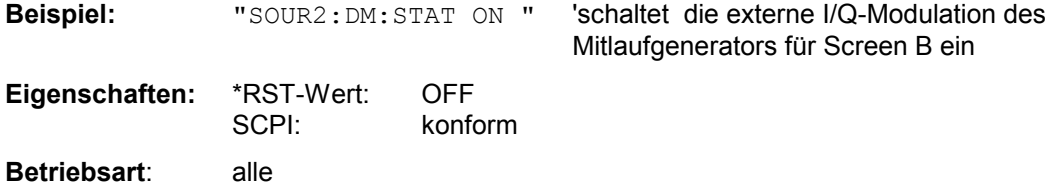

Dieser Befehl ist nur in Verbindung mit Option Mitlaufgenerator B9 gültig.

## **SOURce<1|2>:FM:STATe** ON | OFF

Dieser Befehl schaltet die externe Frequenzmodulation des Mitlaufgenerators für das angegebene Messfenster ein bzw. aus. Die externe I/Q-Modulation wird - falls aktiv - ausgeschaltet.

**Beispiel:** "SOUR: FM: STAT ON " 'schaltet die externe Frequenzmodulation des Mitlaufgenerators für Screen A ein **Eigenschaften:** \*RST-Wert: OFF SCPI: konform **Betriebsart**: alle

Dieser Befehl ist nur in Verbindung mit Option Mitlaufgenerator B9 gültig.

## **SOURce<1|2>:FM:DEViation** 100Hz...10MHz

Dieser Befehl definiert den maximalen Frequenzhub bei 1V Eingangsspannung am FM-Eingang des Tracking-Generators.

Der zulässige Wertebereich ist 100 Hz bis 10 MHz in Stufen von jeweils einer Dekade.

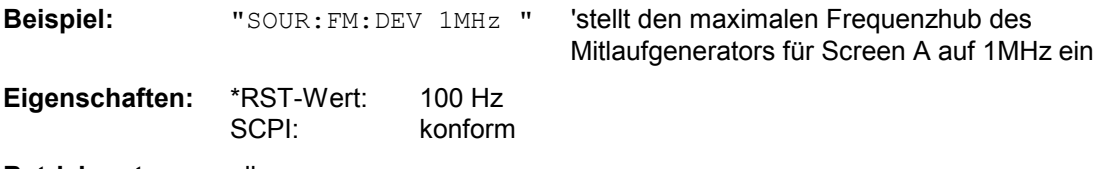

**Betriebsart**: alle

Dieser Befehl ist nur in Verbindung mit Option Mitlaufgenerator B9 gültig.

## **SOURce<1|2>:FREQuency:OFFSet** -150MHz .. 150MHz

Dieser Befehl definiert einen Offset des Mitlaufgenerators zur aktuellen Analysatorfrequenz im angegebenen Messfenster. Mit dieser Einstellung können frequenzumsetzende Messobjekte vermessen werden.

Der zulässige Wertebereich ist -150 MHz bis 150 MHz. Dabei muss darauf geachtet werden, dass Startfrequenz - Tracking-Frequenzoffset und Stopfrequenz - Tracking-Frequenzoffset beide > 1 kHz oder beide < -1 kHz sind.

Externe I/Q-Modulation wird - falls aktiv - ausgeschaltet. Dieser Befehl ist nur in Verbindung mit Option Mitlaufgenerator B9 gültig.

**Beispiel:** "SOUR:FREQ:OFFS 10MHz" 'stellt den Frequenzoffset des Mitlaufgenerators für Screen A auf 10 MHz ein

**Eigenschaften:** \*RST-Wert: 0 Hz SCPI: konform

## **SOURce - Subsystem**  *SOURCE - Subsystem R&S ESPI*

SOURce<1|2>:POWer[:LEVel][:IMMediate][:AMPLitude] <numeric value>

Dieser Befehl bestimmt den Ausgangspegel des Mitlaufgenerators im aktuellen Messfenster.

Er ist nur in Verbindung mit Option Mitlaufgenerator B9 gültig.

**Parameter:** <numeric value>::= -30dBm ... 0dBm.

Beispiel: "SOUR: POW -20dBm" 'stellt den Pegel des Mitlaufgenerators im Screen A auf -20 dBm.

**Eigenschaften:** \*RST-Wert: -20 dBm SCPI: konform **Betriebsart**: alle

## **SOURce<1|2>:POWer[:LEVel][:IMMediate]:OFFSet** -200dB ... +200dB

Dieser Befehl definiert einen Pegeloffset für den Mitlaufgeneratorpegel. Damit können z.B. dem Mitlaufgenerator nachgeschaltete Dämpfungsglieder oder Verstärker bei der Einstellung berücksichtigt werden.

Der Befehl ist nur in Verbindung mit der Option Mitlaufgenerator B9 gültig.

Beispiel: "SOUR: POW: OFFS -10dB" 'stellt den Pegeloffset des Mitlaufgenerators im Screen A auf - 20 dBm.

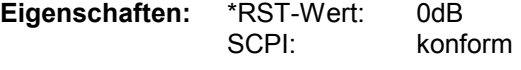

## **SOURce:EXTernal - Subsystem**

Das SOURce:EXTernal-Subsystem steuert die den Betrieb des Gerätes bei Verwendung der Option Ext. Generatorsteuerung (B10). Die Befehle gelten nur für das ausgewählte Messfenster, wobei SOURce1 die Einstellung in Screen A und SOURce2 die Einstellung in Screen B verändert.

Die Auswahl des externen Generators 1 bzw. 2 erfolgt über EXTernal<1|2>.

*Hinweis: Die Befehle des SOURce:EXTernal – Subsystems setzen voraus, dass der angesprochene Generator mit den Befehlen des Subsystems SYSTem:COMMunicate:GPIB:RDEVice:GENerator korrekt konfiguriert wurde.* 

> *Ist kein externer Generator ausgewähltt, die IECBUS-Adresse nicht korrekt oder der Generator nicht betriebsbereit, so führt dies beim ausgewählten Befehl zu einem Execution Error.*

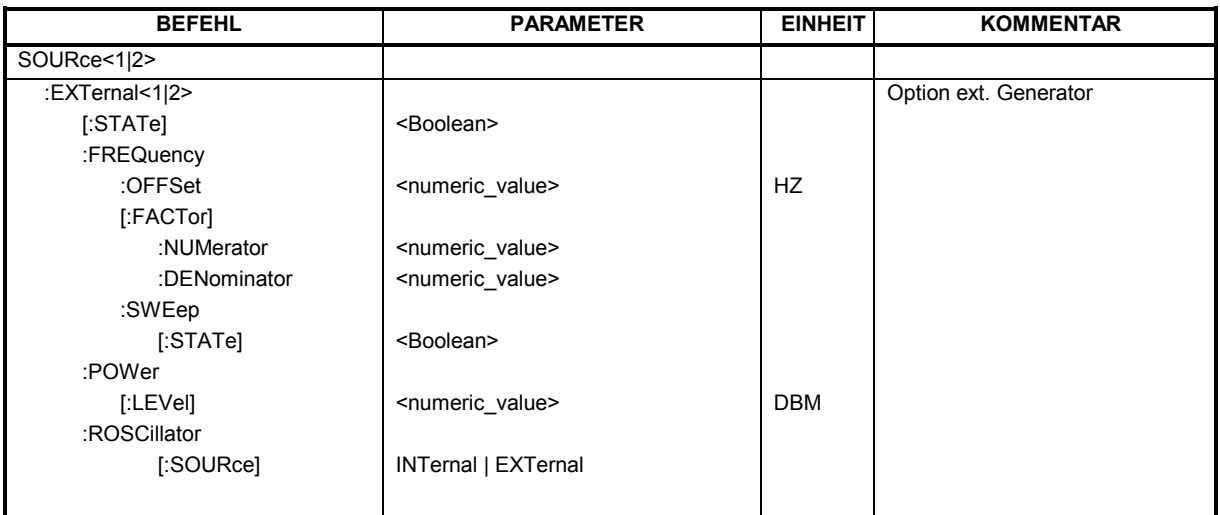

## **SOURce<1|2>:EXTernal<1|2>[:STATe]** ON | OFF

Dieser Befehl schaltet den mit SOUR:EXT<1|2>:FREQ:SWE ON ausgewählten externen Generator im ausgewählten Messfenster ein bzw. aus.

Das Suffix bei EXTernal ist für diesen Befehl ohne Bedeutung.

Dieser Befehl ist nur in Verbindung mit Option ext. Generatorsteuerung B10 gültig.

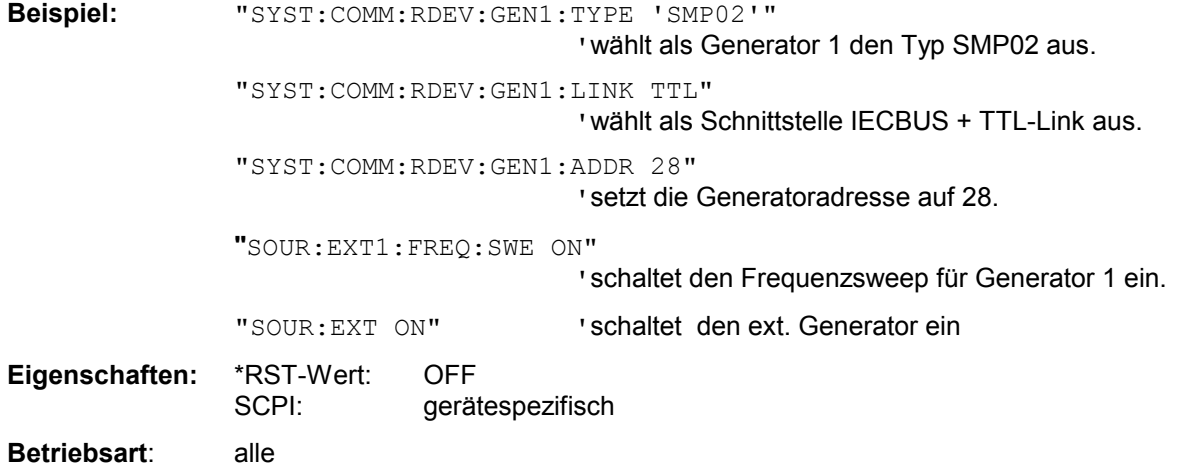

## SOURce<1|2>:EXTernal<1|2>:FREQuency[:FACTor]:DENominator <numeric\_value>

Dieser Befehl definiert den Nenner des Faktors, mit dem die Analysatorfrequenz multipliziert wird, um die Sendefrequenz des ausgewählten Generators 1 bzw. 2 im ausgewählten Messfenster zu erhalten.

*Hinweis: Der Vervielfachungsfaktor ist so zu wählen, dass der Frequenzbereich des Generators bei Anwendung der Formel* 

 $F_{Generator} = F_{Analyzer} * \frac{Numerator}{Denominator} + F_{Offset}$ 

*auf die Start- bzw. Stoppfrequenz des Analyzers nicht überschritten wird.* 

Dieser Befehl ist nur in Verbindung mit Option ext. Generatorsteuerung B10 gültig.

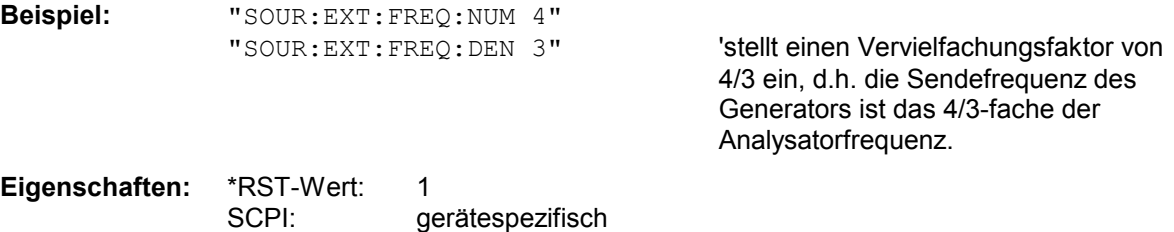

**Betriebsart**: alle

## **SOURce<1|2>:EXTernal<1|2>:FREQuency[:FACTor]:NUMerator** <numeric\_value>

Dieser Befehl definiert den Zähler des Faktors, mit dem die Analysatorfrequenz multipliziert wird, um die Sendefrequenz des ausgewählten Generators 1 bzw. 2 im ausgewählten Messfenster zu erhalten.

*Hinweis: Der Vervielfachungsfaktor ist so zu wählen, dass der Frequenzbereich des Generators bei Anwendung der Formel* 

 $F_{Generator} = F_{Analyzer} * \frac{Numerator}{Denominator} + F_{Office}$ 

auf die Start- bzw. Stoppfrequenz des Analyzers nicht überschritten wird.

Dieser Befehl ist nur in Verbindung mit Option ext. Generatorsteuerung B10 gültig.

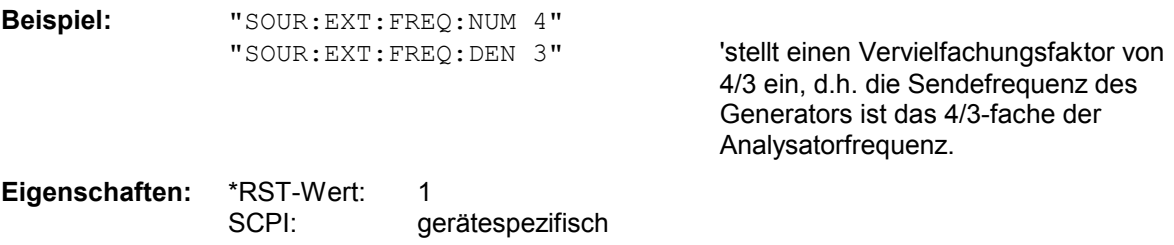

## SOURce<1|2>:EXTernal<1|2>:FREQuency:OFFSet <numeric\_value>

Dieser Befehl definiert den Frequenzoffset des ausgewählten Generators 1 bzw 2 gegenüber der Empfangsfrequenz im ausgewählten Messfenster.

#### *Hinweis:*

*Der Frequenzoffset des Generators ist so zu wählen, dass der Frequenzbereich des Generators bei Anwendung der Formel* 

 $F_{Generator} = F_{Analyzer} * \frac{Numerator}{Denominator} + F_{offset}$ 

*auf die Start- bzw. Stoppfrequenz des Analyzers nicht überschritten wird.* 

*Dieser Befehl ist nur in Verbindung mit Option ext. Generatorsteuerung B10 gültig.* 

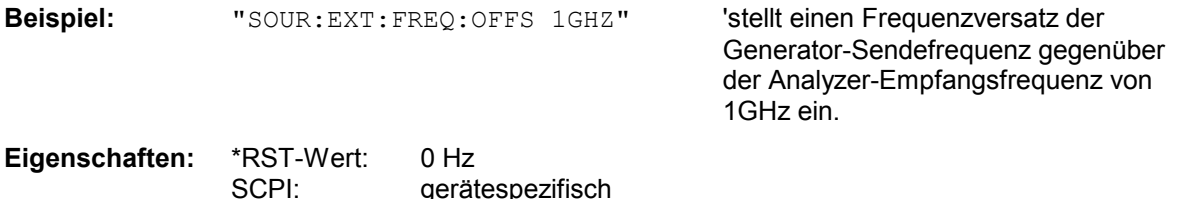

## **SOURce<1|2>:EXTernal<1|2>:FREQuency:SWEep[:STATe]** ON | OFF

Dieser Befehl schaltet den Frequenzsweep für Generator 1 bzw. 2 im ausgewählten Messfenster ein bzw. aus.

Dieser Befehl ist nur in Verbindung mit Option ext. Generatorsteuerung B10 gültig.

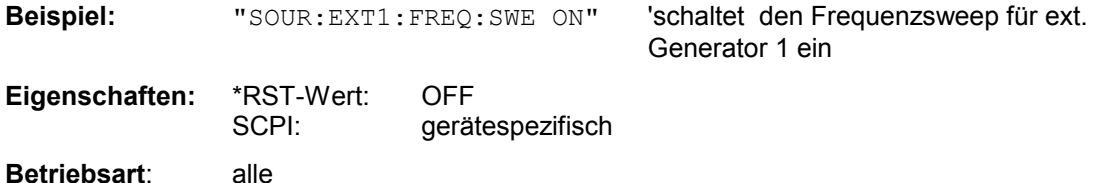

**Betriebsart**: alle

## SOURce<1|2>:EXTernal<1|2>:POWer[:LEVel] <numeric\_value>

Dieser Befehl stellt den Ausgangspegel des ausgewählten Generators 1 bzw 2 im ausgewählten Messfenster ein.

Dieser Befehl ist nur in Verbindung mit Option ext. Generatorsteuerung B10 gültig.

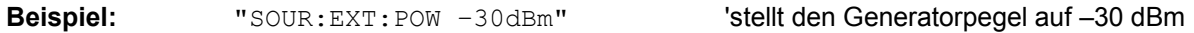

**Eigenschaften:** \*RST-Wert: -20 dBm SCPI: gerätespezifisch

## **SOURce<1|2>:EXTernal<1|2>:ROSCillator[:SOURce]** INTernal | EXTernal

Dieser Befehl schaltet den Referenzoszillator für die Frequenzaufbereitung der externen Generatoren 1 und 2 um zwischen internem und externem Oszillator.

Der Befehl wirkt immer auf beide Generatoren. Das numerische Suffix bei EXTernal wird daher ignoriert.

Dieser Befehl ist nur in Verbindung mit Option ext. Generatorsteuerung B10 gültig.

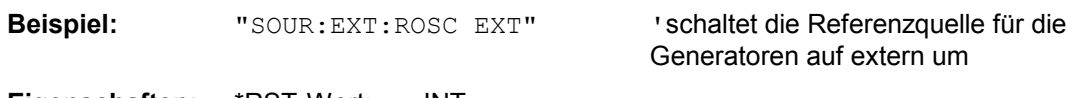

**Eigenschaften:** \*RST-Wert: INT gerätespezifisch

# **STATus - Subsystem**

Das STATus-Subsystem enthält die Befehle zum Status-Reporting-System. (siehe Kapitel 5, Abschnitt "Status-Reporting System"). \*RST hat keinen Einfluß auf die Status-Register.

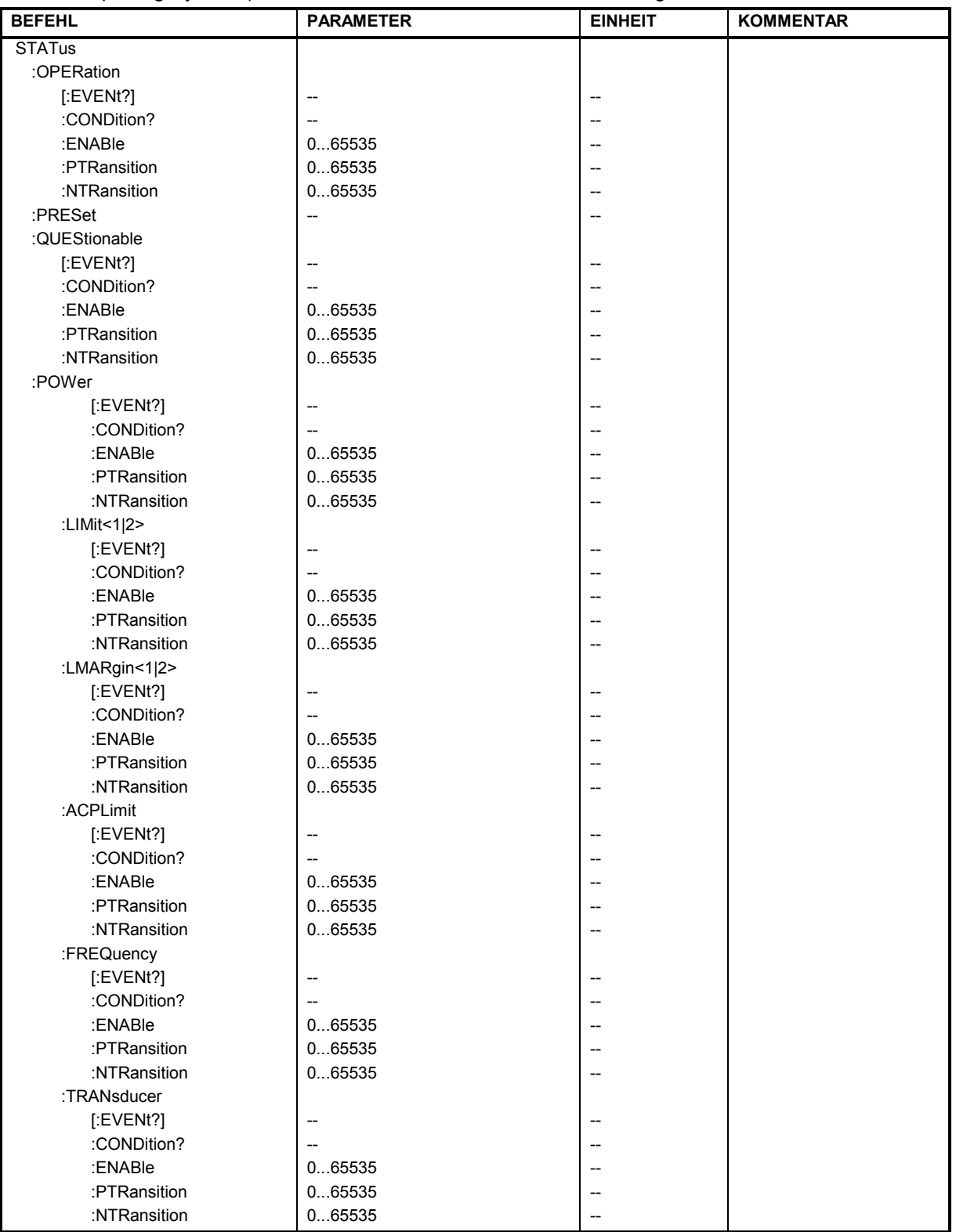

## *STATus - Subsystem R&S ESPI*

## **STATus:OPERation[:EVENt?]**

Dieser Befehl fragt den Inhalt des EVENt-Teils des STATus:OPERation-Registers ab.

Beim Auslesen wird der Inhalt des EVENt-Teils gelöscht.

**Beispiel:** "STAT:OPER?" **Eigenschaften:** \*RST-Wert: – SCPI: konform

**Betriebsart:** alle

## **STATus:OPERation:CONDition?**

Dieser Befehl fragt den CONDition-Teil des STATus:OPERation-Registers ab.

Beim Auslesen wird der Inhalt des CONDition-Teils nicht gelöscht. Der zurückgegebene Wert spiegelt direkt den aktuellen Hardwarezustand wieder.

**Beispiel:** "STAT:OPER:COND?"

**Eigenschaften:** \*RST-Wert: – SCPI: konform

**Betriebsart:** alle

## **STATus:OPERation:ENABle** 0...65535

Dieser Befehl setzt die Bits des ENABle-Teils des STATus:OPERation-Registers.

Das ENABle-Register gibt die einzelnen Ereignisse des dazugehörigen EVENt-Teils selektiv für das Summen-Bit im Status-Byte frei.

**Beispiel:** "STAT:OPER:ENAB 65535"

**Eigenschaften:** \*RST-Wert: – konform

**Betriebsart:** alle

## **STATus:OPERation:PTRansition** 0...65535

Dieser Befehl setzt die Flankendetektoren aller Bits des STATus:OPERation-Registers für die Übergänge des CONDition-Bits von 0 nach 1.

**Beispiel:** "STAT:OPER:PTR 65535" **Eigenschaften:** \*RST-Wert: –

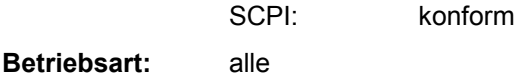

## **STATus:OPERation:NTRansition** 0...65535

Dieser Befehl setzt die Flankendetektoren aller Bits des STATus:OPERation-Registers für die Übergänge des CONDition-Bits von 1 nach 0.

**Beispiel:** "STAT:OPER:NTR 65535" **Eigenschaften:** \*RST-Wert: – SCPI: konform **Betriebsart:** alle

## **STATus:PRESet**

Dieser Befehl setzt die Flankendetektoren und die ENABle-Teile aller Register auf einen definierten Wert zurück. Alle PTRansition-Teile werden auf FFFFh gesetzt, d.h., alle Übergänge von 0 nach 1 werden entdeckt. Alle NTRansition-Teile werden auf 0 gesetzt, d.h., ein Übergang von 1 nach 0 in einem CONDition-Bit wird nicht entdeckt. Die ENABle-Teile vonSTATus:OPERation and STATus:QUEStionable werden auf 0 gesetzt, d.h., alle Ereignisse in diesen Registern werden nicht weitergemeldet.

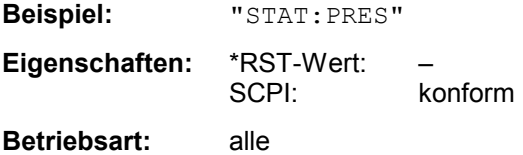

## **STATus:QUEStionable[:EVENt]?**

Dieser Befehl fragt den Inhalt des EVENt-Teils des STATus:QUEStionable-Registers ab.

Beim Auslesen wird der Inhalt des EVENt-Teils gelöscht.

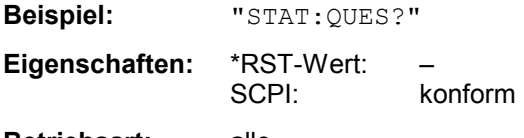

**Betriebsart:** alle

## **STATus:QUEStionable:CONDition?**

Dieser Befehl fragt den CONDition-Teil des STATus:QUEStionable-Registers ab.

Beim Auslesen wird der Inhalt des CONDition-Teils nicht gelöscht.

**Beispiel:** "STAT:QUES:COND?" **Eigenschaften:** \*RST-Wert: – SCPI: konform

**Betriebsart:** alle

## **STATus:QUEStionable:ENABle** 0...65535

Dieser Befehl setzt die Bits des ENABle-Teils des STATus:QUEStionable-Registers.

Das ENABle-Register gibt die einzelnen Ereignisse des dazugehörigen EVENt-Teils selektiv für das Summen-Bit im Status-Byte frei.

**Beispiel:** "STAT:QUES:ENAB 65535" **Eigenschaften:** \*RST-Wert: – SCPI: konform **Betriebsart:** alle

## *STATus - Subsystem R&S ESPI*

## **STATus:QUEStionable:PTRansition** 0...65535

Dieser Befehl setzt die Flankendetektoren aller Bits des STATus:QUEStionable-Registers für die Übergänge des CONDition-Bits von 0 nach 1.

**Beispiel:** "STAT:QUES:PTR 65535" **Eigenschaften:** \*RST-Wert: – SCPI: konform

**Betriebsart:** alle

## **STATus:QUEStionable:NTRansition** 0...65535

Dieser Befehl setzt die Flankendetektoren aller Bits des STATus:QUEStionable-Registers für die Übergänge des CONDition-Bits von 1 nach 0.

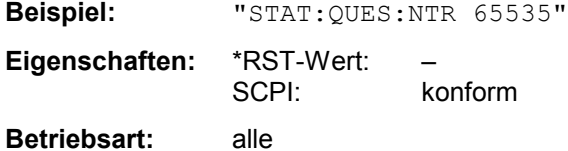

## **STATus:QUEStionable:POWer[:EVENt]?**

Dieser Befehl fragt den Inhalt des EVENt-Teils des STATus:QUEStionable:POWer-Registers ab.Beim Auslesen wird der Inhalt des EVENt-Teils gelöscht.

**Beispiel:** "STAT:QUES:POW?" **Eigenschaften:** \*RST-Wert: – SCPI: konform

**Betriebsart:** alle

## **STATus:QUEStionable:POWer:CONDition?**

Dieser Befehl fragt den CONDition-Teil des STATus:QUEStionable:POWer-Registers ab.Beim Auslesen wird der Inhalt des CONDition-Teils nicht gelöscht.

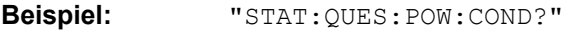

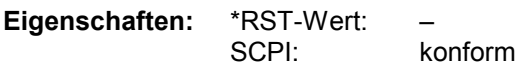

**Betriebsart:** alle

## **STATus:QUEStionable:POWer:ENABle** 0...65535

Dieser Befehl setzt die Bits des ENABle-Teils des STATus:QUEStionable:POWer -Registers.Das ENABle-Register gibt die einzelnen Ereignisse des dazugehörigen EVENt-Teils selektiv für das Summen-Bit frei.

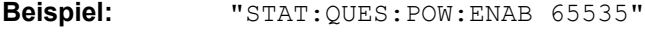

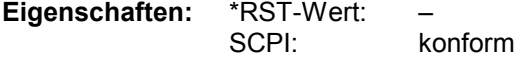

## **STATus:QUEStionable:POWer:PTRansition** 0...65535

Dieser Befehl setzt die Flankendetektoren aller Bits des STATus:QUEStionable:POWer-Registers für die Übergänge des CONDition-Bits von 0 nach 1.

**Beispiel:** "STAT:QUES:POW:PTR 65535" **Eigenschaften:** \*RST-Wert: –

 SCPI: konform **Betriebsart:** alle

## **STATus:QUEStionable:POWer:NTRansition** 0...65535

Dieser Befehl setzt die Flankendetektoren aller Bits des STATus:QUEStionable:POWer-Registers für die Übergänge des CONDition-Bits von 1 nach 0.

**Beispiel:** "STAT:QUES:POW:NTR 65535"

**Eigenschaften:** \*RST-Wert: – SCPI: konform

**Betriebsart:** alle

## **STATus:QUEStionable:LIMit<1|2>[:EVENt]?**

Dieser Befehl fragt den Inhalt des EVENt-Teils des STATus:QUEStionable:LIMit-Registers ab.Beim Auslesen wird der Inhalt des EVENt-Teils gelöscht.

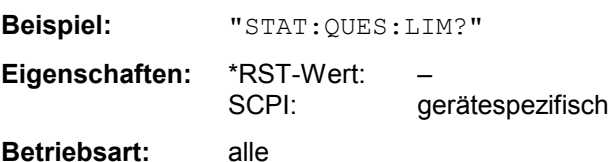

## **STATus:QUEStionable:LIMit<1|2>:CONDition?**

Dieser Befehl fragt den CONDition-Teil des STATus:QUEStionable:LIMit-Registers ab.Beim Auslesen wird der Inhalt des CONDition-Teils nicht gelöscht.

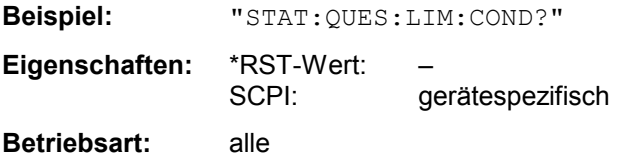

## **STATus:QUEStionable:LIMit<1|2>:ENABle** 0...65535

Dieser Befehl setzt die Bits des ENABle-Teils des STATus-QUEStionable-Registers.Das ENABle-Register gibt die einzelnen Ereignisse des dazugehörigen EVENt-Teils selektiv für das Summen-Bit frei.

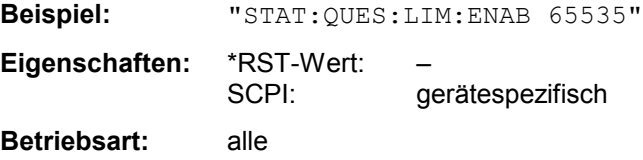

## *STATus - Subsystem R&S ESPI*

## **STATus:QUEStionable:LIMit<1|2>:PTRansition** 0...65535

Dieser Befehl setzt die Flankendetektoren aller Bits des STATus:QUEStionable:LIMit-Registers für die Übergänge des CONDition-Bits von 0 nach 1.

**Beispiel:** "STAT:QUES:LIM:PTR 65535" **Eigenschaften:** \*RST-Wert: – SCPI: gerätespezifisch

**Betriebsart:** alle

## **STATus:QUEStionable:LIMit<1|2>:NTRansition** 0...65535

Dieser Befehl setzt die Flankendetektoren aller Bits des STATus:QUEStionable:LIMit-Registers für die Übergänge des CONDition-Bits von 1 nach 0.

**Beispiel:** "STAT:QUES:LIM:NTR 65535" **Eigenschaften:** \*RST-Wert: – SCPI: gerätespezifisch **Betriebsart:** alle

## **STATus:QUEStionable:LMARgin<1|2>[:EVENt]?**

Dieser Befehl fragt den Inhalt des EVENt-Teils des STATus:QUEStionable:LMARgin-Registers ab.Beim Auslesen wird der Inhalt des EVENt-Teils gelöscht.

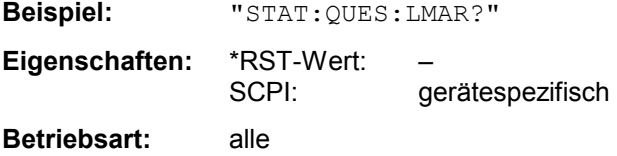

## **STATus:QUEStionable:LMARgin<1|2>:CONDition?**

Dieser Befehl fragt den CONDition-Teil des STATus:QUEStionable:LMARgin-Registers ab.Beim Auslesen wird der Inhalt des CONDition-Teils nicht gelöscht.

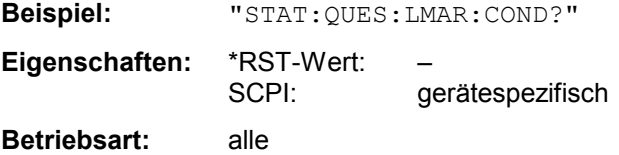

## **STATus:QUEStionable:LMARgin<1|2>:ENABle** 0...65535

Dieser Befehl setzt die Bits des ENABle-Teils des STATus:QUEStionable:LMARgin-Registers.Das ENABle-Register gibt die einzelnen Ereignisse des dazugehörigen EVENt-Teils selektiv für das Summen-Bit frei.

**Beispiel:** "STAT:QUES:LMAR:ENAB 65535" **Eigenschaften:** \*RST-Wert: – SCPI: gerätespezifisch **Betriebsart:** alle

## **STATus:QUEStionable:LMARgin<1|2>:PTRansition** 0...65535

Dieser Befehl setzt die Flankendetektoren aller Bits des STATus:QUEStionable:LMARgin-Registers für die Übergänge des CONDition-Bits von 0 nach 1.

**Beispiel:** "STAT:QUES:LMAR:PTR 65535" **Eigenschaften:** \*RST-Wert: – SCPI: gerätespezifisch **Betriebsart:** alle

#### **STATus:QUEStionable:LMARgin<1|2>:NTRansition** 0...65535

Dieser Befehl setzt die Flankendetektoren aller Bits des STATus:QUEStionable:LMARgin-Registers für die Übergänge des CONDition-Bits von 1 nach 0.

**Beispiel:** "STAT:QUES:LMAR:NTR 65535" **Eigenschaften:** \*RST-Wert: – SCPI: gerätespezifisch

**Betriebsart:** alle

## **STATus:QUEStionable:SYNC[:EVENt]?**

Dieser Befehl frägt den Inhalt des EVENt-Teils des STATus:QUEStionable:SYNC-Registers ab.Beim Auslesen wird der Inhalt des EVENt-Teils gelöscht.

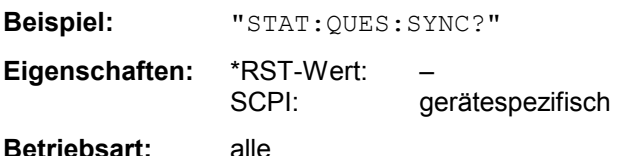

## **STATus:QUEStionable:SYNC:CONDition?**

Dieser Befehl frägt den CONDition-Teil des STATus:QUEStionable:SYNC-Registers ab.Beim Auslesen wird der Inhalt des CONDition-Teils nicht gelöscht.

**Beispiel:** "STAT:QUES:SYNC:COND?" **Eigenschaften:** \*RST-Wert: – SCPI: gerätespezifisch **Betriebsart:** alle

## **STATus:QUEStionable:SYNC:ENABle** 0...65535

Dieser Befehl setzt die Bits des ENABle-Teils des STATus:QUEStionable:SYNC-Registers.Das ENABle-Register gibt die einzelnen Ereignisse des dazugehörigen EVENt-Teils selektiv für das Summen-Bit im Status-Byte frei.

**Beispiel:** "STAT:QUES:SYNC:ENAB 65535" **Eigenschaften:** \*RST-Wert: – SCPI: gerätespezifisch **Betriebsart:** alle

## *STATus - Subsystem R&S ESPI*

## **STATus:QUEStionable:SYNC:PTRansition** 0...65535

Dieser Befehl setzt die Flankendetektoren aller Bits des STATus:QUEStionable:SYNC-Registers für die Übergänge des CONDition-Bits von 0 nach 1.

**Beispiel:** "STAT:QUES:SYNC:PTR 65535" **Eigenschaften:** \*RST-Wert: – SCPI: gerätespezifisch

**Betriebsart:** alle

## **STATus:QUEStionable:SYNC:NTRansition** 0...65535

Dieser Befehl setzt die Flankendetektoren aller Bits des STATus:QUEStionable:SYNC-Registers für die Übergänge des CONDition-Bits von 1 nach 0.

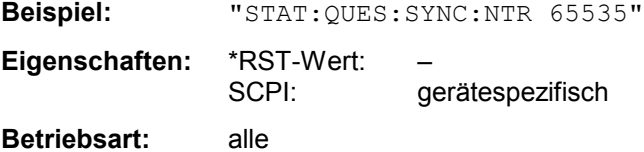

## **STATus:QUEStionable:ACPLimit[:EVENt]?**

Dieser Befehl fragt den Inhalt des EVENt-Teils des STATus:QUEStionable:ACPLimit-Registers ab.Beim Auslesen wird der Inhalt des EVENt-Teils gelöscht.

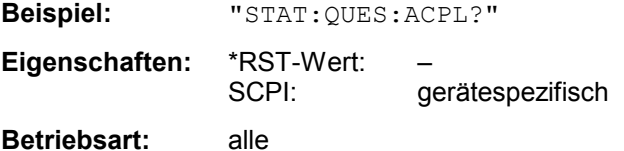

## **STATus:QUEStionable:ACPLimit:CONDition?**

Dieser Befehl fragt den CONDition-Teil des STATus:QUEStionable:ACPLimit-Registers ab.Beim Auslesen wird der Inhalt des CONDition-Teils nicht gelöscht.

**Beispiel:** "STAT:QUES:ACPL:COND?" **Eigenschaften:** \*RST-Wert: – SCPI: gerätespezifisch **Betriebsart:** alle

## **STATus:QUEStionable:ACPLimit:ENABle** 0...65535

Dieser Befehl setzt die Bits des ENABle-Teils des STATus:QUEStionable:ACPLimit-Registers.Das ENABle-Register gibt die einzelnen Ereignisse des dazugehörigen EVENt-Teils selektiv für das Summen-Bit frei.

**Beispiel:** "STAT:QUES:ACPL:ENAB 65535"

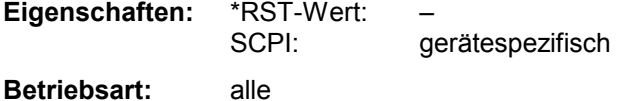

#### **STATus:QUEStionable:ACPLimit:PTRansition** 0...65535

Dieser Befehl setzt die Flankendetektoren aller Bits des STATus:QUEStionable:ACPLimit-Registers für die Übergänge des CONDition-Bits von 0 nach 1.

**Beispiel:** "STAT:QUES:ACPL:PTR 65535" **Eigenschaften:** \*RST-Wert: – SCPI: gerätespezifisch

**Betriebsart:** alle

#### **STATus:QUEStionable:ACPLimit:NTRansition** 0...65535

Dieser Befehl setzt die Flankendetektoren aller Bits des STATus:QUEStionable:ACPLimit-Registers für die Übergänge des CONDition-Bits von 1 nach 0.

**Beispiel:** "STAT:QUES:ACPL:NTR 65535"

**Eigenschaften:** \*RST-Wert: – SCPI: gerätespezifisch **Betriebsart:** alle

**STATus:QUEStionable:FREQuency[:EVENt]?** 

Dieser Befehl fragt den Inhalt des EVENt-Teils des STATus:QUEStionable:FREQuency-Registers ab.Beim Auslesen wird der Inhalt des EVENt-Teils gelöscht.

**Beispiel:** "STAT:QUES:FREQ?" **Eigenschaften:** \*RST-Wert: – SCPI: gerätespezifisch **Betriebsart:** alle

## **STATus:QUEStionable:FREQuency:CONDition?**

Dieser Befehl fragt den CONDition-Teil des STATus:QUEStionable:FREQuency-Registers ab.Beim Auslesen wird der Inhalt des CONDition-Teils nicht gelöscht.

**Beispiel:** "STAT:QUES:FREQ:COND?" **Eigenschaften:** \*RST-Wert: – SCPI: gerätespezifisch **Betriebsart:** alle

## **STATus:QUEStionable:FREQuency:ENABle** 0...65535

Dieser Befehl setzt die Bits des ENABle-Teils des STATus:QUEStionable:FREQuency-Registers.Das ENABle-Register gibt die einzelnen Ereignisse des dazugehörigen EVENt-Teils selektiv für das Summen-Bit frei.

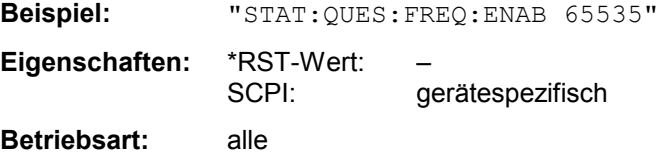

## *STATus - Subsystem R&S ESPI*

## **STATus:QUEStionable:FREQuency:PTRansition** 0...65535

Dieser Befehl setzt die Flankendetektoren aller Bits des STATus:QUEStionable:FREQuency-Registers für die Übergänge des CONDition-Bits von 0 nach 1.

**Beispiel:** "STAT:QUES:FREQ:PTR 65535" **Eigenschaften:** \*RST-Wert: – SCPI: gerätespezifisch

**Betriebsart:** alle

## **STATus:QUEStionable:FREQuency:NTRansition** 0...65535

Dieser Befehl setzt die Flankendetektoren aller Bits des STATus:QUEStionable:FREQuency-Registers für die Übergänge des CONDition-Bits von 1 nach 0.

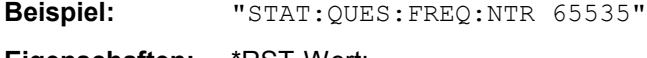

**Eigenschaften:** \*RST-Wert: – SCPI: gerätespezifisch

**Betriebsart:** alle

## **STATus:QUEStionable:TRANsducer[:EVENt]?**

Dieser Befehl frägt den Inhalt des EVENt-Teils des STATus:QUEStionable:TRANsducer-Registers ab.

**Beispiel:** "STAT:QUES:TRAN?" **Eigenschaften:** \*RST-Wert: – SCPI: gerätespezifisch **Betriebsart:** E, A

Beim Auslesen wird der Inhalt des EVENt-Teils gelöscht.

## **STATus:QUEStionable:TRANsducer:CONDition?**

Dieser Befehl frägt den CONDition-Teil des STATus:QUEStionable:TRANsducer-Registers ab. **Beispiel:** "STAT:QUES:TRAN:COND?"

**Eigenschaften:** \*RST-Wert: –

SCPI: gerätespezifisch

**Betriebsart:** E, A

Beim Auslesen wird der Inhalt des CONDition-Teils nicht gelöscht.

## **STATus:QUEStionable:TRANsducer:ENABle** 0...65535

Dieser Befehl setzt die Bits des ENABle-Teils des STATus:QUEStionable:TRANsducer-Registers.

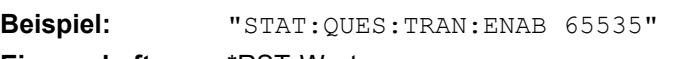

**Eigenschaften:** \*RST-Wert: – SCPI: gerätespezifisch

**Betriebsart:** E, A

Das ENABle-Register gibt die einzelnen Ereignisse des dazugehörigen EVENt-Teils selektiv für das Summen-Bit im Status-Byte frei.

## **STATus:QUEStionable:TRANsducer:PTRansition** 0...65535

Dieser Befehl setzt die Flankendetektoren aller Bits des STATus:QUEStionable:TRANsducer-Registers für die Übergänge des CONDition-Bits von 0 nach 1.

**Beispiel:** "STAT:QUES:TRAN:PTR 65535" **Eigenschaften:** \*RST-Wert: – SCPI: gerätespezifisch **Betriebsart:** E, A

## **STATus:QUEStionable:TRANsducer:NTRansition** 0...65535

Dieser Befehl setzt die Flankendetektoren aller Bits des STATus:QUEStionable:TRANsducer-Registers für die Übergänge des CONDition-Bits von 1 nach 0.

**Beispiel:** "STAT:QUES:TRAN:NTR 65535" **Eigenschaften:** \*RST-Wert: – SCPI: gerätespezifisch **Betriebsart: E, A**

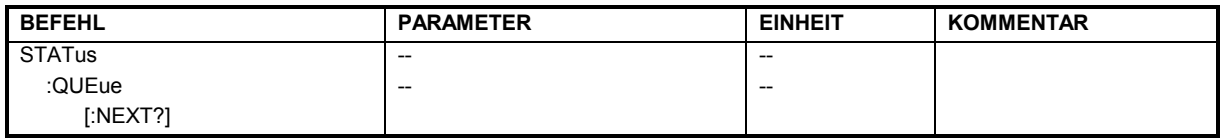

## **STATus:QUEue[:NEXT?]**

Dieser Befehl fragt den ältesten Eintrag der Error Queue ab und löscht ihn dadurch.

Positive Fehlernummern bezeichnen gerätespezifische Fehler, negative Fehlernummern von SCPI festgelegte Fehlermeldungen (siehe Kapitel 5). Wenn die Error Queue leer ist, dann wird die Fehlernummer 0, "No error", zurückgegeben. Dieser Befehl ist identisch mit dem Befehl SYSTem:ERRor.

**Beispiel:** "STAT:QUE?"

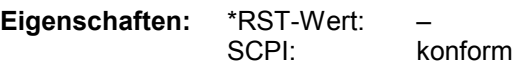

# **SYSTem - Subsystem**

In diesem Subsystem werden eine Reihe von Befehlen für allgemeine Funktionen zusammengefasst.

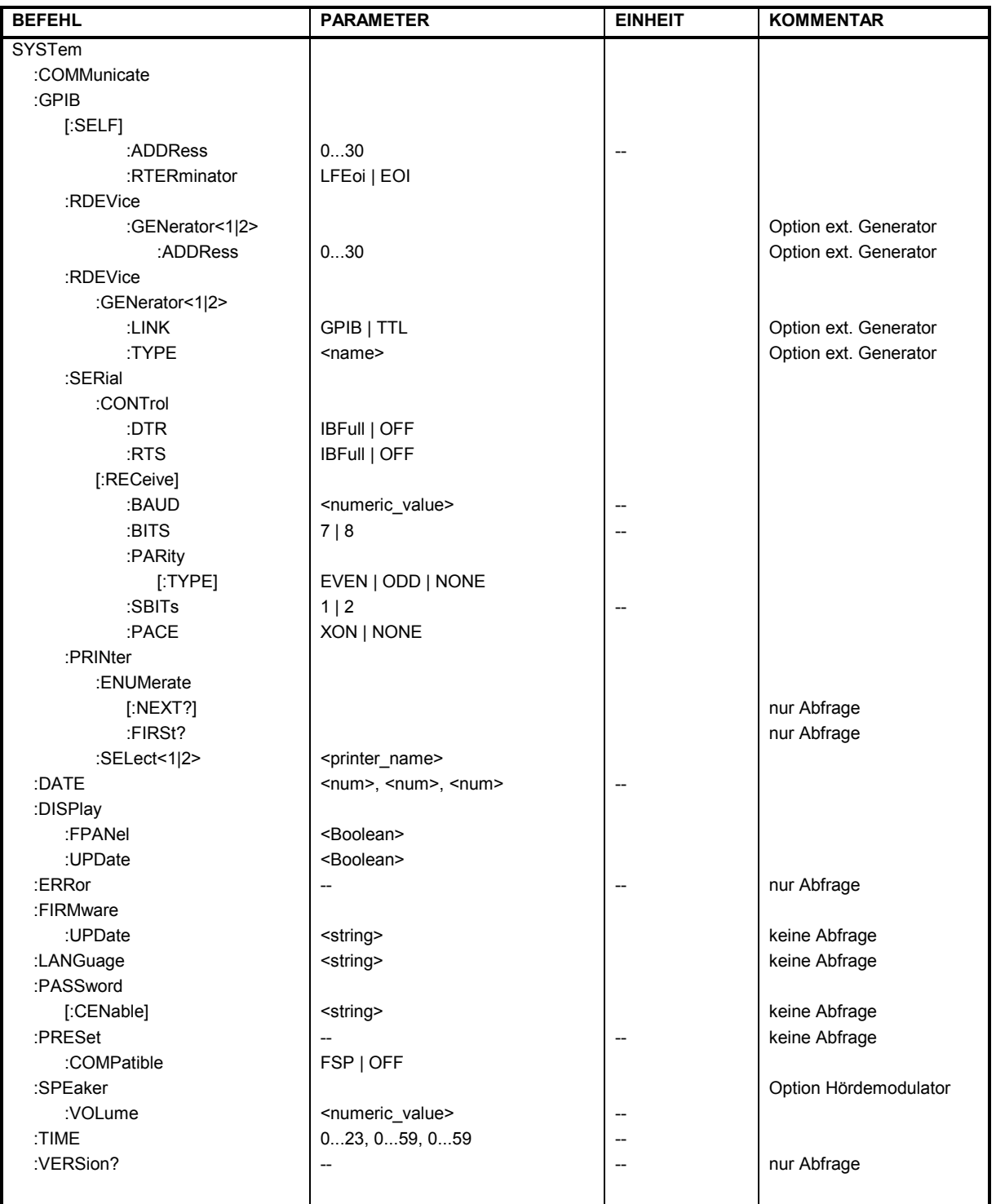

## **SYSTem:COMMunicate:GPIB[:SELF]:ADDRess** 0...30

Dieser Befehl ändert die IECBUS-Adresse des Gerätes.

**Beispiel:** "SYST:COMM:GPIB:ADDR 18" **Eigenschaften:** \*RST-Wert: - (kein Einfluß auf diesen Parameter; Factory Default: 20) SCPI: konform

**Betriebsart:** alle

## **SYSTem:COMMunicate:GPIB[:SELF]:RTERminator** LFEOI | EOI

Dieser Befehl ändert das Empfangsschlusszeichen des Gerätes. Gemäß Norm ist dieses Schlusszeichen bei ASCII-Daten <LF> und/oder <EOI>. Bei Binärdatenübertragung (z.B. Tracedaten) zum Gerät kann der für <LF> verwendete Binärcode (0AH) im Binärdatenblock enthalten sein, darf aber in diesem Fall nicht als Schlusszeichen interpretiert werden. Dies kann durch ändern des Empfangsschlusszeichens auf EOI allein erreicht werden.

Zum Auslesen von Binärdaten aus dem Gerät ist die Umstellung des Empfangsschlusszeichens nicht notwendig.

**Beispiel:** "SYST:COMM:GPIB:RTER EOI"

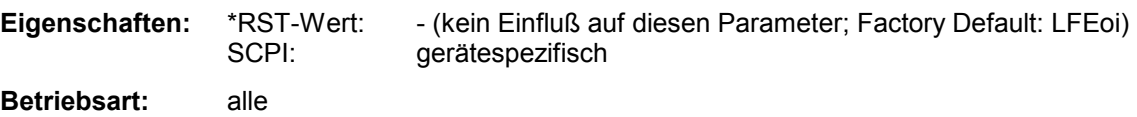

## **SYSTem:COMMunicate:GPIB:RDEVice:GENerator<1|2>:ADDRess** 0...30

Dieser Befehl ändert die IEC-Bus-Adresse des Gerätes, das als externer Generator 1 bzw. 2 ausgewählt ist.

*Hinweis: Werden zwei Generatoren gleichzeitig am IECBUS 2 angeschlossen, so ist sicherzustellen, dass die Adressen der Generatoren voneinander verschieden sind.* 

*Der Befehl ist nur mit Option ext. Generatorsteuerung (B10) verfügbar.* 

**Beispiel:** "SYST:COMM:GPIB:RDEV:GEN1:ADDR 19" 'ändert die IECBUS-Adresse von Generator 1 auf 19

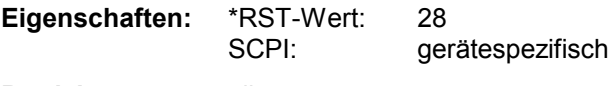

## **SYSTem:COMMunicate:RDEVice:GENerator<1|2>:LINK** GPIB | TTL

Dieser Befehl wählt den Schnittstellentyp des externen Generators 1 bzw. 2 aus. Zur Auswahl stehen dabei

• IECBUS allein (= GPIB, für alle Generatoren anderer Hersteller und einige Rohde & Schwarz-Geräte)

oder

• IECBUS und TTL-Schnittstelle zur Synchronisierung (= TTL, für die meisten Rohde & Schwarz-Generatoren, siehe Tabelle beim Befehl SYSTem:COMMunicate:RDEVice:GENerator:TYPE).

Der Unterschied zwischen den beiden Betriebsarten liegt in der Geschwindigkeit der Ansteuerung: Während beim reinen IECBUS-Betrieb jede einzustellende Frequenz einzeln zum Generator übertragen werden muss, kann bei zusätzlicher Verwendung der TTL-Schnittstelle eine ganze Frequenzliste auf ein Mal programiert und anschließend per TTL-Handshake die Frequenzfortschaltung durchgeführt werden, was natürlich zu erheblichen Geschwindigkeitsvorteilen führt.

*Der Befehl ist nur mit Option ext. Generatorsteuerung (B10) verfügbar.* 

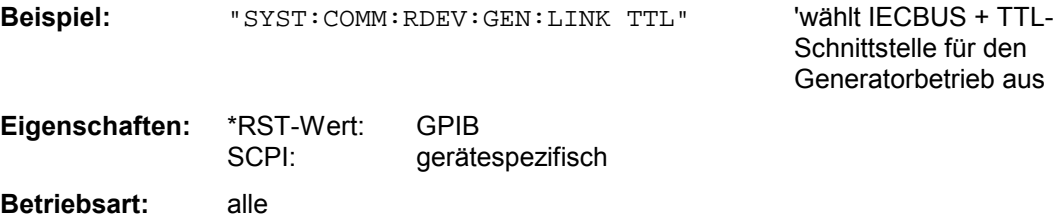

*Hinweis: Es kann jeweils nur einer der beiden Generatoren gleichzeitig mit TTL-Schnittstelle betrieben werden. Der jeweils andere Generator muss auschließlich auf IECBUS (GPIB) konfiguriert werden.* 

## *R&S ESPI SYSTem - Subsystem*

## **SYSTem:COMMunicate:RDEVice:GENerator<1|2>:TYPE** <name>

Dieser Befehl wählt den Typ des externen Generators 1 bzw. 2 aus. Die nachfolgende Tabelle zeigt die verfügbaren Generatortypen samt zugehöriger Schnittstelle:

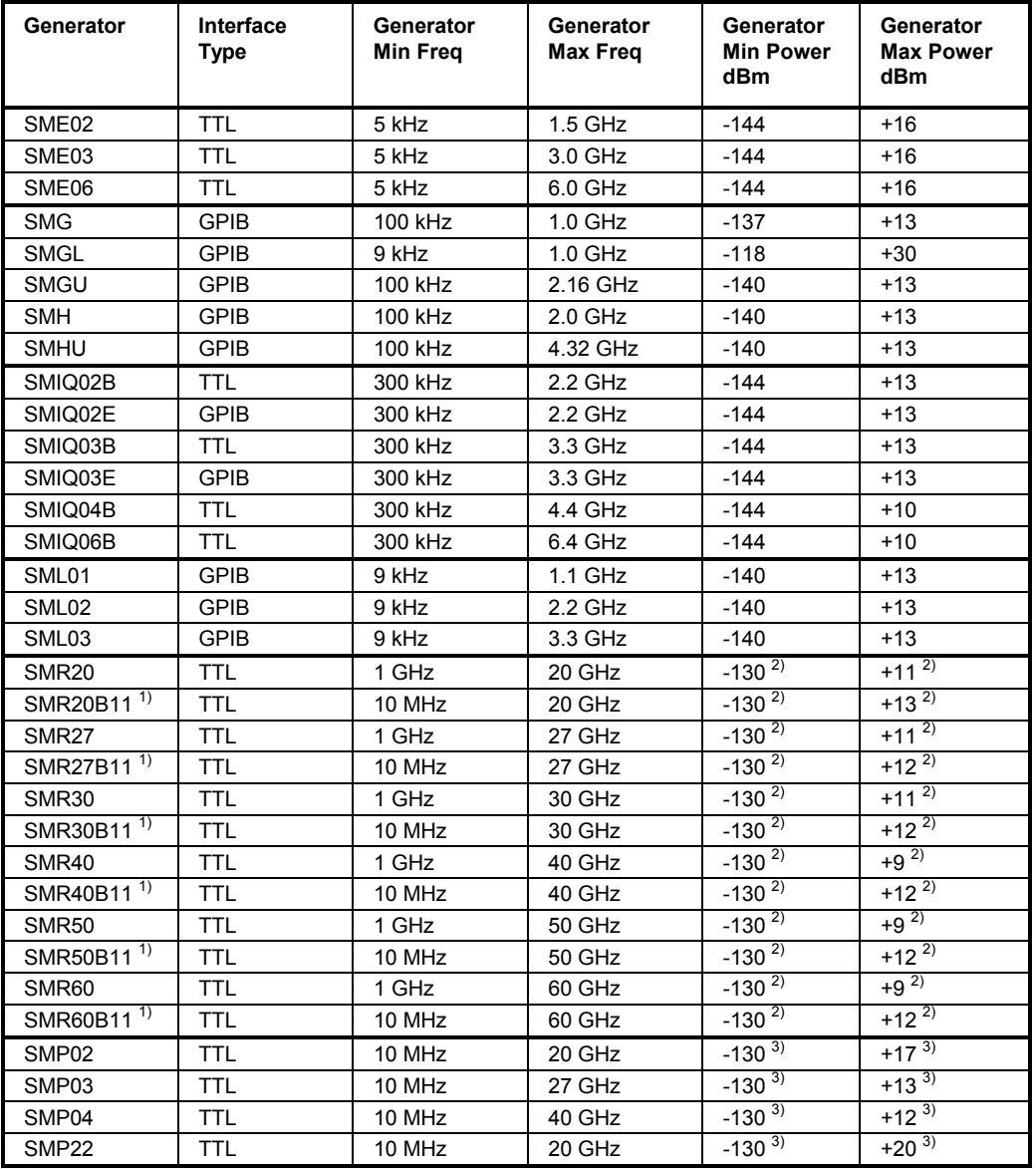

<sup>1)</sup> Erfordert Einbau der Option SMR-B11.<br><sup>2)</sup> Maximum/Minimum Power hängt vom \

2) Maximum/Minimum Power hängt vom Vorhandensein der Option SMR-B15/-B17 und vom eingestellten Frequenzbereich ab. Näheres dazu siehe SMR-Datenblatt.

3) Maximum/Minimum Power hängt vom Vorhandensein der Option SMP-B15/-B17 und vom eingestellten Frequenzbereich ab. Näheres dazu siehe SMP-Datenblatt.

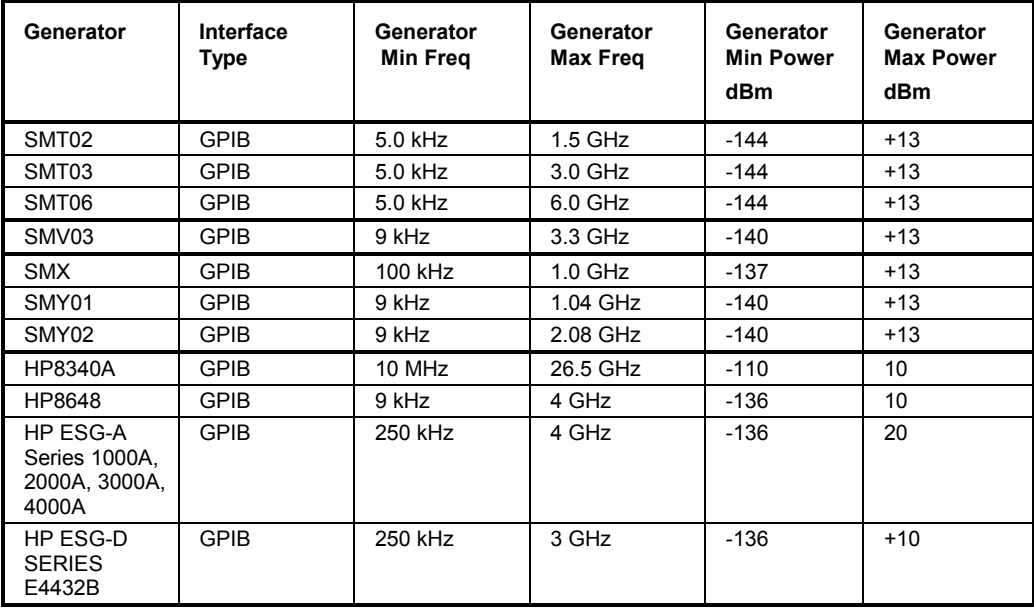

## *Hinweise: Generatoren, die über die TTL-Schnittstelle verfügen, können auch mit Auswahl IECBUS (= GPIB) allein betrieben werden.*

 *Die Auswahl NONE deaktiviert die Benutzung des betreffenden Generators 1 bzw. 2. Der Befehl ist nur mit Option ext. Generatorsteuerung (B10) verfügbar.* 

**Beispiel:** "SYST:COMM:RDEV:GEN2:TYPE 'SME02'" 'wählt als Generator 2 den Typ SME02 aus. **Eigenschaften:** \*RST-Wert: NONE

SCPI: gerätespezifisch

## **SYSTem:COMMunicate:SERial:CONTrol:DTR** IBFull | OFF **SYSTem:COMMunicate:SERial:CONTrol:RTS** IBFull | OFF

Diese Befehle schalten das Hardware-Handshakeverfahren für die serielle Schnittstelle (COM) aus (OFF) bzw. ein (IBFull).

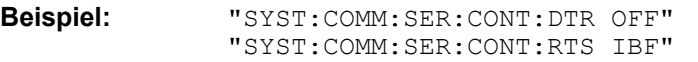

**Eigenschaften:** \*RST-Wert: - (kein Einfluss auf diesen Parameter; Factory Default: OFF)<br>
SCPI: konform konform

**Betriebsart:** alle

Die Bedeutung beider Befehle ist gleich.

**SYSTem:COMMunicate:SERial[:RECeive]:BAUD** 110 | 300 | 600 | 1200 | 2400 | 9600 | 19200

Dieser Befehl stellt die Übertragungsgeschwindigkeit für die serielle Schnittstelle (COM) ein.

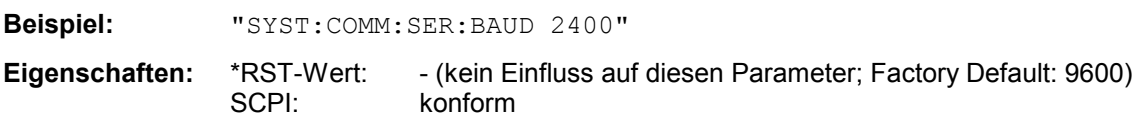

## **SYSTem:COMMunicate:SERial[:RECeive]:BITS** 7 | 8

Dieser Befehl legt die Anzahl der Datenbits pro Datenwort für die serielle Schnittstelle (COM) fest.

**Beispiel:** "SYST:COMM:SER:BITS 7" **Eigenschaften:** \*RST-Wert: - (kein Einfluss auf diesen Parameter; Factory Default: 8) SCPI: konform

**Betriebsart:** alle

## **SYSTem:COMMunicate:SERial[:RECeive]:PARity[:TYPE]** EVEN | ODD | NONE

Dieser Befehl definiert die Paritätsprüfung für die serielle Schnittstelle (COM).

Zulässige Werte sind:

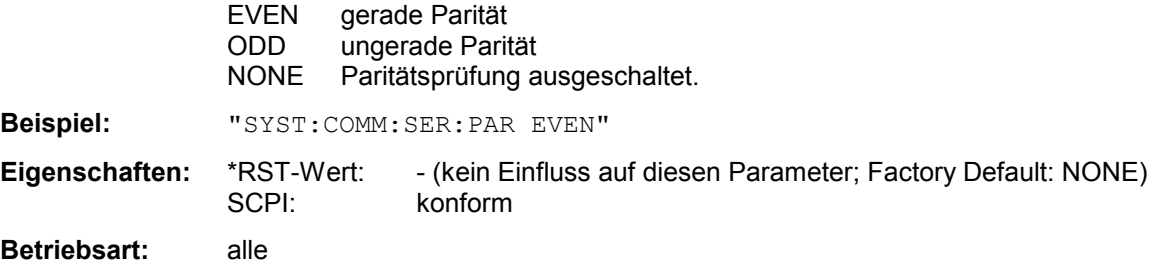

## **SYSTem:COMMunicate:SERial[:RECeive]:SBITs** 1|2

Dieser Befehl legt die Anzahl der Stopbits pro Datenwort für die serielle Schnittstelle (COM) fest.

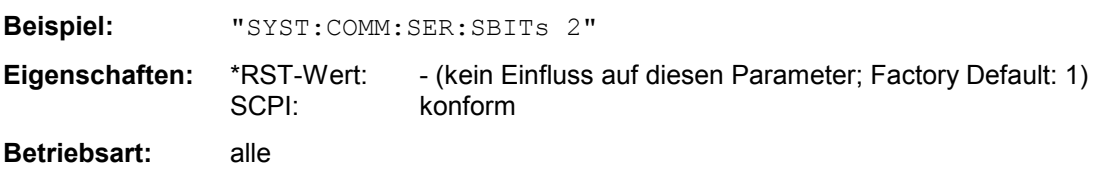

## **SYSTem:COMMunicate:SERial[:RECeive]:PACE** XON | NONE

Dieser Befehl schaltet das Software-Handshake für die serielle Schnittstelle (COM) ein/aus.

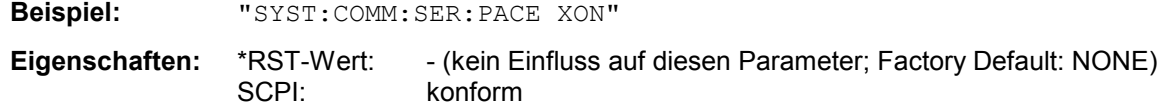

## **SYSTem - Subsystem And Device Contract Contract Contract Contract Contract Contract Contract Contract Contract Contract Contract Contract Contract Contract Contract Contract Contract Contract Contract Contract Contract Co**

#### **SYSTem:COMMunicate:PRINter:ENUMerate:FIRSt?**

Dieser Befehl fragt den Namen des ersten unter Windows NT konfigurierten Druckers ab.

Die Namen weiterer Drucker können mit dem Befehl

SYSTem:COMMunicate:PRINter:ENUMerate:NEXT?

abgefragt werden.

Sind keine Drucker konfiguriert, so wird ein Leerstring ausgegeben

**Beispiel:** "SYST:COMM:PRIN:ENUM:FIRS?"

**Eigenschaften:** \*RST-Wert: NONE SCPI: gerätespezifisch

**Betriebsart:** alle

#### **SYSTem:COMMunicate:PRINter:ENUMerate:NEXT?**

Dieser Befehl fragt den Namen des nächsten unter Windows NT konfigurierten Druckers ab.

Diesem Befehl muss der Befehl

SYSTem:COMMunicate:PRINter:ENUMerate:FIRSt?

vorausgegangen sein, um zum Anfang der Druckerliste zu gelangen.

Der Name des ersten Druckers wird mit FIRSt? abgefragt. Anschließend können die Namen weiterer Drucker mit NEXT? abgefragt werden.

Nach der Ausgabe aller vorhandenen Druckernamen wird bei der nächsten Abfrage einmalig ein Leerstring in Form von zwei aufeinanderfolgenden, einzelnen Hochkommas ('')ausgegeben. Weitere Abfragen werden mit Query Error beantwortet.

**Beispiel:** "SYST:COMM:PRIN:ENUM:NEXT?"

**Eigenschaften:** \*RST-Wert: NONE SCPI: gerätespezifisch

**Betriebsart:** alle

## **SYSTem:COMMunicate:PRINter:SELect<1|2> <printer\_name>**

Wählt einen unter Windows NT konfigurierten Drucker samt zugehöriger Ausgabeschnittstelle aus.

Als Druckername wird ein String angegeben, der mit den Befehlen SYSTem:COMMunicate:PRINter:ENUMerate:FIRSt? und SYSTem:COMMunicate:PRINter:ENUMerate:NEXT? abgefragt wurde.

*Hinweis: Soll eine andere als die voreingestellte Ausgabeschnittstelle gewählt werden, so erfolgt dies über den Befehl HCOPy:DESTination.*

**Beispiel:** "SYST:COMM:PRIN:SEL2 'LASER on LPT1'" 'wählt Drucker und

Ausgabemedium für Device 2

**Eigenschaften:** \*RST-Wert: NONE SCPI: gerätespezifisch **Betriebsart:** alle

## **SYSTem:DATE** 1980...2099, 1...12, 1...31

Dieser Befehl gibt das Datum für den geräteinternen Kalender ein. Die Eingabe erfolgt in der Reihenfolge Jahr, Monat, Tag.

**Beispiel:** "SYST:DATE 2000,6,1" **Eigenschaften:** \*RST-Wert: – SCPI: konform

**Betriebsart:** alle

## **SYSTem:DISPlay:FPANel** ON | OFF

Dieser Befehl schaltet die Darstellung der Frontplattentasten auf dem Bildschirm ein oder aus.

Bei eingeschalteter Darstellung kann das Gerät am Bildschirm per Maus durch Drücken der entsprechenden Buttons bedient werden. Dies ist besonders dann nützlich, wenn das Gerät in einer abgesetzten Station über ein Fernsteuerprogramm wie z.B. PCANYWHERE betrieben wird.

*Hinweise: Bei eingeschalteter Darstellung der Frontplattentasten wird die Bildschirmauflösung des Gerätes umgestellt auf 1024x768. Dadurch ist auf dem internen LCD-Display nur noch ein Teilausschnitt des Gesamtbildschirms sichtbar, der je nach Mausbewegung verschoben wird.* 

> *Zur vollständigen Darstellung der Bedienoberfläche ist der Anschluss eines externen Monitors an der dafür vorgesehenen Rückwandbuchse erforderlich.*

 *Beim Ausschalten der Tastendarstellung wird wieder die ursprüngliche Bildschirmauflösung restauriert.* 

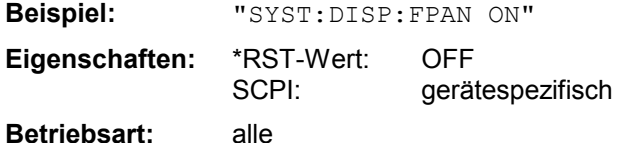

## **SYSTem:DISPlay:UPDate** ON | OFF

Dieser Befehl schaltet die Aktualisierung aller Bildschirmelemente während des Fernsteuerbetriebs ein bzw. aus.

*Hinweis: Die beste Performance im Gerät wird erreicht, wenn die Bildschirmausgabe während des Fernsteuerbetriebs ausgeschaltet ist.* 

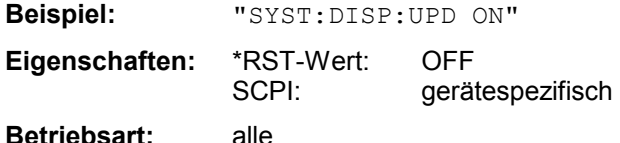

## **SYSTem:ERRor?**

Dieser Befehl fragt den ältesten Eintrag der Error Queue ab und löscht ihn dadurch.

Positive Fehlernummern bezeichnen gerätespezifische Fehler, negative Fehlernummern von SCPI festgelegte Fehlermeldungen (siehe Kapitel 9). Wenn die Error Queue leer ist, dann wird die Fehlernummer 0, "No error", zurückgegeben. Dieser Befehl ist identisch mit dem Befehl STATus:QUEue:NEXT?. Der Befehl ist nur eine Abfrage und hat daher keinen \*RST-Wert

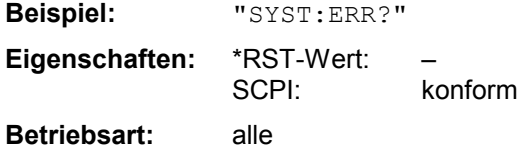

## **SYSTem:ERRor:LIST?**

Dieser Befehl liest alle System Messages aus, wobei eine Liste von durch Komma getrennten Strings zurückgegeben wird. Jeder String entspricht dabei einem Eintrag in der Tabelle SYSTEM MESSAGES.

Ist die Fehlerliste leer, so wird ein Leerstring "" zurückgegeben.

Der Befehl ist nur eine Abfrage und hat daher keinen \*RST-Wert

**Beispiel:** "SYST:ERR:LIST?"

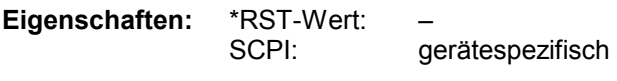

**Betriebsart:** alle

## **SYSTem:ERRor:CLEar:ALL**

Dieser Befehl löscht alle Einträge in der Tabelle SYSTEM MESSAGES. Der Befehl ist ein Event und besitzt daher weder Abfrage noch \*RST-Wert

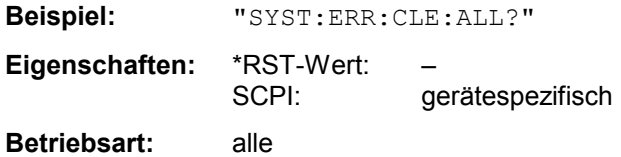

## **SYSTem:FIRMware:UPDate <path>**

Dieser Befehl startet einen Firmware-Update mit dem Datensatz aus dem angegebenen Verzeichnis. Die für den Update notwendigen Dateien müssen vorher mit dem Befehl MMEM:DATA in folgenden Unterverzeichnissen abgelegt werden:

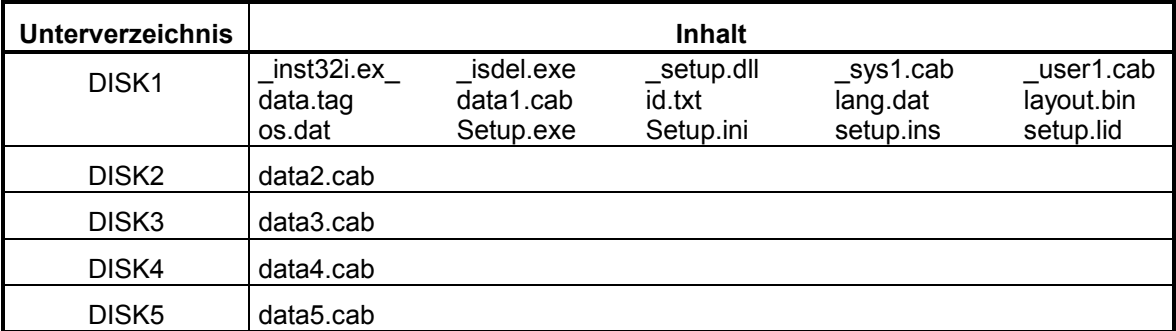

**Beispiel:** "SYST:FIRM:UPD 'D:\USER\FWUPDATE'"

'Startet den Firmware-Update 'aus dem Verzeichnis 'D:\USER\FWUPDATE mit den 'Unterverzeichnissen DISK1 bis 'DISK5

**Eigenschaften:** \*RST-Wert:

SCPI: gerätespezifisch

**Betriebsart:** alle

Der Befehl ist ein Event und besitzt daher weder Abfrage und noch \*RST-Wert

## **SYSTem:LANGuage** 'SCPI' | '8566A' | '8566B' | '8568A' | '8568B' | '8594E'

Dieser Befehl aktiviert die Emulation verschiedener Spektrumanalysatoren, wobei 'SCPI' der Default-Befehlssatz des Analyzers ist.

Zur Auswahl stehen:

- **SCPI**
- 8566A
- 8566B
- 8568A
- 8568B
- 8594E

## *Hinweise:*

- *Bei Auswahl "SCPI" ist zusätzlich der 8566B/8568B/8594E-Befehlssatz verfügbar.*
- *Bei Auswahl "8566A", "8566B", "8568A" und "8568B" sind immer A- und B-Befehlssatz soweit unterstützt - verfügbar.*

Beim Umschalten der Auswahl werden folgende Einstellungen verändert:

**SCPI:** *Das Gerät führt einen PRESET durch.* 

**8566A/B, 8568A/B, 8594E:** *Das Gerät führt einen PRESET durch.* 

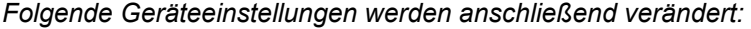

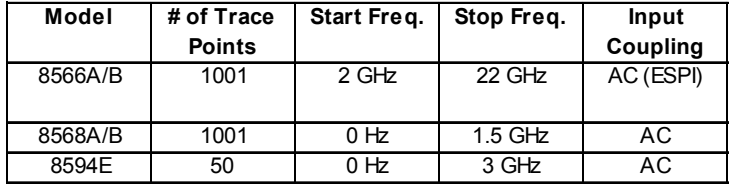

## *Hinweis zur Auswahl 8566A/B und 8568A/B:*

*Die Einstellungen der # of Trace Points, Start Freq., Stop Freq. und Input Coupling wird auch bei den Befehlen IP und KST vorgenommen.* 

**Beispiel:** "SYST:LANG 'SCPI'"

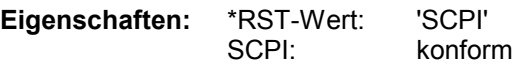

**Betriebsart:** alle

Der Befehl hat keine Abfrage.

## **SYSTem:PASSword[:CENable]** 'Passwort'

Dieser Befehl schaltet mit dem Passwort den Zugang zu den Service-Funktionen frei.

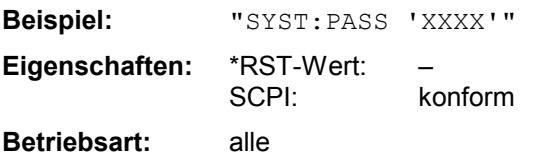

Der Befehl hat keine Abfrage.

## **SYSTem:PRESet**

Dieser Befehl löst einen Geräte-Reset aus.

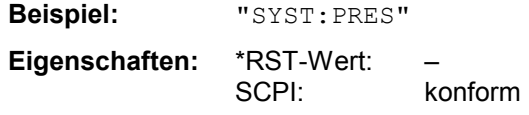

**Betriebsart:** alle

Der Befehl hat die gleiche Wirkung wie die Taste *PRESET* oder wie der Befehl \*RST.

## **:SYSTem:PRESet:COMPatible** FSP | OFF

Dieser Befehl legt fest, ob das Gerät nach einem Preset FSP-kompatibel ist. Ein Empfänger ist nach einem Preset nicht in der gleichen Betriebsart wie ein FSP. Durch die Kompatibilität hat der Empfänger nach einem Preset dieselben Grundeinstellungen wie der FSP.

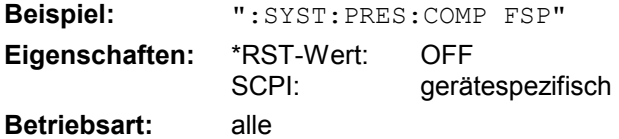

## **SYSTem:SPEaker:VOLume** 0 .. 1

Dieser Befehl stellt die Lautstärke des eingebauten Lautsprechers für demodulierte Signale ein. Der Wert 0 ist die kleinste Lautstärke, der Wert 1 die maximale Lautstärke.

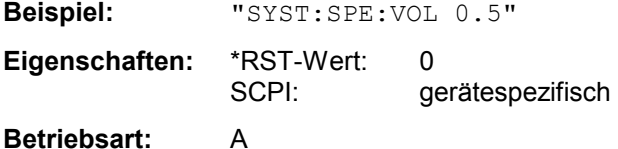

## **SYSTem:TIME** 0...23, 0...59, 0...59

Dieser Befehl stellt die geräteinterne Uhr ein.Die Eingabe erfolgt in der Reihenfolge Stunde, Minute, Sekunde.

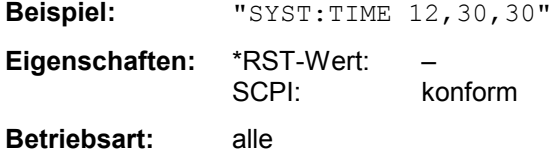

## **SYSTem:VERSion?**

Dieser Befehl fragt die SCPI-Versionsnummer ab, zu der der implementierte Befehlssatz des Gerätes konform ist.

**Beispiel:** "SYST:VERS?"

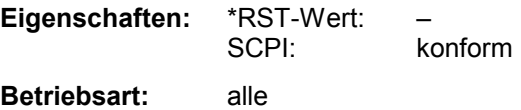

Der Befehl ist nur eine Abfrage und hat daher keinen \*RST-Wert

# **TRACe - Subsystem**

Das TRACe-Subsystem steuert den Zugriff auf die im Gerät vorhandenen Messwertspeicher.

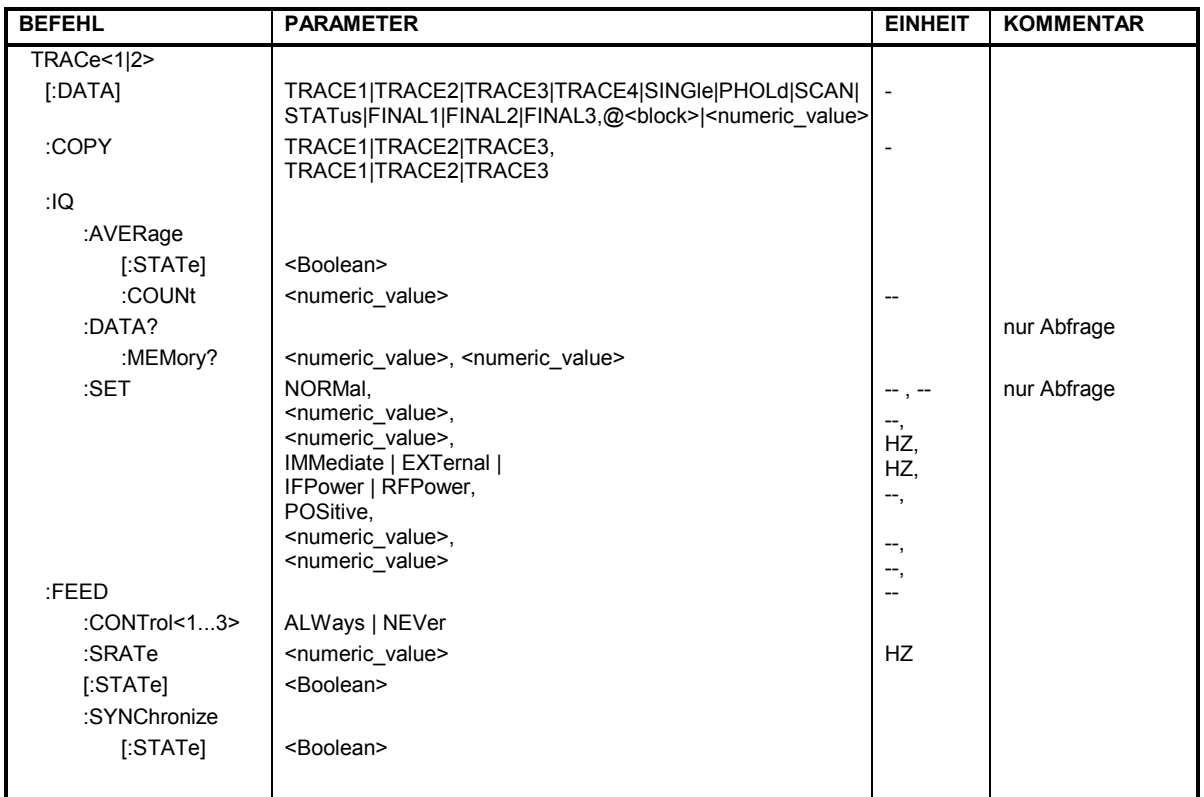

# **Allgemeine Trace - Befehle**

**TRACe[:DATA]** TRACE1| TRACE2| TRACE3| SINGle | PHOLd | SCAN | STATus | FINAL1 | FINAL1 | FINAL2 | FINAL3, <br/>block> | <numeric\_value>

Dieser Befehl transferiert Tracedaten vom Controller zum Gerät, das Abfragekommando liest Tracedaten aus dem Gerät aus. Die Auswahl des zugehörigen Messfensters erfolgt über das numerische Suffix von TRACe<1|2>.

## *Hinweis:*

*Bei aktivem FM-Demodulator (Option FS-K7) werden nur die angezeigten Kurvendaten ausgelesen und zurückgeladen. Ein Teil der mittels Marker abfragbaren Messdaten wird jedoch aus den Roh-Messdaten berechnet. Diese Messergebnisse sind nach dem Zurückladen einer Messkurve nicht mehr verfügbar; die entsprechenden Abfragebefehle führen zu einem Query Error.* 

**Beispiel:** "TRAC TRACE1,"+A\$ (A\$: Datenliste im aktuellen Format) "TRAC2? TRACE1"

## **Rückgabewerte:**

Die Daten sind in der aktuell eingestellten Pegeleinheit skaliert.Beim Auslesen von FM-modulierten Daten mit aktiver Option FS-K7 (FM-Demodulator) sind die Messdaten in Hz skaliert.

## **ASCII-Format (FORMat ASCII):**

In diesem Fall gibt der Befehl eine durch Komma getrennte Liste (Comma Separated Values = CSV) der Messwerte zurück.

Die Anzahl der Messpunkte beträgt 501.

## **Binär-Format (FORMat REAL,32):**

In diesem Fall gibt der Befehl Binärdaten (Definite Length Block Data gemäß IEEE 488.2) zurück, in denen die Messwerte in hintereinander angeordneten Listen von I- und Q-Daten im 32 Bit IEEE 754 Floating-Point-Zahlen angeordnet sind. Schematisch ist der Aufbau des Antwortstrings wie folgt:

#42004<meas value 1><meas value value2>...<meas value 501>

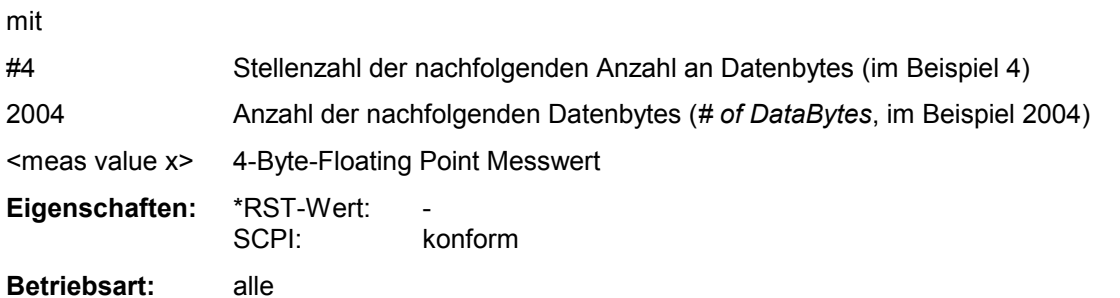

**Speichern und Laden:** 

Das Speichern bzw. Laden von Messdaten zusammen mit den Geräteeinstellungen auf die geräteinterne Harddisk oder auf die Diskette wird über den Befehl "MMEMOry: STORe: STATe" bzw. "MMEMory:LOAD:STATe" gesteuert. Die Auswahl der Tracedaten erfolgt dabei über "MMEMory:SELect[:ITEM]:ALL" or "MMEMory:SELect[:ITEM]:TRACe". Der Export von Tracedaten im ASCII-Format (ASCII FILE EXPORT) erfolgt mit dem Befehl "MMEM:STORe:TRACe".

Die entsprechenden Befehl für die Nachmessdaten sind "MMEMory:SELect[:ITEM]:FINal" und "MMEM:STORe:FINal".

## **Transferformat:**

Die Messdaten werden im aktuellen Format (entsprechend der Einstellung mit dem Befehl FORMat ASCii | REAL) übertragen. Die geräteinternen Messwertspeicher werden über die Tracenamen 'TRACE1' ... 'FINAL3' angesprochen.

Die Übertragung von Messdaten vom Controller zum Gerät erfolgt unter Angabe des Tracenamens, daran schließen die zu übertragenden Daten an. Im ASCII-Format sind diese Daten kommaseparierte Werte. Bei der Übertragung im Realformat (REAL,32) werden die Daten im Blockformat übertragen.

Das Abfragekommando hat als Parameter den Tracenamen (TRACE1 ... FINAL3), er gibt den auszulesenden Messwertspeicher an.

Das Speichern bzw. Laden von Messdaten zusammen mit den Geräteeinstellungen auf die geräteinterne Harddisk oder auf die Diskette wird über den Befehl "MMEMory:STORe:STATe" bzw. "MMEMory:LOAD:STATe" gesteuert. Die Auswahl der Tracedaten erfolgt dabei über "MMEMory:SELect[:ITEM]:ALL" or "MMEMory:SELect[:ITEM]:TRACe". Der Export von

Tracedaten im ASCII-Format (ASCII FILE EXPORT) erfolgt mit dem Befehl "MMEM:STORe:TRACe".
# **Anzahl und Format der Messwerte bei verschiedenen Betriebsarten**

Die Anzahl der Messwerte richtet sich nach der Geräteeinstellung:

Analyzer (Span >0 und Zerospan):

Es werden 501 Messwerte in der eingestellten Anzeigeeinheit übergeben.

*Hinweis: Bei Detektor AUTO PEAK können nur die positiven Spitzenwerte ausgelesen werden.* 

*Das Schreiben von Tracedaten in das Gerät ist bei logarithmischer Darstellung nur in dBm, bei linearer Darstellung nur in Volt möglich.* 

Als Format-Einstellung für Binärübertragung ist FORMat REAL,32 zu verwenden, für ASCII-Übertragung FORMat ASCii.

SPURious liest die Peaks der Spurious Messung aus.

## **Empfänger:**

*Hinweis: Aus Gründen der Kompatibilität zum Messempfänger R&S ESIB sind die Datenstrukturen für die Statusinformation für vier Traces ausgelegt. Es können jedoch nie mehr wie drei Traces aktiviert und übertragen werden.* 

SINGle ist nur als Abfrage bei Einzelmessung möglich. Dabei werden die Werte aller eingeschalteten Detektoren, durch Komma getrennt, übertragen. Die Reihenfolge der Übertragung ist: POS, NEG, QPE, AVER, RMS. Ist der entsprechende Detektor ausgeschaltet, dann fehlt der Wert und Komma an der betreffenden Stelle.

SCAN ist nur als Abfrage bei Scanmessung möglich. Die Anzahl der übergebenen Messwerte richtet sich nach den Scaneinstellungen.

Als Format-Einstellung für Binärübertragung ist FORMAT REAL,32 zu verwenden.

Struktur der übertragenen Daten:

- 4 Byte: Trace-Status: Bit 0..9 Teilscan; Bit 10: letzter Datenblock des Teilscans; Bit 11: letzter Datenblock des letzten Teilsscan; Bit 12: letzter Datenblock (bei mehreren Scanabläufen nach dem letzten Scan)
- 4 Byte:Anzahl n der übertragenen Messwerte eines Traces
- 4 Byte:Trace1 aktiv (0/1)
- 4 Byte:Trace2 aktiv (0/1)
- 4 Byte:Trace3 aktiv (0/1)
- 4 Byte: reseviert
- n\*4 Byte:Messwerte Trace1, falls Trace1 aktiv
- n\*4 Byte:Messwerte Trace2, falls Trace2 aktiv
- n\*4 Byte:Messwerte Trace3, falls Trace3 aktiv
- n\*1 Byte:Statusinformation pro Messwert:
	- Bit 0: Messbereichsunterschreitung in mindestens einem Trace;
	- Bit 3: Übersteuerung in mindestens einem Trace

STATus ist nur als Abfrage bei Scanmessung möglich. Pro Messwert wird 1 Byte Statusinformation übertragen:

- Bit 0: Messbereichsunterschreitung in mindestens einem Trace;
- Bit 3: Übersteuerung in mindestens einem Trace

FINAL1, FINAL2 und FINAL3 ist nur als Abfrage möglich. Es werden die Nachmesswerte ausgelesen.

**TRACe<1|2>:COPY** TRACE1| TRACE2| TRACE , TRACE1| TRACE2| TRACE3

Dieser Befehl kopiert die Daten von einem Trace in einen anderen. Dabei definiert der zweite Operand die Quelle, der erste Operand das Ziel des Kopiervorgangs. Die Auswahl des zugehörigen Messfensters erfolgt über das numerische Suffix von TRACe<1|2>.

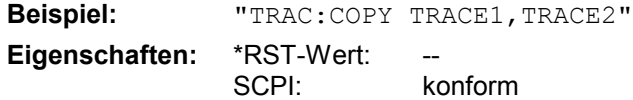

### **Betriebsart: E, A**

Dieser Befehl ist ein Event und hat daher keine Abfrage und keinen RST\*-Wert.

## **:TRACe:FEED:CONTrol<1...4>** ALWays | NEVer

Dieser Befehl schaltet die Blockdatenübertragung während eines Scanlaufes ein bzw. aus. Die Blockgröße ist abhängig von der Scanzeit, die Tracenummer wird nicht ausgewertet.

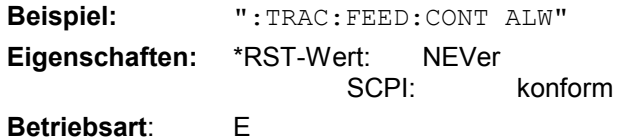

# **TRACe:IQ-Subsystem**

Die Befehle dieses Subsystems dienen zur Aufnahme und Ausgabe von IQ-Messdaten. Hierfür steht im Gerät ein Messspeicher mit jeweils 128k Worten für I- und Q-Daten zur Verfügung. Die Messung erfolgt stets im Zeitbereich (Span = 0 Hz) auf der eingestellten Mittenfrequenz, wobei die Anzahl der aufzunehmenden Messwerte (Samples) einstellbar ist. Die Abtastrate kann im Bereich von 15.625 kHz bis 32 MHz eingestellt werden; bei der Verwendung von Kanalfiltern ist die Abtastrate fest an das jeweilige Filter geknüpft und kann über einen eigenen Befehl abhängig von der jeweiligen Einstellung ermittelt werden. Vor dem Abspeichern oder Auslesen werden die Messdaten durch geeignete Entzerrfilter vom Frequenzgang her korrigiert.

Abhängig von der gewählten Abtastrate können folgende maximalen Bandbreiten bei der Messung erreicht werden:

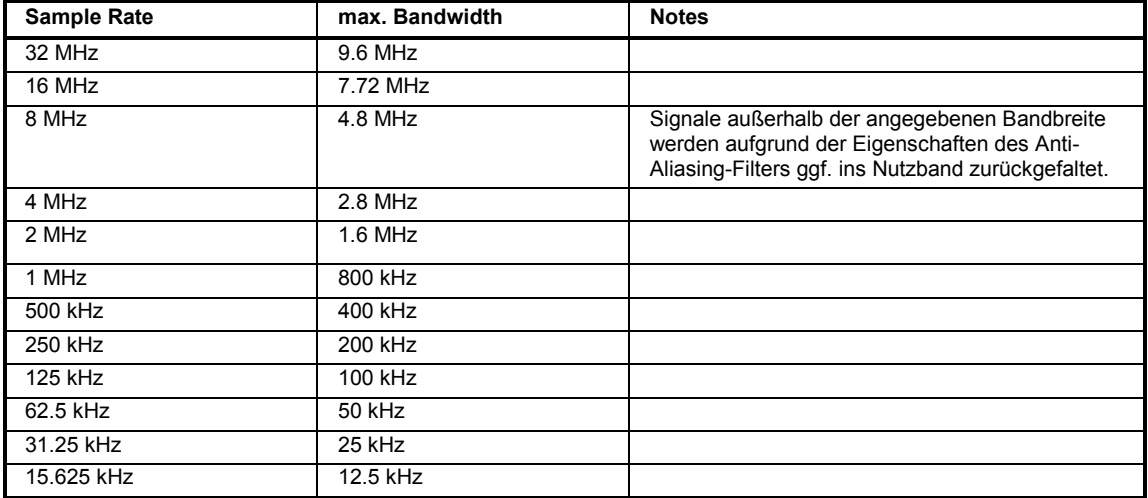

Aufgrund des Abtastkonzepts des Gerätes (21.4 MHz ZF, 32 MHz Abtastrate) wird die Spiegelfrequenz nur durch das analoge 10 MHz-Filter bandbegrenzt. Wird ein Eingangssignal am Rand des 10 MHz-Bandes ( + 5 MHz oberhalb der Mittenfrequenz) eingespeist, so erscheint das Spiegelsignal 800 kHz über dem Eingangssignal.

Die Spiegelfrequenz in MHz berechnet sich wie folgt:

 $f_{\text{image}} = 2 \cdot (f_{\text{center}} + 5.4 \text{ MHz}) - f_{\text{signal}}$ 

mit

 $f<sub>image</sub>$  = Spiegelfrequenz in MHz

 $f_{center}$  = Mittenfrequenz in MHz

 $f_{\text{signal}}$  = Frequenz des zu messenden Signals in MHz

Für korrekte Messungen muss das HF-Eingangssignal bandbegrenzt sein. Signale mit einem Abstand von mehr als 5.4 MHz von der Mittenfrequenz werden in den Durchlassbereich des 10 MHz-Filters gespiegelt.

Zur zusätzlichen Bandbegrenzung der Messdaten stehen die analogen Vorfilter (Bandbreite ≥ 300 kHz) zur Verfügung.

Das nachfolgende Bild zeigt die Hardware des Analysators von der ZF bis zum Prozessor. Das ZF-Filter ist das Auflösefilter des Spektrumanalysators, einstellbar von 300 kHz bis 10 MHz. Der A/D-Wandler tastet die ZF (20.4 MHz) mit 32 MHz ab.

Nach dem Abmischen ins komplexe Basisband wird tiefpassgefiltert und die Abtastrate reduziert. Die Ausgangsabtastrate wird in 2er-Potenzen zwischen 15,625 kHz und 32 MHz eingestellt. Bei kleineren Bandbreiten wird dadurch nutzloses Überabtasten vermieden, was Rechenzeit spart und die maximale Aufzeichnungszeit erhöht.

Die I/Q-Daten werden in je einen 128k-Worte (mit Option FSP-B70: 512k-Worte) umfassenden Speicher geschrieben. Die Hardwaretriggerung steuert den Speicher.

Die I/Q -Daten werden in je einen 512k-Worte umfassenden Speicher geschrieben. Die Hardwaretriggerung steuert den Speicher.

### Data aquisition hardware

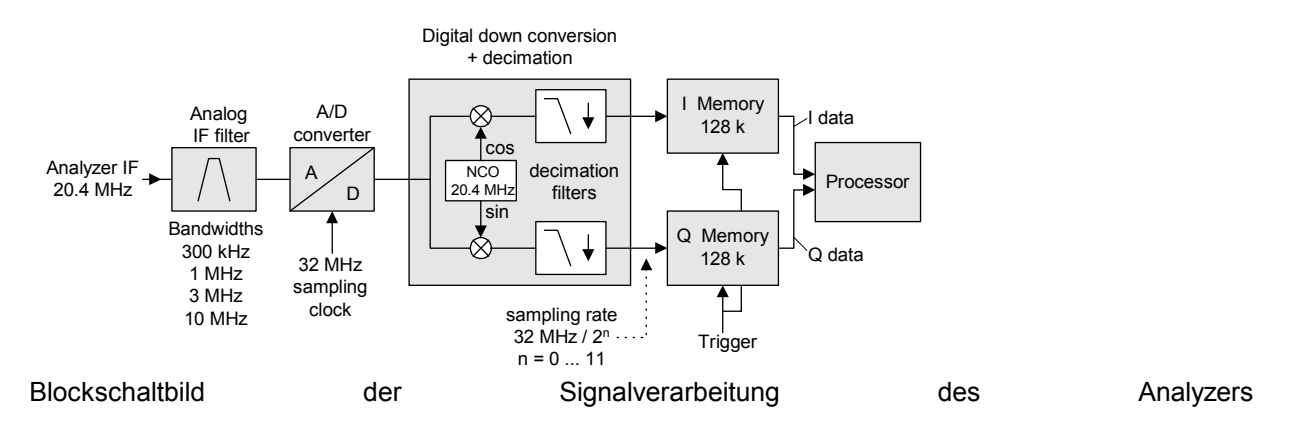

## **TRACe<1|2>:IQ:AVERage[:STATe] ON|OFF**

Dieser Befehl schaltet die Mittelung der aufgenommenen I/Q-Messdaten ein. Voraussetzung ist, dass vorher die I/Q-Messdatenaufnahme mittels TRAC:IQ ON eingeschaltet wurde und die Abtastrate für die Messdatenaufnahme 32 MHz beträgt.

*Hinweis: Bei Abtastraten <> 32 MHz oder Trigger Offset < 0 wird die Mittelwertbildung nicht unterstützt.* 

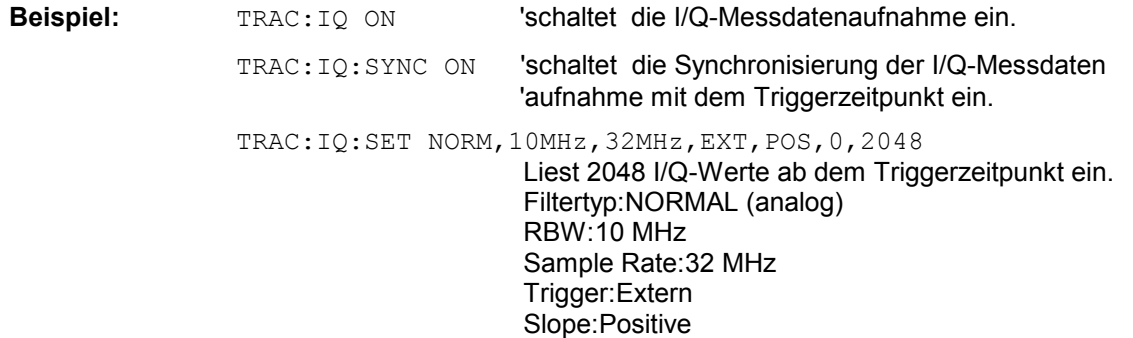

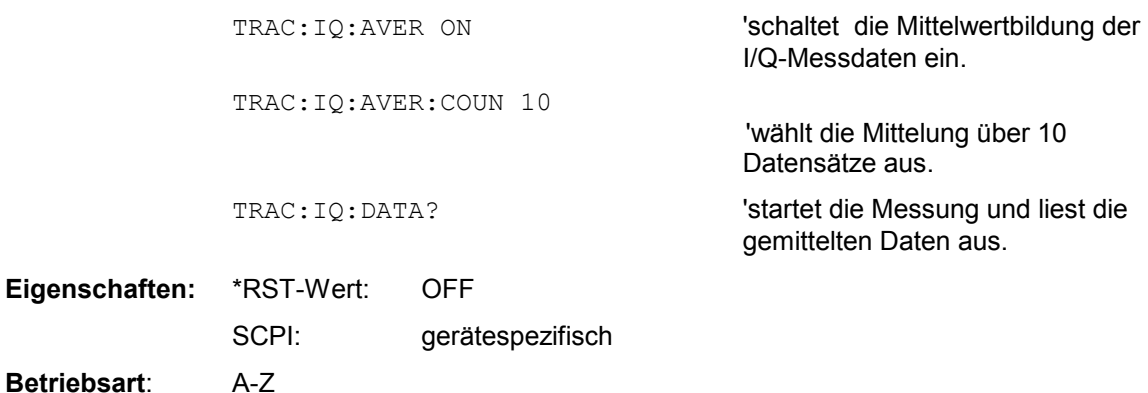

## **TRACe<1|2>:IQ:AVERage:COUNt** 0 .. 32767

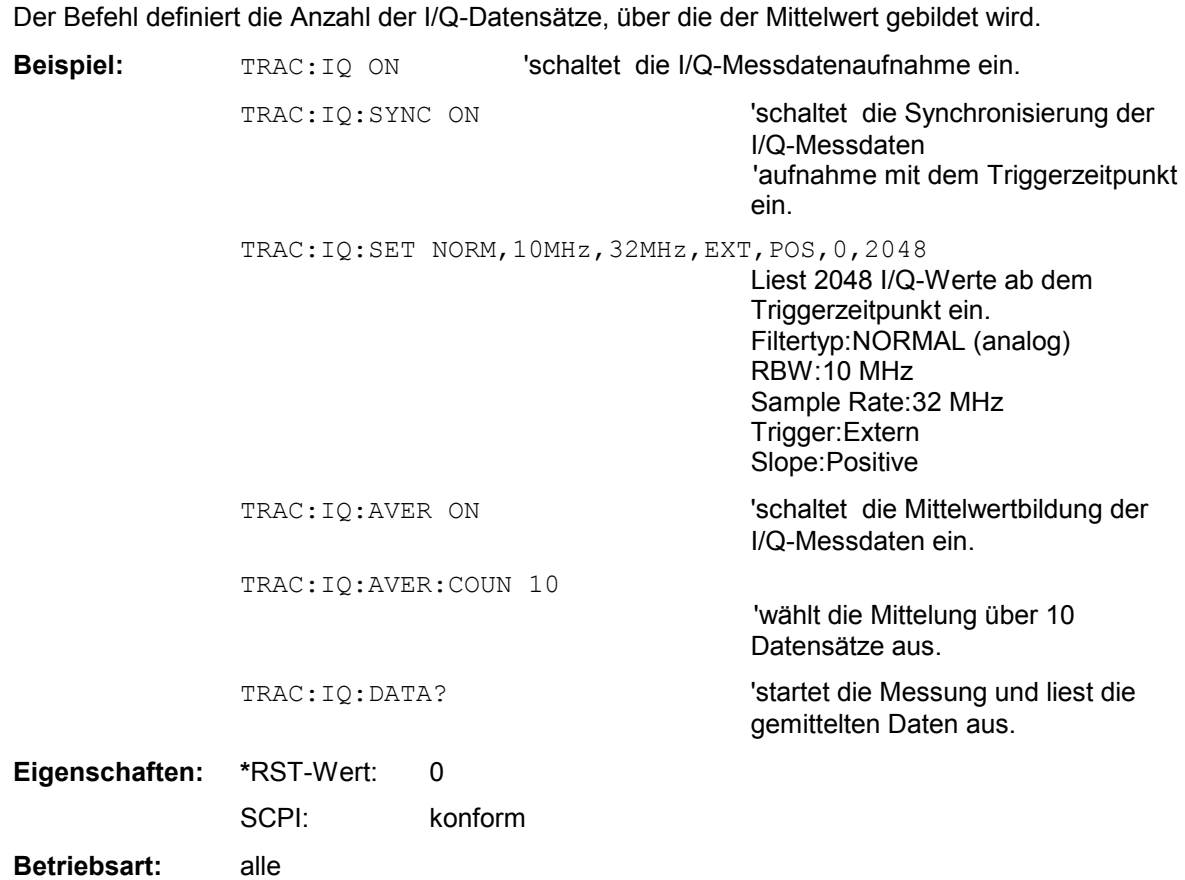

## **TRACe<1|2>:IQ:DATA?**

Dieser Befehl startet eine Messung mit der über TRACe:IQ:SET vorgegebenen Einstellung und liefert unmittelbar die Liste der bezüglich Frequenzgang korrigierten Messergebnisse zurück. Die Anzahl der Messergebnisse hängt von den Vorgaben des Befehls TRACe: IQ: SET ab, das Ausgabeformat von der Voreinstellung über das FORMat – Subsystem.

*Hinweis: Der Befehl erfordert, dass alle angeforderten Messdaten komplett abgeholt werden, bevor das Gerät weitere Befehle akzeptiert.*

Parameter: keine

## **Beispiel:**

"TRAC:IQ:STAT ON" 'schaltet die I/Q-Messdatenaufnahme ein "TRAC:IQ:SET NORM,10MHz,32MHz,EXT,POS,0,4096" 'konfiguriert die Messung: 'Filtertyp: Normal 'RBW: 10 MHz 'Sample Rate: 32 MHz 'Trigger Source: External 'Trigger Slope: Positive 'Pretrigger Samples: 0 '# of Samples: 4096

"TRAC:IQ:DATA?" 'Startet die Messung und liest die Ergebnisse aus

## **Rückgabewerte:**

Die Daten sind unabhängig vom gewählten Ausgabeformat linear in der Einheit *Volt* skaliert und entsprechen der Spannung am HF-Eingang des Gerätes.

## **ASCII-Format (FORMat ASCII):**

In diesem Fall gibt der Befehl eine durch Komma getrennte Liste (Comma Separated Values = CSV) der gemessenen Spannungswerte im Floating-Point-Format zurück. Die Anzahl der zurückgegebenen Daten ist dabei 2 \* Anzahl der Samples, wobei die erste Hälfte die I-Werte, die zweite Hälfte die Q-Werte enthält.

## **Binär-Format (FORMat REAL,32):**

In diesem Fall gibt der Befehl Binärdaten (Definite Length Block Data gemäß IEEE 488.2) zurück, in denen die Messwerte in hintereinander angeordneten Listen von I- und Q-Daten im 32 Bit IEEE 754 Floating-Point-Zahlen angeordnet sind. Schematisch ist der Aufbau des Antwortstrings wie folgt:

#41024<I-value1><I-value2>...<I-value128k><Q-value1><Q-value2>...<Q-value128k> mit

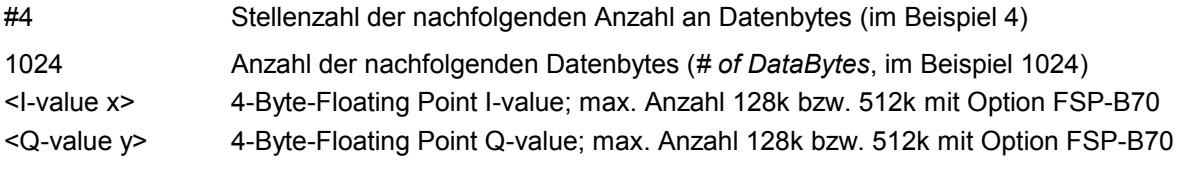

Die Anzahl an I- bzw. Q-Werten läßt sich dabei wie folgt berechnen:

# of 
$$
I - Data
$$
 = # of  $Q - Data$  =  $\frac{\text{# of Databases}}{8}$ 

Der Offset der Q-Daten im Ausgabepuffer berechnet sich damit wie folgt:

$$
Q-Data-Offset = \frac{(\# of \ DataBytes)}{2} + LengthIndicationDigits
$$

wobei LengthIndicatorDigits die Anzahl der Zeichen der Längenangabe ist (einschließlich '#'). Im obigen Beispiel (#41024...) ergibt sich damit der Wert 6 für LengthIndicatorDigits und der Offset 512 + 6 = 518 für die Q-Daten im Ausgabepuffer.

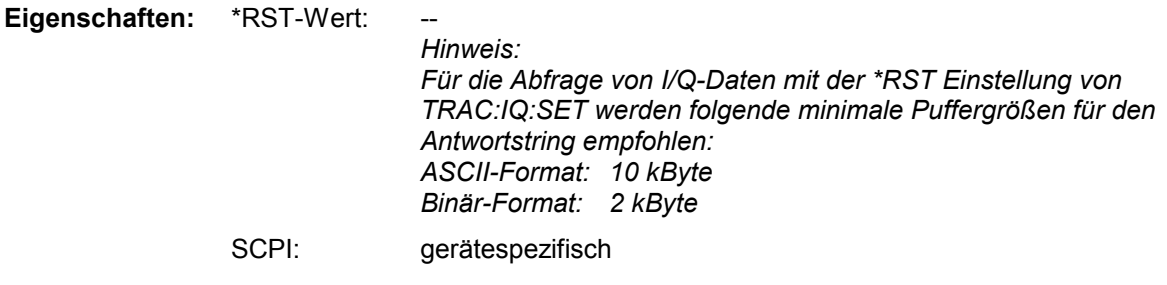

**Betriebsart:** A-Z

### **TRACe<1|2>:IQ:DATA:MEMory?** <offset samples>,<# of samples>

Dieser Befehl erlaubt das Auslesen bereits aufgenommener (und frequenzgangkorrigierter) I/Q-Daten aus dem Speicher unter Angabe des Offsets zum Aufzeichnungsbeginn und der Anzahl der Messwerte. Damit kann ein einmal aufgenommener Datensatz in kleineren Portionen ausgelesen werden. Die maximal verfügbare Anzahl der Messergebnisse hängt von den Vorgaben des Befehls TRACe:IQ:SET ab, das Ausgabeformat von der Voreinstellung über das FORMat – Subsystem.

*Hinweis: Der Befehl erfordert, dass alle angeforderten Messdaten komplett abgeholt werden, bevor das Gerät weitere Befehle akzeptiert.* 

> *Sind keine I/Q-Daten im Speicher verfügbar, weil die zugehörige Messung noch nicht gestartet wurde, so erzeugt der Befehl einen Query Error.*

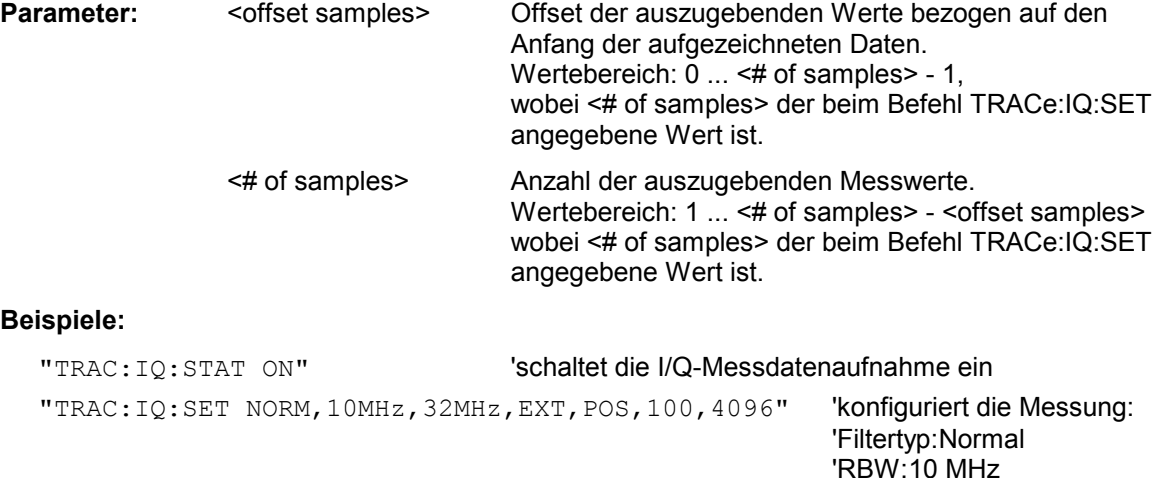

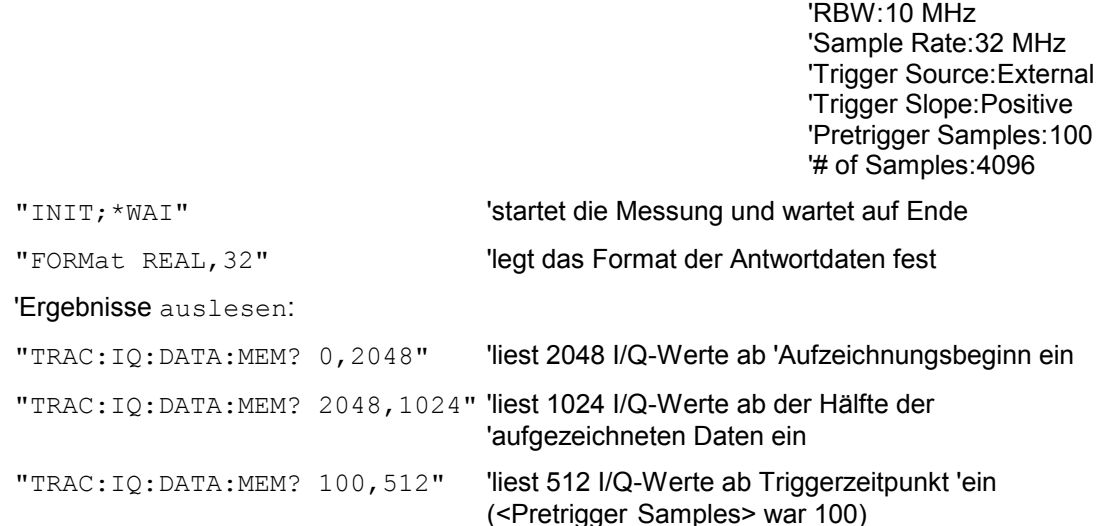

## **Rückgabewerte:**

Die Daten sind unabhängig vom gewählten Ausgabeformat linear in der Einheit 'V' skaliert und entsprechen der Spannung am HF-Eingang des Gerätes.

Der Aufbau des Rückgabepuffers entspricht dem beim Befehl TRACe:IQ:DATA?

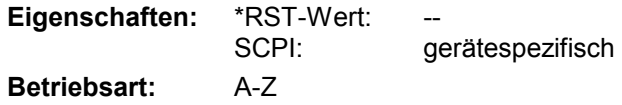

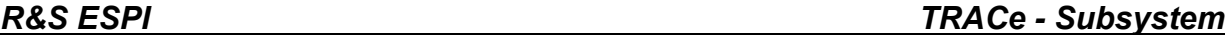

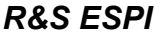

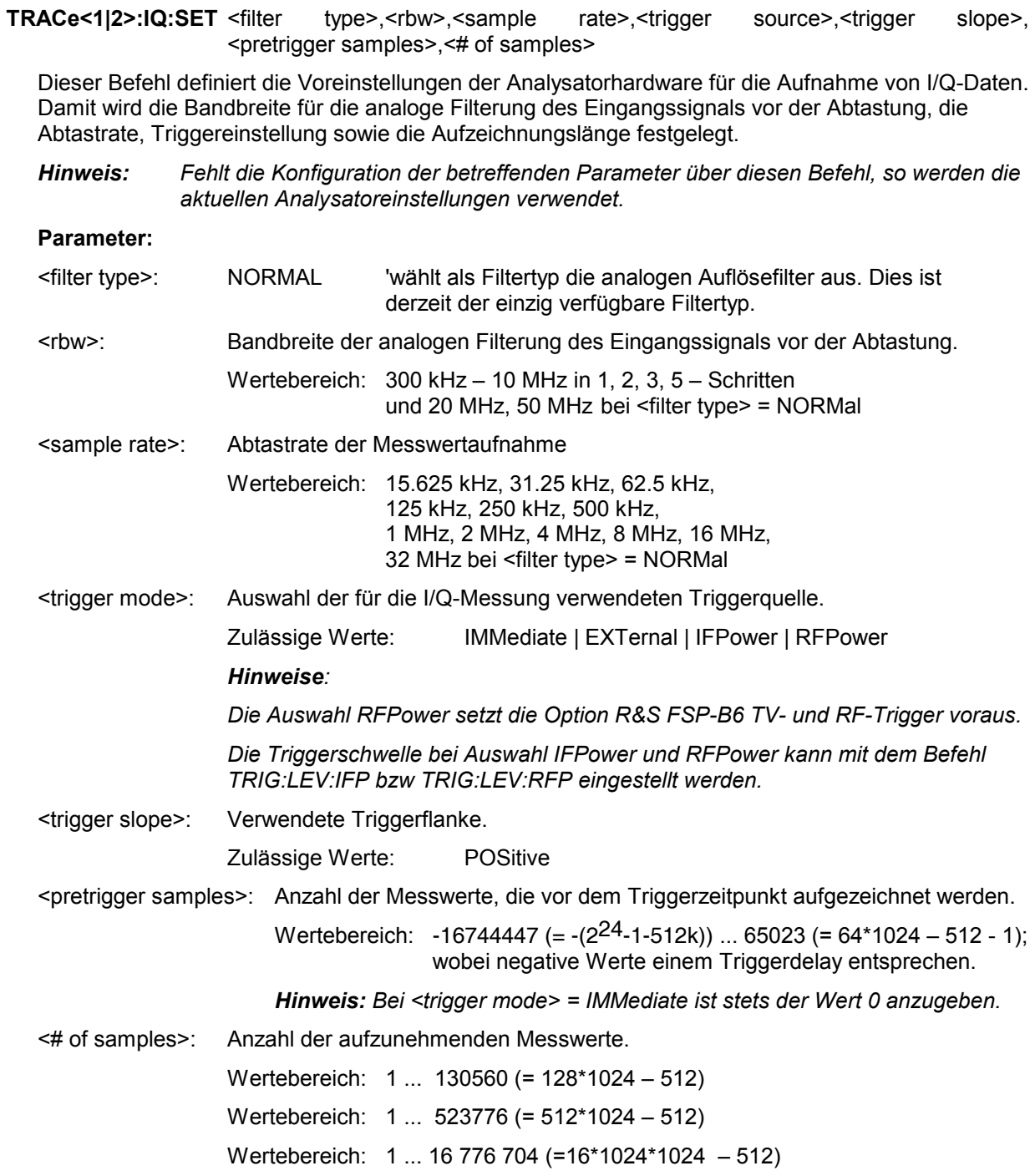

## **Beispiele:**

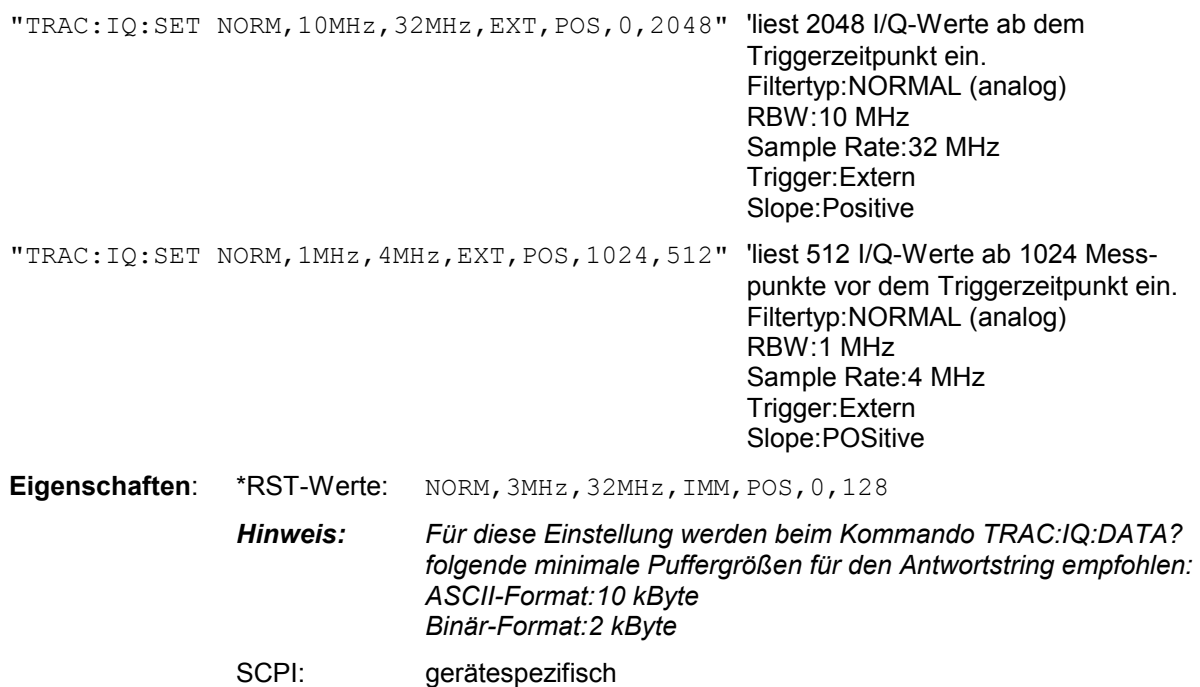

**Betriebsart**: A-Z

## **TRACe<1|2>:IQ:SRATe** 15.625kHz...32MHz

Dieser Befehl stellt die Abtastrate für die I/Q-Messdatenaufnahme ein. Damit kann die Abtastrate auch nachträglich geändert werden, ohne die anderen Einstellungen zu beeinflussen.

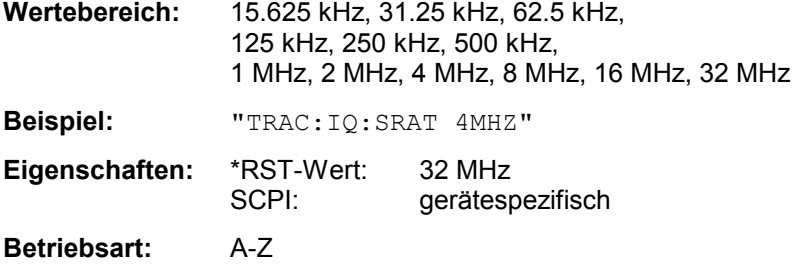

## **TRACe<1|2>:IQ[:STATe]** ON|OFF

Dieser Befehl schaltet die I/Q-Messdatenaufnahme ein oder aus.

*Hinweis: Die I/Q-Messdatenaufnahme ist mit anderen Messfunktionen nicht verträglich. Daher werden beim Einschalten der I/Q-Datenaufnahme alle anderen Messfunktionen ausgeschaltet. Ebenso ist eine Messkurvendarstellung in dieser Betriebsart nicht möglich. Es werden daher alle Traces auf "BLANK" gestellt. Schließlich wird die Split Screen-Betriebsart beim Einschalten der Funktion automatisch abgeschaltet.*  **Beispiel:** TRAC: IQ ON 'schaltet die I/Q-Messdatenaufnahme ein.

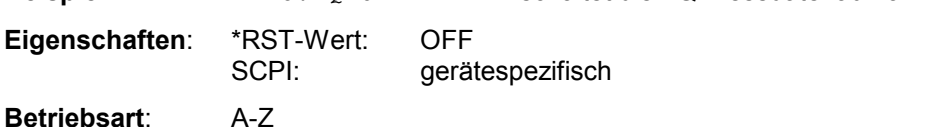

## **TRACe<1|2>:IQ:SYNChronize[:STATe] ON|OFF**

Dieser Befehl schaltet die Synchronisierung des Starts der I/Q-Messdatenaufnahme mit dem Triggerzeitpunkt ein. Voraussetzung ist, dass vorher die I/Q-Messdatenaufnahme mittels TRAC:IQ ON eingeschaltet wurde und die Abtastrate für die Messdatenaufnahme 32 MHz beträgt.

Durch die Synchronisierung wird sichergestellt, dass die Messdatenaufnahme immer mit gleichem Phasenbezug zum Triggerzeitpunkt gestartet wird. Der konstante Phasenbezug ist Voraussetzung für korrekte Funktionsweise der I/Q-Mittelwertbildung.

*Hinweis: Bei Abtastraten <> 32 MHz wird diese Funktion nicht unterstützt.* 

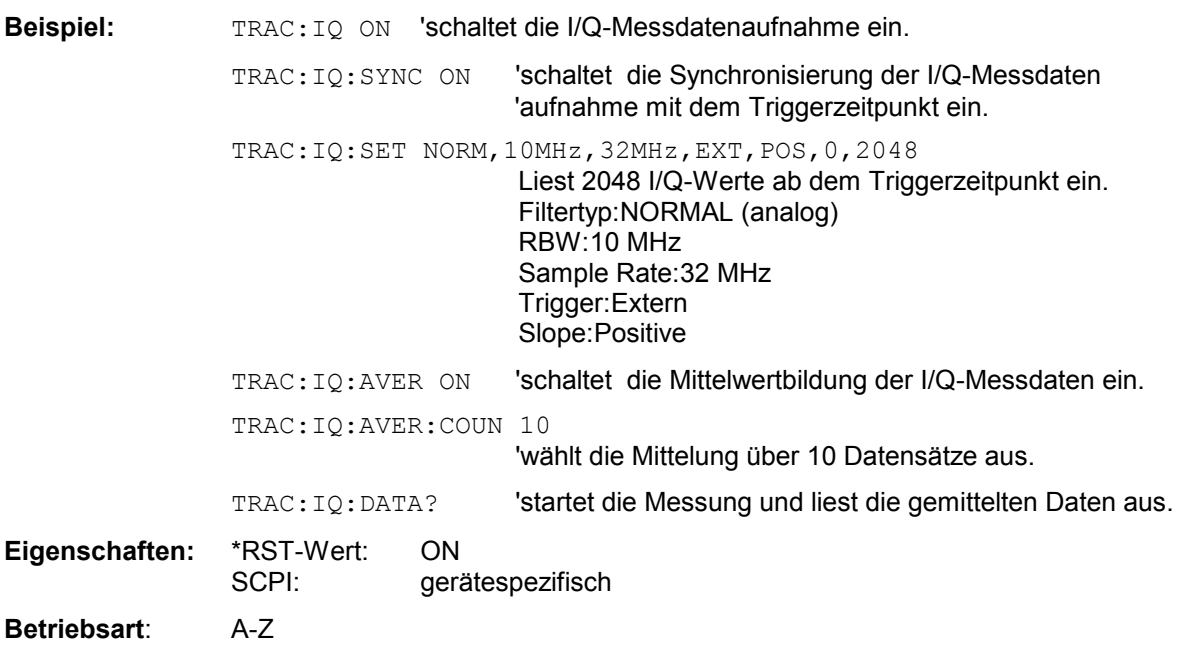

# **TRIGger - Subsystem**

Das Trigger-Subsystem synchronisiert Geräteaktionen mit Ereignissen. Damit kann der Start eines Sweep-Ablaufes gesteuert und synchronisiert werden. Ein externes Triggersignal kann über die Buchse an der Geräterückwand angelegt werden. Bei Split-Screen-Darstellung wird zwischen TRIGger1 (Messfenster A) und TRIGger2 (Messfenster B) unterschieden.

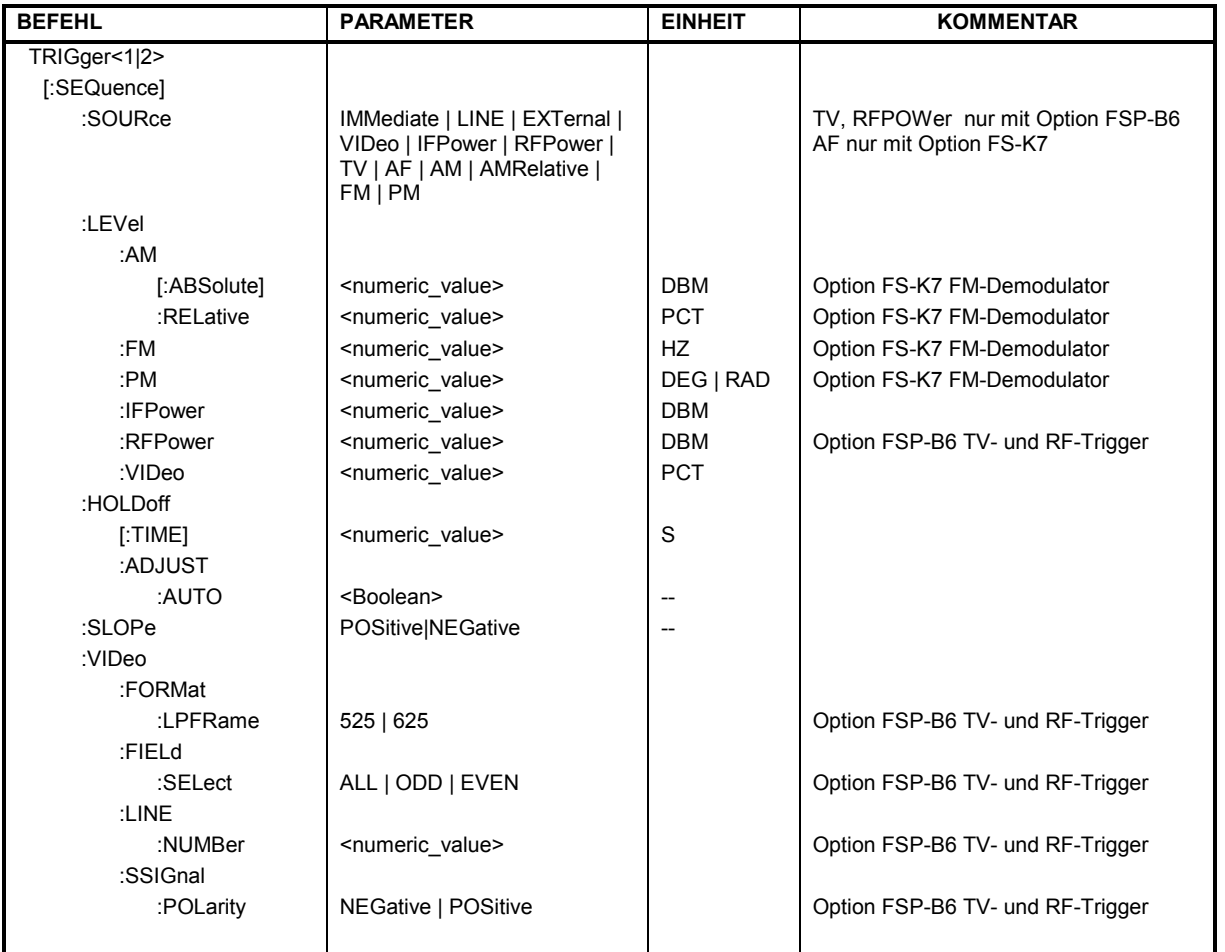

## **TRIGger<1|2>[:SEQuence]:SOURce** IMMediate | EXTernal | VIDeo | IFPower | RFPower | TV | AF | FM | AM | PM

Dieser Befehl wählt die Triggerquelle zum Start eines Messablaufes aus:

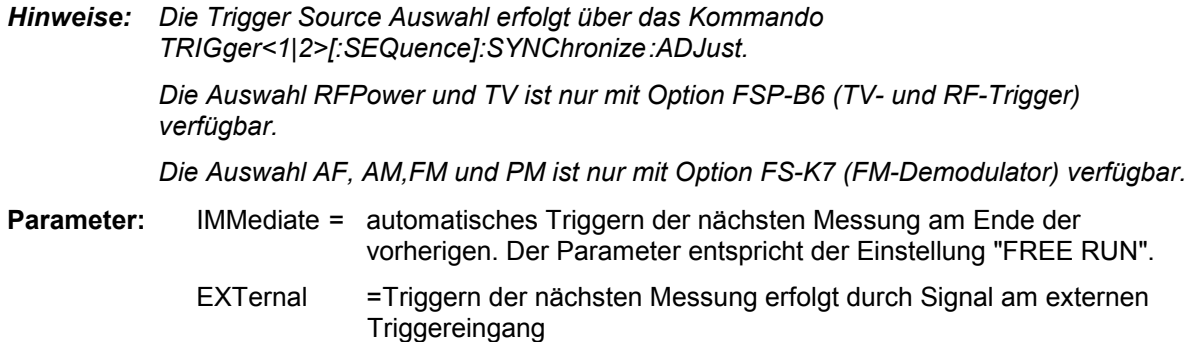

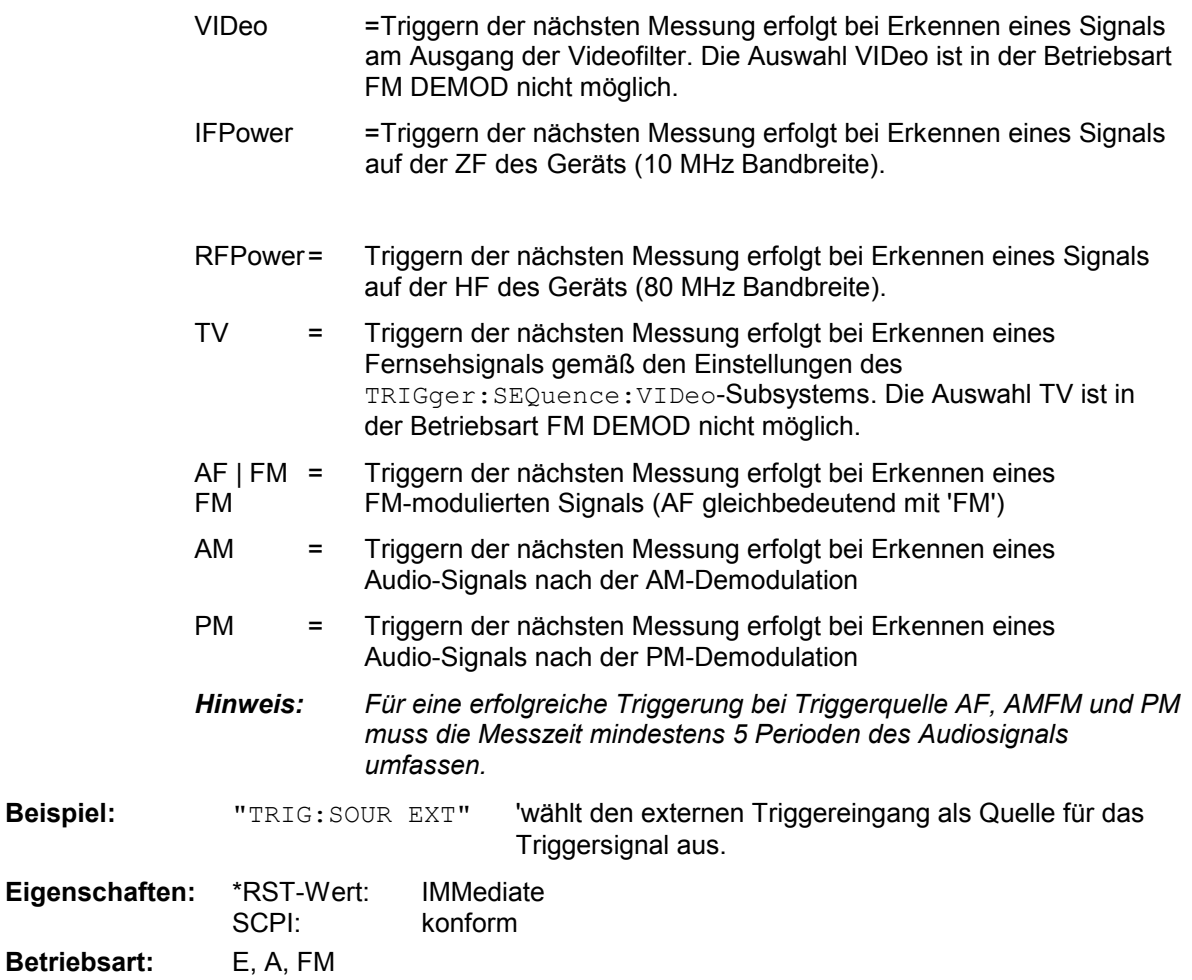

## **TRIGger<1|2>[:SEQuence]:LEVel:AM** -100...+30dBm

Dieser Befehl stellt den Pegel ein, wenn AM-modulierte Signale als Triggerquelle benutzt werden.

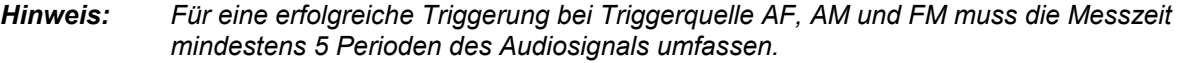

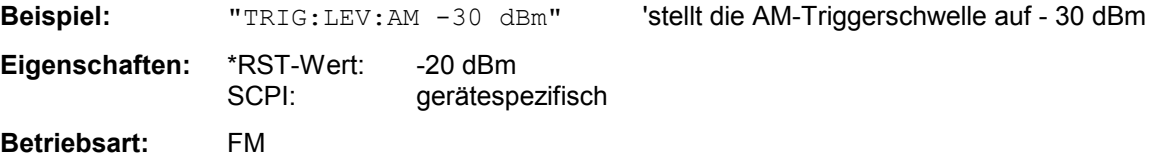

Dieser Befehl ist nur mit Option FS-K7 (FM-Demodulator) verfügbar.

## **TRIGger<1|2>[:SEQuence]:LEVel:AF** -10...+10MHz **TRIGger<1|2>[:SEQuence]:LEVel:FM** -10...+10MHz

Dieser Befehl stellt den Pegel ein, wenn FM-modulierte Signale als Triggerquelle benutzt werden.

*Hinweis: Für eine erfolgreiche Triggerung bei Triggerquelle AF, AM und FM muss die Messzeit mindestens 5 Perioden des Audiosignals umfassen.* 

**Beispiel:** "TRIG:LEV:FM 10 kHz" 'stellt die FM-Triggerschwelle auf 10 KHz

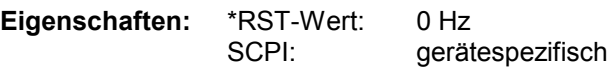

**Betriebsart:** FM

Dieser Befehl ist nur mit Option FS-K7 (FM-Demodulator) verfügbar.

## **TRIGger<1|2>[:SEQuence]:LEVel:PM** -1000...+1000RAD

Dieser Befehl stellt den Pegel ein, wenn PM-modulierte Signale als Triggerquelle benutzt werden.

*Hinweis: Für eine erfolgreiche Triggerung bei Triggerquelle AF, AM, FM und PM muss die Messzeit mindestens 5 Perioden des Audiosignals umfassen.* 

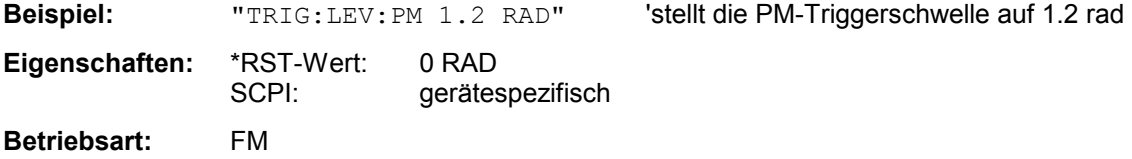

Dieser Befehl ist nur mit Option FS-K7 (FM-Demodulator) verfügbar.

## **TRIGger<1|2>[:SEQuence]:LEVel:IFPower** -30...-10DBM

Dieser Befehl stellt den Pegel für die IF-Power-Triggerquelle ein.

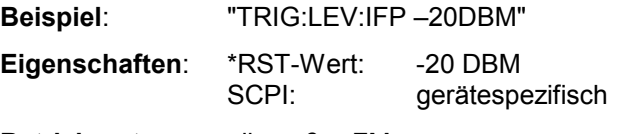

**Betriebsart**: alle außer FM

## **TRIGger<1|2>[:SEQuence]:LEVel:RFPower** -50...-10DBM

Dieser Befehl stellt den Pegel für die RF-Power-Triggerquelle ein.

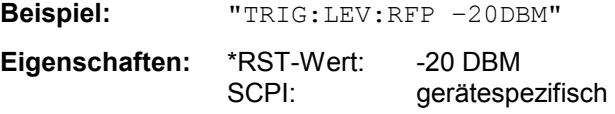

**Betriebsart:** alle außer FM

Dieser Befehl ist nur in Verbindung mit Option TV- und RF-Trigger FSP-B6 verfügbar.

## **TRIGger<1|2>[:SEQuence]:LEVel:VIDeo** 0...100PCT

Dieser Befehl stellt den Pegel für die Video-Triggerquelle ein.

**Beispiel:** "TRIG:LEV:VID 50PCT" **Eigenschaften:** \*RST-Wert: 50 PCT SCPI: gerätespezifisch

**Betriebsart:** alle außer FM

## **TRIGger<1|2>[:SEQuence]:HOLDoff** -100...+100s

Dieser Befehl definiert die Länge des Trigger-Delay.

Eine negative Delay-Zeit (Pre-Trigger) kann nur im Zeitbereich (SPAN = 0 Hz) eingestellt werden.

**Beispiel:** "TRIG:HOLD 500us"

**Eigenschaften:** \*RST-Wert: 0s SCPI: konform

**Betriebsart:** alle

## **TRIGger<1|2>[:SEQuence]:SLOPe** POSitive|NEGative

Dieser Befehl wählt die Flanke des Triggersignals aus. Die Auswahl der Triggerflanke gilt für alle Triggersignalquellen.

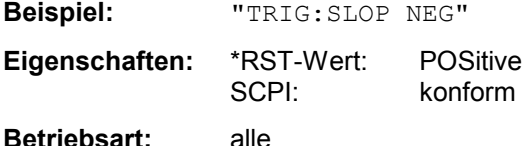

## **TRIGger<1|2>[:SEQuence]:VIDeo:FORMat:LPFRame** 525 | 625

Dieser Befehl definiert das verwendete Zeilensystem (525 bzw. 625 Zeilen) bei ausgewähltem TV-Trigger.

**Beispiel:** "TRIG:VID:FORM:LPFR 525"

**Eigenschaften:** \*RST-Wert: SCPI: konform

**Betriebsart**: A-Z

Dieser Befehl ist nur in Verbindung mit Option TV- und RF-Trigger FSP-B6 verfügbar.

## **TRIGger<1|2>[:SEQuence]:VIDeo:LINE:NUMBer** <numeric\_value>

Dieser Befehl stellt bei ausgewähltem TV-Trigger den Trigger auf das horizontale Synchronisationsignal ein.

Die Triggerung erfolgt auf die angegebene Zeile.

**Beispiel:** "TRIG:VID:LINE:NUMB 17"

**Eigenschaften:** \*RST-Wert: SCPI: konform

**Betriebsart**: A-Z

Dieser Befehl ist nur in Verbindung mit Option TV- und RF-Trigger FSP-B6 verfügbar.

## **TRIGger<1|2>[:SEQuence]:VIDeo:FIELd:SELect** ALL | ODD | EVEN

Dieser Befehl stellt bei ausgewähltem TV-Trigger den Trigger auf das vertikale Synchronisationsignal ein.

Die Triggerung erfolgt mit dem Parameter ALL auf den Bildwechsel ohne Unterscheidung der Halbbilder. Mit ODD wird die Triggerung auf das erste Halbbild, mit EVEN auf das zweite Halbbild ausgewählt.

**Beispiel:** "TRIG:VID:FIEL:SEL ALL"

**Eigenschaften:** \*RST-Wert: SCPI: konform

**Betriebsart**: A-Z

Dieser Befehl ist nur in Verbindung mit Option TV- und RF-Trigger FSP-B6 verfügbar.

## **TRIGger<1|2>[:SEQuence]:VIDeo:SSIGnal:POLarity** NEGative | POSitive

Dieser Befehl legt bei ausgewähltem TV-Trigger die Polarität des Video-Synchronisationssignals fest.

**Beispiel:** "TRIG:VID:SSIG:POL NEG "

**Eigenschaften:** \*RST-Wert:

konform

**Betriebsart**: A-Z

Dieser Befehl ist nur in Verbindung mit Option TV- und RF-Trigger FSP-B6 verfügbar.

# **UNIT - Subsystem**

Das Unit-Subsystem wird zum Umschalten der Grundeinheit von Einstellparametern verwendet. Bei Split-Screen-Darstellung wird zwischen UNIT1 (ScreenA) und UNIT2 (ScreenB) unterschieden.

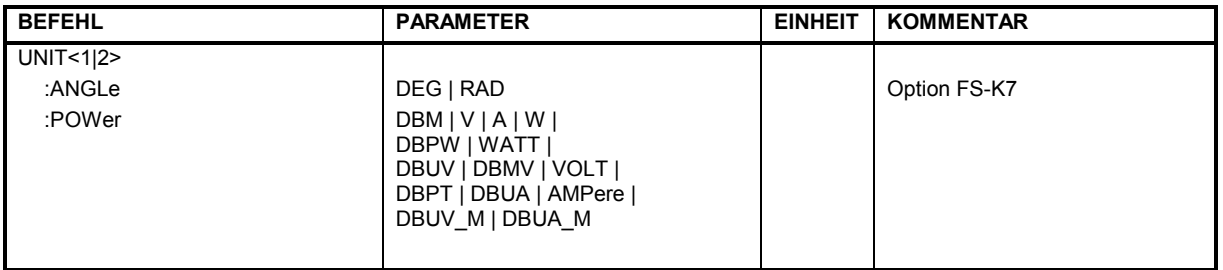

## **UNIT<1|2>:ANGLe** DEG | RAD

Dieser Befehl wählt die Einheit für Winkel für das ausgewählte Messfenster aus.

**Beispiel:** "UNIT:ANGL DEG" 'setzt die Winkeleinheit für Screen A auf DEG.

**Eigenschaften:** \*RST-Wert: RAD SCPI: konform

Betriebsart: FM

Der Befehl ist nur mit Option FS-K7 (FM-Demodulator) verfügbar.

**UNIT<1|2>:POWer** DBM | DBPW | WATT | DBUV | DBMV | VOLT |DBUA | AMPere | DB | DBPT | DBUV M | DBUA M

Dieser Befehl wählt die Einheit für Leistung für das ausgewählte Messfenster aus.

Beispiel: "UNIT: POW DBM" 'setzt die Leistungseinheit für Screen A auf dBm

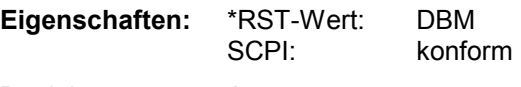

Betriebsart: A

# **Liste der Befehle**

Die folgende Tabelle enthält alle Befehle mit Angabe ihrer Parameter und der Seitenzahl in alphabetischer Reihenfolge. Die Liste der Common Commands ist vorangestellt.

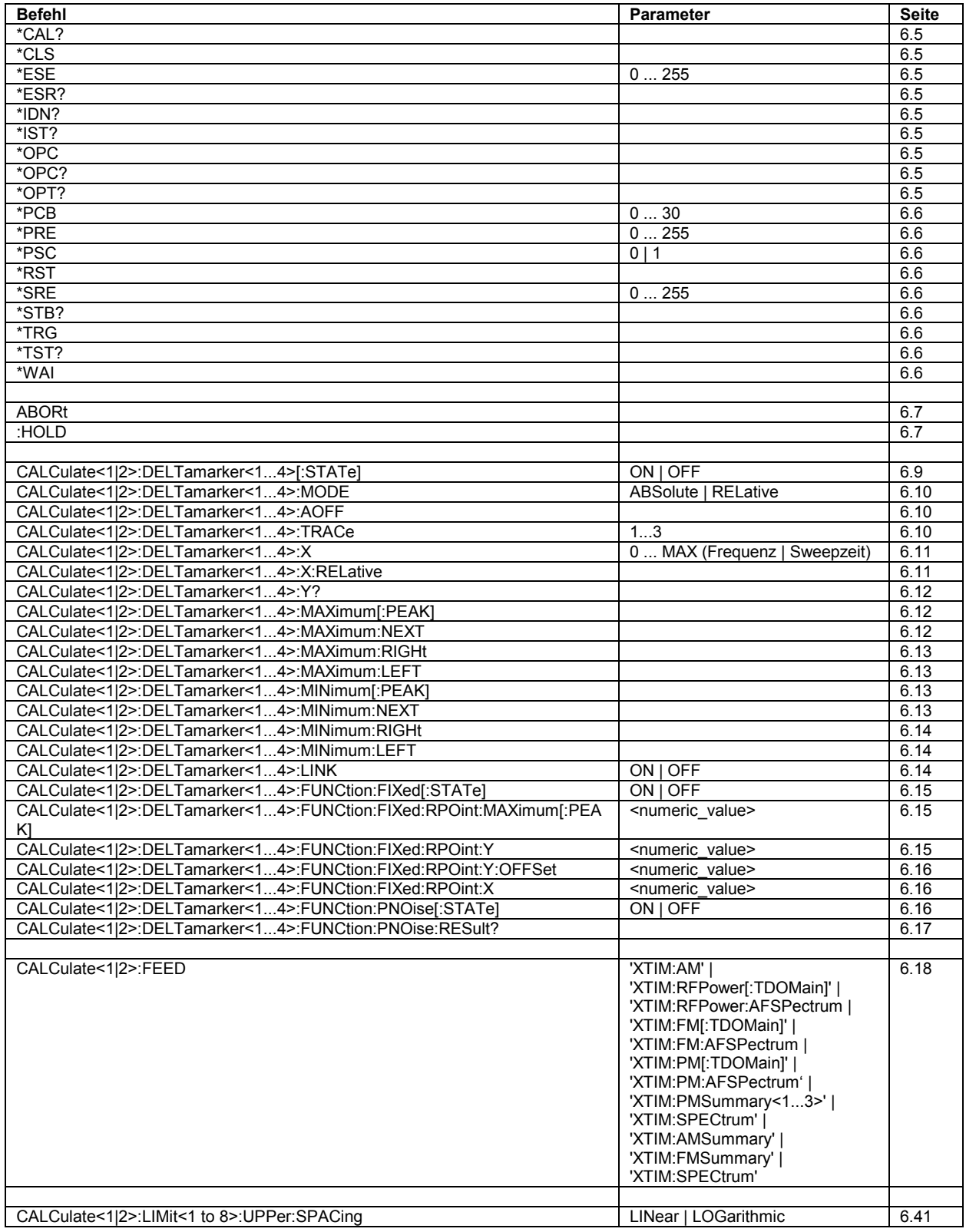

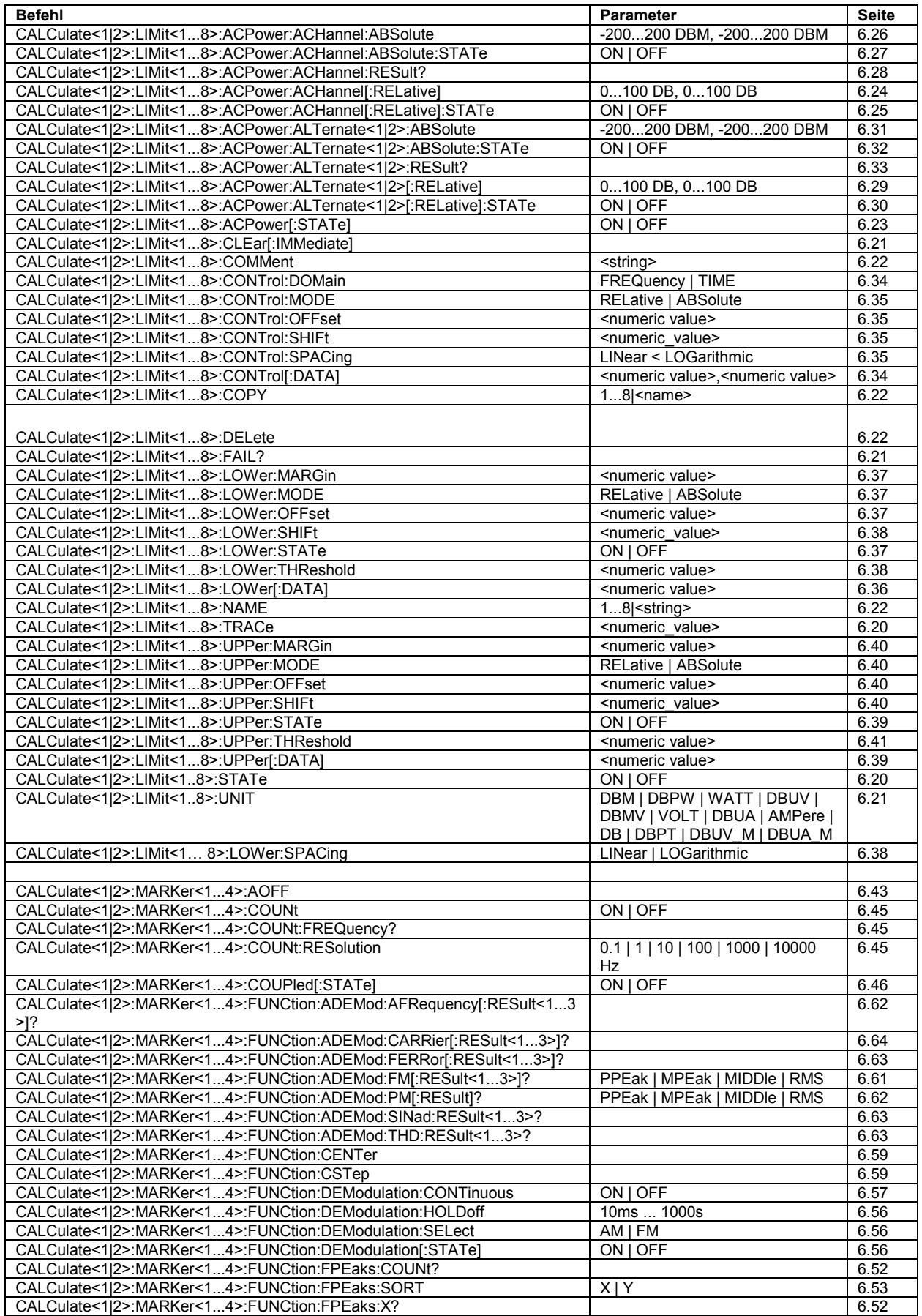

## **Liste der Befehle** R&S ESPI

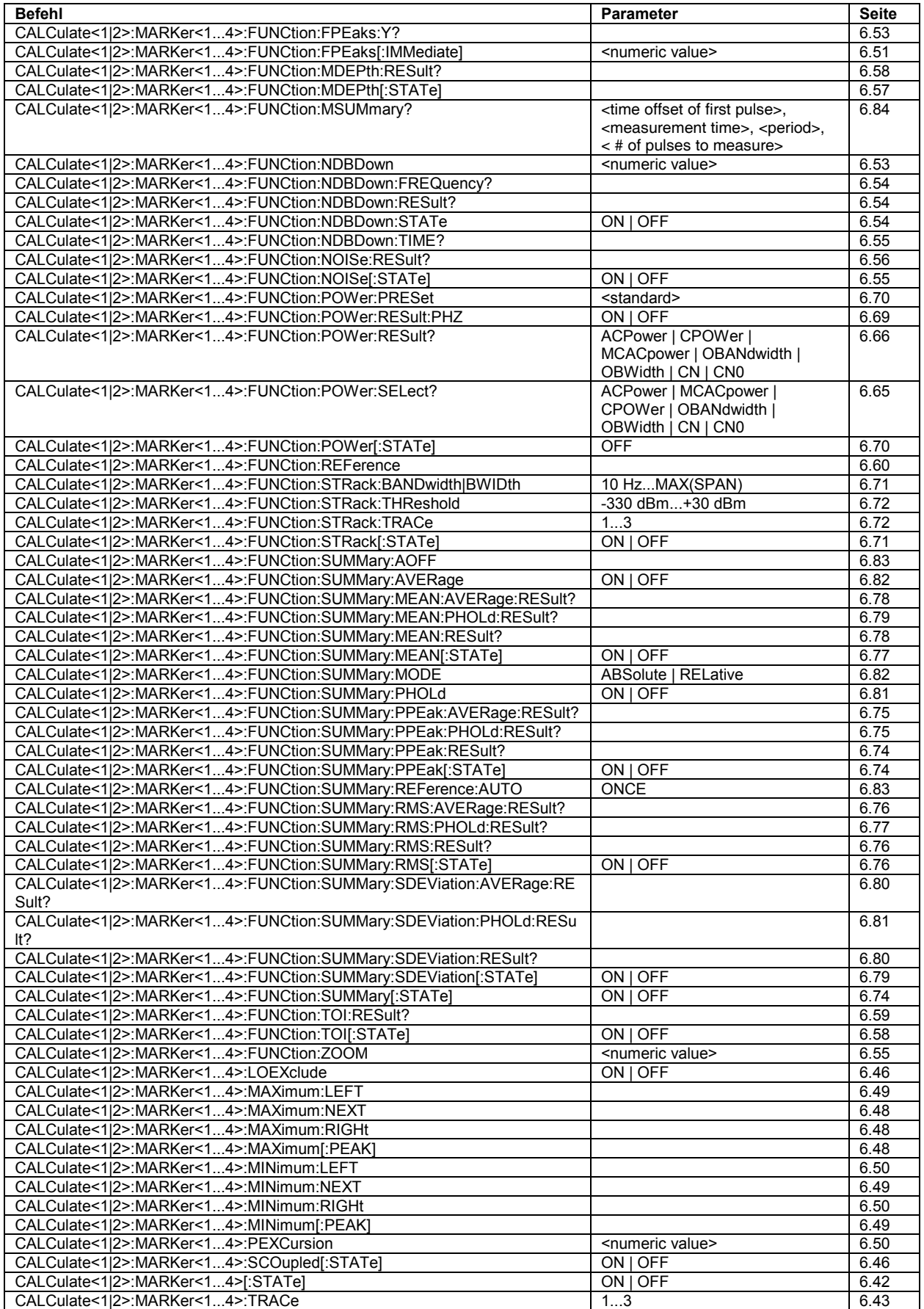

# *R&S ESPI Liste der Befehle*

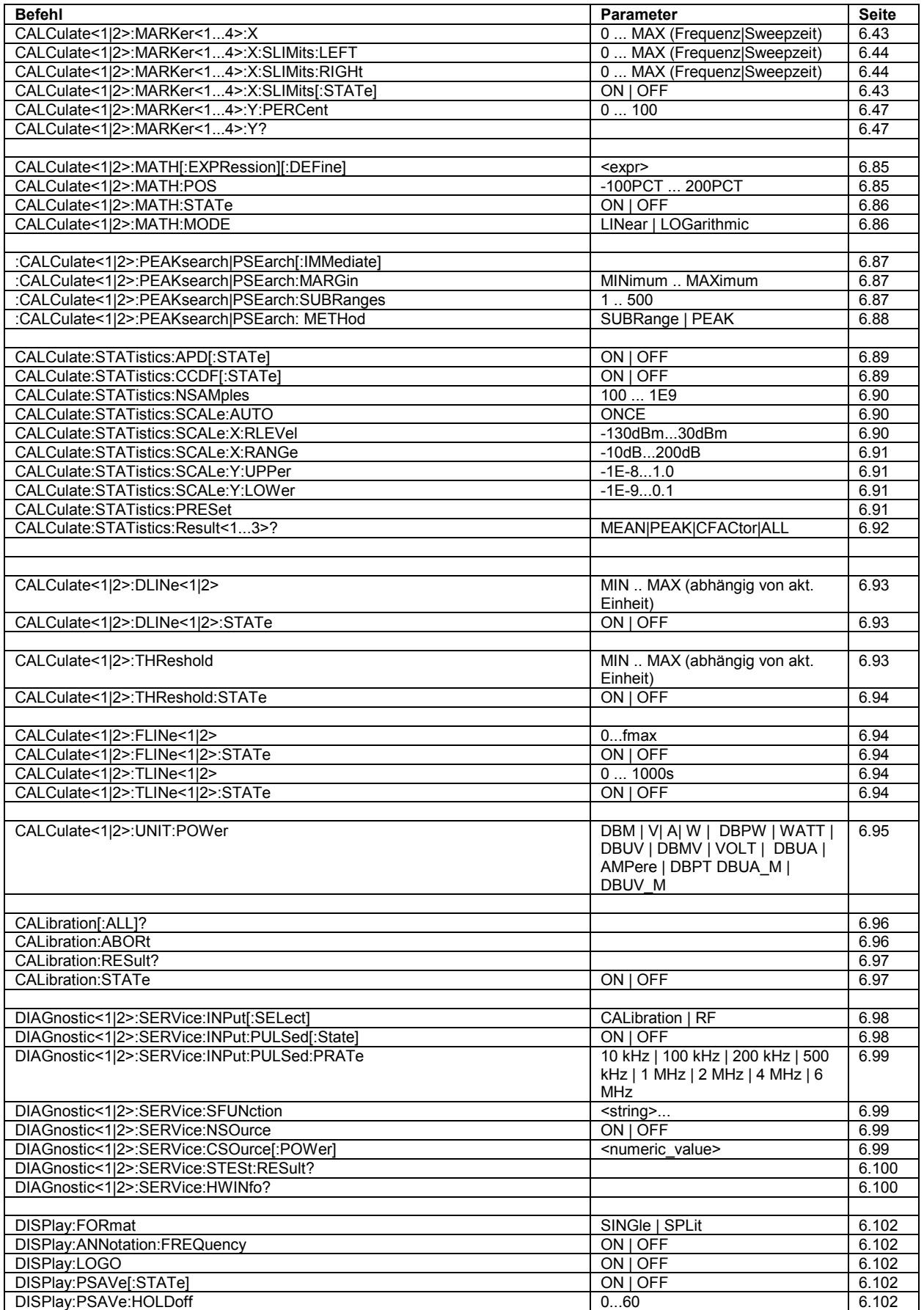

## **Liste der Befehle** R&S ESPI

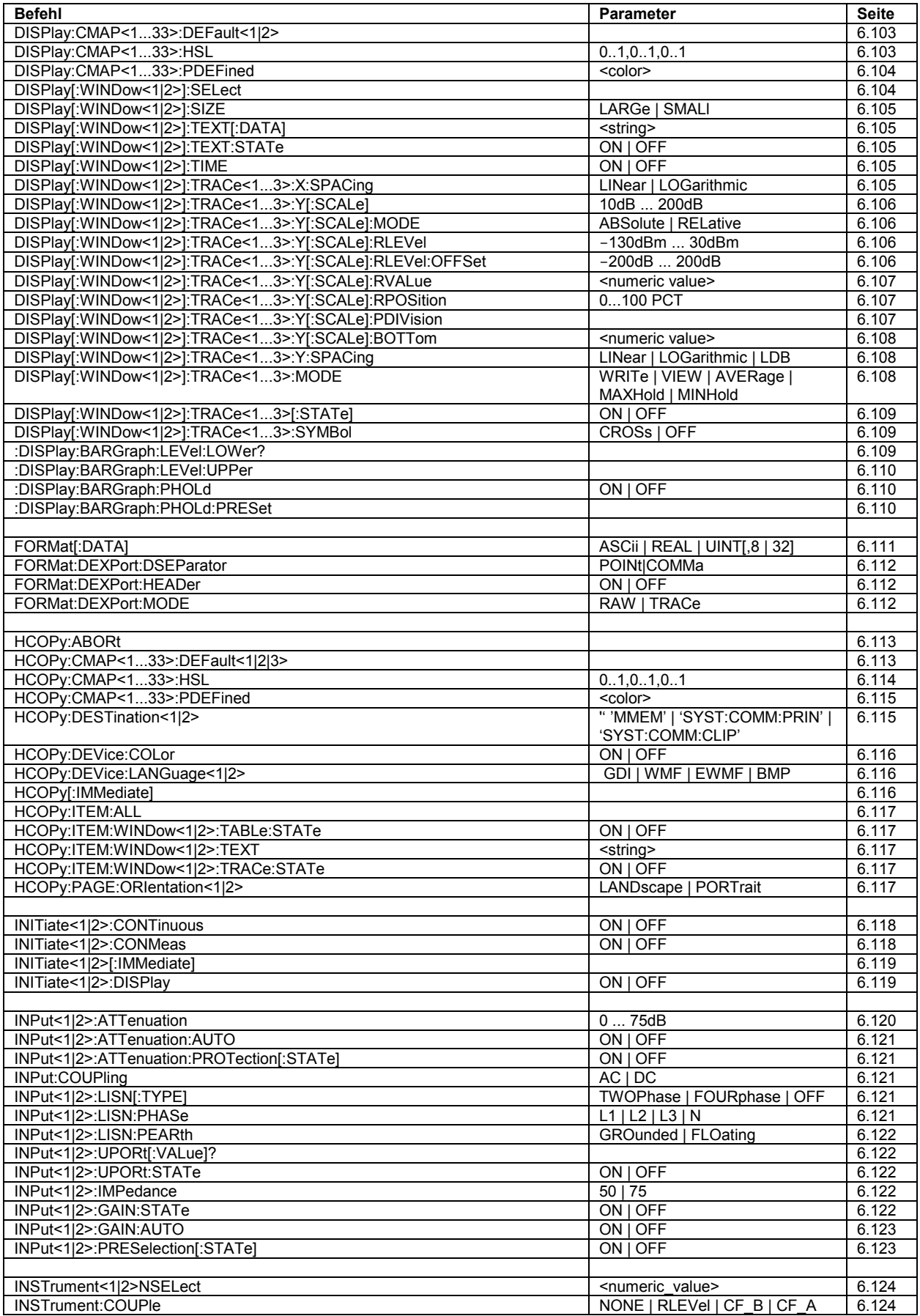

# *R&S ESPI Liste der Befehle*

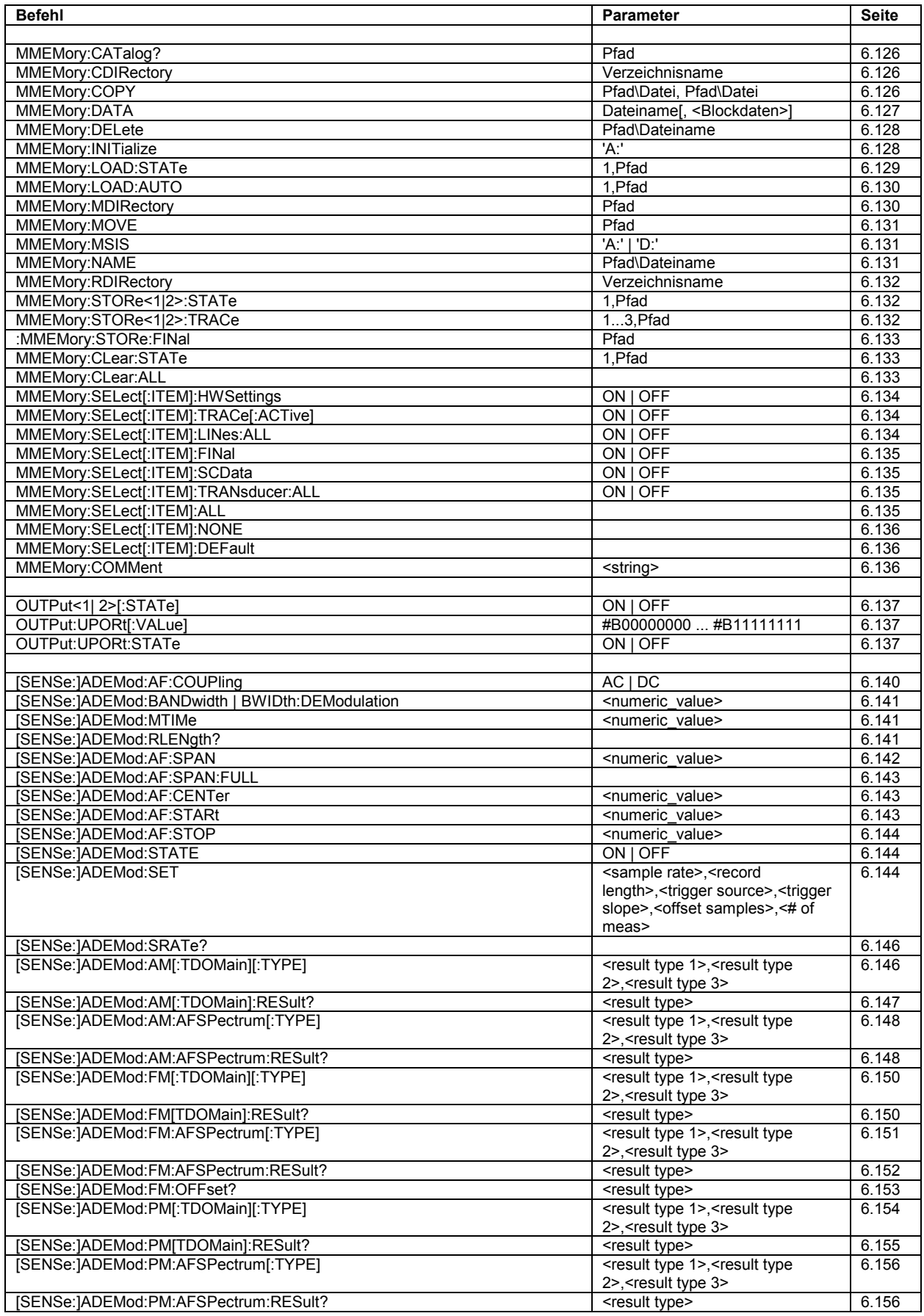

# **Liste der Befehle** R&S ESPI

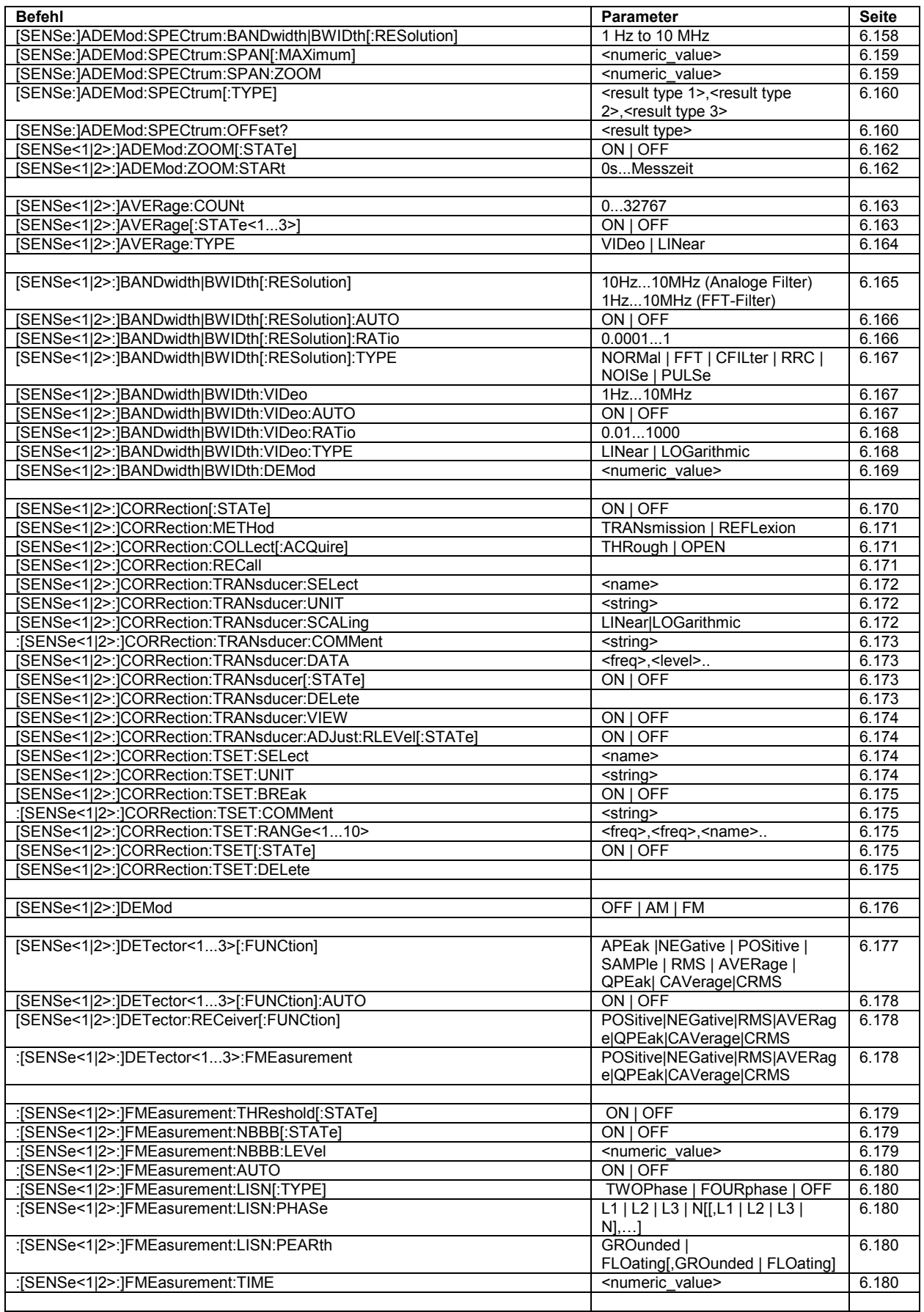

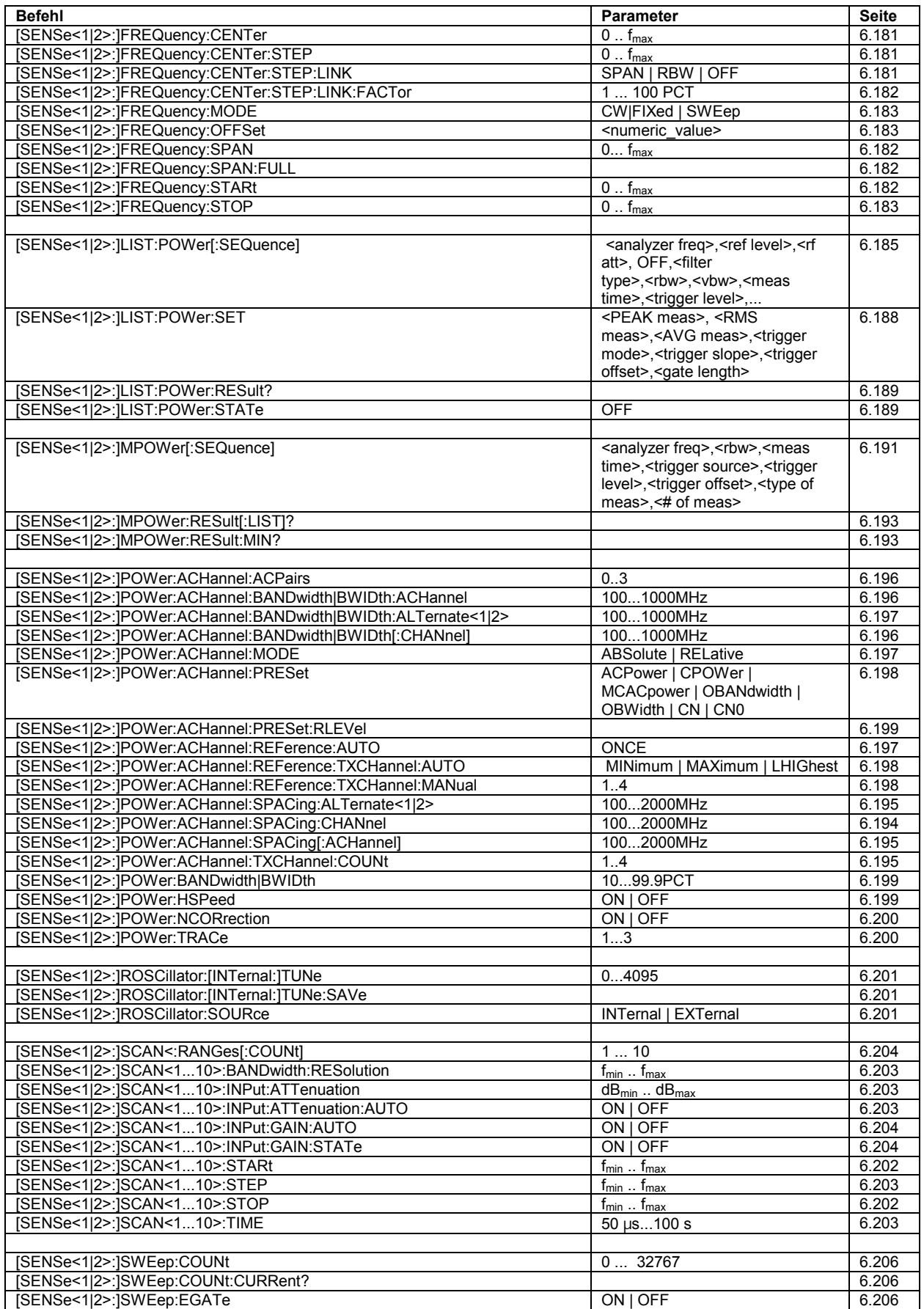

# **Liste der Befehle** R&S ESPI

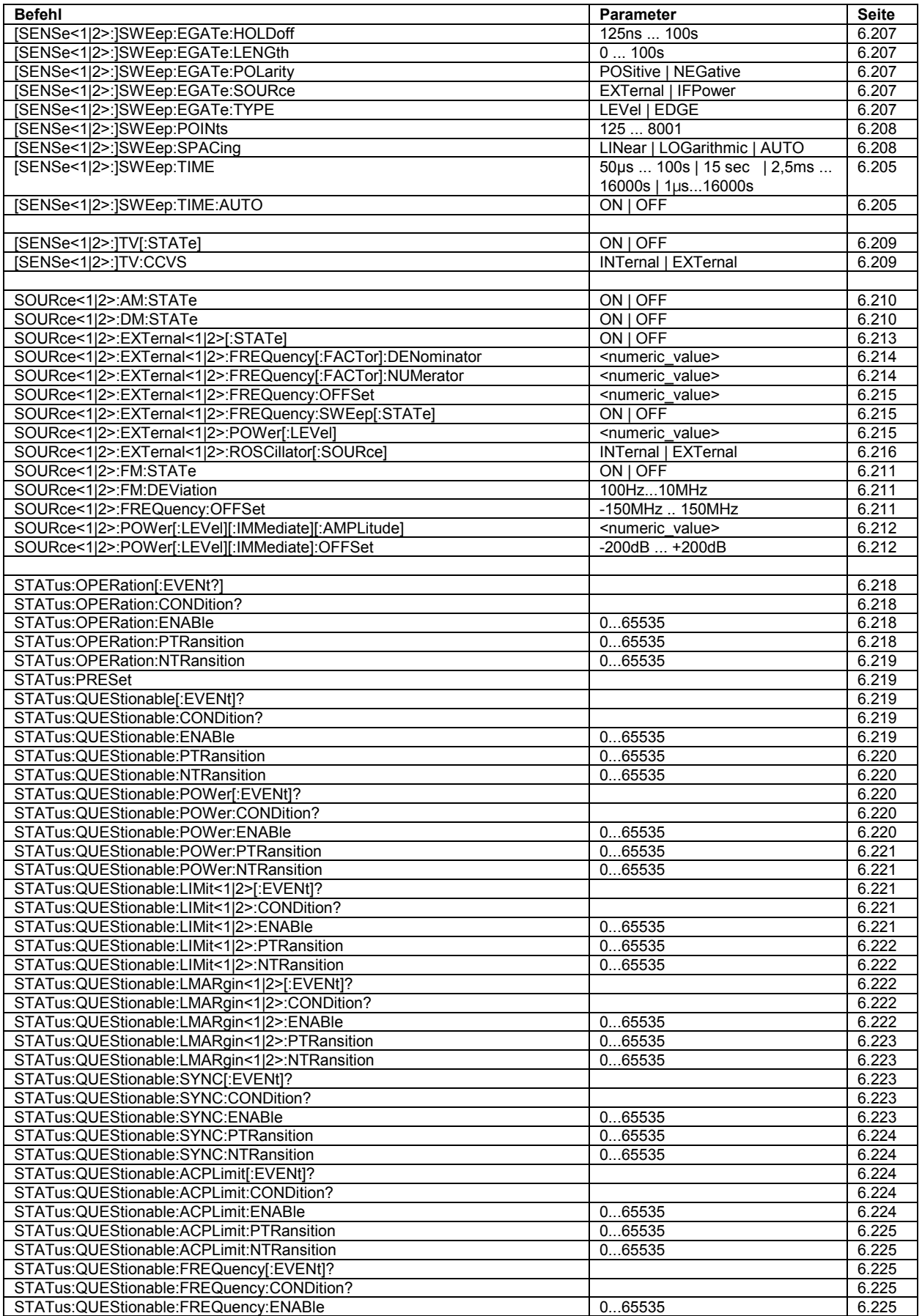

# *R&S ESPI Liste der Befehle*

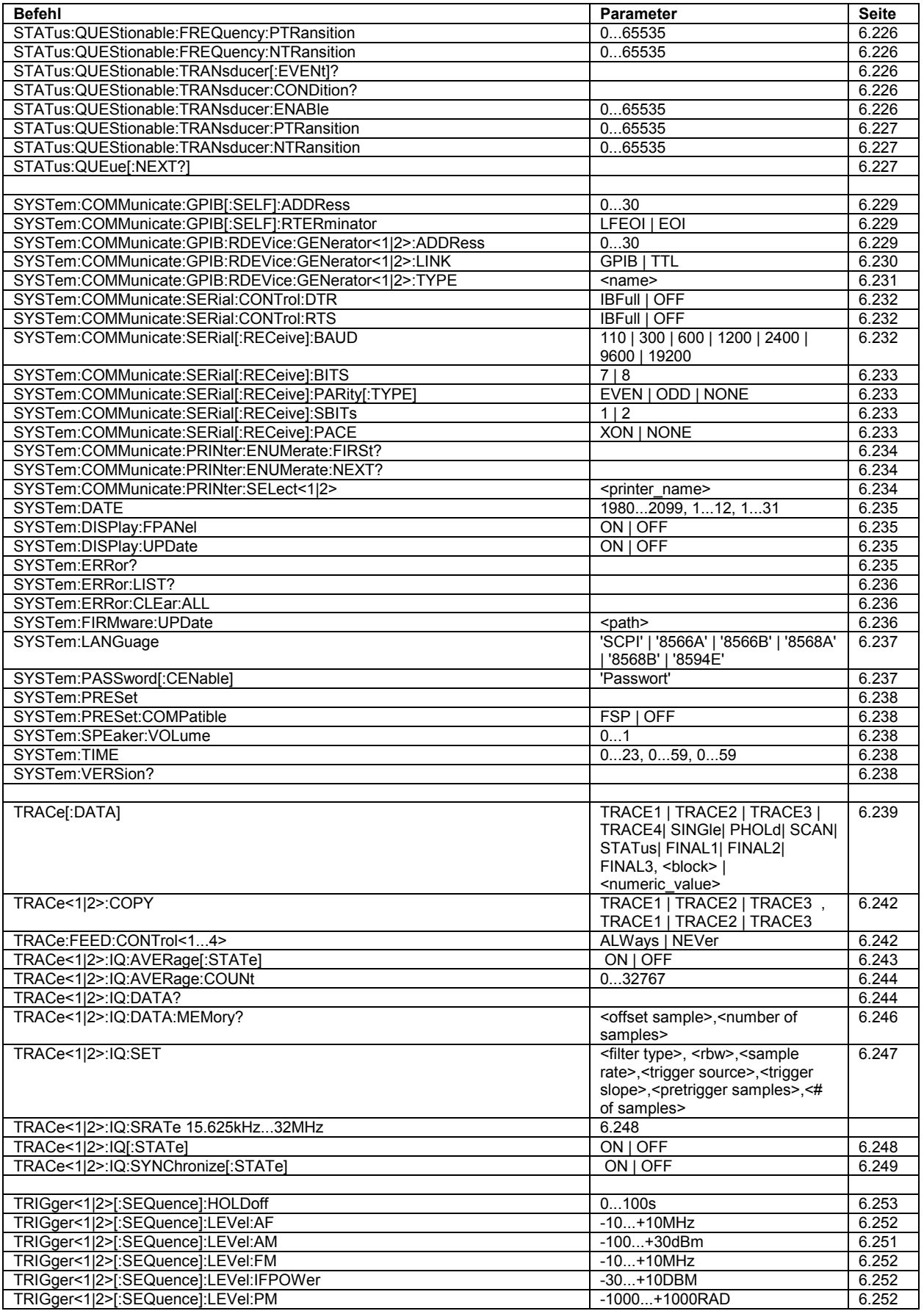

## **Liste der Befehle** R&S ESPI

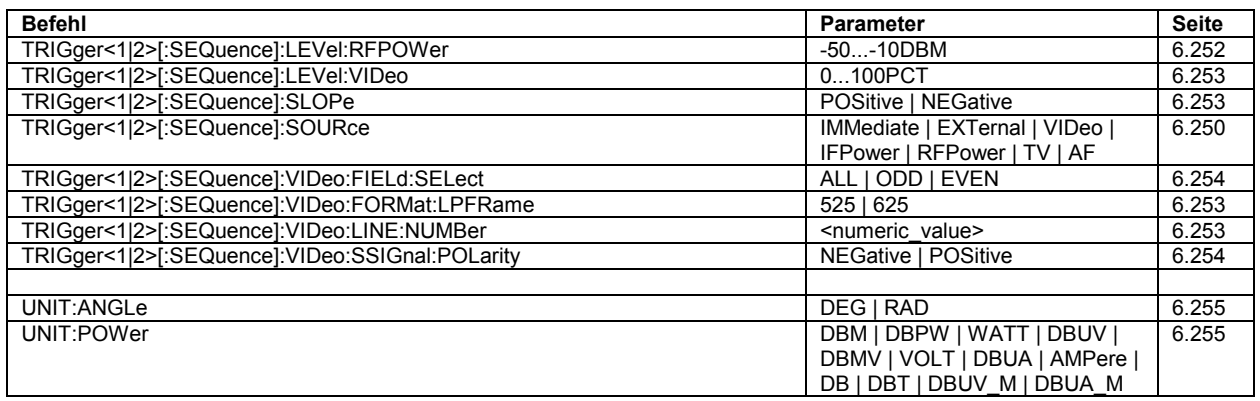

# **IEC-Bus-Befehle der HP-Modelle 856xE, 8566A/B, 8568A/B und 8594E**

# **Einführung**

Die R&S ESPI-Familie unterstützt eine Untermenge der IEC-Bus-Befehle der HP-Modelle 8560E, 8561E, 8562E, 8563E, 8564E, 8565E, 8566A, 8566B, 8568A, 8568B und 8594E.

Trotz der Unterschiede in der Systemarchitektur und in den Eigenschaften der Geräte sind die unterstützten Befehle so realisiert, daß ein möglichst hohes Maß an Übereinstimmung mit dem Original erreicht wird.

Dazu gehört, daß nicht nur die Syntaxregeln der neueren Gerätefamilien (B- und E-Modelle) unterstützt werden, sondern auch die der älteren A-Familie.

Die Auswahl der vom R&S ESPI unterstützten Befehle genügt dabei in vielen Fällen, um ein bestehendes IEC-Bus-Programm ohne Anpassung ablaufen zu lassen.

Die Auswahl des zu emulierenden Gerätemodells erfolgt in der Handbedienung über die Tastenfolge *SETUP - GENERAL SETUP - GPIB - GPIB LANGUAGE*, über IEC-Bus mit dem Befehl *SYSTem:LANGuage*.

Um auch Gerätemodelle emulieren zu können, die nicht in der Auswahlliste des Softkey GPIB LANGUAGE enthalten sind, kann der Identifizierungsstring als Antwort auf das ID-Kommando verändert werden (Tastenfolge *SETUP - GENERAL SETUP - GPIB - ID STRING USER*). Damit lassen sich alle Gerätemodelle emulieren, deren Befehlssatz zu einem der unterstützten Gerätemodelle kompatibel ist.

# **Befehlssatz der Modelle 8560E, 8561E, 8562E, 8563E, 8564E, 8565E, 8566B, 8568B und 8594E**

Wie bei den Original-Geräten ist auch beim R&S ESPI im Befehlssatz der B-Modelle der Befehlssatz der A-Modelle enthalten. Um eine klarere Unterscheidung zu ermöglichen sind die Befehle der A-Modelle jedoch in einem eigenen Kapitel aufgeführt.

| <b>Funktions-</b><br>gruppe | <b>Funktion</b>          | HP 856xE /<br>HP 8566B/<br>HP 8568B/<br><b>HP 8594E</b><br>Befehl | Unterstützte Untermenge                                                         | <b>Bekannte Unterschiede</b>                                                                                |
|-----------------------------|--------------------------|-------------------------------------------------------------------|---------------------------------------------------------------------------------|----------------------------------------------------------------------------------------------------|
| Amplitude                   |                          |                                                                   |                                                                                 |                                                                                                    |
|                             | Attenuation              | AT                                                                | AT <numeric value=""> DB   DM<br/>AT DN<br/>AT UP<br/>AT AUTO<br/>AT?</numeric> | AT DN/UP:<br>Schrittweite, wenn Option R&S<br>FSP-B25 vorhanden ist.<br>AT AUTO:<br>Abhängigkeitsberechnung |
|                             | Amplitude Units          | <b>AUNITS</b>                                                     | AUNITS DBM   DBMV   DBUV<br>AUNITS?                                             |                                                                                                    |
|                             | Input Impedance          | INZ <sup>1</sup>                                                  | <b>INZ 75</b><br><b>INZ 50</b><br>INZ?                                          |                                                                                                    |
|                             | Amplitude Scale Log LG   |                                                                   | LG <numeric value=""> DB   DM<br/>LG?</numeric>                                 |                                                                                                    |
|                             | Amplitude Scale Lin   LN |                                                                   | LN                                                                              |                                                                                                    |

<sup>1)</sup> Nur HP 8594E

| <b>Funktions-</b><br>gruppe | <b>Funktion</b>                           | HP 856xE /<br>HP 8566B/<br>HP 8568B/<br><b>HP 8594E</b><br><b>Befehl</b> | Unterstützte Untermenge                                                                                                    | <b>Bekannte Unterschiede</b>                                                                                                    |
|-----------------------------|-------------------------------------------|--------------------------------------------------------------------------|----------------------------------------------------------------------------------------------------|----------------------------------------------------------------------------------------------------|
|                             | Reference Level                           | <b>RL</b>                                                                | RL <numeric_value> DB DM<br/>RL DN<br/>RL UP<br/>RL?</numeric_value>                                                                            | Schrittweite und Defaultwert                                                                                                    |
|                             | Reference Level<br>Position               | RLPOS <sup>1</sup>                                                       | RLPOS <numeric_value><br/><b>RLPOS DN</b><br/><b>RLPOS UP</b><br/>RLPOS?</numeric_value>                                                        | Beim R&S ESPI verändert diese<br>Funktion die Position des<br>Referenzpegels auch, wenn die<br>Mitlaufgenerator-Normalisierung<br>ausgeschaltet ist.      |
|                             | Reference Level<br>Offset                 | <b>ROFFSET</b>                                                           | ROFFSET <numeric_value> DB   DM<br/>ROFFSET?</numeric_value>                                                                                    |                                                                                                    |
| <b>Auxiliary</b><br>Control |                                           |                                                                          |                                                                                                    |                                                                                                    |
|                             | AF Demodulator                            | DEMOD <sup>1)</sup>                                                      | DEMOD ON OFFIAM FM                                                                                                    |                                                                                                    |
|                             | Normalized<br>Reference Level             | $NRL$ <sup>1)</sup>                                                      | NRL <numeric_value> DB   DM<br/>NRL?</numeric_value>                                                                                            |                                                                                                    |
|                             | Source<br>Normalization                   | SRCNORM <sup>1)</sup>                                                    | SRCNORM ON OFF<br>SRCNORM 1 0                                                                                                    |                                                                                                    |
|                             | Source Power Offset SRCPOFS <sup>1)</sup> |                                                                          | SRCPOFS <numeric_value> DB   DM<br/><b>SRCPOFS DN</b><br/><b>SRCPOFS UP</b><br/>SRCPOFS?</numeric_value>                                        |                                                                                                    |
|                             | Source Power                              | SRCPWR <sup>1)</sup>                                                     | SRCPWR <numeric_value> DB   DM<br/><b>SRCPWR DN</b><br/><b>SRCPWR UP</b><br/><b>SRCPWR ON</b><br/><b>SRCPWR OFF</b><br/>SRCPWR?</numeric_value> |                                                                                                    |
| <b>Bandwidth</b>            |                                           |                                                                          |                                                                                                    |                                                                                                    |
|                             | Resolution<br><b>Bandwidth</b>            | <b>RB</b>                                                                | RB <numeric_value><br/>HZ KHZ MHZ GHZ<br/>RB DN<br/><b>RB UP</b><br/><b>RB AUTO</b><br/>RB?</numeric_value>                                     | Wertebereich.<br>Formel für abhängige Parameter<br>(Videobandbreite, Sweepzeit).                                                                          |
|                             | Video Bandwidth                           | <b>VB</b>                                                                | VB <numeric_value><br/>HZ KHZ MHZ GHZ<br/>VB DN<br/>VB UP<br/>VB AUTO<br/>VB?</numeric_value>                                                   | Wertebereich.<br>Formel für abhängige Parameter<br>(Videobandbreite, Sweepzeit).                                                                          |
|                             | Video Bandwidth<br>Ratio                  | $VBR$ <sup>1)</sup>                                                      | VBR <numeric_value><br/>VBR DN<br/><b>VBR UP</b><br/>VBR?</numeric_value>                                                                       | Defaultwert                                                                                                    |
| <b>Calibration</b>          |                                           |                                                                          |                                                                                                    |                                                                                                    |
|                             | Start analyzer self<br>alignment          | CAL <sup>1</sup>                                                         | <b>CAL ALL</b><br>CAL ON<br>CAL OFF                                                                                                    | Die CAL-Befehle setzen nicht<br>automatisch das Command<br>Complete-Bit (Bit 4) im Status<br>Byte. Dafür wird ein zusätzliches<br>DONE-Kommando benötigt. |

<sup>1)</sup> Nur HP 8594E

| <b>Funktions-</b><br>gruppe | <b>Funktion</b>             | HP 856xE /<br>HP 8566B/<br>HP 8568B/<br><b>HP 8594E</b><br>Befehl | Unterstützte Untermenge                                                                                  | <b>Bekannte Unterschiede</b>                                                                                                    |
|-----------------------------|-----------------------------|-------------------------------------------------------------------|----------------------------------------------------------------------------------------------------|----------------------------------------------------------------------------------------------------|
| Configuration               |                             |                                                                   |                                                                                                    |                                                                                                    |
|                             | <b>Time Display</b>         | TIMEDSP <sup>1)</sup>                                             | TIMEDSP ON OFF<br>TIMEDSP 1 0<br>TIMEDSP?                                                                |                                                                                                    |
| <b>Display</b>              |                             |                                                                   |                                                                                                    |                                                                                                    |
|                             | Annotation                  | <b>ANNOT</b>                                                      | <b>ANNOT ON OFF</b><br>ANNOT 1 0<br>ANNOT?                                                               | Es wird nur die Frequenzachse<br>beeinflußt.                                                                                       |
|                             | Threshold                   | TН                                                                | TH <numeric_value> DB DM<br/>TH DN<br/>TH UP<br/>TH ON<br/>TH OFF<br/>TH AUTO<br/>TH?</numeric_value>    | Unterschiedlicher Defaultwert.<br>Die Threshold-Line hat keinen<br>Einfluß auf die Tracedaten (d.h.<br>TH AUTO ist immer aktiv).   |
| <b>Frequency</b>            |                             |                                                                   |                                                                                                    |                                                                                                    |
|                             | Center Frequency            | CF                                                                | CF <numeric_value><br/>HZ KHZ MHZ GHZ<br/>CF UP<br/>CF DN<br/>CF?</numeric_value>                        | Defaultwert.<br>Wertebereich.<br>Schrittweite.                                                                                     |
|                             | <b>Start Frequency</b>      | FA                                                                | FA <numeric_value><br/>HZ KHZ MHZ GHZ<br/>FA UP<br/>FA DN<br/>FA?</numeric_value>                        | Wertebereich.<br>Schrittweite.                                                                                                    |
|                             | Stop Frequency              | <b>FB</b>                                                         | FB <numeric_value><br/>HZ KHZ MHZ GHZ<br/>FB UP<br/>FB DN<br/>FB?</numeric_value>                        | Defaultwert.<br>Wertebereich.<br>Schrittweite.                                                                                     |
|                             | <b>Frequency Offset</b>     | FOFFSET <sup>1)</sup>                                             | FOFFSET <numeric_value><br/>HZ KHZ MHZ GHZ<br/>FOFFSET?</numeric_value>                                  |                                                                                                    |
|                             | CF Step Size                | SS                                                                | SS <numeric value=""><br/>HZ KHZ MHZ GHZ<br/><b>SS DN</b><br/>SS UP<br/><b>SS AUTO</b><br/>SS?</numeric> | Schrittweite.                                                                                                    |
| Information                 |                             |                                                                   |                                                                                                    |                                                                                                    |
|                             | Clear all status bits       | CLS <sup>1</sup>                                                  | <b>CLS</b>                                                                                               |                                                                                                    |
|                             | Identify                    | ID                                                                | ID<br>ID?                                                                                                |                                                                                                    |
|                             | Firmware revision           | <b>REV</b>                                                        | <b>REV</b><br>REV?                                                                                       |                                                                                                    |
|                             | Service Request Bit<br>mask | <b>RQS</b>                                                        | <b>RQS</b>                                                                                               | Unterstützte Bits:<br>1 (Units key pressed)<br>2 (End of Sweep)<br>3 (Device error)<br>4 (Command complete)<br>5 (Illegal command) |

<sup>1)</sup> Nur HP 8594E

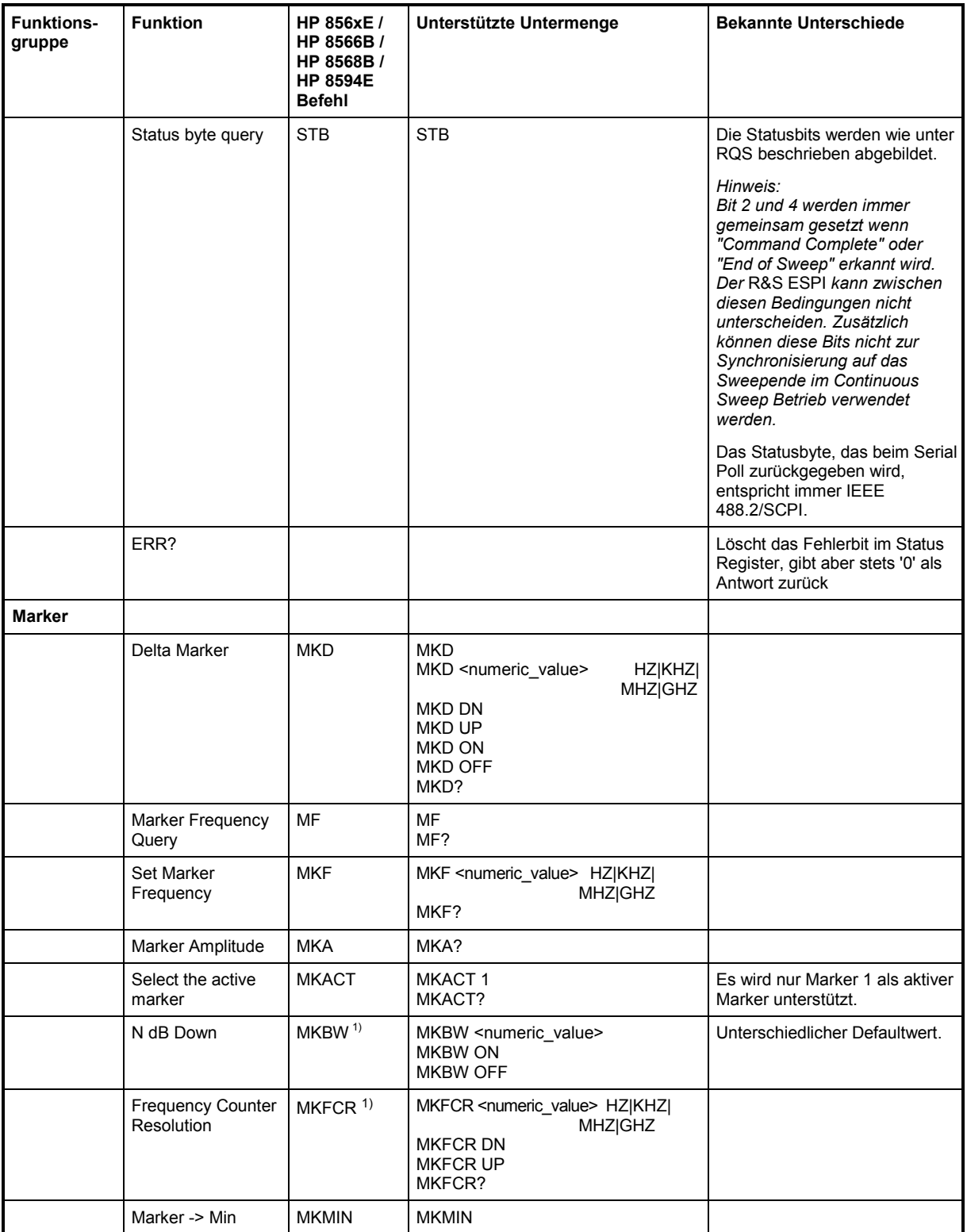

<sup>1)</sup> Nur HP 8594E

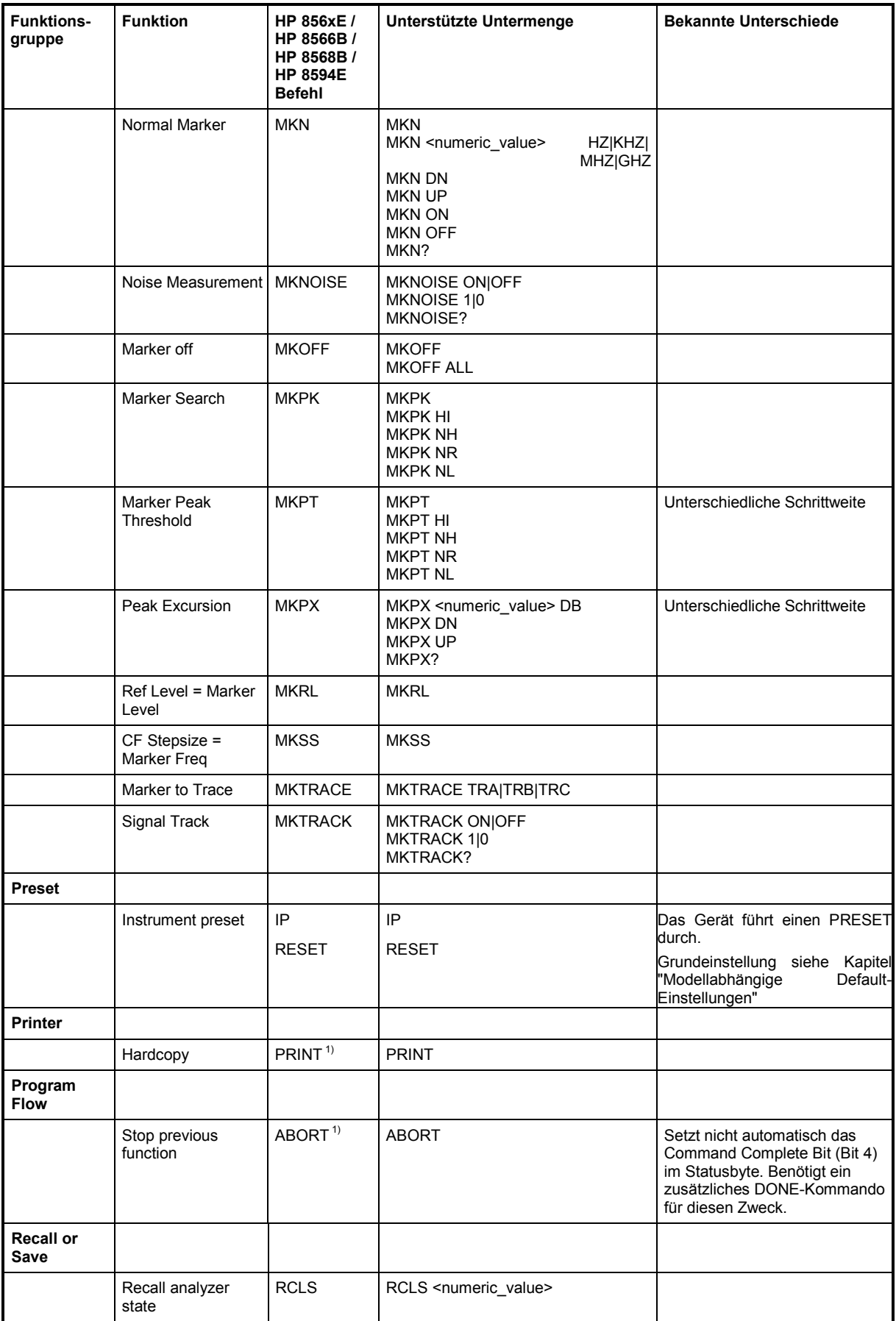

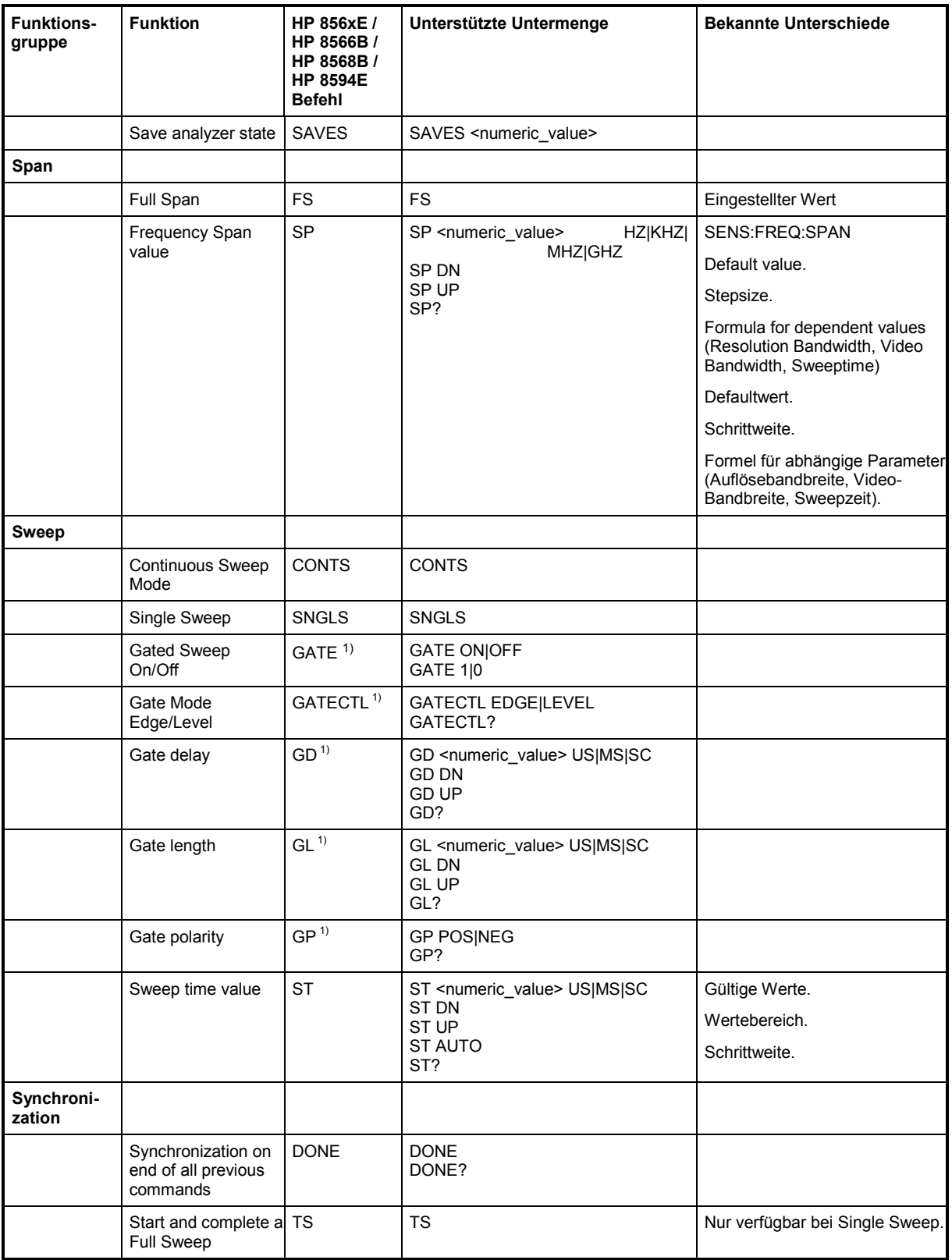

<sup>1)</sup> Nur HP 8594E

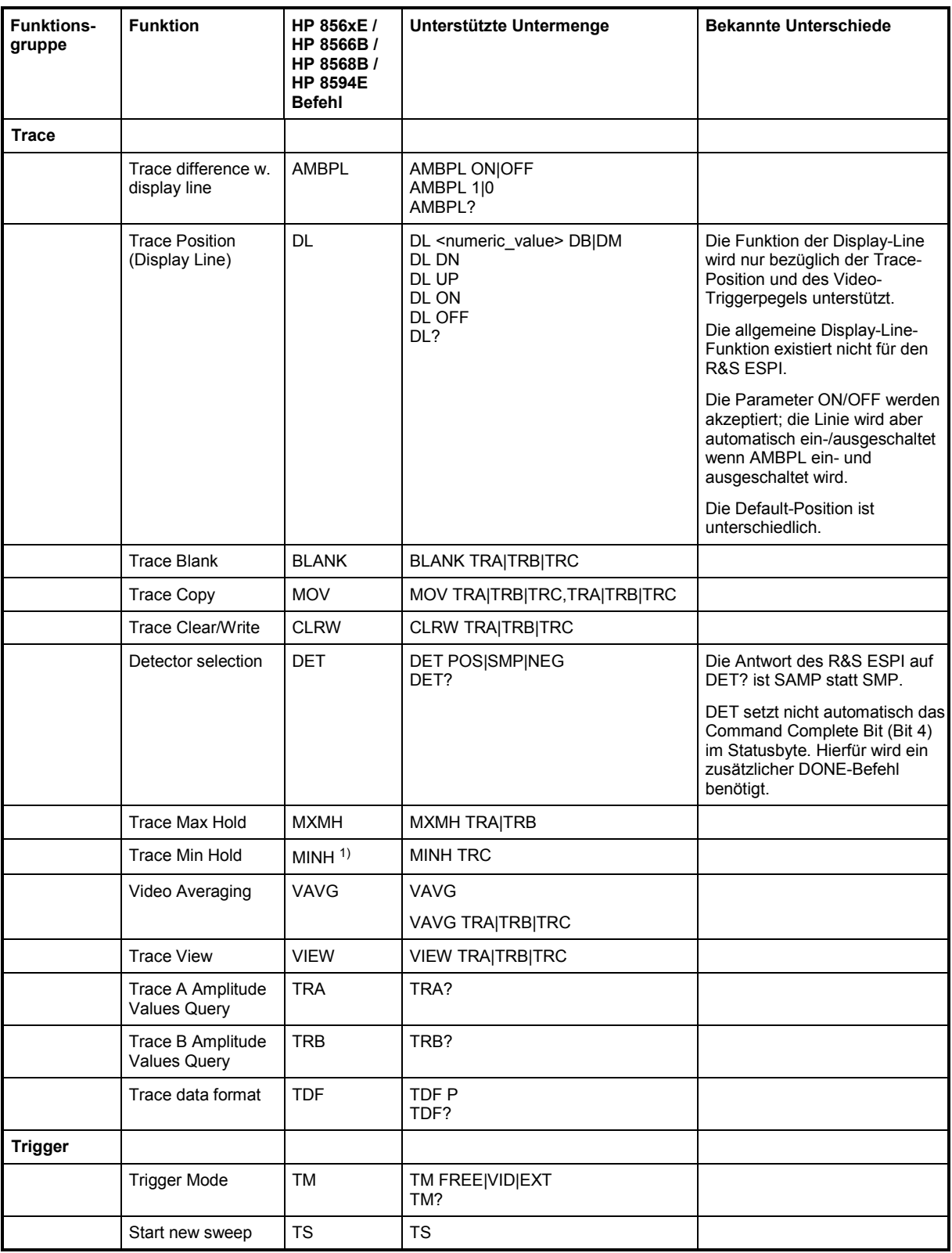

<sup>1)</sup> Nur HP 8594E

# **Befehlssatz der Modelle 8566A und 8568A**

Die Syntax der A-Modelle unterscheidet sich wesentlich von der der B- und E-Modelle. Sowohl die Namen für gleiche Gerätefunktionen als auch der Aufbau der Fernsteuerbefehle ist grundlegend verschieden.

Die Befehle der A-Modelle sind wie folgt aufgebaut:

```
<command> ::= 
<command code>[<SPC>][<data>|<step>][<SPC>][<delimiter>][<command code>]...<delimiter>
```
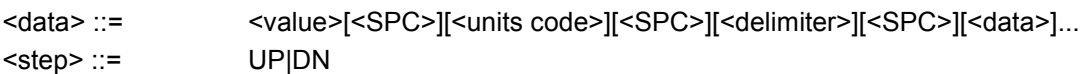

mit

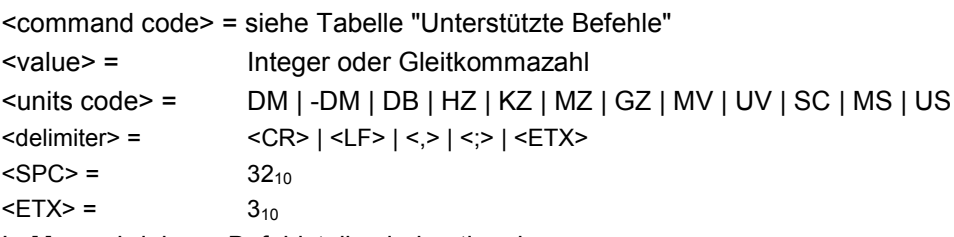

In [ ] geschriebene Befehlsteile sind optional.

Aufgrund der unterschiedlichen IEC-Bus-Hardware ist beim R&S ESPI folgende Einschränkung notwendig:

Als Abschlußzeichen, das von der IEC-Bus-Hardware erkannt wird, wird unverändert <LF>| <EOI> verwendet. Die anderen Trennzeichen werden bei der Syntaxanalyse erkannt und ausgewertet.

# **Unterstützte Befehle der Modelle 8566A und 8568A**

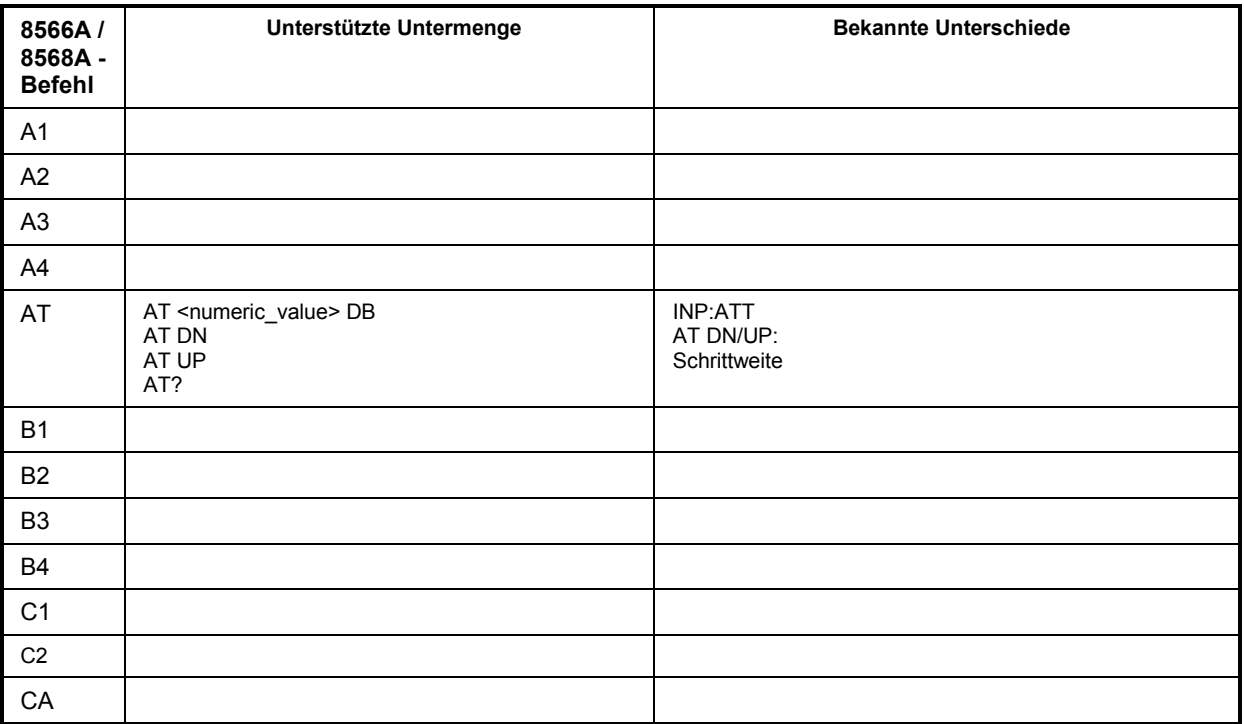

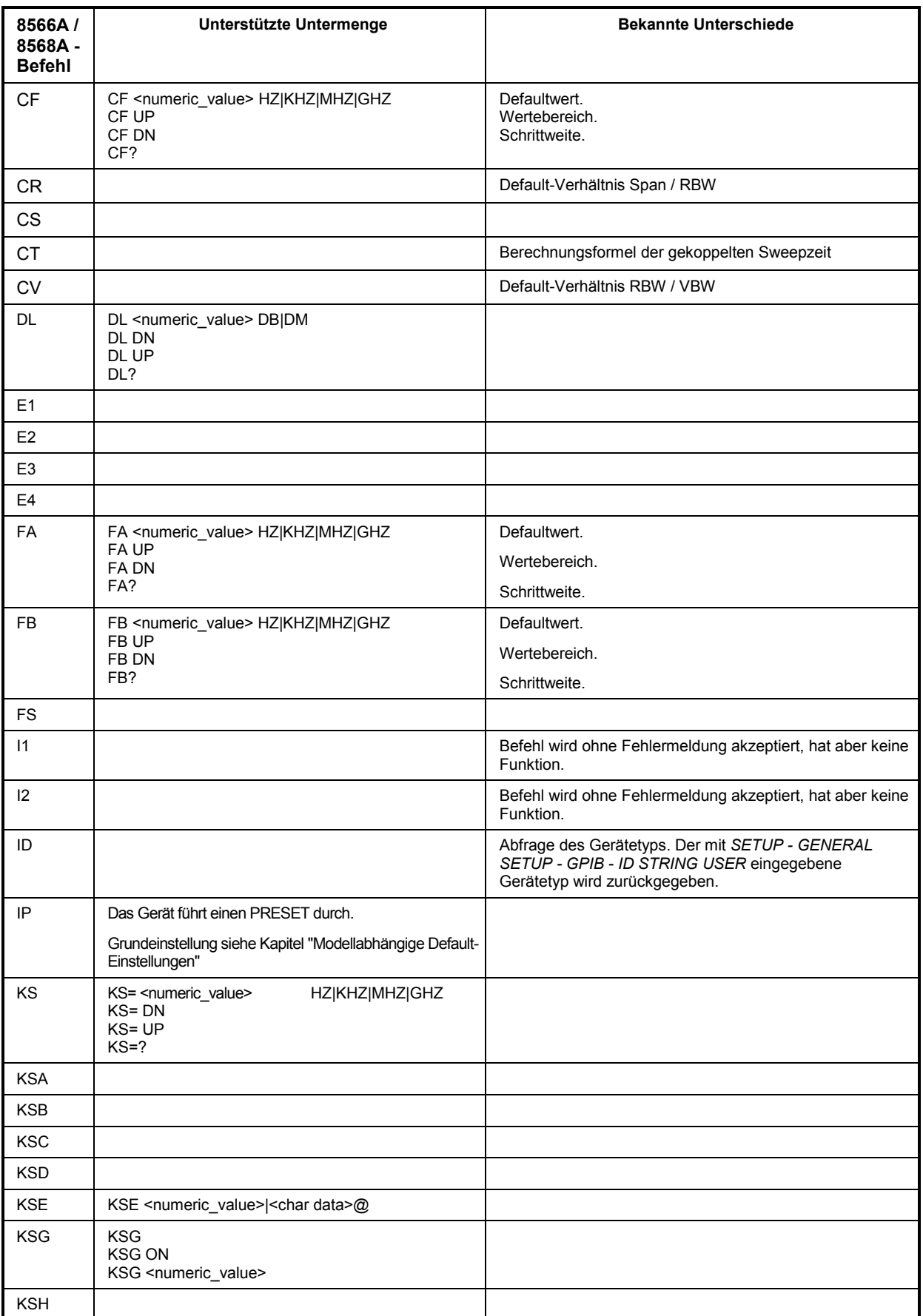

# *Kompatibilität zu IEC-Bus-Befehlen der HP-Modelle R&S ESPI*

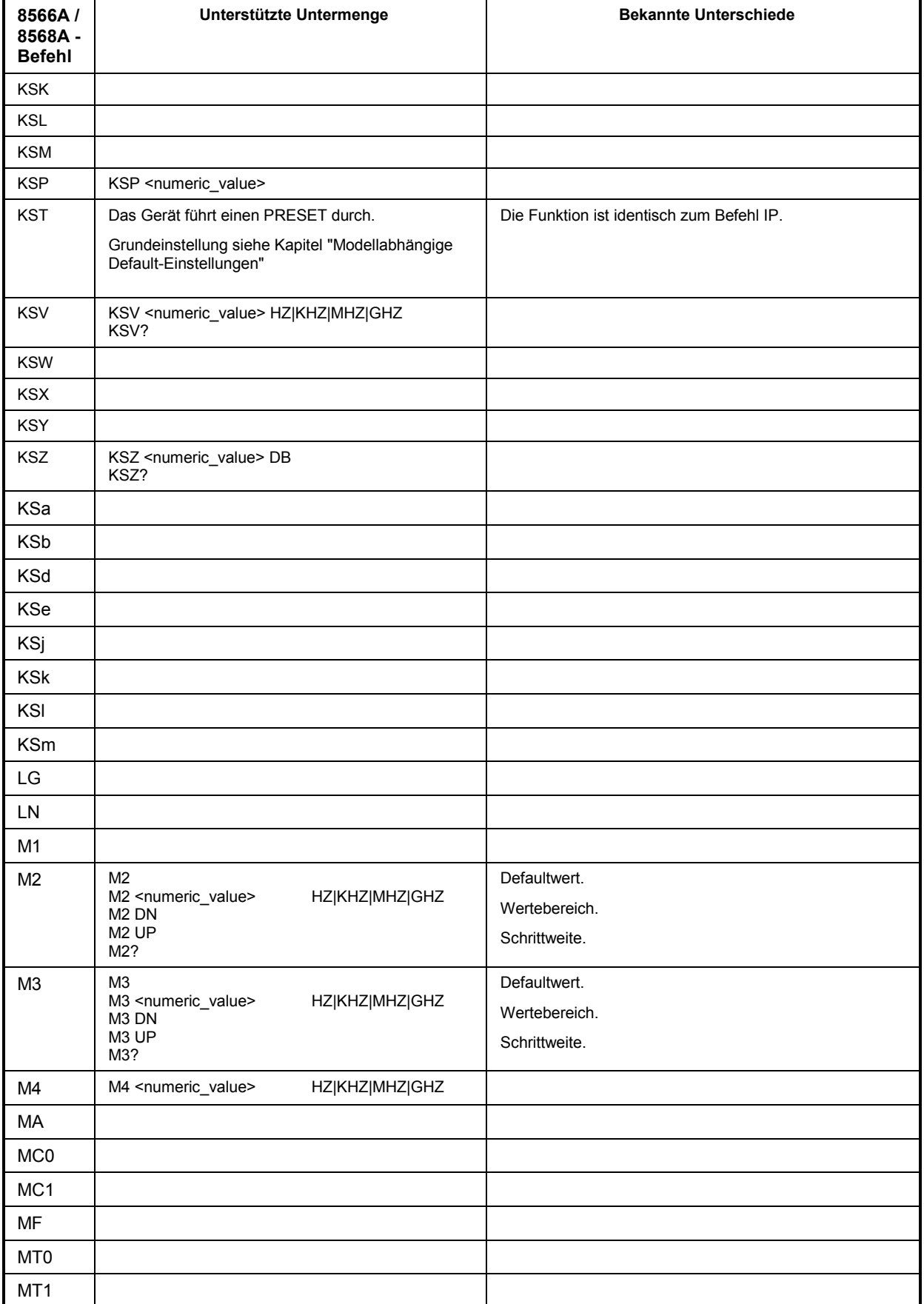
# *R&S ESPI Kompatibilität zu IEC-Bus-Befehlen der HP-Modelle*

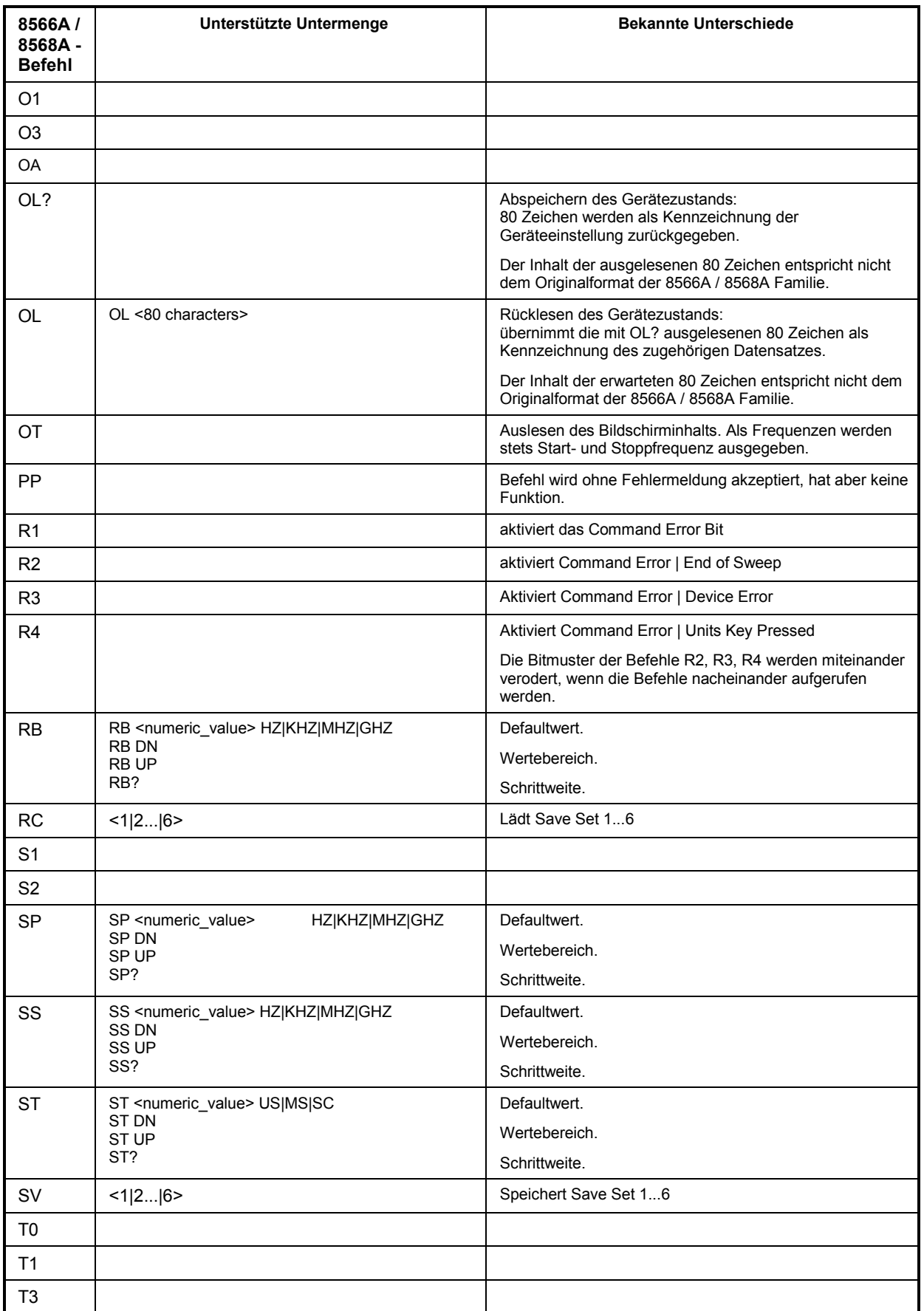

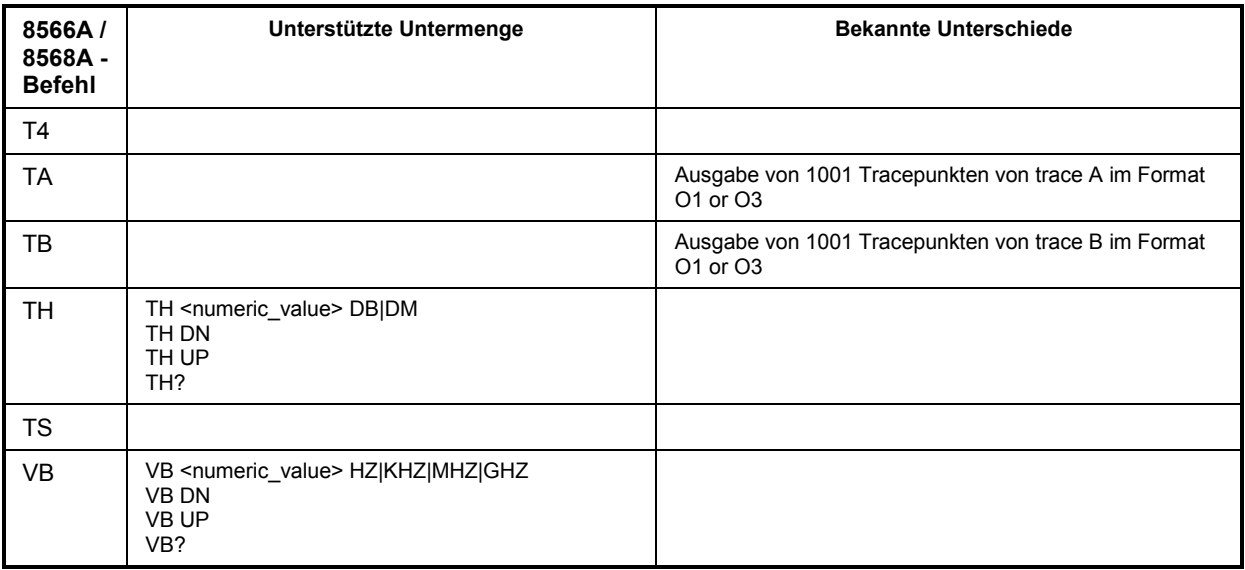

# **Modellabhängige Default-Einstellungen**

Beim Umschalten der IEC-Bus-Sprache auf ein 85xx-Modell wird die IEC-Bus-Adresse automatisch auf 18 umgestellt, sofern noch Default-Adresse des R&S ESPI (20) eingestellt ist. Ist ein anderer Wert eingestellt, so bleibt dieser erhalten. Bei der Rückkehr nach SCPI bleibt die Adresse unverändert.

Die nachfolgende Tabelle zeigt die Default-Einstellungen, die nach Umschaltung der IEC-Bus-Sprache und bei den Befehlen IP, KST und RESET eingestellt werden:

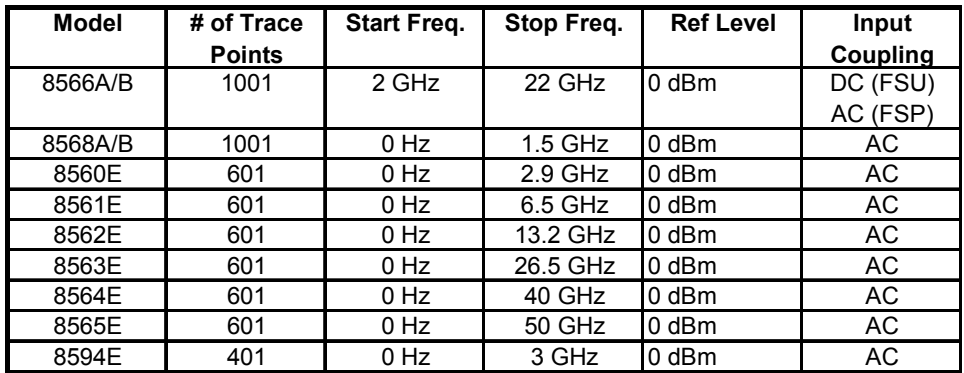

#### *Hinweis zur eingestellten Stoppfrequenz:*

*Die in der Tabelle angegebene Stoppfrequenz wird ggf. auf den jeweiligen Frequenzbereich des* R&S ESPI *begrenzt.* 

#### *Hinweis zur Anzahl der Messpunkte:*

*Die Umschaltung der # of Trace Points erfolgt erst beim Übergang in den REMOTE-Zustand.* 

# **Daten-Ausgabeformate**

Während bei den Standards SCPI und IEEE488.2 die Ausgabeformate für numerische Daten in weiten Bereichen flexibel sind, ist das Ausgabeformat der HP Geräte bezüglich Stellenzahl sehr genau festgelegt. Bei Fernsteuerprogrammen für diese Gerätetypen wurden die Speicherbereiche für das Einlesen von Gerätedaten dementsprechend angepasst.

Der R&S ESPI verwendet daher bei Abfragebefehlen den gleichen Aufbau für die Antwortdaten wie die Originalgeräte, insbesondere was die Anzahl der ausgegebenen Zeichen betrifft.

Bei der Ausgabe von Tracedaten werden derzeit zwei Formate unterstützt: Display Units (Befehl O1) und physikalische Werte (Befehl O3 bzw. TDF P). Beim Format "Display Units" werden die Pegeldaten des R&S ESPI auf Wertebereich und Auflösung der 8566/8568-Serie umgerechnet. Der R&S ESPI wird beim Übergang in den *REMOTE*-Zustand so umkonfiguriert, daß seine Messpunktezahl der der 85xx-Familien entspricht (1001 bei 8566A/B und 8568A/B, 601 bei 8560E bis 8565E, 401 bei 8594E).

# **IEC-Bus-Statusverwaltung**

Die Belegung der Statusbits durch die Befehle R1, R2, R3, R4, RQS wird ab Firmwareversion 1.80 unterstützt. Der Befehl STB und der Serial Poll liefern als Antwort einen 8 Bit Wert mit folgender Bitbelegung:

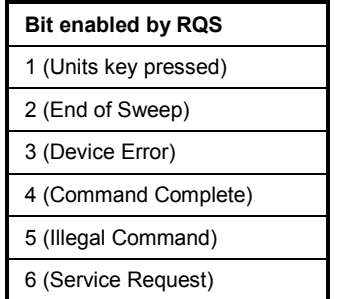

Die Bits 0 und 7 sind unbenutzt und haben stets den Wert 0.

Zu beachten ist, daß der R&S ESPI jede auf der Frontplatte gedrückte Taste meldet, wenn Bit 1 freigeschaltet wurde, anstatt nur die Unit-Tasten.

Ein weiterer Unterschied besteht in der Behandlung von Bit 6 des Status Byte. Dieses Bit gibt beim HP Analyzer den Zustand der SRQ-Leitung am Bus wieder. Beim R&S ESPI ist dies nicht möglich. Daher wird dieses Bit gesetzt, sobald eines der Bits 1 bis 5 gesetzt ist. Allerdings wird beim R&S ESPI Bit 6 durch einen Serial Poll nicht rückgesetzt.

# **Inhaltsverzeichnis - Kapitel 7 "Fernbedienung - Programmbeispiele"**

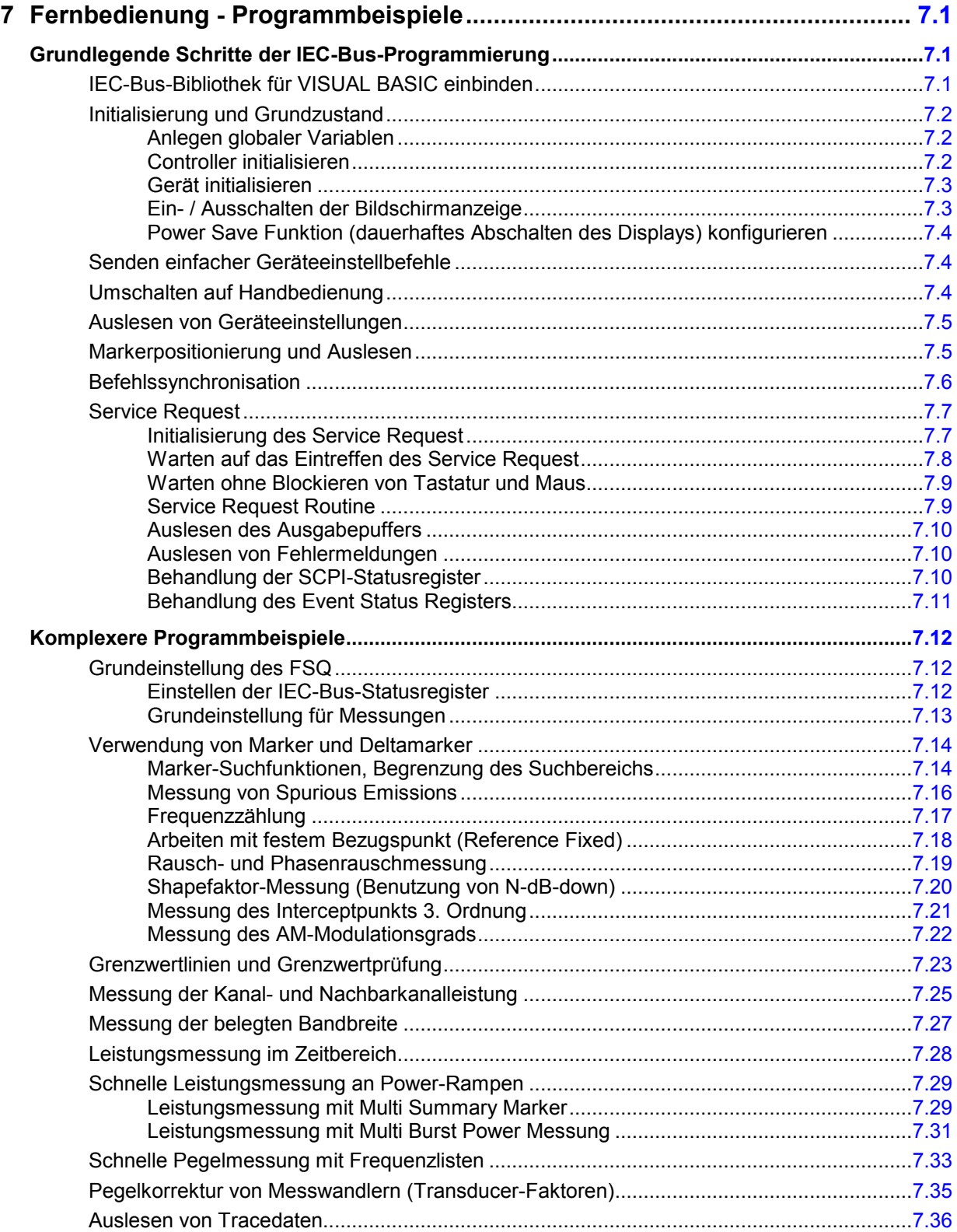

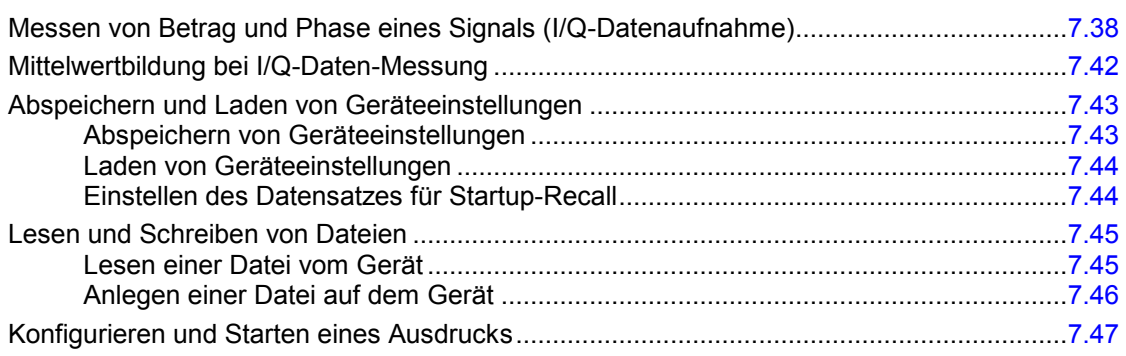

# <span id="page-330-0"></span>**7 Fernbedienung - Programmbeispiele**

Die nachfolgenden Programmbeispiele sind hierarchisch aufgebaut, d.h. spätere Beispiele setzen auf vorhergehenden auf. Auf diese Weise lässt sich ein funktionstüchtiges Programm sehr einfach aus dem Baukasten der Programmbeispiele heraus zusammensetzen.

# **Grundlegende Schritte der IEC-Bus-Programmierung**

Die Beispiele erläutern das Programmieren des Gerätes und dienen als Grundlage für die Lösung komplexerer Programmieraufgaben.

Als Programmiersprache wurde VISUAL BASIC verwendet. Es ist jedoch möglich, die Programme auf andere Sprachen zu übertragen.

# **IEC-Bus-Bibliothek für VISUAL BASIC einbinden**

#### **Programmierhinweise:**

#### • **Ausgabe von Texten mittels der Funktion "Print"**

Die nachfolgenden Programmbeispiele gehen davon aus, dass alle Unterprogramme als Bestandteil eines Forms (Datei-Extension: .FRM) angelegt werden. In diesem Fall ist die Schreibweise

**Print "Text"** 

zulässig.

Werden die Unterprogramme dagegen als sog. Modul (Datei-Extension: .BAS) angelegt, so muss der Print-Anweisung der Name eines Forms vorangestellt werden, der über die notwendige Print-Methode verfügt. Existiert z.B. ein Form mit Namen "Main", so ist die zugehörige Print-Anweisung wie folgt:

 **Main.Print "Text".** 

#### • **Zugriff auf die Funktionen der GPIB.DLL**

Zum Erstellen von Visual Basic-Steueranwendungenen wird die Datei GPIB.BAS (ab VB 6.0 VBIB-32.BAS) zu einem Projekt hinzugefügt, damit die Funktionen der RSIB.DLL aufgerufen werden können. Zusätzlich wird die Datei NIGLOBAL.BAS zum Projekt hinzugefügt. Diese Datei enthält Konstanten und Definitionen für Fehlerbehandlung, Timeoutwerte usw.

#### • **Deklaration der DLL-Funktionen als Prozeduren**

Die Funktionen liefern alle einen Integerwert zurück. Deshalb sind die Funktionen in der Datei GPIB.BAS alle wie folgt deklariert:

**Declare Function xxx Lib "gpib.dll" ( ... ) As Integer** 

Der Funktionswert mit der Statusvariablen ibsta muss bei jedem Aufruf einer Variablen zugewiesen werden. Da dieser Wert aber auch über einen Referenzparameter der Funktionen zurückgeliefert wird, können die Funktionen auch wie folgt als Prozeduren deklariert werden:

**Declare Sub xxx Lib "rsib.dll" ( ... )**

#### <span id="page-331-0"></span>• **Erzeugen eines Antwortbuffers**

Da die DLL bei Antworten nullterminierte Strings zurückliefert, muss vor dem Aufruf der Funktionen ibrd() und ilrd() ein String mit ausreichender Länge erzeugt werden, da Visual Basic den Strings eine Längenangabe voranstellt, die von der DLL nicht aktualisiert wird. Zur Erzeugung der Längenangabe eines Strings stehen die beiden folgenden Möglichkeiten zur

Verfügung:

- **- Dim Rd as String \* 100**
- **Dim Rd as String**
- **Rd = Space\$(100)**

# **Initialisierung und Grundzustand**

Zu Beginn eines jeden Programms müssen die von allen Unterprogrammen verwendeten globalen Variablen angelegt werden.

Anschließend werden sowohl der IEC-Bus als auch die Einstellungen des Gerätes in einen definierten Grundzustand gebracht. Dazu werden die Unterprogramme "InitController" und "InitDevice" verwendet.

#### **Anlegen globaler Variablen**

Globale Variablen werden in Visual Basic in sogenannten "Modulen" (Datei-Extension: .BAS) untergebracht. Es muss daher zumindest ein Modul (z.B. "GLOBALS.BAS) angelegt werden, das die von allen Unterprogrammen gemeinsam verwendeten Variablen, wie z.B. die vom IEC-Bus-Treiber verwendeten Variablen für die Geräteadressen, enthält.

Für die nachfolgenden Beispielprogramme muss die Datei folgende Anweisungen enthalten:

**Global receiver As Integer** 

**Global boardId As Integer** 

#### **Controller initialisieren**

```
REM ------------ Controller initialisieren ----------- 
Public SUB InitController() 
iecaddress% = 20 'IEC-Busadresse des Gerätes 
CALL IBFIND("GPIB0", boardId%) 'Kanal zum IEC-Buscontroller 
                                      'öffnen 
CALL IBFIND("DEV1", receiver %) 'Kanal zum Gerät öffnen 
CALL IBPAD(receiver %, iecaddress%) 'Geräteadresse dem Controller 
                                      'mitteilen 
CALL IBTMO(receiver %, 11) (Antwortzeit auf 1 sec
END SUB 
REM ************************************************************************
```
#### <span id="page-332-0"></span>**R&S ESPI**

#### Gerät initialisieren

Die IEC-Bus-Status-Register und Geräteeinstellungen des Gerätes werden in den Grundzustand gebracht.

```
REM ----------- Gerät initialisieren --------------
Public SUB InitDevice()
CALL IBWRT (receiver %, "*CLS")
                             'Status-Register zurücksetzen
CALL IBWRT (receiver %, "*RST")
                             'Gerät zurücksetzen
END SUB
```
### Ein- / Ausschalten der Bildschirmanzeige

In der Grundeinstellung werden alle Fernsteuerbefehle mit ausgeschalteter Bildschirmanzeige durchgeführt, um die optimale Messgeschwindigkeit zu erzielen. Während der Entwicklungsphase von Fernsteuerprogrammen wird aber häufig die Bildschirmanzeige benötigt, um die Programmierung der Einstellungen und die Messergebnisse optisch kontrollieren zu können. Die nachfolgenden Beispiele zeigen Funktionen, mit denen die Bildschirmanzeige im Fernsteuerbetrieb ein bzw. ausgeschaltet werden kann:

REM ------------ Bildschirmanzeige einschalten --------------Public SUB DisplayOn() CALL IBWRT (receiver %, "SYST: DISP: UPD ON") 'Bildschirmanzeige einschalten END SUB REM ----------- Bildschirmanzeige ausschalten -------------Public SUB DisplayOff() CALL IBWRT (receiver %, "SYST: DISP: UPD OFF") 'Bildschirmanzeige ausschalten END SUB 

#### <span id="page-333-0"></span>**Power Save Funktion (dauerhaftes Abschalten des Displays) konfigurieren**

Während des IEC-BUS-Betriebs wird die Anzeige der Messergebnisse auf dem Bildschirm häufig nicht benötigt. Der Befehl "SYSTem:DISPlay:UPDate OFF" schaltet zwar die Darstellung der Messergebnisse ab, was zu erheblichen Geschwindigkeitsvorteilen im Fernsteuerbetrieb führt, das Display selbst und speziell die Hintergrundbeleuchtung bleibt allerdings bei diesem Befehl immer noch eingeschaltet.

Soll auch das Display selbst abgeschaltet werden, so muss dies über die Power-Save-Funktion erfolgen, wobei hier vor dem Aktivieren die Ansprechzeit in Minuten eingestellt werden muss.

*Hinweis: Das Display wird sofort wieder eingeschaltet, wenn eine Taste auf der Frontplatte des Gerätes gedrückt wird.* 

**REM ------- Power Save Funktion konfigurieren -----------** 

```
Public SUB PowerSave()
```
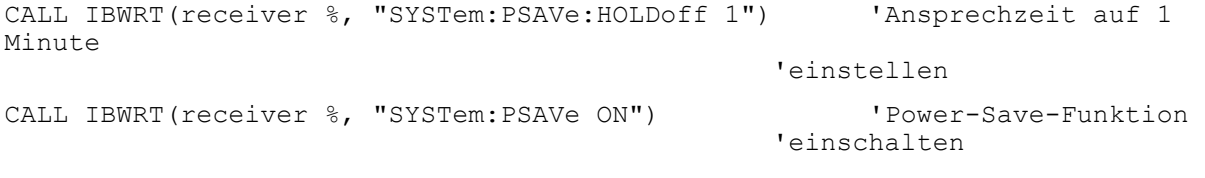

#### **END SUB**

**REM\*\*\*\*\*\*\*\*\*\*\*\*\*\*\*\*\*\*\*\*\*\*\*\*\*\*\*\*\*\*\*\*\*\*\*\*\*\*\*\*\*\*\*\*\*\*\*\*\*\*\*\*\*\*\*\*\*\*\*\*\*\*\*\*\*\*\*\*\*\*\*\*\*** 

# **Senden einfacher Geräteeinstellbefehle**

In diesem Beispiel werden Mittenfrequenz, Span und Referenzpegel des Gerätes eingestellt.

```
REM -------- Geräteeinstellbefehle ------------- 
PUBLIC SUB SimpleSettings() 
CALL IBWRT(receiver %, "FREQUENCY:CENTER 128MHz") 'Mitten-Frequenz 128 MHz 
CALL IBWRT(receiver %, "FREQUENCY:SPAN 10MHZ") 'Span auf 10 MHz stellen 
CALL IBWRT(receiver %, "DISPLAY: TRACE: Y: RLEVEL -10dBm")
                                                   'Referenzpegel auf -10dBm 
END SUB
```
**REM \*\*\*\*\*\*\*\*\*\*\*\*\*\*\*\*\*\*\*\*\*\*\*\*\*\*\*\*\*\*\*\*\*\*\*\*\*\*\*\*\*\*\*\*\*\*\*\*\*\*\*\*\*\*\*\*\*\*\*\*\*\*\*\*\*\*\*\*\*\*\*** 

# **Umschalten auf Handbedienung**

REM -------- Gerät auf Handbedienung umschalten ----------- CALL IBLOC(receiver %) 'Geräte in den Local Zustand bringen REM \*\*\*\*\*\*\*\*\*\*\*\*\*\*\*\*\*\*\*\*\*\*\*\*\*\*\*\*\*\*\*\*\*\*\*\*\*\*\*\*\*\*\*\*\*\*\*\*\*\*\*\*\*\*\*\*\*\*\*\*\*\*\*\*\*\*\*\*\*\*\*

# <span id="page-334-0"></span>Auslesen von Geräteeinstellungen

Die oben vorgenommenen Einstellungen werden hier wieder ausgelesen. Dabei werden die abgekürzten Befehle verwendet.

```
REM -------- Auslesen von Geräteeinstellungen ---------
```

```
PUBLIC SUB ReadSettings()
```

```
CFFrequency = SPACE (20)
                                 'Textvariable (20 Zeichen) bereitstellen
CALL IBWRT (receiver %, "FREQ: CENT?") 'Mittenfrequenz anfordern
CALL IBRD (receiver %, CFfrequenz$) Vert einlesen
CFspan$ = SPACE$ (20)'Textvariable (20 Zeichen) bereitstellen
CALL IBWRT (receiver %, "FREQ: SPAN?") 'Span anfordern
CALL IBRD (receiver %, CFspan$)
                                 Wert einlesen
RLpegel$ = SPACE$ (20)'Textvariable (20 Zeichen) bereitstellen
CALL IBWRT (receiver %, "DISP: TRAC: Y: RLEV?")
                                 'Ref-Pegeleinstellung anfordern
CALL IBRD (receiver %, RLpegel$)
                                  Wert einlesen
REM -------- Werte auf dem Bildschirm anzeigen -----------
PRINT "Mitten-Frequenz: "; CFfrequenz$,
PRINT "Span:
                     "; CFspan$,
PRINT "Referenz-Pegel: "; RLpegel$,
END SUB
```
# **Markerpositionierung und Auslesen**

```
REM -------- Beispiel zur Markerfunktion -----------
PUBLIC SUB ReadMarker()
CALL IBWRT (receiver %, "CALC: MARKER ON; MARKER: MAX")
                                   'Marker 1 aktivieren und Peak suchen
MKmark$ = SPACE$(30)
                                             'Textvariable (30 Zeichen)
                                             'bereitstellen
CALL IBWRT (receiver %, "CALC:MARK:X?;Y?")
                                              'Abfrage Frequenz und Pegel
CALL IBRD (receiver %, MKmark$)
                                              Wert einlesen
REM -------- Werte auf dem Bildschirm anzeigen -----------
PRINT "Marker-Frequenz/-Pegel "; MKmark$,
END SUB
```
## <span id="page-335-0"></span>**Befehlssynchronisation**

Die im folgenden Beispiel realisierten Möglichkeiten zur Synchronisation sind im Kapitel 5, Abschnitt "Befehlsreihenfolge und Befehlssynchronisation" beschrieben.

```
REM -------- Beispiele zur Befehlssynchronisation ---------
```
#### **PUBLIC SUB SweepSync()**

REM Der Befehl INITiate[:IMMediate] startet einen Single-Sweep, wenn zuvor REM der Befehl INIT:CONT OFF gesendet wurde. Es soll sichergestellt werden, REM dass der nächste Befehl erst ausgeführt wird, wenn ein kompletter REM Sweep abgeschlossen ist.

CALL IBWRT(receiver %, "INIT:CONT OFF")

**REM -------- Erste Möglichkeit: Verwendung von \*WAI --------** 

CALL IBWRT(receiver %, "ABOR;INIT:IMM; \*WAI")

**REM -------- Zweite Möglichkeit: Verwendung von \*OPC? --------** 

OpcOk\$ = SPACE\$(2) 'Platz für \*OPC?-Antwort bereitstellen CALL IBWRT(receiver %, "ABOR;INIT:IMM; \*OPC?")

**REM ------ hier kann der Controller andere Geräte bedienen ------** 

CALL IBRD(receiver %, OpcOk\$) 'Warten auf die "1" von \*OPC?

#### **REM -------- Dritte Möglichkeit: Verwendung von \*OPC --------**

REM Um die Service-Request-Funktion in Verbindung mit einem GPIB-Treiber von REM National Instruments verwenden zu können, muss die Einstellung "Disable REM Auto Serial Poll" mittels IBCONF auf "yes" geändert werden!

CALL IBWRT(receiver %, "\*SRE 32") 'Service Request ermöglichen für ESR CALL IBWRT(receiver %, "\*ESE 1") 'Event-Enable Bit setzen für 'Operation-Complete-Bit CALL IBWRT(receiver %, "ABOR;INIT:IMM; \*OPC") 'Sweep starten mit 'Synchronisierung auf OPC CALL WaitSRQ(boardID%,result%) 'Warten auf Service Request REM Hier das Hauptprogramm fortführen. **END SUB** 

# <span id="page-336-0"></span>**Service Request**

Die Service Request-Routine setzt eine erweiterte Initialisierung des Gerätes voraus, bei der die entsprechenden Bits der Transition- und Enable-Register gesetzt werden. Um die Service-Request-Funktion in Verbindung mit einem GPIB-Treiber von National Instruments verwenden zu können, muss außerdem die Einstellung "Disable Auto Serial Poll" des Treibers mittels IBCONF auf "yes" geändert werden.

#### **Initialisierung des Service Request**

```
REM ---- Beispiel zur Initialisierung des SRQ bei Fehlern ------
```
PUBLIC SUB SetupSRQ()

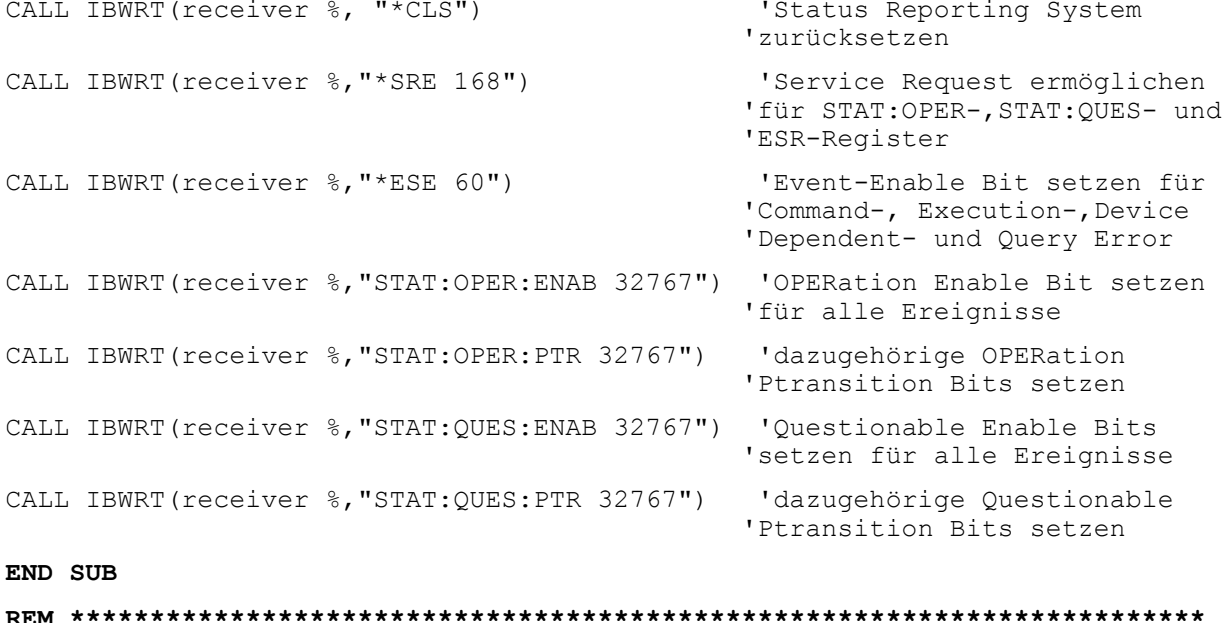

#### <span id="page-337-0"></span>**Warten auf das Eintreffen des Service Request**

Grundsätzlich gibt es zwei Methoden, um auf das Eintreffen eines Service Request zu warten:

#### **1. blockierend (keine Benutzereingabe möglich):**

Diese Methode ist immer dann geeignet, wenn die Wartezeit auf das durch SRQ zu meldende Ereignis kurz ist (kürzer als die eingestellte Timeout-Periode), während der Wartezeit keine Reaktion auf Benutzereingaben notwendig ist und – als wesentlichstes Kriterium – das Ereignis absolut zuverlässig eintrifft.

Grund:

Die verwendete Funktion WaitSRQ() lässt nach ihrem Aufruf bis zum Eintritt des erwarteten Ereignisses keine Reaktion auf Mausklicks oder Tastendrücke im Programm zu. Außerdem führt sie zum Programmabbruch, wenn das SRQ-Ereignis nicht innerhalb der vordefinierten Timeout-Periode auftritt.

Für das Warten auf Messergebnisse, speziell bei getriggerten Messungen, ist diese Methode daher nur sehr bedingt geeignet.

Folgende Funktionsaufrufe sind notwendig:

```
CALL WaitSRQ(boardID%,result%) 'Warten auf Service Request 
                                    'keine Benutzereingaben waehrend der 
                                    'Wartezeit moeglich! 
IF (result% = 1) THEN CALL Srq 'Wenn SRQ erkannt => 
                                    'Unterprogramm zur Auswertung
```
#### **2. nicht-blockierend (Benutzereingaben möglich):**

Diese Methode wird empfohlen, wenn die Wartezeit auf das durch SRQ zu meldende Ereignis lang ist (größer als die eingestellte Timeout-Periode), während der Wartezeit Eingaben des Benutzers möglich sein sollen, oder das Ereignis nicht zuverlässig eintritt. Damit ist diese Methode die bevorzugte Wahl für das Warten auf das Ende von Messungen bzw. das Eintreffen von Messergebnissen, speziell bei getriggerten Messungen.

Benötigt wird hier eine Warteschleife, die regelmäßig den Zustand der SRQ-Leitung abprüft und, solange das erwartete Ereignis nicht eingetreten ist, die Kontrolle an das Betriebssystem zurückgibt. Dadurch wird die Reaktion auf Benutzereingaben (Mausklicks auf Buttons, Eingaben über Tastatur) während der Wartezeit möglich.

Empfehlenswert ist die Verwendung der Hilfsfunktion Hold(), die während einer einstellbaren Wartezeit die Kontrolle an das Betriebssystem abgibt (siehe Kapitel "Warten ohne Blockieren von Tastatur und Maus") und somit Benutzereingaben während des Wartens ermöglicht.

```
result<sup>8</sup> = 0
 For i = 1 To 10 \blacksquare 'Abbruch nach max. 10 Schleifen-
                                       'durchlaeufen 
    CALL TestSRQ(boardID%,result%) 'Pruefen der Service Request Leitung 
   If (result% <> 0) Then 
       CALL Srq V Wenn SRQ erkannt =>
                                         'Unterprogramm zur Auswertung 
   Else<br>Call Hold(20)
                                       'Aufruf des Wartezeitprogramms mit
                                       '20ms Wartezeit. Benutzereingaben 
                                       'bleiben moeglich 
   Endif 
Next i 
If result% = 0 Then
  PRINT "Timeout Error; Program aborted"' Fehlermeldung ausgeben<br>Software anhalten
                                            'Software anhalten
Endif
```
#### <span id="page-338-0"></span>Warten ohne Blockieren von Tastatur und Maus

Ein häufiges Problem bei Fernsteuerprogrammen mit Visual Basic ist Wartezeiten einzufügen, ohne dabei Tastatur und Maus zu blockieren.

Soll das Programm während des Ablaufs einer Wartezeit weiterhin vom Benutzer bedienbar sein, so muss die Kontrolle über die Programmereignisse ans Betriebssystem zurückgegeben werden. In Visual Basic erfolgt dies durch Aufruf der Funktion DoEvents. Diese Funktion sorgt dafür, dass Tastatur- und Mausereignisse zu den angewählten Bedienelementen gelangen, so dass z.B. während des Wartens auf den Abschluss einer Geräteeinstellung die Bedienung von Buttons und Eingabefeldern möglich ist.

Das nachfolgende Programmbeispiel zeigt die Funktion Hold(), mit der die Kontrolle an das Betriebssystem zurückgegeben wird, während sie eine in Millisekunden einstellbare Wartezeit abwartet.

```
Rem Die nachfolgende Wartefunktion erwartet die Uebergabe der gewuenschten
Rem Wartezeit in Millisekunden. Waehrend des Wartens bleiben Tastatur und
Rem Maus frei fuer die Steuerung von Bedienelementen
Public Sub Hold (delayTime As Single)
                'Timerstand beim Funktionsaufruf retten
  Start = TimerDo While Timer < Start + delayTime / 1000 'Timer ueberpruefen
    DoEvents
                'Rueckgabe der Kontrolle ans Betriebssystem
                'zur Steuerung von Bedienelementen, solange
                'Timer nicht abgelaufen ist
  Loop
End Sub
```
Die Warteprozedur wird ganz einfach durch den Aufruf Hold(<Wartezeit in Millisekunden>) aktiviert.

#### **Service Request Routine**

Ein Service Request wird in der Service Request Routine abgearbeitet. Hinweis: Die Variablen TeilnehmerN% und TeilnehmerM% müssen sinnvoll vorbelegt werden!

REM ----------- Service Request Routine -----------

```
Public SUB Srq()
```

```
ON ERROR GOTO noDevice
                                              'Kein Teilnehmer vorhanden
CALL IBRSP (receiver %, STB%)
                                              'Serial Poll, Status Byte lesen
IF STB% > 0 THEN
                                      'dieses Gerät hat gesetzte Bits im STB
    SROFOUND<sup>8</sup> = 1IF (STB% AND 16) > 0 THEN CALL Outputqueue
    IF (STB% AND 4) > 0 THEN CALL ErrorOueueHandler
    IF (STB% AND 8)
                       > 0 THEN CALL Ouestionablestatus
    IF (STB% AND 128) > 0 THEN CALL Operationstatus
    IF (STB% AND 32) > 0 THEN CALL Esrread
```
<span id="page-339-0"></span>END IF

noDevice:

END SUB 'Ende der SRQ-Routine

Das Auslesen der Status-Event-Register, des Ausgabepuffer und der Fehler-/Ereignis-Warteschlange erfolgt in Unterprogrammen.

#### **Auslesen des Ausgabepuffers**

```
REM -------- Unterprogramme für die einzelnen STB-Bits ------
Public SUB Outputqueue()
                                   'Lesen des Ausgabepuffers
result\ = SPACE$ (100)
                                   'Platz für Antwort schaffen
CALL IBRD (receiver %, result$)
PRINT "Contents of Output Queue : "; result$
END SUB
```
#### Auslesen von Fehlermeldungen

```
REM ------- Unterprogramm zur Auswertung der Fehlergueue ------
Public SUB ErrorQueueHandler()
ERROR$ = SPACE$(100)'Platz für Fehlervariable schaffen
CALL IBWRT (receiver %, "SYSTEM: ERROR?")
CALL IBRD (receiver %, ERROR$)
PRINT "Error Description : "; ERROR$
END SUB
```
#### Behandlung der SCPI-Statusregister

```
REM --- Unterprogramm zur Auswertung Questionable-Status-Register ----
Public SUB Questionablestatus()
Ques\ = SPACE$(20)
                             'Textvariable mit Leerzeichen vorbelegen
CALL IBWRT (receiver %, "STATus: QUEStionable: EVENt?")
CALL IBRD (receiver %, Oues$)
PRINT "Ouestionable Status: "; Oues$
END SUB
```
REM --- Unterprogramm zur Auswertung Operation-Status-Register ----

### Grundlegende Schritte der IEC-Bus-Programmierung

#### <span id="page-340-0"></span>**R&S ESPI**

```
Public SUB Operationstatus()
Oper$ = SPACE$(20)
                           'Textvariable mit Leerzeichen vorbelegen
CALL IBWRT (receiver %, "STATus: OPERation: EVENt?")
CALL IBRD (receiver %, Oper$)
PRINT "Operation Status: "; Oper$
END SUB
```
#### **Behandlung des Event Status Registers**

```
REM --- Unterprogramm zur Auswertung Event-Status-Register ----
Public SUB Esrread()
                               'Textvariable mit Leerzeichen vorbelegen
Esr\ = SPACE$(20)
CALL IBWRT (receiver %, "*ESR?")
                                                             'ESR lesen
CALL IBRD (receiver %, Esr$)
IF (VAL(Esr$) AND 1) > 0 THEN PRINT "Operation complete"
IF (VAL(Esr$) AND 2) > 0 THEN PRINT "Request Control"
IF (VAL(Esr$) AND 4) > 0 THEN PRINT "Query Error"
IF (VAL(Esr$) AND 8) > 0 THEN PRINT "Device dependent error"
IF (VAL(Esr$) AND 16) > 0 THEN
    PRINT "Execution Error; Program aborted"' Fehlermeldung ausgeben
    STOP
                                               'Software anhalten
   END IF
IF (VAL(Esr$) AND 32) > 0 THEN
    PRINT "Command Error; Program aborted"' Fehlermeldung ausgeben
    STOP
                                               'Software anhalten
    END IF
IF (VAL(Esr$) AND 64) > 0 THEN PRINT "User request"
IF (VAL(Esr$) AND 128) > 0 THEN PRINT "Power on"
END SUB
```
# <span id="page-341-0"></span>**Komplexere Programmbeispiele**

# **Grundeinstellung des R&S ESPI**

Die nachfolgenden Einstellungen zeigen beispielhaft die Möglichkeiten zur Veränderung der Grundeinstellung des R&S ESPI.

Zu beachten ist, dass abhängig vom Anwendungsbeispiel nur ein Teil der Einstellungen notwendig ist. Speziell die Einstellung von Auflösebandbreite, Videobandbreite und Sweepzeit kann häufig entfallen, da diese Parameter in der Grundeinstellung bei Veränderung des Frequenzbereichs (Span) automatisch berechnet werden. Ebenso wird in der Grundeinstellung die Eingangsdämpfung automatisch abhängig vom Referenzpegel berechnet. Schließlich sind die Pegeldetektoren in der Grundeinstellung an den ausgewählten Trace-Modus gekoppelt.

Die in der Grundeinstellung automatisch berechneten Einstellungen sind im nachfolgenden Programmbeispiel mit (\*) gekennzeichnet.

# **Einstellen der IEC-Bus-Statusregister**

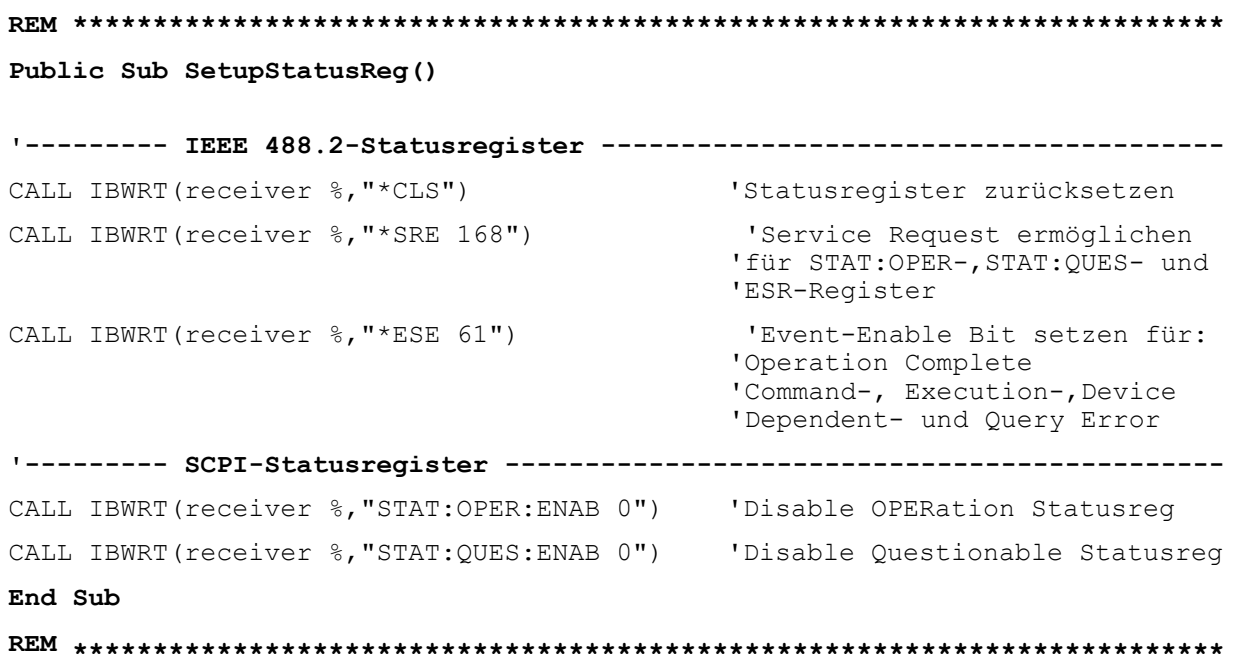

#### <span id="page-342-0"></span>**Grundeinstellung für Messungen**

```
REM ************************************************************************ 
Public Sub SetupInstrument() 
'--------- Grundeinstellung R&S ESPI --------------------------------------- 
CALL SetupStatusReg 'Statusregister konfigurieren 
CALL IBWRT(receiver %,"*RST") 'Gerät zurücksetzen 
CALL IBWRT(receiver %,"SYST:DISP:UPD ON") 'ON: Bildschirmdarstellung ein 
                                             'OFF: aus(verbesserte 
                                              ' Performance) 
CALL IBWRT(receiver %,"DISP:FORM SINGle") 'Full Screen-Darstellung 
CALL IBWRT(receiver %,"DISP:WIND1:SEL") 'Active Screen A 
CALL IBWRT(receiver %, "INIT:CONT OFF") 'Single Sweep Betrieb
'--------- Frequenzeinstellung --------------------------------------------- 
CALL IBWRT(receiver %,"FREQUENCY:CENTER 100MHz") 'Mitten-Frequenz 
CALL IBWRT(receiver %, "FREQ: SPAN 1 MHz") 'Frequenzbereich
'--------- Pegeleinstellung ------------------------------------------------ 
CALL IBWRT(receiver %, "DISP:WIND:TRAC:Y:RLEV -20dBm") 'Referenzpegel
CALL IBWRT(receiver %,"INP:ATT 10dB") 'Eingangsdämpfung (*) 
'--------- Pegelskalierung ------------------------------------------------- 
CALL IBWRT(receiver %,"DISP:WIND:TRAC:Y:SPAC LOG") 'log Pegelachse 
CALL IBWRT(receiver %,"DISP:WIND:TRAC:Y:SCAL 100dB") 'Pegelbereich 
CALL IBWRT(receiver %,"DISP:WIND:TRAC:Y:SCAL:MODE ABS") 'absolute 
Skalierung 
CALL IBWRT(receiver %,"CALC:UNIT:POW DBM") 'y-Messeinheit 
'--------- Trace- und Detektoreinstellung ---------------------------------- 
CALL IBWRT(receiver %,"DISP:WIND:TRAC1:MODE AVER") 'Trace1 Average 
CALL IBWRT(receiver %,"AVER:TYPE VID") 'Average Mode Video; 
                                                       '"LIN" für linear 
CALL IBWRT(receiver %, "SWE:COUN 10") 	 Sweep Count
CALL IBWRT(receiver %, "DISP:WIND:TRAC2:STAT OFF")                            'Trace2 Blank<br>CALL IBWRT(receiver %, "DISP:WIND:TRAC3:STAT OFF")                       'Trace3 Blank
CALL IBWRT(receiver %, "DISP:WIND:TRAC3:STAT OFF")                        'Trace3 Blank<br>CALL IBWRT(receiver %, "CALC:MATH:STAT OFF")                               'Trace-Mathematik aus
CALL IBWRT(receiver %, "CALC:MATH: STAT OFF")
CALL IBWRT(receiver %,"DETECTOR1 RMS") 'Detektor Trace1 (*) 
CALL IBWRT(receiver %,"DET2:AUTO ON") 'Detektor Trace2 (*) 
CALL IBWRT(receiver %,"DET3:AUTO ON") 'Detektor Trace3 (*) 
'--------- Bandbreiten und Sweepzeit --------------------------------------- 
CALL IBWRT(receiver %,"BAND:RES 100KHz") 'Auflösebandbreite (*) 
CALL IBWRT(receiver %,"BAND:VID 1MHz") 'Videobandbreite (*) 
CALL IBWRT(receiver %,"SWE:TIME 100ms") 'Sweepzeit (*) 
END SUB
```
# <span id="page-343-0"></span>**Verwendung von Marker und Deltamarker**

#### **Marker-Suchfunktionen, Begrenzung des Suchbereichs**

Das folgende Beispiel geht von einem AM-modulierten Signal bei 100 MHz mit folgenden Eigenschaften aus:

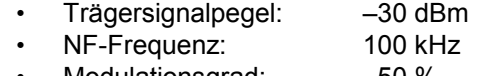

Modulationsgrad: 50 %

Es werden nacheinander Marker 1 und Deltamarker 2 auf die größten Maxima der Messkurve gesetzt und anschließend Frequenz und Pegel ausgelesen. Für die nachfolgenden Messungen kann die Grundeinstellung des Gerätes für Messungen (SetupInstrument) verwendet werden.

**REM \*\*\*\*\*\*\*\*\*\*\*\*\*\*\*\*\*\*\*\*\*\*\*\*\*\*\*\*\*\*\*\*\*\*\*\*\*\*\*\*\*\*\*\*\*\*\*\*\*\*\*\*\*\*\*\*\*\*\*\*\*\*\*\*\*\*\*\*\*\*\*\*** 

**Public Sub MarkerSearch()** 

 $result$ = Space$ (100)$ CALL SetupInstrument 'Grundeinstellung **'--------- Peak-Suche ohne Suchbereichsgrenzen -----------------------------**  CALL IBWRT(receiver %,"INIT:CONT OFF") 'Umschalten auf Single Sweep CALL IBWRT(receiver %,"CALC:MARK:PEXC 6DB") 'Peak Excursion festlegen CALL IBWRT(receiver %,"CALC:MARK:STAT ON") 'Marker 1 einschalten CALL IBWRT(receiver %, "CALC:MARK:TRAC 1") CALL IBWRT(receiver %,"INIT;\*WAI") 'Sweep durchführen mit Sync CALL IBWRT(receiver %, "CALC:MARK:MAX;X?;Y?") 'Marker to Peak; Frequenz und CALL IBRD(receiver %, result\$) 'Pegel auslesen Print "Marker 1: "; result\$ CALL IBWRT(receiver %,"CALC:DELT2:STAT ON;MAX;MAX:LEFT") 'Deltamarker 2 einschalten, auf 'Peak und dann auf Next Peak 'Left setzen CALL IBWRT(receiver %, "CALC: DELT2: X?; Y?") 'Deltamarker 2 Frequenz und 'Pegel auslesen CALL IBRD(receiver %, result\$) Print "Delta 2: "; result\$ **'--------- Peak-Suche mit Suchbereichsgrenze in x-Richtung -----------------**  CALL IBWRT(receiver %,"CALC:MARK:X:SLIM:STAT ON;LEFT 0Hz;RIGHt 100.05MHz") 'Search Limit einschalten und 'rechts unterhalb NF setzen CALL IBWRT(receiver %,"CALC:DELT3:STAT ON;MAX;MAX:RIGHt") 'Deltamarker 3 einschalten, auf 'Peak und dann auf Next Peak 'Right setzen CALL IBWRT(receiver %,"CALC:DELT3:X:REL?;:CALC:DELT3:Y?") 'Deltamarker 3 Frequenz und 'Pegel auslesen; beide müssen<br>'den Wert 0 haben CALL IBRD(receiver %, result\$) Print "Delta 3: "; result\$

'--------- Peak-Suche mit Suchbereichsgrenze in v-Richtung ----------------CALL IBWRT (analyzer%, "CALC: THR: STAT ON") CALL IBWRT (receiver %, "CALC: THR -35DBM") 'Threshold einschalten und 'oberhalb der NF setzen CALL IBWRT (receiver %, "CALC: DELT3: STAT ON; MAX; MAX: NEXT") 'Deltamarker 3 einschalten, auf 'Peak und dann auf Next Peak  $'setzen \Rightarrow$  wird nicht gefunden CALL IBWRT (receiver %, "CALC: DELT3:X: REL?;: CALC: DELT3:Y?") CALL IBRD (receiver %, result\$) 'Deltamarker 3 Frequenz und 'Pegel abfragen und auslesen; 'beide müssen den Wert 0 haben Print "Delta 3: "; result\$

'---- Setzen von Mittenfrequenz und Referenzpegel mittels Marker -----------CALL IBWRT (receiver %, "CALC: MARK2: FUNC: CENT") 'Deltamarker 2 -> Marker und 'Mittenfrequenz = Marker 2 CALL IBWRT (receiver %, "CALC: MARK2: FUNC: REF") 'Ref Level = Marker 2 Call ibwrt (receiver %, "INIT; \*WAI") 'Sweep with Sync END SUB 

#### <span id="page-345-0"></span>**Messung von Spurious Emissions**

In der Übertragungstechnik ist es häufig notwendig, einen größeren Frequenzbereich nach unerwünschten Nebenaussendungen zu durchsuchen.

Der R&S ESPI besitzt hierfür die Funktion LIST PEAKS, die in dem vorher eingestellten Frequenzbereich bis zu max. 50 Peaks sucht und als Liste ausgibt. Der Suchbereich kann dabei sowohl im Frequenz- als auch im Pegelbereich vorgegeben werden, ebenso die Anzahl der zu suchenden Peakwerte.

Das folgende Beispiel durchsucht einen vorher eingestellten Frequenzbereich nach den größten 10 Maxima. Da nur Signale > -60 dBm im Bereich ± 400 kHz um die Mittenfrequenz interessieren sollen, wird der Suchbereich entsprechend eingeschränkt. Die gefundenen Signale werden nach aufsteigenden Frequenzen sortiert und in dieser Reihenfolge ausgegeben.

**REM \*\*\*\*\*\*\*\*\*\*\*\*\*\*\*\*\*\*\*\*\*\*\*\*\*\*\*\*\*\*\*\*\*\*\*\*\*\*\*\*\*\*\*\*\*\*\*\*\*\*\*\*\*\*\*\*\*\*\*\*\*\*\*\*\*\*\*\*\*\*\*\*** 

```
Public Sub SpuriousSearch() 
powerlist$ = Space$(1000)freqlist$ = Space$(1000)count$ = Space$(30)
'--------- Grundeinstellung R&S ESPI ----------------------------------- 
CALL SetupInstrument 'Grundeinstellung 
CALL IBWRT(receiver %,"INIT:CONT OFF") 'Umschalten auf Single Sweep 
'--------- Festlegung des Suchbereichs --------------------------------- 
CALL IBWRT(receiver %,"CALC:MARK:X:SLIM:STAT ON") 
CALL IBWRT(analyzer%,"CALC:MARK:X:SLIM:LEFT 99.6MHz;RIGHt 100.4MHz") 
                                         'Search Limit einschalten und 
                                         'auf ±400 kHz um die Center 
                                         'frequenz einstellen 
CALL IBWRT(analyzer%,"CALC:THR:STAT ON") 
CALL IBWRT(receiver %,"CALC:THR –60DBM") 'Threshold einschalten und 
                                         'auf –60 dBm setzen 
'--------- Spurious-Suche aktivieren ------------------------------------ 
CALL IBWRT(receiver %,"CALC:MARK:FUNC:FPE:SORT X") 'nach Frequenzen 
                                                  'sortieren 
CALL IBWRT(receiver %,"INIT;*WAI") 'Sweep durchführen mit Sync 
CALL IBWRT(receiver %,"CALC:MARK:FUNC:FPE 10") 'die höchsten 10 
                                                  'Signale suchen 
CALL IBWRT(receiver %,"CALC:MARK:FUNC:FPE:COUN?") 'zur Überprüfung 
                                                  'Anzahl der Peaks 
                                                  'anfordern, 
CALL IBRD(receiver %, count$) 'und einlesen
CALL IBWRT(receiver %,"CALC:MARK:FUNC:FPE:X?") 'Frequenzliste abfragen 
CALL IBRD(receiver %, freqlist$) 'und einlesen
CALL IBWRT(receiver %,"CALC:MARK:FUNC:FPE:Y?") 'Pegelliste abfragen 
CALL IBRD(receiver %, powerlist$) 'und einlesen
Print "# of spurious: "; count$ 'Anzahl ausgeben
Print "Frequencies: ";freqlist$ 'Frequenzliste ausgeben
Print "Power: ";powerlist$ 'Pegelliste ausgeben
END SUB
```
### <span id="page-346-0"></span>**Frequenzzählung**

Das folgende Beispiel geht von einem Signal bei 100 MHz mit einem Pegel von –30 dBm aus. Damit kann auch für diese Messung die Grundeinstellung des Gerätes für Messungen (SetupInstrument) verwendet werden. Ziel der Frequenzzählung ist, die exakte Frequenz des Signals bei 100 MHz zu ermitteln.

```
REM ************************************************************************
```
**Public Sub MarkerCount()** 

```
result$ = Space$ (100)
CALL SetupInstrument 'Grundeinstellung 
'--------- Signalfrequenz mit Frequenzzähler bestimmen --------------------- 
CALL IBWRT(receiver %, "INIT: CONT OFF") 'Umschalten auf Single Sweep
CALL IBWRT(receiver %,"CALC:MARK:PEXC 6DB") 'Peak Excursion festlegen 
CALL IBWRT(receiver %,"CALC:MARK:STAT ON") 'Marker 1 einschalten 
CALL IBWRT(receiver %,"CALC:MARK:TRAC 1") 'Marker 1 auf Trace 1 setzen 
CALL IBWRT(receiver \frac{1}{6}, "CALC: MARK: X 100MHz")
CALL IBWRT(receiver %,"CALC:MARK:COUNT:RES 1HZ") 'Zählauflösung 
1Hz einstellen 
CALL IBWRT(receiver %,"CALC:MARK:COUNT ON") 'Frequenzzähler einschalten 
CALL IBWRT(receiver %,"INIT;*WAI") 'Sweep durchführen mit Sync 
CALL IBWRT(receiver %,"CALC:MARK:COUNT:FREQ?") 'Gemessene Frequenz abfragen 
CALL IBRD(receiver %, result$)
Print "Marker Count Freq: "; result$
END SUB
```
### <span id="page-347-0"></span>Arbeiten mit festem Bezugspunkt (Reference Fixed)

Das folgende Beispiel geht von einem Signal bei 100 MHz mit einem Pegel von -20 dBm aus. Die Oberwellen des Signals liegen damit bei 200 MHz, 300 MHz usw. Bei qualitativ hochwertigen Signalguellen liegen diese Oberwellen u.U. außerhalb des Dynamikbereichs des R&S ESPI. Um dennoch den Oberwellenabstand messen zu können, muss die Pegeleinstellung bei Messung der Oberwellen in Richtung höherer Empfindlichkeit verändert werden, wobei der Träger u.U. durch ein Notchfilter unterdrückt werden muss, um die Übersteuerung des HF-Eingangs des R&S ESPI zu vermeiden.

Im nachfolgenden Beispiel werden daher zwei Messungen mit verschiedenen Pegeleinstellungen durchgeführt: Zunächst mit hohem Referenzpegel auf der Trägerfreguenz, anschließend mit niedrigem Referenzpegel auf der Frequenz der 3. Oberwelle.

Die Grundeinstellung des R&S ESPI für Messungen (SetupInstrument) wird auch hier als Ausgangspunkt verwendet und anschließend Anpassungen für die Messung vorgenommen.

#### 

#### Public Sub RefFixed()

result\$ =  $Space$ \$ (100)

```
'Grundeinstellung
CALL SetupInstrument
CALL IBWRT (receiver %, "INIT:CONT OFF")
                                                 'Umschalten auf Single Sweep
CALL IBWRT (receiver %, "CALC: MARK: PEXC 6DB")
                                                 'Peak Excursion festlegen
CALL IBWRT (receiver %, "CALC: MARK: STAT ON")<br>CALL IBWRT (receiver %, "CALC: MARK: STAT ON")
                                                 'Marker 1 einschalten
                                                 'Marker 1 auf Trace 1 setzen
CALL IBWRT (receiver %, "INIT; *WAI")
                                                 'Sweep durchführen mit Sync
CALL IBWRT (receiver %, "CALC: MARK: MAX")
                                                'Marker 1 auf 100MHz setzen
CALL IBWRT (receiver %, "CALC: DELT: FUNC: FIX ON") 'Bezugspunkt festlegen
'----- Frequenz, Pegel und Bandbreite für Oberwellenmessung einstellen -----
CALL IBWRT (receiver %, "FREQ: CENT 400MHz; Span 1MHz") 'Freq der 3. Oberwelle
nndCALL IBWRT (receiver %, "BAND: RES 1kHz")
                                                   'passende RBW einstellen
CALL IBWRT (receiver %, "SWEEP: TIME: AUTO ON")
                                                   'Sweeptime koppeln
CALL IBWRT (receiver %, "INP:ATT:AUTO ON")
                                                   'empfindlichere Pegel-
CALL IBWRT (receiver %, "DISP: WIND: TRAC: Y: RLEV -50dBm") 'einstellung wählen
CALL IBWRT (receiver %, "INIT; *WAI")
                                                 'Sweep durchführen mit Sync
CALL IBWRT (receiver %, "CALC: DELT: MAX; X: REL?; Y?")
                                                        'Deltamarker auslesen
Call ibrd(receiver %, result$)
                                                 'Frequenz und Pegel auslesen
Print "Deltamarker 1: "; result$
END SUB
```
#### <span id="page-348-0"></span>**Rausch- und Phasenrauschmessung**

Bei der Phasenrauschmessung wird die Rauschleistung bezogen auf 1 Hz Bandbreite ins Verhältnis zur Leistung eines benachbarten Trägersignals gesetzt. Ein häufig verwendeter Abstand zwischen gemessener Frequenz und Trägerfrequenz ist 10 kHz.

Bei der Rauschmessung wird der gemessene Absolutpegel auf 1 Hz Bandbreite bezogen.

Das folgende Beispiel geht wieder von einem Signal bei 100 MHz mit einem Pegel von –30 dBm aus. Es werden mit zwei Markern sowohl Rauschen als auch Phasenrauschen in 10 kHz Abstand vom Trägersignal ermittelt.

**REM \*\*\*\*\*\*\*\*\*\*\*\*\*\*\*\*\*\*\*\*\*\*\*\*\*\*\*\*\*\*\*\*\*\*\*\*\*\*\*\*\*\*\*\*\*\*\*\*\*\*\*\*\*\*\*\*\*\*\*\*\*\*\*\*\*\*\*\*\*\*\*\*** 

#### **Public Sub Noise()**

result\$ =  $Space$ \$ (100) **'--------- Grundeinstellung R&S ESPI ---------------------------------------**  CALL SetupStatusReg 'Statusregister konfigurieren CALL IBWRT(receiver %,"\*RST") 'Gerät zurücksetzen CALL IBWRT(receiver %,"INIT:CONT OFF") 'Single Sweep Betrieb **'--------- Frequenzeinstellung ---------------------------------------------**  CALL IBWRT(receiver %,"FREQUENCY:CENTER 100MHz") 'Mitten-Frequenz CALL IBWRT(receiver %, "FREQ: SPAN 100 kHz") 'Frequenzbereich **'--------- Pegeleinstellung ------------------------------------------------**  CALL IBWRT(receiver %,"DISP:WIND:TRAC:Y:RLEV –20dBm") 'Referenzpegel CALL IBWRT(receiver %,"INIT;\*WAI") 'Sweep durchführen mit Sync **'--------- Bezugspunkt einstellen ------------------------------------------**  CALL IBWRT(receiver %,"CALC:MARK:PEXC 6DB") 'Peak Excursion festlegen CALL IBWRT(receiver %,"CALC:MARK:STAT ON") 'Marker 1 einschalten CALL IBWRT(receiver %,"CALC:MARK:TRAC 1") 'Marker 1 auf Trace 1 setzen CALL IBWRT(receiver %,"CALC:MARK:MAX") 'Marker 1 auf 100MHz setzen CALL IBWRT(receiver %,"CALC:DELT:FUNC:PNO ON") 'Phase Noise Bezugspunkt 'festlegen **'--------- Phasenrauschen messen -------------------------------------------**  CALL IBWRT(receiver %,"CALC:DELT:X 10kHz") 'Deltamarker positionieren CALL IBWRT(receiver %, "CALC:DELT:FUNC:PNO:RES?") 'Phase Noise Ergebnis<br>Call ibrd(receiver %, result\$) ' abfragen und ausgeben Call ibrd(receiver  $\S$ , result\$) Print "Phase Noise [dBc/Hz]: "; result\$ **'--------- Rauschen messen -------------------------------------------------**  CALL IBWRT(receiver %,"CALC:MARK:X 99.96MHz") 'Marker 1 positionieren CALL IBWRT(receiver %, "CALC:MARK:FUNC:NOIS:RES?")'Ergebnis abfragen<br>Call ibrd(receiver %, result\$) vund ausgeben Call ibrd(receiver  $\S$ , result\$) Print "Noise [dBm/Hz]: "; result\$ **END SUB** 

#### <span id="page-349-0"></span>**Shapefaktor-Messung (Benutzung von N-dB-down)**

Zur Ermittlung des Shapefaktors eines Filters (Verhältnis der Bandbreiten bei 60 dB und 3 dB unterhalb des Filtermaximums) wird die n-dB-down-Funktion des R&S ESPI zweimal nacheinander angewandt.

Das folgende Beispiel geht wieder von einem Signal bei 100 MHz mit einem Pegel von –30 dBm aus. Der Shapefaktor wird für die Auflösebandbreite 30 kHz bestimmt. Die Grundeinstellung des R&S ESPI für Messungen (SetupInstrument) wird übernommen.

```
REM ************************************************************************ 
Public Sub ShapeFactor() 
result$ = Space$ (100)
'--------- Grundeinstellung R&S ESPI --------------------------------------- 
CALL SetupInstrument 'Grundeinstellung 
CALL IBWRT(receiver %,"INIT:CONT OFF") 'Single Sweep Betrieb 
'--------- Frequenzeinstellung --------------------------------------------- 
CALL IBWRT(receiver %, "FREQ: SPAN 1MHz") Frequenzbereich
CALL IBWRT(receiver %,"BAND:RES 30kHz") 'Auflösebandbreite 
CALL IBWRT(receiver %,"INIT;*WAI") 'Sweep durchführen mit Sync 
'--------- 60 dB-Wert messen ----------------------------------------------- 
CALL IBWRT(receiver %,"CALC:MARK:PEXC 6DB") 'Peak Excursion festlegen 
CALL IBWRT(receiver %,"CALC:MARK:STAT ON") 'Marker 1 einschalten 
CALL IBWRT(receiver %,"CALC:MARK:TRAC 1") 'Marker 1 auf Trace 1 setzen 
CALL IBWRT(receiver %,"CALC:MARK:MAX") 'Marker 1 auf 100MHz setzen 
CALL IBWRT(receiver %,"CALC:MARK:FUNC:NDBD 60dB")'Bandbreite bei 60dB messen 
CALL IBWRT(receiver %,"CALC:MARK:FUNC:NDBD:RES?")'und auslesen 
CALL IBRD(receiver %, result$)
result60 = Val(result$)'--------- 3 dB-Wert messen ------------------------------------------------ 
CALL IBWRT(receiver %,"CALC:MARK:FUNC:NDBD 3dB")'Bandbreite bei 60dB messen 
CALL IBWRT(receiver %,"CALC:MARK:FUNC:NDBD:RES?")'und auslesen 
CALL IBRD(receiver %, result$)
result3 = Val(result$)'--------- Shapefaktor ausgeben -------------------------------------------- 
Print "Shapefaktor 60dB/3dB: "; result60/result3
END SUB 
REM ************************************************************************
```
#### <span id="page-350-0"></span>Messung des Interceptpunkts 3. Ordnung

Der Interceptpunkt 3. Ordnung ist der (virtuelle) Pegel zweier benachbarter Nutzsignale, bei dem die Intermodulationsprodukte 3. Ordnung den gleichen Pegel haben wie die Nutzsignale selbst. Das Intermodulationsprodukt bei f<sub>S2</sub> entsteht durch Mischung mit der ersten Oberwelle des Nutzsignals  $P_{N2}$  mit dem Signal  $P_{N1}$ , das Intermodulationsprodukt bei  $f_{S1}$  durch Mischung der ersten Oberwelle des Nutzsignals  $P_{N1}$  mit dem Signal  $P_{N2}$ .

 $f_{s1} = 2 \times f_{n1} - f_{n2}(1)$ 

 $f_{S2} = 2 \times f_{D2} - f_{D1}(2)$ 

Das folgende Beispiel geht von zwei benachbarten Signalen bei 100 MHz und 110 MHz mit einem Pegel von jeweils -30 dBm aus. Die Intermodulationsprodukte liegen gemäß objger Formel bei 90 MHz bzw. 120 MHz. Die Frequenzeinstellung wird so gewählt, dass die betrachteten Mischprodukte im Diagramm dargestellt werden. Ansonsten wird die Grundeinstellung des R&S ESPI für Messungen (SetupInstrument) verwendet.

```
Public Sub TOI()
```

```
result$ = Space$ (100)
```

```
CALL SetupStatusReq
                               'Statusregister konfigurieren
CALL IBWRT (receiver %, "*RST")
                               'Gerät zurücksetzen
CALL IBWRT (receiver %, "INIT:CONT OFF")
                               'Single Sweep Betrieb
CALL IBWRT (receiver %, "SYST: DISP: UPD ON")
                               'ON: Bildschirmdarstellung ein
                               'OFF: aus
CALL IBWRT (receiver %, "FREQ: STARt 85MHz; STOP 125 MHz") 'Frequenzbereich
CALL IBWRT (receiver %, "DISP:WIND:TRAC:Y:RLEV -20dBm") 'Referenzpegel
CALL IBWRT (receiver %, "INIT; *WAI")
                                'Sweep durchführen mit Sync
CALL IBWRT (receiver %, "CALC: MARK: PEXC 6DB")
                                'Peak Excursion festlegen
CALL IBWRT(receiver %, "CALC: MARK: FUNC: TOI ON") 'TOI Messung einschalten<br>CALL IBWRT(receiver %, "CALC: MARK: FUNC: TOI: RES?") 'und Ergebnis aus.
                                     'und Ergebnis auslesen
CALL IBRD (receiver %, result$)
Print "TOI [dBm]: "; result$
END SITR
```
#### <span id="page-351-0"></span>**Messung des AM-Modulationsgrads**

Das folgende Beispiel geht von einem AM-modulierten Signal bei 100 MHz mit folgenden Eigenschaften aus:

- Trägersignalpegel: –30 dBm
- NF-Frequenz: 100 kHz
- Modulationsgrad: 50 %

Für die nachfolgend beschriebenen Messungen kann die Grundeinstellung des R&S ESPI für Messungen (SetupInstrument) verwendet werden.

**REM \*\*\*\*\*\*\*\*\*\*\*\*\*\*\*\*\*\*\*\*\*\*\*\*\*\*\*\*\*\*\*\*\*\*\*\*\*\*\*\*\*\*\*\*\*\*\*\*\*\*\*\*\*\*\*\*\*\*\*\*\*\*\*\*\*\*\*\*\*\*\*\*** 

#### **Public Sub AMMod()**

result\$ =  $Space$ \$ (100)

```
CALL SetupInstrument 'Grundeinstellung 
'--------- Peak-Suche ------------------------------------------------------ 
CALL IBWRT(receiver %,"INIT:CONT OFF") 'Umschalten auf Single Sweep 
CALL IBWRT(receiver \frac{1}{6}, "INIT; *WAI")
CALL IBWRT(receiver %,"CALC:MARK:PEXC 6DB") 'Peak Excursion festlegen 
CALL IBWRT(receiver %,"CALC:MARK:STAT ON") 'Marker 1 einschalten 
CALL IBWRT(receiver %,"CALC:MARK:TRAC 1") 'Marker 1 auf Trace 1 setzen 
'--------- Modulationsgrad messen ------------------------------------------ 
CALL IBWRT(receiver \S, "CALC:MARK:MAX; FUNC:MDEP ON") 'Marker to Peak;
CALL IBWRT(receiver %, "CALC:MARK: FUNC:MDEP:RES?") VModulationsmessung ein<br>CALL IBRD(receiver %, result$) 'und Ergebnis auslesen
CALL IBRD(receiver %, result$)
'--------- Ergebnis ausgeben ----------------------------------------------- 
Print "AM Mod Depth [%]: "; result$
END SUB
```
# <span id="page-352-0"></span>**Grenzwertlinien und Grenzwertprüfung**

Das folgende Beispiel zeigt die Definition und Benutzung einer neuen Grenzwertlinie 5 für Trace 1 im Screen A und Trace 2 im Screen B mit folgenden Eigenschaften:

- obere Grenzwertlinie
- absolute x-Achse im Frequenzbereich
- 5 Stützwerte: 120 MHz / -70 dB, 126 MHz/-40 dB, 127 MHz/-40 dB, 128 MHz/-10 dB, 129 MHz/-40 dB, 130 MHz/-40 dB, 136 MHz / - 70 dB
- relative y-Achse mit Einheit dB
- absoluter Schwellwert bei -75 dBm
- kein Sicherheitsabstand

Zum Test der Grenzwertprüfung wird das Signal der eingebauten Kalibrierquelle (128 MHz, -30 dBm) verwendet.

```
REM ************************************************************************ 
Public Sub LimitLine() 
result\frac{1}{5} = Space\frac{2}{100}'--------- Grundeinstellung R&S ESPI --------------------------------------- 
CALL SetupInstrument 'Grundeinstellung 
CALL IBWRT(receiver %,"FREQUENCY:CENTER 128MHz;Span 10MHz")'Frequenzbereich 
Call ibwrt(receiver %,"Diag:Serv:Inp Cal;CSO -30dBm") 'Kalibriersignal ein 
'--------- Definition der Linieneigenschaften ------------------------------ 
CALL IBWRT(receiver %, "CALC:LIM5:NAME 'TEST1'") 'Festlegung des Namens
CALL IBWRT(receiver %,"CALC:LIM5:COMM 'Upper limit'") 'Eingabe Kommentar 
CALL IBWRT(receiver %,"CALC1:LIM5:TRAC 1") 'Zugehörige Kurve in Screen A
CALL IBWRT(receiver %, "CALC2:LIM5:TRAC 2")
CALL IBWRT(receiver %, "CALC:LIM5:CONT:DOM FREQ")                        'Festlegung x-Achsen-
Bereich
CALL IBWRT(receiver %, "CALC:LIM5:CONT:MODE ABS") | 'Festlegung x-Achsen-
                                                'Skalierung
CALL IBWRT(receiver %,"CALC:LIM5:UNIT DB") 'Festlegung y-Achsen-Einheit
CALL IBWRT(receiver %,"CALC:LIM5:UPP:MODE REL") 'Festlegung y-Achsen- 
                                               'Skalierung
'--------- Definition von Stützwerten und Schwellwert ---------------------- 
xlimit$ = "CALC:LIM5:CONT 120MHZ,126MHZ,127MHZ,128MHZ,129MHZ,130MHz,136MHz" 
CALL IBWRT(receiver %, xlimit$)
CALL IBWRT(receiver %,"CALC:LIM5:UPP –70,-40,-40,-20,-40,-40,-70") 
                                               'y-Achsen-Werte festlegen
CALL IBWRT(receiver %,"CALC:LIM5:UPP:THR -75DBM") 'Festlegung des y- 
                                                 'Schwellwerts (nur bei 
                                                 'relativer y-Achse möglich)
'--------------------------------------------------------------------------- 
'Die Festlegung des Sicherheitsabstands sowie die Verschiebung in 
'x- und/oder y-Richtung kann ab hier erfolgen.
```
#### *Komplexere Programmbeispiele R&S ESPI*

```
'----------- Einschalten und Auswerten der Linie in Screen A --------------- 
CALL IBWRT(receiver %,"CALC1:LIM5:UPP:STAT ON") 'Einschalten der Linie in 
                                             'Screen A
CALL IBWRT(receiver %,"CALC1:LIM5:STAT ON") 'Einschalten der Grenzwert- 
                                             'prüfung in Screen A
CALL IBWRT(receiver %,"INIT;*WAI") 'Sweep durchführen mit Sync 
CALL IBWRT(receiver %,"CALC1:LIM5:FAIL?") 'Abfrage des Ergebnisses der 
                                             'Grenzwertprüfung
CALL IBRD(receiver %, result$) 'Ergebnis: 1 (= FAIL) 
'--------- Ergebnis ausgeben ----------------------------------------------- 
Print "Limit Result Line 5: "; result$
'----------- Auswerten der Linie in Screen A via Statusregister ------------ 
CALL IBWRT(receiver %, "*CLS") 	 Status-Register zurücksetzen
'--------- Messung durchführen --------------------------------------------- 
CALL IBWRT(receiver %,"INIT;*OPC") 'Sweep durchführen mit Sync 
CALL WaitSRQ(boardID%,status%) 'Warten auf Service Request 
'--------- Ergebnis ausgeben ----------------------------------------------- 
IF (status% = 1) THEN
 CALL IBWRT(receiver %,"STAT:QUES:LIM1:COND?")'Limit Statusregister 
auslesen 
 CALL IBRD(receiver %, result$) 'Ergebnis auslesen 
 IF ((Val(result$) And 16) \le 0) THEN
     Print "Limit5 failed" 
 ELSE 
     Print "Limit5 passed" 
 END IF 
END IF 
END SUB
```
# <span id="page-354-0"></span>**Messung der Kanal- und Nachbarkanalleistung**

Im nachfolgenden Beispiel wird zunächst die Kanal- und Nachbarkanalleistung an einem Signal bei 800 MHz mit 0 dBm Pegel gemäß IS95 gemessen. Anschließend wird die Kanal- und Nachbarkanalleistung an einem GSM-Signal bei 935,2 MHz mit schneller ACP-Messung (FAST ACP) gemessen. Schließlich wird zusätzlich die Grenzwertprüfung aktiviert.

```
REM ************************************************************************
```

```
Public Sub ACP()
```
result\$ =  $Space$ \$ (100) **'--------- Grundeinstellung R&S ESPI ---------------------------------------**  CALL SetupStatusReg 'Statusregister konfigurieren CALL IBWRT(receiver %,"\*RST") 'Gerät zurücksetzen CALL IBWRT(receiver %,"INIT:CONT OFF") 'Single Sweep Betrieb CALL IBWRT(receiver %,"SYST:DISP:UPD ON") 'ON: Bildschirmdarstellung ein 'OFF: aus **'--------- Frequenzeinstellung ---------------------------------------------**  CALL IBWRT(receiver %,"FREQ:CENT 800MHz") 'Frequenzeinstellung **'--------- Pegeleinstellung ------------------------------------------------**  CALL IBWRT(receiver %,"DISP:WIND:TRAC:Y:RLEV 10dBm") 'Referenzpegel **'--------- Beispiel 1: CP/ACP für Standard CDMA konfigurieren --------------**  CALL IBWRT(receiver %,"CALC2:MARK:FUNC:POW:SEL ACP") 'ACP-Messung einschalten CALL IBWRT(receiver %,"CALC:MARK:FUNC:POW:PRES F8CDMA") 'Standard CDMA800 FWD 'auswählen CALL IBWRT(receiver %,"SENS:POW:ACH:ACP 2") '2 Nachbarkanäle auswählen CALL IBWRT(receiver %,"SENS:POW:ACH:PRES ACP") 'Einstellung optimieren CALL IBWRT(receiver %,"SENS:POW:ACH:PRES:RLEV;\*WAI") 'Ref.Pegel optimieren CALL IBWRT(receiver %,"SENS:POW:ACH:MODE ABS") 'Absolute Messung auswählen CALL IBWRT(receiver %,"SENS:POW:HSP ON") 'Schnelle Messung auswählen **'--------- Messung durchführen und Ergebnis abfragen -----------------------**  CALL IBWRT(receiver %,"INIT;\*WAI") 'Sweep durchführen mit Sync CALL IBWRT(receiver %,"CALC2:MARK:FUNC:POW:RES? ACP") 'Ergebnis abfragen CALL IBRD(receiver %, result\$) **'--------- Ergebnis ausgeben -----------------------------------------------**  Print "Result (CP, ACP low, ACP up, Alt low, Alt up): " Print result\$

#### *Komplexere Programmbeispiele R&S ESPI*

```
'--------- Beispiel 2: CP/ACP manuell für GSM konfigurieren ---------------- 
result$ = Space$ (100)
CALL IBWRT(receiver %,"FREQ:CENT 935.2MHz") 'Frequenzeinstellung 
CALL IBWRT(receiver %,"CALC:MARK:FUNC:POW:SEL ACP") 'ACP-Messung einschalten 
CALL IBWRT(receiver %,"SENS:POW:ACH:ACP 1") '1 Nachbarkanal 
CALL IBWRT(receiver %,"SENS:POW:ACH:BAND 200KHZ") 'Kanalbandbreite 200kHz 
CALL IBWRT(receiver %,"SENS:POW:ACH:BAND:ACH 200KHZ")'Nachbarkanalbandbreite 
                                                    '200 kHz 
CALL IBWRT(receiver %,"SENS:POW:ACH:SPAC 200KHZ") 'Kanalabstand 200kHz 
CALL IBWRT(receiver %,"SENS:POW:ACH:PRES ACP") 'Einstellung optimieren 
CALL IBWRT(receiver %,"SENS:POW:ACH:PRES:RLEV;*WAI") 'Ref.Pegel optimieren 
CALL IBWRT(receiver %,"SENS:POW:ACH:MODE ABS") 'Absolute Messung auswählen 
'--------- Messung durchführen und Ergebnis abfragen ----------------------- 
CALL IBWRT(receiver %,"INIT;*WAI") 'Sweep durchführen mit Sync 
CALL IBWRT(receiver %,"CALC:MARK:FUNC:POW:RES? ACP") 'Ergebnis abfragen 
CALL IBRD(receiver %, result$) 
'--------- Ergebnis ausgeben ----------------------------------------------- 
Print "Result (CP, ACP low, ACP up): " 
Print result$ 
'--------- Grenzwertprüfung aktivieren ------------------------------------- 
result$ = Space$(100)CALL IBWRT(receiver %,"CALC:LIM:ACP:ACH 30DB, 30DB") 'relativen Grenzwert 
                                                       'festlegen 
CALL IBWRT(receiver %,"CALC:LIM:ACP:ACH:ABS –35DBM,-35DBM") 
                                                       'absoluten Grenzwert 
                                                       'festlegen 
CALL IBWRT(receiver %,"CALC:LIM:ACP:ACH:STAT ON") 'rel. Grenzwertprüfung 
                                                       'einschalten 
CALL IBWRT(receiver %,"CALC:LIM:ACP:ACH:ABS:STAT ON") 'abs. Grenzwertprüfung 
                                                       'einschalten<br>'Grenzwertprüfung ein
CALL IBWRT(receiver %, "CALC:LIM:ACP ON")
'--------- Messung durchführen und Ergebnis abfragen ----------------------- 
CALL IBWRT(receiver \frac{1}{6}, "INIT; *WAI") 'Sweep mit Sync
CALL IBWRT(receiver %,"CALC:LIM:ACP:ACH:RES?") 'Ergebnis Grenzwert-
CALL IBRD(receiver %, result$)
'--------- Ergebnis ausgeben ----------------------------------------------- 
Print "Result Limit Check: "; result$
END SUB 
REM ************************************************************************
```
# <span id="page-356-0"></span>**Messung der belegten Bandbreite**

Im folgenden Beispiel soll die Bandbreite ermittelt werden, in der 95 % der Leistung eines GSM-Signals gesendet werden. Das Signal liege bei 935,2 MHz; die Kanalbandbreite ist 200 kHz.

```
REM ************************************************************************ 
Public Sub OBW() 
result$ = Space$(100)'--------- Grundeinstellung R&S ESPI --------------------------------------- 
CALL SetupStatusReg 'Statusregister konfigurieren 
CALL IBWRT(receiver %,"*RST") 'Gerät zurücksetzen 
CALL IBWRT(receiver \S, "INIT: CONT OFF") Single Sweep Betrieb
CALL IBWRT(receiver %,"SYST:DISP:UPD ON") 'ON: Bildschirmdarstellung ein 
                                           'OFF: aus 
'--------- receiver für OBW bei GSM konfigurieren -------------------------- 
CALL IBWRT(receiver %,"FREQ:CENT 935.2MHz") 'Frequenzeinstellung 
CALL IBWRT(receiver %,"CALC:MARK:FUNC:POW:SEL OBW") 'OBW-Messung einschalten 
CALL IBWRT(receiver %,"SENS:POW:ACH:BAND 200KHZ") 'Kanalbandbreite 200kHz 
CALL IBWRT(receiver %,"SENS:POW:BWID 95PCT") 'Prozentsatz der gesuchten 
                                              'Leistung einstellen 
CALL IBWRT(receiver %,"SENS:POW:ACH:PRES OBW") 'Frequenzeinstellung und 
CALL IBWRT(receiver %,"SENS:POW:ACH:PRES:RLEV;*WAI") 'Ref.Pegel optimieren 
CALL IBWRT(receiver %,"SENS:POW:NCOR OFF") 'Korrektur des Eigenrauschens 
                                              'OFF: ausschalten 
                                              'ON: einschalten 
'--------- Messung durchführen und Ergebnis abfragen ----------------------- 
CALL IBWRT(receiver %,"INIT;*WAI") 'Sweep durchführen mit Sync 
CALL IBWRT(receiver %,"CALC:MARK:FUNC:POW:RES? OBW") 'Ergebnis abfragen 
CALL IBRD(receiver %, result$) 
Print result$
```
**END SUB** 

# <span id="page-357-0"></span>**Leistungsmessung im Zeitbereich**

Im folgenden Beispiel soll die mittlere Trägerleistung eines Signals bei 100 MHz mit 300 kHz Bandbreite ermittelt werden. Zusätzlich werden Spitzenleistung, Effektivwert und Standardabweichung gemessen. Dazu werden die Time-Domain-Power-Messfunktionen im Zeitbereich verwendet.

```
REM ************************************************************************
```
#### **Public Sub TimeDomainPower()**

 $result$ = Space$ (100)$ 

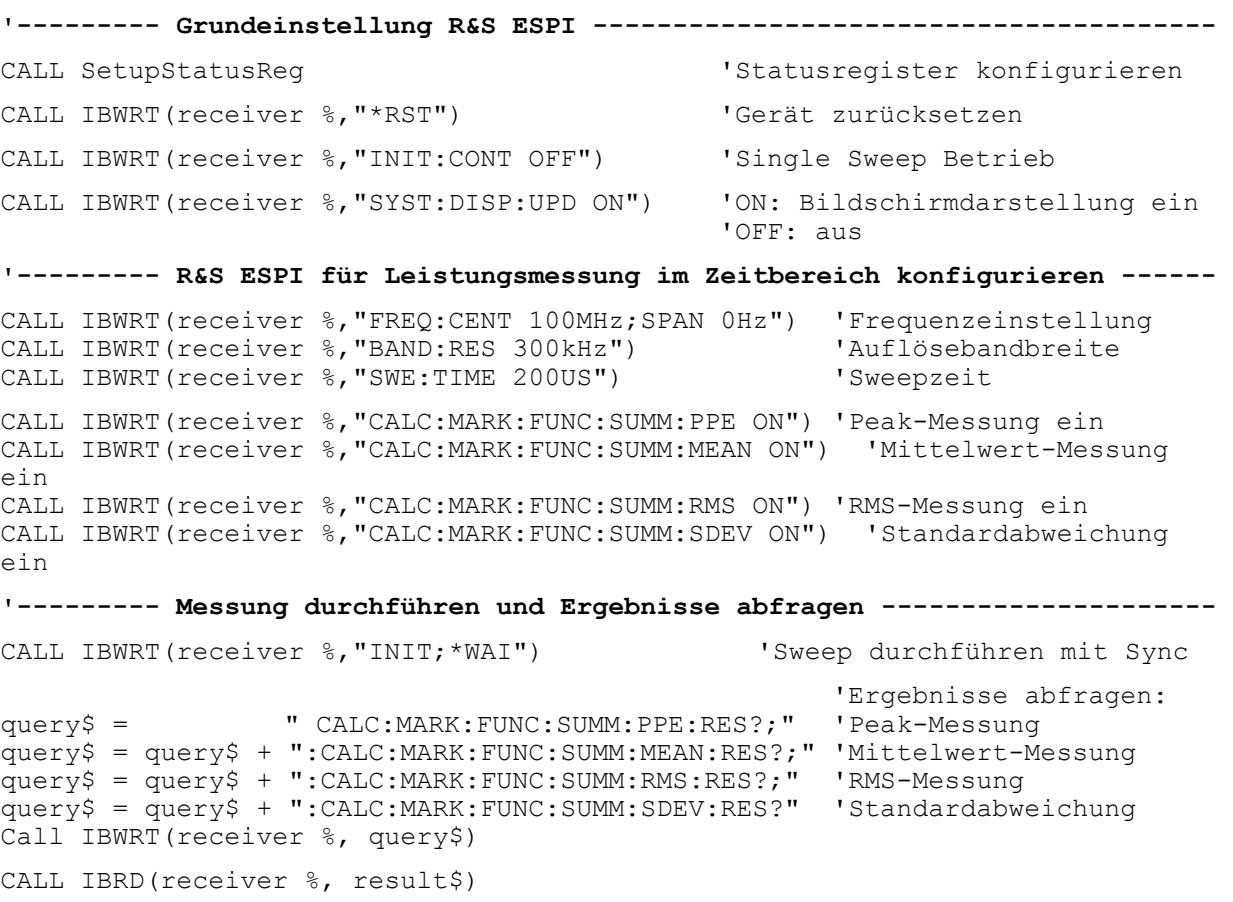

Print result\$

#### **END SUB**

# <span id="page-358-0"></span>**Schnelle Leistungsmessung an Power-Rampen**

In der Mobilfunktechnik ist eine häufige Aufgabenstellung die möglichst schnelle Messung einer Reihe von unterschiedlichen Leistungsstufen eines Messobjekts. Der R&S ESPI stellt hierfür zwei Messfunktionen zur Verfügung, die je nach Beschaffenheit des Messsignals eingesetzt werden können. Die folgenden beiden Beispiele stellen die beiden Methoden mit ihren Eigenschaften vor.

## **Leistungsmessung mit Multi Summary Marker**

Die Multi Summary Markerfunktion ist geeignet zur Bestimmung der Leistung einer Folge von Signalpulsen mit folgenden Eigenschaften:

- gleicher zeitlicher Abstand, wie es z.B. für die Slots eines GSM Signals typisch ist
- der Pegel des ersten Signals der Folge überschreitet zuverlässig die Triggerschwelle
- die Pegel der nachfolgenden Signalpulse sind beliebig

Die Funktion verwendet den ersten Puls zur Triggerung. Die Leistung der nachfolgenden Pulse wird ausschließlich über das eingestellte zeitliche Raster ermittelt. Damit ist die Funktion geeignet für Abgleichvorgänge, bei denen die Ausgangsleistung des Messobjekts stark schwankt und nicht zuverlässig über der Triggerschwelle liegt.

Die Genauigkeit der Messung wird bestimmt durch das Verhältnis von Pulsdauer zu Gesamtmesszeit; dieses sollte 1:50 nicht unterschreiten.

Die Funktion verwendet stets TRACE 1 im ausgewählten Screen.

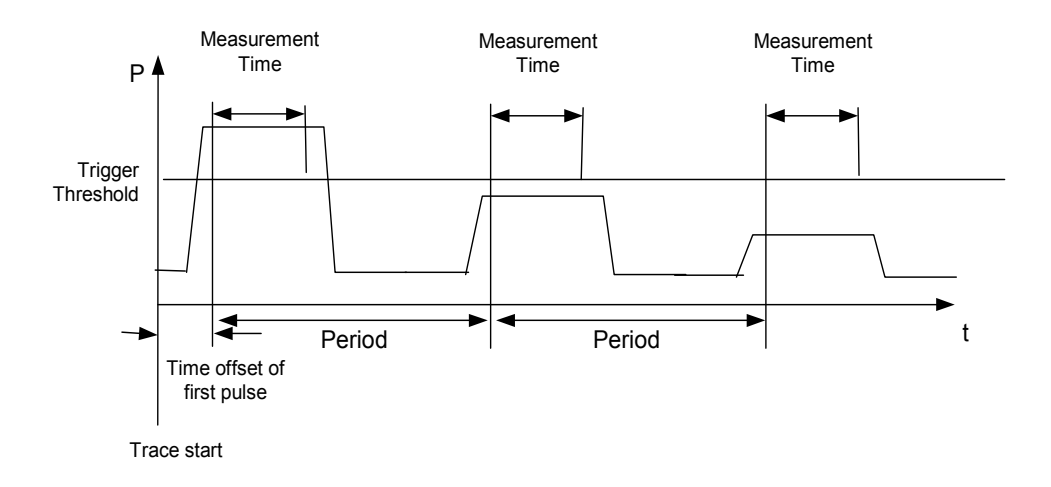

#### Bild 7-1 Signalverlauf und Zeitverhältnisse des zu messenden Signals

Im nachfolgenden Beispiel wird eine Folge von 8 Pulsen mit 50 µs Offset des ersten Pulses, 450 µs Messzeit/Puls und 576.9 µs Periodendauer vermessen:

```
REM ************************************************************************ 
Public Sub MultiSumMarker() 
result$ = Space (200)
'--------- Grundeinstellung R&S ESPI --------------------------------------- 
CALL SetupStatusReg 
statusregister konfigurieren
CALL IBWRT(receiver %,"*RST") 'Gerät zurücksetzen 
CALL IBWRT(receiver %, "INIT: CONT OFF") 'Single Sweep Betrieb
CALL IBWRT(receiver %,"SYST:DISP:UPD ON") 'ON: Bildschirmdarstellung ein 
                                          'OFF: aus 
'-------- R&S ESPI für Leistungsmessung im Zeitbereich konfigurieren ------ 
CALL IBWRT(receiver %,"FREQ:CENT 935.2MHz;SPAN 0Hz") 'Frequenzeinstellung 
CALL IBWRT(receiver %,"DISP:WIND:TRAC:Y:RLEV 10dBm") 'stellt den Referenz- 
                                                  'pegel auf 10 dB ein 
CALL IBWRT(receiver %,"INP:ATT 30 dB") 'stellt die Eingangsdämpfung 
                                            'auf 30 dB ein 
CALL IBWRT(analyzer%,"BAND:RES 1MHz;VID 3MHz") 'Bandbreiteneinstellung 
CALL IBWRT(analyzer%,"DET RMS") 'RMS-Detektor einstellen 
CALL IBWRT(analyzer%,"TRIG:SOUR VID") 'Triggerquelle: Video 
CALL IBWRT(analyzer%, "TRIG:LEV:VID 50 PCT")
CALL IBWRT(analyzer%, "SWE:TIME 50ms") 'Sweepzeit \geq 1 Frame
'--------- Messung durchführen und Ergebnisse abfragen --------------------- 
CALL IBWRT(receiver %,"INIT;*WAI") 'Sweep durchführen mit Sync 
                                          'Ergebnisse abfragen: 
cmd$ = "CALC:MARK:FUNC:MSUM? " 
cmd$ = cmd$ + "50US," 'Offset erster Puls
cmd$ = cmd$ + "450US,""
Messzeit
cmd$ = cmd$ + "576.9US,"<br>
'Periodendauer
cmd$ = cmd$ + "8" '# of BurstsCALL IBWRT(analyzer%,cmd$) 
CALL IBRD(receiver %, result$) 'Ergebnisse einlesen 
Print result$ 
END SUB 
REM ************************************************************************
```
#### **Leistungsmessung mit Multi Burst Power Messung**

Die Multi Burst Power Messung ist geeignet zur Bestimmung der Leistung einer Folge von Signalpulsen mit folgenden Eigenschaften:

- variabler zeitlicher Abstand
- der Pegel aller Signale der Folge überschreiten zuverlässig die Triggerschwelle oder ein externes Triggersignal ist verfügbar

Die Funktion benötigt ein Triggerereignis pro Puls, d.h. bei Verwendung von Videotrigger oder IF Power Trigger muss die Leistung aller Pulse über der Triggerschwelle liegen.

Die Funktion ist damit besonders geeignet zum Nachmessen bereits abgeglichener Messobjekte, bei denen die Ausgangsleistung im spezifizierten Bereich liegt. Die Messung ist im Gegenzug optimiert auf minimalen Overhead gegenüber der eigentlichen Messzeit.

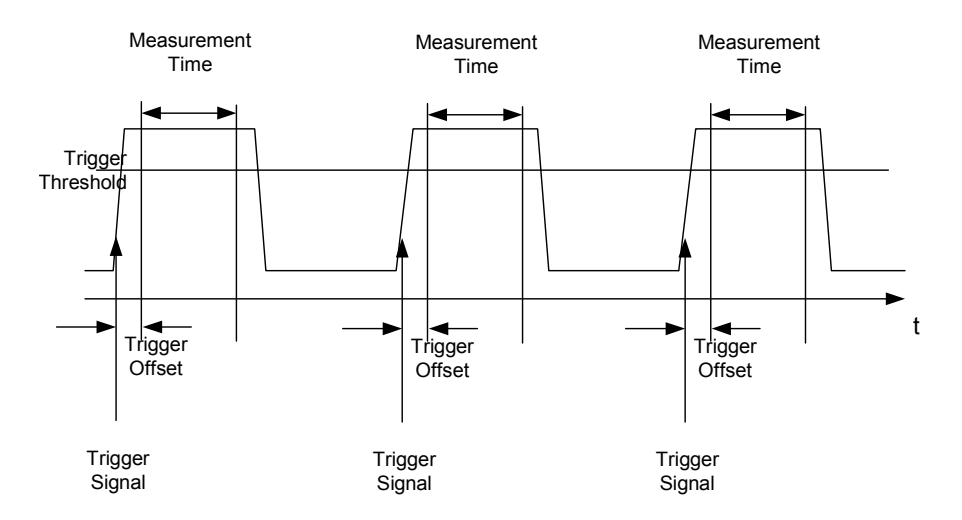

Bild 7-2 Signalverlauf und Zeitverhältnisse des zu messenden Signals

Die Messdatenerfassung erfolgt abhängig von der gewählten Einstellung mit dem RMS-Detektor für die effektive Leistung oder dem PEAK-Detektor für die Spitzenleistung. Die Funktion verwendet dabei stets TRACE 1 im ausgewählten Screen.

Die Einstellparameter für diese Messung sind:

- Analyzerfrequenz
- Auflösebandbreite
- Messzeit bezogen auf den Einzelpuls
- **Triggerquelle**
- **Triggerschwelle**
- **Triggeroffset**
- Art der Leistungsmessung (PEAK, MEAN)
- Anzahl der zu messenden Pulse

Während der Messung wird jeder Puls auf einen Bildpunkt des Bildschirms abgebildet, d.h. Veränderungen der Messkurve sind lediglich am linken Bildschirmrand zu erkennen. Die optimale Messgeschwindigkeit wird jedoch – wie immer – bei abgeschaltetem Bildschirm erreicht.

Im nachfolgenden Beispiel wird eine GSM-Pulsfolge von 8 Pulsen mit 5 µs Triggeroffset, 434 µs Messzeit/Puls, Videotrigger mit 50% Triggerschwelle und Peak-Detektor vermessen:

```
REM ************************************************************************ 
Public Sub MultiBurstPower() 
result$ = Space$ (200)
'--------- Grundeinstellung R&S ESPI --------------------------------------- 
CALL SetupStatusReg <a>
Statusregister konfigurieren<br/>
Statusregister konfigurieren
CALL IBWRT(receiver %,"*RST") 'Gerät zurücksetzen 
CALL IBWRT(receiver %, "INIT: CONT OFF") Single Sweep Betrieb
CALL IBWRT(receiver %,"SYST:DISP:UPD OFF") 'OFF: Bildschirmdarstellung aus 
'--------- Messung durchführen und Ergebnisse abfragen --------------------- 
cmd$ = "MPOW?"cmd = cmd$ + "935.2 MHZ," <br>'Center Frequency
cmd$ = cmd$ + "1MHZ," <br>'Resolution Bandwidth
cmd$ = cmd$ + "434US," 'Meas Time
cmd$ = cmd$ + "VID," " 'Trigger Source
cmd$ = cmd$ + "50PCT," "Trigger Level"cmd$ = cm\text{d$ } + "1US,"<br>'Trigger Offset, muss > 125 ns sein
cmd$ = cmd$ + "PEAK," 'Detector Peak 
cmd$ = cmd$ + "8" '# of BurstsCALL IBWRT(analyzer%, cmd$) 
CALL IBRD(receiver %, result$) 'Ergebnisse einlesen 
Print result$ 
END SUB 
REM ************************************************************************
```
# **Schnelle Pegelmessung mit Frequenzlisten**

Eine typische Aufgabenstellung für den R&S ESPI ist die Messung von Leistungen an einer Reihe von Frequenzpunkten, z.B. Vielfachen einer Grundfrequenz (Oberwellenmessung) oder an durch einen Mobilfunkstandard festgelegten Frequenzen (z.B. das Transientenspektrum bei ± 200 kHz, ± 400 kHz ... um die Trägerfrequenz eines GSM-Signals). In vielen Fällen sind an den einzelnen Frequenzpunkten zusätzlich unterschiedliche Pegel- und Bandbreiteneinstellungen notwendig, um den Anforderungen an Dynamik und Kanalraster gerecht zu werden.

Speziell für diese Einsatzgebiete besitzt der R&S ESPI mit den Befehlen des SENSe:LIST-Subsystems eine Reihe von Fernsteuerfunktionen, die die Pegelmessung an einer Frequenzliste mit unterschiedlichen Geräteeinstellungen ermöglichen. Neben der Programmierung der Frequenzliste erlauben diese auch die Einstellung der gleichzeitig zu ermittelnden Messwerte (Peak, RMS, AVG).

Das nachfolgende Beispiel zeigt die Messung der Oberwellen eines Dual-Band-Verstärkers. Im allgemeinen sinkt der Pegel der Oberwellen mit zunehmender Frequenz. Um mit höherer Empfindlichkeit zu messen wird daher ab der zweiten Oberwelle der Referenzpegel um 10 dB abgesenkt.

Folgende Einstellsequenz wird verwendet:

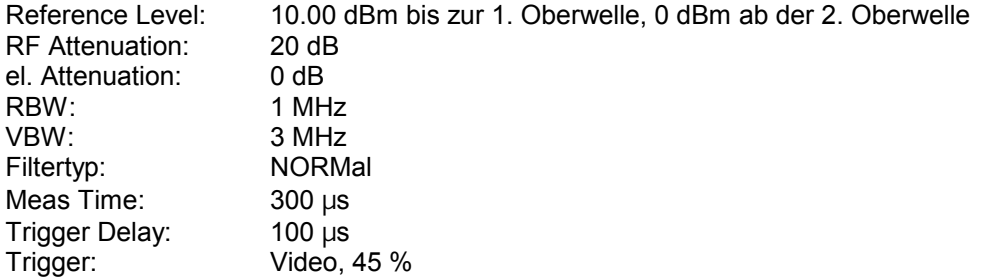

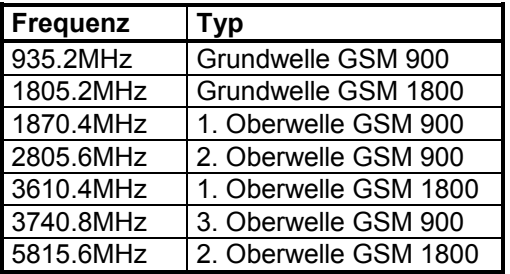

Die Frequenzen werden in aufsteigender Reihenfolge angefahren, um die systembedingten Wartezeiten beim Frequenzwechsel zu minimieren.

An jedem Frequenzpunkt wird die Spitzenleistung und der Effektivwert gemessen. Im Antwortspeicher liegen damit Spitzenleistung und Effektivwerte abwechselnd hintereinander.

```
REM ************************************************************************ 
Public Sub FrequencyList() 
result$ = Space$(500)
'--------- Grundeinstellung R&S ESPI --------------------------------------- 
CALL SetupStatusReg 'Statusregister konfigurieren 
CALL IBWRT(receiver %,"*RST") 'Gerät zurücksetzen 
CALL IBWRT(receiver %, "INIT: CONT OFF") 'Single Sweep Betrieb
CALL IBWRT(receiver %,"SYST:DISP:UPD OFF") 'Bildschirmdarstellung aus 
'------ R&S ESPI für Leistungsmessung mit Frequenzliste konfigurieren ------ 
Call IBWRT(analyzer%, "TRIG:LEV:VID 45PCT") 'Schwelle fuer Videotrigger 
Call IBWRT(analyzer%, "LIST:POWer:SET ON,ON,OFF,VID,POS,100us,0") 
'--------- Messung durchführen und Ergebnisse abfragen --------------------- 
cmd$ = "LIST:POWer? " 
cmd$ = cmd$ + "935.2MHZ,10dBm,20dB,OFF,NORM,1MHz,3MHz,300us,0," 
cmd = cmd + "1805.2MHz,10dBm,20dB,OFF,NORM,1MHz,3MHz,300us,0,"cmd = cmd + "1870.4MHz,10dBm,20dB, OFF, NORM,1MHz,3MHz,300us,0,"cmd$ = cmd$ + "2805.6MHZ,0dBm,20dB,OFF,NORM,1MHz,3MHz,300us,0," 
cmd = cmd + "3610.4MHz,10dBm,20dB,OFF,NORM,1MHz,3MHz,300us,0,"cmd = cmd + "3740.8MHz,0dBm,20dB,OFF,NORM,1MHz,3MHz,300us,0,"
cmd$ = \text{cmd$ + "5815.6MHz,0dBm,20dB,OFF,NORM,1MHz,3MHz,300us,0"Call IBWRT(analyzer%, cmd$) 
Call IBRD(analyzer%, result$) 
Print result$ 
END SUB 
REM ************************************************************************
```
# Pegelkorrektur von Messwandlern (Transducer-Faktoren)

Bei komplexeren Messsystemen ist es unumgänglich, den Frequenzgang des Messaufbaus bei der Messung von Leistungswerten zu berücksichtigen, um zusätzliche Messfehler, die nicht vom Messobjekt kommen, von vornherein zu eliminieren.

R&S ESPI bietet zu diesem Zweck die Möglichkeit, einen frequenzabhängigen Der Dämpfungskorrekturwert (Transducer Faktor) zu definieren.

Im nachfolgenden Beispiel wird ein Faktor mit folgenden Eigenschaften definiert:

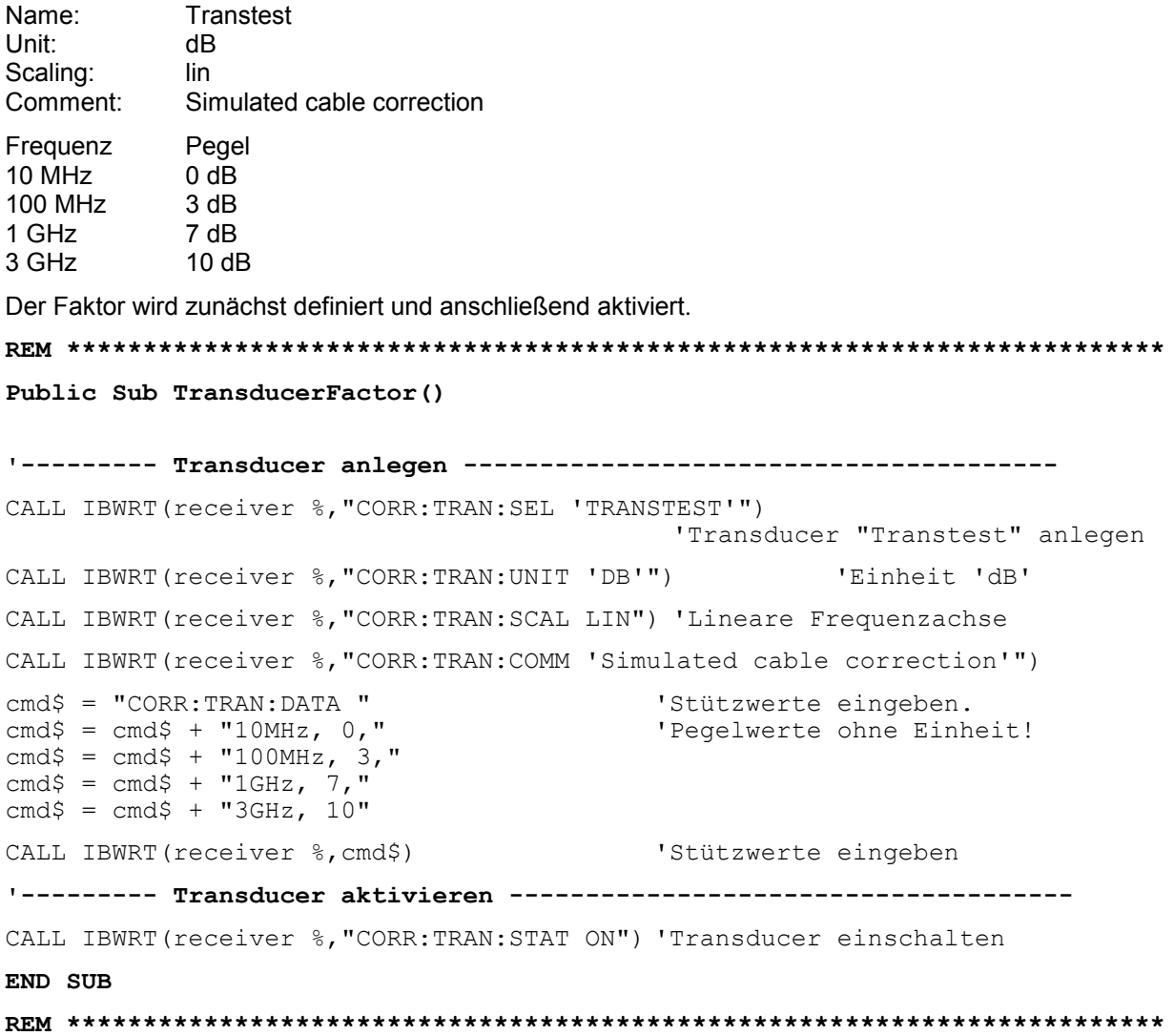

### Auslesen von Tracedaten

Im folgenden Beispiel werden die Tracedaten, die mit der Grundeinstellung aufgenommen werden, aus dem Gerät ausgelesen und in einer Liste auf dem Bildschirm dargestellt. Das Auslesen wird nacheinander im Binär- und im ASCII-Format durchgeführt, einmal bei Span > 0 und einmal bei Span = 0.

Im Binärformat wird der Kopfteil der Meldung mit der Längenangabe ausgewertet und zur Berechnung der x-Achsenwerte verwendet.

Im ASCII-Format wird lediglich die Liste der Pegelwerte ausgegeben.

Das Auslesen von Binärdaten erfolgt in 3 Schritten:

- 1. Auslesen der Stellenzahl der Längenangabe
- 2. Auslesen der Längenangabe selbst
- 3. Auslesen der Tracedaten selbst

Diese Vorgehensweise ist bei Programmiersprachen notwendig, die nur Strukturen mit gleichartigen Datentypen (Arrays) unterstützen (wie z.B. Visual Basic), da die Datentypen von Kopfteil und Datenteil bei Binärdaten unterschiedlich sind.

#### Hinweis: Die Arrays für die Messdaten sind so dimensioniert, dass die Tracedaten des R&S ESPI (501 Messpunkte) darin Platz finden.

```
Public Sub ReadTrace()
```
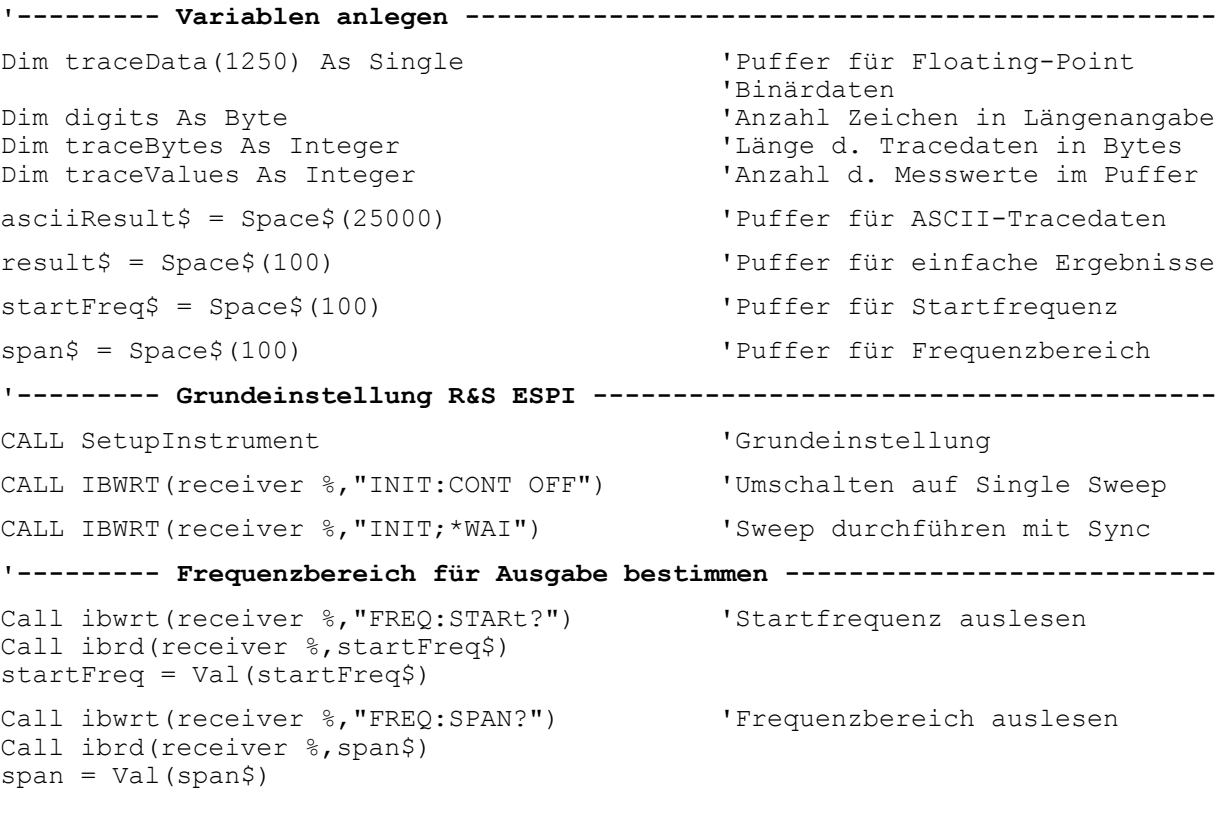

**'--------- Auslesen im Binärformat -----------------------------------------**  Call ibwrt(receiver %, "FORMAT REAL,32") 'Binärformat einstellen Call ibwrt(receiver %, "TRAC1? TRACE1") 'Trace 1 auslesen Call ilrd(receiver %, result\$, 2) 'Zeichenzahl Längenangabe lesen digits = Val(Mid\$(result\$, 2, 1))  $\qquad \qquad$  'und abspeichern<br>result\$ = Space\$(100)  $\qquad \qquad$  'Puffer neu initialisieren  $result$  = Space\$ (100) Call ilrd(receiver %, result\$, digits) 'Längenangabe lesen  $traceBytes = Val(Left$(result$, digits))$ Call ibrd32(receiver %, traceData(0), traceBytes) 'Tracedaten in Puffer lesen **Call ilrd(receiver %, result\$, 1) 'Schlusszeichen <NL> einlesen '--------- Ausgabe der Binärdaten als Frequenz-/Pegelpaare ----------------**  traceValues = traceBytes/4 'Single Precision = 4 Bytes stepsize = span/traceValues 'Frequenzschrittweite berechnen For  $i = 0$  To traceValues - 1 Print "Value["; i; "] = "; startFreq+stepsize\*i; ", "; traceData(i) Next i **'--------- Grundeinstellung Zeitbereich ------------------------------------**  Call ibwrt(receiver %,"FREQ:SPAN 0Hz") 'Umschalten in Zeitbereich CALL IBWRT(receiver %, "INIT; \*WAI") 'Sweep durchführen mit Sync **'--------- Auslesen im ASCII-Format ----------------------------------------**  Call ibwrt(receiver %,"FORMAT ASCII") 'ASCII-Format einstellen CALL ibwrt(receiver %, "TRAC1? TRACE1") 'Trace 1 auslesen CALL ibrd(receiver %, asciiResult\$) Print "Contents of Trace1: ", asciiResult\$ 'und ausgeben **END SUB REM \*\*\*\*\*\*\*\*\*\*\*\*\*\*\*\*\*\*\*\*\*\*\*\*\*\*\*\*\*\*\*\*\*\*\*\*\*\*\*\*\*\*\*\*\*\*\*\*\*\*\*\*\*\*\*\*\*\*\*\*\*\*\*\*\*\*\*\*\*\*\*\*** 

### **Messen von Betrag und Phase eines Signals (I/Q-Datenaufnahme)**

Aufgrund seiner internen Architektur ist der R&S ESPI in der Lage, neben Leistungswerten auch Betrag und Phase eines Signals zu ermitteln und auszugeben. Damit stehen dem Anwender alle Möglichkeiten für weitergehende Analysen (FFT, Demodulation etc.) offen.

Bild 7-3 zeigt die Hardware des Analysators von der ZF bis zum Prozessor. Das ZF-Filter ist das Auflösefilter des Spektrumanalysators, einstellbar von 300 kHz bis 10 MHz. Der A/D-Wandler tastet die ZF (20.4 MHz) mit 32 MHz ab.

Nach dem Abmischen ins komplexe Basisband wird tiefpassgefiltert und die Abtastrate reduziert. Die Ausgangsabtastrate wird in 2er-Potenzen zwischen 15,625 kHz und 32 MHz eingestellt. Bei kleineren Bandbreiten wird dadurch nutzloses Überabtasten vermieden, was Rechenzeit spart und die maximale Aufzeichnungszeit erhöht.

Die I/Q-Daten werden in je einen 128-k-Worte umfassenden Speicher geschrieben. Die Hardwaretriggerung steuert den Speicher.

Die I/Q -Daten werden in je einen 16M-Worte umfassenden Speicher geschrieben. Von dort können sie in 512k-Worte großen Blöcken ausgelesen werden. Die Hardwaretriggerung steuert den Speicher.

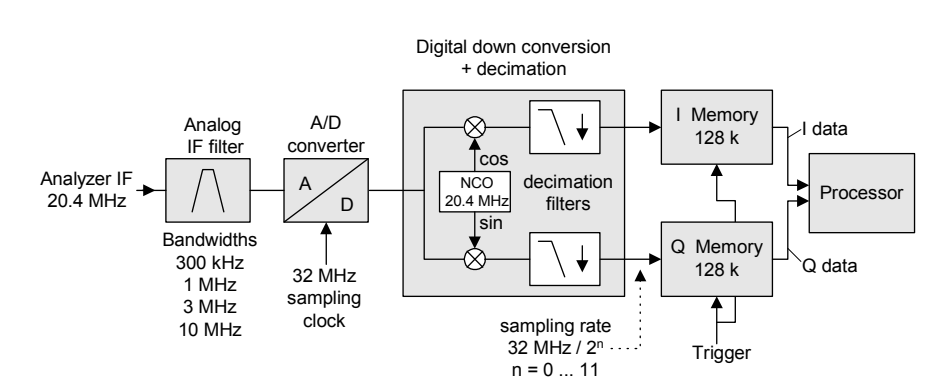

Data aquisition hardware

Bild 7-3 Blockschaltbild der Signalverarbeitung des Analyzers

Abhängig von der gewählten Abtastrate können folgende maximale Bandbreiten bei der Messung erreicht werden:

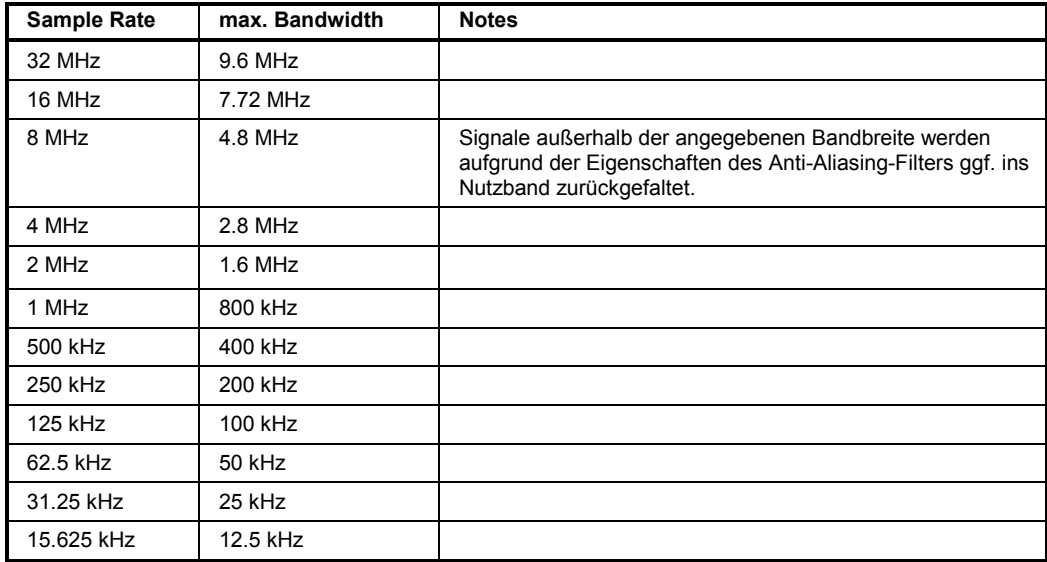

Aufgrund des Abtastkonzepts des Gerätes (21.4 MHz ZF, 32 MHz Abtastrate) wird die Spiegelfrequenz nur durch das analoge 10 MHz-Filter bandbegrenzt. Wird ein Eingangssignal am Rand des 10 MHz-Bandes ( + 5 MHz oberhalb der Mittenfrequenz) eingespeist, so erscheint das Spiegelsignal 800 kHz über dem Eingangssignal.

Die Spiegelfrequenz in MHz berechnet sich wie folgt:

 $f_{\text{image}} = 2 \cdot (f_{\text{center}} + 5.4 \text{ MHz}) - f_{\text{signal}}$ mit

 $f<sub>image</sub>$  = Spiegelfrequenz in MHz

 $f_{center}$  = Mittenfrequenz in MHz

 $f_{signal}$  = Frequenz des zu messenden Signals in MHz

Für korrekte Messungen muss das HF-Eingangssignal bandbegrenzt sein. Signale mit einem Abstand von mehr als 5.4 MHz von der Mittenfrequenz werden in den Durchlassbereich des 10 MHz-Filters gespiegelt.

Zur zusätzlichen Bandbegrenzung der Messdaten stehen die analogen Vorfilter (Bandbreite  $\geq 300$  kHz) zur Verfügung.

Das folgende Beispiel zeigt die notwendigen Schritte, um die Daten mit vorgegebener Abtastrate aufzunehmen und aus dem I/Q-Speicher auszulesen.

Die Ausgabe der Daten erfolgt in Spannungswerten bezogen auf den Eingang des Analysators.

Das Auslesen ist wahlweise im Binär- oder ASCII-Format möglich.

Im Binärformat wird der Kopfteil der Meldung mit der Längenangabe ausgewertet und zur Berechnung der x-Achsenwerte verwendet.

Im ASCII-Format wird lediglich die Liste der Spannungswerte ausgegeben. Das Auslesen von Binärdaten erfolgt in 3 Schritten:

- 
- 1. Auslesen der Stellenzahl der Längenangabe
- 2. Auslesen der Längenangabe selbst
- 3. Auslesen der Tracedaten selbst

Diese Vorgehensweise ist bei Programmiersprachen notwendig, die nur Strukturen mit gleichartigen Datentypen (Arrays) unterstützen (wie z.B. Visual Basic), da die Datentypen von Kopfteil und Datenteil bei Binärdaten unterschiedlich sind.

*Hinweis: Die Arrays für die Messdaten sind so dimensioniert, dass die I/Q-Daten des* R&S ESPI *(2 \* 128 k \* 4 Byte) darin Platz finden.* 

**REM \*\*\*\*\*\*\*\*\*\*\*\*\*\*\*\*\*\*\*\*\*\*\*\*\*\*\*\*\*\*\*\*\*\*\*\*\*\*\*\*\*\*\*\*\*\*\*\*\*\*\*\*\*\*\*\*\*\*\*\*\*\*\*\*\*\*\*\*\*\*\*\* Public Sub ReadIQData() '--------- Variablen anlegen -----------------------------------------------**  Dim IData(131072) As Single 'Puffer für Floating-Point 'I-Daten  $(= 128*1024$  Bytes) Dim QData(131072) As Single 'Puffer für Floating-Point 'Q-Daten (= 128\*1024 Bytes) 'Hinweis: 'Visual Basic kann keine 'groesseren Datenmengen 'als 128k Worte einlesen! Dim digits As Byte 'Anzahl Zeichen in Längenangabe Dim IQBytes As Long<br>
Dim IQValues As Long<br>
Vanzahl d. Messwerte im Puffe: 'Anzahl d. Messwerte im Puffer asciiResult\$ = Space\$(6553600) 'Puffer für ASCII-I/Q-Daten  $' (= 25*2*1024$  Bytes) result\$ = Space\$(100) 'Puffer für einfache Ergebnisse **'--------- Grundeinstellung R&S ESPI ---------------------------------------**  CALL SetupInstrument 'Grundeinstellung CALL IBWRT(receiver %,"TRAC:IQ:STAT ON") 'I/Q-Datenaufnahmemodus 'einschalten; 'muss vor TRAC:IQ:SET erfolgen! 'Anzahl der Messpunkte (= 128 \* 1024 – 512) einstellen bei RBW 10 MHz, 'Sample Rate 32 MHz, Trigger Free Run, pos. Triggerflanke und 0s Trigger 'Delay. CALL IBWRT(receiver %,"TRAC:IQ:SET NORM,10MHz,32MHz,IMM,POS,0,130560") **'--------- Auslesen im Binärformat -----------------------------------------**  Call ibwrt(receiver %, "FORMAT REAL,32") 'Binärformat einstellen Call ibwrt(receiver %, "TRAC:IQ:DATA?") 'I/Q-Daten messen + auslesen Call ilrd(receiver %, result\$, 2) 'Zeichenzahl Längenangabe lesen digits = Val(Mid\$(result\$, 2, 1))  $\qquad \qquad$  'und abspeichern result\$ = Space\$(100) 'Puffer neu initialisieren Call ilrd(receiver %, result\$, digits) 'Längenangabe lesen  $IQBytes = Val(Left\% (result\%, digit s))$ IQBytes = IQBytes / 2 'Anzahl pro Puffer halbieren Call ibrd32(receiver %, IData(0), IQBytes) 'I-Daten in Puffer lesen Call ibrd32(receiver %, QData(0), IQBytes) 'Q-Daten in Puffer lesen **Call ilrd(receiver %, result\$, 1) 'Schlusszeichen <NL> einlesen '--------- Ausgabe der Binärdaten als Frequenz-/Pegelpaare -----------------**  IQValues = IQBytes/4 'Single Precision = 4 Bytes For  $i = 0$  To IOValues - 1 Print "I-Value["; i; "] = "; IData(i) Print "Q-Value["; i; "] = "; QData(i) Next i

### **R&S ESPI**

### Komplexere Programmbeispiele

Call ibwrt (receiver %, "FORMAT ASCII") 'ASCII-Format einstellen Call ibwrt (receiver %, "TRAC: IQ: DATA?") 'I/Q-Daten neu messen und 'auslesen CALL ibrd(receiver %, asciiResult\$) 'I/Q-Datenaufnahmemodus CALL IBWRT (receiver %, "TRAC: IQ: STAT OFF") 'ausschalten, wenn keine 'weitere Messung mehr erfolgen 'soll

END SUB

### **Mittelwertbildung bei I/Q-Daten-Messung**

Der R&S ESPI bietet auch bei I/Q-Datenmessung die Möglichkeit der Mittelwertbildung über mehrere Messdurchläufe, jedoch sind hier einige Randbedingungen zu beachten:

- 1. Für die Messdatenaufnahme muss ein externes Triggersignal zur Verfügung stehen, das phasenstarr mit dem zu messenden Signal verknüpft ist.
- 2. Das Messobjekt und der R&S ESPI müssen mit dem selben Referenzfrequenzsignal betrieben werden.
- 3. Die Abtastrate muss 32 MHz betragen, da nur bei dieser Abtastfrequenz die Messung phasensynchron zum Triggersignal erfolgt.

Sind alle diese Bedingungen erfüllt, dann treten zwischen aufeinanderfolgenden Messdurchläufen keine Phasenverschiebungen auf, die das gemittelte Ergebnis verfälschen können (im Extremfall wird sonst der Mittelwert zu 0).

Die Grundeinstellung des Gerätes ist dann gegenüber dem Auslesen ohne Mittelwertbildung wie folgt abzuändern:

**'--------- Grundeinstellung R&S ESPI ---------------------------------------**  CALL SetupInstrument 'Grundeinstellung CALL IBWRT(receiver %,"TRAC:IQ:STAT ON") 'I/Q-Datenaufnahmemodus 'einschalten; 'muss vor TRAC:IQ:SET erfolgen! 'max. Anzahl der Messpunkte (= 128 \* 1024 – 512) einstellen bei RBW 10 MHz, 'Sample Rate 32 MHz, Trigger Extern, pos. Triggerflanke und 0s Trigger 'Delay. CALL IBWRT(receiver %,"TRAC:IQ:SET NORM,10MHz,32MHz,EXT,POS,0,130560") CALL IBWRT(receiver %,"TRAC:IQ:AVER ON") 'I/Q-Averaging einschalten CALL IBWRT(receiver %,"TRAC:IQ:AVER:COUN 10") '10 Messdurchlaeufe einstellen **'--------- Auslesen im Binärformat -----------------------------------------**  ...

### **Abspeichern und Laden von Geräteeinstellungen**

#### **Abspeichern von Geräteeinstellungen**

Im nachfolgenden Beispiel werden zunächst die abzuspeichernden Einstellungen / Messdaten festgelegt, wobei lediglich die Hardwaresettings abgespeichert werden. Die Auswahlbefehle für die anderen Einstellungen sind jedoch der Vollständigkeit halber mit Zustand "OFF" angegeben.

**REM \*\*\*\*\*\*\*\*\*\*\*\*\*\*\*\*\*\*\*\*\*\*\*\*\*\*\*\*\*\*\*\*\*\*\*\*\*\*\*\*\*\*\*\*\*\*\*\*\*\*\*\*\*\*\*\*\*\*\*\*\*\*\*\*\*\*\*\*\*\*\*\*** 

#### **Public Sub StoreSettings()**

'Dieses Unterprogramm wählt die abzuspeichernden Einstellungen aus und legt 'den Datensatz "TEST1" im Verzeichnis D:\USER\DATA an. Es verwendet dabei 'die Grundeinstellung und setzt das Gerät nach dem Abspeichern der 'Einstellung zurück.

**'--------- Grundeinstellung R&S ESPI ---------------------------------------**  Call SetupInstrument CALL IBWRT(receiver %,"INIT:CONT OFF") 'Umschalten auf Single Sweep CALL IBWRT(receiver %,"INIT;\*WAI") 'Sweep durchführen mit Sync **'--------- Auswahl der abzuspeichernden Einstellungen ----------------------**  CALL IBWRT(receiver %,"MMEM:SEL:HWS ON") 'Hardware-Settings abspeichern CALL IBWRT(receiver %,"MMEM:SEL:TRAC OFF") 'Keine Traces abspeichern CALL IBWRT(receiver %,"MMEM:SEL:LIN:ALL OFF") 'Nur die eingeschalteten 'Grenzwertlinien abspeichern **'--------- Kommentar eingeben ----------------------------------------------**  CALL IBWRT(receiver %,"MMEM:COMM 'Test Setup'") **'--------- Abspeichern auf dem Gerät ---------------------------------------**  CALL IBWRT(receiver %,"MMEM:STOR:STAT 1,'D:\USER\DATA\TEST1'") **'--------- Gerät rücksetzen ------------------------------------------------**  CALL IBWRT(receiver %,"\*RST") **END SUB** 

**REM \*\*\*\*\*\*\*\*\*\*\*\*\*\*\*\*\*\*\*\*\*\*\*\*\*\*\*\*\*\*\*\*\*\*\*\*\*\*\*\*\*\*\*\*\*\*\*\*\*\*\*\*\*\*\*\*\*\*\*\*\*\*\*\*\*\*\*\*\*\*\*\*** 

#### Laden von Geräteeinstellungen

Im folgenden Beispiel wird der unter D:\USER\DATA abgespeicherte Datensatz "TEST1" wieder ins Gerät zurückgeladen:

Public Sub LoadSettings() 'Dieses Unterprogramm laedt 'den Datensatz "TEST1" im Verzeichnis 'D:\USER\DATA. '--------- Grundeinstellung Statusregister ---------------------------------Call SetupStatusReq 'Statusregister konfigurieren CALL IBWRT (receiver %, "MMEM: LOAD: STAT 1, 'D: \USER\DATA\TEST1'") '--------- Messung mit geladenem Datensatz durchfuehren --------------------CALL IBWRT (receiver %, "DISP: TRAC1: MODE WRITE") 'Trace auf Clr/Write stellen CALL IBWRT (receiver %, "INIT; \*WAI") 'Sweep starten END SUB 

#### Einstellen des Datensatzes für Startup-Recall

Im folgenden Beispiel wird zunächst der R&S ESPI in den Grundzustand versetzt. Anschließend wird der unter D:\USER\DATA abgespeicherte Datensatz "TEST1" für die Funktion STARTUP RECALL ausgewählt, d.h. der Datensatz wird anschließend bei jedem \*RST, PRESET und jedem Gerätestart eingestellt. Zur Demonstration wird der Befehl "\*RST" nochmals ausgeführt.

```
Public Sub StartupRecallSettings()
CALL IBWRT (receiver %, "*RST")
'--------- Grundeinstellung Statusregister ---------------------------------
Call SetupStatusReq
                              'Statusregister konfigurieren
'--------- Startup-Recall Datensatz auswaehlen -----------------------------
CALL IBWRT (receiver %, "MMEM: LOAD: AUTO 1, 'D: \USER\DATA\TEST1'")
'--------- Startup-Recall Datensatz aktivieren -----------------------------
CALL IBWRT (receiver %, "*RST")
END SUB
```
### **Lesen und Schreiben von Dateien**

#### **Lesen einer Datei vom Gerät**

Im folgenden Beispiel wird die unter D:\USER\DATA abgespeicherte Datei "TEST1.SET" aus dem Gerät ausgelesen und auf dem Steuerrechner abgespeichert.

**REM \*\*\*\*\*\*\*\*\*\*\*\*\*\*\*\*\*\*\*\*\*\*\*\*\*\*\*\*\*\*\*\*\*\*\*\*\*\*\*\*\*\*\*\*\*\*\*\*\*\*\*\*\*\*\*\*\*\*\*\*\*\*\*\*\*\*\*\*\*\*\*\* Public Sub ReadFile() '--------- Variablen anlegen -----------------------------------------------**  Dim digits As Byte 'Anzahl Zeichen in Längenangabe Dim fileBytes As Long 'Länge d. Datei mit Tracedaten 'in Bytes result\$ = Space\$(100) 'Puffer für einfache Ergebnisse **'--------- Grundeinstellung Statusregister ---------------------------------**  Call SetupStatusReg 'Statusregister konfigurieren **'--------- Auslesen der Datei -----------------------------------------**  Call ibwrt(receiver %, "MMEM:DATA? 'D:\USER\DATA\TEST1.SET'") 'Datei auswählen Call ilrd(receiver %, result\$, 2) 'Zeichenzahl Längenangabe lesen digits = Val(Mid\$(result\$,  $2, 1)$ ) Call ilrd(receiver %, result\$, digits) 'Längenangabe lesen fileBytes = Val(Left\$(result\$, digits)) FileBuffer\$ = Space\$(fileBytes) 'Dateipuffer vorbelegen Call ilrd(receiver %, FileBuffer, fileBytes) 'Datei in Puffer lesen **Call ilrd(receiver %, result\$, 1) 'Schlusszeichen <NL> einlesen '--------- Datei auf Steuerrechner ablegen ---------------------------------**  Open "TEST1.SET" For Output As #1 Print #1, FileBuffer;  $\qquad \qquad$  '; um einen Linefeed am ' Dateiende zu vermeiden Close #1 **END SUB REM \*\*\*\*\*\*\*\*\*\*\*\*\*\*\*\*\*\*\*\*\*\*\*\*\*\*\*\*\*\*\*\*\*\*\*\*\*\*\*\*\*\*\*\*\*\*\*\*\*\*\*\*\*\*\*\*\*\*\*\*\*\*\*\*\*\*\*\*\*\*\*\*** 

#### **Anlegen einer Datei auf dem Gerät**

Im folgenden Beispiel wird die auf dem Steuerrechner vorhandene Datei "TEST1.SET" auf dem Gerät unter D:\USER\DATA\DUPLICAT.SET abgelegt.

**REM \*\*\*\*\*\*\*\*\*\*\*\*\*\*\*\*\*\*\*\*\*\*\*\*\*\*\*\*\*\*\*\*\*\*\*\*\*\*\*\*\*\*\*\*\*\*\*\*\*\*\*\*\*\*\*\*\*\*\*\*\*\*\*\*\*\*\*\*\*\*\*\* Public Sub WriteFile() '--------- Variablen anlegen -----------------------------------------------**  FileBuffer\$ = Space\$(100000) 'Puffer für eingelesene Datei Dim digits As Long<br>
Dim fileBytes As Long<br>
'Länge der Datei in Bytes 'Länge der Datei in Bytes<br>'Dateilänge als String  $fileSize$ = Space$ (100)$ result\$ = Space\$(100) 'Puffer für einfache Ergebnisse **'--------- Grundeinstellung Statusregister ---------------------------------**  Call SetupStatusReg 'Statusregister konfigurieren **'--------- Vorbereiten der definite Length Blockdaten ---------------------**  fileBytes = FileLen("H:\work\vb\test1.set") 'Dateilänge bestimmen fileSize $$ = Str$ (fileBytes)$ digits = Len(fileSize\$) – 1 'Stellenanzahl d. Längenangabe fileSize\$ =  $Right$(fileSize$, digits)$ FileBuffer\$ =  $"$ #" + Right\$(Str\$(digits), 1) + fileSize\$ 'Längenangabe in Dateipuffer 'ablegen **'--------- Datei vom Steuerrechner lesen -----------------------------------**  Open "H:\work\vb\TEST1.SET" For Binary As #1 FileBuffer\$ = FileBuffer\$ + Left\$(Input(fileBytes, #1), fileBytes) Close #1 **'--------- Schreiben der Datei ---------------------------------------------**  Call ibwrt(receiver %, "SYST:COMM:GPIB:RTER EOI") 'Receive Terminator 'am Gerät einstellen Call ibwrt(receiver %, "MMEM:DATA 'D:\USER\DATA\DUPLICAT.SET'," +<br>FileBuffer\$) 'Datei ausw. 'Datei auswählen **END SUB REM \*\*\*\*\*\*\*\*\*\*\*\*\*\*\*\*\*\*\*\*\*\*\*\*\*\*\*\*\*\*\*\*\*\*\*\*\*\*\*\*\*\*\*\*\*\*\*\*\*\*\*\*\*\*\*\*\*\*\*\*\*\*\*\*\*\*\*\*\*\*\*\*** 

### Konfigurieren und Starten eines Ausdrucks

Das folgende Beispiel zeigt die Konfiguration von Ausgabeformat und Ausgabegerät für den Ausdruck eines Messbildschirms.

Dabei wird in folgender Reihenfolge vorgegangen:

- 1. Einstellung der für den Ausdruck gewünschten Messung
- 2. Abfrage der am Gerät verfügbaren Ausgabegeräte
- 3. Auswahl eines Ausgabegerätes
- 4. Auswahl der Ausgabeschnittstelle
- 5. Konfiguration des Ausgabeformates
- 6. Starten des Ausdrucks mit Synchronisierung auf das Ende

Als Wunscheinstellung wird von einem Signal bei 100 MHz mit -20 dBm Leistung ausgegangen. Außerdem wird angenommen, dass von den ausgelesenen verfügbaren Druckern der 6. Drucker der gewünschte ist. Der Ausdruck erfolgt zunächst auf den ausgewählten Drucker, anschließend in eine Datei.

#### Public Sub HCopy()

```
DIM Devices (100) as string
                                               'Puffer für Druckernamen
                                              'anlegen
FOR i = 0 TO 49
  Devices$(i) = Space$(50)
                                              'Puffer für Druckernamen
                                              'vorbelegen
NEXT i
'Statusregister konfigurieren
CALL SetupStatusReq
CALL IBWRT (receiver %, "*RST")
                                           'Gerät zurücksetzen
CALL IBWRT (receiver %, "INIT:CONT OFF")
                                           'Single Sweep Betrieb
CALL IBWRT (receiver %, "SYST: DISP: UPD ON")
                                           'Bildschirmdarstellung ein
CALL IBWRT(receiver %, "FREQ:CENT 100MHz; SPAN 10MHz")  'Frequenzeinst<br>CALL IBWRT(receiver %, "DISP:WIND:TRAC:Y:RLEV -10dBm")  'Referenzpegel
                                                     'Frequenzeinstellung
CALL IBWRT (receiver %, "INIT; *WAI")
                                                     'Messung durchführen
'--------- Abfrage der verfügbaren Ausgabegeräte ---------------------------
CALL IBWRT (receiver %, "SYST: COMM: PRIN: ENUM: FIRSt?")
                                                     'Erstes Ausgabegerät
CALL IBRD (receiver %, Devices$(0))
                                                     'auslesen und
PRINT "Drucker 0: "+Devices$(0)
                                                     'anzeigen
For i = 1 to 99
  CALL IBWRT (receiver %, "SYST: COMM: PRIN: ENUM: NEXT?") 'Nächste Druckernamen
  CALL IBRD (receiver %, Devices$(i))
                                                     'auslesen
  IF Left$ (Devices$(i), 2) = "''" THEN GOTO SelectDevice 'Abbruch am
                                                       'Listenende
  PRINT "Drucker"+Str$(i)+": " Devices$(i)
                                                    'Druckernamen anzeigen
NEXT i
```
SelectDevice: **'---- Auswahl von Ausgabegerät, Druckersprache und Ausgabeschnittstelle ----**  CALL IBWRT(receiver %,"SYST:COMM:PRIN:SEL "+ Devices(6))'Auswahl Drucker #6 7 CALL IBWRT(receiver %,"HCOP:DEST 'SYST:COMM:PRIN'") 'Konfiguration: '"Ausdruck auf 'Druckerschnittstelle" CALL IBWRT(receiver %,"HCOP:DEV:LANG GDI") 'Drucker benötigen 'Druckersprache 'GDI' **'----- Auswahl Ausrichtung (Portrait/Landscape) und Farbe/SW ---------------**  CALL IBWRT(receiver %,"HCOP:PAGE:ORI PORTrait") 'Ausrichtung Portrait CALL IBWRT(receiver %, "HCOP: DEV: COL OFF") 'Schwarzweiß-Ausdruck **'----- Konfiguration und Start des Ausdrucks -------------------------------**  CALL IBWRT (receiver %,"HCOP:ITEM:ALL") 'gesamter Bildschirminhalt 'CALL IBWRT (receiver %, "HCOP:ITEM:WIND1:TRACE:STAT ON") 'alternativ: nur<br>'CALL IBWRT (receiver %, "HCOP:ITEM:WIND2:TRACE:STAT ON") 'Messkurven in 'CALL IBWRT (receiver %, "HCOP:ITEM:WIND2:TRACE:STAT ON") Screen 'A/B CALL IBWRT (receiver %, "\*CLS")  $\qquad$  'Statusverwaltung rücksetzen CALL IBWRT (receiver %,"HCOP:IMMediate;\*OPC") 'Ausdruck starten CALL WaitSRQ(boardID%,result%) 'Warten auf Service Request IF (result% = 1) THEN CALL Srq 'Unterprogramm zur Auswertung **'---- Ausdruck im WMF-Format (BMP-Format) in Datei -------------------------**  CALL IBWRT(receiver %, "HCOP: DEST 'MMEM'") ' Konfiguration: '"Ausdruck in Datei" CALL IBWRT(receiver %, "HCOP:DEV:LANG WMF") 'Dateiformat WMF<br>'CALL IBWRT(receiver %, "HCOP:DEV:LANG BMP") 'Dateiformat BMP 'CALL IBWRT(receiver %, "HCOP:DEV:LANG BMP") CALL IBWRT(receiver %,"MMEM:NAME 'D:\USER\DATA\PRINT1.WMF'") 'Dateinamen 'festlegen CALL IBWRT (receiver %, "\*CLS") | 'Statusverwaltung rücksetzen CALL IBWRT (receiver %,"HCO"P:IMMediate;\*OPC") 'Ausdruck starten CALL WaitSRQ(boardID%,result%) 'Warten auf Service Request IF (result% = 1) THEN CALL Srq 'Wenn SRQ erkannt => 'Unterprogramm zur Auswertung **END SUB** 

**REM \*\*\*\*\*\*\*\*\*\*\*\*\*\*\*\*\*\*\*\*\*\*\*\*\*\*\*\*\*\*\*\*\*\*\*\*\*\*\*\*\*\*\*\*\*\*\*\*\*\*\*\*\*\*\*\*\*\*\*\*\*\*\*\*\*\*\*\*\*\*\*\*** 

# Inhaltsverzeichnis - Kapitel 8 "Wartung und Geräteschnittstellen"

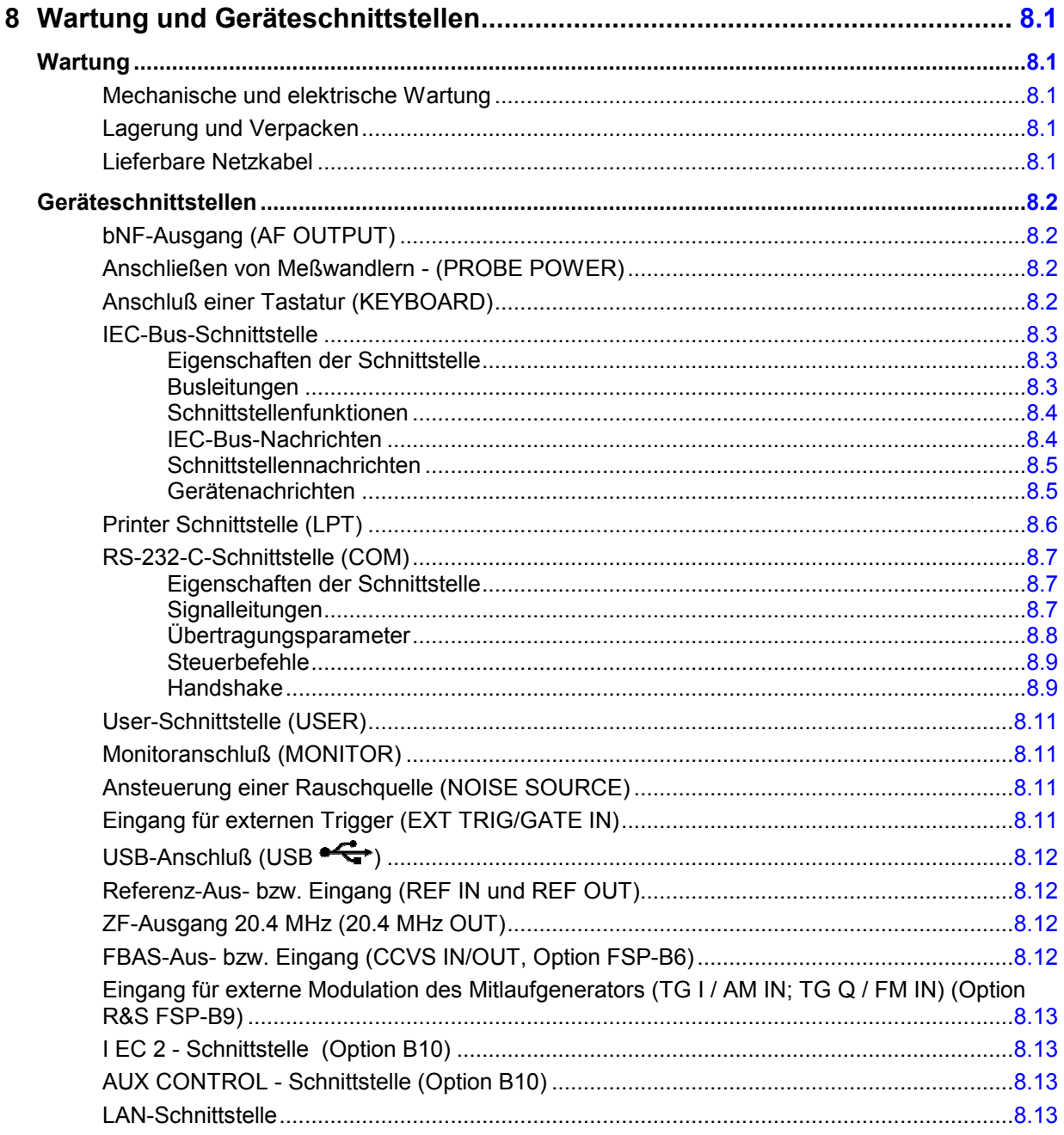

# <span id="page-380-0"></span>**8 Wartung und Geräteschnittstellen**

Das folgende Kapitel enthält Hinweise für die Wartung des R&S R&S ESPI sowie die Beschreibung der Geräteschnittstellen.

Der Austausch einer Baugruppe und die Bestellung von Ersatzteilen ist im Servicehandbuch beschrieben. Dort befinden sich auch alle für die Ersatzteilbestellung notwendigen Identnummern.

Die Anschrift unseres Support-Centers und eine Liste der Rohde & Schwarz-Servicestellen befindet sich am Anfang dieses Handbuchs.

Weitergehende Informationen, insbesondere zur Fehlersuche, zur Instandsetzung des Geräts, zum Tausch der Baugruppen und zur Kalibrierung, finden sich ebenfalls im Servicehandbuch.

# **Wartung**

### **Mechanische und elektrische Wartung**

Der R&S R&S ESPI benötigt keine besondere Wartung. Im Falle einer Verschmutzung ist das Gerät mit einem weichen Lappen abzuputzen. Die Lüftungsöffnungen sind frei zu halten.

### **Lagerung und Verpacken**

Der Lagertemperaturbereich des R&S R&S ESPI beträgt –40 C ... +70 C. Bei längerer Lagerung ist das Gerät gegen Staub zu schützen.

Für den Transport oder Versand ist die Originalverpackung, insbesondere die beiden Schutzkappen für Front- und Rückseite, von Vorteil. Steht die Originalverpackung nicht mehr zur Verfügung, verwenden Sie bitte einen stabilen Karton in passender Größe schützen Sie das Gerät durch sorgfältiges Einwickeln gegen mechanische Beschädigung.

# **Lieferbare Netzkabel**

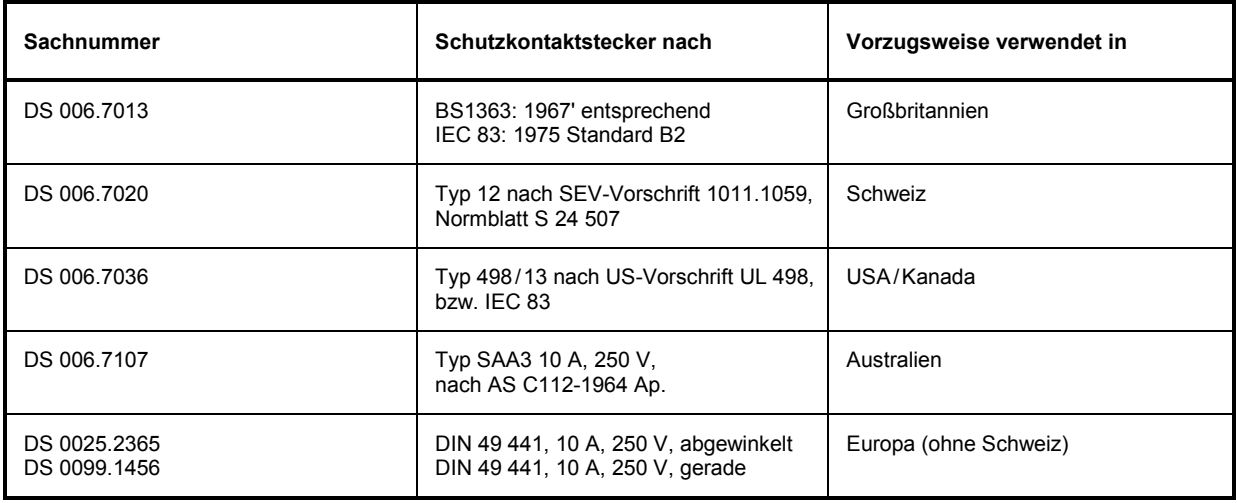

Tabelle 8-1 Lieferbare Netzkabel

# <span id="page-381-0"></span>**Geräteschnittstellen**

# **NF-Ausgang (AF OUTPUT)**

 $\Omega$ 

An die Buchse AF OUTPUT kann mit einem Miniatur Klinkenstecker ein externer Lautsprecher, ein Kopfhörer oder z.B. ein NF-Voltmeter angeschlossen werden. Der Innenwiderstand ist 10  $\Omega$ , die Ausgangsspannung kann mit den Lautstärkeregler links neben der Buchse eingestellt werden. Wenn ein Stecker angeschlossen ist, wird der interne Lautsprecher automatisch abgeschaltet.

### **Anschließen von Meßwandlern - (PROBE POWER)**

Zum Anschluß von Meßwandlern anderer Hersteller stellt der R&S R&S ESPI die zwei Versorgungsbuchsen PROBE POWER zur Verfügung.

Der 3polige Anschluß liefert die Versorgungsspannungen +15 V und –12,6 V und Masse. Der Anschluß ist auch geeignet zur Versorgung hochohmiger Tastköpfe der Firma Hewlett Packard.

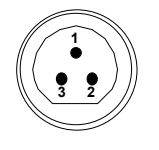

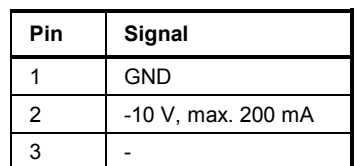

Der 5polige Anschluß ist zur Versorgung von R&S-Zubehör vorgesehen, und liefert die Versorgungsspannungen ±10 V und Masse. Ein Adapter zum Anschluß eines 12poligen Tuchelsteckers liegt dem Gerät bei.

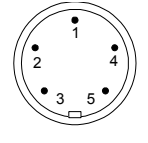

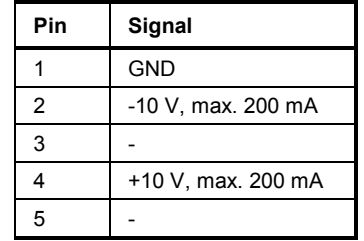

Bild 8-2 Belegung der Buchse PROBE POWER

# **Anschluß einer Tastatur (KEYBOARD)**

Zum Anschluß einer Tastatur ist in der Frontplatte die 6polige PS/2-Buchse KEYBOARD vorgesehen. Es wird empfohlen die Tastatur PSP-Z1 (Best. Nr. 1091.4000.02, deutsch) oder PSP-Z2 (Best. Nr. 1091.4100.02, englisch) zu verwenden. Diese beinhaltet neben der PC-Tastatur zusätzlich einen Trackball zur Maus-Steuerung.

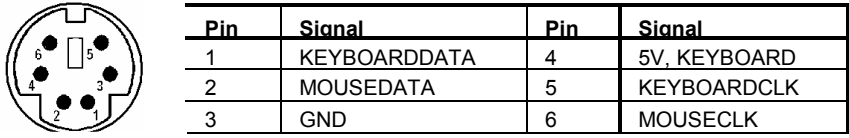

Bild 8-3 Belegung der Buchse KEYBOARD

# <span id="page-382-0"></span>**IEC-Bus-Schnittstelle**

Das Gerät ist serienmäßig mit einem IEC-Bus-Anschluß ausgestattet. Die Anschlußbuchse nach IEEE 488 befindet sich an der Geräterückseite. Über die Schnittstelle kann ein Controller zur Fernsteuerung angeschlossen werden. Der Anschluß erfolgt mit einem geschirmten Kabel.

### **Eigenschaften der Schnittstelle**

- 8-bit-parallele Datenübertragung
- bidirektionale Datenübertragung
- Dreidraht-Handshake
- hohe Datenübertragungsrate
- bis zu 15 Geräte anschließbar
- maximale Länge der Verbindungskabel 15 m (Einzelverbindung 2m)
- Wired-Or-Verknüpfung bei Parallelschaltung mehrerer Geräte.

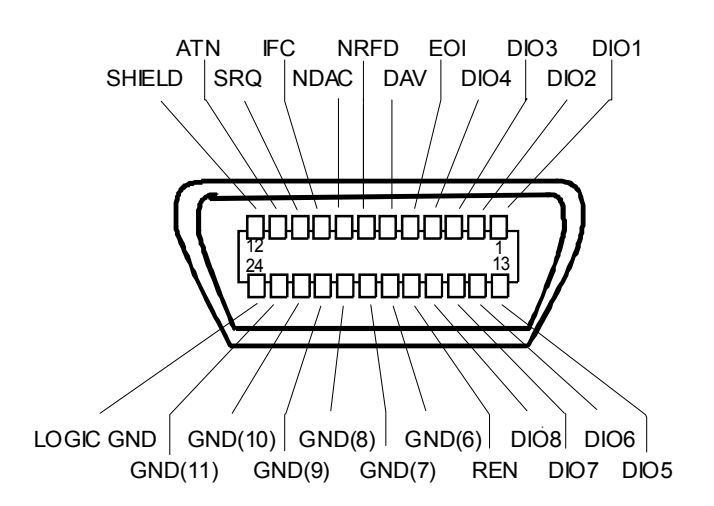

Bild 8-4 Pinbelegung der IEC-Bus-Schnittstelle

### **Busleitungen**

#### **1. Datenbus mit 8 Leitungen DIO 1...DIO 8**

Die Übertragung erfolgt bitparallel und byteseriell im ASCII/ISO-Code. DIO1 ist das niedrigstwertige und DIO8 das höchstwertige Bit.

#### **2. Steuerbus mit 5 Leitungen**

**IFC** (Interface Clear), aktiv LOW setzt die Schnittstellen der angeschlossenen Geräte in die Grundeinstellung zurück.

**ATN** (Attention), aktiv LOW meldet die Übertragung von Schnittstellennachrichten. inaktiv HIGH meldet die Übertragung von Gerätenachrichten.

#### **SRQ** (Service Request),

aktiv LOW ermöglicht dem angeschlossenen Gerät, einen Bedienungsruf an den Controller zu senden.

<span id="page-383-0"></span> **REN** (Remote Enable),

aktiv LOW ermöglicht das Umschalten auf Fernsteuerung.

**EOI** (End or Identify),

hat in Verbindung mit ATN zwei Funktionen: ATN = HIGH aktiv LOW kennzeichnet das Ende einer Datenübertragung. ATN = LOW aktiv LOW löst Parallelabfrage (Parallel Poll) aus .

#### **3. Handshake Bus mit drei Leitungen**

```
DAV (Data Valid), 
aktiv LOW meldet ein gültiges Datenbyte auf dem Datenbus.
```
**NRFD** (Not Ready For Data),

aktiv LOW meldet, daß eines der angeschlossenen Geräte zur Datenübernahme nicht bereit ist .

**NDAC** (Not Data Accepted),

aktiv LOW, solange das angeschlossene Gerät die am Datenbus anliegenden Daten übernimmt.

### **Schnittstellenfunktionen**

Über IEC-Bus fernsteuerbare Geräte können mit unterschiedlichen Schnittstellenfunktionen ausgerüstet sein. Die folgende Tabelle führt die für R&S R&S ESPI zutreffenden Schnittstellenfunktionen auf.

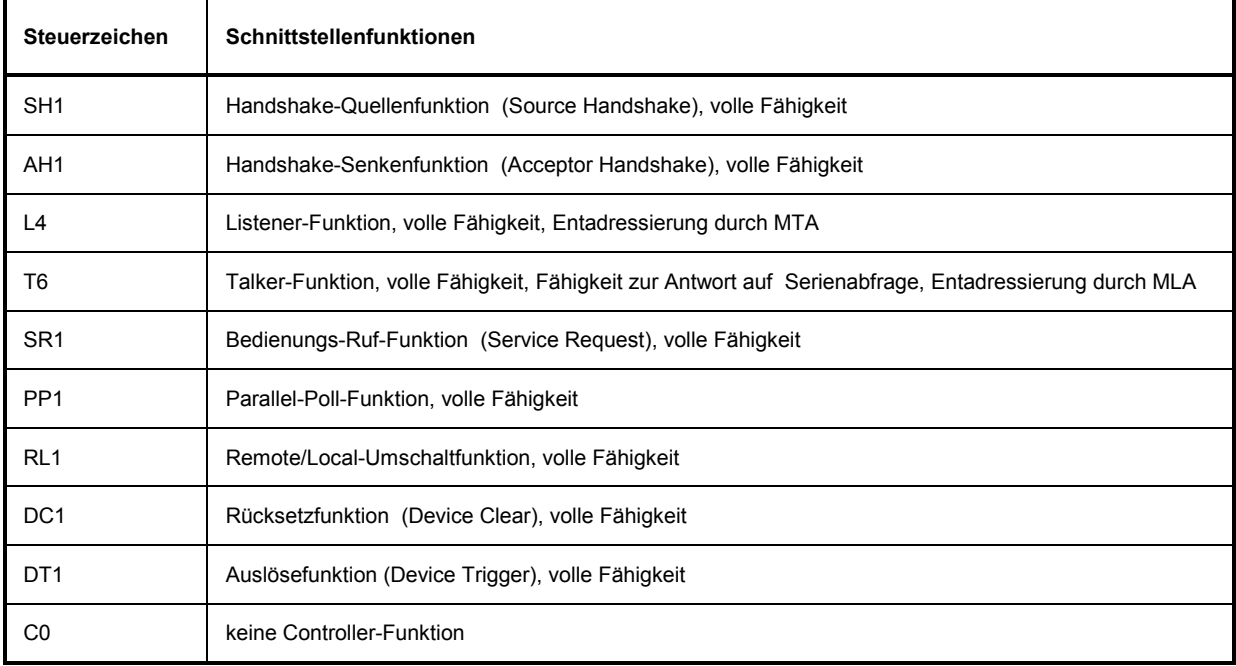

#### Tabelle 8-2 Schnittstellenfunktionen

#### **IEC-Bus-Nachrichten**

Die Nachrichten, die auf den Datenleitungen des IEC-Bus übertragen werden, lassen sich in zwei Gruppen einteilen:

- **Schnittstellennachrichten** und
- **Gerätenachrichten.**

#### <span id="page-384-0"></span>**Schnittstellennachrichten**

Schnittstellennachrichten werden auf den Datenleitungen zum Gerät übertragen, wobei die Steuerleitung Attention "ATN" aktiv (LOW) ist. Sie dienen der Kommunikation zwischen Steuerrechner und Gerät und können nur von einem Steuerrechner, der die Controllerfunktion am IEC-Bus hat , gesendet werden.

#### **Universalbefehle**

Die Universalbefehle liegen im Code-Bereich 10...1F Hex. Sie wirken ohne vorhergehende Adressierung auf alle an den Bus angeschlossenen Geräte.

| <b>Befehl</b> |                             | <b>VISUAL BASIC-Befehl</b>     | Wirkung auf das Gerät                                                                                                    |
|---------------|-----------------------------|--------------------------------|----------------------------------------------------------------------------------------------------|
| DCL           | (Device Clear)              | IBCMD (controller%, CHR\$(20)) | Bricht die Bearbeitung der gerade empfangenen<br>Befehle ab und setzt die Befehlsbearbeitungs-<br>Software in einen definierten Anfangszustand.<br>Verändert die Geräteeinstellung nicht. |
| IFC           | (Interface Clear)           | IBSIC (controller%)            | Setzt die Schnittstellen in die Grundeinstellung<br>zurück.                                                                                                    |
| <b>LLO</b>    | (Local Lockout)             | IBCMD (controller%, CHR\$(17)) | Die manuelle LOCAL-Umschaltung wir gesperrt.                                                                                                    |
| <b>SPE</b>    | (Serial Poll Enable)        | IBCMD (controller%, CHR\$(24)) | Bereit zur Serienabfrage                                                                                                    |
| <b>SPD</b>    | (Serial Poll Disable)       | IBCMD (controller%, CHR\$(25)) | Ende der Serienabfrage                                                                                                    |
| <b>PPU</b>    | (Parallel Poll Unconfigure) | IBCMD (controller%, CHR\$(21)) | Ende des Parallel-Poll-Abfragestatus                                                                                                    |

Tabelle 8-3 Universalbefehle

#### **Adressierte Befehle**

Die adressierten Befehle liegen im Code-Bereich 00...0F hex. Sie wirken nur auf Geräte, die als Listener adressiert sind.

Tabelle 8-4 Adressierte Befehle

| <b>Befehl</b> |                           | <b>VISUAL BASIC-Befehl</b> | Wirkung auf das Gerät                                                                                                    |
|---------------|---------------------------|----------------------------|----------------------------------------------------------------------------------------------------|
| <b>SDC</b>    | (Selected Device Clear)   | IBCLR (device%)            | Bricht die Bearbeitung der gerade empfangenen<br>Befehle ab und setzt die Befehlsbearbeitungs-<br>Software in einen definierten Anfangszustand.<br>Verändert die Geräteeinstellung nicht. |
| GTL           | (Go to Local)             | IBLOC (device%)            | Übergang in den Zustand "Local" (Handbedienung)                                                                                                    |
| <b>PPC</b>    | (Parallel Poll Configure) | IBPPC (device%, data%)     | Gerät für Parallelabfrage konfigurieren. Der VISUAL<br>BASIC-Befehl führt zusätzlich PPE / PPD aus.                                                                                       |

### **Gerätenachrichten**

Gerätenachrichten werden auf den Datenleitungen des IEC-Bus übertragen, wobei die Steuerleitung Attention "ATN" nicht aktiv (HIGH) ist. Es wird der ASCII/ISO-Code verwendet. In Kapitel 5 sind Aufbau und Syntax der Gerätenachrichten beschrieben. In Kapitel 6 sind die Befehle aufgelistet und ausführlich erläutert.

# <span id="page-385-0"></span>**Printer Schnittstelle (LPT)**

Die 25polige Buchse LPT an der Rückwand des R&S R&S ESPIs ist für den Anschluß eines Druckers vorgesehen. Die Schnittstelle ist kompatibel zur CENTRONICS-Schnittstelle.

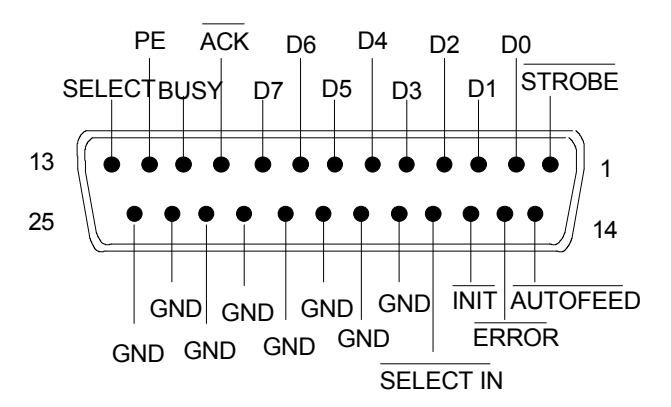

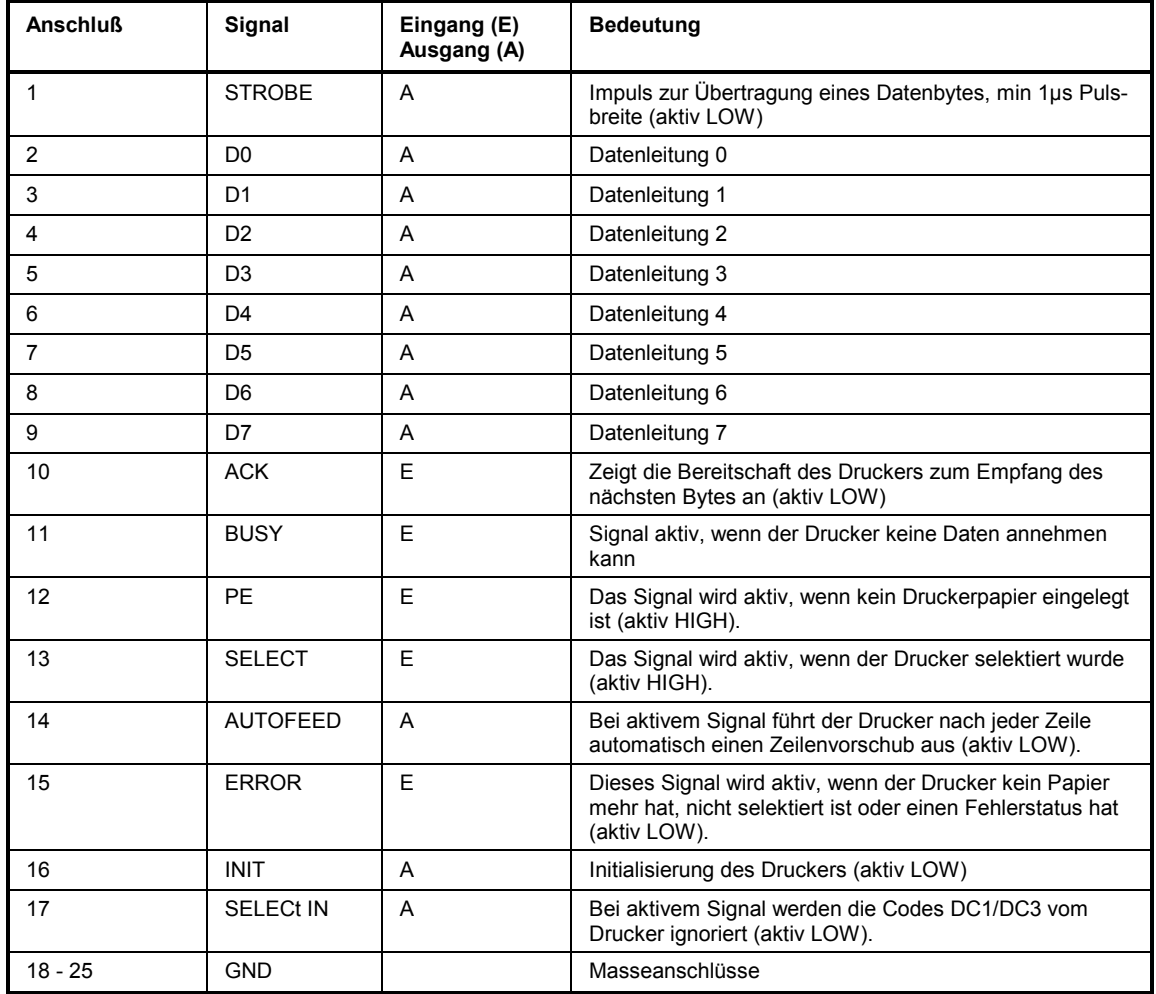

Bild 8-5 Belegung der Buchse LPT

### <span id="page-386-0"></span>**RS-232-C-Schnittstelle (COM)**

Das Gerät verfügt serienmäßig über eine RS-232-C-Schnittstelle. Die Schnittstelle kann manuell im Menü *SETUP-GENERAL SETUP* in der Tabelle *COM PORT* für die Fernbedienung aktiviert und konfiguriert werden (Auswahl *OWNER = INSTRUMENT*) Die aktive Schnittstelle ist dem COM-Anschluß an der Geräterückseite zugeordnet.

### **Eigenschaften der Schnittstelle**

- serielle Datenübertragung im Asynchron-Mode
- bidirektionale Datenübertragung über zwei separate Leitungen
- wählbare Übertragungsgeschwindigkeit von 110...19200 Baud
- Signalpegel logisch '0' von +3V bis +15V
- Signalpegel logisch '1' von -15V bis -3V
- ein externes Gerät (Controller) anschließbar

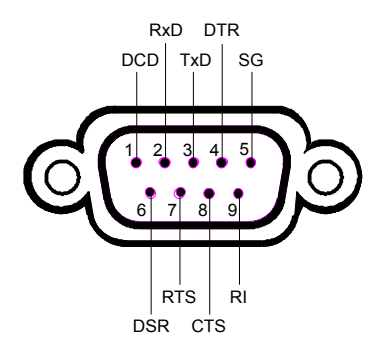

Bild 8-6 Pinbelegung der RS-232-Schnittstelle

### **Signalleitungen**

**DCD** (Data Carrier Detector),

*Wird im GERÄT nicht genutzt.*

Eingang (log. '0' = aktiv); An diesem Signal erkennt ein Datenendgerät, daß das Modem von der Gegenstation gültige Signale mit ausreichendem Pegel empfängt. DCD wird benutzt, um den Empfänger im Datenendgerät zu sperren und damit das Einlesen falscher Daten zu unterbinden, wenn das Modem die Signale der Gegenstation nicht deuten kann.

**RxD** (Receive Data),

Datenleitung; Übertragungsrichtung von der Gegenstation zum Gerät.

**TxD** (Transmit Data),

Datenleitung; Übertragungsrichtung vom Gerät zur Gegenstation.

**DTR** (Data terminal ready),

Ausgang (log. '0' = aktiv); Mit DTR teilt das Gerät mit, daß er bereit ist, Daten zu empfangen.

<span id="page-387-0"></span>**GND**,

Schnittstellenmasse, mit der Gerätemasse verbunden.

**DSR** (Data set ready),

Eingang (log. '0' = aktiv); DSR teilt dem Gerät mit, daß die Gegenstation bereit ist, Daten zu empfangen.

**RTS** (Request to send),

Ausgang (log. '0' = aktiv); RTS teilt der Gegenstation mit, daß das Gerät bereit zur Datenübertragung ist. Die Leitung RTS bleibt solange aktiv, wie die serielle Schnittstelle aktiv ist.

**CTS** (Clear to send),

Eingang (log. '0' = aktiv); CTS teilt dem Gerät mit, daß die Gegenstation bereit ist, Daten zu empfangen.

**RI** (Ring indicator),

*Wird vom Gerät nicht genutzt.*

Eingang; Mit RI meldet ein Modem, daß eine Gegenstation mit ihm Verbindung aufnehmen will.

#### **Übertragungsparameter**

Für eine fehlerfreie und korrekte Datenübertragung müssen bei Gerät und Controller die Übertragungsparameter gleich eingestellt werden. Die Einstellungen erfolgen im Menü *SETUP-GENERAL SETUP*.

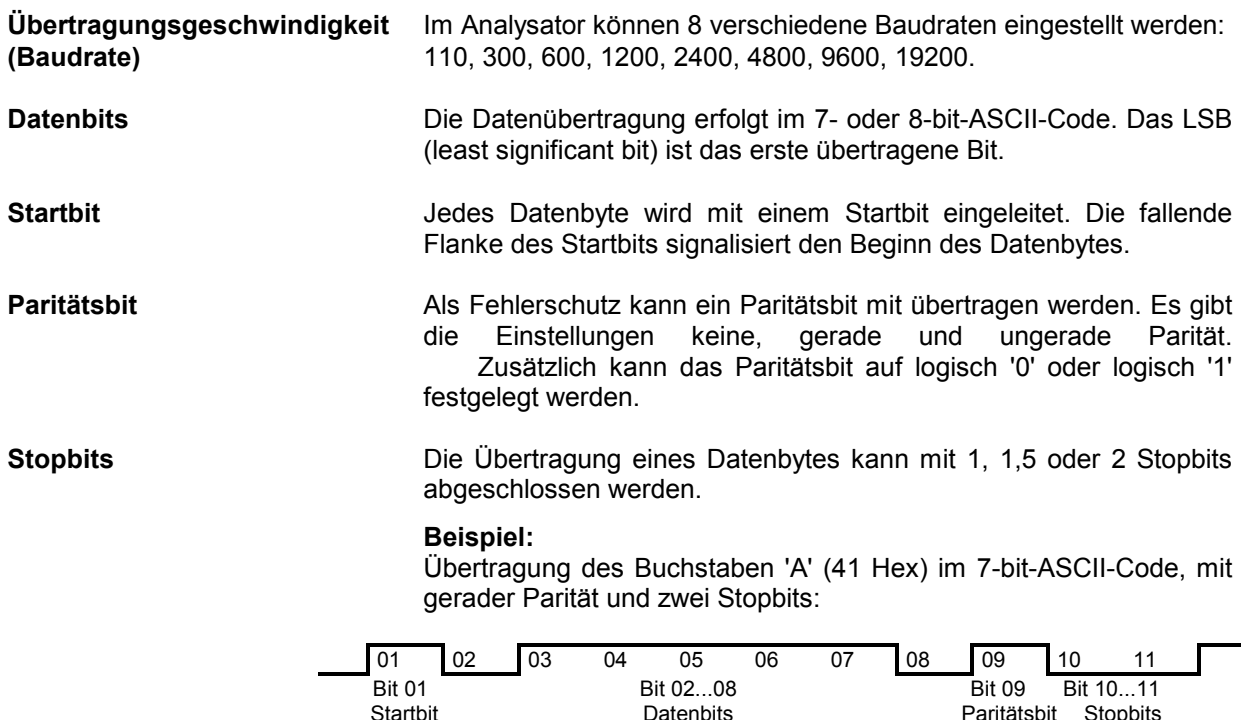

Startbit Datenbits Paritätsbit Stopbits

#### <span id="page-388-0"></span>**Steuerbefehle**

Zur Steuerung der Schnittstelle sind einige Strings definiert bzw. Steuerzeichen reseviert, die in Anlehnung an die IEC-Bussteuerung definiert sind.

| Steuerstring bzw. - zeichen | <b>Funktion</b>                                                        |  |
|-----------------------------|------------------------------------------------------------------------|--|
| '@REM'                      | Remote-Umschaltfunktion                                                |  |
| '@LOC'                      | Local-Umschaltung                                                      |  |
| '@SRQ'                      | Bedienungsruf-Funktion (Service Request SRQ - wird vom Gerät gesendet) |  |
| '@GET'                      | Group Execute Trigger (GET)                                            |  |
| '@DCL'                      | Rücksetzfunktion (Device Clear DCL)                                    |  |
| $<$ Ctrl Q> 11 Hex          | Zeichenausgabe freigeben / XON                                         |  |
| <ctrl s=""> 13 Hex</ctrl>   | Zeichenausgabe anhalten / XOFF                                         |  |
| 0D Hex, 0A Hex              | Schlußzeichen <cr>, <lf></lf></cr>                                     |  |

Tabelle 8-5 Steuerstrings bzw. - zeichen der RS-232- Schnittstelle

### **Handshake**

#### **Software-Handshake**

Bei Software-Handshake wird die Datenübertragung mit den beiden Steuerzeichen XON / XOFF gesteuert:

Das Gerät meldet seine Empfangsbereitschaft über das Steuerzeichen XON.

Ist der Empfangspuffer voll, schickt er das Zeichen XOFF über die Schnittstelle zum Controller. Der Controller unterbricht daraufhin die Datenausgabe so lange, bis er vom Gerät wieder ein XON empfängt.

Der Controller signalisiert seine Empfangsbereitschaft dem Gerät auf die gleiche Weise.

#### **Kabel für lokale Rechnerkopplung bei Software-Handshake**

Die Verbindung des Analysators mit einem Controller bei Software-Handshake erfolgt durch Kreuzen der Datenleitungen. Der folgende Verdrahtungsplan gilt für einen Controller mit 9-Pol- oder 25-Pol-Ausführung.

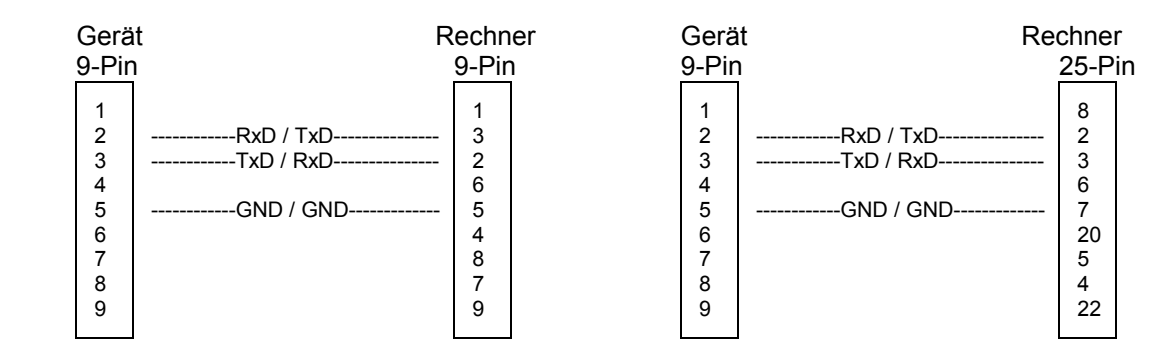

Bild 8-7 Verdrahtung der Datenleitungen für Software-Handshake

#### **Hardware-Handshake**

Beim Hardware-Handshake meldet der Analysator seine Empfangsbereitschaft über die Leitungen DTR und RTS. Eine logische '0' auf beiden Leitungen bedeutet 'bereit' und eine logische '1' bedeutet 'nicht bereit'. Die Leitung RTS ist dabei immer aktiv (logisch '0'), solange die serielle Schnittstelle eingeschaltet ist. Die Leitung DTR steuert damit die Empfangsbereitschaft des Analysators.

Die Empfangsbereitschaft der Gegenstation wird dem Gerät über die Leitung CTS und DSR mitgeteilt. Eine logische '0' auf beiden Leitungen aktiviert die Datenausgabe und eine logische '1' auf beiden Leitungen stoppt die Datenausgabe des Analysators. Die Datenausgabe erfolgt über die Leitung TxD.

#### **Kabel für lokale Rechnerkopplung bei Hardware-Handshake**

Die Verbindung des Analysators mit einem Controller erfolgt mit einem sogenannten Nullmodem-Kabel. Bei diesem Kabel müssen die Daten-, Steuer- und Meldeleitungen gekreuzt werden. Der folgende Verdrahtungsplan gilt für einen Controller mit 9-Pol- oder 25-Pol-Ausführung.

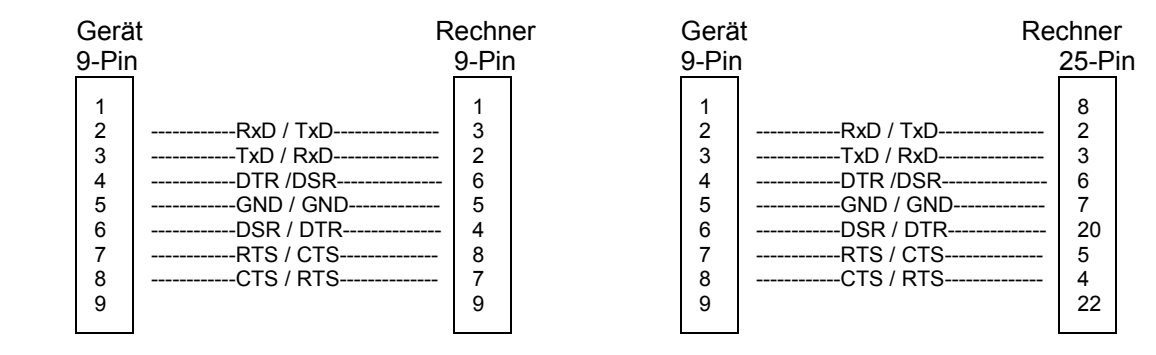

Bild 8-8 Verdrahtung der Daten-, Steuer- und Meldeleitungen für Hardware-Handshake

# <span id="page-390-0"></span>**User-Schnittstelle (USER)**

Die User-Schnittstelle an der Rückwand des R&S R&S ESPI ist eine 25polige Cannon-Buchse, die mit enem User-Port (Port A) belegt ist. Der Port ist 8 bit breit (A0 bis A7). Er kann als Ausgang oder als Eingang konfiguriert werden. Die Spannungspegel sind TTL-Pegel (Low < 0,4 V, High > 2 V).

Zusätzlich wird die interne 5-V-Versorgungsspannung zur Verfügung gestellt. Die Strombelastbarkeit beträgt maximal 100 mA.

Die Pinbelegung der Buchse USER ist dem folgendem Bild zu entnehmen:

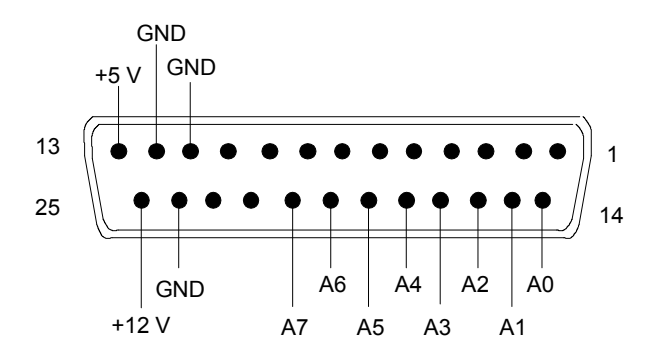

Bild 8-9 Pinbelegung der Buchse USER

Die Konfiguration der User-Ports erfolgt unter dem Menü SETUP (Taste SETUP) im Untermenü GENERAL SETUP.

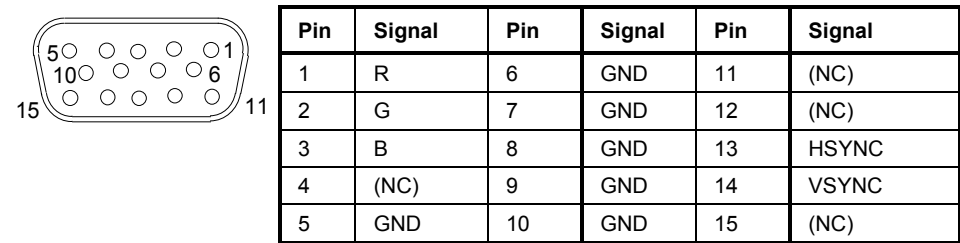

# **Monitoranschluß (MONITOR)**

Bild 8-9 Belegung der Buchse MONITOR

# **Ansteuerung einer Rauschquelle (NOISE SOURCE)**

Mit der Buchse NOISE SOURCE kann eine externe Rauschquelle ein- und ausgeschaltet werden, um z.B. die Messung des Rauschmaßes von Meßobjekten durchzuführen. Übliche Rauschquellen benötigen eine Spannung von +28 V, um eingeschaltet zu werden, bei 0 V sind sie ausgeschaltet. Diese Schaltspannungen liefert die Buchse. Der Ausgang ist belastbar mit 100 mA.

# **Eingang für externen Trigger (EXT TRIG/GATE IN)**

Die Buchse EXT TRIG/GATE IN dient zur Steuerung des Meßablaufs durch ein externes Signal. Die Spannungspegel sind TTL-Pegel (Low < 0,7 V, High > 1,4 V), typ. Eingangsimpedanz ist 10 kOhm.

# <span id="page-391-0"></span>USB-Anschluß (USB  $\leftarrow$ )

Der R&S R&S ESPI besitzt an der Rückwand eine USB-Buchse zum Anschluß von zwei USB-Geräten (USB 1.1). :

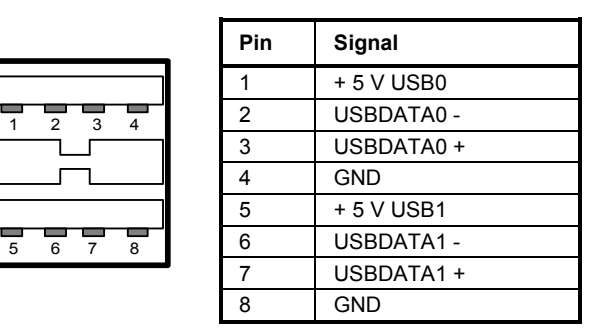

Bild 8-10 Belegung der USB-Buchse

*Hinweis: Passive USB-Verbindungskabel sollten nicht länger als 1 m sein.* 

# **Referenz-Aus- bzw. Eingang (REF IN und REF OUT)**

Bei Betrieb mit externer Referenz wird der interne Referenzoszillator auf das an der Buchse REF IN anliegende 10 MHz-Referenzsignal synchronisiert. Der notwendige Eingangspegel ist  $\geq 0$  dBm.

Am Anschluß EXT REF OUT steht das 10-MHz-Signal der internen Referenz zur Verfügung, um z.B. Zusatzgeräte auf den R&S ESPI zu synchronisieren. Der Ausgangspegel beträgt 0 dBm. Das Umschalten zwischen interner und externer Referenz erfolgt im Menü *SETUP*.

# **ZF-Ausgang 20.4 MHz (20.4 MHz OUT)**

An der BNC-Buchse 20.4 MHz OUT steht das ZF-Signal 20,4 MHz des R&S R&S ESPI zur Verfügung. Die Bandbreite entspricht für Auflösebandbreiten zwischen 100 kHz und 10 MHz der gewählten Bandbreite. Bei Auflösebandbreiten unter 100 kHz ist die Bandbreite des Ausgangs gleich 2,6 \* Auflösebandbreite, minimal aber 2,6 kHz (nicht-FFT). In der Betriebsart Analysator ist der Pegel am ZF-Ausgang bei Signal auf Referenzpegel 0 dBm bei Auflösebandbreiten ≥100 kHz; bei Auflösebandbreiten  $\le$ 100 kHz ist er –10 dBm (für Mischerpegel  $\ge$ - 60 dBm.

In der Betriebsart Empfänger ist der Pegel 0 dBm bei Vollausschlag der Bargraphanzeige für Bandbreiten > 120 kHz, -10 dBm für Bandbreiten ≤ 120 kHz (Einheit dBm), .110 dBuV (100 dBuV) bei Vollausschlag und Einheit dBµV.

*Hinweis: Bei einer Ausstattung mit Option FSP-B6 wird dieser Ausgang duch die Buchse CCVS IN/ OUT ersetzt.* 

# **FBAS-Aus- bzw. Eingang (CCVS IN/OUT, Option FSP-B6)**

Die BNC-Buchse CCVS IN/OUT ist ein umschaltbarer FBAS-Ein- bzw. Ausgang. Bei eingeschalteter TV-Triggerung steht bei Triggerung auf das interne Demodulatorsignal (CCVS INT) das demodulierte TV-Signal zum Betrieb eines FBAS-Monitors zur Verfügung. Bei der TV-Triggerung auf ein extern eingespeistes FBAS-Signal (CCVS EXT) dient die Buchse als Eingang.

# <span id="page-392-0"></span>**Eingang für externe Modulation des Mitlaufgenerators (TG I / AM IN; TG Q / FM IN) (Option R&S FSP-B9)**

Die Buchsen TG I /AM IN und TG Q /FM IN dienen zur Modulation des Mitlaufgenerators (Tracking Generator, Option R&S FSP-B9) durch ein externes Signal. Der Eingangsspannungsbereich beträgt ±0,5 V, die Eingangsimpedanz beträgt 50 Ohm.

### **IEC 2 - Schnittstelle (Option B10)**

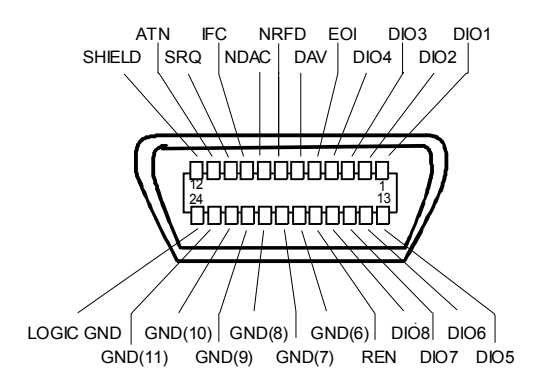

Bild 8-11 Pinbelegung der IEC 2-Schnittstelle

# **AUX CONTROL - Schnittstelle (Option B10)**

Die Option B10 dient zur Ansteuerung eines externen Genetrators. Die Spannungspegel sind TTL-Pegel (Low  $\leq$  0,4 V, High  $>$  2 V).

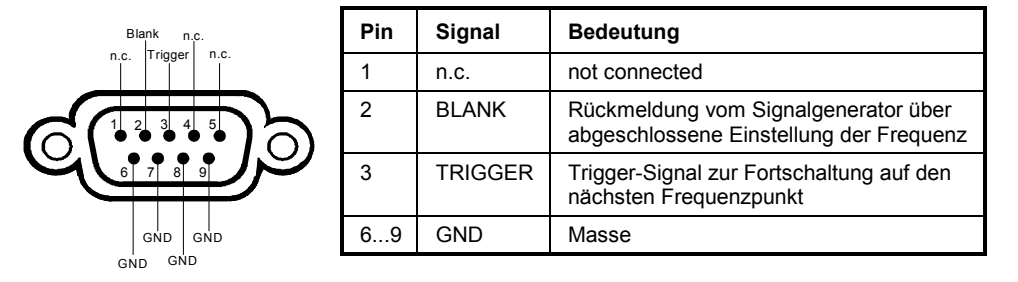

Bild 8-12 Belegung der Buchse AUX CONTROL

# **LAN-Schnittstelle**

Die optionale LAN-Schnittstelle ermöglicht die Verbindung zu lokalen Netzwerken. Die Belegung des RJ45-Steckers unterstützt doppelt gepaarte Category 5 UTP/STP-Kabel in Sternkonfiguration. (UTP steht für"Unshielded Twisted-Pair", STP steht für "Shielded Twisted-Pair").

# **Inhaltsverzeichnis - Kapitel 9 "Fehlermeldungen"**

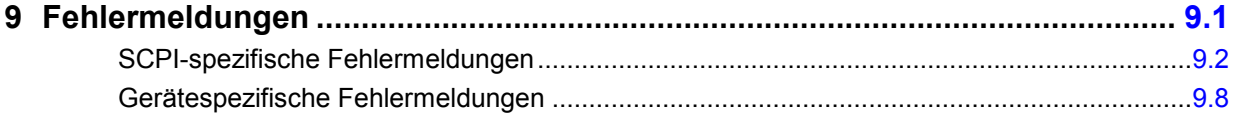
# **9 Fehlermeldungen**

Fehlermeldungen werden im Fernsteuerbetrieb in die Error/Event-Queue des Status Reporting Systems eingetragen und können über den Befehl SYSTem:ERRor? abgefragt werden. Das Antwortformat des R&S ESPI auf dieses Kommando ist dabei wie folgt:

> <Fehlercode>, "<Fehlertext bei Queue-Abfrage>; <Betroffener Fernsteuerbefehl>"

wobei die Angabe des betroffenen Fernsteuerbefehls samt vorangestelltem Strichpunkt optional ist.

Beispiel:

Der Befehl "TEST:COMMAND" führt zu folgender Antwort auf den Befehl SYSTem:ERRor? :

-113,"Undefined header;TEST:COMMAND"

Die nachfolgende Aufstellung enthält die Beschreibung der Fehlertexte für im Gerät auftretende Fehlermeldungen.

Dabei ist zu unterscheiden zwischen von SCPI festgelegten Fehlermeldungen, die durch negative Fehlercodes gekennzeichnet sind, und den gerätespezifischen Fehlermeldungen, für die positive Fehlercodes verwendet werden.

Die nachfolgenden Tabellen enthalten in der rechten Spalte fettgedruckt den Fehlertext, der in der Error/Event-Queue eingetragen ist und mit dem Befehl SYSTem:ERRor? ausgelesen werden kann. Darunter befindet sich eine kurze Erklärung der Ursache für den betreffenden Fehler. Die linke Spalte enthält den zugehörigen Fehlercode.

# **SCPI-spezifische Fehlermeldungen**

### **Kein Fehler**

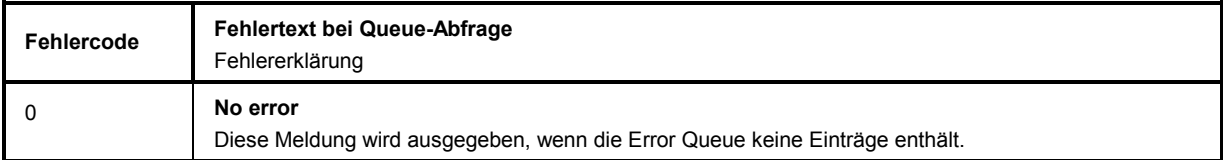

### **Command Error - Fehlerhafter Befehl; setzt Bit 5 im ESR-Register**

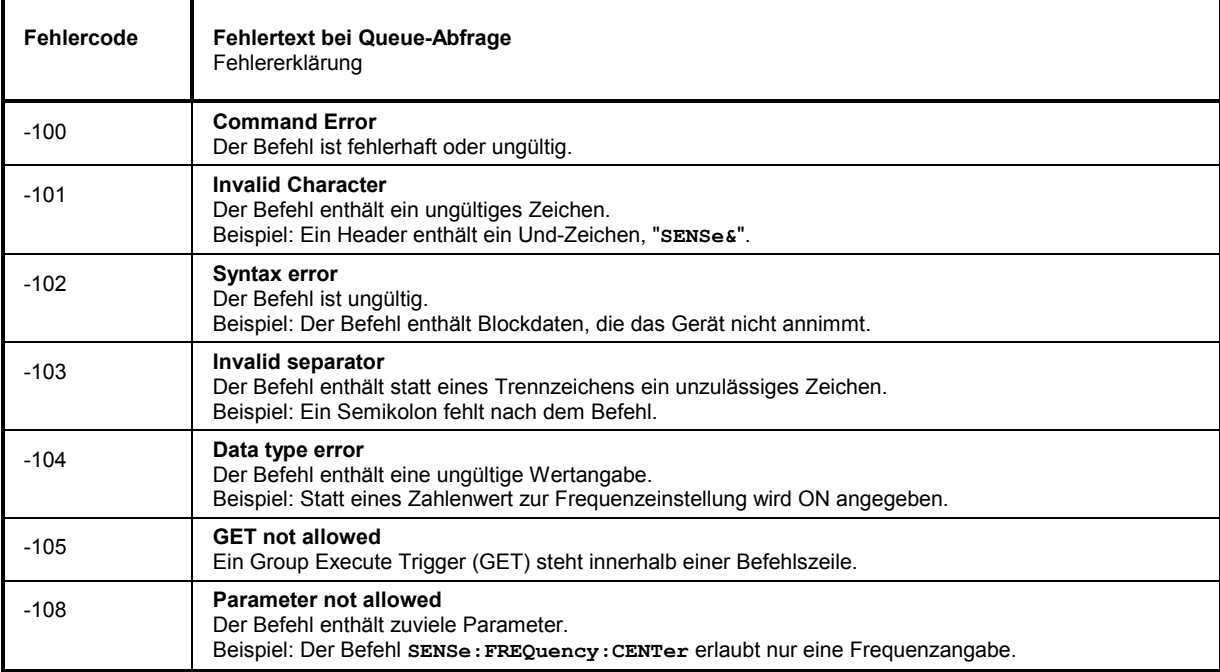

j.

# **Fortsetzung: Command Error**

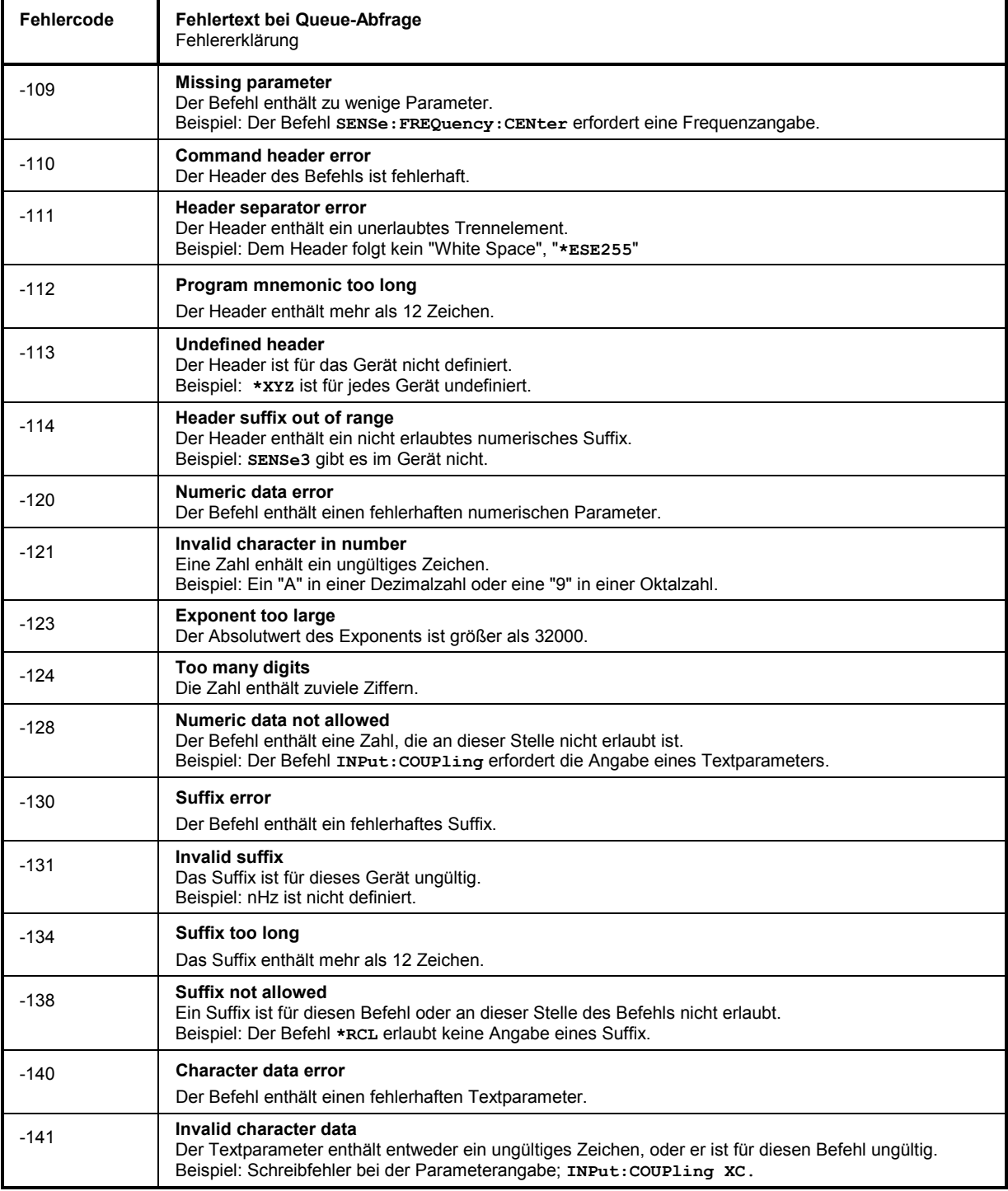

L,

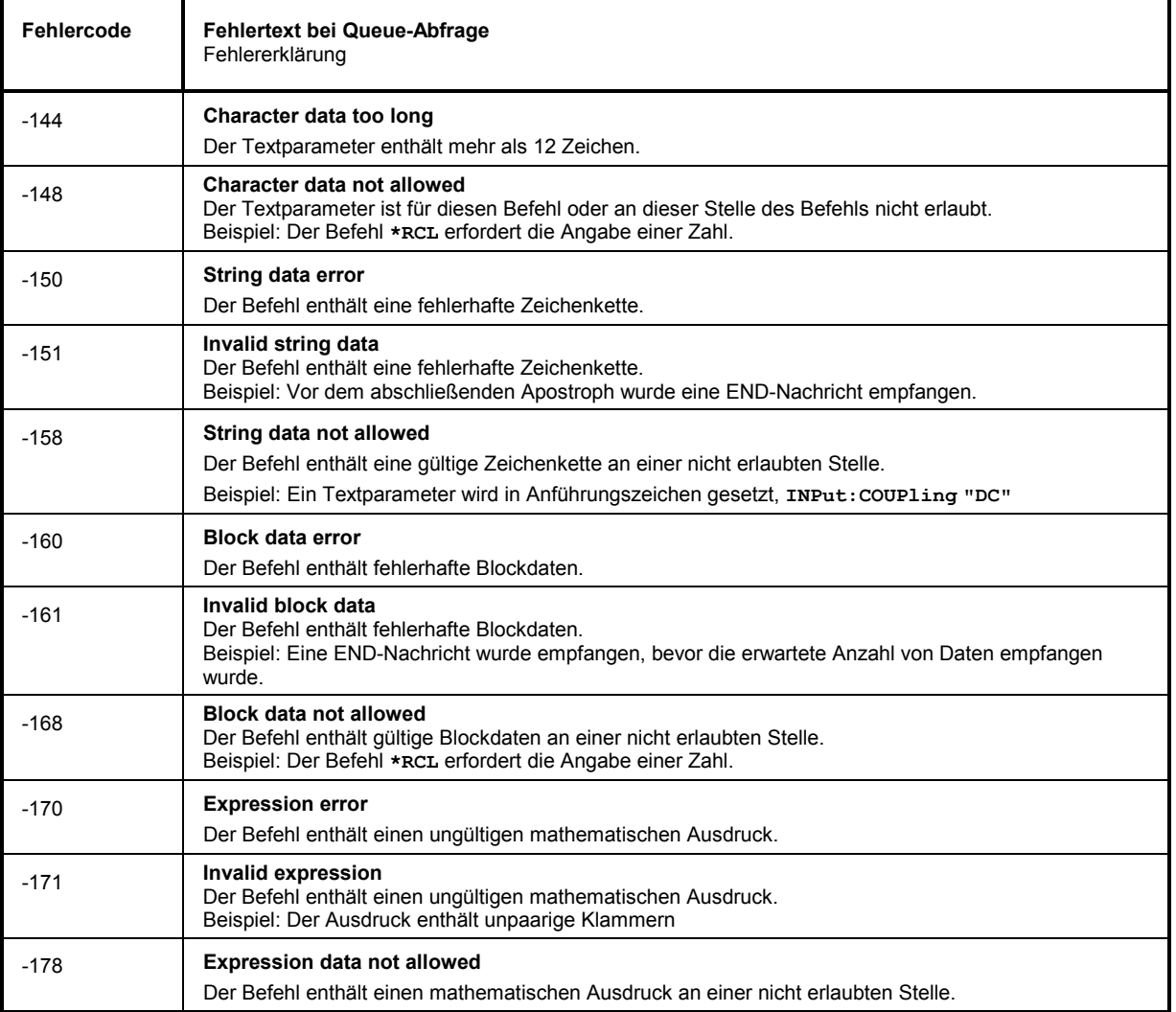

# **Execution Error - Fehler bei der Ausführung des Befehls; setzt Bit 4 im ESR-Register**

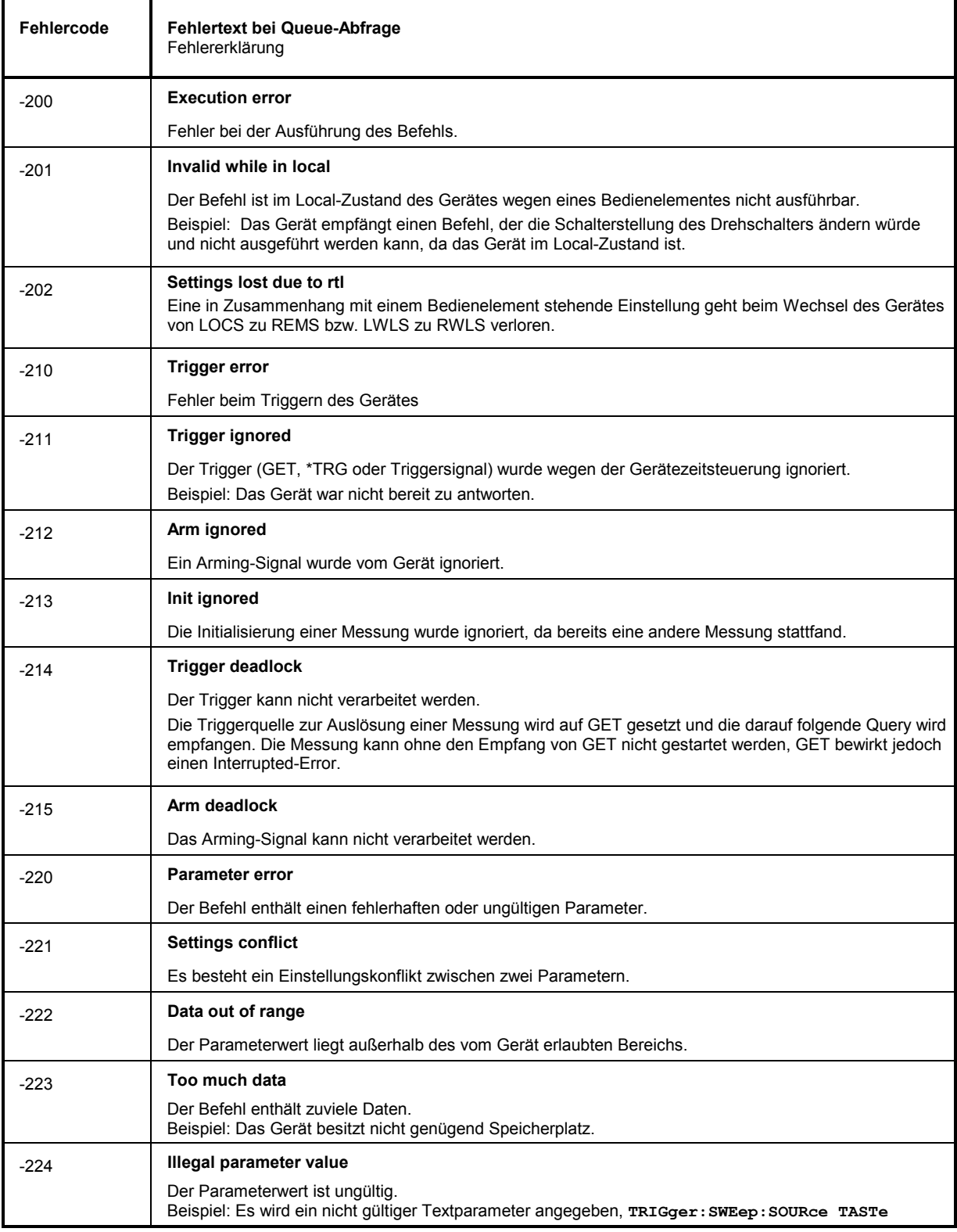

# **Fortsetzung: Execution Error**

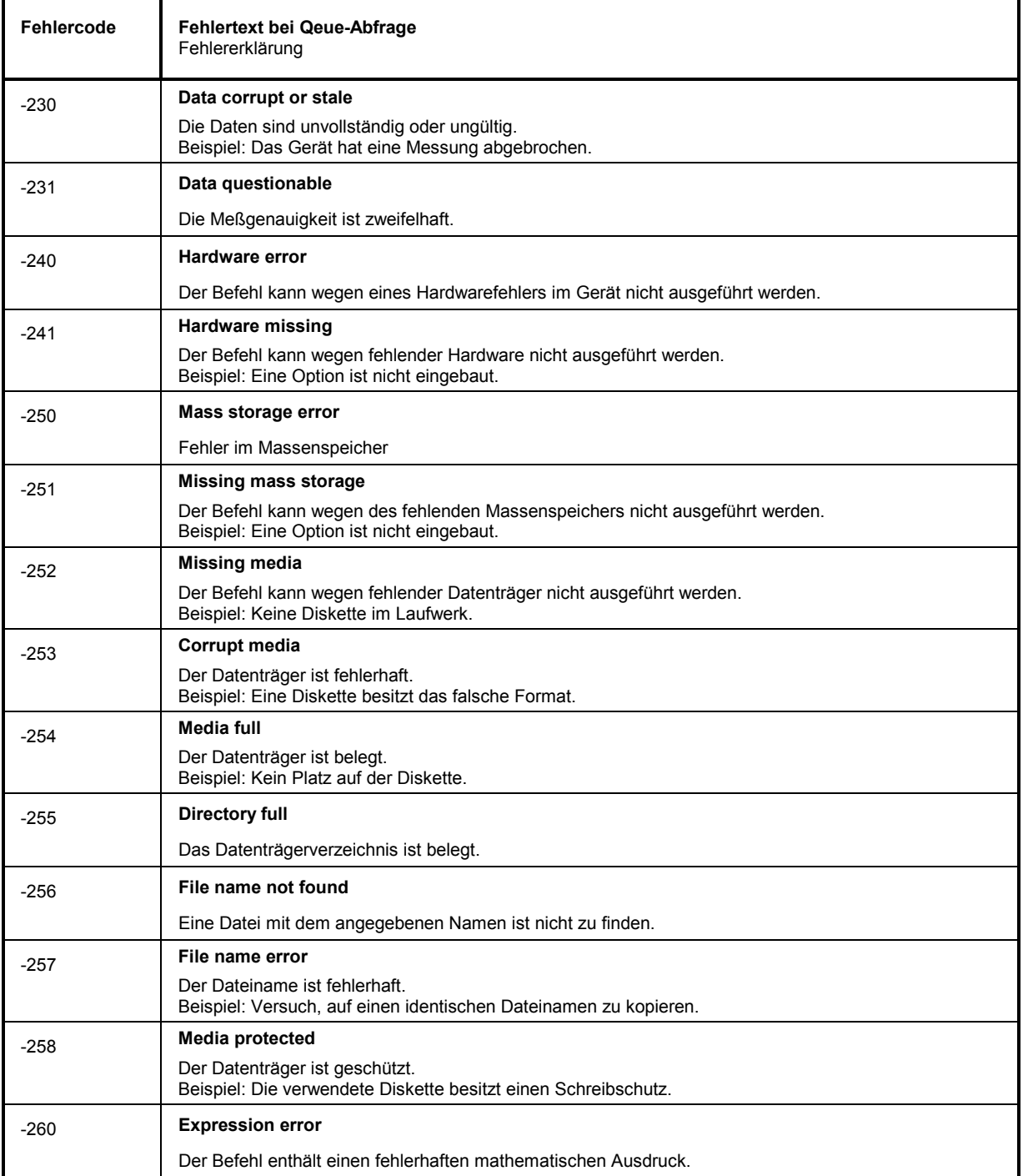

j.

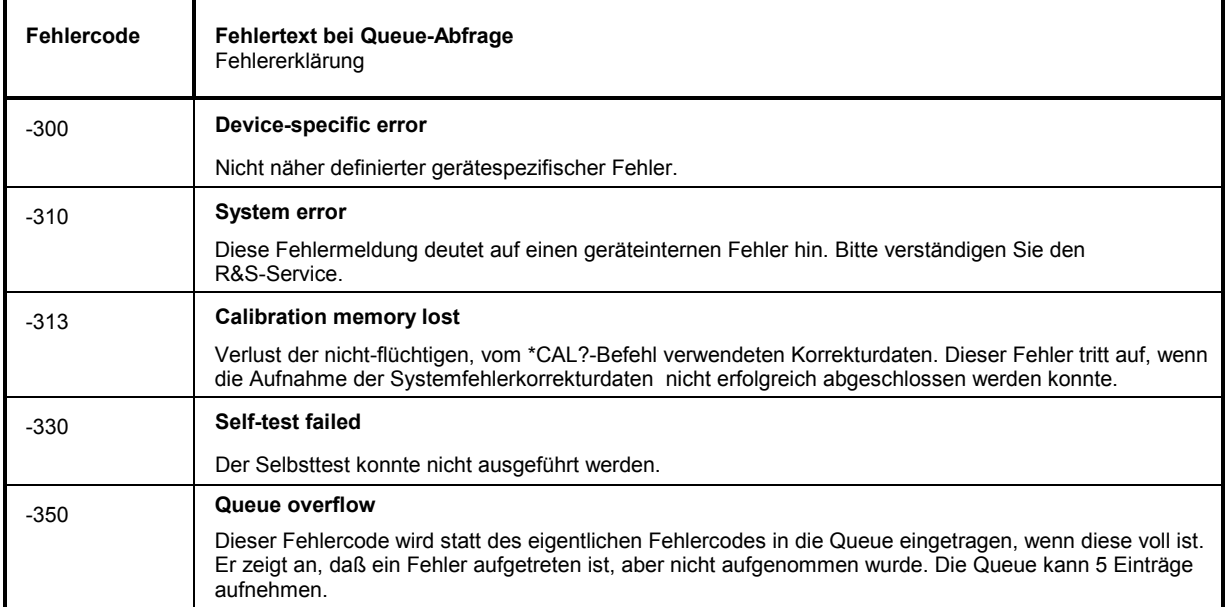

#### **Device Specific Error - gerätespezifischer Fehler; setzt Bit 3 im ESR-Register**

# **Query Error - Fehler bei Datenanforderung; setzt Bit 2 im ESR-Register**

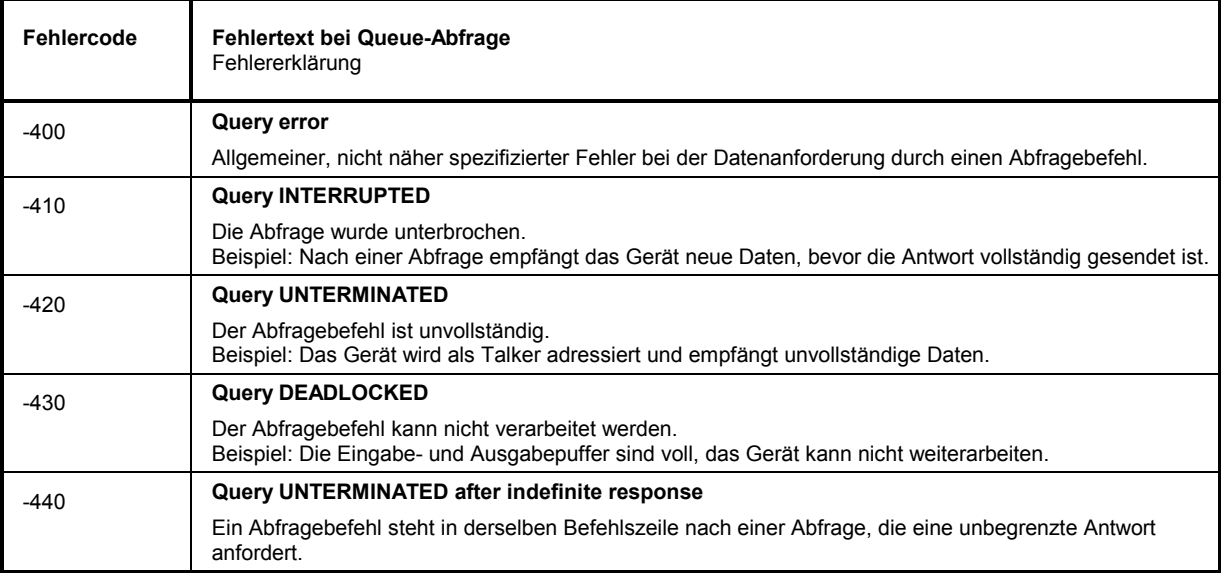

# **Gerätespezifische Fehlermeldungen**

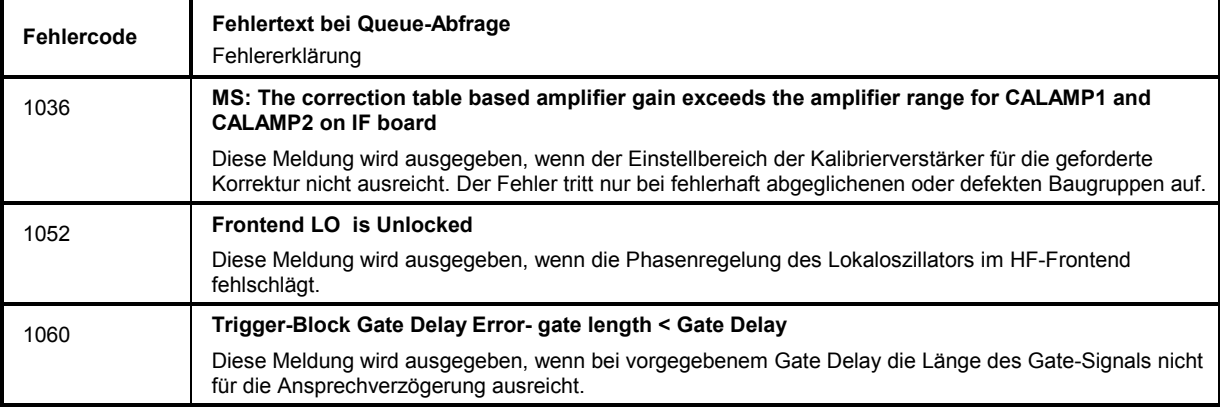

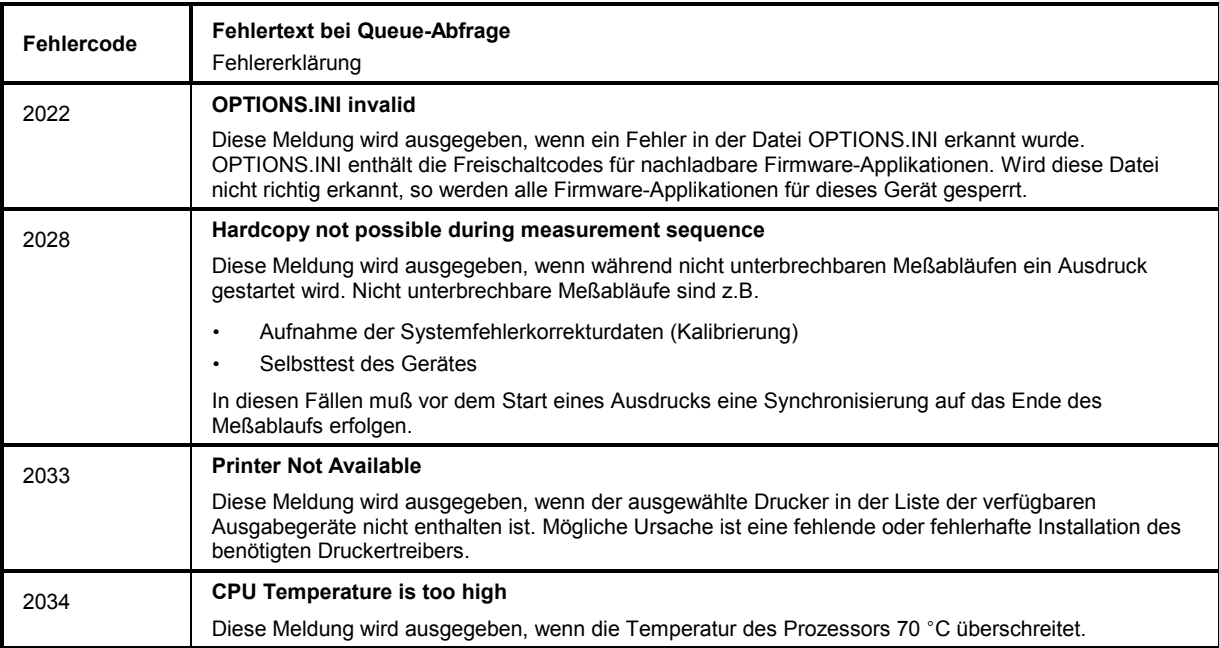

#### *Hinweise:*

**\***

*Die Softkeys sind alphabetisch unter dem Stichwort "Softkey" aufgelistet.* 

*Zu jedem Softkey ist zusätzlich noch die Seite in Kapitel 6 angegeben, auf der sich die Beschreibung des zugehörigen IEC-Bus-Befehls befindet.* 

*Die Zuordnung IEC-Bus-Befehl(e) zu Softkey ist aus Kapitel 4 ersichtlich, in dem zu jedem Softkey der dazugehörige IEC-Bus-Befehl angegeben ist. Zusätzlich sind in Kapitel 6, Abschnitt "Tabelle der Softkeys mit Zuordnung der IEC-Bus-Befehle" zu den jeweiligen Softkeys die IEC-Bus-Befehle tabellarisch aufgelistet. Kapitel 6 enthält außerdem eine alphabetische Liste der IEC-Bus-Befehle.* 

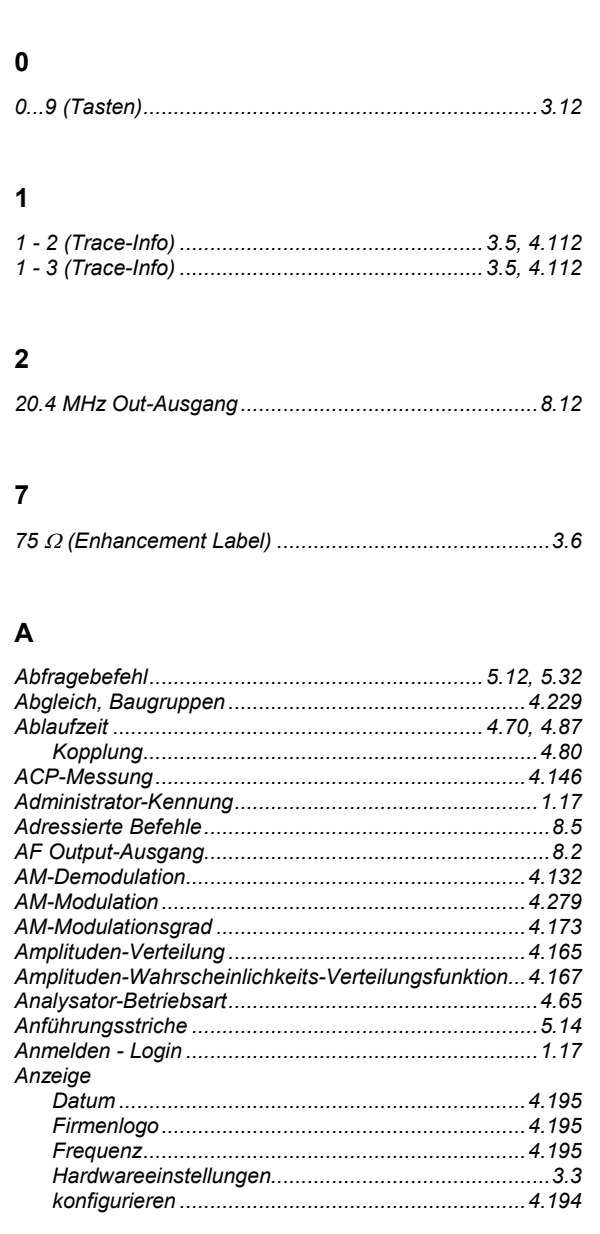

*\* (Enhancement Label)................................................4.102* 

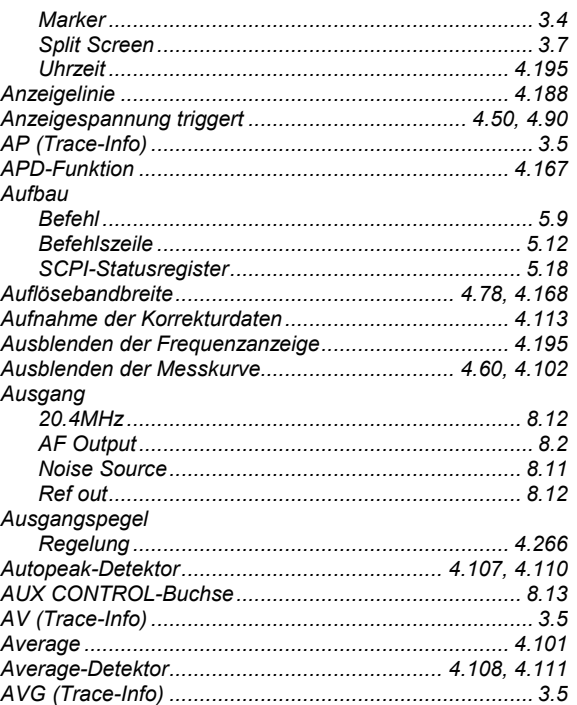

#### **B**

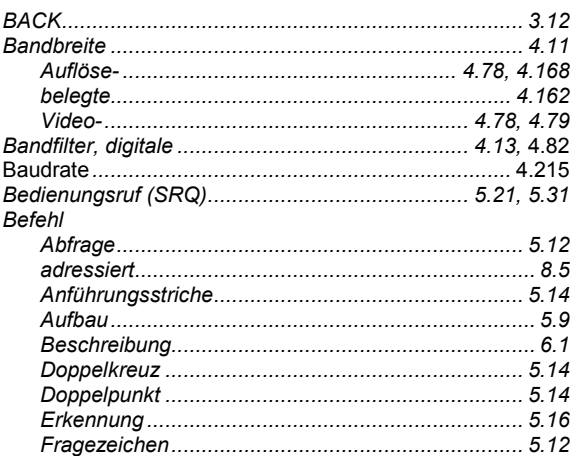

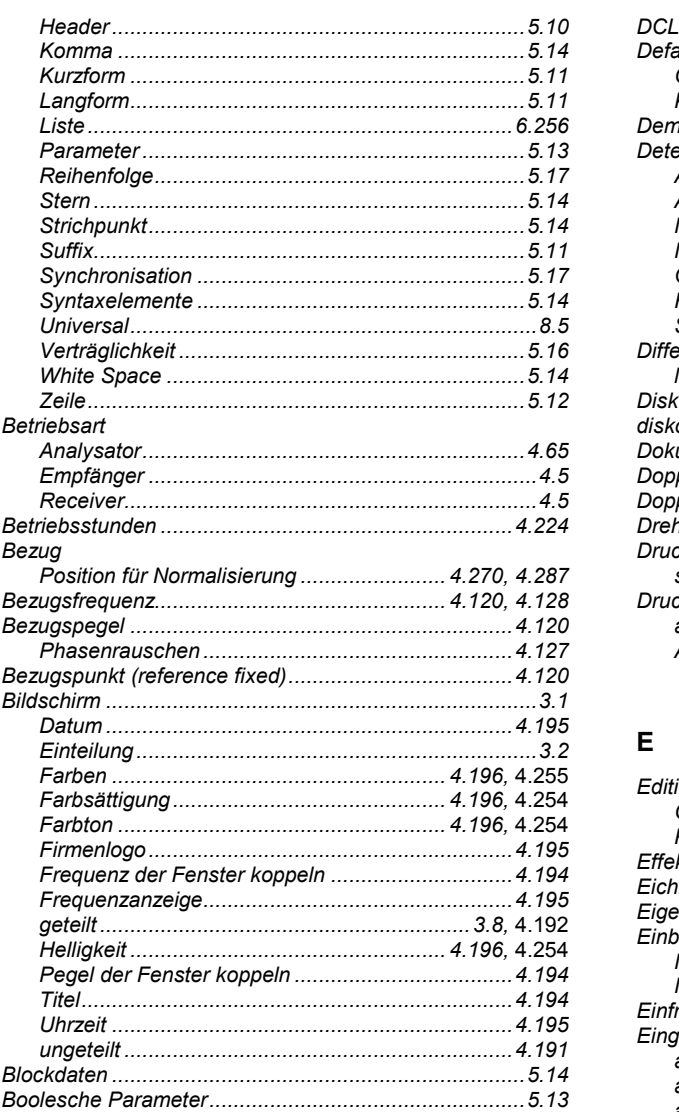

# $\mathbf c$

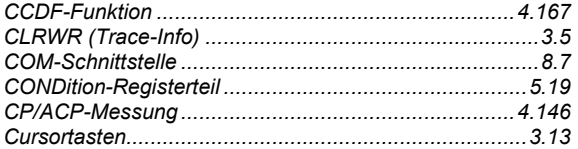

#### D

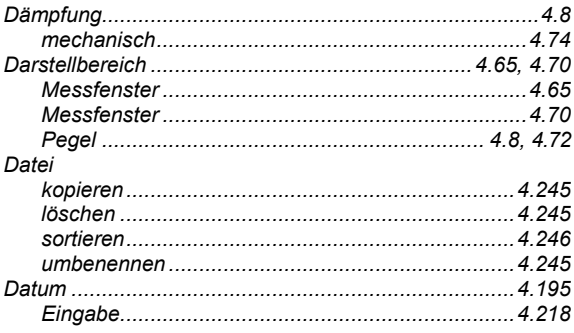

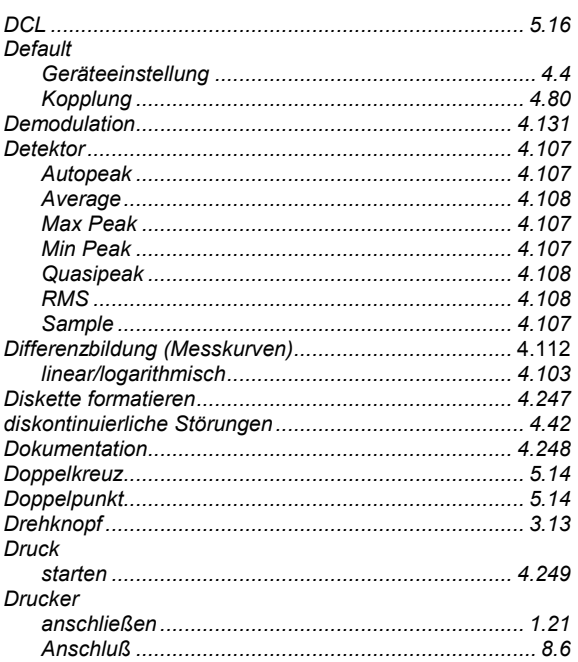

# $E$

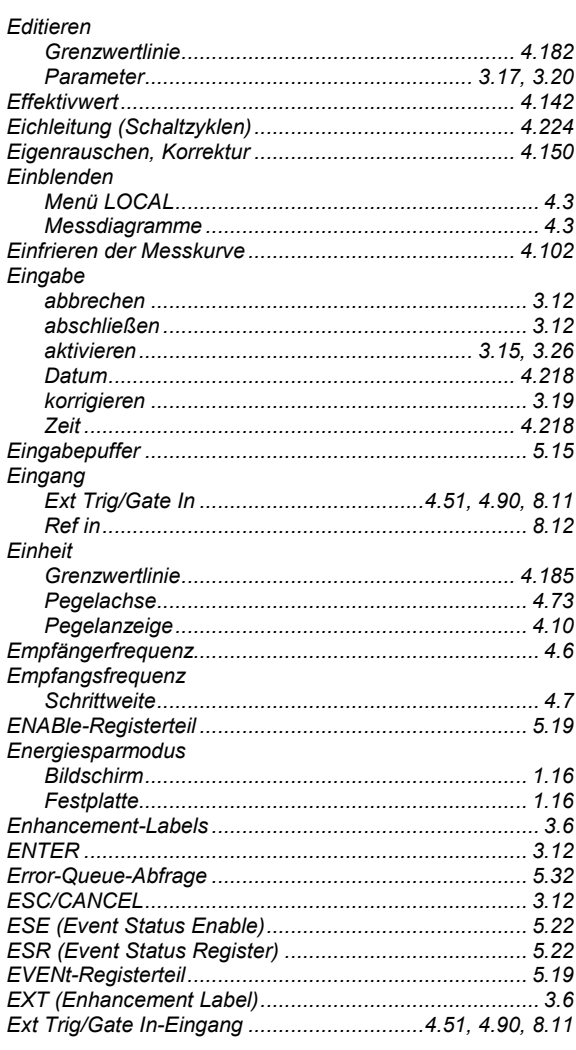

# **R&S ESPI**

#### $\overline{F}$

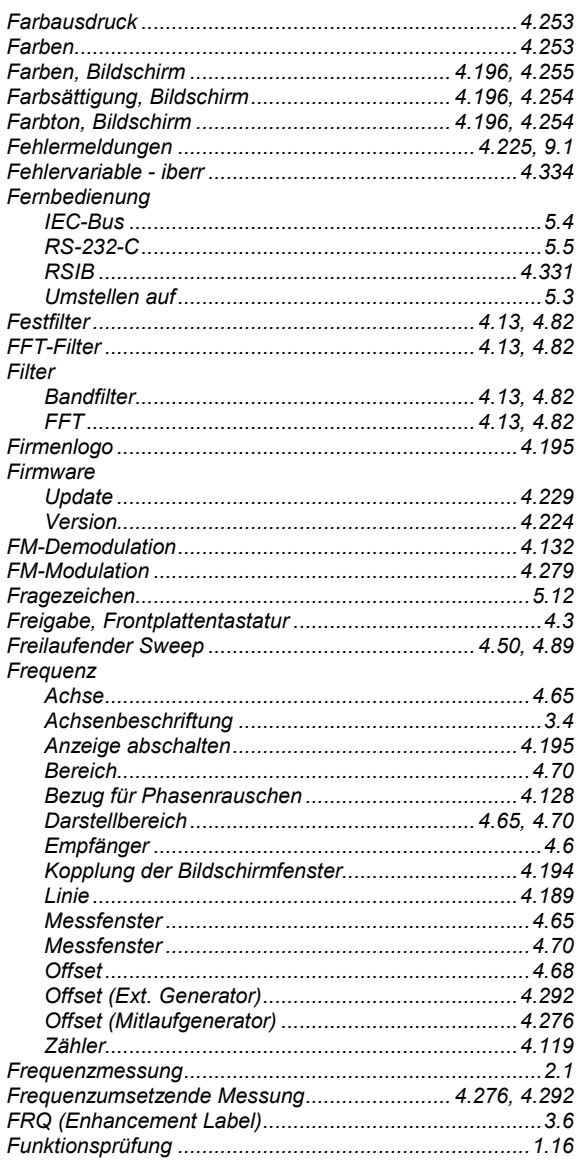

# G

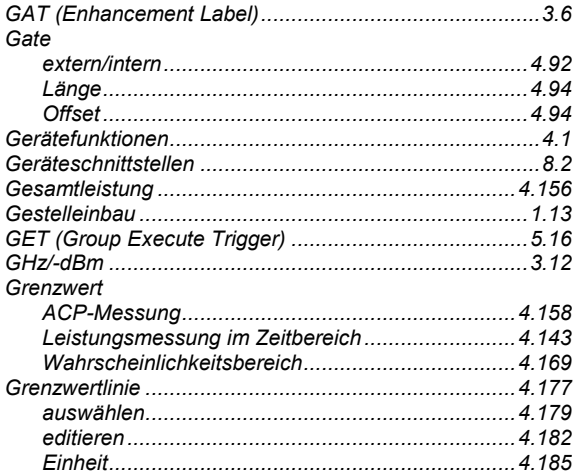

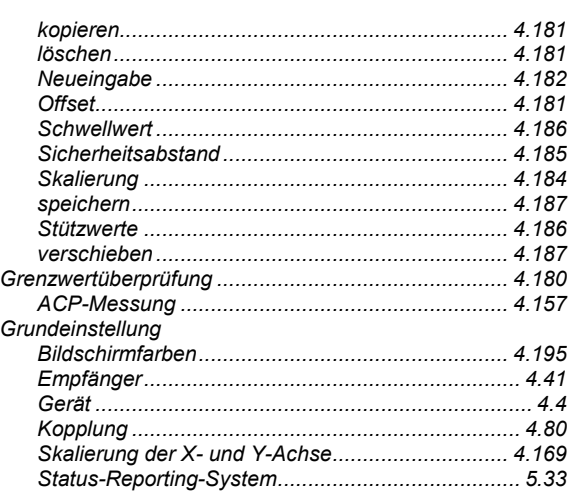

#### $\overline{H}$

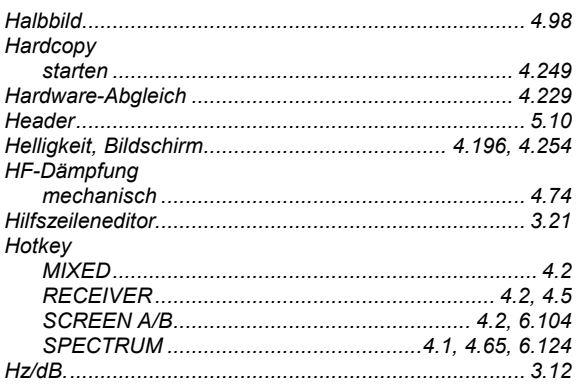

#### $\overline{1}$

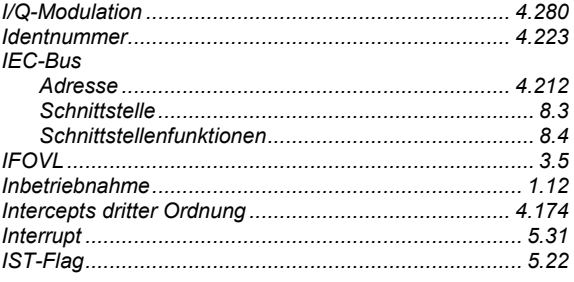

#### $\mathsf{K}$

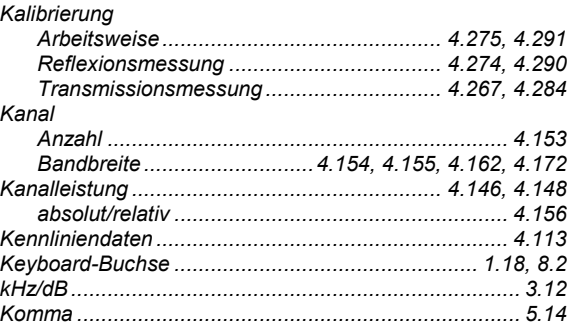

## **Index**

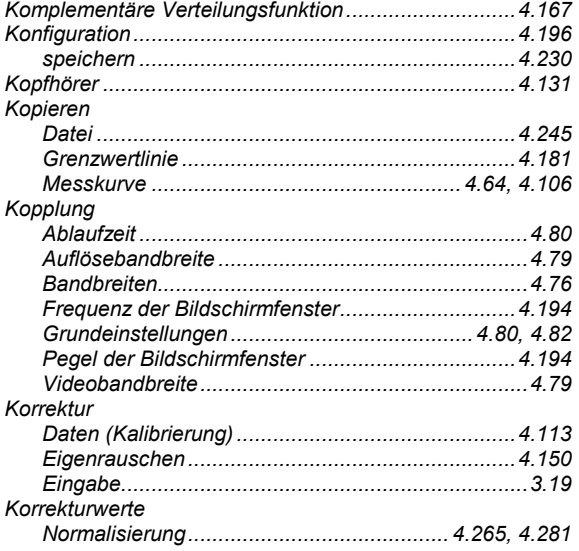

#### $\mathsf{L}% _{0}\left( \mathsf{L}_{0}\right) ^{\ast}$

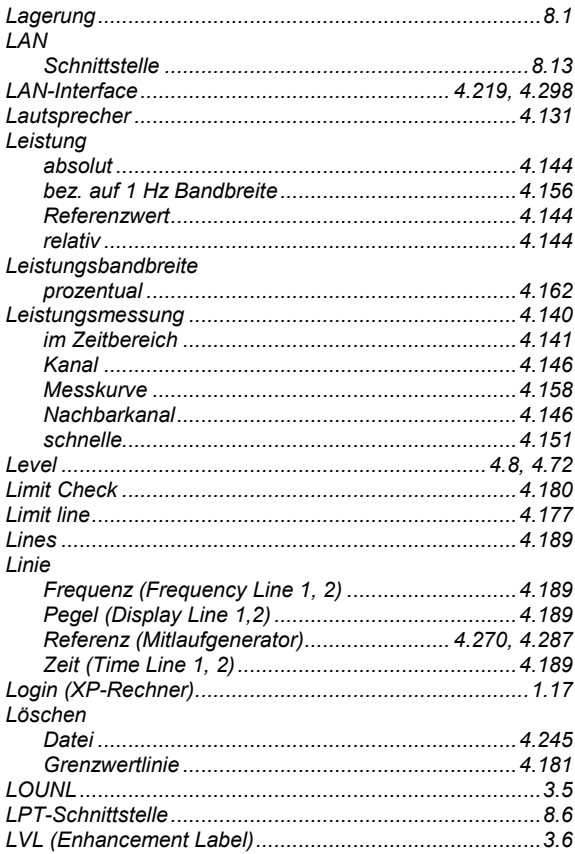

#### M

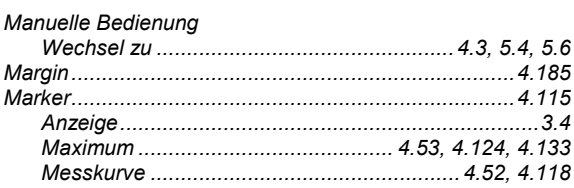

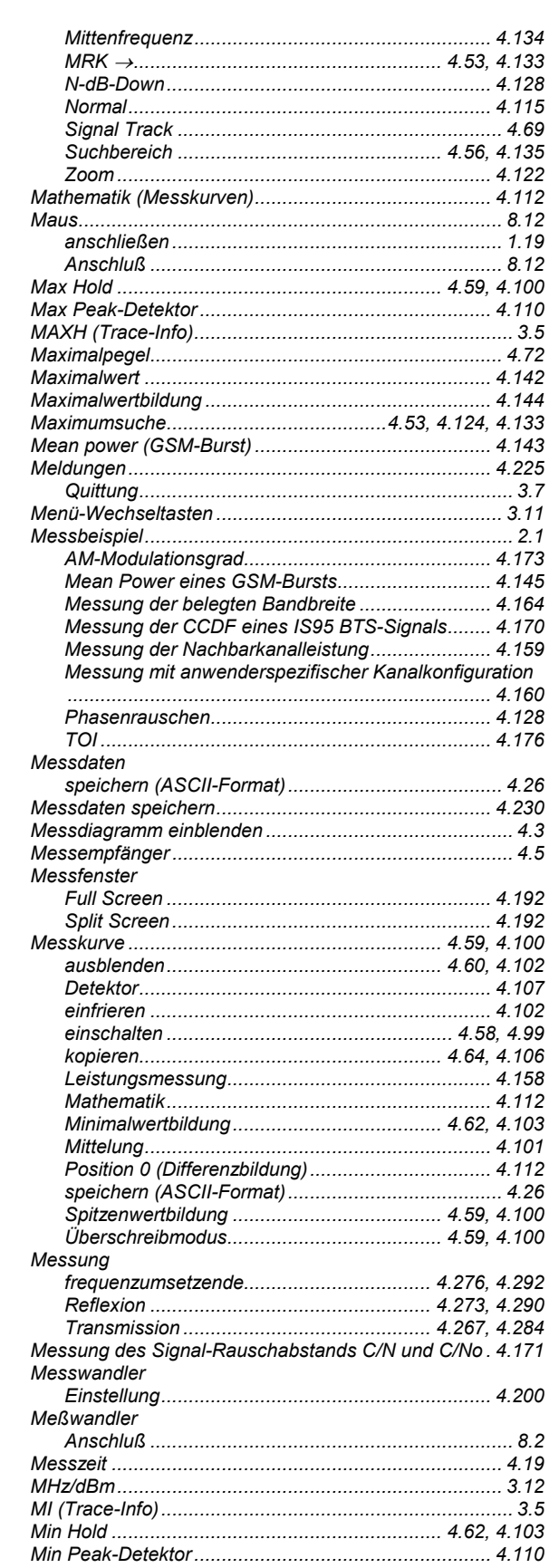

### **R&S ESPI**

# **R&S ESPI**

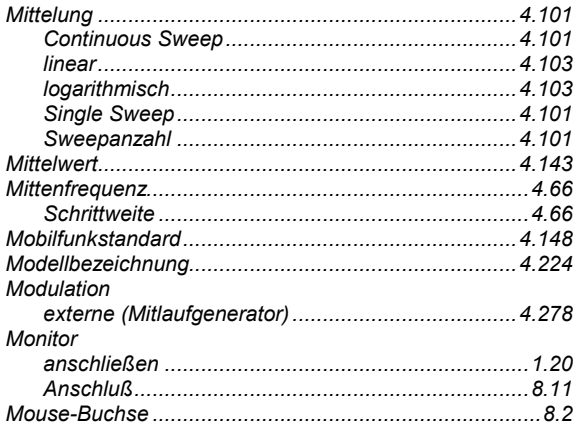

#### $\overline{\mathsf{N}}$

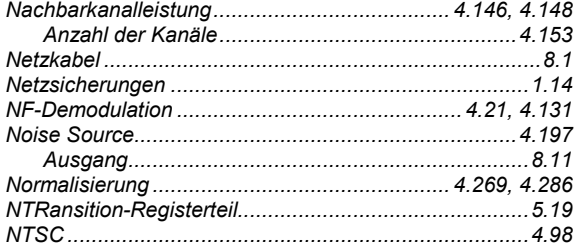

# $\mathbf{o}$

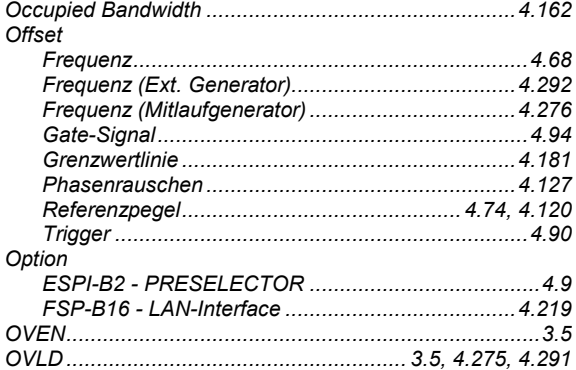

# $\mathsf{P}$

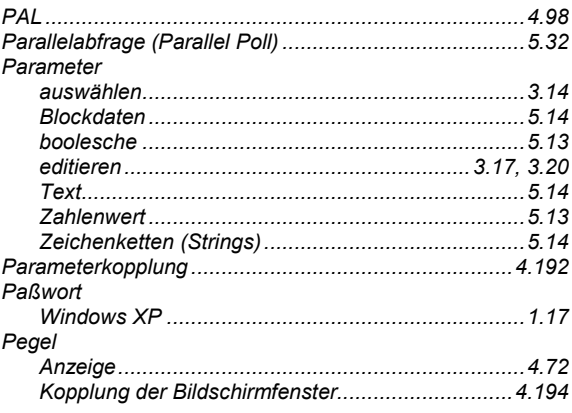

### **Index**

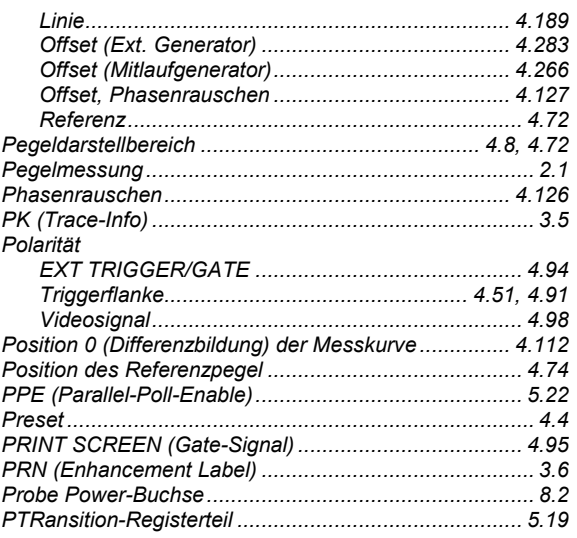

# $\mathbf Q$

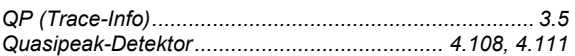

# $\overline{\mathsf{R}}$

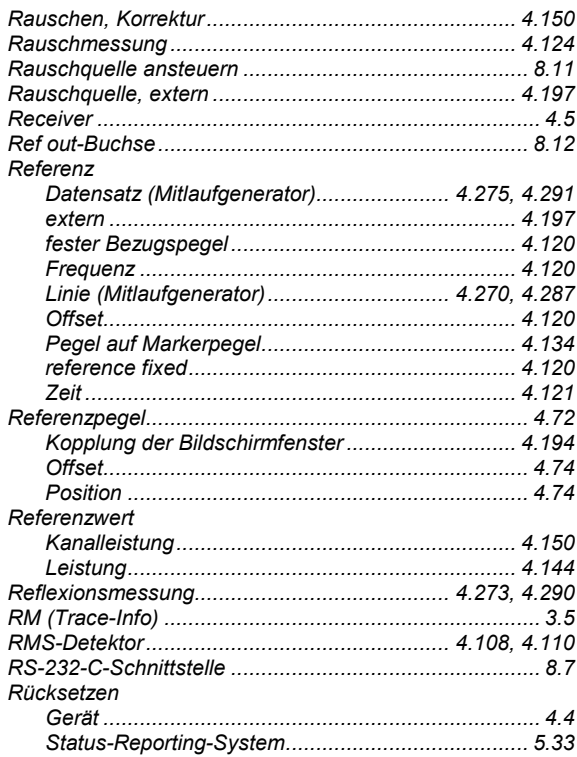

#### $\mathbf{s}$

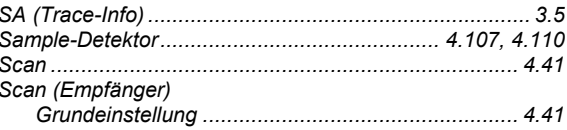

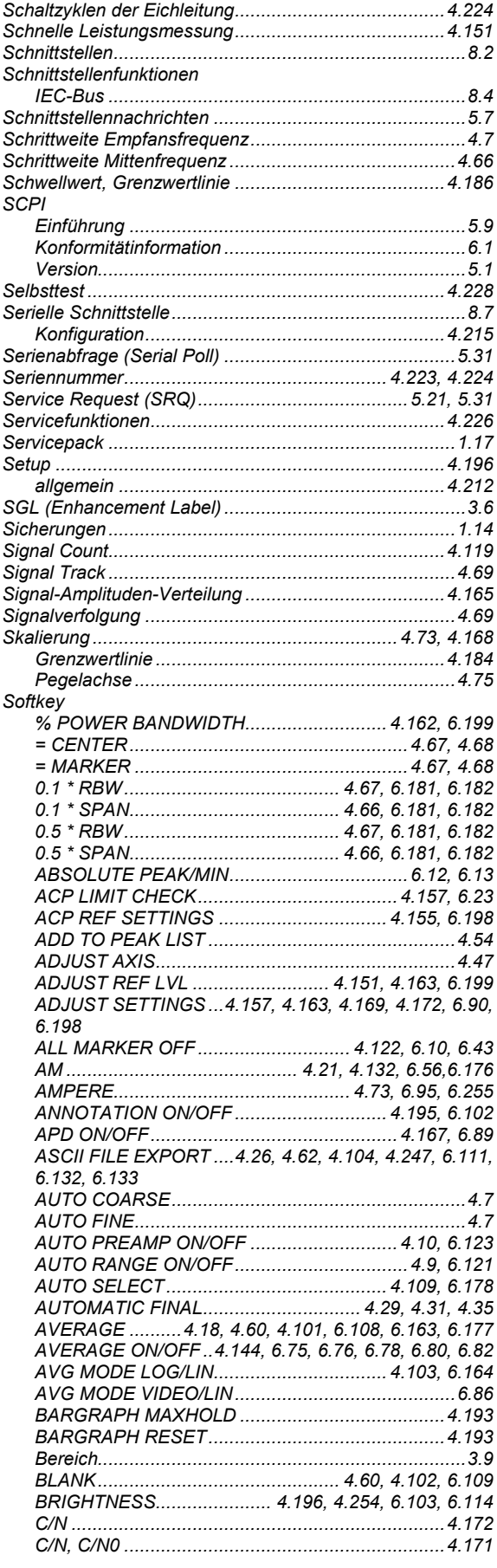

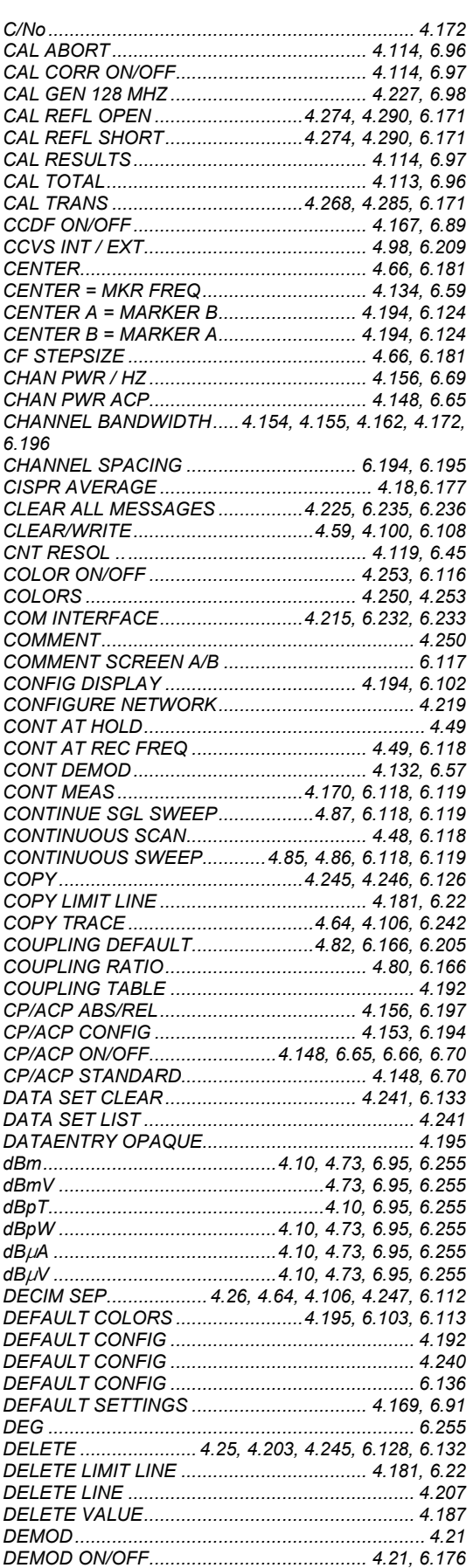

# **R&S ESPI**

# **R&S ESPI** Index

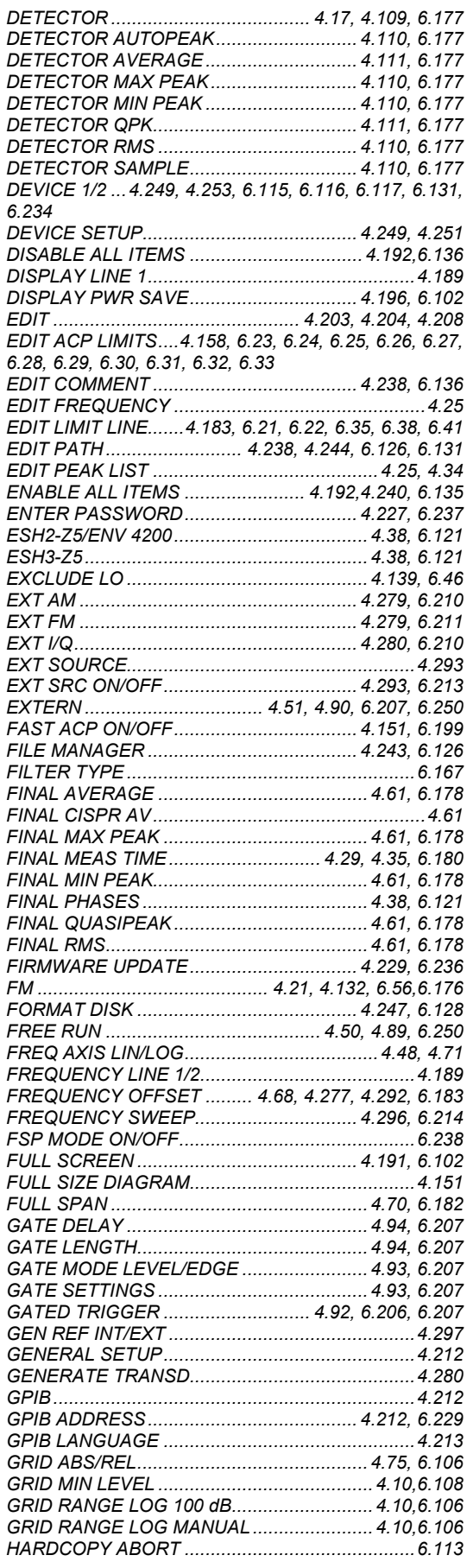

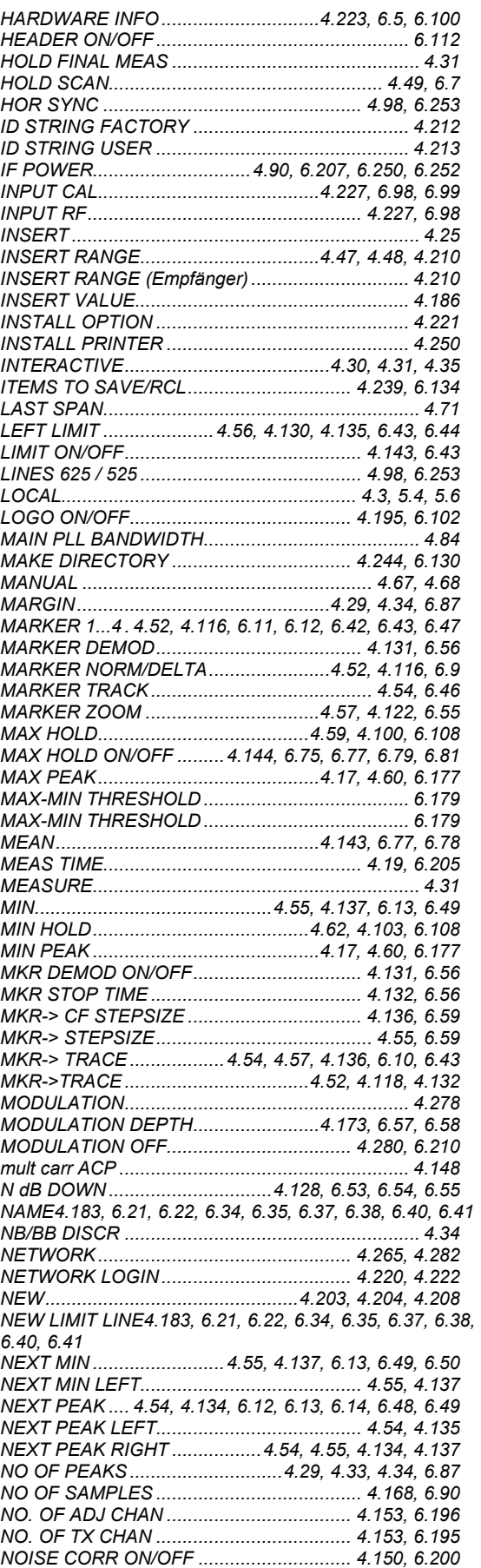

# *Index R&S ESPI*

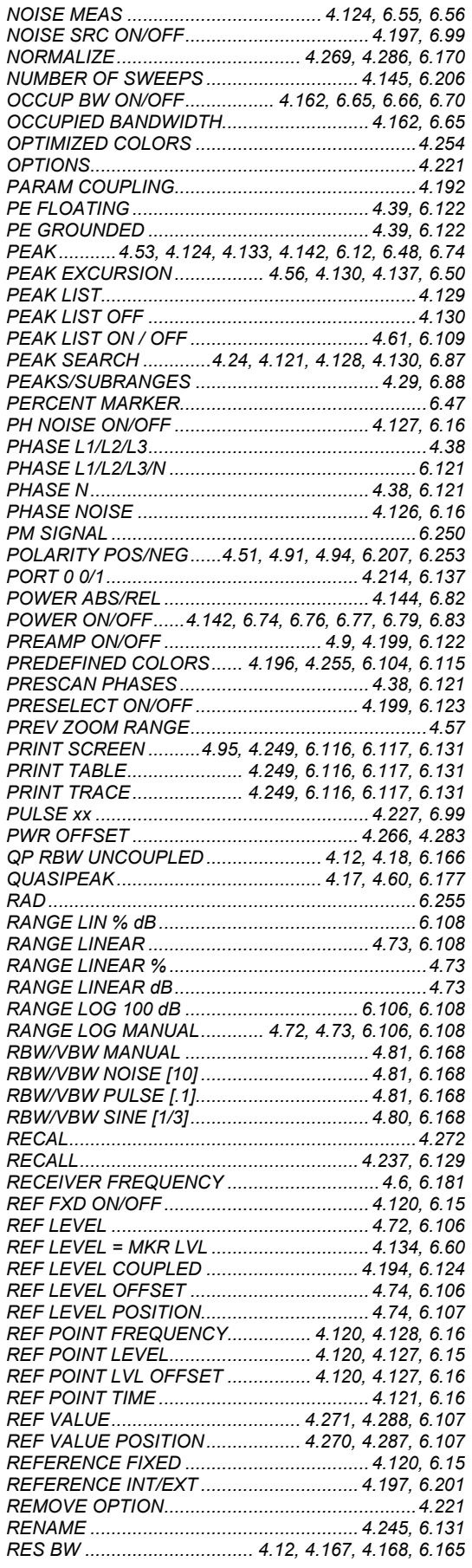

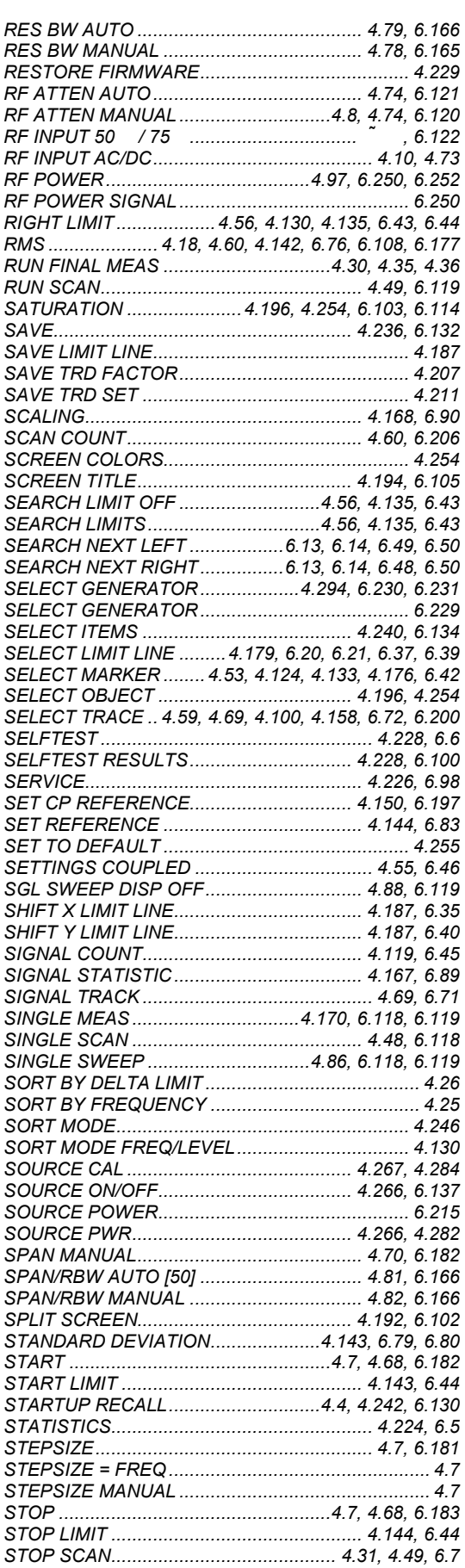

# **R&S ESPI**

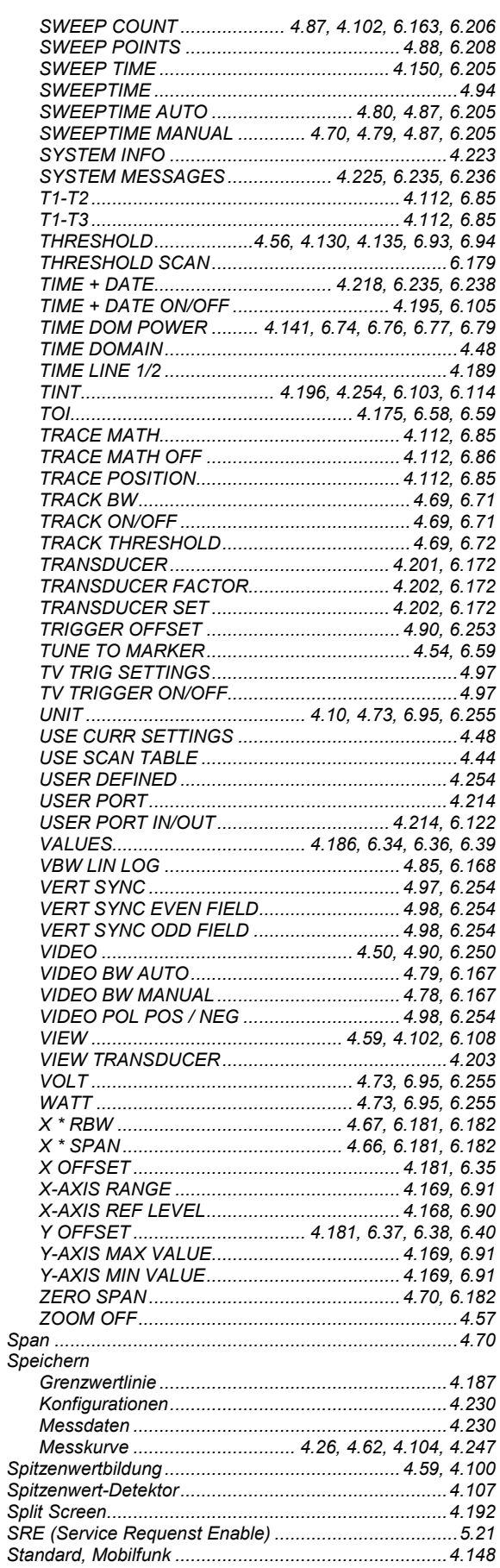

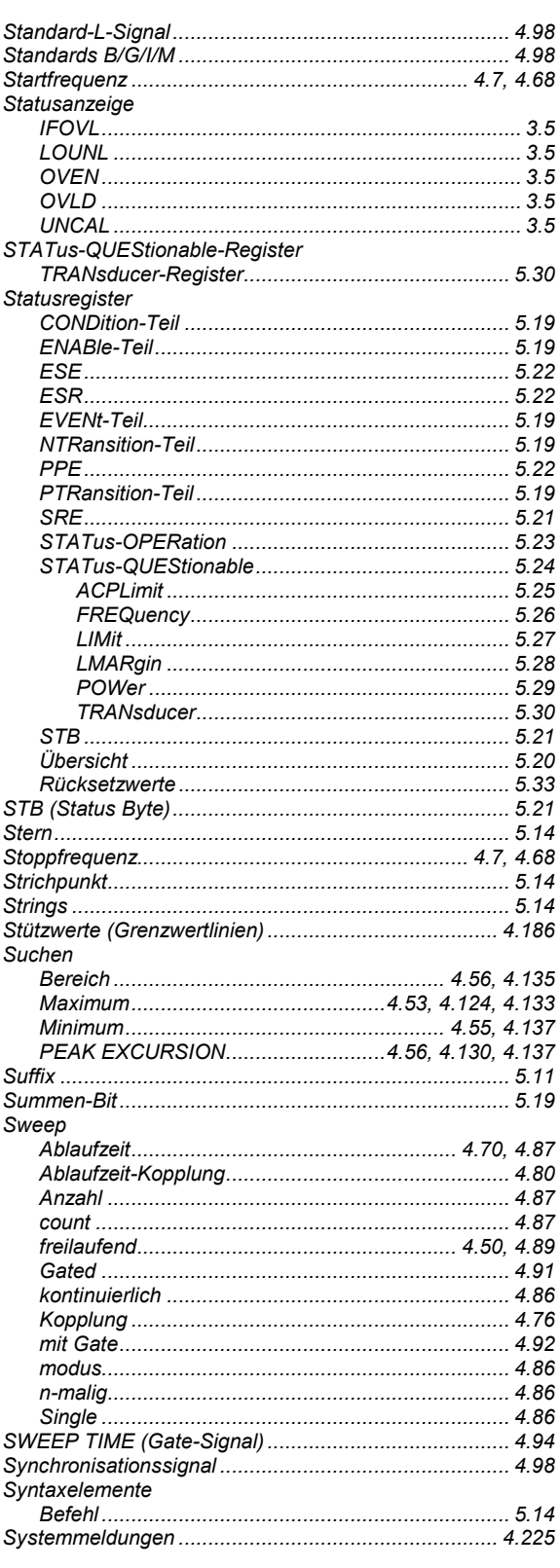

#### $\mathsf T$

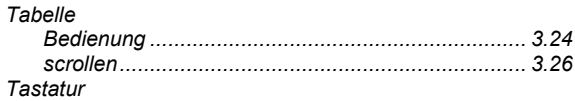

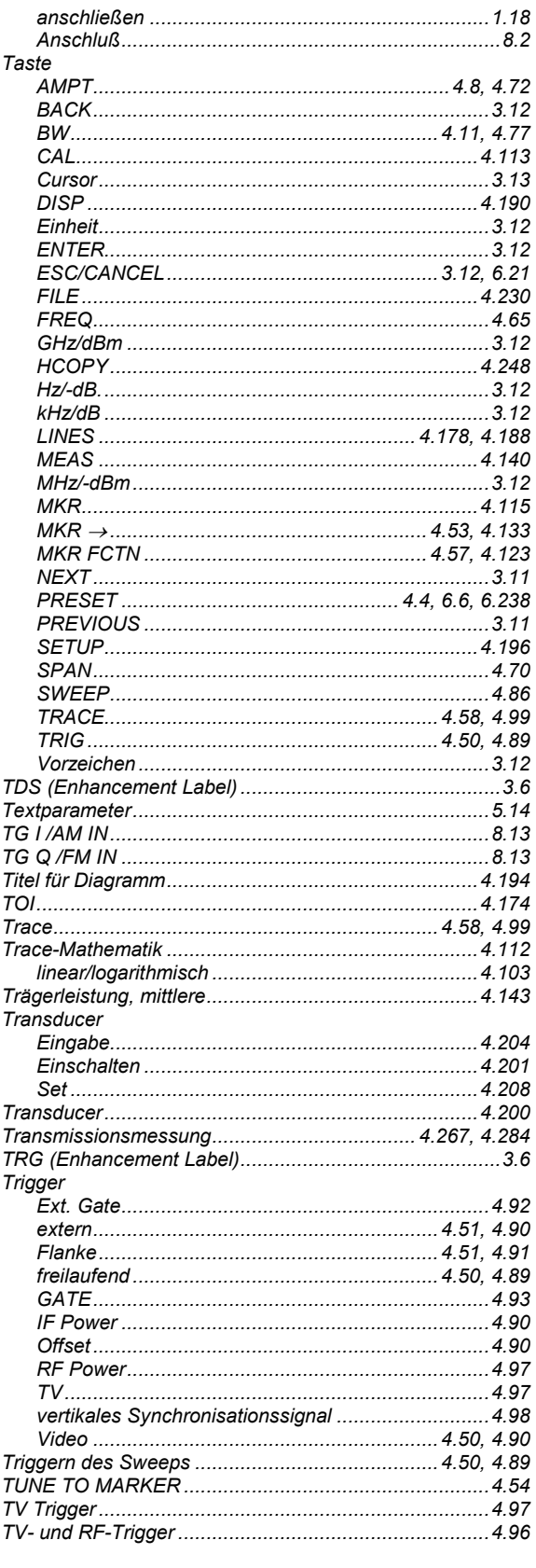

### **R&S ESPI**

# $\mathsf{U}$

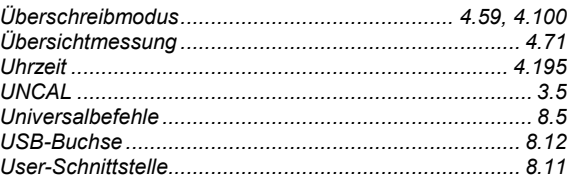

#### $\mathbf V$

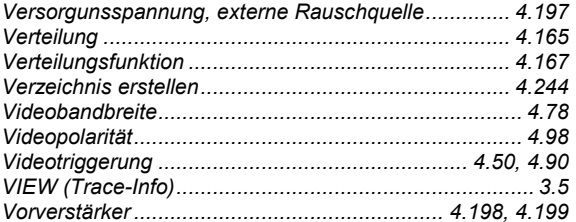

### $\mathbf{w}$

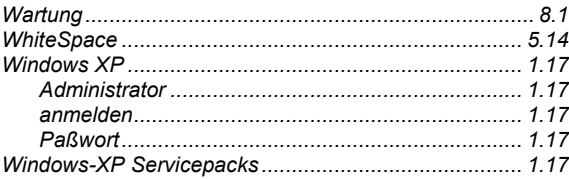

## $\pmb{\mathsf{X}}$

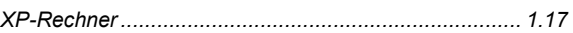

# $\mathsf{z}$

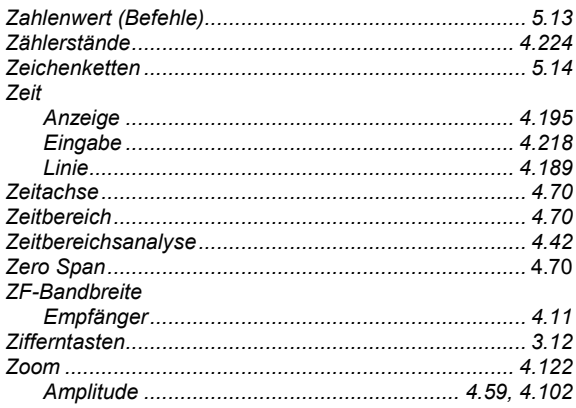